# CD VŠE O VYPALOVÁNÍ – TESTY, NÁVODY, PROGRAMY

**5/03**  • **Květen 2003**

**Test 21 karet pro bezdrátové připojení standardu WiFi.**

 $\rightarrow$  62

počítače • internet • komunikace

## PLNÉ VERZE PROGRAMŮ NA 2 CD

# **Pro Tools Free**

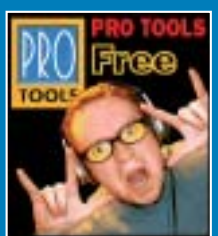

*+ 2 CD*

**• osmistopé studio**  pro zpracování zvuku **• plná verze s českým** návodem

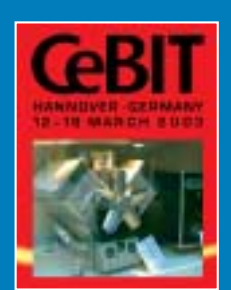

## **CeBIT 2003**

• videoreportáž z největší světové IT výstavy

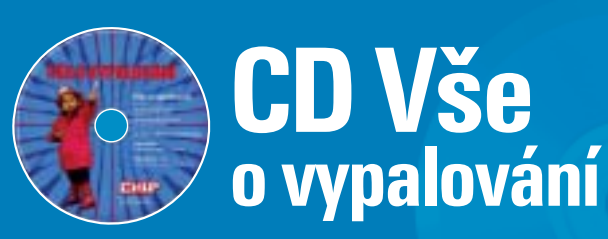

- testy, návody, plné verze
- Daemond Tools, CD Mage
- ISO Buster CZ, Clony XXL, CD´n GO
- DiscInfo, DVDx, DVD Region Killer
- Music Match Jukebox

# Mobilní telefony s digitální kamerou

• Test šesti mobilních telefonů s možností focení.

## 82 N e jlepší cesta k rychl ému internetu

- je ADSL nejlepší alternativou?
- technologie, ceny, možnosti připojení k internetu
- **Vypalování** DW
- DVD authoring, DVD formáty srovnávací test vypalovacích programů **•** srovnávací test deseti DVD vypalovaček

# Nový život pro starý hardware

• update ovladačů pro Windows XP • tipy, kde hledat ovladače pro starší hardware

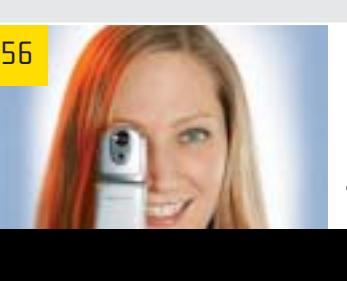

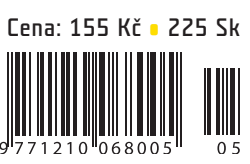

102

26

inzerce

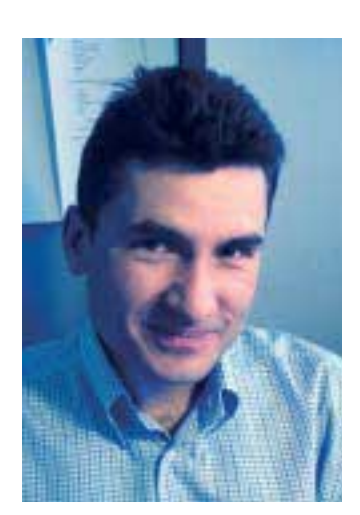

 $C$  H $\sqrt{P}$ 

KVĚTEN 2003

T ak mám takový pocit, že klasickému fotografování už pomalu, ale jistě odzvání. Ne že bych doposud nebyl příznivcem digitální fotografie, nicméně zdálo se mi, že zvláště v našich tržních podmínkách, kde je jedním z nejsilnějších rozhodovacích motivů cena, má film ještě stále navrch. Sběrny takřka všude, pro netrpělivce rychlé dodací lhůty, pro méně náročné fotky za babku. Pokud ovšem chcete mít své snímky zpracované v alespoň průměrné kvalitě, nemůžete je svěřit automatu v hypermarketu, který je naseká s nastavením na nějaké počáteční hodnoty, získané snad podle kvality prvního záběru. Pak už se ale cena – s uvážením počáteční investice do filmu a investice do pečlivějšího zpracování ve vybrané provozovně – dostane na úroveň srovnatelnou s cenou fotek pořízených digitálním fotoaparátem po odeslání ke zpracování např. prostřednictvím ftp serveru. A možnost okamžitého přístupu k nafoceným obrázkům, to je prostě paráda. Předem vyberete záběry, které opravdu chcete zpracovat, o možnosti jejich počítačové úpravy ani nemluvě.

Pořizovací cena digiťáku je, pravda, stále ještě mnohem vyšší než cena klasického aparátu, ale to je jen otázka času. Navíc neustálá honba výrobců za megapixely (a tomu odpovídající cena přístrojů) je poněkud zavádějící – ruku na srdce, kolik z vás si ze svých snímků nechává pořizovat takové detaily nebo zvětšeniny, u nichž je dostatečná "datová výbava" pořízeného snímku potřeba? Nakonec zjistíte, že překvapivě pěkné momentky lze pořídit i s foťáčkem za dva tisíce, který připomíná doslova přívěsek na klíče.

lédna věc je ovšem na digitálním focení stále pro zlost. Pokud rovnou nezvolíte model vybavený dostatečně dimenzovaným akumulátorem, připravte se  $\phi$ a nutnost nošení náhradních baterií po kapsách nebo na nutnost důsledného dobíjení takřka po každém použití. Není totiž nic horšího než přístroj odmítající pracovat, s výmluvně blikajícím symbolem baterie právě ve chvíli, kdy ho potřebujete nejvíce. Jsem zvědav na novinky letošní Interkamery – vy už *l* tuto chvíli víte více... ■ ■ ■ Jiří Palyza

# O B S A H

**AKTUALITY** 

6 **Mailbox** 

A

- **Hardware** 8
- 12 **Software**
- 14 Internet
- 16 **Spektrum**

## Téma

26 **DVD v plamenech** 

DVD formáty, DVD authoring, test programů pro vypalování DVD.

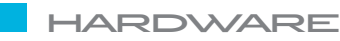

#### 48 Jen je nepřipalte!

Srovnávací test deseti DVD vypalovacích mechanik.

- 56 **Úsměv prosím!** Srovnávací test šesti mobilních telefonů s digitálním fotoaparátem.
- 62 Data v luftu Srovnávací test 21 karet pro připojení k sítím standardu WiFi.

#### 70 Krátkodobé testy

Gigamax Mach4 NXP-3000, Mironet 9400, Lite-on External Slim Combo Drive (LSC-24081MX), Creative Jukebox Zen, ASUS V9900 Ultra/TD GeForcedFX 5800 Ultra, Creative Megaworks THX 550, Compaq Tablet PC TC1000, Microsoft Wireless Optical Desktop

#### **INTERNET**

82 Nejlepší cesta k rychlému internetu Máte firmu a potřebujete ji připojit k internetu? Přinášíme přehled řešení.

- 94 Volně a bez drátů po síti CZFree.Net a připojení k internetu.
- 96 **Zkoušky z dospělosti na internetu** Internet vám nabízí informace zajímavé i pro maturanty.
	-
- 98 Rychle k mapám

"Šnečí" portál je po plastické operaci a centrum konečně nabídlo mapu i busolou.

#### 102 Nový život pro starý hardware

Staré tiskárny, zvukové a grafické karty + Windows XP = Zaručená bolest hlavy. Nehledejte Algenu a přečtěte si náš článek.

108 **Je libo noviny zdarma?** 

Bezplatné zpravodajství na webu.

#### **SOFTWARE**

#### 112 Liška běžící naplno

Novinky databázového vývojového systému Microsoft FoxPro 8.0.

#### 114 Ekonomické systémy Obsah Chip CD 5/03.

116 Nízký start Test panelů snadného spouštění aplikací pod Windows.

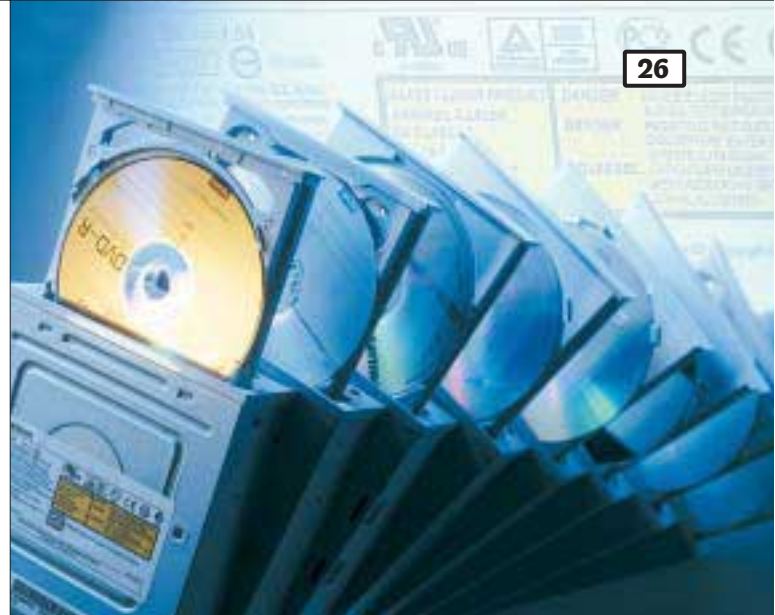

## DVD v plamenech

Rozsáhlé téma je věnováno vypalování DVD. Kromě mnoha informací o souvisejících technologiích přinášíme i test vypalovacích a authoringových programů. Téma doplňuje srovnávací test deseti vypalovacích DVD mechanik.

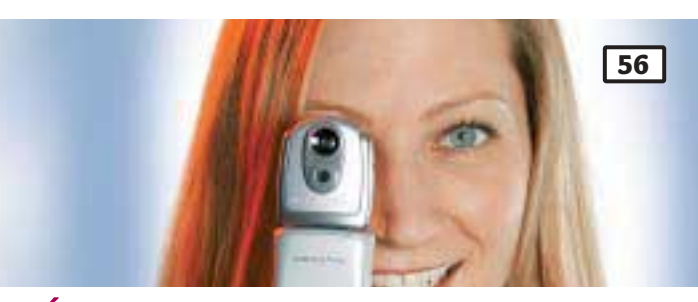

## Úsměv prosím!

Mobilní telefony s digitálním fotoaparátem jsou v současné době stále více populární. Chip se pokusil zjistit, jak jsou na tom mobilní telefony dostupné na českém trhu. Testujeme šest modelů.

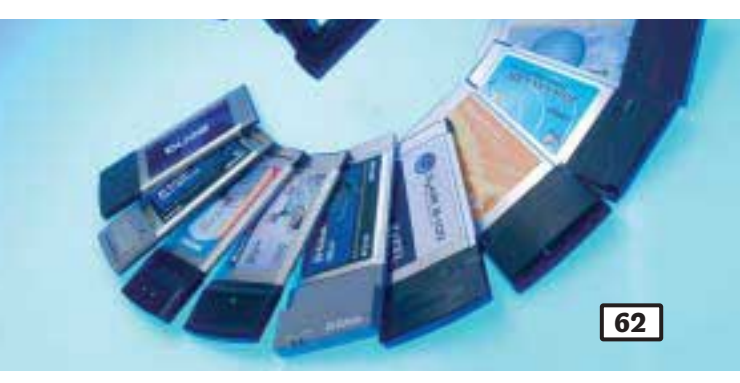

## Data v luftu

æ

 $\sigma_{\rm e}$ 

Bezdrátové sítě jsou stále populárnější, a tak jsme se rozhodli se této technologii věnovat i v jednom z našich srovnávacích testů. V přehledu najdete 21 Wi-Fi karet a několik přístupových bodů a směrovačů (routerů), které jsme také vyzkoušeli.

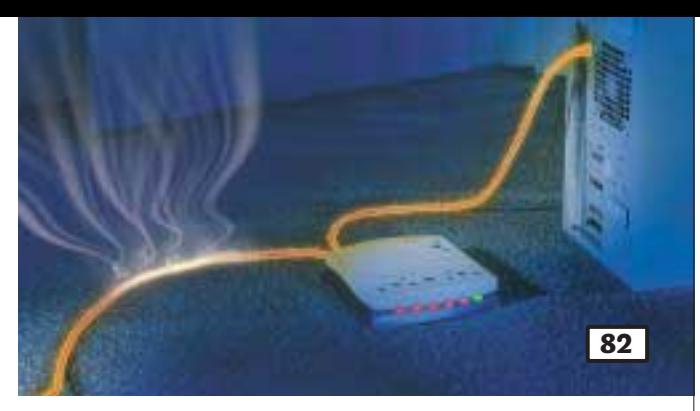

## Nejlepší cesta k rychlému internetu

Technologie, ceny, nabídky a možnosti rychlého připojení k internetu. Je ADSL nejlepší alternativou?

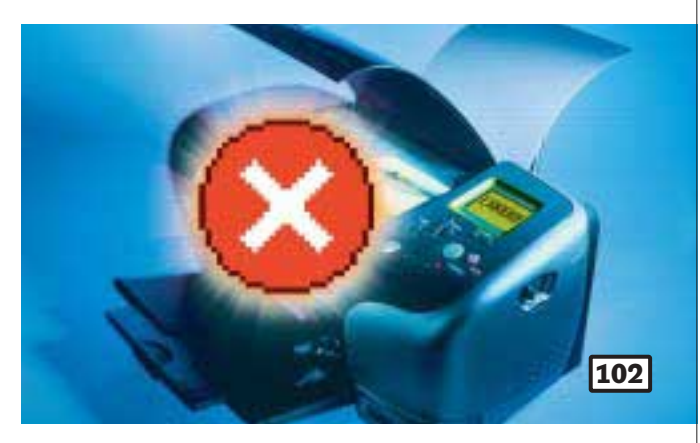

## Nový život pro starý hardware

Windows XP jsou bezpochyby milníkem v historii operačních systémů Microsoftu. Se starším hardwarem ale XP kvůli absenci vhodných ovladačů odmítají spolupracovat. Ukážeme vám několik profesionálních triků a poradíme vám, kam se podívat na internet…

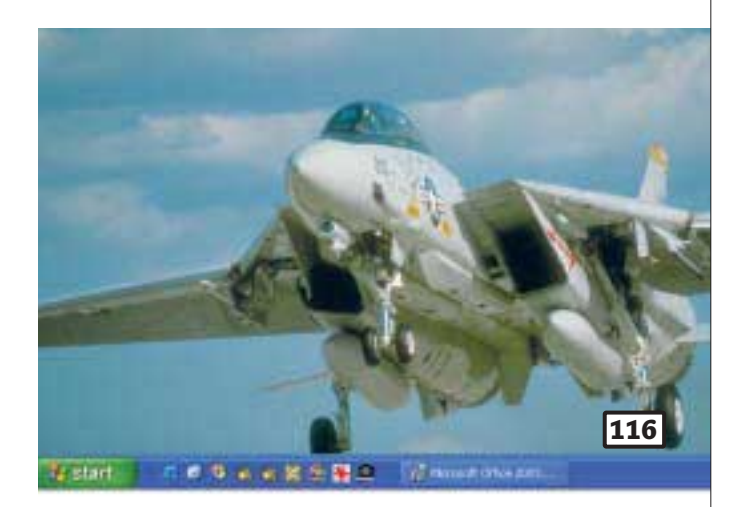

## Nízký start

Většina uživatelů nemá ráda, když se pracovní plocha a panel snadného spuštění jejich počítače zcela zaplní zástupci programů a složek, které chtějí mít neustále po ruce. V případě, že tento problém naroste do katastrofických rozměrů, přicházejí na pomoc různé utility. Přinášíme jejich srovnávací test.

## **Obsah Chip CD 5/03 najdete na straně 114.**

**Chip** Vychází měsíčně ve vydavatelství **Vogel Burda Communications** s. r. o. adresa redakce Sokolovská 73, 186 21 Praha 86 poštovní styk P. O. Box 77, 186 21 Praha 86 telefony sekretariát 225 018 566, 225 018 568, fax 225 018 500 inzerce 225 018 646, 225 018 648, fax 225 018 600 předplatné 225 018 942

- 122 Okna budoucnosti Budoucí verze operačních systémů Windows.
- 125 Potřebujete psát azbukou? Ruská fonetická klávesnice pro Windows.
- 126 **Domácí finance** Vlastnosti domácího účetnictví Pohoda Filip.
- 128 **Správcovia bez práce?** Program pro administraci počítačů GamePort 4.0 Pro.
- 130 Šeptej mi to do ouška Francouzsko-český elektronický slovník s výslovností LEDA – Slovníková databáze.
- 132 Továrna nejen na "empétrojky" CDex je kvalitní freewarový nástroj pro kopírování hudby z audio CD.
- 134 3ds max řadí pátou rychlost Nová verze modelovacího a animačního programu pro Windows 3ds max 5.1.

#### 136 Krátké testy

Alcohol 120%, Banner Maker Pro 5.0.1.3, Crazy Browser 1.0.5, SubmitWolf v5.06.008.762, TV Program 0.9.32, Swish 2.0, Amaya 7.0, Vallen Jpegger 4.14, ProfiCAD 2.0, Weather Watcher 5.0.21, PEKI slovník AC.

#### 140 Kerio MailServer opět povyrostl

Univerzální poštovní server Kerio MailServer 5.6.1.

#### 143 Shora dolů, nebo zdola nahoru?

Unisys představil novou řadu podnikových serverů Unisys Enterprise Server ES7000/500.

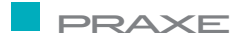

144 Tentokrát rychleji…

Další sada tipů a triků je tentokrát zaměřena především na zrychlení systému.

- 148 Malé velké hudební studio Domácí studio pro zpracování hudby na počítači Digidesign MBox, Pro Tools LE 5.3.3.
- 151 Komfortní špičková technologie Soutěž o hodnotné ceny se společností Minolta.

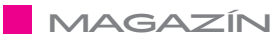

- 152 Zatracené komunikace Názory a komentáře.
- 154 Válka a apríl Finance v IT.
- 156 "Hokej" v paměťových kartách Názory a komentáře.
- 157 Knihy

#### **SERVIS**

158 Nejen anglická slovíčka Novinky na stříbrných discích a recenze CD-ROM titulu Chytré dítě – Hry.

- 159 Po kom to dítě je pokračování Recenze CD-ROM Domácí učitel angličtiny – Kouzelná cesta.
- 160 Tiráž
- 162 Co si přečtete příště

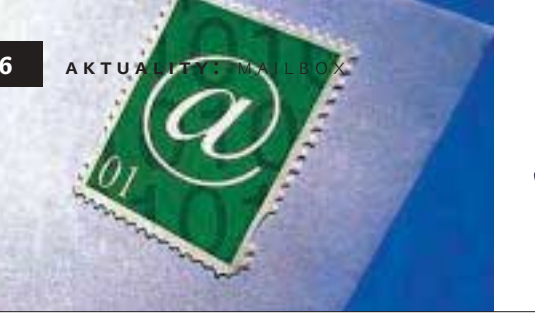

6

# mailbox

Mám problém s monitorem. Jde o Hyundai ImageQuest Q770 (17" CRT) – asi tři měsíce starý! Začaly se objevovat větší i menší odrazy a odlesky u ikon a ostatních grafik, které jsou nějak ohraničené! Dobře je to patrné při dlouhé práci s Windows (Microsoft Office atd.). Mám Microsoft Windows 98 SE. Nemůže to být značně starými stereoreproduktory (nejsou ani odmagnetizované!) od firmy Escom?

#### Ondra

Je škoda, že jste nepopsal chování monitoru ve chvíli, kdy zmíněné reproduktory odstraníte. Jestliže máte blízko (blíže než cca 30 cm) po stranách monitoru umístěny reproduktory, může se objevit barevný posun obrazu nebo jeho roztřesení či pulzování; stíny ikon a jiných ostrých hran (většinou vpravo?) se vyskytnou spíše v případech, kdy je nedostatečné stínění signálového kabelu. I to však může souviset s nově instalovanými zařízeními v okolí počítače, reproduktory nevyjímaje.

Po třech měsících provozu by podle mého názoru nemělo dojít k náhlé změně v kvalitě obrazu, důvod bych hledal spíše mimo monitor, například také v nastaveném grafickém režimu (rozlišení či obrazová frekvence), zvláště při hodnotách, které se blíží nebo překračují mezní hodnoty monitoru.

#### Miroslav Stoklasa

V tisku i jinde se rozsáhle diskutuje o tom, jak je u nás připojení k internetu a telefonování drahé, že jinde venku je to mnohem levnější apod. Na druhé straně se ale objevují zprávy, že po vstupu do EU se u nás bude muset zdražit telefonování i připojení k internetu. Takže by mě (a možná i další) zajímalo, jak je to tedy doopravdy, na co se můžeme těšit, nebo máme-li se spíše obávat razantního nárůstu cen.

Luděk Brož Ceny za připojení k internetu jsou u nás skutečně jedny z nejvyšších v Evropě. Z jejich zvyšování nemusíte mít obavy, neboť dražší už to pravděpodobně být nemůže. V lokálním měřítku může dojít ke zdražení některých speciálních

služeb, ale v oblasti připojení k internetu může dojít maximálně ke zlevnění...

#### Petr Kratochvíl

Mám grafickou kartu Tornado GeForce2 MX/MX 400, 64 MB, 128 bit, TV out. Dosud jsem TV out nezapojil do televize, a tak se na filmy dívám na své nepohodlné židli.

Poraďte mi prosím, jak zapojit zmíněný TV out. Michal Havelka

Zapojení je jednoduché. Nejprve si zkontrolujte, jaké vstupy má vaše TV (nejčastěji to bývá SCART). Poté navštivte elektroprodejnu a zakupte si kabel (pokud nebyl přibalen ke grafické kartě), který bude mít na jedné straně SCART (nebo jiný konektor vhodný pro vaši TV) a na druhé straně konektor pro váš TV out na grafické kartě. Pak už zbývá jen zapojit kabely, prostudovat návod ke grafické kartě a zjistit, jak se přepíná výstup z karty (aby se obraz neobjevil na monitoru, ale na TV), přepnout TV na "vstup" (obvykle tlačítko označené jako AV/AUX) a vychutnávat si filmy z pohodlného křesla... Petr Kratochvíl

Se zájmem jsem si přečetl váš článek o firewallech a pokusil se software nainstalovat. Zkusil jsem SW zaregistrovat, ale nemohl jsem zadat číslo programu. Přivítal bych vaši radu, kde bych mohl toto, případně i jiné podklady k úspěšné registraci zjistit. Program jsem nainstaloval a musím říci, že jsem z něho nadšen, protože teprve při nastavování a následném surfování jsem zjistil, před čím vším se člověk musí ze strany "sítě" chránit.

Petr Hustoles Při prvním spuštění se skutečně objeví žádost o "jméno a heslo". Ovšem je možné nechat položky prázdné a spustit program bez hesla. To lze pak nastavit později na jiném místě v programu.

Petr Kratochvíl

Neviem, na koho sa mám obrátiť ako člen klubu. Prosím vás o radu. Vlastním *www.danka-* *studio.sk* a potreboval by som zviditeľniť stránku na internete. Vraj jestvujú programy na podporu viditeľnosti mojej WWW stránky na internete. Pomôžete mi?

#### Danka, s. r. o.

Tuto službu ("zviditelnění" stránek formou registrace v katalozích) vám nabídne například web *submit.webz.cz*. Více informací o dané problematice se můžete dočíst v tomto Chipu ve článku o připojení firem k internetu na str. 82. Petr Kratochvíl

V Chipu se pan Herwig zmínil o rostoucím prodeji DVD a všeho souvisejícího. Jsem nadšenec, který před lety koupil jeden z prvních DVD přehrávačů u nás. Od té doby jsem nashromáždil cca 250 DVD. Není to moc, ale dost. Nepatřím mezi lidi, kteří cokoliv rádi vystavují, a také jsem pohodlný. Proto jsem se rozhodl zakoupit DVD zásobník. Problém je v tom, že pozdě. V současnosti není na našem trhu ŽÁDNÝ měnič DVD na více než pět disků. Už to je pozoruhodné.

Společnosti Sony a Kenwood, které tyto měniče nejméně dva roky dovážely, jejich dovoz zastavily jako neperspektivní. Takže se střezte mít hodně DVD; není u nás nikdo, kdo vám na ně prodá zásobník. Pokud zavoláte na Pioneer, který v USA prodává minimálně tři typy, dozvíte se, že je pro ně neperspektivní celá Evropa.

#### S. Entler, *sentler@profitech.cz*

Tak to opravdu máte smůlu. Přitom v oblasti CD audia je toho poměrně dost a dají se sehnat i dost slušné měniče...

Když se na to ale podíváte z pohledu firem, možná to nebude vypadat tak nelogicky. Zřejmě tu opravdu nebyl o tyto výrobky žádný velký zájem, resp. byl tak minimální, že se jim to opravdu nevyplatí. Na úrovni Evropy bych ale něco takového skutečně neočekával. Zřejmě ještě nejsou distribuční celoevropské struktury zažity tak, jak by měly být. Ale snad se v brzké době dočkáme.

Bohouš Herwig

## Hlasujte prostřednictvím SMS zpráv:

**Uvažujete o připojení ADSL?** 

A) mám

- **B)** nemám, chci
- C) nemám, váhám
- **D) nemám, nechci**

Své odpovědi nám zasílejte do 23, 5, 2003 prostřednictvím SMS zprávy na číslo +420 728 367 037, a to ve tvaru: CHIP e. Písmeno odpovědi oddělte od slova CHIP mezerou.

inzerce

Unisys Enterprise Server ES7000/500

## Menší, střední i velké servery

Firma Unisys rozšířila svou nabídku serverů na platformě Wintel o novou řadu modulárních strojů se čtyřmi až 32 procesory Intel Xeon MP 1,5 až 2 GHz. Model ES7000/510 má 4, 6 nebo 8 procesorů, vyšší modely jsou stupňovatelné po čtyřech procesorech až do 32. Zajímavý je model 530, nabízející HA klastr s 2× 8, 12 nebo 16 procesory v jedné skříni. Všechny servery jsou postaveny na CMP architektuře (varianta SMP od Unisysu, převzatá z jeho mainframů ClearPath). Pracují s OS Windows 2000 Advanced Server a Windows 2000 Datacenter Edition a jsou certifikovány i pro Windows 2003 Enterprise Edition, UnitedLinux a UnixWare v7.1.3. Mají i odpovídající systémové vybavení řady Sentinel, vyznačující se prvky pro automatickou administraci a management systému a pro prediktivní samoopravné funkce. Software Sentinel kromě řady jiných funkcí zvyšuje bezpečnost a dostupnost serveru, urychluje implementaci a integraci aplikací, podporuje sledování a optimalizaci výkonu, rozložení zátěže a migraci aplikací (dokáže využít i část výkonu klastru v HA zapojení).

Servery řady ES7000/500 mají vnitřní paměť 4 až 64 GB, u nejvyšších modelů je deska paměti umístěna svisle (kolmo na základní desky jednotek), aby se snížila i fyzická vzdálenost od procesorů k centrální paměti. Stroje jsou rozšiřitelné čtyřmi až 32 sloty PCI a jsou vybaveny servisními procesory, řídícími režii systému. Díky zvolené koncepci dosahují rekordně nízké ceny na jednotku výkonu (v prvním testu 8procesorového serveru 5,56 USD/tpmC).

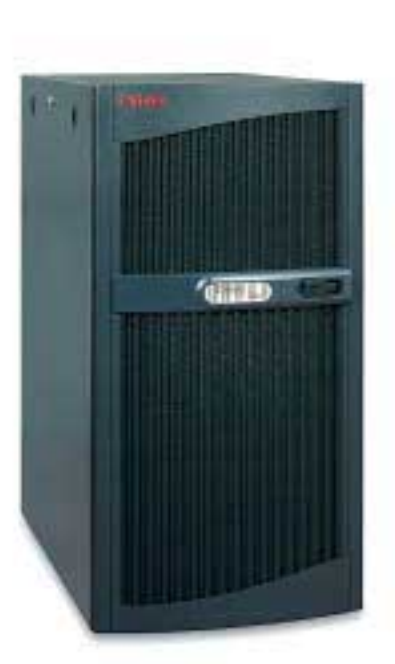

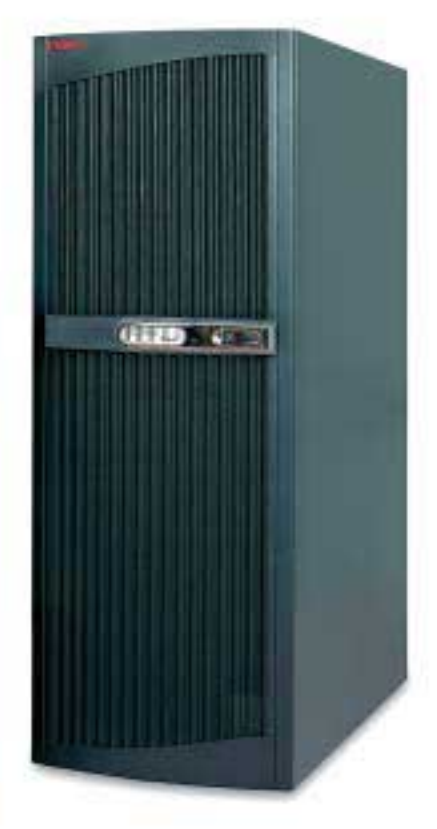

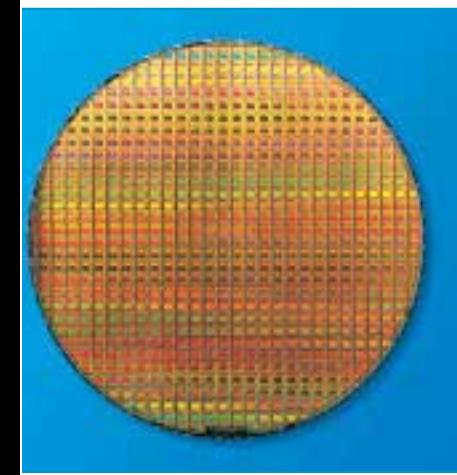

### **INTEL PXA263**

## Menší a rychlejší

Tři nové procesory pro PDA zařízení dodává firma Intel. Tyto procesory využívají nejmodernějších technologií zapouzdření a stohování a oproti dřívějším verzím jsou menší, poskytují vyšší výkon a delší výdrž baterií. Procesor Intel PXA255 nahrazuje oblíbený procesor Intel PXA250 a má vyšší frekvenci a nižší spotřebu (napájecí napětí se snížilo na 1,3 V). Ještě vyšší výkon nabízí procesor Intel PXA260 – jeho frekvence je 200 MHz, 300 MHz nebo 400 MHz a velikost jen 13 × 13 × 1,4mm. Zajímavé funkce pak má procesor PXA263 (frekvence 200 MHz, 300 MHz nebo 400 MHz), první "stohovaný" procesor, který obsahuje i paměť, čímž se zvyšuje datová propustnost a snižuje se počet komponent. S řadou procesorů Intel PXA26× je zajištěna kompatibilita na úrovni "vývodů" ("pin compatible").

## **AMD ATHLON XP-M**

## 12 mobilních

orocesory určené pro mobilní počítače představila na letošním CeBITu firma AMD. Pro lehké a tenké notebooky a mininotebooky jsou určeny procesory AMD Athlon XP-M processors 1800+, 1700+, 1600+, 1500+ a 1400+, které mají nízkou spotřebu a dodávají se v balení micro PGA. Pro výkonné notebooky je s 512KB vyrovnávací pamětí druhé úrovně a pro

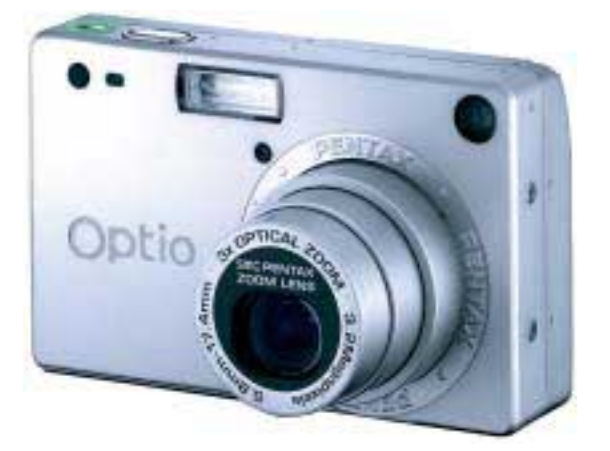

## Pentax \*ist D, Optio 550 a Optio SNovinky Pentaxu

Firma Pentax představila několik novinek. Jde o velmi malý digitální fotoaparát s výměnnými objektivy (má rozměry 129 × 95 × 60 mm a hmotnost pouhých 510 g) označený jako Pentax \*ist D. Efektivní rozlišení tohoto fotoaparátu je 6,1 megapixelu. LCD displej fotoaparátu má velikost 1,8" a pro ukládání snímků se používají karty CompactFlash. Další novinkou je kompaktní digitální fotoaparát Pentax Optio 550 s rozlišením 5 megapixelů a optickým 5 násobným zoomem. Tělo je odolné a je vyrobeno ze sloučeniny hliníku. Třetí novinkou je Pentax Optio S s rozlišením 3,2 megapixelů a 3násobným optickým zoomem. Může také zaznamenávat zvuk a videoklipy. Jeho rozměry jsou pouhých 83 × 52 × 20 mm a hmotnost pouze 98 g. Jeho LCD displej má úhlopříčku 1,6" a pro ukládání snímků se používají karty SD.

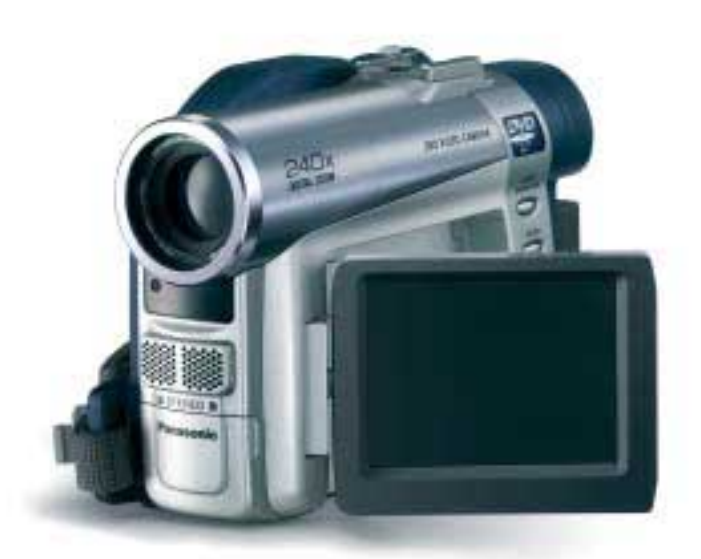

Japonská společnost Matsushita Electric Industrial (Panasonic) představila novou DVD videokameru VDR-M30, která jako záznamové médium používá disky DVD-RAM a DVD-R. Po zapnutí si přístroj najde automaticky prázdné místo na disku a téměř okamžitě začne nahrávat. Záznam na DVD-R disku přehraje kterýkoli DVD přehrávač. Data jsou na disky ukládána ve formátu MPEG2, stejném, jaký používají běžná média DVD-Video, a v závislosti na zvoleném modu je na disk možné uložit až 120 minut kvalitního obrazového záznamu. Funkce playlist umožňuje stříhat záznam přímo v kameře. Kamera využívá disky o průměru 8 cm, takže si spolu s nízkou hmotností (500 g) zachovává velmi kompaktní rozměry (89 × 56 × 133 mm). Videokamera VDR-M30 je také vybavena slotem pro SD

Panasonic VDR-M30

DVD kamera

paměťovou kartu, na kterou lze ukládat statické snímky.

LACENÁ INZERCE Placená inzerce

 $\overline{O}$ 

 $R$ 

## PROJEKTOR DO KAPSY

Vybavit se na prezentaci jednou lehkou brašnou je pro mnoho přednášejících samozřejmostí.

Ale uložit projektor jen do dámské kabelky nebo malé aktovky?

A přece to jde - ultralehký projektor ASK M2 váží pouhých 1100 gramů, a to bez kompromisů ve výkonu nebo vybavení!

A proč se nezbavit další zbytečné váhy - místo notebooku k němu můžete rovnou připojit své PDA s uloženou prezentací.

## **První projektor s hmotností v gramech!**

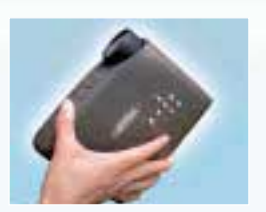

R

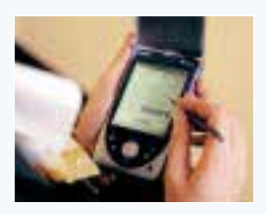

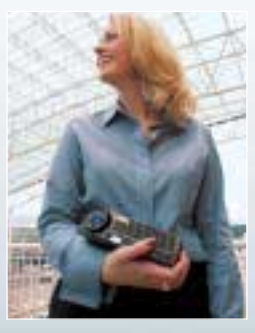

HP Photosmart 1200 Skener i na cesty Fotoskener, který lze po přidání paměťové karty a baterií použít i samostatně bez počíta-

če, nabízí společnost HP. Jde o skener Photosmart 1200, který umožňuje skenování fotografií o rozměru až 10 × 15 cm v rozlišení až 1200 dpi. Ve srovnání s notebookem má asi poloviční velikost, takže se snadno vejde do tašky. Fotografie lze naskenovat za cca 15 sekund, přičemž není třeba čekat, až se skener zahřeje. Přístroj se ovládá pomocí čtyř tlačítek, jež záměrně připomínají ovládání digitálního fotoaparátu. Skenovat se mohou po částech i větší dokumenty, které lze následně složit dohromady pomocí softwaru. Cena je 3190 Kč s DPH.

**Praha tel.: 261 260 218, praha@avmedia.cz** <u>Praha de 12 de 12 de 12 de 12 de 12 de 12 de 12 de 12 de 12 de 12 de 12 de 12 de 12 de 12 de 12 de 12 de 12 de 1</u><br>Praha de 12 de 12 de 12 de 12 de 12 de 12 de 12 de 12 de 12 de 12 de 12 de 12 de 12 de 12 de 12 de 12 de 12

**Brno tel.: 547 357 080, brno@avmedia.cz Ostrava tel.: 596 624 505, ostrava@avmedia.cz Č. Budějovice tel.: 387 747 339, budejovice@avmedia.cz Plzeň tel.: 377 488 570, plzen@avmedia.cz Pardubice tel.: 466 510 825, pardubice@avmedia.cz** člen APPT

MEDI

komunikace obrazem

V

www.avmedia.cz

#### ASUS COMBO SCB-1608-D

## Externí combo

Společnost AT Computers představila novou mechaniku značky ASUS. Jde o externí combo mechaniku, která má zajímavý design a zvládá čtení disků DVD-ROM (8×), vypalování CD-R (16×), přepis disků CD-RW (10×) a čtení disků CD (24×). Díky připojení USB 2.0 nebo FireWire 1394 je možné ji používat s PC vybavenými jak těmito novými porty, tak i starším rozhraním USB 1.1 (v tomto případě je možné vypalovat CD-R a CD-RW čtyřnásobnou rychlostí a číst až šestinásobnou rychlostí). Mechanika je vybavena ochranou proti podtečení bufferu FlextraLink, která zároveň umí nastavit optimální rychlost vypalování podle kvality média.

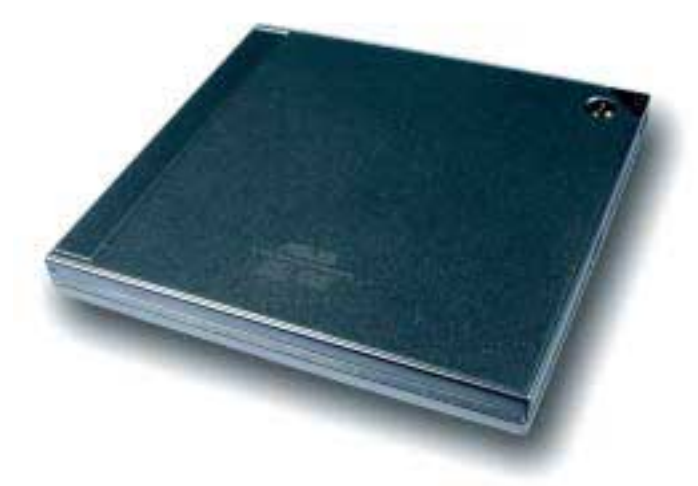

#### Vision Master Pro 455 MM904UT

## Ze série High Brightness

Firma iiyama nahradila monitor MA901U výkonnějším přístrojem Vision Master Pro 455 MM904T a rozšiřuje tím sérii High Brightness o další 19" monitor. Přístroj s plochou 19" obrazovkou se představuje v přepracovaném designu. Stejně jako ostatní přístroje High Brightness je vybaven tzv. režimem OPQ, ve kterém lze zvýšit intenzitu jasu až na 240 cd/m2, což přibližně odpovídá jasu televizní obrazovky, a nabízí tak kvalitní obraz pro video a hry. Optimální reprodukci barev umožňuje funkce sRGB. Vision celářské aplikace, tak pro multimediální aplikace a hry.

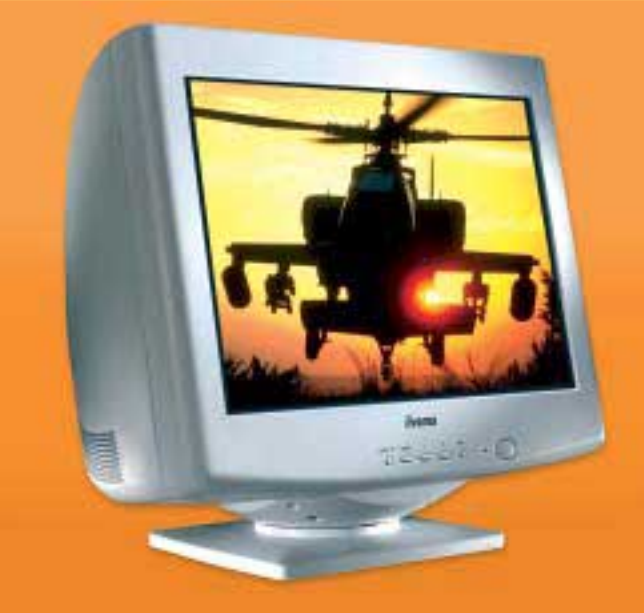

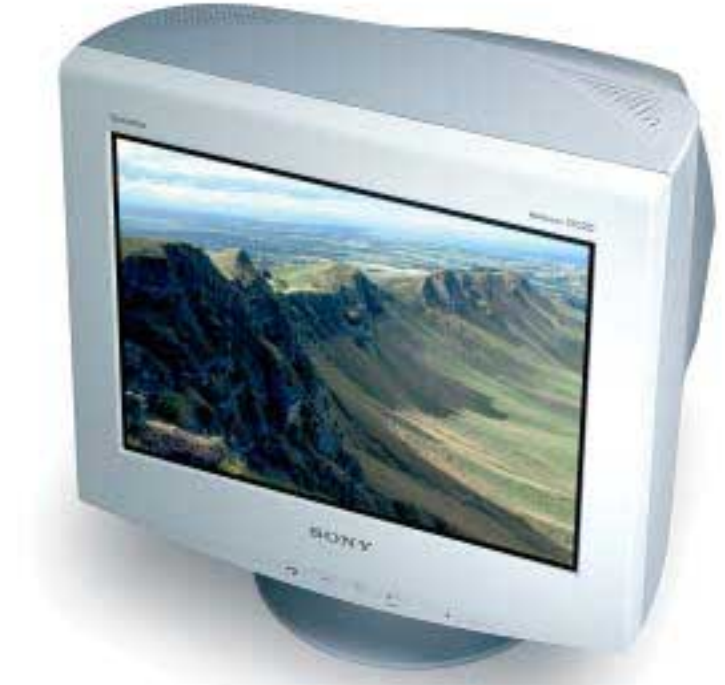

#### Sony CRS (Colour Reference System)

## Homogenní barvy

Nový systém Sony CRS (barevný referenční systém) se skládá ze tří částí – 21" CRT monitoru, hardwarového senzoru a kalibračního softwaru. Je navržen tak, aby poskytoval stabilní, přesné a opakovaně homogenní podání barev pro nejnáročnější grafické aplikace. Tento systém ocení profesionálové v oblasti předtiskové přípravy, grafiky, webdesignu a zpracování fotografií, kteří vyžadují precizní vizuální referenci. Monitor je vybaven odnímatelným stínítkem, které pomáhá snižovat vliv okolního osvětlení na minimum. Senzor barev Sony (zařízení velikosti hokejového puku) ve spolupráci se softwarem Sony přesně identifikuje barevné spektrum zpracovávaného obrazu. Monitor nastavuje hodnoty bias a gain pro přesné podání barev i neutrální škály šedých odstínů.

#### Acer Aspire 1600

## Nový Aspire

Společnost Acer uvedla na náš trh novou modelovou řadu notebooků Aspire 1600. Byly navrženy pro domácnosti, soukromé podnikatele a malé domácí kanceláře. Notebooky využívají procesory Intel Pentium 4 s frekvencí od 2,4 GHz, a to i procesory s podporou technologie Hyper-Threading. Standardní velikost operační paměti 256 MB DDR SDRAM je možno rozšířit až na 1024 MB a pracovat tak i s nejnáročnějšími aplikacemi. 15" TFT displeje s rozlišením XGA (1024 × 768 bodů) a grafická karta ATI Radeon 9000 s 32 MB DDR VRAM videopaměti zajistí dobrý obraz.

Kapacita pevného disku je minimálně 30 GB a k dispozici je optická kombinovaná mechanika (8×/10×/8×/24×) i disketová mechanika. Pro připojení slouží modem a síťová karta. Cena začíná na 53 670 Kč s DPH.

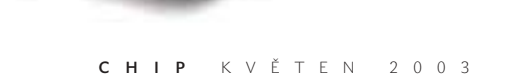

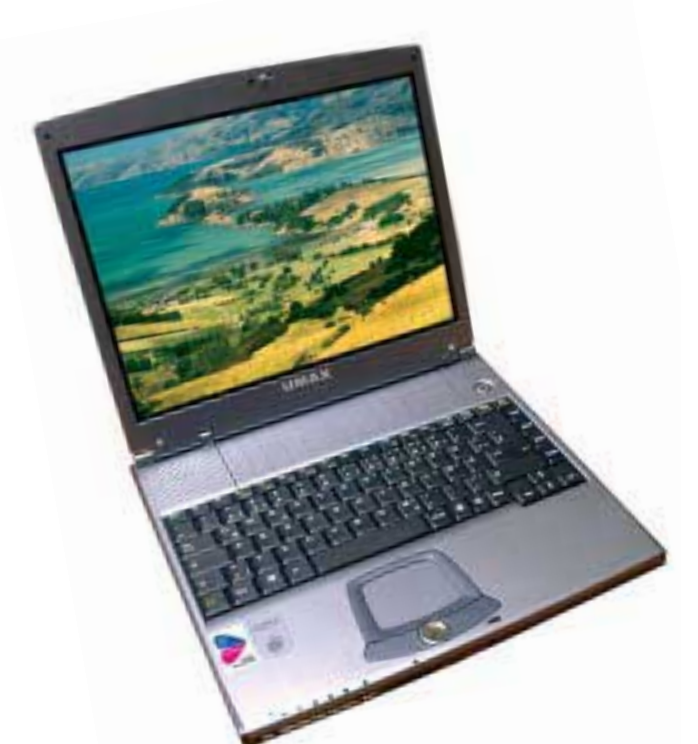

#### **UMAX VISIONBOOK 840CX**

## Lehký výkon

Nová technologie Intel Centrino si našla cestu i do notebooků značky Umax, konkrétně do modelu VisionBook 840CX. Procesor Intel Pentium 4 M má frekvenci 1,3 až 1,6 GHz a je srovnatelný s procesory Intel Pentium 4 na mnohem vyšších frekvencích. Vision-Book 840CX je řešením, které slučuje nízkou hmotnost (2 kg), výkon, dlouhou dobu provozu na baterie (nad 5 hodin) a bezdrátovou technologii 802.11b. Nový model je nabízen ve dvou výkonnostních variantách v cenách od 54 990 Kč bez DPH.

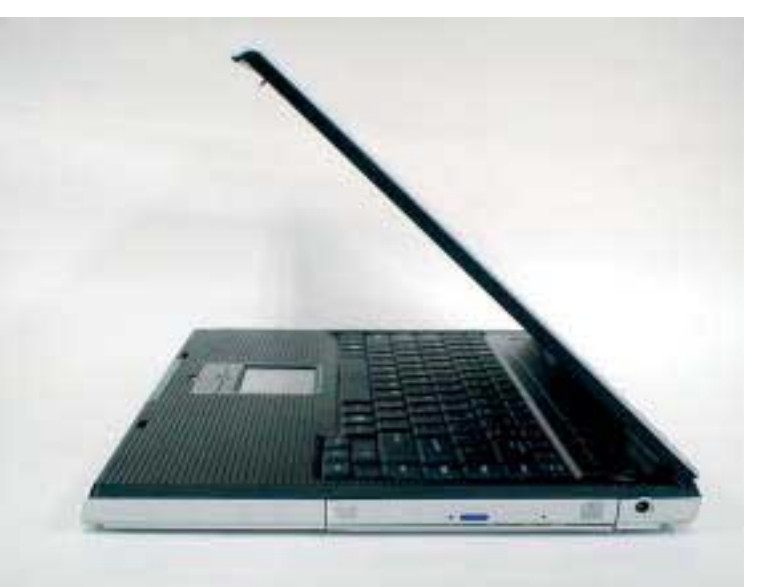

AT COMPUTERS PREMIO 6010N

## **Premio s Centrinem**

Společnost AT Computers uvádí na trh první notebook Premio vybavený mobilní technologií Intel Centrino. Hlavními prvky nové mobilní technologie Intel Centrino jsou integrace bezdrátového připojení (IEEE802.11b), vysoký výkon nového procesoru Intel Pentium M a dlouhá výdrž na baterie. Notebook Premio disponuje 15 palcovým TFT displejem (s rozlišením 1400 × 1050 bodů), grafickou kartou ATI M9s s 64 MB paměti, kombinovanou optickou mechanikou, čtyřmi USB 2.0 porty a čtečkou paměťových karet. Takto vybavený výkonný notebook váží pouhých 2,45 kg.

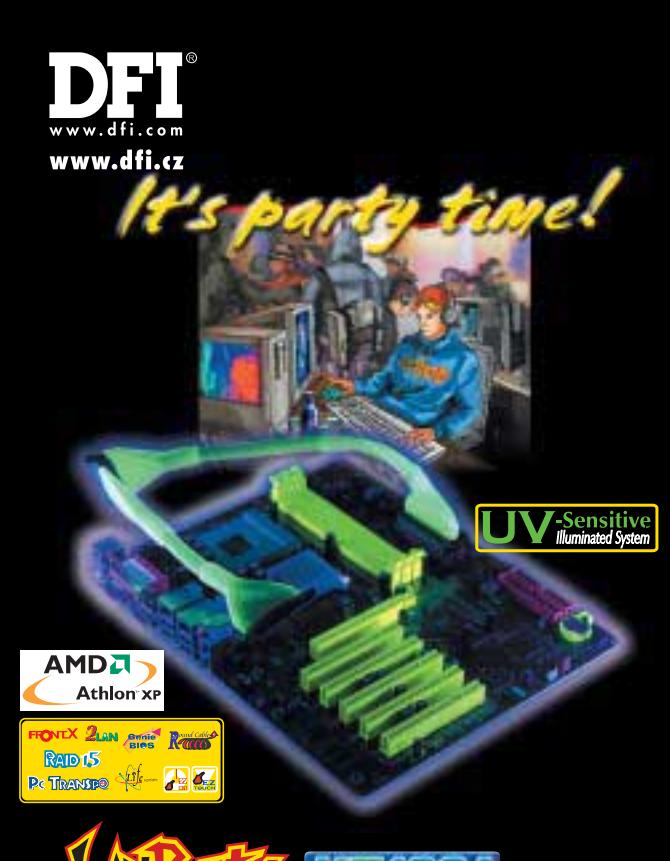

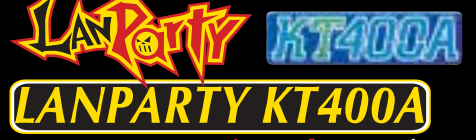

#### $/ATX$ cet A

- podpora AMD Athlon<sup>™</sup> XP · podpora DDR400/333/266<br>AGP 8X, 6ch Audio · Serial ATA, ATA133, Round Cable
- RAID 1.5 (současné využití RAID 0 a RAID 1 na dvou discích)
- **USB2.0, IEEE1394**

PLACENÁ INZERCE

- S/PDIF in/out Interface, Round Corner PCB
- integrovaná DUAL 10 / 100 Mbit LAN<br>• integrovaný Power Switch & Reset
- 

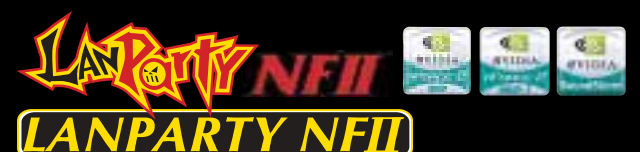

## Socket A / ATX

- podpora AMD Athlon<sup>™</sup> XP · podpora DDR400/333/266
- 
- NVIDIA Dual DDR Memory Architecture<br>AGP 8X, 6ch Audio Serial ATA, ATA133, Round Cable<br>RAID 1.5 (současné využití RAID 0 a RAID 1 na dvou discích)
- 
- **USB2.0, IEEE1394**
- S/PDIF in/out Interface, Round Corner PCB
- integrovaná DUAL 10 / 100 Mbit LAN
- integrovaný Power Switch & Reset

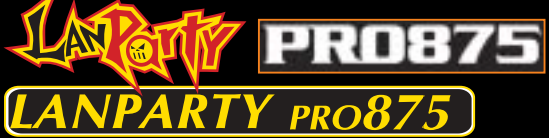

## **ntel<sup>®</sup> Canterwood / Socket 478 / ATX**<br>podpora Intel® Pentium® 4 · 800MHz system bus

- 
- 
- 
- poupora micro-chiamente de comenza system sus<br>podpora Dual DDR400 Memory<br>AGP 8X, 6ch Audio Serial ATA, ATA100, Round Cable
- RAID 1.5 (současné využití RAID 0 a RAID 1 na dvou discích)
- 8 USB2.0 S/PDIF in/out Interface, Round Corner PCB
- · integrovaná Intel® Gigabit CSA LAN

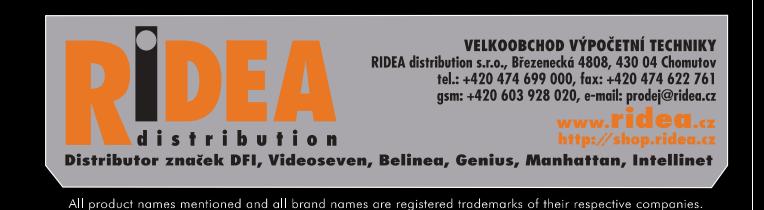

## Bentley V8 Generation

**Sérií celosvětových marketingových akcí zviditelňuje společnost Bentley Systems uvedení tzv. synchronní release více než stovky integrovaných produktů V8 Genaration na bázi MicroStation V8.1. Tyto produkty konzistentně podporují projektování, správu a řízení toku dat, jejich publikování a řízení životního cyklu (údržby) produktů v oblastech, které Bentley souhrnně nazývá jako AEC, tj. v oblastech stavebnictví a architektury, civilního inženýrství, GIS a budování komplexních produkčních celků a distribučních sítí.**

Produkty podporují užívání i vytváření obou nejrozšířenějších datových formátů, v nichž je uložena převážná většina dat v této oblasti, DGN a DWG. Konzistentní soubor nástrojů na bázi MicroStation umožní přehlednou správu změn v procesu projekce, budování a správy produktu s využitím elektronického podpisu a elektronických práv. Podporuje i vyhledávání a návrat k předešlým rozhodnutím, udržování přehledu a sdílení idejí a řešení v rámci rozsáhlých pracovních týmů, využívání dotazů do databází AEC dat i přidružených podnikových dat. Novou třídou jsou produkty řady **Power**. Prvním byl známý **PowerDraft,** poskytující kompatibilitu s "vlajkovým" produktem MicroStation a jeho nejdůležitější funkce za velmi výhodnou cenu, následuje jej produkt **PowerMap** pro oblast GIS a pro další oblasti **Power I/RAS** a **PowerSchematics**. U serverových produktů pro publikaci AEC dat (ProjectWise, Digital InterPlot a Publisher) je zajímavá univerzální klientská licence pro všechny produkty. Důležitou novinkou je OpenDGN, otevření formátu DGN VB Generation, které pokročilým uživatelům přináší možnost snadného přizpůsobování jejich systémů konkrétním požadavkům a běžným uživatelům zdarma prohlížeče k produktům Bentley.

## Kerio Voice over IP

**Firma Kerio Technologies, dnes už mezinárodní společnost se sídlem v USA (vznikla ze skupiny plzeňských vývojářů známého firewallu WinRoute, která je stále hlavním vývojovým týmem společnosti), uvedla tři nové produkty z oblasti Voice over IP (VoIP), tedy přenosu hlasu po standardních datových sítích. Kerio VoiceMail** je inteligentní hlasový záznamník telefonních hovorů s podporou technologií Unified Messaging a Text-to-speech. Pro vzdálenou komunikaci s uživatelem využívá kvalitní český hlasový syntetizér a spolupracuje s poštovními servery (MS Exchange, Lotus Notes, Kerio Mailserver). VoiceMail lze propojit s klasickými pobočkovými ústřednami i s produkty z oblasti VoIP, používajícími standardní protokoly H.323, Cisco SCCP či SIP, a tak vytvářet systémy hlasové pošty, integrující ústředny obou typů. Produkt podporuje Voice XML, takže jej lze snadno přizpůsobit požadavkům uživatele pomocí XML skriptů. **Kerio Gatekeeper** je softwarová VoIP ústředna s podporou protokolu H.323, takže je snadno slučitelná s existujícími řešeními na bázi VoIP. Produkt lze využít lokálně nebo jím lze propojit několik poboček a využívat výhod přenosu hlasu po datových sítích (především cenových). Mezi podporované funkce patří klasické vlastnosti běžných ústředen (přesměrování, skupiny, evidence a omezení hovorů). Prostřednictvím ISDN bran jej lze propojit i s klasickou pobočkovou ústřednou. Oba uvedené produkty pracují na platformách Windows, Linux a Solaris.

Softwarový telefon **Kerio SoftPhone** slouží pro komunikaci po sítích VoIP a ISDN. Plně využívá výhod PC i všech funkcí běžného telefonního přístroje, přičemž podporuje i více linek zároveň. Má velmi nízké nároky na Cisco Call Manager, a proto je společností Cisco doporučován jako výhodná alternativa v jejích systémech VoIP. Lze jej snadno integrovat do různých prostředí, protože stejně jako VoiceMail podporuje standardní protokoly H.323, Cisco SCCP a SIP.

První dva produkty jsou určeny pro počítače s Windows 2000/XP, Linuxem či Solarisem. Třetí vyžaduje Windows nebo Linux. Zkušební verze všech tří produktů je možné si stáhnout ze stránek firmy Kerio.

-abe

## Specializované řešení CRM pro bankovnictví

#### **Firma LLP Group uvedla na český trh nové řešení CRM (Customer Relationship Management) pro sektor bankovnictví od společnosti Pivotal.**

Bankovním institucím řešení umožní realizovat cílené direkt marketingové kampaně, poskytovat klientům správné informace a konsolidovat informace z různých zdrojů k dosažení kompletního přehledu o každém zákazníkovi. Lze tak omezit duplikované informace a centralizovat všechna klientská data, aby byla přístupná všem pobočkám společnosti. Pivotal rovněž nabízí hladkou integraci s jinými bankovními systémy, jejichž uživatelům dokáže zobrazit kompletní informace o zákazníkovi i jeho transakční historii. Nové řešení staví na tříúrovňové metadatové architektuře společnosti Pivotal; nabízí standardní funkce sektoru bankovnictví, přizpůsobivý datový model a účinné nástroje pro individuální úpravu systému *(www.llpgroup.com).*

## AllFusion Harvest Change Manager

**Řešení správy konfigurace softwaru AllFusion Harvest Change Manager (AllFusion Harvest CM) uvedla na celosvětový trh společnost Computer Associates.** 

Toto řešení zajišťuje konsistentní a rychlou dodávku podnikových aplikací vytvořených pomocí WebSphere Studia verze 5.0 od IBM. Podporuje širokou škálu dalších předních vývojových platforem, k nimž patří i Microsoft Visual Studio .NET a Sybase PowerBuilder. Navíc lze toto řešení začlenit do platformy Eclipse 2.0, kterou využívají vývojáři open source softwaru. AllFusion Harvest Change Manager je součástí řady **CA AllFusion Change Management**, řešení pro řízení změn a složitých systémů a pro automatizaci procesů řízení změn v informačních technologiích. K nim patří i **AllFusion Change Manager Enterprise Workbench** a **AllFusion Endevor Change Manager** *(www.ca.com)*.

#### Vanguard Applications Ware 6.2

-abe

## Pro přístupové IP směrovače

**Společnost Vanguard Managed Solutions uvedla novou verzi softwaru Vanguard Applications Ware 6.2 pro své produkty v oblasti IP směrovačů a hlasových bran.**

Verze je určena pro všechny multiservisní přístupové IP směrovače a hlasové brány Vanguard a rozšiřuje současnou funkční nabídku o nové vlastnosti. Konkrétně se jedná o oblast směrování IP protokolu, vylepšení hlasových funkcí, zvýšení výkonu a lepší kvalitu služeb (QoS). Podrobnosti na *www.vanguardms.com.*

#### PASSWORD OFFICER DeLuxe

## Snadné a bezpečné přihlašování

**Přepracovanou novou verzi populárního produktu PASSWORD OFFICER DeLuxe uvedla na trh společnost COMPELSON Laboratories.** 

Hlavními přednostmi nové verze jsou vysoké bezpečí, komfort a zrychlení každodenního přihlašování. PASSWORD OFFICER je nástroj pro automatické přihlašování do jakékoliv aplikace, serveru, terminálu nebo webové stránky. Vytváří šifrovanou databázi všech hesel a sekvencí, které pak lze snadno vkládat do oken vyžadujících přihlášení. Nová verze DeLuxe automaticky startuje internetové stránky, vyplňuje webové formuláře, klepe na tlačítka. Maximální bezpečí s použitím šif-

rování AES splňuje přísné americké bezpečnostní normy. Je implementována

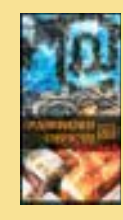

ochrana před hackery, trojskými koni, slovníkovými útoky, podporováno je ukládání hesel na čipovou kartu nebo USB memory. Více na *www.PasswordOfficer.com.*

## CRM řešení pro střední firmy

**Nejnovější verzi řešení pro řízení vztahů se zákazníky SPRINX CRM .NET 3.1 představila technologická firma Sprinx, držitel certifikátu Microsoft Gold Certified Partner.**

Toto řešení poskytuje možnost evidovat a řídit firemní obchodní kontakty, plánovat aktivity, provázat firemní dokumenty s kontakty a aktivitami, umožňuje analyzovat prodejní cyklus, výkonnost jednotlivých prodejců podle teritoria a produktu, odhalovat budoucí tržby a další. Je vybudováno na technologii Microsoft .NET.

inzerce

## Tuzemské weby o válce

Když se 20. března ráno v internetových vodách objevili první brouzdalové, prakticky každý zpravodajský web nebo portál již informoval ve svém speciálu o začátku válečného konfliktu v Iráku. Největší překvapení pro své čtenáře přichystal server Novinky, který jen pár hodin po útoku spustil flashovou lahůdku **Speciál Irák** (*www.novinky.cz/special*). Téměř v podobě počítačové hry (působivé animace jsou podmalovány sugestivní hudbou) zde byly prezentovány nejdůležitější události od začátku konfliktu. Jedním z mála serverů, které o válečném dění informovaly prostřednictvím vlastního zpravodaje, byl portál iDNES. Jeho příloha **Krize v Iráku** (*irak.idnes.cz*) těžila z podpory deníku MF DNES (ostatní weby se musely spoléhat především na agenturní zpravodajství ČTK, Reuters apod.). Jako při každé významné události (zasedání MMF v Praze, srpnové záplavy) i v případě války v Iráku byl na iDNES největší zájem o on-line reportáž, která v krátkých časových intervalech přinášela aktuální zprávy z bojiště. Souboj dvou výše uvedených titánů dopadl co do návštěvnosti lépe pro Novinky, které v první den konfliktu navštívilo 191 tisíc unikátních návštěvníků, zatímco na iDNES se museli spokojit s návštěvností 110 tisíc. Válečný konflikt nepřímo nabídl zajímavý pohled na způsob, jakým internetoví uživatelé vyhledávají informace. Návštěvníci portálů byli většinou uspokojeni připravenými válečnými speciály a vyhledávací mechanismy tak nebyly neúměrně zavaleny dotazy s vojenskou tematikou. Příkladem budiž vyhledávač **Seznamu**, ve kterém se v den zahájení konfliktu slova "válka" nebo "lrák" objevovala až ve druhé desítce hledaných výrazů. Zhruba o řád více uživatelů se ten den zajímalo o seznamy agentů StB. Uznávaný tuzemský fulltext **Jyxo** naopak uvítal množství uživatelů vyhledávajících válečné informace. Některé jejich dotazy však byly položeny velmi kuriózně: "zacala valka s irakem", "demonstrace proti valce v iraku", nebo dokonce "irak amerika valka dej mi informace".

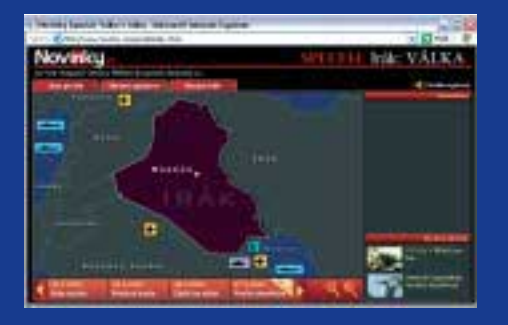

## Aktuální výsledky internetových výzkumů

Podle nedávno uveřejněného výzkumu společnosti **Markent** osciloval na počátku roku 2003 aktuální podíl obyvatel majících zkušenost s internetem na hranici jedné třetiny (konkrétně 34 %). V současné době tedy již téměř 2,6 mil. obyvatel ČR má vlastní zkušenost s používáním internetu. Přitom přibližně tři pětiny dospělých obyvatel ČR pracují s internetem intenzivně – tzn. častěji než jednou za týden. Závěry výzkumu také poukazují na pokles dynamiky růstu internetové populace u nás. Jako hlavní důvod je podle odpovědí respondentů třeba vidět zejména neuspokojivou nabídku připojení k internetu pro domácnosti.

A právě na aktivní internetové uživatele připojující se k internetu z domova byl zaměřen výzkum agentury **Network Media Service**, jehož výsledky byly uveřejněny počátkem března. Necelých šedesát procent domácností se připojuje prostřednictvím modemu, ale bezmála polovina z nich již uvažuje o změně typu připojení. Nejčastěji uživatelé uvažují o bezdrátovém připojení k internetu nebo o připojení prostřednictvím kabelové televize. V této souvislosti nemůžeme nezmínit nejčerstvější aktivitu platformy Zástupců uživatelů internetu (ZUI), která jako člen Fóra pro vytáčený přístup k internetu bojuje za zřízení paušálního tarifu. Jelikož se Český Telecom po spuštění služby ADSL nechal slyšet, že ze strany uživatelů již nebude o paušální tarif na dial-up zájem, byl díky aktivitě ZUI na webu **Internet pro všechny** (*www.internetprovsechny.cz*) zprovozněn on-line průzkum, který by měl ČTc přesvědčit o opaku.

Průzkumu se za první týden zúčastnilo více než 2200 uživatelů. Zatím drtivá většina respondentů se rozhodla podpořit paušál na období mimo špičku. Je to pochopitelné, neboť domácnosti se k internetu připojují především ve večerních hodinách. Účastníci průzkumu u tohoto tarifu jako nejpřijatelnější sumu určili částku 200 – 300 Kč, ale velká část respondentů by byla ochotna si ještě dalších 100 Kč měsíčně připlatit.

## Pět ze čtyř pivařů ví, že k zavináči patří lahváč

Jako mají filmaři svého Českého lva a muzikanti Ceny Akademie populární hudby, mají svoji anketu i "lidé od internetu". Jenže anketa Zavi**náč**(*www.ceskyzavinac.cz*) má ze všeho nejblíže k Českému slavíkovi, ve kterém také hrají prim stále jedni a titíž. Snaha o oživení teprve třetího ročníku ankety Zavináč přinesla vznik nových kategorií (Nejlepší web pro ženy, Nejlepší web věnovaný cestování, Nejlepší web o financích apod.), několik jich naopak bylo zrušeno (Nejlepší portál, Nejlepší obchod, Nejlepší webový design apod.). Výsledky hlasování

odborné poroty ve všech šestnácti kategoriích najdete na webu ankety.

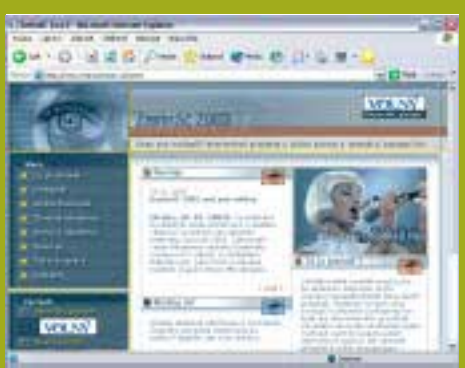

Již nominace v mnoha kategoriích výše uvedené ankety však vzbudily mezi znalci tuzemského webu značnou nevoli, a proto komunita internetových nadšenců semknutá kolem webu **Pooh** (*www.pooh.cz*) iniciovala vznik ankety **Český lahváč**(*lahvac.pooh.cz*), ve které můžete ještě do 30. dubna nominovat tři své nejoblíbenější weby. Přidat tipy lze ale pouze na takové stránky, které jsou v českém jazyce nebo jsou určeny pro české čtenáře. Podmínkou platnosti nominace je uvedení platné e-mailové adresy. Prvního května bude zveřejněno deset nejoblíbenějších českých webů bez jakéhokoliv členění do kategorií, pouze s uvedením pořadí v Českém lahváči 2003.

## Prodej polotovarů webových stránek v českém podání

Chce-li si menší firma, zájmový spolek nebo jednotlivec vytvořit vlastní internetovou prezentaci, má několik možností: buď se svěřit do péče profesionálního webdesignéra, nebo si stránky vytvořit od základu vlastními silami, nebo zvolit (zlatou) střední cestu – vzít profesionálně vytvořenou formu a do ní nalít vlastní obsah. Vybírat z více než dvou tisíc návrhů webových stránek, flashových animací a log můžete na webu **Design.Stranek** (*design.stranek.cz*), který byl 20. března spuštěn jako česká mutace serveru Kotyza.com.

Každá zde umístěná šablona je unikátní a je standardně dodávána ve formátu Photoshop a HTML, případně Dreamweaver a GoLive. Navíc obsahuje i všechny použité fonty a grafiku, která je již optimalizována pro zobrazování na internetu. Zaplatit za možnost stažení polotovaru se dá kreditní kartou nebo metodou Paypal, ale čeští zákazníci dávají přednost placení formou převodu peněz z bankovního účtu nebo na fakturu. Jako bonus při nákupu získáte balík fontů, knihovnu clipartů a možnost hostingu jeden měsíc zdarma. Vzhledem k ceně, která se pohybuje lehce pod padesáti dolary za polotovar webové prezentace, asi nikoho nepřekvapí, že v nákupech zatím vedou zákazníci z USA a Austrálie; v tuzemsku se prý prodá maximálně několik desítek kusů týdně (údaje o prodeji ale pochází z doby, kdy ještě nebyl spuštěn web na české doméně). Prodeji českým zákazníkům by měla pomoci i další novinka, kterou je možnost provedení finálních úprav týmem designérů a programátorů.

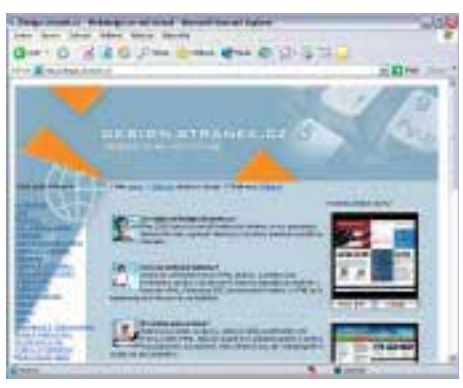

## Akcionářem nanečisto díky nové internetové aplikaci

Doby, kdy byl díky kuponové privatizaci prakticky každý občan naší země akcionářem, jsou nenávratně pryč. Ani po této zkušenosti však investování do akcií u nás nepatří mezi vyhledávaný způsob zhodnocování peněz. Důvodem jsou mimo jiné i obavy ze složitostí akciového trhu. Mnoho potenciálních akcionářů tak přivítá možnost vyzkoušet si své schopnosti nejdříve nanečisto, a to díky aplikaci e-Broker. K otevření demoúčtu v aplikaci e-Broker stačí zaregistrovat se na webu **Fio** (*www.fio.cz*).

Zřízením demoúčtu získáte zdarma na 30 dní stejnou aplikaci a funkce, jaké používají reálně investující klienti, pouze s tím rozdílem, že nebudete moci podávat prodejní a nákupní pokyn. Kromě vlastního nákupu či prodeje akcií e-Broker nabízí také analytické funkce a kvalitní informační zázemí, které usnadňují rozhodování. Prostřednictvím demoverze v internetové aplikaci tak máte možnost seznámit se s fungováním tohoto systému a sledovat dění na českých i zahraničních kapitálových trzích z vlastního počítače. Demoverze totiž mimo jiné umožňuje sestavit si vlastní investiční portfolio a vyzkoušet si tak své investorské schopnosti. Stačí si vybrat cenné papíry, které považujete za perspektivní, vložit si je do svého portfolia a sledovat jejich vývoj.

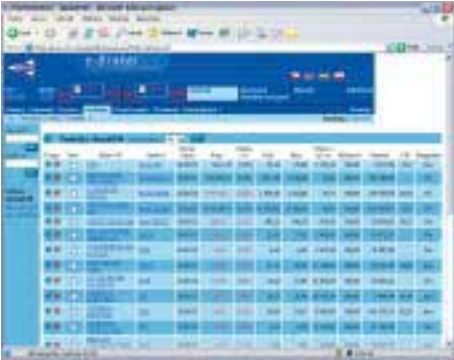

## Vltava nabízí ukázky z knih a detailní pohledy na obaly DVD

V prosincovém Chipu jste se mohli dočíst o novinkách, které před Vánocemi pro své zákazníky přichystal nejznámější tuzemský internetový obchod **Vltava** (*www.vltava.cz*). Tehdy se obchod konečně zbavil své staré titulní stránky, mající neuvěřitelnou datovou velikost (téměř jeden megabajt), a přibylo i několik nových možností. Jednou z nich byly i zhruba dvacetisekundové hudební ukázky každé skladby, které do té doby na Vltavě zájemcům o nákup hudebních CD chyběly, ačkoliv konkurenční virtuální obchody s hudbou tuto možnost nabízely již delší dobu.

Zatímco tedy ukázky z hudebních CD Vltava nabídla jako jedna z posledních, průkopníkem se tento obchod stal v případě nabízení ukázek z knižních publikací a detailních pohledů na obaly titulů DVD. Aktuální seznam produktů s ukázkami (knižních, hudebních a DVD) nyní naleznete na adrese *ukazky.vltava.cz*, případně stačí pomocí vyhledávacího formuláře obchodu hledat heslo "ukázky". Na stránce s podrobnými informace o vybraném produktu také přibyla ikona "Prolistovat knihu".

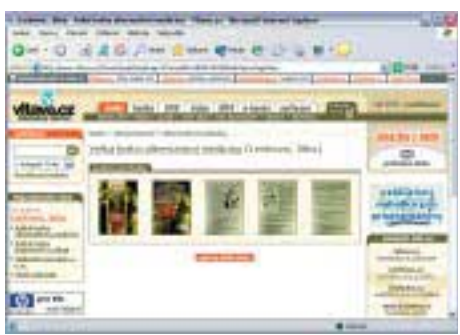

Placená inzerce

**DETECTED** 

# **AVG AntiVirus**

*<u><b>DETECTED</u>*</u>

## mezi Vámi a Viry

AVG pro Windows 95/98/ME/NT/2000/XP AVG pro Windows 95/98/ME/NT/2000/XP

- AVG pro Lotus Notes/Domino AVG pro Lotus Notes/Domino
- AVG pro MS-Exchange server AVG pro MS-Exchange server
- 

 $\sqrt{m}$ 

 $0<sub>0</sub>$ 

- AVG pro Kerio MailServer<br>AVG pro NT/2000 server AVG pro NT/2000 server
- 

## 24 HODIN DENNĚ, 7 DNÍ V TÝDNU 24 HODIN DENNĚ, 7 DNÍ V TÝDNU

**DIEL** 

kontrola elektronické pošty :: ochrana souborových a poštovních serverů :: centrální síťová správa :: rychlost a stabilita :: intuitivní ovládání :: bezplatné aktualizace z Internetu :: bezplatná telefonická a emailová podpora uživatelů :: velmi výhodné ceny pro školství a zdravotnictví

GRISOFT, s.r.o. Lidická 31, 602 00 Brno tel.: 541 243 865-7, fax.: 541 211 432 e-mail: obchod@grisoft.cz http://www.grisoft.cz AVG pro NT/2000 server<br>AVGADMIN – centrální správa NOVÁ ADRESA! NOVÁ ADRESA!

O3

CÍGLER SOFTWARE Slovakia, a.s. Sliačska 10, 831 02 Bratislava tel.: +421-2-44462746, fax.: +421-2-44462291 e-mail: avg@ciglersw.sk http://www.ciglersw.sk

## Chip: antivirový koutek

Tak tu máme skutečný válečný konflikt. Spojenci vnikli do Iráku a postupují směrem na Bagdád. Může tato skutečnost ovlivnit svět počítačových virů? Právě o tom si dnes povíme něco bližšího.

Již léta se mluví o tom, že vojenští experti mnoha států zkoumají možnost nasazení počítačových virů proti počítačům nepřítele. Takový obraz zapadá do toho, jak si představujeme (i díky mnoha hollywoodským filmům) průběh moderních bitev. Dobře utajený výzkum v této oblasti zcela jistě probíhá, ale šance na jeho využití v současné válce je takřka nulová. Praktických problémů je hned několik. Ten základní vyplývá už z podstaty počítačového viru: je to kód, který se množí a šíří z jednoho počítače na druhý. Je velmi těžké provést "cílený" útok na skupinu počítačů bez rizika rozšíření na další, ať již nezú-

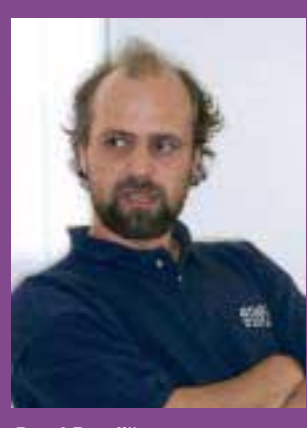

Pavel Baudiš, ALWIL Software

častněné, či dokonce vlastní stroje. Jak jsme si již před nedávnem ukázali, v případě epidemií počítačových červů je velmi těžké předem odhadnout rychlost šíření; tu například u Morrisova červa, viru LoveLetter či u červa Codered autoři řádově podcenili. Velikou roli v současném konfliktu hrají i technologické rozdíly mezi jednotlivými stranami. Zatímco vybavení spojenců je prošpikováno moderní komplikovanou technologií, jejich protivníci spoléhají na mnohem jednodušší klasické zbraně, a tak by se jakýkoli útok minul účinkem. Proti "farmářům" vybaveným kalašnikovy je i nejsofistikovanější počítačový virus neúčinný.

Přesto se již při válce v Zálivu před dvanácti lety objevila zpráva o nasazení počítačového viru a ta pak žila po dlouhá léta svým vlastním životem. Na apríla 1991 uveřejnil John Gatz v časopise Infoworld zprávu o tom, jak byl z Francie do Iráku propašován v upravené tiskárně speciální čip vyvinutý agenturou NSA, který měl pak za následek vyřazení počítačové sítě irácké protivzdušné obrany. Tuto "zaručenou zprávu" pak převzaly další informační zdroje, například začátkem roku 1992 U.S. News and World Report. Ještě v roce 1998 pak James Adams ve své knize o využití počítačů v budoucích válkách tvrdil, že "virus nakonec nemohl provádět svoji činnost, protože americké vzdušné síly bombovým útokem zničily budovu, ve které byly dovezené tiskárny uskladněny".

#### KYRERNETICKÉ ÚTOKY

Jak jsme si tedy ukázali, k přímému použití virů v nynějším válečném konfliktu takřka s jistotou nedojde. Přesto se ale viry, které mají úzký vztah k současným bojům, mohou objevit. Kromě virů je možno očekávat i další "kybernetické útoky", jako je hackování webových stránek či jejich vyřazení z provozu například pomocí DDoS (distributed denial of service, distribuovaný útok typu odmítnutí služby). Jejich případné autory je možno rozdělit do několika následujících skupin: američtí patrioti, kteří tak budou chtít vyjádřit svoji podporu vlastní armádě, islámští extremisté, bojující proti Americe, a míroví aktivisté, kteří se tímto způsobem snaží propagovat svůj protiválečný postoj. Takové boje dnes již probíhají: DDoD útokem byl napaden web britského ministerského předsedy stejně jako stránky arabské televize Al Džazíra, desítky dalších stránek zobrazovaly prohlášení o postoji hackera k válce a jednotlivým stranám. Všechny tyto útoky budou zcela jistě pokračovat i nadále. Malajsijský autor virů, který si říká Melhacker, sliboval v listopadu vypuštění svého viru v případě napadení Iráku. Snad největší publicity se dostalo viru Win32:Ganda, který se objevil těsně po začátku konfliktu ve Švédsku. Jeho autor byl švédskou policií záhy dopaden a nyní se bude ze svého jednání zodpovídat před soudem.

U počítačových virů není často zcela jasné, zda byl virus vypuštěn kvůli postoji jeho autora k válce, či zda jen využívá současného zájmu uživatelů počítačů o probíhající konflikt. Autoři virů se naučili využívat metod sociálního inženýrství a je zřejmé, že pokud virus nabízí "materiály americké vlády k irácké krizi" (virus Prune) či "špionážní obrázky z bojiště", "animovanou americkou vlajku", "animaci G. W. Bushe" (vše virus Ganda), má zájem uživatele pravděpodobně zajištěn. Zdá se, že právě virus Ganda, který nabízí i další možnosti (ptá se, zda považujete přiložený screensaver za nacistickou propagandu, či nabízí animovaná koťátka), pouze využívá momentální vlnu zájmu o válku pro svoje vlastní potřeby.

Informační válka je dnes zkrátka stejně důležitá jako vlastní boj. A je jen na nás, zda se necháme ovlivnit jejími prostředky, či zda pro vytvoření svého názoru budeme používat vlastní hlavu. Pavel Baudiš, ALWIL Software

## Vítězové soutěže Zlatý erb 2003

**24. března 2003 byly na konferenci ISSS vyhlášeny výsledky pátého ročníku soutěže Zlatý erb o nejlepší internetové stránky měst, obcí a regionů.**  V kategorii měst udělila odborná porota vzhledem k vyrovnanému počtu bodů dvě první a tři druhá místa. Na prvním místě se umístila Jihlava a Most, na druhém Nové Město na Moravě a Třebíč a na místě třetím Cheb. V kategorii obcí bylo pořadí: Chudčice, Osvětimany a Dobříkov; v kategorii regionů se na prvním místě umístil kraj Vysočina, na druhém Informační centrum regionu Jesenicko a na třetím Jihočeský kraj. Ministr vnitra Stanislav Gross udělil obci Bludov Zvláštní cenu za nejlepší bezbariérový přístup na webové stránky a sdružením BMI byla mikroregionu Sdružení růže udělena Cena veřejnosti. Soutěž Zlatý erb 2003 vyhlašuje Ministerstvo informatiky ČR pod osobní záštitou ministra Vladimíra Mlynáře. Spolupořadatelem je Ministerstvo vnitra ČR a Svaz měst a obcí. Soutěž zajišťuje Sdružení Zlatý erb ve spolupráci s portálem Města a obce online. Soutěž je součástí iniciativ v rámci kampaně Březen – měsíc internetu. Soutěž vznikla jako jedna z prvních svého druhu na světě a byla oceněna jako finalista světové soutěže Stockholm Challenge Award. Hodnotí se zejména obsahová a výtvarná úroveň domovských stránek a jejich přínos pro vybrané skupiny uživatelů. Podmínkou úspěchu jsou splněné požadavky vyplývající ze zákona 106/1999 Sb., o svobodném přístupu k informacím, a Standardu ISVS 7/2001. Účast v soutěži Zlatý erb je bezplatná.

## Eurotel spustil testovací síť UMTS

**Společnost Eurotel spustila první testovací síť UMTS v České republice. První síť třetí generace (3G) pokrývá centrum Prahy a slouží k testování technologie firmy Ericsson, účastnící se výběrového řízení na poskytnutí technologie pro UMTS síť Eurotelu. Testovat se budou i technologie Siemens a Nokia. Podle licenčních podmínek musí být síť UMTS spuštěna do roku 2005 a Eurotel je připraven tento termín dodržet.**

Důležitým krokem je rozhodnutí Eurotelu neprovozovat síť UMTS samostatně, ale jako další službu, doplněk sítě GSM. Pokrytí signálem 3G sítě nebude, vzhledem k jeho specifikům, celoplošné – síť bude vybudována pouze v městských oblastech a v dalších místech, kde lze očekávat potřebu vysokorychlostního připojení. Dodávané telefony budou podporovat obě normy (GSM i UMTS) a síť bude podporovat handover mezi GSM a UMTS.

Hlavním tahákem UMTS má být videotelefonie – UMTS disponuje dostatečnou šířkou pásma na to, aby dokázalo přenášet kromě hlasu i obraz. Měli jsme možnost si videopřenosy vyzkoušet a skutečně se jeví jako použitelné. Jejich praktický význam pro většinu aplikací mi sice uniká, ale pokud cena hovorů bude stejná jako cena normálního hlasového spojení, proč je nevyužívat.

Zajímavý je též úmysl Eurotelu zaměřit se nejenom na mobilní stanice, ale poskytovat telekomunikační služby i prostřednictvím pevných terminálů. 3G sítě podporují vysokorychlostní datové přenosy, které jsou zpravidla více potřebné pro plnohodnotná počítačová zařízení než pro kapesní počítače a mobilní telefony. -altair

## Volný klub COL

**Společnost Czech On Line, alternativní tuzemský operátor, představila novinku pro uživatele vytáčeného připojení k internetu Volný a pro uživatele služby Post.cz – službu Volný klub.**

K výhodám členství ve Volný klubu patří například nadstandardní funkce e-mailové schránky (větší přílohy e-mailu, kontrola pravopisu, možnost odstranění reklamy), slevy při on-line nákupech (levnější SMS do sítě T-Mobile, kupony na slevy, plošné slevy a další) a soutěže o ceny Volný. Pro uživatele služby Post.cz je navíc připravena možnost připojit se k internetu prostřednictvím vytáčeného připojení Volný (nemusí zřizovat nová uživatelská jména a hesla a k přístupu k internetu mohou použít svou současnou e-mailovou adresu a heslo do Post.cz; stávají se pak členy Volný klubu).

inzerce

## Ve zkratce

Předběžné výsledky za rok 2002 oznámila společnost **Bentley Systems.** Rok 2002 se vyznačoval především 14% nárůstem příjmů, zvýšením celkového obratu na 230 mil. USD, trvale stoupajícím nárůstem ziskovosti, rozšířením licenčního programu a do budoucnosti zaměřenými investicemi, které zahrnují vertikalizaci a několik strategických akvizic. Společnost také oznámila svou akvizici firmy **Infrasoft Corporation**.

Společnost **InterSystems** se podle odborníků v uplynulém roce stala společností, která se nejvíce zasloužila o rozvoj databázových technologií. Vyplývá to z ankety, kterou pořádal odborný informační portál zaměřený na databázové technologie – **Databázový svět.**

Podle prohlášení představitelů **Evropské komise** bylo rozhodnuto o správci dlouho očekávané panevropské domény **.EU**. Stalo se jím belgicko-italsko-švédské konsorcium registrátorů s názvem **EURid**. Registrační pravidla stále ale nejsou jasná, registr by měl být otevřen nejpozději do šesti měsíců, v době, kdy po bezmála tříletém odkladu proběhne demonopolizace **.CZ domény** a bude otevřen trh pro více registrátorů. Konsorcium EURid prozatím uvolnilo informaci o zaváděcí ceně registrace, která by měla být okolo 10 € na rok a po uspokojení prvních zájemců by do jednoho roku mohla klesnout na 5€ *(http://eu.domeny.cz).*

Akciová společnost **2N TELEKOMUNIKACE** nasadila na svém webovém portálu **2n.cz** novou službu **WebToCall** pro kontakt se zákazníkem. Unikátní služba přidává k webu nejen hlasovou komunikaci, ale také sdílení informací na webových stránkách mezi návštěvníkem a zástupcem firmy.

Analýza poradenské společnosti **Plaut** ukázala, že integrované informační systémy nejsou pouze doménou velkých podniků. 83 % středních podniků v České republice, 62 % v Polsku a 62 % v Rakousku má implementován ERP systém. Vedoucí místo na všech třech trzích si drží společnost **SAP**, mezi další významné hráče patří **Oracle, Navision** a **Baan**. Střední podniky všech tří zemí od implementace ERP systému shodně očekávají lepší kvalitu dat, vyšší transparentnost a kontrolu stejně jako optimalizaci procesů v podniku.

Internetové obchody **money.inshop.cz** a **elnec.inshop.cz** využívají bezframeovou implementaci systému **Zoner inShop 3** od společnosti **Šilhavý, s. r. o.** *(www.silhavy.cz).*

Deset let na českém trhu s podnikovými informačními systémy v oblasti systémové integrace a komplexních služeb v oboru IT oslavila v dubnu letošního roku dcera švýcarské společnosti **INFO NOVA MARKETING AG**, firma **INFO NOVA, spol. s r. o.,** ve svých začátcích výhradní distributor ERP systému IFAS 3000.

Skupina **LCS**, do níž patří **LCS International** a **LCS Softprofes**, dosáhla za uplynulý rok tržeb ve výši 201,1 mil. korun, což ve srovnání s rokem 2001 představuje nárůst o 7,9 %. Přestože uplynulý rok nesplnil očekávání, je považován za relativně úspěšný. I přes určitý pokles investic do IT se podařilo výrazně zvýšit podíl v segmentu středních firem, který dnes představuje nejperspektivnější část trhu.

Distributorem řešení **SuperOffice CRM** norské softwarové společnosti **SuperOffice ASA** se v České republice stává společnost **LLP Group**. Řešení pro řízení vztahu se zákazníky je určeno pro malé a střední firmy; hlavními přednostmi jsou jednoduchost propojení na další aplikace, intuitivní ovládání, uživatelská přívětivost, krátká doba implementace (dva až šest týdnů) a nízké pořizovací náklady.

Společnost **TELE2** zahájila spolupráci s prestižním programem pro stálé zákazníky **Českých aerolinií OK Plus**. Od 1. dubna 2003 mohou členové tohoto programu získávat bonusové míle i telefonováním z pevných linek. Stačí bezplatná registrace (800 20 90 20 nebo na *www.tele2.cz*) s uvedením členského čísla OK Plus. Pak lze využívat levnější volání a současně získávat míle do programu OK Plus Českých aerolinií.

Jihlavské středisko společnosti **ProCA** završilo auditem certifikaci systému managementu jakosti podle ČSN EN ISO 9001:2001.

Studie **Armády České republiky** o obnovovacích pracích po srpnových povodních v České republice byla generální ředitelkou **Autodesku Carol Bartzovou** nominována na zařazení do sbírky **Computerworld Honors Colection 2003**. Ročník 2003 této sbírky byl formálně uložen do globálních archivů a Armádě České republiky byla udělena Medaile za úspěch.

Podle údajů společnosti **Aktis** bylo k 1. březnu celkem realizováno 150 instalací ekonomického softwaru **ABRA G3**, z toho 40 na linuxové serverové platformě. Největší podíl instalací byl u středně velkých firem. Celkový obrat prodeje licencí ABRA G3 činil 17,2 mil. korun (obrat ABRA G3 na Linuxu byl 35 %).

## Jaké je využití ERP systémů?

**Potřeba zmapovat oblast ERP systémů v českých podnicích a získat informace o rozložení trhu, míře spokojenosti uživatelů ERP systémů, specifikách využívání jednotlivých ERP systémů v podnicích a podobně byla důvodem průzkumu, který pro společnost Scala CR vypracovala agentura Botticelli.** 

Z náhodně vybrané skupiny společností, u nichž bylo možné s ohledem na velikost předpokládat používání ERP systému, odpovědělo přes 240 subjektů. Odpovídali lidé zodpovědní za výběr a implementaci IT systémů ve společnostech. Jedním z témat průzkumu byl rozsah funkčnosti podnikových aplikací. Z průzkumu vyplynulo, že mezi třemi nejčastěji implementovanými funkcemi jsou jen minimální rozdíly: finanční funkce má implementováno 23 procent respondentů, funkce pro řízení skladu 21 procent, obchod řídí prostřednictvím ERP 20 procent dotázaných. Tyto tři funkce tvoří rovněž nejčastější kombinaci. Méně jsou využívány pokročilejší funkce typu manažerských informačních systémů (5 %) nebo elektronický obchod (3 %).

## 1stwap.com – upřesnění

**V minulém čísle jsme vám představili internetové stránky www.1stwap.com, ze kterých bylo ještě před nedávnem možné odesílat určitý počet zpráv SMS i do sítě T-Mobile zdarma.** 

Bohužel krátce poté, co náš časopis vyšel, byla tato možnost zrušena. U provozovatelů stránek jsme zjistili, že se tak stalo na popud společnosti T-Mobile. Provozovatelé stránek nevylučují, že spolupráci se společností T-Mobile ještě někdy, pokud možno v blízké době, obnoví. Tyto stránky tak nyní můžete využívat hlavně pro zasílání zpráv SMS na zahraniční operátory.

-mia

## Banka v kapesním počítači

**Jako první banka na našem trhu představila eBanka novou službu, prostřednictvím které lze ovládat finanční prostředky pomocí kapesního počítače.** 

Služba ovládání klientského účtu je funkční na kapesních počítačích, které obsahují internetové prohlížeče podporující SSL protokol. Protože systém je kompatibilní s kapesními počítači používajícími jak operační systém PocketPC, tak operační systém PalmOS, je tato služba spustitelná na naprosté většině kapesních počítačů, které jsou v současné době na trhu. Co je zapotřebí k využívání této služby? Stačí kapesní počítač s výše uvedenou konfigurací a připojení k internetu. K autentizaci a certifikaci vstupu na účet může klient využívat osobní nebo mobilní elektronický klíč. Klientský systém na PDA není plnohodnotný, podporuje pouze následující vybrané operace: historie účtu + zůstatek, přehled blokací PK, zadání jednorázového platebního příkazu, přehled jednorázových platebních příkazů, zadání trvalého platebního příkazu, přehled trvalých platebních příkazů, založení TV, RTV, IRTV, SRTV a přehled TV.

inzerce

Společnost **DCIT**, poskytující širokou škálu komplexních poradenských služeb v oblasti IT a vývoje softwaru, uzavřela smlouvu s televizní stanicí **Galaxie Sport**. Předmětem smlouvy je instalace a provozování vlastního špičkového televizního systému PROVYS/2. Smlouva je uzavřena na dobu minimálně tří let a projekt byl zahájen instalací systému v královéhradecké centrále společnosti včetně nastavení systému pro specifické potřeby stanice Galaxie Sport.

Budějovická společnost **EGE** se rozhodla pro zavedení ERP řešení na bázi systému **IFS Applications**. Implementaci realizuje firma **Altec**.

Program **Unbreakable Linux Partner Initiative**, další krok kampaně Unbreakable Linux, uvedla společnost **Oracle Corp**. Nový program přichází s atraktivnějšími podmínkami pro nezávislé výrobce softwaru (ISV), kteří dodávají aplikace založené na softwarové infrastruktuře Linuxu společnosti Oracle. Z aplikací vytvořených v rámci tohoto programu bude sestaven katalog produktů "Powered By" Oracle Unbreakable Linux.

Akciová společnost **Léčiva** si pro realizaci přechodu síťového OS na platformu Microsoft Windows 2000 včetně přechodu na adresářové služby Active Directory a vyřešení interakce s okolními IS vybrala firmu **Digi Trade**. Součástí řešení přechodu je také výměna HW některých serverů a přechod na novou verzi serveru elektronické pošty Exchange 2000, instalovanou na klastr Microsoft.

Pro vedoucí pracovníky technických i výrobních úseků, manažery i správce IT uspořádala českobudějovická softwarová společnost **BM Servis** druhou ze seriálu specializovaných ukázek zpracování podnikových informací v komplexním informačním systému **Bílý Motýl**, který je určen pro střední firmy.

Na základě předběžných výsledků se mezinárodní poradenské společnosti **Plaut** podařilo v oblasti střední a východní Evropy v roce 2002 podstatně zlepšit výsledky. Obrat rakouské pobočky Plaut Austria dosáhl hodnoty z roku 2001, operativní hospodářský výsledek (EBTA) 2,9 mil. € byl ve srovnání s minulým rokem vyšší o 175 %. Interní cíl z projektu Target Ten – dosažení 10 % marže EBTA v roce 2003 – byl v Rakousku překonán již v roce 2002. V Maďarsku byl zvýšen obrat o 10,3 %, Česká republika se může chlubit zvýšením obratu o 14,5 %. V Polsku bylo i přes nižší obrat docíleno vyššího zisku o 10 %.

Dnem 1. dubna 2003 se provozovatelem telekomunikační služby **fayn** v ČR stala společnost **FAYN.CZ**, do které vyčlenily kooperující firmy **Voipac** a **Mikenopa** veškeré aktivity týkající se provozu telekomunikační služby fayn v České republice a dále prodej zařízení, komunikačního řešení značek fayn a Voipac.

Podle studie **IDC** pro "protipirátskou" alianci **BSA** má nyní Česká republika nejnižší míru pirátství v regionu. Míra používání ilegálního softwaru se v ČR mezi lety 1994 – 2001 snížila z 63 % na 43 %. Snížení počítačové kriminality nepřímo zaznamenala i firma **truconneXion,** která za poslední období prodala více než 55 tisíc licencí **AuditPro**, programu pro správu softwarových licencí. Zájem o auditovací software i nadále výrazně stoupá. Dalším snížením míry pirátství o 10 procent by do roku 2006 bylo možné dosáhnout ještě rychlejšího růstu ekonomiky; např. zvýšit daňové výnosy o 55 milionů USD, vytvořit 2600 nových pracovních příležitostí a zrychlit plánovaný růst IT sektoru ze 47 % na 57 %.

Společnost **IXOS SOFTWARE AG** úspěšně dokončila nasazení řešení archivace elektronické pošty ve "stravovací" společnosti **Sodexho Pass Česká republika**.

Při příležitosti veletrhu **Schola Nova 2003** vyhlásilo sdružení **Best Czech Multimedia** nejlepší multimediální projekty roku 2002. V informační kategorii zvítězila on-line encyklopedie **COTO.JE**. Od jejího slavnostního spuštění v listopadu 2002 ji na adrese *http://coto.je* vyzkoušelo přes 40 tisíc uživatelů, pro které bylo vyhledáno okolo

240 000 hesel. Testovací nebo plný přístup ke kompletnímu obsahu si zatím obstaralo přes 3500 uživatelů.

Ve výběrovém řízení na dodání komplexního e-learningového řešení, vypsaném **Českým Mobilem**, zvítězila společnost **Kontis.** Součástí podepsaného kontraktu je dodání řídicího systému **Tutor2000** včetně všech jeho nadstavbových modulů. Kontrakt dále zajišťuje úpravy a implementaci LMS Tutor2000 do prostředí Českého Mobilu, dodání vývojových nástrojů řady ToolBook II Instructor, vývoj prefabrikovaných prostředí pro rychlý vývoj kurzů a vývoj řady e-learningových kurzů na klíč.

Německá společnost **EASY Software**, zabývající se vývojem softwaru pro archivaci a správu dokumentů, uzavřela první distribuční smlouvu s firmou **Baumann Technologie CZ.**

## Computer Forum 2003

**8. dubna se v pražském hotelu Diplomat uskutečnilo již třetí ATC Computer Forum pro asemblery stolních počítačů.** Akci pořádala ostravská distributorská firma AT Computers ve spolupráci se společnostmi Asustek, Intel, LG, Logitech, nVidia, RoverScan, Yeong Yang. Všichni účastníci se mohli seznámit s plány výrobců a prohlédnout si zajímavé produkty. K odreagování byla v hojné míře využívána krytá aréna s připraveným závodem motokár ATComputers Cup.

## Technet 2003

**Pravidelné setkání IT profesionálů pracujících s produkty společnosti Microsoft Technet 2003 se letos konalo koncem března v sále Lucerny.** 

Po nezbytném marketingovém úvodu a představení plánovaných novinek byly odborné přednášky věnovány novince tohoto roku: operačnímu systému Windows Server 2003. V několika blocích byly představeny nejvýznamnější vlastnosti tohoto serverového systému, důraz byl kladen především na přínosy v oblasti zabezpečení síťové komunikace. Prezentace byly dále věnovány webovému serveru Internet Information Server ve verzi 6 a jeho správě, opět s důrazem na bezpečnost a integraci s bezpečnostní politikou systému.

-pv

## SMS zprávy z firemního počítače

**V poslední době omezili operátoři GSM sítí možnosti posílání SMS zpráv ze svých internetových portálů.** 

Pro firmy, které "esemesky" používaly jako součást své firemní komunikace a jako způsob oslovování svých klientů a zákazníků, by mohla být zajímavá nabídka společnosti 2N – GSM brány ATEUS. Bránu lze rychle a jednoduše připojit k počítači, zasunout aktivovanou SIM kartu GSM operátora a posílat zprávy. Součástí výbavy GSM bran ATEUS je jednoduchý SMS server. Vhodnou volbou tarifního programu lze dosáhnout zajímavé ceny; podle situace mohou GSM brány, které je možno použít jako univerzální bránu mezi kanceláří a operátorem, ušetřit až 30 % nákladů na telekomunikační služby. Podrobněji na *www.2n.cz*.

## Společnost HP předávala ocenění

**Na tradičním setkání s partnery, které se letos konalo v Mikulově, předala společnost HP jako každý rok vybraným firmám ocenění "HP partner roku 2002". Současně oznámila pětici firem s nejvyšším dosaženým obratem.**

HP partnery roku 2002 se staly firmy ALTEC, ASC Bohemia, Auto-Cont CZ, C – SYSTEM CZ, CS Data, Datanet Systems, Datart International, GCC Services, GRALL, H.S.H. Computer, Makro Cash & Carry ČR, NB, OrBit, PAPIRIUS, PosAm Praha, Sunnysoft, Unitec CS a Xanadu, divize i-Systems.

Největšího obratu za prodej produktů, služeb a řešení HP v roce 2002 dosáhly (seřazeny podle obratu) firmy AutoCont CZ, Infinity, Unitec CS, S&T Česká republika a GRALL.

## Hlasová služba pro firmy

**Společnost Czech On Line nabízí novou hlasovou službu založenou na pevné volbě operátora – COL Voice Easy. Je určena firemním zákazníkům s telefonním účtem nad tisíc korun a umožňuje dosažení výrazných objemových slev podle výše telefonního provozu.**  Při uzavření smlouvy na 24 měsíců získá zákazník nárok na 50% slevu z měsíčního účtu po dobu tří měsíců; neplatí žádné aktivační poplatky ani paušální platby za využívání služby. Volání s COL Voice Easy probíhá stejným způsobem jako dosud – není nutné instalovat směrovací zařízení nebo vytáčet přístupovou předvolbu. Přesměrování do sítě Czech On Line je zajištěno automaticky pevným nastavením směrování hovorů (Carrier Pre-selection) přímo na straně Českého Telecomu. Služba je založena na technologii přepínaní okruhů (switched voice technology).

## M-Platby Oskaru fungují i u ČS

#### **Od prvního dubna mohou zákazníci Oskaru, kteří mají účet u České spořitelny, využívat výhod služby M-Platby.**

Ze svého mobilu mohou jednoduše a rychle dobíjet Oskartu, platit své měsíční faktury, navyšovat volací zálohu nebo provádět platby za služby Oskaru předem. Navýšení kreditu nebo platba za služby proběhnou okamžitě. Stačí mít SIM Plus kartu Oskaru a u České spořitelny aktivovanou službu M-Banka.

Oskar společně s GE Capital Bank spustil v lednu 2003 novou variantu služby M-Platby, při níž je možné úhrady provádět přímo proti bankovnímu účtu, tedy bez platební karty. Tento zjednodušený princip obsluhy mobilního účtu zůstává zachován i v případě České spořitelny. Služba M-Platby již funguje s platebními kartami vydanými Komerční bankou, eBankou, Volksbank CZ, s platebními kartami YES od společnosti Home Credit či s platebními a úvěrovými kartami České pojišťovny. Ve všech těchto případech je ovšem nutné při platbě zadávat i číslo platební karty *(www.oskarmobil.cz)*.

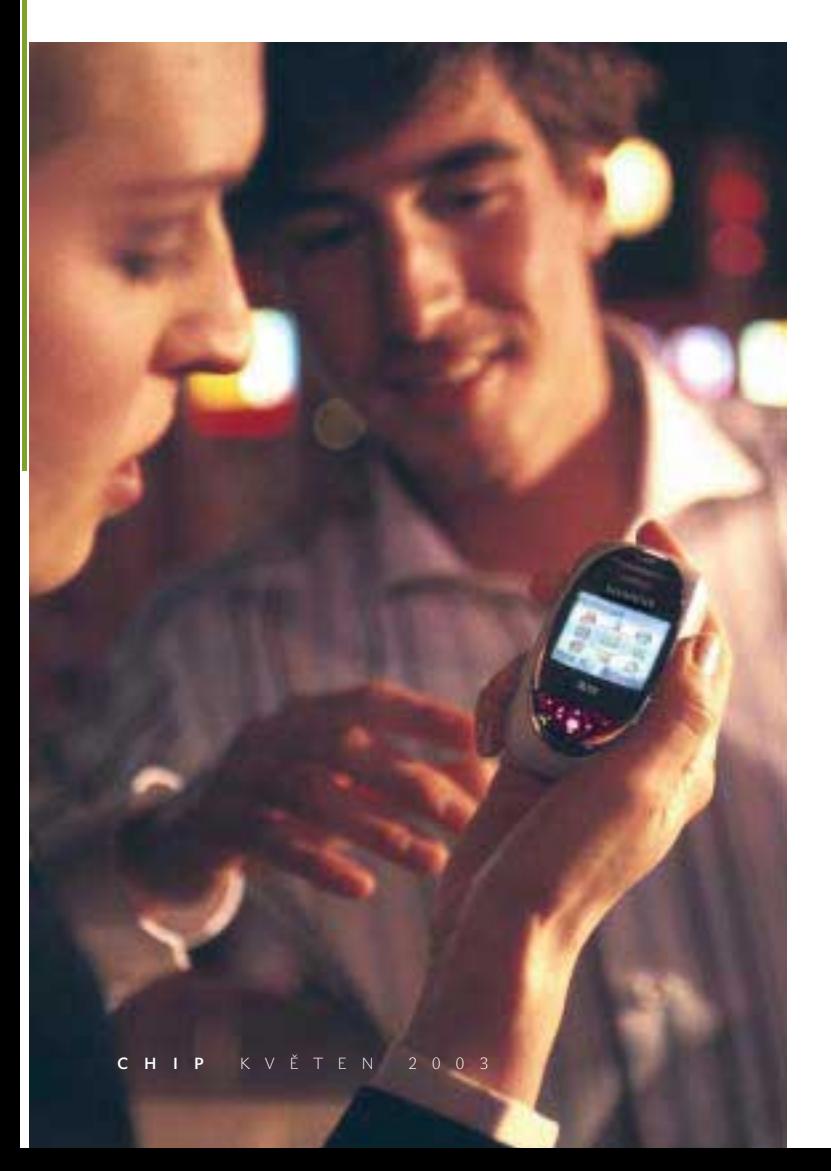

## svoboda bez drátů

Placená inzercePLACENÁ INZERC

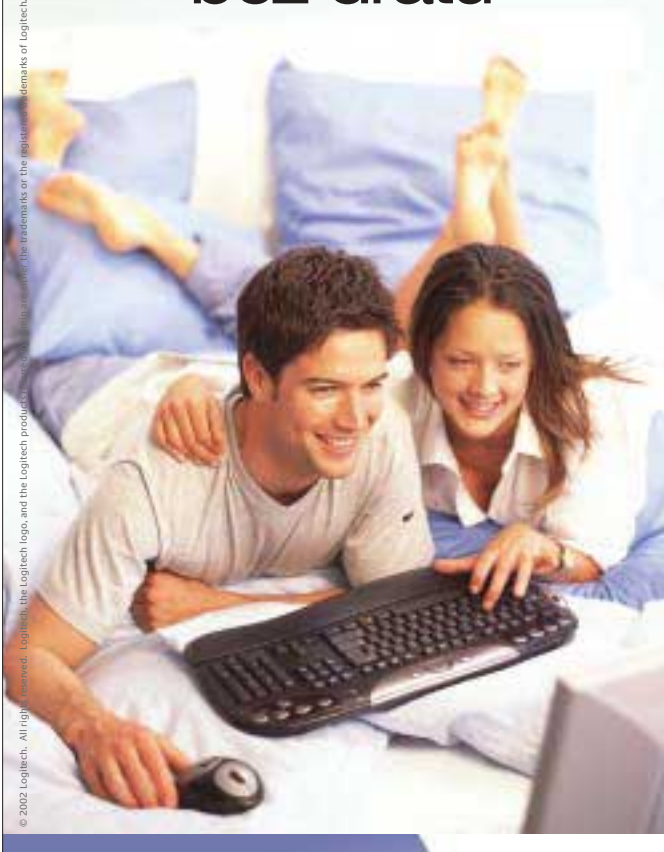

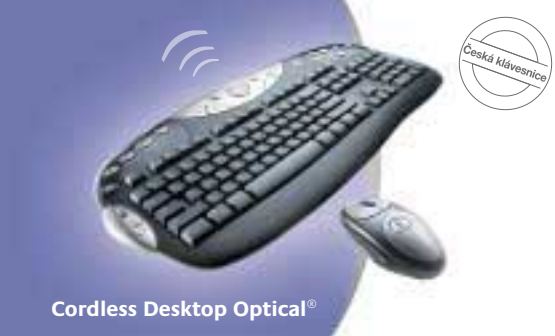

S **Cordless Desktop Optical®** od firmy **Logitech®** můžeme pracovat a bavit se kdykoliv a kdekoliv. Žádné kabely, žádný nepořádek a myš pracující na téměř jakémkoliv povrchu. A zase se o něco hůř vstává z postele.

- **• Elegantní, ultraplochý, komfortní tvar**
- **• Ovládání multimédií a Internetu jedním stiskem speciálních tlačítek**
- **• Spolehlivá činnost a rychlá instalace**

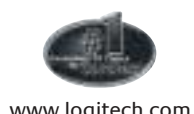

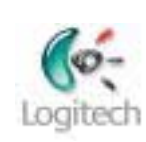

www.logitech.com

**Globe Internet**, český poskytovatel webhostingových služeb, představil program **Flexible** pro optimální využití systémových prostředků na serveru *(http://flexible.servery.cz)*. Zákazník může sám, podle okamžitých potřeb, přerozdělovat zakoupený prostor na disku mezi jednotlivé služby – WWW stránky, e-mailové schránky a databáze.

Firmy **Contactel** a **Tiscali** oslovily poslance PSP ČR s požadavkem na rozšíření navrhované novely telekomunikačního zákona o přístup k datovému toku (bit stream access). Shodují se v názoru, že se stávající vládní návrh novely více zabývá formálním splněním požadavků EU než skutečnou podporou hospodářské soutěže.

Společnost **Economia OnLine** spustila novou službu **Tematický zpravodajský servis**. Servis nabízí pravidelné zasílání zpráv prostřednictvím elektronické pošty a využívá zpravodajství internetového serveru iHNed a periodik vydavatelství Economia.

U příležitosti projektu **B@IT**, který představila **Česká spořitelna** společně s **Unií školských asociací ČR – CZESHA**, věnovala společnost **Microsoft** licence operačních systémů Windows pro více než tři tisíce repasovaných počítačů. Za symbolickou cenu k nim přidala i kancelářské řešení Microsoft Office. Microsoft podporuje české školství již od založení české pobočky.

**Et netera** dodala přednímu tuzemskému prodejci osobních automobilů, společnosti **Autoesa**, kompletní technologické řešení pro novou webovou prezentaci – *www.autoesa.cz*. Implementovaný publikační systém umožňuje jednoduchou správu obsahu a struktury stránek.

Certifikaci **Microsoft CTEC** (Microsoft Cerified Technical Education Center) získala společnost **Pro Futuro Consulting**, poskytovatel školicích a vzdělávacích služeb. Účastníci vzdělávacích programů pořádaných v CTEC centru získávají nejen odborné znalosti na nejvyšší možné úrovni, ale i přístup k nejaktuálnějším informacím, které po absolvování kurzů pravidelně dostávají. Podmínkou získání statusu Microsoft CTEC je dostatečný počet certifikovaných pracovníků, dlouhodobé zkušenosti se vzdělávacími programy a významné reference v oblasti školení.

Společnost OrBit dokázala svoji silnou pozici na českém trhu a již potřetí za sebou získala nejvyšší partnerské ocenění **Platinum Citrix Solution Network Provider**. Toto ocenění uděluje Citrix Systems nejlepším partnerům, a to pouze na jeden rok. Na rozdíl od jiných partnerských ocenění Platinum vyjadřuje kvality služeb partnera, ne jeho obchodní úspěchy. Společnost OrBit jako první firma v České republice získala všechny tituly a ocenění společnosti Citrix – v roce 1999 titul Gold Citrix Solution Network Provider a v roce 2001 Platinum.

Společnost 2N dosáhla v roce 2002 obratu 318 milionů Kč, z toho téměř 50 % exportovala. Rozhodnutí aktivně hledat zákazníky v EU a v ostatních zemích přineslo meziroční dynamiku nárůstu obratu 40 %, čímž se také výrazně zvýšila produktivita práce na jednoho pracovníka, která činí 2,9 milionu Kč. Celkový počet zaměstnanců 2N je již několik let stabilní, polovina ze 110 pracovníků je zaměstnána v obchodních útvarech, zbytek ve vlastním vývoji a výrobě.

V pátém ročníku žebříčku 100 obdivovaných firem České republiky, který organizuje a vyhlašuje **Sdružení CZECH TOP 100**, se stejně jako v minulém roce umístila na prvním místě akciová společnost Škoda Auto. Za ní skončily na dalších dvou místech pivovarnické společnosti – Plzeňský Prazdroj a Budějovický Budvar. Do vybrané skupiny All Stars, tedy desítky nejobdivovanějších firem ČR, se dále dostaly společnosti Eurotel Praha, Hella Autotechnik, Karosa, České aerolinie, Barum Continental, Skanska CZ a ČEZ. Novinkou letošního ročníku byla nová kategorie – Nejobdivovanější firma čtenářů serveru iDNES. Do ankety se zapojilo celkem 3634 čtenářů iDNES, kteří téměř z poloviny hlasovali pro společnost Škoda Auto, následovaly Plzeňský Prazdroj, Český Mobil, Eurotel Praha a Budějovický Budvar.

Na půdě APVTS podepsala společnost **CNPAC**, provozovatel národní referenční databáze pro přenositelnost čísla, smlouvu se společností **Hewlett-Packard**, dodavatelem hardwaru a softwaru databáze. Smlouvu o využívání služeb CNPAC doposud podepsaly společnosti GTS Czech, Aliatel, Contactel, České radiokomunikace, Pragonet a Tiscali; další, například Czech on Line, Český Telecom a InWay, databázi testují.

Výborných výsledků v prodeji počítačů dosáhly v roce 2002 společnosti holdingu **AAC.** Celkový počet vyrobených a prodaných PC a notebooků dosáhl 82 479 kusů; z celkového počtu bylo v České republice prodáno 62 453 kusů (podíl AAC na českém trhu se zvýšil asi na 16 %). V ČR prodaly společnosti skupiny AAC 30 146 kusů PC značky BRAVE, 20 830 kusů značky LEO, 8206 kusů PC TESCO a 3271 kusů PC Monsoon. Na Slovensku prodaly dceřiné společnosti celkem 12 999 kusů počítačů; 7521 kusů PC značky LIBRA a 5478 kusů značky BRAVE.

Celkový počet doplňuje 7027 kusů počítačů BRAVE prodaných v Rumunsku.

## Datart má konkurenci pod kontrolou

**Společnost Datart spustila rozsáhlý program monitoringu cen konkurenčních obchodů.** 

Více než dvacítka pracovníků "cenové policie" kontroluje týdně v katalozích i v obchodech na 4000 cen konkurence z oblasti spotřební elektroniky. Již před dvěma lety přišel Datart jako první na trhu se zárukou nejnižší ceny svých výrobků. Doposud tento systém fungoval tak, že v případě, že zákazník zjistil po svém nákupu výhodnější nabídku stejného spotřebiče v maloobchodní prodejně konkurence, vyplatila mu firma rozdíl v ceně. Tato nabídka zákazníkům zůstává dále zachována, systém monitoringu cen konkurence ji ale dále rozšiřuje a doplňuje (sběr a vyhodnocování dat zajišťuje Datart vlastními silami). Tento systém zjišťování cen vychází ze zkušeností zahraničních řetězců společnosti Kingfisher plc., které je Datart součástí.

## Atak Siemensu na americký trh pokračuje

**Na veletrhu US CTIA Wireless 2003 v New Orleansu představila divize IC Mobile společnosti Siemens tři nové mobilní telefony (SL56, M56 a SX1) určené pro americký trh.** 

Všechny mají barevné displeje a lze s nimi fotografovat. Siemens mobile pokračuje ve svém úspěšném nástupu ve Státech, od loňského října zde představil celkem osm modelů vyvinutých speciálně pro USA a podařilo se mu zde zhruba za rok zdvojnásobit svůj podíl na trhu s mobilními telefony GSM. Všichni operátoři GSM ve Spojených státech – AT&T Wireless, Cingular Wireless a T-Mobile (Voicestream) – nyní patří k zákazníkům Siemens mobile. Kromě toho společnost AT&T Wireless oznámila, že bude nabízet další dva mobilní telefony Siemens: S56 a C56. Prostřednictvím rozšířené řady výrobků se Siemens mobile snaží posílit svoje postavení na rychle rostoucím severoamerickém trhu GSM. Standard GSM se nyní v USA rozšiřuje mnohem větším tempem než konkurenční standardy CDMA a TDMA. V současnosti ve Spojených státech bezdrátové služby GSM využívá přes 16 milionů lidí, což představuje přibližně třináctiprocentní podíl na celém trhu s digitálními mobilními systémy. Očekává se, že tento podíl do roku 2007 vzroste až na 40 procent trhu s mobilními službami. Celosvětově pak podle Asociace GSM standard GSM využívá zhruba 824 milionů lidí, to znamená více než 70 procent globálního trhu.

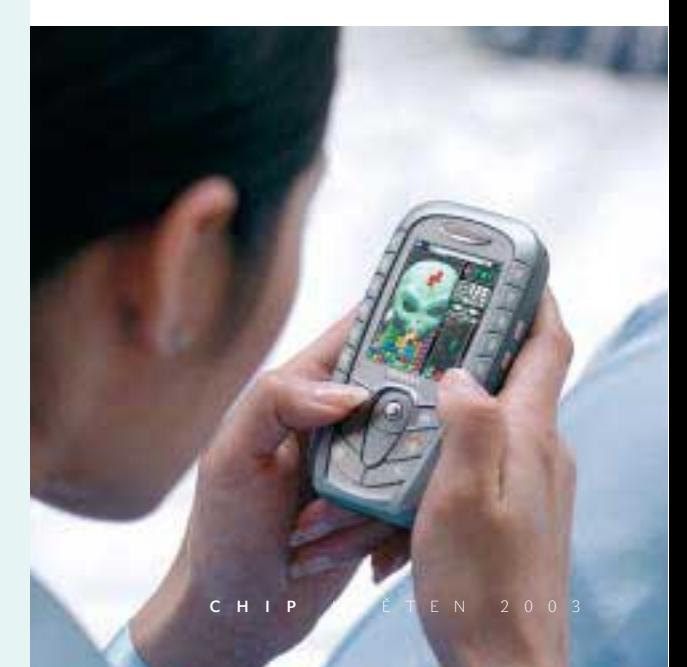

## Internet za paušál – od Eurotelu

**Zaplaťte tisíc korun a máte neomezený přístup k internetu odkudkoliv, bez dalších poplatků! Přesně to nabízí od prvního dubna (a není to apríl) svým zákazníkům Eurotel. K jakémukoliv standardnímu hlasovému tarifu si nyní můžete aktivovat program Data Nonstop. Zaplatíte za něj 1000 Kč (bez 5% DPH) a budete moci libovolně využívat služby GPRS – bez počítání objemu přenesených dat.**

Vysokorychlostní připojení pomocí GPRS je rychlostí srovnatelné s běžným dial-upem. Díky tomu je tato nabídka aktuální i pro zákazníky, kteří nepotřebují ani tak "mobilní internet", jako spíše rozumné pevné připojení k internetu. Svou cenou je totiž tato nabídka na trhu obecně nejvýhodnější. Eurotel tak dává šanci těm, kdo byli doposud odkázáni na dial-up prostě proto, že k nim nevede kabelová televize, nelze zavést ADSL a nejsou v oblasti pokrytí nějakým bezdrátovým signálem. Tato akce zřejmě souvisí s úmyslem Eurotelu spustit v roce 2005 UMTS síť. Hlavní výhodou sítí 2.5G a 3G je právě podpora datových služeb a Eurotel potřebuje naučit své zákazníky, aby tyto datové služby využívali. Momentálně panuje ve společnosti (ne zcela oprávněný) názor, že jakékoliv připojení k internetu prostřednictvím mobilu je strašně drahé a pro normální lidi se nehodí, používá se jenom na důležité věci a pro práci. Tento krok Eurotelu je signálem, že mobilní internet bude možno využívat i pro zábavu. Přiblíží ho tak chápáním více pevnému připojení a samozřejmě tak současně připraví půdu pro UMTS, které podobné služby nabídne v mnohem širším rozsahu a vyšší kvalitě.

-altair

## Asociace provozovatelů mobilních sítí je na světě

**Slavnostním přípitkem v prostorách žižkovské věže oficiálně zahájila 27. března 2003 svou činnost Asociace provozovatelů mobilních sítí (APMS) v České republice.**

Ustavující schůze zakládajících členů asociace – společností Český Mobil, Eurotel Praha a RadioMobil – proběhla již 6. března 2003. Ve tříčlenném představenstvu budou jednotlivé operátory zastupovat Václav Mach (Český Mobil), Jaroslav Kubišta (Eurotel) a Martin Klocperk (RadioMobil). V současné době probíhá registrace tohoto sdružení právnických osob. Asociace bude zejména definovat a prosazovat společné podmínky pro další rozvoj mobilních sítí GSM a vytvářet předpoklady pro poskytování nových služeb ve všech veřejných mobilních telekomunikačních sítích v České republice. Mezi základní cíle asociace patří podpora a ochrana rovného a otevřeného tržního prostředí elektronických komunikací, založeného na pravidlech respektujících ochranu hospodářské soutěže *(www.apms.cz).*

## Moderní přístup k internetu

Partnerský projekt společností T-Online a Fujitsu Siemens Computers "Vision on TV" (slavnostní premiéru měl na **letošnímu CeBITu) umožní zákazníkům největšího poskytovatele připojení v Německu přistupovat k internetovým službám prostřednictvím televizní obrazovky a nové verze domácí multimediální stanice Fujitsu Siemens ACTIVY Media Center.** 

Propojením této stanice s televizním přístrojem a DSL přípojkou vzniká "univerzální" centrum domácí zábavy. Diváci mohou přistupovat k internetovému portálu T-Online s aktuálním zpravodajstvím a elektronickou poštovní schránkou, stejně jako prohlížet libovolné webové stránky. Díky integrovanému 80GB pevnému disku si mohou ukládat pořady a filmy, s využitím funkcí inteligentního programového průvodce (EPG) či časového posunu (time-shift) je možno se i po přerušení vrátit ke sledování přímého přenosu. V ACTIVY lze také přehrávat různé zvukové a obrazové formáty; verze se zapisovací DVD jednotkou umožňuje vybraný audiovizuální obsah rovnou archivovat.V další fázi rozvoje programu T-Online Vision on TV se počítá se službami typu "video-on-demand" či interaktivní televizní vysílání, kde budou diváci pomocí svých dálkových ovladačů moci například přímo vstupovat do soutěžních pořadů.

## SMS zprávy i na pevné linky

**Uživatelé aplikace SMS FunTom od společnosti Microcom nyní mohou posílat SMS zprávy z PC i na pevné linky. Souvisí to s nedávným startem Fincom fixního SMS centra, na které je nyní SMS FunTom napojen.**

Díky tomu může nyní uživatel ze svého počítače posílat SMS zprávu i na pevnou linku v textové formě, posílat SMS zprávu i na pevnou linku jako hlasovou zprávu a posílat SMS zprávy na mobilní telefony. Verze **SMS FunTom "ALL MODEMS"** s doporučenou koncovou cenou 299 korun spolupracuje s většinou typů a značek analogových modemů; na adrese *www.SMSFunTom.cz* je možné zdarma stáhnout funkční, časově omezenou verzi. Druhá verze, **SMS FunTom "Microcom only",** je zdarma a je určena všem uživatelům modemů Microcom. Každý, kdo si nyní pořídí nový faxmodem Microcom (samostatně nebo nainstalovaný v nově zakoupeném počítači), získá plně funkční verzi SMS FunTom jako součást svého modemu. Stávající uživatelé modemů Microcom si ji mohou zdarma stáhnout rovněž na adrese *www.SMSFunTom.cz*. K výhodám aplikace FunTom patří mj. nezávislost na internetu (uživatel neplatí žádný telefonní poplatek za připojení na SMS brány), jednoduchá a průhledná metoda účtování (zpoplatnění probíhá dodatečně prostřednictvím telefonního účtu), možnost vytváření obrázkových zpráv, vytváření skupin adresátů, možnost nastavení času odeslání SMS zprávy, odesílání hromadných SMS zpráv či potvrzení o doručení zprávy na e-mailovou adresu apod. Cena jedné SMS zprávy je od 2,20 Kč.

**STORMWAR** Software pro kanceláře i domácnosti. na který se můžete spolehnout!

## **POHODA 2003**

Komplexní ekonomický systém, který používá více než 15000 firem

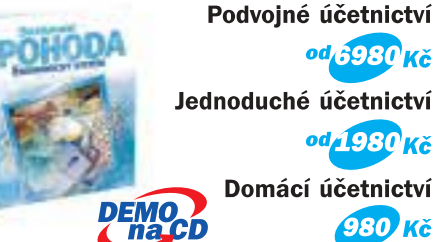

## **WINLEX 2003**

Komfortní právní systém s aktuálními předpisy České republiky

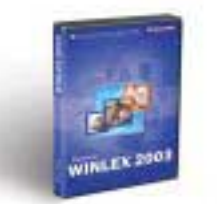

Soubor 1000 předpisů Komentáře, smlouvy Aktualizace 3x ročně

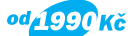

## **TAX 2002**

Software pro pohodové zpracování daňových přiznání

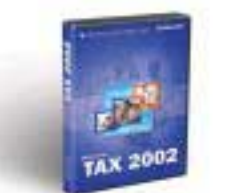

Daň z příjmů FO Daň z příjmů PO Silniční daň

od 980 Kč

## **PRODICT 2002**

Rozsáhlé překladové slovníky obecné, technické, ekonomické

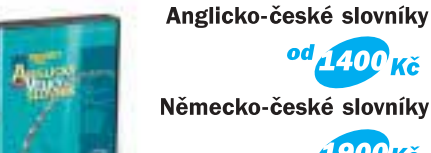

Německo-české slovníky  $1900$ Kč

od<sub>1400</sub> кč

## **Voleite 800 178 278** a objednejte si **DEMO CD ZDARMA**

Jihlava, 567 112 612 Praha, 224 941 057 Brno, 541 242 048 Bratislava. 02 54793647 info@stormware.sk

info@stormware.cz nraha@stw.cz **brno@stw.cz** 

## www.stormware.cz

Ekonomický zpravodajský servis poskytovaný formou multimediálních zpráv (MMS) a přístup ke zpravodajství ve formě WAP nabízí provozovatel ekonomického zpravodajského serveru iHNed.cz, společnost **Economia OnLine**. MMS informační kanál *Business news iHNed* je určen především manažerům a pracovníkům v řídicích pozicích.

Společnosti **Siemens** a **SAP** podepsaly smlouvu o celosvětovém technologickém partnerství s cílem podpořit integraci komunikace a dat.

Firma **Fujitsu Siemens** dosáhla za uplynulý obchodní rok (duben 2002 – březen 2003) předpokládaného zisku před zdaněním ve výši čtyři miliony eur. Předpokládaný obrat činí 5,35 miliardy eur, provozní zisk se má letos téměř zdvojnásobit z loňských 30 milionů na 56 milionů eur. Důležitým faktorem ekonomického úspěchu je rovněž zvyšování tržního podílu Fujitsu Siemens v segmentu malých a středních firem (SME), který v současné době tvoří kolem 20 % celkového obratu společnosti. Objem nepřímého prodeje, zejména díky spolupráci s panevropskými distributory Actebis, Tech Data a Ingram Micro, vzrostl oproti loňskému roku o 90 %.

Běžný účet **GEnius** nabídla **GE Capital Bank** klientům v březnu roku 2002. Za dvanáct měsíců si tento běžný účet zřídilo přes 90 tisíc klientů. Kvalitu produktu potvrzuje nejen zájem klientů, ale i získání ocenění "Účet roku 2002" v soutěži MasterCard Banka roku. GE Capital Bank postupně podle zájmu klientů doplňuje a upravuje služby poskytované v rámci běžného účtu GEnius. Nyní to je rozšíření funkcí Internet Banky GEnius o trvalé příkazy, Internet Banky Standard o možnost zasílání podmíněných SMS zpráv na libovolný telefon a doplnění speciální nabídky mobilních telefonů o Nokii 6610.

Novou řadu modulárních přístupových bodů a rozšiřovacích kitů pro bezdrátové místní sítě oznámila společnost **3Com**. Zákazníkům umožňují snadno přidat do sítě bezdrátový standard 802.11a a zároveň zachovat investice vložené do existující bezdrátové technologie.

Paměťovým médiím má být věnována druhá letošní regionální roadshow společnosti **IDC CEMA**, nazvaná **Storage Roadshow Central and Eastern Europe 2003**: Více muziky za méně peněz. Proběhne během dubna až května – v Praze (23. dubna), v Budapešti (30. dubna), v Záhřebu (5. května) a ve Varšavě (14. května). Konference je sponzorována společnostmi EMC, GAPP Systems, IBM, Microsoft, Hewlett-Packard (ve spolupráci s Brocade Communications), Imation a McData.

Společnost **NEXTRA Česká a Slovenská republika** bude od 1. května 2003 řízena norskou centrálou Telenor Networks. Cílem těchto změn je záměr vlastníka dále posílit pozici Nextry v regionu střední a východní Evropy a rozšířit nabídku poskytovaných služeb. V České a Slovenské republice budou společnosti Telenor Networks a NEXTRA fungovat i nadále jako samostatné právní subjekty a své služby budou nabízet pod svými zavedenými značkami.

Spolupráce společností **DAGIS** a **INCAD** v oblasti CAD a IS pro strojírenské podniky, na které se obě firmy dohodly, má pomoci zkvalitnit služby zákazníkům. DAGIS přebírá obchodní aktivity INCAD v oblasti dodávek CAD produktů a služeb. Do společnosti DAGIS přechází celý CAD útvar společnosti INCAD, který bude zaručovat kontinuitu v poskytování služeb a technické podpory stávajícím zákazníkům INCAD.

Další z mnoha užitečných služeb "vzešlých" z partnerského programu pro vývojáře mobilních aplikací **OskarZóna** je **Mobil Email**, plnohodnotný e-mailový klient vytvořený v jazyce Java. Stažení aplikace z WAP Oskaru je zdarma, platí se pouze za přenesená data. Pak už můžete pohodlně číst i psát e-maily, které se budou odesílat prostřednictvím protokolu POP3. Službu lze využít s každým telefonem, který má Javu a GPRS; příjem a odesílání e-mailů je zpoplatněno jako standardní GPRS připojení k WAP.

Společnost **Informatika České spořitelny**, která zajišťuje kompletní servis bankomatů a platebních terminálů České spořitelny na území celé naší republiky, si pro integraci telekomunikačního systému a modulu CRM – Kontaktní centrum vybrala informační systém **LCS Noris**. Dodavatelem řešení se stala firma **Popron Consulting**.

## Personální změny

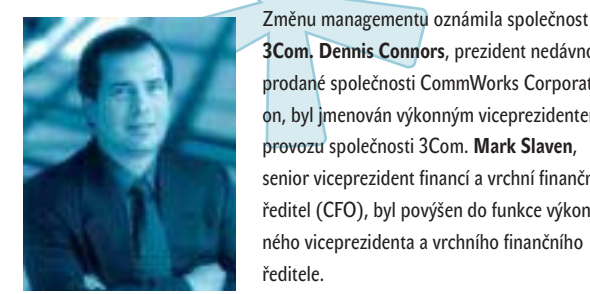

Dennis Connors

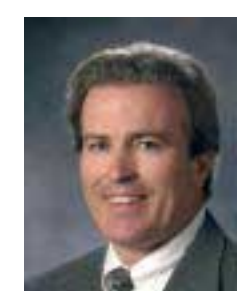

**3Com. Dennis Connors**, prezident nedávno prodané společnosti CommWorks Corporation, byl jmenován výkonným viceprezidentem provozu společnosti 3Com. **Mark Slaven**, senior viceprezident financí a vrchní finanční ředitel (CFO), byl povýšen do funkce výkonného viceprezidenta a vrchního finančního ředitele.

Generální ředitel **Getronics Peter van Voorst** a finanční ředitel **Jan Docter** se s představenstvem společnosti dohodli na odchodu z funkcí. Příčinou byly rozdílné názory na vedení společnosti a řešení finanční situace. Na uvolněné pozice jsou navrženi **Axel Ruckert** (56) a **Klaas Wagenaar** (44), kteří by měli být jmenováni v dubnu.

**Ing. Tomáš Čech**, Notebook Business Unit Head manager pro region východní Evropy, nově převezme zodpovědnost za činnost

Mark Slaven

společnosti **Acer** v Polsku. Ve funkci nahradil **Adama Nawrockého**, který Acer opouští. Čech bude nadále rovněž působit v pozici Country Managera pro Českou republiku a Slovensko a sídlit bude v Praze. Acer považuje polský trh za největší ve střední a východní Evropě a tímto novým uspořádáním usiluje o výrazné posílení pozice na tomto trhu.

**Petra Lasarová** (25) nastoupila do personální agentury **Job Shop** na pozici Personnel Recruitment Consultant pro oblast průmyslu a výroby. Bude zodpovědná za řízení vztahů a obsazování pozic středního stupně vedení u stávajících a nových klientů.

Od prvního dubna se novým technickým ředitelem společnosti **Xerox ČR** stal **Jiří Rašek** (1969), dříve firma Alfa Laval.

Představenstvo **Českého Telecomu** vybralo jako nového generálního ředitele **Gabriela Berdára** (1965), bývalého šéfa české pobočky společnosti Dell Computer. Dostal přednost před Milanem Rusnákem z GTS, Karlem Plevou z AT Kearney a finančníkem Gabrielem Eichlerem. Berdár by měl ve funkci nahradit dočasného ředitele **Ondřeje Felixe**, jenž stál v čele firmy i představenstva po odvolání Přemysla Klímy loni v listopadu.

Po akvizici konzultační jednotky **PricewaterhouseCoopers Consulting** (PwC Consulting) vytvořila společnost **IBM** novou jednotku – **IBM Business Consulting Services** (BCS). Vedoucím partnerem IBM Business Consulting Services pro sektor komunikací ve střední a východní Evropě a Country Coordinating Partnerem pro Českou republiku byl jmenován **Radim Hradílek** (1965).

Novou tváří společnosti **Xerox Czech Republic** je **Veronika Hrdličková** (1976), dříve Nextra a agentura Mozaic. Bude odpovídat za marketing a PR.

**Preben Damgaard**, viceprezident společnosti **Microsoft Business Solutions** pro oblast Evropy, Středního východu a Afriky, odchází k 30. červnu 2003 ze své funkce. Do firmy MBS vstoupil po akvizici společnosti Navision A/S v červenci 2002. Předtím působil jako prezident firmy Navision a ještě dříve jako generální ředitel (CEO) společnosti Damgaard A/S, která se v prosinci 2000 spojila s Navision Software a/s.

## Pro vyšší zabezpečení

**eBanka a mladoboleslavská společnost truconneXion rozšířily zabezpečení vzdáleného přístupu k bankovním aplikacím pomocí čipových karet.** 

Zabezpečení se týká tzv. terminálového přístupu, který zaměstnancům umožňuje bezpečný přístup k interním bankovním aplikacím všech poboček eBanky včetně sítě České pojišťovny, jejíž je součástí. eBanka se tak stala jednou z nejlépe zabezpečených bank v České republice. Snaží se o důkladnou ochranu firemní infrastruktury před vnějšími i vnitřními útoky (přitom vnitřní bezpečnostní rizika bývají nejslabším článkem rostoucím spolu s velikostí společnosti). V rámci projektu byl implementován Citrix MetaFrame XP Future Release 2 na provozování terminálového serveru, byly vytvořeny webové stránky používající ActiveX komponentu, která spolupracuje s čipovými kartami a umožňuje uživatelům spustit povolené aplikace.

## Každému vystavovateli svého návštěvníka...

**... každému návštěvníkovi svého vystavovatele. V tomto duchu se nesla tisková konference týkající se 13. ročníku brněnského veletrhu Invex. Letošní Invex, který proběhne ve dnech 6. až 10. října 2003, se představí v novém kabátě. Bude se skládat ze tří samostatných částí podle typu a zaměření návštěvníků: Invex Classic, Invex Home a Invex Business. Cílem této změny je zprostředkovat návštěvníkům i vystavovatelům ještě kvalitnější služby a přizpůsobit veletrh lépe jejich přáním a požadavkům.**

Úkolem části **Invex Business** je během prvních tří dnů vytvořit firmám klidné prostředí pro jednání se zvanými partnery. K dispozici bude pavilon obchodních jednání "Business to Business" s možností pronájmu typových stánků či libovolně velkých výstavních prostor určených k výstavbě jednopodlažních expozic. V pavilonu nebudou povoleny žádné hlasité produkce či prezentace; všichni návštěvníci se musí povinně registrovat u vchodu. Každý vystavovatel obdrží automaticky 500 voucherů a k dispozici bude mít i základní databázi návštěvníků. V rámci projektu "One to One Business Meetings" nabídne Invex Business zejména uskutečnění nerušených jednání v pronajatých uzavřených místnostech s možností využití profesionální cateringové služby. Samozřejmostí části Invex Business je možnost pronájmu komplexně zařízeného sálu pro firemní prezentace.

**Invex Classic** je určen vystavovatelům, kteří oslovují zákazníky z podnikové a obchodní sféry a z oblasti státní správy. Je určen odborníkům a novinářům; vystavovatelé si budou moci – prostřednictvím voucherů – do svých expozic pozvat obchodní partnery.

"Domácí" **Invex Home** by měl oslovit vystavovatele, kteří chtějí zaujmout především domácí uživatele informačních a telekomunikačních technologií; v rámci této části budou moci své produkty i prodávat. Návštěvníci si budou moci vybírat z "megamarketově" široké nabídky produktů, porovnávat a na vlastní kůži zkoušet vlastnosti jednotlivých výrobků, které si hned budou moci přímo na místě výhodně zakoupit s využitím případných veletržních slev. Součástí sekce Invex Home bude spotřební elektronika, digitální technika, hardware, Game Hall, DVD Hall a multimédia. V rámci doprovodného programu "domácí" sekce mohou návštěvníci využít herní arénu, zasoutěžit si v počítačových hrách a zúčastnit se spousty prezentací či přednášek.

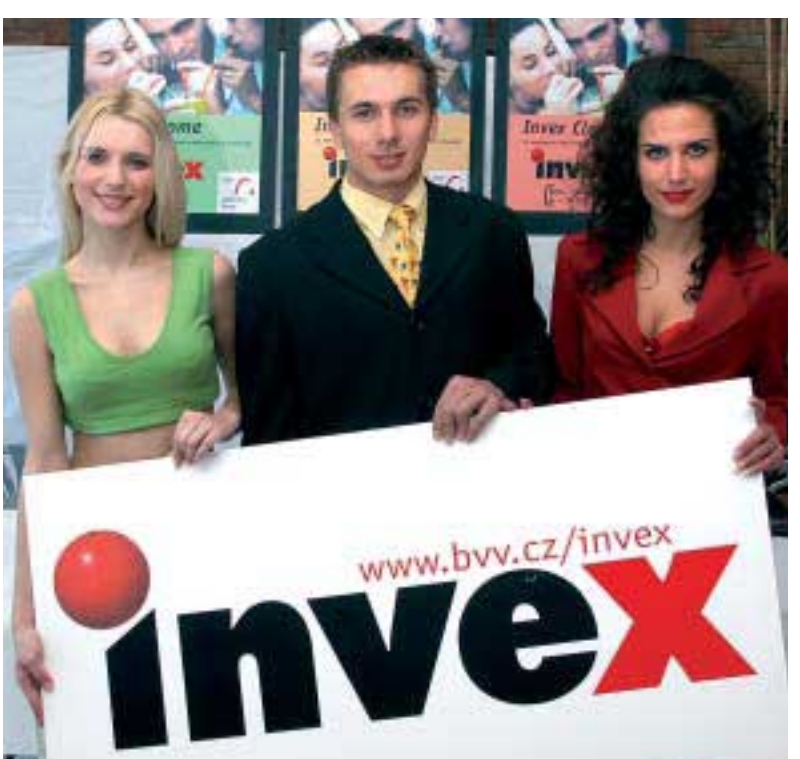

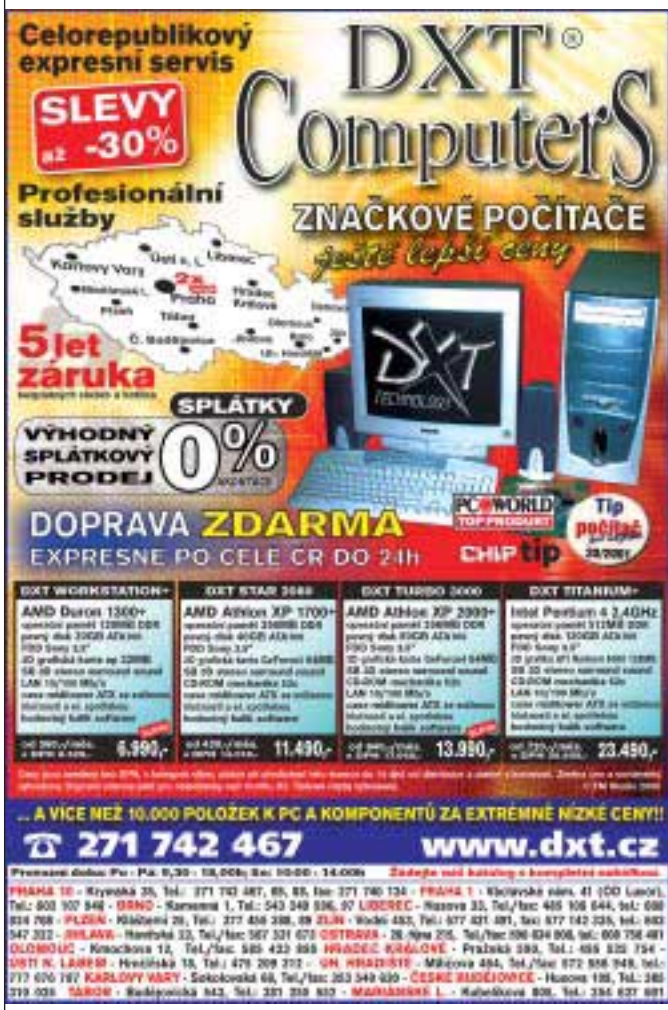

Placená inzerce

Placená inzerce

grant

**VM7K9DA** plocha obrazovka 1/2010 12/2011 7:14:1 **LSEX** HIF: 30-95KHz vet body 0.25mm OSD TODRS

**IS TETLCD** 1024x768/75Hz vel. body 0.297mn  $350:1$ 16.7 mil barev audio. TCO99

**VMSKSDA** 19" plochá obrazovka<br>1600x1200/75Hz H/F 30-05KHz vel. body 0.25mm **050, T0099** 

**L7CMT TFT LCD** 1280x1024/75Hz Vel. bodii 0.264mm 400.1, 16.7 mil. barev audo, TCO99

Distributor: ABI s.r.o., Pujmanové 1221, 140 00 Preha 4, tel.: 241 731 503-5, www.ab

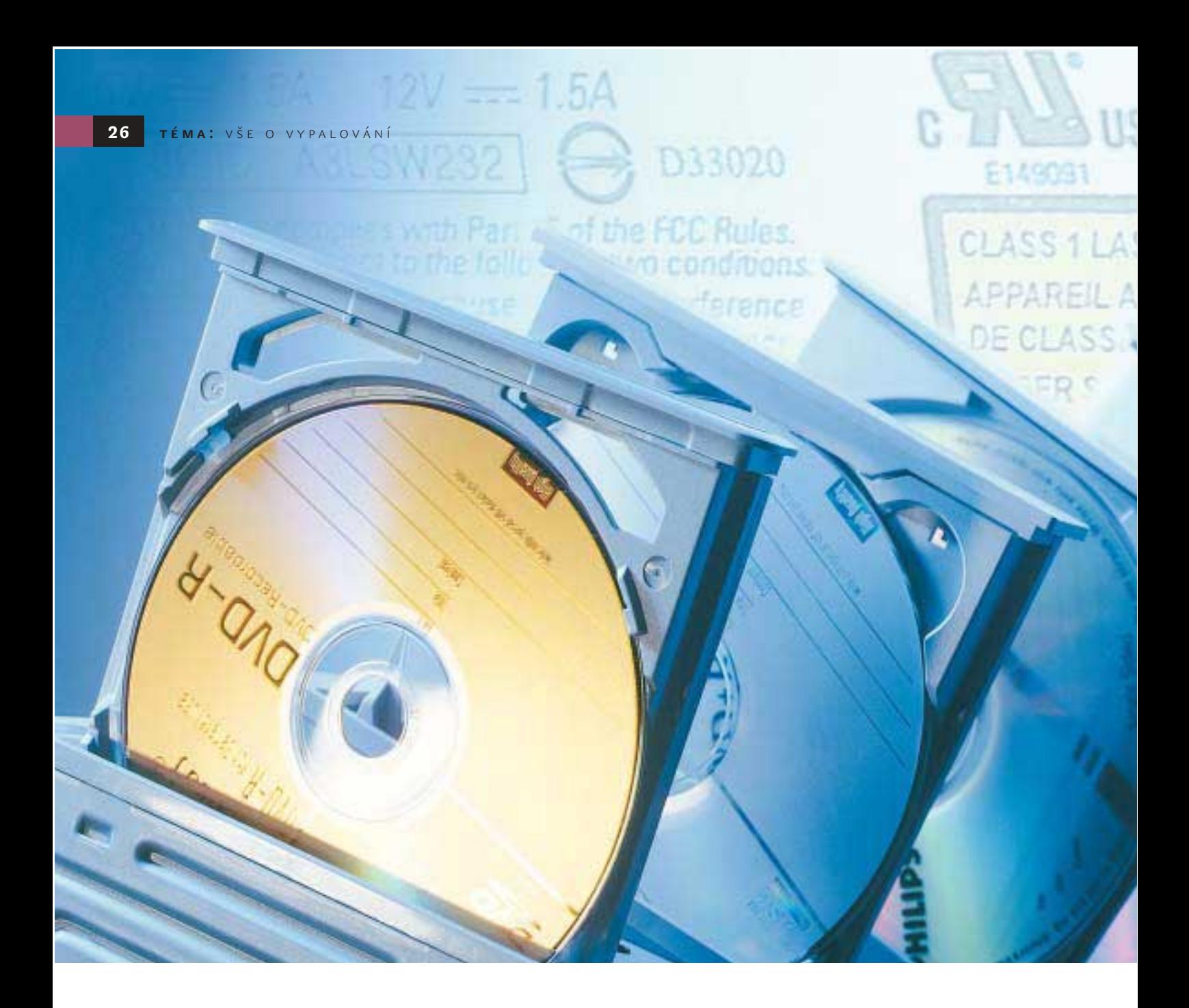

# DVD v plamenech

I přes různé snahy hudebních vydavatelů a softwarových firem se vypalování stalo (nad)národním sportem. V okamžiku, kdy ceny vypalovacích mechanik klesly pod dva tisíce korun i s DPH a ceny médií pod desetikorunu, není příliš uživatelů, kteří si na svůj nový stroj nechají namontovat obyčejnou čtečku CD.

#### Rozhodují ceny

Opět to byl trh, který rozhodl o masivním rozšíření vypalovacích mechanik. Pokud si někdo myslí, že hlavním hybným motorem bylo vypalování počítačových dat, je na velkém omylu. Byla to především vidina přepalování hudebních CD a pak teprve nějaké to archivování a přenos dat. A právě kombinace zábavy a praktického využití udělaly z CD-R(W) fenomén, který si otevřel cestu i k nejzarytějšímu uživateli.

Podle statistik českých výrobců obsahuje každý třetí nový počítač vypalovačku a je jen otázkou času, kdy mechaniky bez zápisu zmizí zcela. Mezistupněm mohou být kombinované combo mechaniky, které čtou DVD a vypalují CD. Bez náznaku skepse můžeme tvrdit, že datově objemnější technologie DVD nikdy nedosáhne rozmachu CD-R(W), protože mezitím bude nahrazena modernější technologií, jako je například modrý laser (Blu-ray) s kapacitou až 27 GB. Rozšíření

vypalování DVD neprospělo ani rozštěpení trhu na více či méně kompatibilní technologie DVD+R(W) a DVD-R(W).

V současné době se nacházíme ve stavu, kdy jsou CD vypalovačky nahrazovány svými DVD obdobami, a tudíž vypalovací programy do sebe stále více zahrnují i možnost vypalovat nová média. Ohlédneme-li se rok nazpět, je jasné, že pokud některý výrobce svůj program dostatečně rychle neaktualizoval, mohlo se mu to stát osudným.

V našich luzích a hájích je nejrozšířenější vypalovací program Ahead Nero Burning ROM, který je možné výhodně přikoupit k vypalovací mechanice za příplatek dvě stě

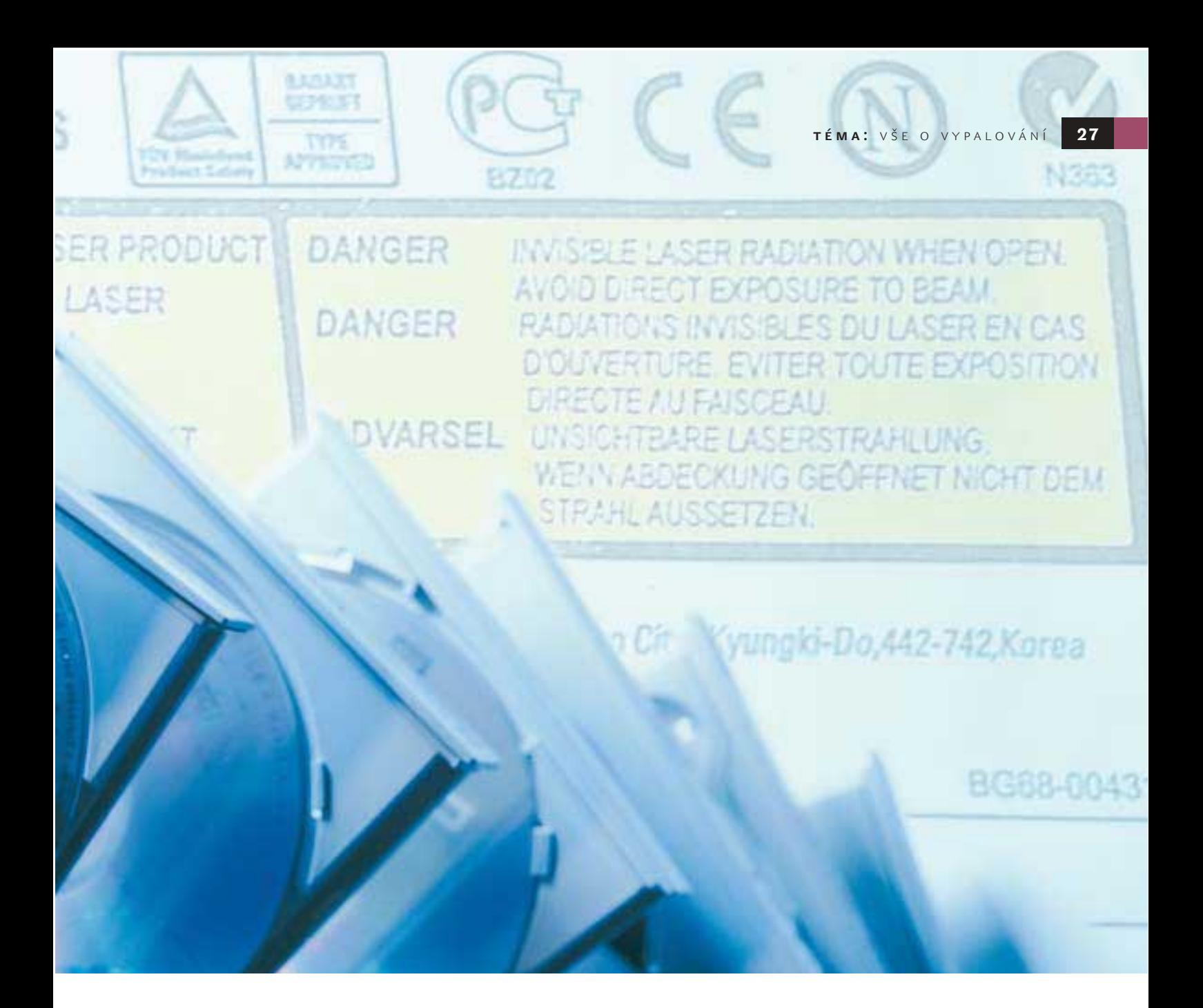

Ы korun. Nero je zářným příkladem dynamicky se rozšiřujícího programu, který dnes už zvládá bezproblémové vypalování i kombinovaného DVD s datovou částí i videočástí, jak se mohli na vlastní oči přesvědčit majitelé Chip DVD 4/03.

#### Vše o vypalování na našem CD

V softwarové laboratoři Chipu jsme si na vypalování posvítili a připravili jsme souhrnný materiál na téma vypalování. Část materiálů najdete v tištěném Chipu, další, rozšiřující část na druhém CD "Vše o vypalování" 5/03.

Je to především test vypalovacích programů, který zahrnuje nejznámější zástupce, jako je WinOnCD, CD Easy Creator nebo již zmiňovaný Nero. Více najdete na **36**, programy pak na druhém CD. Zde najdete i detailní popisy vypalovacích programů. Rozsáhlým testem prošly i authoringové

programy – programy pro přípravu a vypalování (S)VCD a DVD. Vypalování zde sice není prioritou, ale je vrcholem celé přípravy videodisku. Na  $\Box$  32 se podíváme, jaké jsou možnosti pro tvorbu interaktivních menu a zda si programy dokáží poradit i s jinými než nejpoužívanějšími formáty dat. Ze zástupců jmenujme nejpoužívanější MyDVD nebo Ulead VideoStudio.

Protože jsme návody na převody DVD do formátu DivX "proprali" už několikrát a nejrůznějšími způsoby, mnoho čtenářů si nyní píše o postupy pro kopírování DVD na DVD. Podívali jsme se jak na metodu s využitím více freewarových nástrojů **§ 46**, tak i podrobně na jeden z nejlepších programů pro kopírování "všeho na vše" Pinnacle Instant Copy **44.** 

Abychom neopomněli "železnou" stránku věci, na  $\blacksquare$  48 je zbrusu nový test vypalova-

cích DVD mechanik, který provedla naše testovací laboratoř.

Kvůli rozsahu příspěvků najdete doplňky a další materiály pouze na druhém CD. Jedná se především o problematiku kopírování/klonování CD s využitím programu Clone CD a nováčka nazvaného Alcohol 120%, dále o podrobný článek z oblasti obrazů (image) CD/DVD a virtuálních mechanik. Samozřejmě nechybí ani přiložené zkušební a plné verze programů.

Jako doplněk jsme připravili výběr a recenze programů pro tvorbu autorunů, potisků a bookletů. Zmíníme se také o vypalování video- a fotoalb a probereme i otázku zpětného indexování již hotových CD. Připraveny jsou rovněž potřebné ovladače, utility a zkušební soubory.

CD "Vše o vypalování" skutečně obsahuje vše o vypalování. **Martin Kučera** 

## DVD formáty – který vybrat

# Plus, nebo minus?

Notoričtí "vypalovači" si mnou ruce a pomalu, ale jistě přecházejí na nové médium: DVD zapisovací mechaniky i média jsou už k dostání za přijatelné ceny a nové programy zkopírují celý DVD jediným klepnutím myši. Měli bychom ale zvolit ten správný DVD standard – podívejme se nejprve, co je na výběr.

B ohužel nic není jednoduché: na trhu se totiž střetávají zájmy různých "skupin", které se doposud všemožně snažily o to, aby na svět přivedly co největší množství DVD standardů. Na jedné straně stojí DVD konsorcium založené v roce 1997, které představilo první DVD specifikace. V tomto fóru jsou zastoupeny všechny strany, které mají s DVD něco společného. Mezi členy klubu najdete jak výrobce hardwaru, tak i softwarové giganty a filmový průmysl. Jen platící zákazník se na tomto vývoji od začátku nijak nepodílel. Pod tlakem hollywoodských studií, která již tehdy správně předvídala ohrožení svých autorských práv, byly do specifikací zahrnuty odpovídající ochranné mechanismy, jako například v současné době již překonaný Content Scrambling System (CSS). Především na počátku neznala vynalézavost mezí: k dispozici byl dokonce při přehrávání samoničicí (se) disk.

Kromě DVD-ROM se DVD konsorcium zabývalo také specifikací zapisovatelných a přepisovatelných formátů, což vedlo k dnešní "rozmanitosti" DVD médií. DVD konsorcium dosud specifikovalo následující fyzické DVD formáty: DVD-ROM, DVD-R, DVD-RW, DVD-RAM a nahrávací standardy DVD-Video Recording a DVD Audio Recording.

Výsledkem snah DVD konsorcia je ale skutečný chaos. V roce 2000 proto konsorcium schválilo DVD Multi Specification. Tato specifikace zahrnuje dvě kategorie přístrojů: DVD Multi přehrávače a DVD Multi rekordéry. Přístroje, které se řídí touto specifikací, musejí umět zacházet s jednotlivými standardy.

Komerčně se však tato specifikace neprosadila. Kromě jiného i proto, že DVD standardy nespecifikuje pouze a jen DVD konsorcium. Některé firmy (Sony, Philips, Mitsubishi...) přišly na trh se standardy DVD+R a DVD+RW. Ty ale nemají "požehnání" DVD konsorcia, a nejsou tedy obdařeny DVD logem. To však komerčnímu rozšíření vůbec nebrání.

#### Stejná technika

Z technického hlediska se od sebe standardy DVD-R a DVD+R liší stejně tak nepatrně jako DVD-RW a DVD+RW. U zapisovatelných disků se informace zaznamenává pomocí laseru do vrstvy organické barvy. Místa, která byla před ozářením laserem průhledná, se po zapsání mění na neprostupná a při čtení absorbují laserový paprsek. V opačném případě dopadá čtecí paprsek přes neozářená místa až na kovový reflektor, který se nachází pod touto vrstvou. Při vypalování tak vzniká řada různě reflektujících míst, která odpovídají tzv. pits (prohlubním) a lands lisovaného DVD. Díky stejným reflexním vlastnostem jako u DVD mohou být zapisovatelná média, ať už se jedná o DVD-R, nebo o DVD+R, čtena v DVD přehrávačích.

U přepisovatelných standardů DVD-RW/+RW se výrobci vydali jinou cestou. U nich totiž nedochází působením laserového paprsku ke

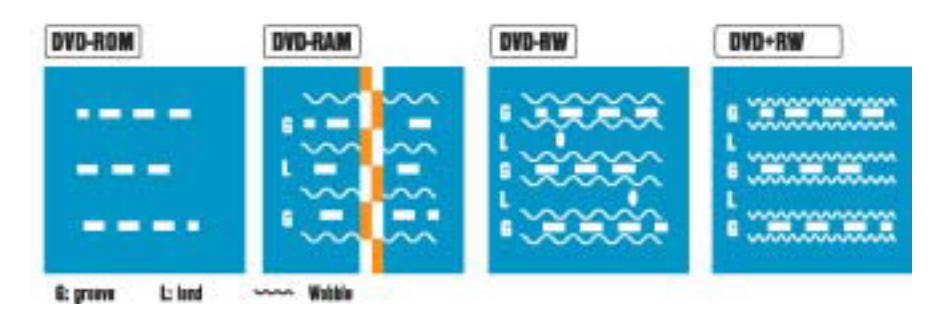

DVD-ROM (a DVD-Video či DVD-Audio) nepotřebují adresování zápisu. Nemají groove ani land.

DVD-RAM zapisuje do groove i na land. Zapisovací vrstva je dělena do sektorů a stop.

U DVD-RW se nastavení provádí pomocí pre-pits na lands. Pits jsou na disku už z výroby.

U DVD+RW se nastavení provádí podle wobbles. Jejich frekvence je vyšší než u médií DVD-RW.

## Který standard tedy vybrat?

Je téměř jedno, pro který standard se rozhodnete. Média DVD-R(W) jsou o trochu lacinější než DVD+R(W), to se ale může kdykoli změnit. Pro +R(W) hovoří lepší technická realizace a absence mechanismů ochrany proti kopírování. Vaše rozhodnutí by tedy mělo záviset především na tom, v jakých přístrojích budete chtít vypálené disky přehrávat. Pravděpodobnost, že některý přístroj bude dělat problémy, je sice malá, nelze ji ale zcela vyloučit. Pokud sázíte na jistotu, pořiďte si kombinovanou vypalovačku, která umí vypalovat všechny formáty – bohužel za ni v současné době stále ještě zaplatíte pěknou sumu.

### Modrý laser = dva nové standardy? Blu-Ray Disc

Začátkem roku 2002 představila skupina firem, mezi něž patří i největší průkopníci DVD Philips a Sony, novou technologii zápisu nazývanou Blu-Ray Disc. Modrý laser a jeho krátká vlnová délka (405 nm) umožňují ještě hustší zapisování informací, což zvyšuje kapacitu disku. Nový optický disk by měl umožnit uložení až 27 GB dat na jednu stranu, a pokud by byly použity stejně jako u DVD dvě paměťové vrstvy na jednu stranu, až 50 GB. Tím by se otevřela cesta pro filmy ve formátu HDTV, které se na DVD nevejdou. Nabízí se také možnost uložit na Blu-Ray Disc až 13 hodin ve formátu PAL, což je jistě zajímavé i pro videorekordéry.

#### Advanced Optical Disc (AOD)

Na stejnou technologii spoléhá ale i konsorcium, které se vytvořilo kolem firem NEC a Toshiba. Jejich konkurenční technologie nese název Advanced Optical Disc (AOD). Rozdíl mezi oběma technologiemi spočívá v rozdílné tloušťce ochranné vrstvy (konkrétně Blu-Ray Disc: 0,1 mm; AOD: 0,6 mm) a také v kapacitě – u AOD by měla být 20 GB na jednovrstvou stranu. Výroba médií by měla být levnější, protože se tento formát více opírá o současné DVD standardy.

#### A kdo vyhraje?

Doposud se DVD konsorcium nedohodlo na společném nástupci po DVD. Existuje ale oprávněná obava, že se přehlasovaná strana nesmíří s prohrou a vyrukuje se svým vlastním řešením – a výsledkem budou dva nekompatibilní standardy.

inzerce

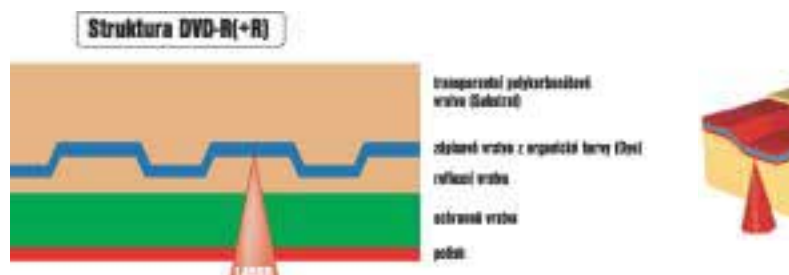

Pouze zápis: Před reflexní vrstvou se nachází transparentní zapisovací vrstva, která je laserem změněna. V těchto místech se pak při čtení laser neodráží.

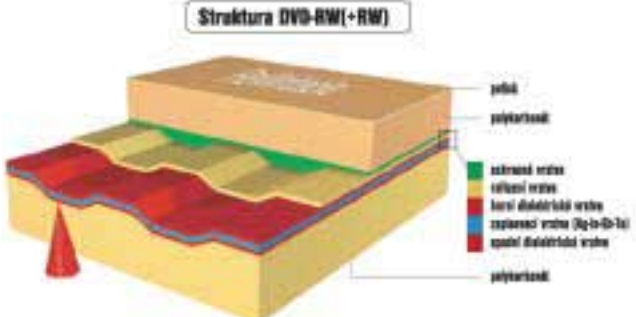

Zápis a přepis: Vypalovací laser mění světelnou propustnost zapisovací vrstvy – na rozdíl od zapisovatelného disku je tento proces reverzibilní.

**EXECUTE:** zničení informační vrstvy, ale pouze k její vratné změně. V důsledku různě vysokého stupně zahřátí a následného ochlazení vznikají na datové vrstvě dvě různé struktury. Materiál je po ochlazení buď amorfní, nebo krystalický. Podle toho je reflexe buď dobrá, nebo špatná, což se využívá k ukládání a následnému čtení dat.

Co se týče fyzikálních vlastností, přepisovatelná média se v některých ohledech liší od médií zapisovatelných a od lisovaných DVD. Klasickým příkladem je reflexe: u standardu DVD-RW/+RW je nižší a v procentech se pohybuje mezi 18 až 30 %, zatímco běžný DVD odráží 45 až 85 %. U přepisovatelných formátů tak mohou nastat problémy s přehráváním v některých DVD přehrávačích.

Aby šlo médium správně přehrát, musí ho přehrávač před vlastním čtením nejprve identifikovat – až potom dojde na ověřování datových formátů. Přepisovatelný disk má podobné reflexní vlastnosti jako dvouvrstvý DVD. Proto některé DVD přehrávače chybně hledají druhou vrstvu a disk nakonec odmítnou, protože žádnou nenajdou. U některých přehrávačů dokonce podle zvuku poznáte, jak se mění zaostření. Pokud přehrávač po delší sérii "cvakání" DVD "vyplivne", neidentifikoval jej jako RW médium.

Naštěstí jsou všechny novější DVD přehrávače naprogramovány tak, aby DVD-RW a DVD+RW rozpoznaly. Majitelé starších přístrojů by se proto měli v případě, že se RW média v jejich přehrávačích neidentifikují, poohlédnout po updatu firmwaru. Protože hardwarové předpoklady jsou dané, není pro výrobce těžké zajistit kompatibilitu třeba i dodatečně.

#### Rozdíly v detailu

Hlavním rozdílem mezi "+" a "-" verzemi zapisovatelných DVD je způsob, jakým jsou data na médiu ukládána. Forma ukládání dat je u všech zapisovatelných formátů (kromě DVD-RAM) stejná: každý disk je vyroben s jednou stopou (tzv. groove). Tato stopa probíhá spirálovitě od středu ke kraji, při

vypalování zaznamenává data a udržuje laser radiálně ve stopě. Mezi spirálovitou stopou se vine tzv. land, který kvůli průběhu groove směřuje také spirálovitě. A právě zde začínají rozdíly mezi formáty.

Při vývoji zapisovatelných DVD formátů bylo třeba vyřešit dva technické problémy: za prvé udržet konstantní datovou hustotu, resp. konstantní obvodovou rychlost u CLV mechanik (Constant Linear Velocity), za druhé zajistit přesné nastavení laserového paprsku.

Pro určení rychlosti otáčení je groove tvarována do vlny podle sinusové křivky, v odborné terminologii nazývané wobble. Při otáčení disku tato vlna generuje oscilaci, podle jejíž frekvence může přístroj určit rychlost a udržovat ji konstantní.

Také nastavení uvnitř stopy se liší podle formátu a je důležité pro to, abychom DVD nemuseli vypalovat "at once" (najednou). Formáty DVD-R a DVD-RW používají k nastavení tzv. pre-pits. Ty jsou při výrobě disku zalisovány do landu a obsahují informace o pozici ve stopě. Pokud dojde k pokračování přerušeného zapisování nebo se vypalují nová data, je podle pre-pits provedeno nastavení laserového paprsku. Zapisování však nepokračuje zcela návazně, ale vyžaduje tzv. Linking Sector. Ten umožňuje cíleně nahrazovat jednotlivé bloky informací.

Aliance +RW se s problémem nastavení vypořádala jinak. Pre-pits u +R a +RW médií nenajdete. Wobble je naproti tomu vysokofrekvenční a je navíc opatřena namodulovaným signálem, který informuje o aktuální pozici a je přesnější. Na tom staví technologie "Losseless-linking", která umožňuje nahrazovat 32kB bloky, aniž by docházelo ke kolizi s jinými bloky nebo ke vzniku velkých mezer mezi jednotlivými bloky. Přesnost nastavení je u DVD+RW menší než 1 µm, což je dosaženo právě vysokou frekvencí wobble 817 kHz. Tak mohou DVD+RW média, ačkoli nejsou zapisována lineárně, číst i DVD přehrávače, které by jinak "klopýtaly" přes příliš velké mezery.

#### Žádná ochrana proti kopírování

Dalším rozdílem mezi soupeřícími formáty je ochrana proti kopírování. Zatímco filmový průmysl, který má na této ochraně logický zájem, je členem DVD konsorcia, nemá v "+RW alianci" žádné slovo. Výsledkem je, že DVD+R média nepodporují (na rozdíl od DVD-R) dnes již zastaralou ochranu proti kopírování CSS.

Ochrana proti kopírování je založena na předlisovaných stopách. U DVD disků chráněných proti kopírování se na tomto místě nachází informace potřebné pro dešifrování obsahu. Protože tato stopa nemůže být přepsána, nemohou být ani přeneseny výše uvedené informace a kopie poté není funkční. Pokud byste chtěli na DVD-R vypálit vlastní film a eventuálně jej opatřit ochranou proti kopírování, potřebovali byste speciální disk, který nemá předlisovanou CSS stopu. Tyto authoringové disky stojí ale asi desetkrát více než disky běžné, jsou tedy pro kopírování DVD příliš drahé. Nové programy však tento problém obcházejí a mohou se stát určitou hrozbou pro filmový průmysl.  $\blacksquare$   $\blacksquare$  -de

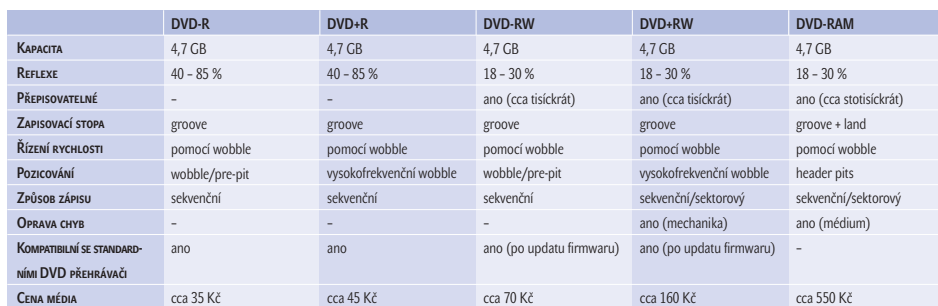

inzerce

## Test: DVD authoringový software

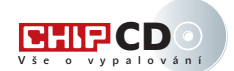

# DVD ve vlastní režii

Chcete-li vypalovat video DVD, potřebujete k tomu speciální programy – populární médium totiž "plně rozpálíte" jen pomocí authoringového softwaru. Tyto nástroje vytvoří z prázdného disku perfektní DVD včetně struktury menu a adresářů. Náš test vám ukáže, se kterými programy je authoring opravdu hračkou.

V ytoužená DVD vypalovačka nedočkavě čeká na svoji potravu - prázdná "dévédéčka". Ale na cestě ke správně vypálenému DVD je ten správný hardware pouze

#### Software na Chip CD

**DVD BITSETTER 2.1.13** freeware, *www.dvdplusrw.org* PowerDIRECTOR 2.5 omezený trial na 30 dní, *www.gocyberlink.com* ULEAD MovIEFACTORY 2.0 omezený trial na 30 dní, *www.ulead.com* ULEAD VIDEOSTUDIO 7.0 omezený trial na 30 dní,

*www.ulead.com*

prvním krokem, protože s normálním vypalovacím programem je i Video CD jen zbožným přáním. Pokud totiž do DVD přehrávače vložíte DVD vypálený Nerem, můžete obdržet pouze suché hlášení "Illegal media".

Zde přicházejí ke slovu DVD authoringové programy. Existují sice profesionální řešení, ale jejich použití není nutné, hlavně když se<br>isdná a damásí DVD. Naskasta li se da selí jedná o domácí DVD. Nechcete-li se do celého problému příliš ponořit, držte se nástrojů, které jsme pro vás otestovali. Porovnáváme pět cenově příznivých nástrojů (do 110 EUR). Pomocí nich můžete opatřit svůj DVD strukturou menu, převádět videosoubory do **D** DVD kompatibilního VOB formátu a hotové<br>**Exercise 2010** posibliží sanální samo politik a DVD projekty správně vypalovat na DVD.

> Testovány jsou kompletní programy pro editaci videa a čistě authoringové nástroje, které se specializují na tvorbu Video CD (VCD), Super Video CD (SVCD) a DVD (Digital Versatile Disc). Test má dát odpověď na otázku, jestli pro vlastní DVD stačí speciální nástroj, nebo jestli máte obětovat o několik eur více za kompletní program pro editaci videa.

Mimo soutěž jsme otestovali také OEM verzi programu MyDVD 3.0. Ten (nebo novou verzi 4) najdete u většiny DVD vypalovaček jako jednoduché authoringové řešení.

#### VideoStudio 7.0

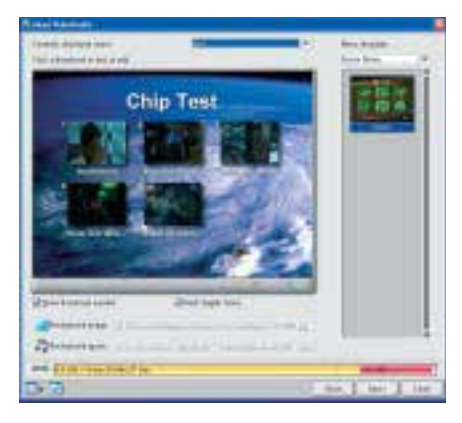

Při tvorbě menu dovolí VideoStudio změnit pozadí, text a hudbu.

VideoStudio disponuje mnoha funkcemi, ovládá většinu formátů a vypaluje DVD ×

#### Ulead DVD MovieFactory 2.0 – vítěz testu

Cenově výhodný specialista zpracovává mnoho formátů. Disponuje dobrým kodérem a jednoduchým ovládáním.

Velkou předností vítěze našeho testu a současně i cenového tipu je jednoduché ovládání (má mnoho společného s VideoStudiem od téže firmy). Asistent podporuje začátečníka od prvních krůčků až po hotový DVD. Inte-

### Klady a zápory

- Celkové hodnocení 4/5
- CENA/výkon velmi dobrý
- CENA cca 50 EUR
- **INFORMACE WWW.ulead.com**
- + dobrý kodér
- + ovládá mnoho formátů
- + vypálí všechno bez problémů
- + jednoduché ovládání
- slabší editace videa

grovaný vypalovací modul softwaru identifikoval v testu všechny vypalovačky na první pokus. Formátoval disky DVD+RW i DVD-RW bez jakýchkoliv problémů. Jako vstupní formáty akceptuje AVI, MPEG-1/2, QuickTime, WMV, animovaný GIF a nově DAT a VOB.

Jakmile uživatel nahraje požadovaný film, může začít s editací. Promyšlenou editaci videa ale program nenabízí – integrován je pouze jednoduchý videostřih s možností změnit celou audiostopu. Uživatel může při přehrávání videa vytvářet kapitoly, které budou později vybírány. Pro menu je k dispozici několik předloh, které lze editovat až na rozmístění náhledů (oproti předchozí verzi je možné měnit i fonty). Pro výstup je výběr mezi formáty VCD, SVCD a DVD, podle možností formátu lze nastavit datový tok obrazu a zvuku.

Ani MovieFactory není optimální nástroj pro všechny případy. Našemu ideálu se ale nejvíce přibližuje, protože umí zpracovávat mnoho formátů, nabízí jednoduchý, ale solidní authoring a nemá problémy při vypalová-

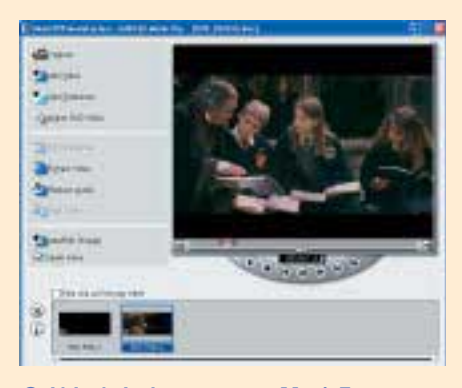

Ovládací plocha programu MovieFactory nabízí všechny funkce na první pohled.

ní. Nová verze 2.0 se odlišuje od svého předchůdce optimalizovaným kodérem ( již není použit výborný LygosLycos, ale také velmi kvalitní MPEG.Now), vylepšeným authoringem a editačními funkcemi, zvýšil se i počet přiložených předloh a podporovaných formátů. Nově zde najdete jednoduchou kopírovací CD/DVD funkci.

▶ iednoduše a kvalitně. Tak bychom novou verzi programu VideoStudio mohli charakterizovat. Oproti předchozí verzi přibyla detekce scén, nové efekty, 3D text a schopnost překrývat jednotlivé snímky (tzv. overlay). Kvalitou obrazu přesvědčí vlastní kodér MPEG.Now.

Nezapomnělo se ani na majitele nejnovějších procesorů – podpora pro hyperthreading rozjásá majitele P4, zkrátka nepřijdou ani majitelé duálních AMD.

Zajímavou novinkou je tzv. Round-Trip Editing. Dokonce již při vlastním vypalování je tento proces možné pozastavit, pokud zjistíte, že něco není podle vašich představ. Vrátíte se do editace, opravíte potřebné a pokračujete ve vypalování od místa přerušení.

Přídavný nástroj – DVD Wizard – vytvářející DVD včetně menu a kapitol doznal malého vylepšení. Je stále aktivován při posledním kroku editace videa (nevýhodou je, že ho uživatel nemůže spustit odděleně), ale dovoluje větší konfigurovatelnost.

Ve Wizardu jsou, co do rozvržení, menu vytvářena jen přes předlohy (templates). Uživatel může měnit obrázek na pozadí, hudební doprovod a popisy jednotlivých klipů. Opravdu nepohodlné je, že DVD Wizard neumožňuje ukládat nastavení pro DVD authoring. Nezbývá nic jiného, než příště všechno pěkně absolvovat od začátku.

Obsažené videoeditační schopnosti nástroje stále patří ve své cenové kategorii k nejlepším.

#### POWERDIRECTOR 2.5

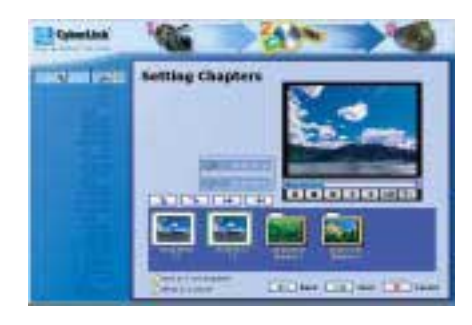

Zatímco film běží, může ho uživatel pomocí PowerDirectoru rozdělit do kapitol.

Pomocí tohoto nástroje je pro laika vstup do světa authoringu opravdu snadný. Nápověda je integrována v jednotlivých oknech a intui- ▶

## Proč vypalují formát Video DVD správně jen některé programy?

Při nesčetných pokusech jsme zjistili, že téměř žádný program nevypaluje normovaný formát Video DVD, ani když tvrdí, že potřebnými schopnostmi disponuje. Za nekompatibilitu je odpovědná především hloupá technika stolních přehrávačů, jejíž schopnosti čtení jsou opravdu pouze minimální. Vypálené DVD jsou tak kompatibilní pouze za určitých podmínek.

#### **DVD mechanika správně rozpozná prázdný**

**disk:** Vlastnoručně vypálené DVD odrážejí laserový paprsek mnohem slaběji než disky lisované. Mnoho mechanik proto ani není fyzicky schopno soubory načíst. Problémy nastávají v případě, když mechanika spolupracuje, ale přehrávač kvůli slabému odrazu chybně identifikuje dvouvrstvý DVD a stále hledá druhou vrstvu. Existuje ale jeden trik: Na *www.dvdplusrw.org* najdete utilitu DVD Bitsetter, která umožňuje označit disky jako DVD-ROM dokonce až po vypálení. Stolní přístroje zaměří paprsek na obě možné datové vrstvy a tak disk identifikují.

#### **Disk je vypálen ve formátu UDF 1.02:**

Universal Disc Format (UDF) umožňuje pohodlnou změnu a přesouvání dat na přepisovatelných a zapisovatelných médiích – to je praktické pro videorekordéry. Pro Video DVD je určena pouze varianta 1.02, novější verze až do UDF 2.01 nejsou oficiálně podporovány.

**Jména souborů jsou kompatibilní:** V současné době je pro DVD používán tzv. Micro UDF ISO Bridge. Tento "most" se podobá

běžnému formátu Windows ISO-9660, který lze nalézt na všech discích CD-ROM. Standardy UDF ale musely být omezeny. Následkem toho většina stolních přehrávačů akceptuje pouze jména souborů s délkou maximálně osm písmen, velikost souborů nesmí být větší než 1 GB a adresář VIDEO\_TS s filmovými daty musí být (ležet) na disku fyzicky jako první.

#### **Adresáře a soubory dodržují správné pořa-**

**dí:** Pořadí dat musí být u všech souborů úzkostlivě přesně dodržováno. Stolní přístroje očekávají nejdříve "obsahové" adresáře v IFO souborech, poté jejich zálohy a nakonec vlastní video. Kromě toho musí souhlasit malá a velká písmena u videosouborů (VOB). Pokud změníte název z "Vts\_01\_1.vob" na "VTS\_01\_2.VOB", šťastného konce se nikdy nedočkáte. Stejný případ nastává u přehrávacích zařízení v případě, že videoadresář VIDEO\_TS není vždy pojmenován velkými písmeny.

Na počítači jsou takovéto podmínky učiněný nesmysl. Důvod: Díky ISO 9660 neexistují pod Windows žádné problémy se strukturou souborů. Kromě toho jsou softwarové DVD přehrávače robustnější než jejich hardwaroví kolegové – vyjma několika tchajwanských produktů.

Opravdovou kompatibilitu zajišťují v současné době pouze authoringové programy, které umějí i vypalovat. Například rozšířený vypalovací program Nero ovládá i vypalování formátu Video DVD, ten ale ještě není 100% kompatibilní se všemi stolními přístroji.

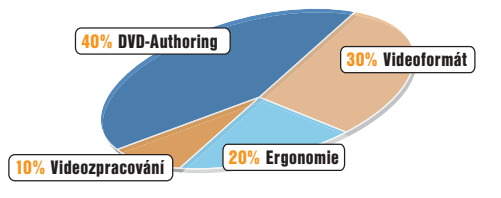

#### **JAK JSME TESTOVALI**

Pro vypalování DVD-R/RW byla použita vypalovačka Pioneer DVR A03. DVD+RW disky vypalovala HP dvd 100i. Testovací platformou byl OS Windows XP.

#### DVD Authoring

Menu, obrázky na pozadí, hudba – co umějí nástroje do DVD integrovat? Může uživatel popustit uzdu své fantazii, nebo je odkázán na předlohy?

#### Videoformáty

Zde jsou ve výhodě nástroje, které načítají co možná největší počet formátů, správně konvertují a také exportují. Stejně tak důležité je, jak pracuje kodér. Jak vypadá spolupráce s vypalovačkou?

#### **FRGONOMIE**

Ovládání by mělo být jednoduché, aby uživateli tvorbu jeho vlastního DVD neznechutilo. Jakou pomoc poskytují programy začátečníkům, kteří se s tímto tématem setkávají poprvé? Intuitivní ovládání je v segmentu cenově dostupných authoringových nástrojů téměř povinností.

#### Editace videa

Nástroje by měly ovládat jednoduché funkce úprav, jako je videostřih. Důležité je, aby se na DVD dostaly pouze ty úryvky, které chce uživatel vidět.

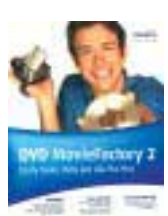

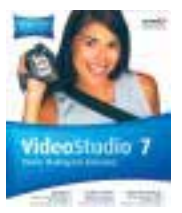

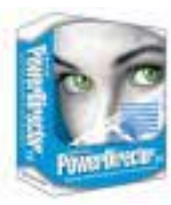

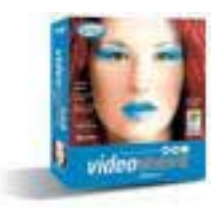

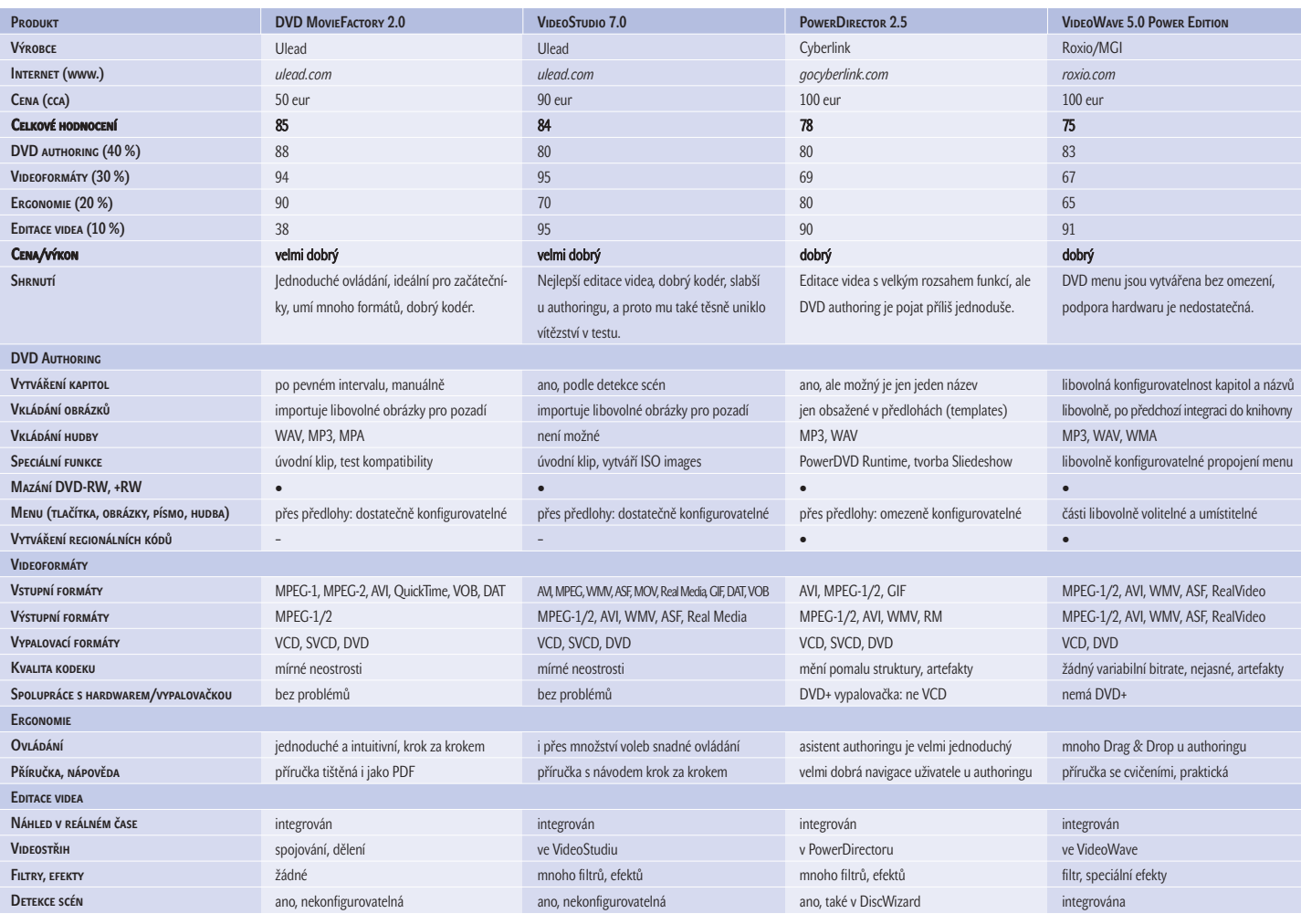

Ы tivně dostupná. Authoring pracuje na základě předloh, od nichž se uživatel nemůže odchýlit. PowerDirector již také umožňuje umístit více titulů na jednom DVD. Všechna zařazená videa lze za běhu rozdělit do kapitol.

Předloha platí pro všechny strany menu. To znamená, že počet kapitol na každé straně menu je stejný, jejich rozmístění na ploše menu rovněž.

Velmi zdařilá je integrace authoringového nástroje Disk Making Wizard, který na přání po editaci automaticky spustí vytvořené video. Program lze spustit rovněž samostatně.

Absolutní hvězdou je PowerDVD Runtime. Jde o ořezanou verzi softwarového přehrávače PowerDVD XP 4.0, kterou program umí přibalit na DVD, který pak přehrajete i na počítači, na němž není nainstalovaný DVD přehrávač. Verze 2.5 má oproti 2.0 vylepšený kodér, lepší detekci scén a podporuje další videoformáty.

#### VideoWave 5.0

U DVD authoringu s VideoWave 5.0 můžete povolit uzdu své fantazii – můžete libovolně vytvářet menu, tlačítka nebo hudbu na pozadí. Celkový dojem ale kazí komplikovanější ovládání. Použít obrázek není až tak snadné. Nejprve musí být integrován do tzv. knihov-

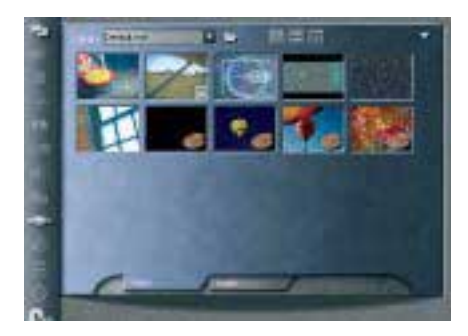

Pro DVD authoring může VideoWave používat pouze klipy a obrázky z knihovny.

ny. Ale na druhé straně to, co je jednou v knihovně, může VideoWave bez problémů kdykoliv použít. V nejhorším případě musí uživatel projekt uložit, vrátit se do hlavního okna, nahrát daný soubor do knihovny a znovu spustit uložený projekt.

Jako negativní se ukázala skutečnost, že MPEG kodér neovládá variabilní datový tok (bitrate), a proto neumí optimalizovat komprimaci MPEG pro filmové sekvence. Problematická je také podpora hardwaru: vypalovačku DVD-R/RW identifikoval až po updatu, s vypalovačkou DVD+RW ani nepohnul. Formát DVD+ tedy pro něj nepřichází v úvahu – alespoň ne do dalšího updatu.

#### Pinnacle Express 1.06

AVI dovnitř a MPEG ven – co se týče formátů, program firmy Pinnacle zaostává. Ovládací plocha je sice přehledná, ale snad až - 6

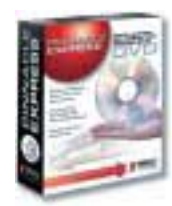

## SONIC

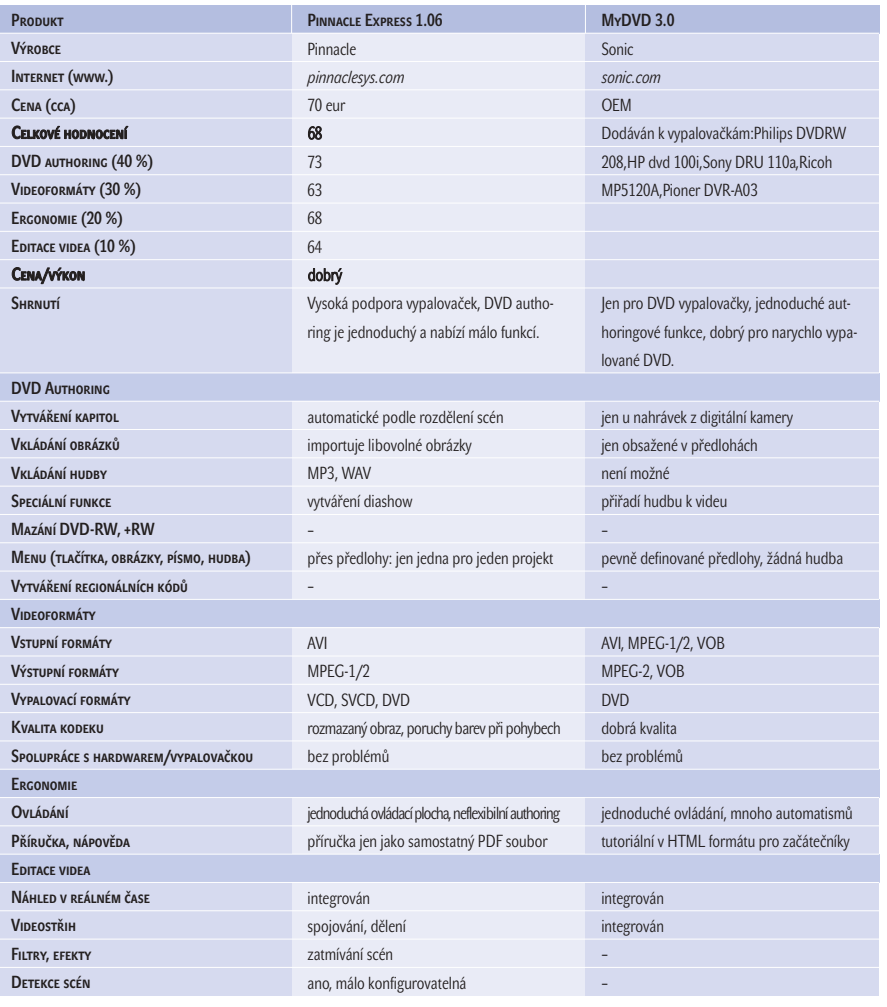

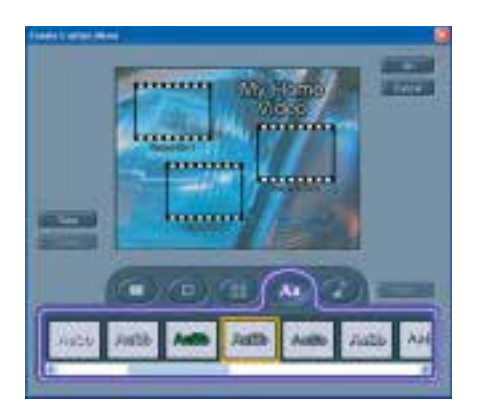

Přednastavené fonty a rozvržení jsou u Pinnacle Expressu pěkné, leč dále nekonfigurovatelné.

příliš uklizená – důležité funkce jsou skryty a těžko k nalezení.

U authoringu program pracuje jen přes předlohy. Vzhled a počet menu může uživatel

CHIP KVĚTEN 2003

přizpůsobit svým potřebám. Individuální tvorba menu však není jedinou vymožeností – nástroj nabízí předlohy i pro text. Změna velikosti písma ale u Pinnaclu možná není. Podpora vypalovaček – ať DVD+RW nebo DVD-R/RW – je bezproblémová. Nepříjemná je skutečnost, že mezi vstupními formáty chybí MPEG. Express můžeme tedy doporučit pouze vlastníkům digitálních kamer.

#### MyDVD 3.0

Tento jednoduchý authoringový software od Sonicu je přiložen u mnoha vypalovaček jako OEM verze (objevuje se i verze 4.0). Uživatel tak má k dispozici jednoduchý nástroj pro DVD authoring. Zvládne ale vytvořit DVD podle našich představ?

Zvládne, a postup je to velmi jednoduchý. Vyhledáte předlohu pro styl, uložíte videomateriál a o zbytek se postará MyDVD. Menu nejsou kon-

#### Jak jsou kompatibilní různé DVD formáty **DVD-R**

V oblasti kompatibility měl jednou zapisovatelný disk doposud slušný náskok: dobrých 90 % všech přehrávačů si s tímto DVD poradilo.

#### **DVD-RW**

Přepisovatelné médium, které ale dělá velké problémy při přehrávání. Tento formát "stráví" a přehraje pouze 40 % přehrávačů.

#### **DVD+RW**

Jsou přepisovatelné a vyznačují se relativně vysokou kompatibilitou – asi 70 %.

#### **DVD+R**

Jednou zapisovatelný DVD+R přehraje 80 až 90 % všech přehrávačů.

figurovatelná, hudby na pozadí se musíte vzdát také. Na jednu stranu menu se nevejde více než šest tlačítek pro nastavení kapitol a filmů. Když materiál nepochází přímo z kamery, MyDVD přiřadí jednomu filmu vždy pouze jedno tlačítko – jen tehdy lze ručně vkládat značky kapitol.

Uživatel může kromě jiného například pomocí Drag & Drop podbarvit videoklip hudbou. To je sice hezká vlastnost, ale komplexně nabízí MyDVD příliš málo funkcí pro čistý DVD authoring.

#### Závěrem

Ideální program pro cenově výhodný DVD authoring neexistuje. Kdybychom ale mohli spojit ty nejlepší vlastnosti všech testovaných programů, byl by výsledek téměř perfektní.

Na špici se usadil MovieFactory, protože ten se nejvíce blíží ideálu. Pouze pokud hledáte dobrou editaci videa, jste na špatné adrese. V tomto případě byste se měli obrátit na Video-Studio – ale počítejte s tím, že budete muset ještě jednou platit (a navíc authoring stále není nejlepší). Doba DVD z vlastní produkce neodvratně přichází a jako uživatel chci mít přirozeně všechny funkce v jednom nástroji, jako je tomu u programů PowerDirector nebo VideoWave. Oba ale vykazují nedostatky u kódování a vypalování. Dokud nebudou tyto problémy vyřešeny, mají specialisté jako MovieFactory a Pinnacle Express stále ještě šanci. M. Mandau, P. Zákostelný

## Test: Vypalovací software

# Nažhavte si DVD

Nová generace vypalovacích programů sází na přepisovatelná DVD média. Výrobci chtějí přitáhnout zákazníky dokonce i pomocí authoringových funkcí. V tomto článku vám předkládáme výsledky průzkumu zabývajícího se tím, jak dobře se tyto nástroje vyznají v oblasti DVD a jestli se něco přiučily i u práce s CD.

> Software na Chip CD BLINDWRITE 4.3 trial na 30 dní, *www.blindwrite.com* CDRWin 5.05 demo na 14 dní, *www.cdrwin.de* CLONECD 4 trial na 21 dní, *www.elby.ch* **DAEMON Tools** freeware, *www.daemon-tools.net* **Exact Audio Copy V0.9 BETA 4 freeware,** *www.exactaudiocopy.de* **INSTANT CD/DVD 6.4** demo na 30 dní, *www.vob.de* RECORD Now MAX 4.5 trial na 30 dní, *www.stompinc.com*

A ť jako médium pro filmy, datový nosič pro zálohování nebo mobilní pevný disk – přepisovatelný DVD disk je to "nej", co kdy bylo do DVD mechaniky vloženo. Rok 2003 zřejmě konečně přinese průlom v oblasti DVD a jeho vypalovaček. A jak si stojí software, který data na mocná lesknoucí se kolečka dostane?

Aktuální verze všech komplexních vypalovacích programů umějí víc než jen vypalovat DVD ve všech formátech – s každým novým updatem přibude i pár funkcí z oblasti DVD videa, což bylo před půl rokem spíše nadstandardem. Dnes je zcela běžné, že program vypálí na DVD nejen všechna data, ale hlavně to provede ve správném pořadí. Hardwarový DVD přehrávač si totiž s diskem poradí pouze v případě, že adresář VIDEO\_TS s vlastním filmem leží na disku fyzicky na prvním místě.

Kromě této základní schopnosti nabízí moderní vypalovací software také něco, co potěší i naše oči: ovládá DVD authoring a vytváří odpovídající menu, vkládá značky

kapitol a konvertuje video do odpovídajícího formátu MPEG-2. Také převezme obrázky z digitální kamery (fotoaparátu), roztřídí je do fotoalb a vypálí je jako DVD (komprese MPEG-2), Super Video CD (také MPEG-2) nebo Video CD (MPEG-1).

V současné době si tyto moderní nástroje dobře poradí i s audiem. Běžný uživatel si zpravidla vystačí se 16 stopami a s vymoženostmi integrovaného MP3 kodéru. Jen pro audiofilní experty by toho mohlo být trochu víc. Pokud v této oblasti nemáte žádná zvláštní přání, pak pro ripování CD, konvertování a exportování do MP3 nebo pro sestavení vlastního audio CD disku zcela postačí. Vlastníte-li příslušný DVD přehrávač, můžete vytvářet dokonce MP3 DVD.

#### Instant CD/DVD 6.5

Pokud chcete používat DVD jako zálohovací médium, jste u programu Instant CD/DVD na správné adrese. Nejen že umí zapisovat ve více UDF formátech než jeho konkurenti v testu, ale nabízí například i detailní testování chyb.

#### WinOnCD 6 DVD Edition – vítěz testu

Rozsah možností programu WinOnCD je nedostižný: umí všechno – od Video DVD až po RAW kopie počítačových her. V úplně čerstvé verzi firma Roxio vylepšila ovládací plochu. Wizard nabízí projekty od kopií 1 : 1 až po multimediální DVD. V hlavním okně je pro projekt vyčleněna pouze spodní část, ve vrchní části může uživatel označovat zdrojové

## Celkové hodnocení 5/5 CENA/výkon uspokojivý

- CENA cca 100 EUR
- Info *www.roxio.de*
- + MPEG-2 kodér
- + DVD authoring
- + MP3 kodér
- + mnoho speciálních funkcí
- komplikované ovládání

soubory. Toto schéma je smysluplné pro kopie 1 : 1, ale pokud jde o Video DVD včetně struktury menu, stává se brzy nepřehledným.

U DVD menu je uživatel odkázán na integrované šablony, může vybírat jen hudbu (WAV nebo MP3). Na druhé straně WinOnCD nabízí jednoduchou úpravu videa a rovněž konvertuje, muxuje a demuxuje (viz slovník pojmů) audio- a videoformáty. Zvukové stopy pro DVD vytváří pouze ve formátu MPA (MPEG-Audio), a protože AC3 soubory nepovažuje za odpovídající normě, u filmových DVD automaticky degraduje audiostopu AC3. Authoring proto nelze doporučit pro uživatele kopírující filmy, ale spíše pro hobby filmaře, protože AVI soubory WinOnCD rozpoznává, konvertuje a vypaluje spolehlivě. Kromě toho umí založit fotoalbum jako slideshow na CD nebo DVD a opatřit ho hudbou. **KLADY A ZÁPORY pomocí symbolů všechny možné projekty.** Media možné projekty v pomocí symbolů všechny možné projekty.

> Práce v oblasti audia už je na tom lépe. Integrovány jsou rozsáhlé úpravy i MP3

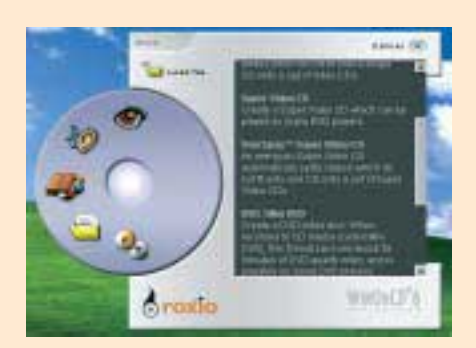

Spouštěcí obrazovka WinOnCD zobrazuje

kodér. I u datových CD program nabízí exkluzivní funkce, například kódování CD nebo komprimování image souborů. A něco navíc: Pokud máte příliš velký image soubor, můžete ho pomocí funkce Data Over Span rozdělit na více disků.

WinOnCD 6 nabízí mnoho. Rozdíl mezi dvěma verzemi – Power a DVD Edition – tvoří MPEG-2 kodér a authoring.
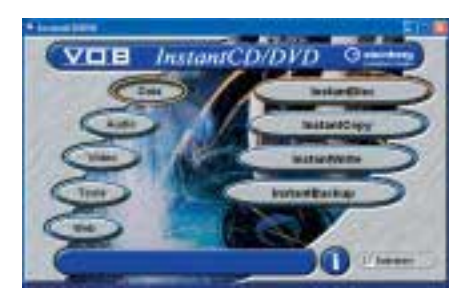

Instant CD/DVD se hodí především pro vytváření záloh a pálení datových souborů.

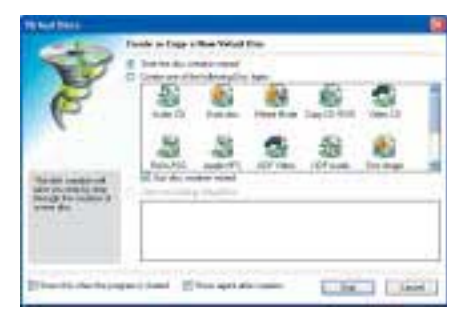

Tento výkonný program sice nenabízí DVD authoring, zato poskytuje mnoho funkcí užitečných při vytváření datových DVD. Lze s ním vypalovat také Multisession DVD.

Zatímco Nero potřebuje pro formátování DVD-RW dobré dvě hodiny, Instant CD/DVD si s tím poradí za několik málo minut.

Program má náskok před konkurencí i při práci s obrazy disků (images). Vytváří je ale jen v jediném formátu, CUE. U běžného

CUE/BIN jsou vlastní data uložena v BIN souboru, zatímco v malém CUE souboru se nacházejí pouze informace o obrazu. Instant CD/DVD vytváří jeden jediný velký CUE soubor, a proto má s běžným CUE/BIN problémy. V našem testu byl pokus vypálit CUE/BIN ukončen chybovým hlášením.

Firma VOB kladla od verze 6 velký důraz na vývoj modulu Instant Video. Můžete tak nejenom konvertovat filmové soubory, ale také importovat video z externích přístrojů přes FireWire nebo televizní nahrávky přes TV kartu. Program disponuje jako jediný ve své cenové kategorii integrovaným MPEG-2 kodérem, ten ale pracuje velmi pomalu. Pokud chcete na DVD zapsat dvouhodinový film, musíte si pro konvertování vyhradit i více než půl dne. Kvalita obrazu u SVCD také není nejlepší. Program můžete též snadno shodit tím, že složku dočasných souborů umístíte na disk s nedostatečnou kapacitou. Přítomnost MPEG-2 kodéru je však příjemná, protože i u našeho cenového tipu – Nera – za něj musíte připlatit. DVD authoring ale v Instant CD/DVD chybí úplně. Program nevytváří žádná menu a nevkládá značky kapitol.

V audiooblasti je náš dojem rozpolcený. Programu chybí MP3 kodér, zato ale disponuje skvělými audioúpravami včetně mixéru a 16 stereokanály. Bonus: Přes volbu Direct Audio můžete nahrávat, upravovat a na CD vypalovat také hudbu z externích zdrojů, třeba z gramofonu.

tolik možností. Na druhou stranu je ale uživatelsky přívětivější – to platí především pro oddělený NeroVision Express, který však disponuje málo funkcemi. Uživatel se musí držet předloh, které nenabízejí ani hudbu na pozadí, ani animace. Dělení kapitol funguje poměrně dobře. Pokud Nero spočítá příliš mnoho nebo naopak málo kapitol, může uži-

vatel jejich počet manuálně změnit.

Kvalita obrazu MPEG-2 kodéru není bohu-

ale nenabízí. U slides-

například z 48 na 44

Modul pro kopie CD disků 1 : 1 je zastaralý a s novou ochranou proti kopírování (např. Safedisc 2.80) si neporadí. Vestavěné profily sice automaticky nastaví správné hodnoty pro chráněné CD, ale kopie funguje jen u starých her. Instant CD/DVD má pro všechny možné DVD projekty k dispozici nějaký ten profil.

Od tohoto roku je firma VOB součástí Pinnacle Systems Group. Pod novým vlastníkem je následovník verze 6.5 (o ní se u firmy Pinancle vůbec nezmiňují a zřejmě bude již těžko k sehnání) – Pinnacle Instant CD/DVD – na spadnutí.

#### Easy CD Creator 5.3.4 PLATINUM

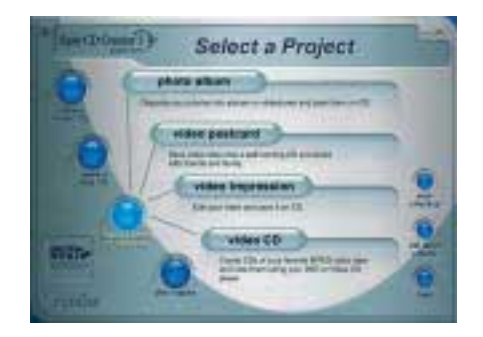

Za čtyřmi volbami programu Easy CD Creator se ve skutečnosti ukrývají tři nástroje – Video Impession, Photo Relay a Video CD Creator.

"Začátečnický" software od firmy Roxio už je použitelný i pro DVD. Update z verze 5 na

#### Nero 5.5.9.17 – cenový tip

Velké množství funkcí, chytré ovládání, stabilita, spolehlivost: Nero od firmy Ahead se netěší tak širokému rozšíření jen tak pro nic za nic. Příjemná je i cena.

Až na kodéry MPEG-2 a MP3 nabízí Nero téměř totožné funkce jako vítěz testu WinOnCD, na něhož ztrácí především v detailech – u DVD authoringu nenabízí

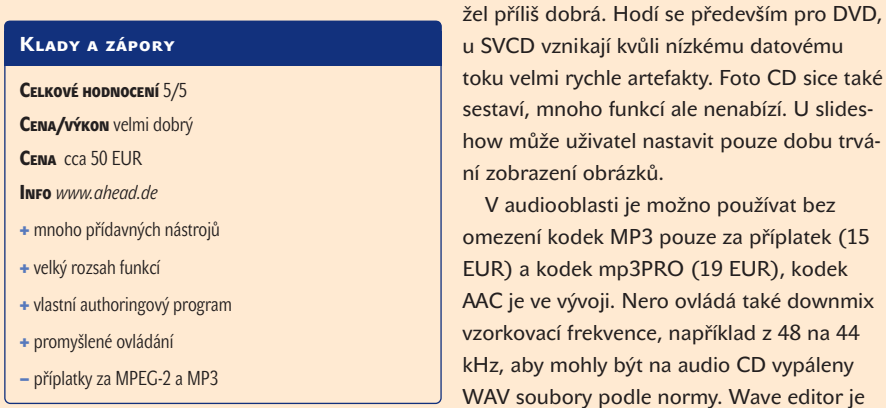

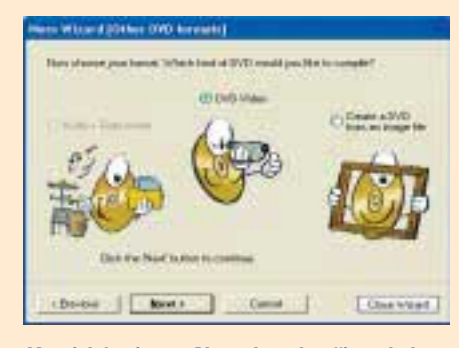

Komický asistent Nera dovede uživatele bez problémů až k DVD.

na vypalovací program dobře vybaven, ale ovládání není tak intuitivní jako u WinOnCD.

Také kopie 1 : 1 se zlepšily, u audio CD disků s ochranou proti kopírování Nero umí ignorovat ilegální TOC. Při vypalování images ale vytváří chyby – alespoň co se týče CUE/BIN formátu. U některých z těchto obrazů vypovídá službu, protože je údajně nemůže přečíst.

▶ 5.3.4 je povinností pro všechny uživatele Windows XP. Výrobce z programu odstranil zálohovací software Take Two, protože ten s nejnovějším operačním systémem Microsoftu nespolupracuje. Použitelnost pro DVD se u Easy CD Creatoru omezuje pouze a jen na datové DVD, Video DVD nevypálí. MPEG-2 kodek budete hledat také marně. Ten a další vylepšení přináší nová verze 6, kterou jsme však do uzávěrky neměli k dispozici.

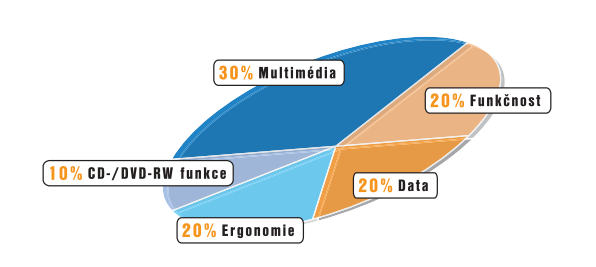

#### Jak jsme testovali

Jako testovací platformu jsme použili Pentium III 866 MHz. Vypalovali jsme s vypalovačkami Pioneer A04(DVD-) a Ricoh 5125 (DVD+) a CD také s vypalovačkou Plextor 2410.

#### **Multimédia**

Vypaluje software Video DVD? Disponuje MPEG-2 kodérem? Důležité pro nás bylo DVD menu. Programy by navíc měly být komfortně vybaveny v audiooblasti. Mají integrovaný MP3 kodér? Body navíc jsou za diashow a fotoalba.

#### **Funkčnost**

Jaké doplňkové nástroje program nabízí, vlastní např. CD-ROM emulátor nebo RW nástroj? Analyzuje software vypalovačku a disk? Vypalovány by měly být i 90minutové nebo 8cm disky.

#### Data

Disponují nástroje všemi standardními funkcemi? Ovládají RAW mod včetně všech subkanálů? Se kterými image formáty si rozumí?

#### **ERGONOMIE**

Je ovládání intuitivní, nebo zbytečně komplikované? Je k dispozici asistent? Vševypalující nástroj vyžaduje dobrou příručku nebo přesnou nápovědu.

#### CD-/DVD-RW funkce

Jak rychle a spolehlivě funguje inkrementální Package-Writing, v kterých formátech se zapisuje?

U VCD však Easy CD Creator poskytuje veškerý komfort. Program vytváří kapitoly, menu, a v modulu Video Impression má dokonce integrován malý nahrávací nástroj pro import filmů z digitální kamery. Vedle běžných videoformátů AVI nebo MPEG si modul poradí i se streamovacími formáty, jako je MOV nebo ASF. V oblasti úprav videa má jen základní funkce, jako je střih, několik clon a titulkové efekty (animované vložení písma).

Pro sestavování fotoalba má Easy CD Creator k dispozici vlastní nástroj Photo Relay. Ten vytváří slideshow i HTML stránky, ale neumí je vypálit ani jako VCD, ani jako SVCD či DVD. Program nabízí také mnoho multimediálních funkcí – vlastně chybí už jen Video DVD. Tyto funkce spolu ale nespolupracují. Za úpravu videa, fotoalba a VCD je odpovědný pokaždé jiný modul.

U CD funkcí chybí speciální funkce jako přepalování, velké 90minutové disky program přepisovat neumí. U formátů obrazu disku (image formátů) to také nevypadá o moc lépe, CUE/BIN totiž není podporován, není k dispozici ani CD-ROM emulátor. Kopie 1 : 1 jsou sice možné, ale proti herním CD diskům s ochranou před kopírováním nemá Creator šanci. Stejně jako WinOnCD však prostřednictvím DirectCD nabízí výkonný RW nástroj pro inkrementální Package- -Writing (viz slovník pojmů). Také díky obsáhlému souboru nápovědy a detailní příručce lze Easy CD Creator označit jako jednoznačné řešení pro začátečníky. I přesto by ale obsluha mohla být komfortnější, protože ve většině modulů chybí asistent ( jaký je např. u Nera). Kromě příliš vysoké ceny je největším nedostatkem chybějící podpora Video DVD, ale to, jak už bylo řečeno, odstraňuje verze 6, představená na CeBITu.

#### RecordNow Max 4.5

Pokud jde o správné vypálení Video DVD, spoléhá mnoho uživatelů na program Record-Now Max – tento veterán mezi vypalovacími programy je považován za vzor spolehlivosti. Vestavěný asistent (Wizard) ale dělá dobrý dojem jen díky svému vzhledu, protože mnoho funkcí programu v něm není integrováno. Uživatel sice může krok za krokem vytvořit datový nosič, ale konfiguraci kompletně přebírá program. Uživateli zůstane jen povinnost označit soubory, které chce vypálit.

Ty pravé přednosti programu jsou ukryty v detailech – bez problémů vypálíte i Multisession DVD. Přepalovaní s RecordNow je něco pro puntičkáře, protože můžete zadat třeba i to, kolik sektorů navíc chcete přepalovat. Tuto manuální možnost nastavení byste u ostatních vypalovacích programů

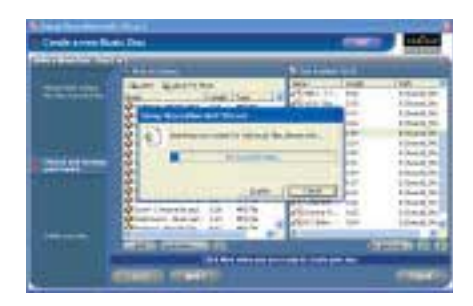

RecordNow Max hledá při vytváření MP3 CD všechny MP3 soubory na disku.

hledali marně. Software sice vytváří kopie CD a DVD 1 : 1, ale RAW včetně subkanálů (subchannels) neovládá. To znamená, že u herních CD chráněných ochranou proti kopírování si ani neškrtne.

Pomocí integrované vyhledávací funkce pro audio CD lze na pevném disku snadno shromáždit všechny skladby. RecordNow navíc importuje písně z více audio CD a poskládá je na jeden disk. Nahrávat můžete také živě přes mikrofon. Chybí ale jedna maličkost – program nemá ani WAV editor, ani MP3 kodér. V oblasti videa nedisponuje ani kodérem, ani authoringem, také SVCD pomůcky byste hledali marně. Pokud chcete vypalovat Video DVD, měli byste data nejprve sestavit do adresáře VIDEO\_TS pomocí dobrého authoringového programu a potom teprve vypálit.

Při testování videosouborů se program nemilosrdně drží standardů. Pokud se parametry videodat odchylují, odmítne je zahrnout do projektu. To je pro Video DVD dobré, protože pak si můžete být jisti, že disky přehrajete na všech stolních přehrávačích. U VCD vás ale tato funkce moc nepotěší, protože není možné použít oblíbený trik s přesunem bitrate z audia na video.

Co se týče rozsahu funkcí, neudrží tento program se schopnějšími univerzálními vypalovači typu WinOnCD krok. Zato ale nabízí několik drobných funkcí pro speciální úkoly, jako třeba zmíněné manuální přepalování.

#### CDRWin 5.05

Tento produkt se zrodil ze specialisty pro kopie 1 : 1 a zvládá RAW čtení včetně subkanálů. I pro chráněné audiodisky obsahuje program firmy S.A.D. zajímavou vlastnost: ignorování ilegální TOC. Ale výsledky v naší tabulce ochrany dat proti kopírování ukazují, že CDRWin za sliby pokulhává. Starou verzi Safedisc2 a SecuROM obelstí jen s vypalovačkou Yamaha, u ostatních přístrojů má problémy.

CDRWin ukáže své silné stránky při zapisování velmi velkých disků. Vypaluje bez

inzerce

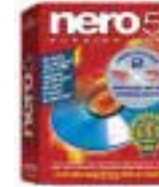

WINONCD 6

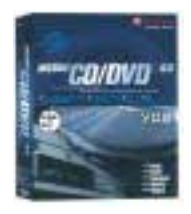

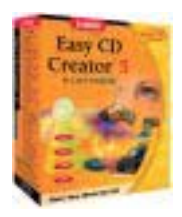

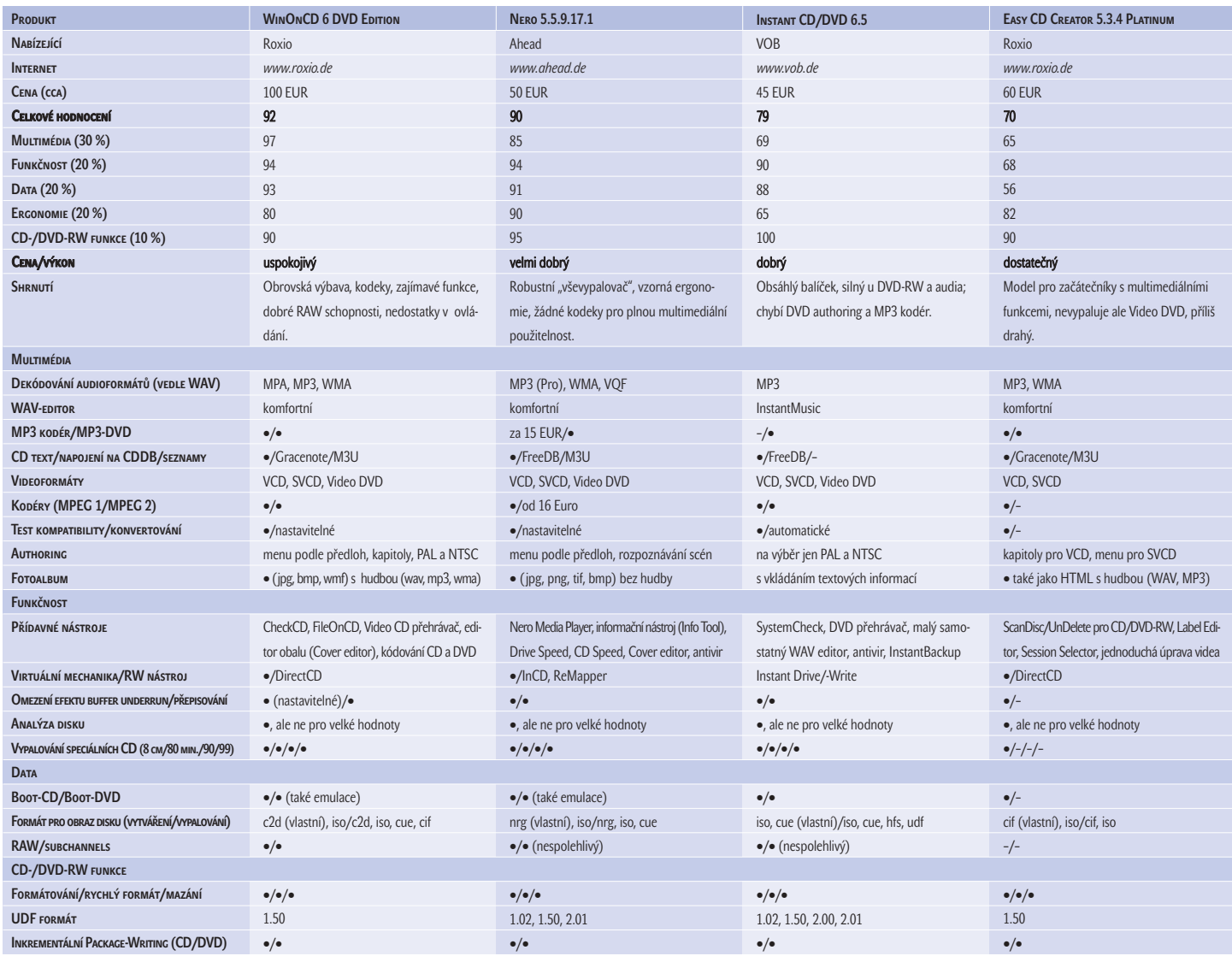

reptání, což je možná způsobeno tím, že nezjišťuje, kolik se toho vlastně na stávající disk vejde. Proto je nutné dát si pozor při

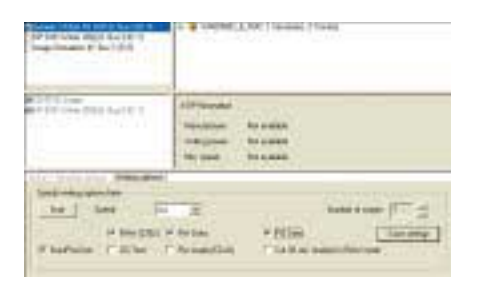

Kopírovací specialista CDRWin umí číst a vypalovat všechny subkanály.

zapisování příliš velkého množství dat na ieden CD.

Ovládání je komplikované a plné záludností. Program například automaticky neanalyzuje vložený disk, ani když je odpovídající mechanika vybrána. Teprve po nové aktivaci disk načte a zobrazí jeho obsah. Image soubory vytváří software pouze ve vlastním formátu, vypaluje ale všechny běžné. Náš CUE/BIN image, na kterém si i ty nejlepší testované programy vylámaly zuby, přijal velmi ochotně. Dalším kladem je připojený CD-ROM emulátor, který umožňuje připravené images před vypálením otestovat. To je především u kopií her velmi užitečné.

Přesto je cesta CDRWin k solidnímu komplexnímu nástroji ještě dlouhá. Nedostatky má především v oblasti multimédií, trendu letošního roku. Jde-li o vytvoření Video DVD s animovanými menu, CDRWin kapituluje. Kromě datových DVD podle ISO standardu v oblasti DVD nic jiného nesvede, ani UDF. Proto není možné použít v tomto případě DVD jako zálohovací médium nebo externí pevný disk. CDRWin nedisponuje žádnými kodeky, ani MP3, MPEG-1 či MPEG-2. Pokud chcete vytvořit VCD nebo SVCD, měl by filmový soubor odpovídat standardu. Když tomu tak není, program bez jakéhokoli komentáře spadne.

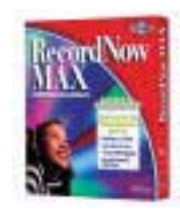

### **CDRWIN** Version 5.0

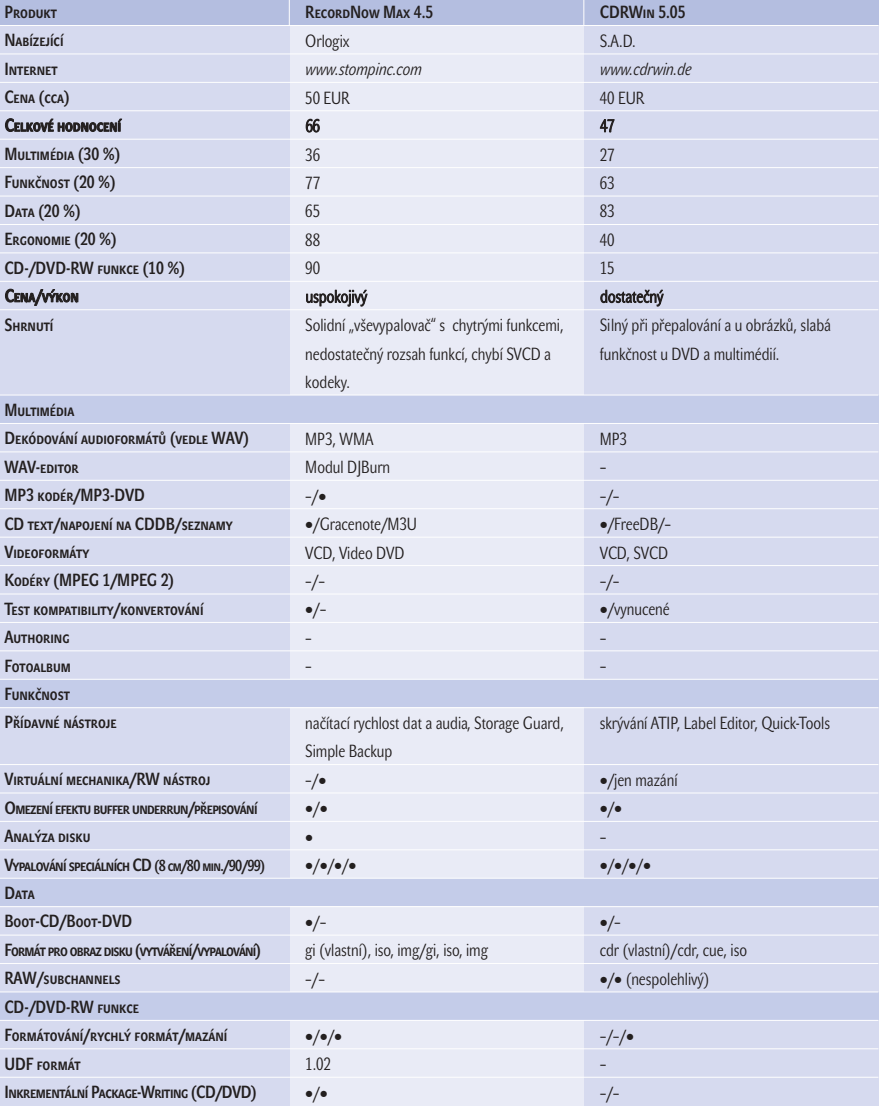

#### **Závě**n

Jako univerzální vypalovací nástroje můžeme s čistým svědomím označit pouze první tři programy v našem testu. Ať se jedná o data, audio nebo video, tyto programy vypálí všechno, co na DVD disk vypálit lze. Kromě toho nástroje předvedly i dostatečné RAW schopnosti a kopírují přinejmenším trochu hůře chráněné hry. Z hlediska multimédií obsadil první místo WinOnCD, protože pouze v tomto programu je DVD authoring důkladně realizován. Bohužel ovládání právě tohoto modulu je ale poněkud komplikované. Pokud chce WinOnCD v tomto ohledu konkurovat jednoduchým authoringovým řešením, jako je např. Pinnacle Expression, musí ho výrobce ještě trochu vylepšit.

Chcete použít DVD jako zálohovací médium nebo pevný disk? První čtyři programy našeho testu disponují spolehlivými schopnostmi u tzv. Package-Writing, přičemž Instant CD/DVD neohroženě vede. Také pro MP3 DVD můžete některý z těchto programů s klidným svědomím použít.

Hledáte schopný program, který i přes rozmanitost funkcí nabízí snadné ovládání? Potom byste měli sáhnout po programu Nero, protože co se týče výbavy, je na tom cenově příznivější klasik Nero v porovnání s WinOnCD téměř stejně. **M. Mandau, P. Zákostelný** 

#### Slovník pojmů

Buffer-underrun

Přerušení datového proudu při vypalování dříve zničilo disk. Tomu lze zabránit tak, že při opětovném dodání dat laser najede a spustí se na tom místě, kde bylo vypalování přerušeno.

#### Inkrementální package-writing

Pomocí této metody jsou CD nebo DVD disky upraveny tak, že mohou být používány téměř jako normální datová paměť, například pro zálohy.

#### ISO 9660

ISO standard, zavedený v roce 1984, stanoví, jak musí být CD/DVD popsán. Obsahuje především pravidla pro délku názvů (maximálně 8 znaků) a hloubku adresářů (maximálně 8). Aby bylo možno tato omezení uvolnit, byl zaveden standard Joliet, který připouští 64 znaků a neomezenou hloubku adresářů.

#### Muxování/demuxování

Spojení (muxování) nebo oddělení (demuxování) jazykové a obrazové stopy u videa.

#### **RAW**

Při vytváření kopií CD disku 1 : 1 musí software správně zkopírovat nejen data, ale také oblast na zdrojovém CD, která je zodpovědná za opravu chyb a subkanálů (subchannels). Ty zabírají pouze jeden bajt v každém sektoru CD disku. Do nich zapisuje většina druhů ochrany proti kopírování dodatečné informace.

#### TOC

V TOC (Table of Content) se nachází obsah celého CD. U audio CD se používá jako ochrana proti kopírování tzv. ilegální TOC. Tam jsou uváděny například záporné časové údaje nebo příliš vysoké hodnoty.

#### Přepalování

Mnoho vypalovacích programů umí na disk umístit více dat, než je uváděno. To je nutné například při obcházení ochrany proti kopírování.

#### UDF

UDF (Universal Disc Format) označuje systém souborů pro optická média, pomocí nichž lze formátovat CD-RW nebo DVD, aby je bylo možné popisovat například jako pevné disky. Existuje více verzí, ale jen 1.02 a 1.50 jsou plně kompatibilní s DVD přehrávači.

#### Kombinace pro herní CD disky

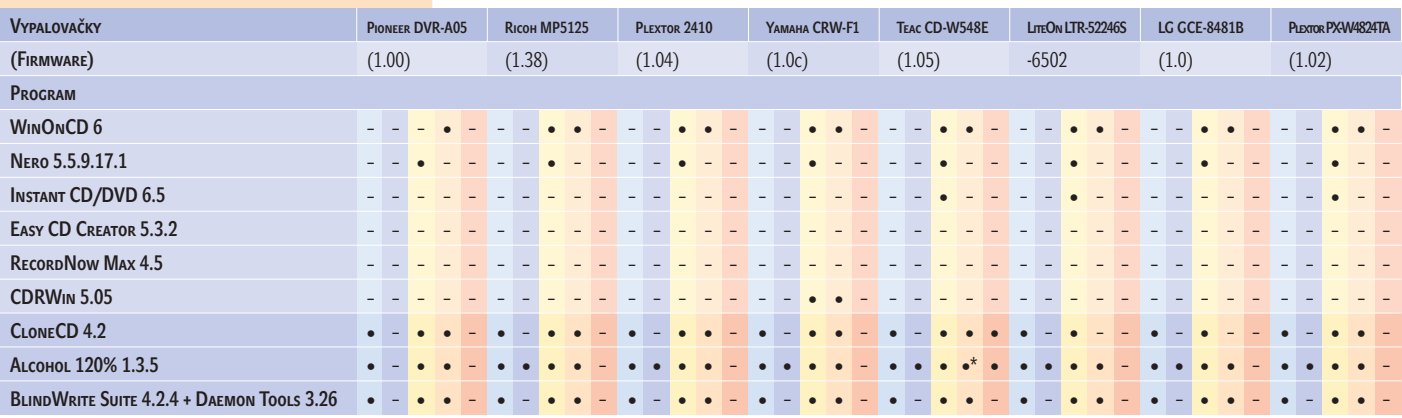

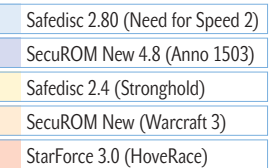

• ano – ne

\* Kopii lze spustit jen ve vypalovací mechanice, při chybových hlášeních mechaniku otevřít a nechat znovu načíst

#### Kombinace pro audio CD disky

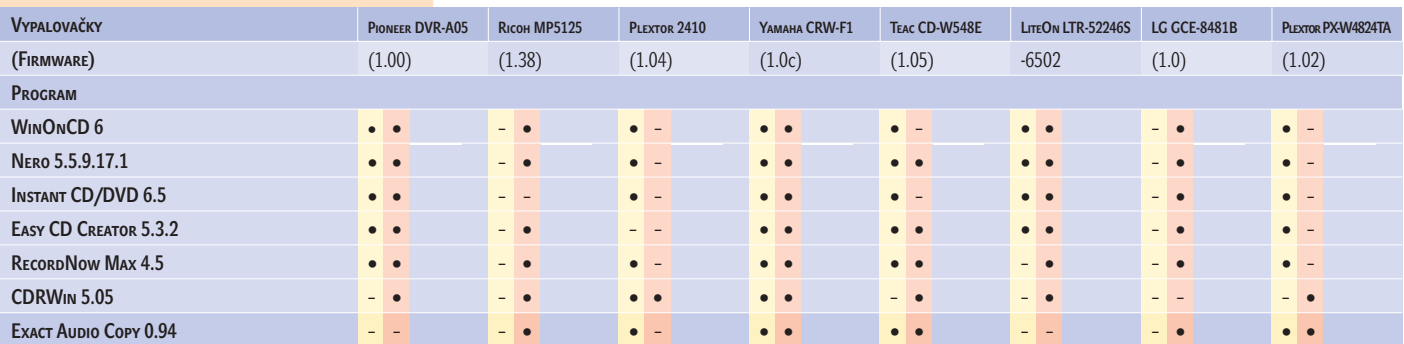

Key2Audio (Sarah Connor: Unbelievabel) Cactus Data Shield 200 (Phil Collins: Testify)

### Kopie 1 : 1 – herní a audio CD

#### Ochranu proti kopírování prolomí jen správná kombinace vypalovačky a softwaru

Všechna velká jména hudební branže vydávají pouze audio CD chráněné ochranou proti kopírování. To pro uživatele není zrovna nejpříjemnější, protože bez správného hardwaru si s těmito CD moc neužije. CD přehrávače v autě většinou ani nepípnou, CD-ROM mechanika v počítači také nepomůže. A tak je kopie bez ochrany proti kopírování více než žádoucí, protože ta běží všude. Všechny nástrahy ripování a kopírování zdolá pouze

správný hardware a software, ať už se jedná o hry nebo o hudbu.

**Univerzál a specialista.** Chip otestoval, která kombinace je zárukou úspěchu. U hardwaru jsme prověřili pět aktuálních vypalovaček. Své síly poměřovaly s veteránem, vypalovačkou Plextor 24x. Chtěli jsme také zjistit, jak dopadne kopírování se standardními DVD vypalovačkami značek Ricoh a Pioneer. U softwaru jsme k šesti testovaným programům ze srovnávacího testu přibrali také kopírovací specialisty pro audio (Exact Audio Copy) a pro herní CD (CloneCD, Blindwrite

a Alcohol). Programy musely u her uspět jak proti starým a novým verzím Safediscu a SecuROMu, tak proti nejnovější StarForce 3.0. U audio CD měly za úkol poradit si s aktuálními verzemi Key2Audio a Cactus Data Shield 200.

**Výsledek.** Pokud chcete kopírovat hry, vsaďte na software. Alcohol 120% prolomí všechno na téměř všech vypalovačkách – jen StarForce je pro program tvrdým oříškem. Favorit minulých dní, CloneCD, se propadá na druhé místo, o které se dělí s Blindwrite Suite. Oba programy ztroskotají na SecuROM 4.8.

Naopak Safedisc 2.80 pro ně nepředstavuje větší problém.

U univerzálů se osvědčí nejlépe WinOnCD. Staré verze SecuROM a Safedisc zvládne vítěz testu na téměř každé vypalovačce, ale u nových musí jako všichni ostatní kapitulovat. Nero prolomí jen Safedisc 2.4. Svým výkonem zklamou Instant CD/DVD a CDRWin, ačkoliv oba slibují RAW kopie za všech okolností. Programy RecordNow Max a Easy CD Creator nejsou pro tento úkol použitelné.

Alfou a omegou u audio CD je hardware. U DVD vypalovaček se lépe než Ricoh osvědčila vypalovačka Pioneer. Pokud ale chcete opravdu ten nejlepší hardware, musíte sáhnout po CD vypalovačce od Yamahy. **Ve dvou se to lépe táhne.** Yamaha a Alcohol jsou nejsilnější kombinací, prolomí všechno, co je prolomit třeba. Pokud pracujete s DVD vypalovačkami, měli byste u her spoléhat na Ricoh a u hudby na Pioneer. Tajným tipem proti StarForce 3, nejtvrdší ochraně proti kopírování, je CD vypalovačka Teac.

#### KDE HLEDAT?

Kopírovací specialisté na HRY CloneCD, cca 40 EUR, *http:*//*elby.ch*; Alcohol 120%, cca 50 EUR, *www.alcohol-software.com*; BlindWrite Suite, cca 30 EUR, *www.blindwrite.com*; Daemon Tools, freeware, *www.daemon-tools.com*

Kopírovací specialisté na audio Exact Audio Copy, freeware, *www.exactaudiocopy.de*

tak se dělá software

software

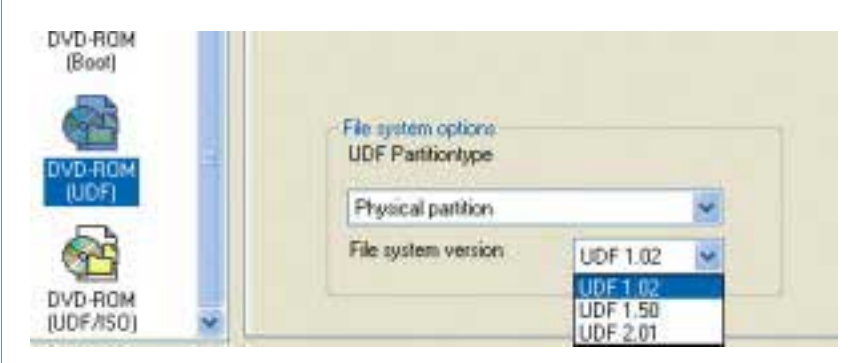

UDF formát: U Nera máte na výběr mezi UDF 1.02, 1.50 a 2.01.

Tip pro profesionály

#### Co na MP3 DVD?

Díky velké kapacitě DVD můžete na paměťové médium vypalovat kompletní MP3 archivy, skladby pak ale lze přehrávat většinou pouze na počítači. Každý dobrý DVD přehrávač sice MP3 CD disky stráví, ale u MP3 DVD zahlásí No Disc nebo Bad Disc. Firmware přehrávače totiž hledá CD, a pokud ho najde, testuje, jsou-li na disku MP3 soubory k přehrání. Pokud zjistí DVD disk, hledá typické struktury jako VIDEO TS, aby mohl film nebo audio DVD přehrát. Ale MP3 DVD je v podstatě speciální datový DVD a právě zde značkové přehrávače jako Pioneer nebo Panasonic vypovídají službu. Přístroje ovládající MP3 DVD vlastní zvláštní Omega-DVD nebo ESS čipovou sadu. Značky SEG, Centrum a Versel včetně konstrukčně identických modelů jiných výrobců disponují Omega čipem; Daewoo, Redstar a Mediencom jsou vybaveny ESS.

Vlastníte-li odpovídající přehrávač, chybí už jen vhodný vypalovací program a správná metoda, která závisí na čipové sadě: ESS čipová sada očekává vypálené DVD v ISO formátu, přehrávač Omega pracuje lépe s UDF DVD.

Nejlepší programy našeho testu umějí kromě normálního ISO také UDF. Komfortní a pro začátečníky přívětivý je Instant CD/DVD, který má dokonce vlastní profil pro UDF audio DVD. Rozsáhlá nastavení pro přesný UDF formát můžete naopak provádět u Nera (viz obrázek). Verze 1.02 a 1.50 se nejlépe snášejí s DVD přehrávači Omega. Vítěz našeho testu WinOnCD pracuje s UDF 1.50. Jako bonus zakládá album včetně menu a obrázků na pozadí. Tento servis je ale k užitku pouze na PC, protože DVD přehrávače mají vlastní ovládací plochu.

Placená inzerce

### **AS UNICORN**

Našich 569 ICT odborníků vedeme tak. abychom byli spolu s Vámi schopni sestavit efektivně fungující tým. Vytváříme tím základní předpoklad úspěšného řešení Vašich projektů.

v týmu

Instant Copy, kopírování DVD na DVD

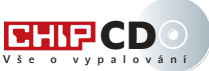

# Pohodlné a rychlé kopírování DVD

Brzy poté, co se objevily první filmy na DVD, začalo mnoha lidem vrtat hlavou, jak je zkopírovat. Prolomení DVD ochrany takovým problémem nebylo – spíše šlo o to, najít vhodný formát a médium s dostatečnou kapacitou.

> N ejprve vznikly programy umožňující zkopírování DVD do formátů (S)VCD (DVDx, Vidomi), které je možné přehrát rovněž na stolních DVD přehrávačích. Otázkou zůstávalo médium, protože kapacita CD-R je nedostatečná. Dostatečnou kapacitu nabízejí až nyní přepisovatelné DVD disky. Neměl by tedy být problém převést originální Video DVD se zachováním všech jeho předností – kvalitního obrazu, prostorového zvuku, menu, titulků atd. Ovšem další ze zbraní filmového průmyslu proti jednoduchému kopírování je používání dvouvrstvých DVD s kapacitou 9,4 GB, která se prostě na nový disk neumístí. Jedním z východisek je zkopírování jen určité části – většinou jen hlavního filmu, titulků a zvukového doprovodu. I tak je většinou kapacita

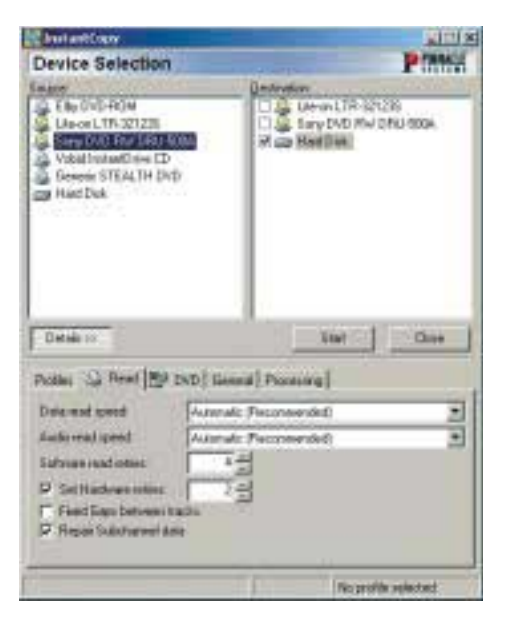

Tvůrci programu Instant Copy přísně dbali na co nejjednodušší obsluhu včetně základních nastavení. DVD-/+R(W) nedostatečná a je třeba film překonvertovat a získat tak menší objem dat, ale bohužel i horší kvalitu.

Jedním z nástrojů umožňujících zkopírovat DVD a přitom mít vše pod kontrolou je Pinnacle Instant Copy (IC), který jeho výrobce nacie mstant Copy (IC), který jeno vyrobce<br>charakterizuje jako silný univerzální nástroj pro pořizování identických kopií CD a DVD. Vzhledem k jeho příznivé ceně (a dohodnuté slevě pro čtenáře Chipu, viz kupon na  $\blacksquare$  46) jsme se rozhodli podívat na jeho funkce podrobně. Uvádíme výtah z recenze tohoto programu, kterou společně s jeho 30denní programu, kterou společné s jeno sodenní<br>verzí a popisem pracovních postupů najdete na CD "Vše o vypalování".

#### Jednotlačítkový Instant

Program Instant Copy dokáže zkopírovat většinu formátů (CD, DVD, PSX, Video CD, Audio CD apod.), včetně disků chráněných proti kopírování (Safe Disc 1,2, Securom...). Předpokladem je samozřejmě podpora čtení a zápisu surových dat ze strany mechanik. Způsob nastavení kopírovacích parametrů je podobný jako v CloneCD. Pro méně zkušené uživatele jsou připravena předdefinovaná nastavení, například podle druhu média nebo podle způsobu ochrany. Data lze ukládat i na pevný disk do obrazu (image). Pro nás je nejzajímavější schopnost kopírovat dvouvrstvé DVD na "maloobjemové" zapisovatelné DVD.

IC kopíruje DVD dvěma způsoby. Je-li objem dat na zdrojovém DVD menší než kapacita záznamového média, vytvoří jeho přesnou kopii 1 : 1. U dvouvrstvých Video DVD zredukuje objem dat tak, aby se data vešla na jeden zapisovatelný DVD s kapacitou 4,7 GB. Ke zmenšení objemu využívá zmenšení datového toku (transcoding) a zvýšení kvantizace. Jde o celkem složitý proces, při němž je obraz dekódován a podle vyhodnocení několika faktorů (zejména pohybových vektorů v sousedních blocích) je opětovně zakódován do stejného formátu MPEG-2 (VOB).

IC je pozoruhodný tím, že umožňuje předdefinovat, které jazykové verze titulků a audiostreamů budou z disku odstraněny, a nastavit výslednou kvalitu jednotlivých částí DVD. Uživatel tak může manuálně snížit kvalitu menu nebo bonusových materiálů, čímž dosáhne lepší kvality hlavního filmu. K jednoduché orientaci v materiálu obsaženém na DVD slouží prohlížeč se zobrazením struktury disku, náhledové okno, v němž lze jednotlivé části přehrát, nebo záložky s výpisem audiostop nebo titulků. Program neumí z disku vypustit bonusy a omezit DVD strukturu pouze na menu a film. Existují však návody a jednouché utility, které změní nastavení registrů programu. Nevýhodou tohoto řešení je, že na disku stále zůstanou nefunkční menu.

#### Instant Copy

Program kopíruje DVD na DVD Výrobce Pinnacle System, *www.pinnaclesystem.com* České zastoupení Exac Praha, *www.exac.cz* CENA 1449 Kč včetně DPH

Výsledky IC jsme porovnávali s originálním obrazem a s obrazem vyprodukovaným starší verzí DVD2One 1.0.2. Rozdíly nejsou markantní, IC však poskytuje ostřejší obraz. Kvalitu obrazu můžete sami posoudit na obrázcích uvedených na CD. Výsledek je značně závislý na kvalitě originálního DVD. U nových hollywoodských filmů mají použité MPEG soubory dostatečnou rezervu, takže snížení objemu dat je příliš nedegraduje. U starších filmů a filmů se zanedbaným masteringem je zhoršená kvalita obrazu dobře pozorovatelná.

Instant Copy je v podstatě průlomovým kopírovacím nástrojem. Jeho předností je univerzálnost – bez problémů si poradil se všemi disky, které sloužily k prověření jeho kvalit. Program byl stabilní i při vypalování CD. IC je vhodný i pro ty, kdo nevlastní DVD vypalovačku, ale jen obyčejnou vypalovačku CD-R/RW, protože dokáže převést DVD i na CD ve formátu (S)VCD. **I I A** | an Kosnar

inzerce

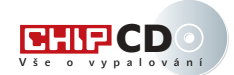

#### Kopírování DVD na DVD pomocí freewarových nástrojů

# DVD na míru a zadarmo

#### Kopírovat DVD lze pomocí nástrojů, jako je Instant Copy, ale šetřilové a fajnšmekři sáhnou po freewarových nástrojích.

usíme vysvětlit, proč i fajnšmekři. Tyto nástroje totiž umožňují opravdu detailní nastavení. Zapomeňte ovšem na rčení, že čas jsou peníze. Času budete potřebovat opravdu hodně. Podívejme se na obecné problémy převodů; detailní návod najdete ve společnosti programů na CD "Vše o vypalování".

Struktura DVD je velmi komplexní. Filmová data musejí být ve formátu Video Objects (VOB), řídicí části (menu) a značení kapitol jako soubory IFO.

Videodata z filmového DVD musíte nejprve zkopírovat ("naripovat") na pevný disk,

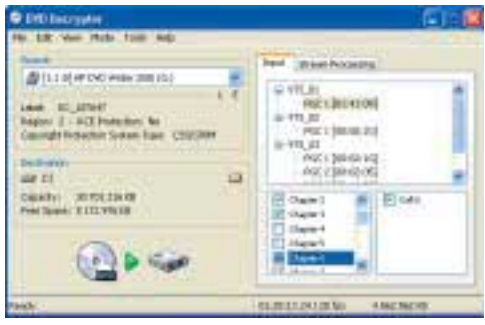

Nejdelším titulem je většinou hlavní film, DVD Decrypter ho označí automaticky.

kde s nimi můžete dál pracovat. Většina filmových DVD má dnes kapacitu 8,7 GB, zatímco běžně dostupné prázdné disky pouze 4,7 GB. Ale výrobci nepočítají úplně přesně. K číslu 4,7 GB se dostanou tak, že používají jako základní početní jednotku pouzívají jako zakladní početní jednotku<br>1000 bajtů – správně by ale měli počítat s 1024. Při správném přepočítání tak prázdný disk pojme pouze 4,37 GB – tedy přesně polovinu dvouvrstvého filmového DVD disku. Postupy se odlišují podle objemu dat:

- Obsah DVD je menší než 4,37 GB máte štěstí (dnes už takových filmů moc není!), stesti (uries uz takových minu moc ne<br>můžete kopírovat postupem jedna ku jedné. Celý postup se zjednoduší na ripování a vypalování.
- Filmové soubory jsou větší než 4,37 GB data naripujte na pevný disk a poté se pokuste odstranit nepotřebné zvukové stopy. Pokud je velikost souborů po odebrání zvukových stop menší než 4,37 GB, vrhněte se na authoring a na vypalování. Pokud je větší, je nutné video ještě redukovat přepočtem datového toku.

Ke zkopírování nepoužijeme dříve hojně používaný SmartRipper, ale jednodušší a lepší DVD Decrypter, který si poradí i s vypalováním. Bohužel ho nenajdete na CD, protože právní stav kolem dešifrovacích DeCSS nástrojů není zcela vyjasněn – hledejte na stránkách *www.dvddecrypter.com*.

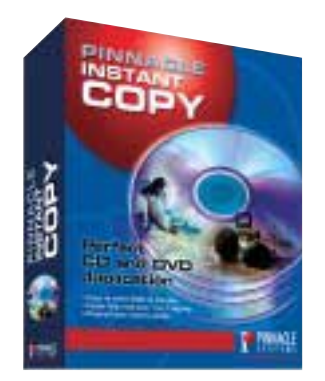

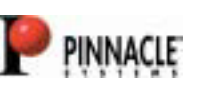

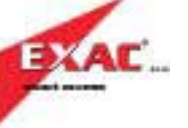

#### Speciální sleva pro čtenáře Chipu

Pinnacle Instant Copy za cenu 1.100 Kč s DPH Pinnacle Instant CD/DVD za cenu 1.600 Kč s DPH Cena je bez dopravy (cena dopravy je 90 Kč) Na základě kupónu obdržíte SW poštovní dobírkou. Platnost trvání akce je do konce května 2003.

EXAC s.r.o., Zbraslavská 27, 159 00 Praha 5

V nastavení programu netřeba nic měnit, výrobce již vše připravil na odstranění Macrovision, CSS a regionálních kódů.

Pokud je obraz (image) větší než vypalovací médium, musíte z DVD vyextrahovat jen jednotlivé kapitoly, zvukové a titulkové stopy. DVD Decrypter umí vyhledat zvukové stopy a titulky, které chcete z DVD vytáhnout. Práce se komplikuje jen u titulků, proto použijeme nastroj VOBEdit (detailní nastavení najdete na CD).

Pokud je hlavní film příliš velký, pomůže nástroj TMPGEnc. Ten přepočítá video tak, že zmenší objem souboru přepočtem videodat s nižším datovým tokem. Pro výpočet datového toku pro DVD média 4,37 MB použijte zjednodušený vzorec:

Střední bitrate = ((35 897 344/sekundy filmu) \* 1,024) – audio bitrate

Jen pro představu o časové náročnosti: S Athlonem 1800+ musíte počítat asi s 10 hodinami práce. Nejlepším řešením je proto nechat pracovat TMPGEnc přes noc.

Program DVD Decrypter udává v označení souboru za slovem "Delay" hodnotu zpoždění. Pokud je zvuk oproti videu posunut, je možné provést korekci nástrojem AC3 Delay Corrector.

Zvukové stopy a videostopy musíte spojit pomocí řídicích částí a menu. Pro tuto práci jsme na CD připravili freewarový authoringový nástroj IfoEdit, původně určený pro manipulaci s navigačními daty DVD disku. Chcete-li zkopírovat DVD včetně originálních menu, můžete pomocí IfoEditu vyčíst každý detail originálu. V aktuální verzi můžete importovat libovolné zvukové formáty, titulky nebo značky kapitol a jedním klepnutím zakládat DVD images (a ty pak vypálit).

Zbývá už jen vypálit videosoubory na prázdný DVD disk. Pro vypalovací proces potřebujete dva nástroje: DVD Decrypter jako vypalovací program a utilitu ImgTool. Tento malý program vytvoří z adresáře VIDEO\_TS složky DVD image. Image uloží na pevný disk, vytvoří virtuální DVD mechaniku a pak už není problém DVD vypálit. Připomínáme, že detailní popis návodu včetně programů najdete na CD "Vše o vypalování". **Petr** Petr Zákostelný

inzerce

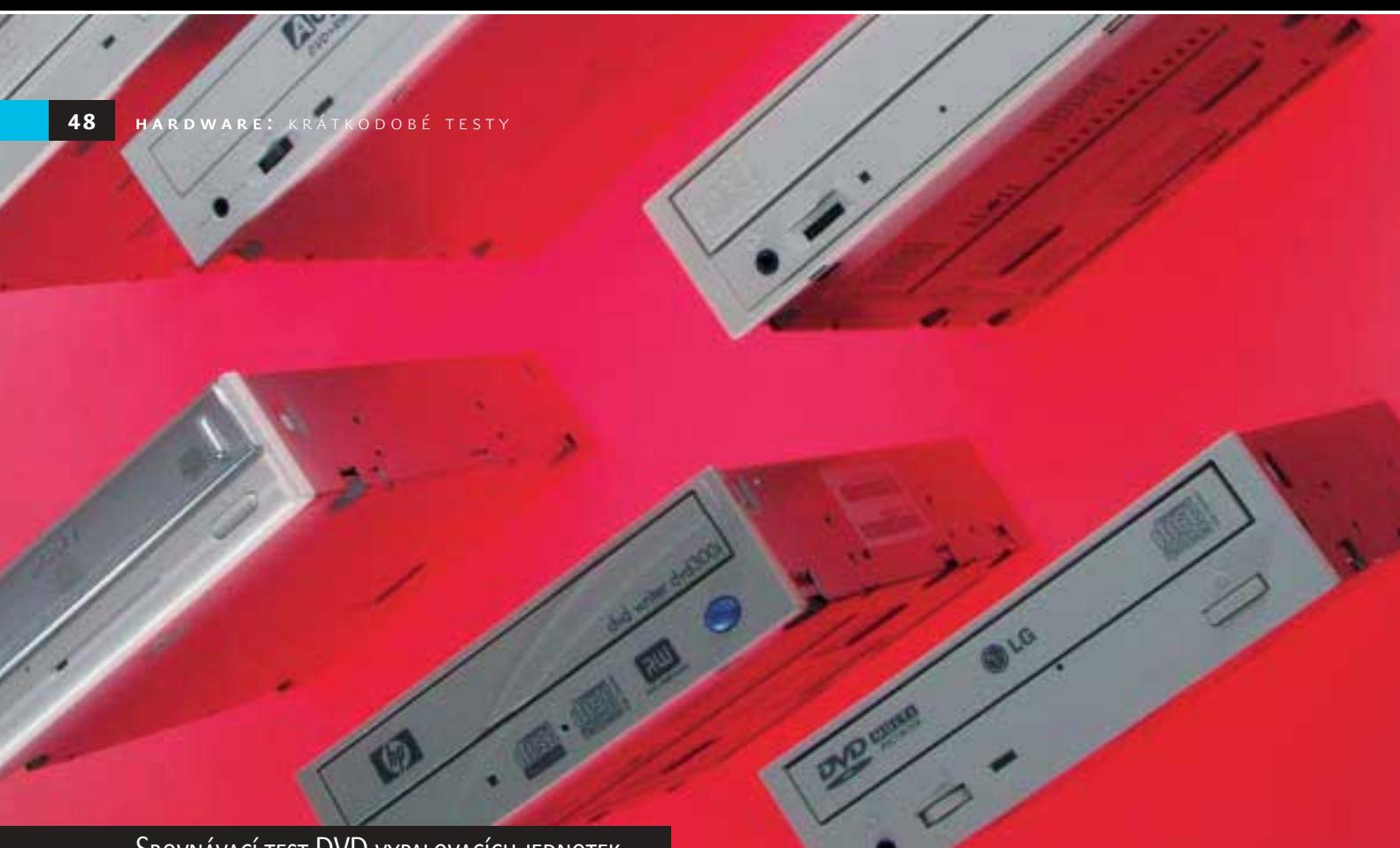

Srovnávací test DVD vypalovacích jednotek

# Jen je **nepřipalte!**

Trvale klesající ceny DVD vypalovacích médií a hlavně vypalovaček samotných jsou zajisté dobrou zprávou, pojďme se však také podívat, co za vynaložené peníze dostaneme. Vyplatí se vyměnit letitou technologii CD za nákladnější, ale řádově vyšší kapacitu DVD?

> N ení třeba být v oboru počítačů velkým pamětníkem, abychom si pamatovali dobu, kdy CD mechanika byla v počítači za příplatek a dvourychlostní CD vypalovačka byla zázrakem techniky. Dnes je však vypalování CD naprostou samozřejmostí a v počítačích stále častěji nacházíme DVD-ROM mechaniky. Samozřejmě se proto naskýtá otázka, jaké jsou možnosti vytváření vlastních DVD disků. Rozdíl mezi kapacitou 0,7 a 4,7 GB je opravdu značný, při archivaci nebo jen transportu většího objemu dat je "diskotéka" s použitím více CD-R médií nepohodlná.

> Jestliže jsme se rozhodli, že zápis DVD je vhodná a potřebná varianta, narazíme záhy na problém, který "standard" zvolit. Výrobci totiž (inspirováni masovým rozšířením CD) ve snaze strhnout trh pod svou kontrolu vytvořili více formátů, které přišly na trh krátce za sebou, a i když tyto formáty nabízí podobné

služby, nejsou navzájem ideálně slučitelné.

Z velké trojice se nejrychlejšího praktického použití dočkal formát DVD-RAM. Jeho disky zpočátku používaly pro zakládání ochranné caddy pouzdro, ale ani po jejich vyjmutí není v drtivém množství případů možné číst tyto disky v běžných DVD mechanikách, protože mají odlišnou strukturu uložení dat. Na druhou stranu je ale nalezneme i mimo obor počítačů, například ve stolních DVD rekordérech.

Další dva hráči se objevili téměř zároveň a svými technicky pokročilejšími návrhy nyní vytlačují DVD-RAM formát na okraj scény. Nejvíce diskutovanými formáty jsou nyní DVD-R(W) a DVD+R(W). První jmenovaný má jako trumf oficiální schválení DVD fórem, jeho protivník má sice méně oficiální, ale o to účinnější podporu ve firmě Microsoft, která je členem sdružení prosazujícího právě DVD+R(W).

Ačkoli na pohled nelze disky ani vypalovací jednotky obou formátů rozlišit, technické rozdíly existují. Nicméně nejsou natolik zásadní, aby nebylo možné vyrobit jednotku pracující s oběma typy disků. Příkladem je v testu zařazená mechanika DRU-500AX společnosti Sony, která umí číst i zapisovat jak disky

s pomlčkou, tak i ty s plusem. Jednotek, které umí disky konkurenčního formátu alespoň číst, je více, překvapilo nás ale, že ne všichni výrobci to u svých jednotek uvádějí. Média obou typů, která jsme v průběhu testu vypálili, jsme nakonec s většími či menšími problémy přečetli krom jedné na všech jednotkách. Některé z těch, u kterých výrobce jejich obojetnost nepublikuje, vykazovaly problémy s Windows udávanou velikostí disku, přečíst data však byly schopny bez problémů. Jednotky výrobcem stavěné pro formát DVD-R měly výhodu v tom, že DVD+R médium rozpoznaly, jako by šlo o DVD-ROM disk, a bez problémů jej příslušně vyšší rychlostí přečetly. Zda je tato nečekaná kompatibilita způsobena přibližováním obou světů, nebo vlastnostmi v testu použitých médií (čtyř různých značek), nevíme, datová struktura vypalovaných disků byla zcela standardní.

Trochu stranou jsme tentokrát nechali již zmíněné DVD-RAM disky, které jsou dnes spíše užívány pro vlastní potřebu, tedy pro používání v jedné mechanice, bez požadavků na přenášení a širokou kompatibilitu. Disky DVD-RAM dokázaly číst pouze mechaniky současně přizpůsobené k jejich zápisu, které se

▶ nám v testu sešly dvě – GMA-4020B od firmy LG a LF-D521E od společnosti Panasonic.

Pouze někteří výrobci zřetelně uvádějí, jak si jejich výrobek "stojí" s ostatními médii. Většinou v dokumentaci nalezneme pouze zmínku, když jednotka nepodporuje čtení DVD-RAM. Není se ostatně čemu divit, ani v technické dokumentaci nevypadá dobře zmínka, že výrobek něco neumí a nepřečte, byť je v tomto případě podobná informace namístě a není se zač stydět.

#### Šroubovák do ruky...

Jelikož byl test zaměřen na interní jednotky, je si desítka testovaných přístrojů svými fyzickými parametry podobná. Jednotky jsou určeny pro instalaci do 5,25palcové šachty a všechny bez výjimky jsou připojeny ke sběrnici IDE. Přenos dat řídí protokol Ultra-DMA2, takže hypotetická přenosová rychlost jednotky je 33 MB/s. V praxi jí však ani se započtením určité režie samotné sběrnice nedosáhneme. Přesto se doporučuje vypalovací mechaniku, stejně jako jednotky CD-ROM, zapojit na jiný kanál IDE řadiče, než na kterém je pevný disk. Předchází se tím zpomalení, které by při trvalém vytížení pevného disku mohlo nastat.

Jednotky mají vedle datového konektoru na zadní straně vyvedeny také interní zvukové výstupy. Všechny podporují analogové propojení se zvukovou kartou, konektor SPDIF pro digitální propojení však nabízejí jen některé. Takto snížené náklady se dají nahradit přehráváním pomocí digitálního čtení zvukových CD po sběrnici, takzvaným grabováním, které pro poslech zvukových CD používá například Windows Media Player. Je to způsob většinou kvalitní, univerzálně použitelný, na rozdíl od běžného přehrávání však poněkud zatěžuje samotný počítač.

Na předním panelu optických mechanik jsme si zvykli vídat konektor pro připojení sluchátek a ovladač hlasitosti. Jelikož dnes téměř každý počítač má zvukovou kartu buďto přímo integrovanou, nebo ve formě přídavné karty, předpokládá se zvukový výstup přes ni a vlastní sluchátkový výstup mechaniky ztrácí na významu. Čtyři jednotky v testu jej proto ani neměly vyvedený.

#### První disky v mechanice

Programová část instalace je dosti jednoduchá, vlastně všechny současně používané operační systémy, u nichž připadá vypalování DVD v úvahu, si s IDE zařízeními poradí bez dodatečných ovladačů. Po

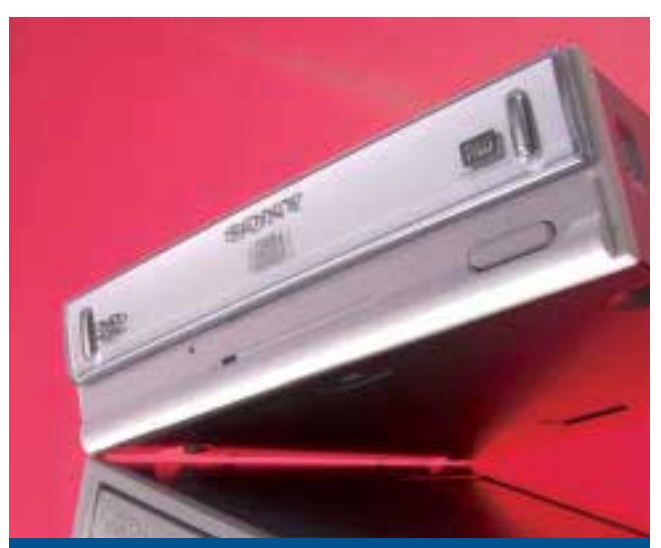

Na obrázku chybí... zdířka pro zapojení sluchátek. Zdaleka ne všechny mechaniky ji mají.

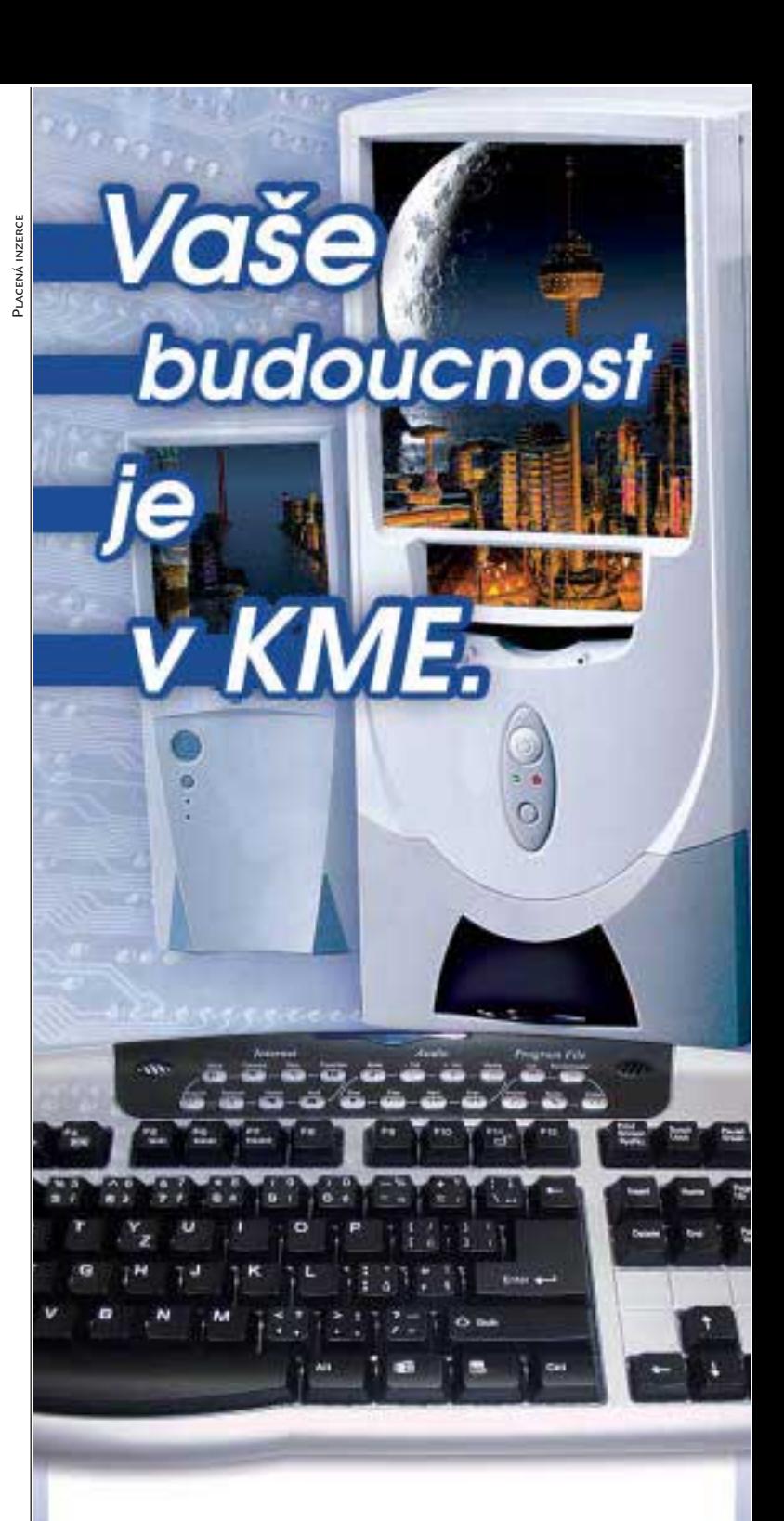

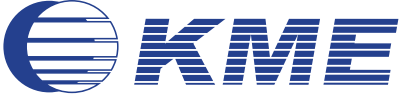

#### Skříně KME:

- · tloušťka použitého materiálu je 0.77 mm
- · zaoblené hrany, pozinkovaný povrch
- · kovové záslepky pozic mechanik a karet
- · připraveny na montáž interního ventilátoru
- · podpora nových trendů (čelní vyvedení I/O port)
- · podpora základních desek pro P4 a AMD K7
- · kvalitní zdroje pro spolehlivý Wake Up

#### Autorizovaní prodejci:

100 MEGA s.r.o., tel.: +420 296711671, obchod@100mega.cz, www.100mega.cz · 100 MEGA Distribution s.r.o., tel.: +420 548220077, objedn@100megadistribution.cz, www.100megadistribution.cz · eD system Czech, spol. s r.o., tel.: +420 597444111, info@100edcz.cz, www.100mega.cz · ELKO TRADING, s.r.o., tel.: +420 548214912, +420 241443838, info@elko.cz, www.elko.cz · FAN COMPUTER BRNO, s.r.o., tel.: +420 545218881, info@fan.cz, www.fan.cz · SWS a.s., tel.:+420 577640170, rod@sws.cz, www.sws.cz · ASBIS SK s.r.o., tel.: +421 2448771007, fo@asbis.sk, www.asbis.sk • ELKO COMPUTERS, s.r.o., tel.: +421 46 5430717, elko@elko.sk, www.elko.sk • LIBRA Electronics Slovakia, a.s., tel.: +421 2 63810687-8, sekretariat@libra.sk, www.libra.sk

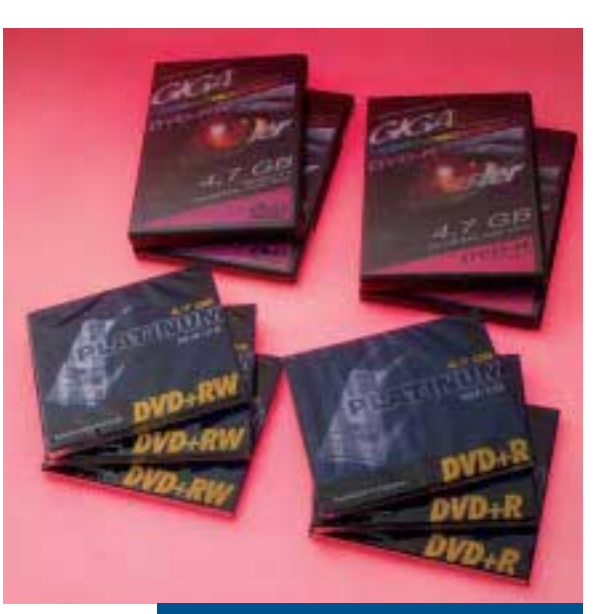

Média Gigamaster DVD-R(W) a Platinum DVD+R(W), použitá při testu

nich budeme muset sáhnout pouze v případě DVD-RAM mechanik, ale i tehdy je instalace triviálně snadná.

Zájemce o vypalovací mechaniku se pochopitelně jako první zeptá na vypalovací program a jaká jeho verze je přiložena. Kromě jednotky NEC ND-1100A, která k nám bohužel dorazila jako OEM bez příslušenství, má každá jednotka jako základ svého vybavení program sdružující přípravu a zápis jak pro DVD, tak i pro CD disky. Na rozdíl od CD vypalovacích mechanik zde tak zřetelně nedominuje firma Ahead s balíčkem NERO Burning ROM. Spolu s odlehčenou variantou NERO Express je tento kvalitní a dobře ovladatelný program dodáván celkem ke třem jednotkám. Po dvou jednotkách si rozdělily programy B's Recorder Gold a VOB Instant CD/DVD, které ač možná graficky pohlednější, nenabízí přehlednost a pokročilé služby jako zmíněný program NERO, císař vypalovacích programů.

Podmnožinou vypalovacích programů, málo zmiňovanou, ale dosti užitečnou, jsou ovladače pro takzvaný paketový zápis na disk. Ten dovoluje naformátovaný disk s UDF hlavičkou používat jako disk s náhodným přístupem, tedy v podstatě jako hodně velkou disketu nebo výměnný harddisk. Paketový zápis funguje s vypalovacími i přepisovatelnými médii, pouze v případě druhého však lze místo po smazaných datech opět využít.

Jmenované nástroje využijeme při přenosu souborů nebo při vytváření záloh, zkrátka pro vytváření datových disků. DVD je formát, který se však prosadil hlavně filmovými DVD video disky, takže ani na tento populární obor nesmíme zapomínat. Programy pro vlastní kompilaci disku včetně struktury nabídek, doprovodné grafiky a efektů jsou další součástí většiny "krabicových" balení DVD vypalovacích mechanik. Narazíme na různé značky a verze, jejichž pomocí a s troškou cviku (nesmíme zapomenout na videokameru!) lze sestavit velmi efektní prezentace nebo památeční disky z dovolené.

Právě pro přípravu surového filmového materiálu, jeho střih, ozvučení a převod do formátu MPEG2, potřebného pro DVD, slouží další obvyklý prvek dodaného softwarového balíčku, videoeditační program. Zpravidla počítá se vstupem videa z digitální videokamery pomocí standardního IEEE-1394 rozhraní, za cenu nižší kvality si však některé tyto programy poradí i s analogovým zdrojem signálu, záleží pak ovšem na schopnostech záznamové karty.

Svitu programových nástrojů pak završuje, i když ne vždy je to pravidlem, softwarový DVD přehrávač. Ten je potřeba, abychom se mohli na své autorské výtvory podívat. Výjimečně u mechaniky nalezneme specializovaný program pro zálohování souborů na DVD, často funkci tohoto užitečného nástroje supluje vlastní vypalovací program, doplňko-

vě například s jednoduchou formou kompletní zálohy pevného disku.

#### Není disk jako disk

Odlišnosti konkurenční trojice standardů, jestli se tedy vlastně standardy dají nazývat, nejsou posledním členěním, na které při výběru médií pro DVD vypalovací mechaniku narazíme. Pro formát DVD-RAM existují média s dvojí různou kapacitou (2,6 a 4,7 GB na stranu), takže na jediný oboustranný disk můžeme uložit 9,4 GB dat.

V době, kdy začínal formát DVD-R pronikat na trh, měly jeho disky menší kapacitu než dnešní. V současnosti se proto na médiích setkáme s označením DVD-R verze 2.0, které naznačuje volnou kapacitu disku: 4,377 GB. Populární údaj o kapacitě 4,7 GB se vztahuje na samotné médium, jehož datová struktura část kapacity zabírá. Nejinak je tomu i zapisovatelného disku DVD-R, který je z pohledu kapacity shodný.

Přepisovatelná média (+/-RW) jsou vhodná pro krátkodobý přenos většího množství dat, protože možnost jejich přepisu či smazání je dělá opakovaně použitelnými, což plně ospravedlňuje jejich mírně vyšší cenu.

V nabídce prodejců nalezneme média zvlášť označená jako DVD-R pro authoring, která mají citelně vyšší cenu. Ta jsou určena pro přípravu matrice DVD disku pro lisování a mají i přes podobné označení odlišnou strukturu. Ne všechny DVD vypalovací mechaniky a programy s nimi umí pracovat, není to však velký problém, protože s přípravou podkladů pro hromadné lisování DVD se běžný uživatel příliš často nesetkává.

#### **Mučírna**

Jednotky, které měly z testu vyjít vítězně, musely bez závažných problémů a co nejlépe projít sadou standardních testů, kterou jsme sestavili. I když předmět testu se jmenuje

Placená inzerce

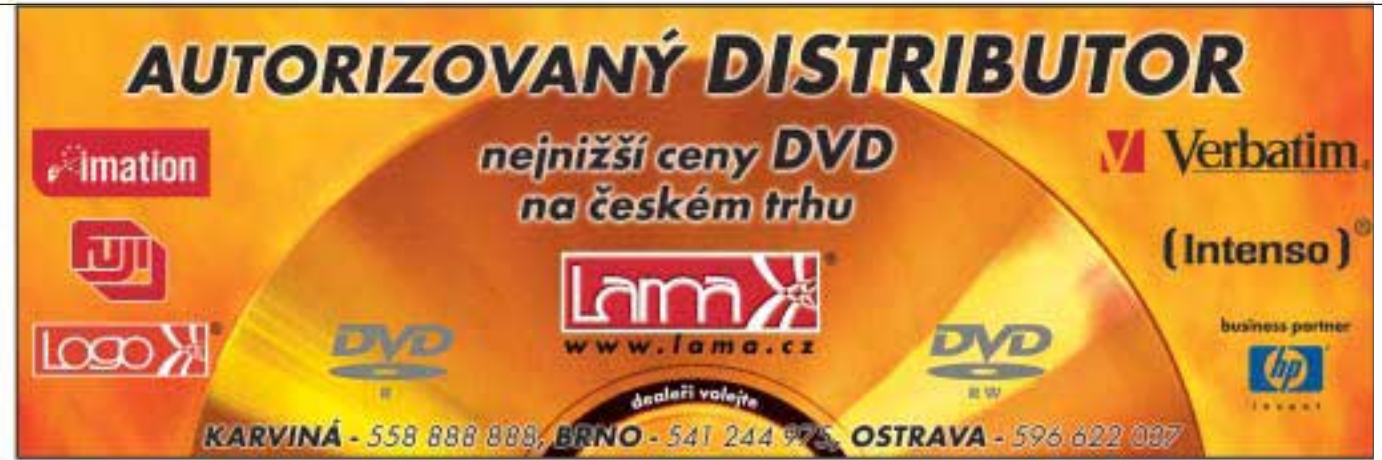

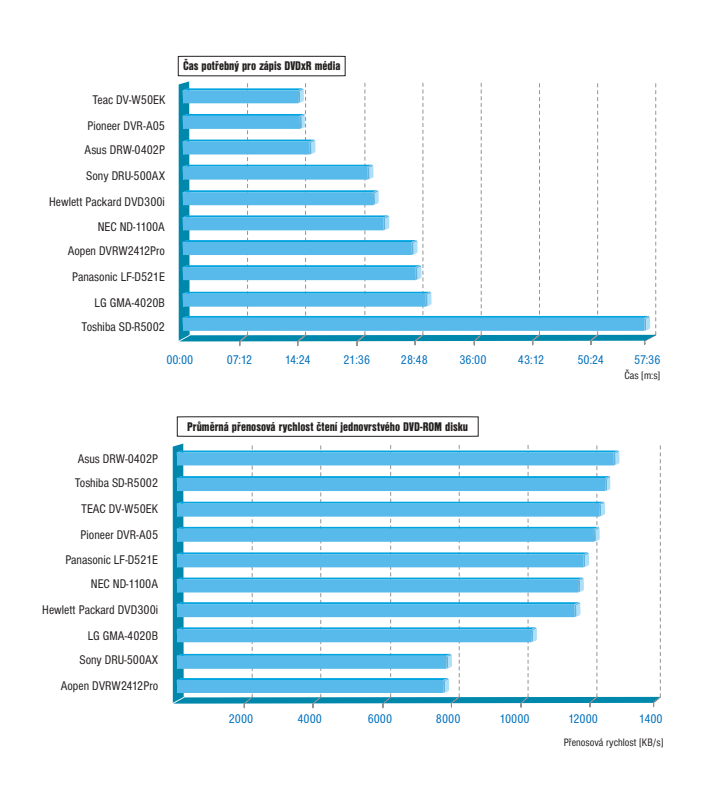

▶ DVD vypalovací jednotky, předpokládá se práce i s jinými disky, hlavně čtení nejrůznějších médií a zápis na levnější CD-R(W) disky. První test uvažoval jednotku jako běžnou CD mechaniku. Program CD Speed načetl CD-ROM disk, přičemž stanovil průměrnou přenosovou rychlost a přístupovou dobu. Pro CD-R(W) média jsme použili funkci tohoto programu pro simulovaný zápis disku při maximální rychlosti zápisu. Výsledkem byla doba potřebná pro vypálení plného disku.

Podobně jsme postupovali i s DVD médii konkrétního typu, který mechanika podporuje. V případě testu čtení jsme použili program DVD Speed. Pro přesnější stanovení chování konkrétní mechaniky jsme opět testovali přenosovou rychlost a přístupovou dobu, ale při použití čtyř různých typů disku: běžného lisovaného DVD-ROM média, dvouvrstvého disku, vypáleného a přepisovatelného média. Dvouvrstvé disky četly všechny jednotky poměrně bez problémů, oproti jednovrstvým však citelně nižší rychlostí. Vlastní vypálená média oproti médiím zapsaným jednotkami jiných značek nevykazovala rozdíl ve spolehlivosti ani rychlosti čtení, kompatibilitu DVDxR(W) médií můžeme prohlásit za velmi dobrou. Rychlost čtení je oproti lisovaným DVD opět nižší, ve většině případů se zhoršily i přístupové doby.

Pro test zápisu jsme použili aplikaci Nero Burning ROM a vypalovali jsme smíšený projekt s krátkou DVD videosekvencí doplněnou do plné kapacity datovými soubory různé velikosti. V některých případech bylo třeba sáhnout k vypalovacímu programu dodanému s mechanikou, obsah vytvářeného disku byl však zachován. S výjimkou mechaniky Toshiba se v tomto testu potvrdily uváděné rychlosti vypalování a dosažené časy odpovídaly. V průběhu testu zápisu jsme také získali média pro posouzení kompatibility čtení.

Zvláštní zmínku zaslouží doba potřebná pro rozpoznání vloženého média. Její výsledky jsou pouze informativní, protože se podle použitého disku natolik liší, že jsme ji do hodnocení nemohli objektivně zahrnout.

Výkony jednotek ve všech oblastech byly bodovány, stejně tak jako jejich technické parametry a dodávané hardwarové a softwarové vybavení. Do hodnocení jsou zahrnuty programy, které uživatel dostane, stejně jako kompatibilita různých médií použitelných pro D

# **Špička ledovce**

PLACENÁ INZERCE

PLACENÁ INZERCE

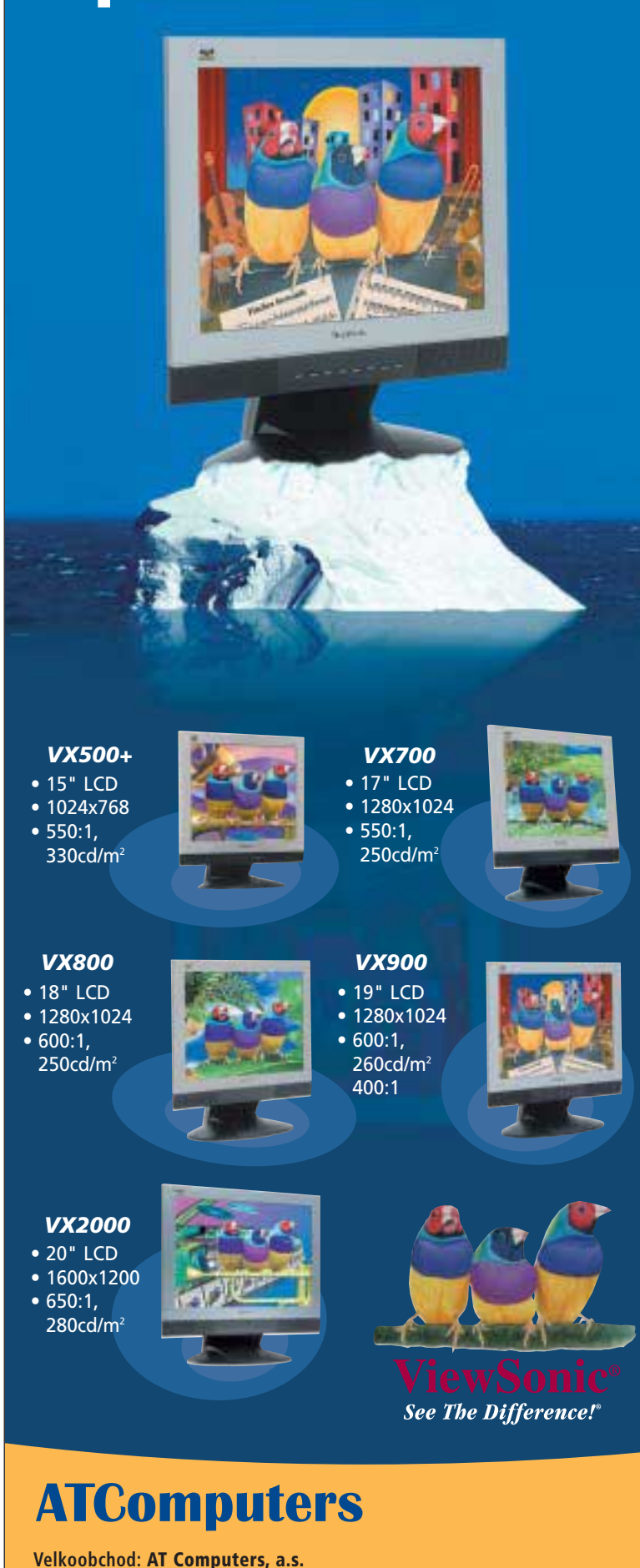

**Ostrava**: Uhlířská 3, 710 00, tel.: 00420/596 253 111 **Praha**: Dělnická 789/38, 170 00, tel.: 00420/220 199 163, 161-179 **Brno**: Bauerova 10, areál BVV 9. brána, 603 00, tel.: 00420/543 428 711 **Bratislava**: Staviteľská 1, 801 00, tel.: 00421/2/44 68 11 01-2 **Žilina**: Internátna UNIMO blok H, 010 08, tel.: 00421/41/565 27 15

**e-mail**: obchod@atcomp.cz, **www.atcomp.cz**

#### květen 2003 **BHIP** tip

#### květen 2003 **EHIF tip**

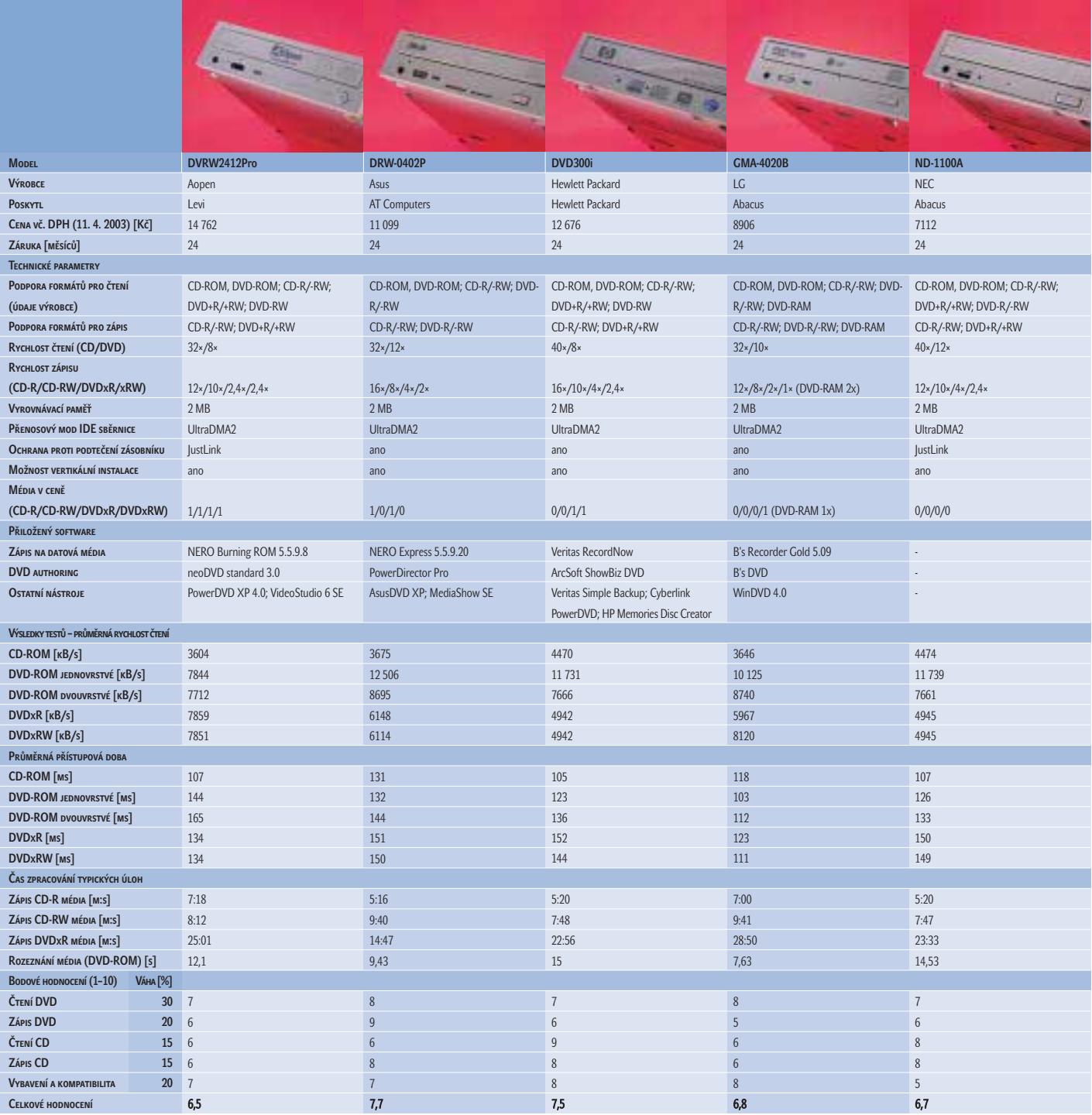

▶ čtení a zápis. Oproti tomu jsme v hodnocení nepřikládali velkou váhu dodaným prázdným médiím, která jsou sice příjemným dárkem do začátku, ale v jednotlivých kusech nepředstavují pro uživatele velkou finanční úsporu.

#### Desítka kandidátů

Podle abecedy přijde první na řadu jednotka **AOpen DVRW2412Pro**. Pracuje s technologií DVD+R(W), což určuje maximální rychlost zápisu na 3312 KB/s, tedy 2,4násobek základní rychlosti DVD. Z krabice vybalíme kompletní sadu vzorkových médií a sympatický balíček programů začínající programem NERO Burning ROM, doplněný nástroji pro kompilaci DVD videodisků, jejich přehrávání a střih videa.

Maximálně osmirychlostní čtení DVD představovalo pro jednotku určitý handicap, který však nahradila vyrovnaným čtením vypálených DVD disků. Přístupová doba je oproti průměru slabší, celkově však podala vypalovačka AOpen sympatické a vyrovnané výkony.

Dvanáctirychlostní čtení DVD a čtyřrychlostní zápis DVD-R médií, to jsou devizy, které do testu vnesla mechanika **Asus DRW-0402P**. Programové vybavení této DVD-R(W) mechaniky je na dobré úrovni. Mezi výkony v testech byla nejslabším článkem přístupová doba čtení CD, ostatní hodnoty jsou na výborné úrovni. Plné DVD-R médium je hotovo za méně než 15 minut a 16rychlostní zápis na CD-R médium zabere jen o málo více než 5 minut.

#### **GHIP tip**

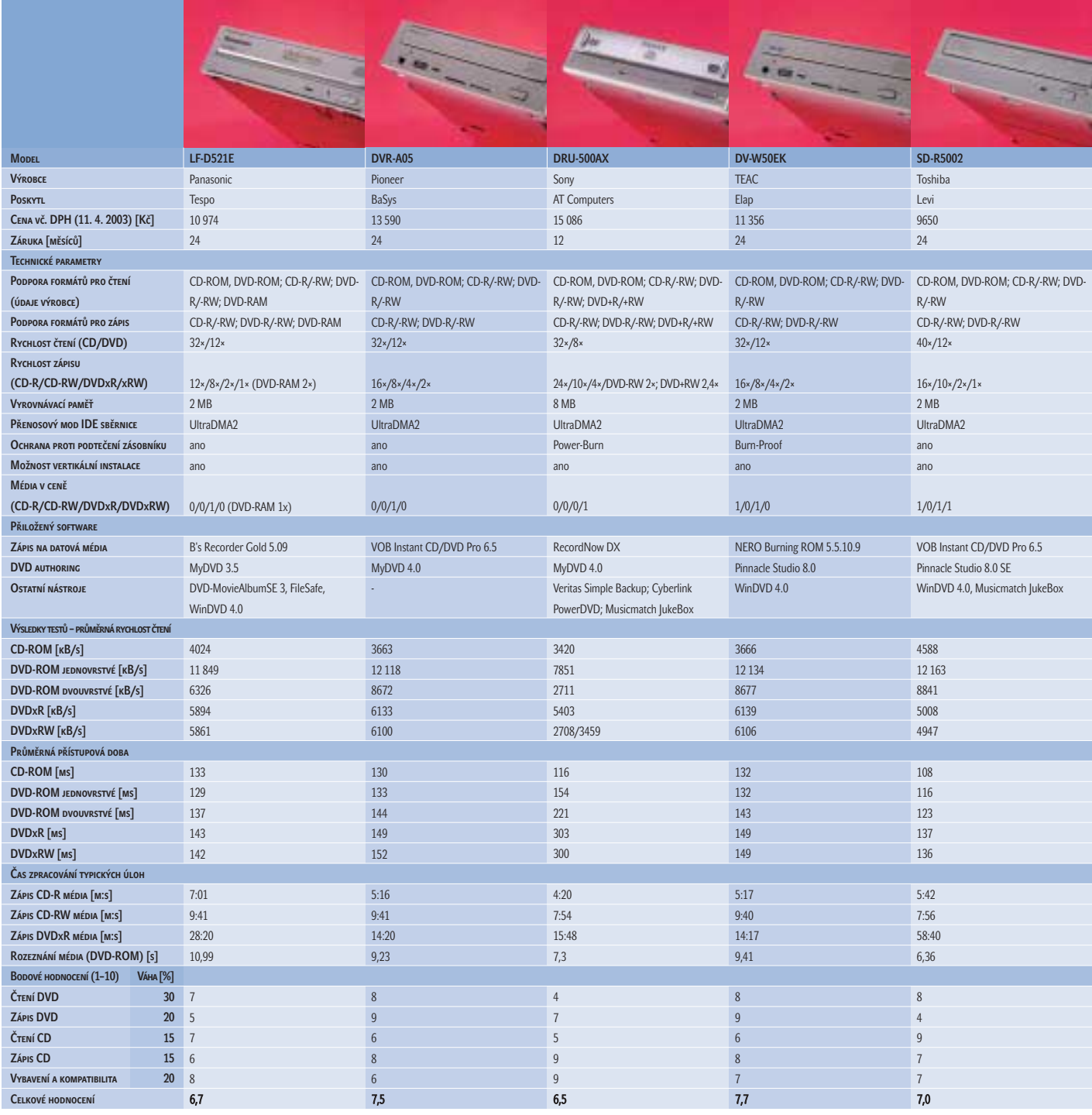

Mechanika **Hewlett Packard DVD300i** spadá do skupiny obojživelníků – výrobce deklaruje čtení DVD-R(W) i DVD+R(W) médií a pro zápis zvolil formát DVD+R(W). Ironií osudu právě tato vypalovačka měla potíže se čtením našich DVD-R médií, jejichž vložení nerozpoznala. To je asi nejzásadnější vada na kráse jinak vyrovnaných výkonů. Softwarový balík od společnosti Veritas je poměrně rozsáhlý, včetně programu pro zálohování. Čtení nativně podporovaných médií probíhalo hladce, při vypalování však ztrácí body program Veritas RecordNow, který není příliš intuitivní a vypalování citelně prodlužuje.

Nižší nominální rychlost vyrovnává další soutěžící, mechanika **LG GMA-4020B**, velkým kladem v podobě čtení i zápisu DVD-RAM disků. Jako druhý formát je možné v mechanice používat disky DVD-R(W), které stejně jako DVD-RAM mechanika dovolí zapsat dvourychlostně. To spolu s maximálně 10rychlostním čtením DVD a 32rychlostním

čtením CD disků určuje základ pro dobré, ale nikoli špičkové přenosové rychlosti. Naopak přístupové doby patří k nejlepším.

Další v řadě je **NEC ND-1100A**, DVD+R(W) vypalovací mechanika s příjemně vysokými nominálními rychlostmi. Nepříjemné je, že dorazila pouze v OEM balení bez příslušenství a programů, takže jsme jí nemohli přidělit body za programové vybavení. Výsledky testů vychází nevyvážené, protože pěkné čtení lisovaných CD a DVD disků poněkud Þ ▶ kazí nižší přenosové rychlosti důležitých vypálených DVD+R(W) médií. Na drobný problém narazil použitý vypalovací program NERO, který nedokázal nastavit vyšší než 2,4násobnou rychlost zápisu na DVD+R, ačkoli k dispozici by měl být zápis čtyřrychlostní. Důvodem zřejmě bylo použité médium, nicméně certifikovaný čtyřrychlostní DVD+R disk jsme k dispozici neměli.

Mechanika **Panasonic LF-D521E** svými technickými parametry a v hrubých rysech i výkony připomíná mechaniku LG. Stejně jako ona pracuje s DVD-RAM a DVD+R(W) disky a má i shodné rychlosti zápisu. Rozdíl nalezneme v použití zásuvky zavádějící média, která akceptuje i caddy pouzdro. Druhým rozdílem je 12rychlostní čtení DVD disků, které bohužel v praxi svou převahu neobhájilo. Mechanika je oproti rivalům také subjektivně hlučnější. Kladné body naopak získává na CD umístěná česká uživatelská příručka.

Do rodiny mechanik s pomlčkou patří i DVD-R(W) vypalovačka **Pioneer DVR-A05**. Disky CD čte pouze 32rychlostně, pro čtení DVD je však připravena příjemná rychlost 12× a i rychlosti zápisu sdílí nejvyšší příčky v testu. To se také projevilo na dosažených časech vypalování. Přístupové doby již tolik nezáří, ale stále jsou na dobře použitelné úrovni. Bodové rezervy proto nalézáme hlavně v pomalejším čtení stále ještě důležitých CD disků.

Na mechaniku **Sony DRU-500AX** jsme se dost těšili, protože v sobě spojuje světy DVD-R(W) a DVD+ R(W), tedy papírově to nejlepší dostupné. Vysoké nominální rychlosti zápisu a 8 MB vyrovnávací paměti se bohužel jako trumf příliš neprojevily, protože snad vinou nevyzrálého firmwaru nebyla rychlost čtení přesvědčivá, zklamáním byly hlavně dvouvrstvé DVD-ROM a vypálené DVD-R disky, které mechanika četla pomalu a v CLV režimu. Při čtení DVD+RW již tak nízká rychlost kolísala. Chování mechaniky bohužel nijak zásadně nevylepšila ani novější verze firmwaru. Výbornou stránkou je pak 24rychlostní zápis CD-R médií, který se může směle měřit s CD-RW mechanikami.

Při čtení CD ani zápisu CD-RW disků mechanika **TEAC DV-W50EK** nijak ze startovního pole nevyčnívá, spíše naopak, reputaci však dohání v práci s DVD disky. Jejich 12rychlostní čtení doplňuje čtyřrychlostním zápisem na DVD-R a dvourychlostním zápisem na DVD-RW média. I tato mechanika čte DVD+R média se stejným elánem jako lisované disky. Přenosové rychlosti jsou s výjimkou pomalejších CD na výborné úrovni, body však poněkud ubírají přístupové doby.

Poslední jednotka v abecedě nese na štítku nápis **Toshiba SD-R5002**. Tato DVD-R(W)

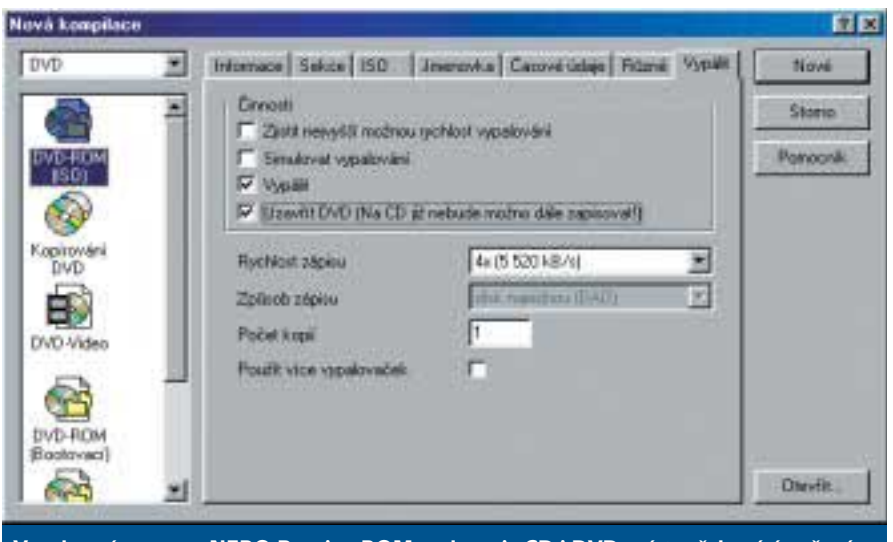

Vypalovací program NERO Burning ROM podporuje CD i DVD, místy však má úsměvné problémy s lokalizací.

mechanika má výborné parametry pro čtení i zápis CD-R a CD-RW médií a velmi dobře čte lisovaná média. Slabší výkony ji naneštěstí potkaly při čtení DVD-R a DVD-RW. Největší ztrátu však zaznamenaly oba dva vypalovací programy (přiložený VOB Instant CD/DVD i NERO Burning ROM) při vypalování DVD-R disků, které sice hlásí dvourychlostní režim, ale čas odpovídá vypalování jednorychlostnímu. Ani příjemné přístupové doby pak nedokázaly posunout celkové hodnocení výše.

#### Závěr

Mechaniky vyšly z testu jako vzájemně velmi vyrovnané. Jelikož si žádný výrobce nemůže dovolit prodávat oproti konkurenci zřetelně horší produkt, jsou rozdíly ve výsledném hodnocení jen velmi malé.

Dalo by se říci, že poněkud lépe se umísťují jednotky formátu DVD-R(W), protože právě dvojice těchto jednotek, Asus DRW-0402P a TEAC DV-W50EK, vyšla z klání s titulem Chip tip. Tyto dvě jednotky podávaly společně s třetí příbuznou jednotkou, Pioneer DVR-A05, výborné, vzájemně vyrovnané výkony. Ocenění si odnáší pouze výše jmenované dvě mechaniky, protože vypalovačka Pioneer,

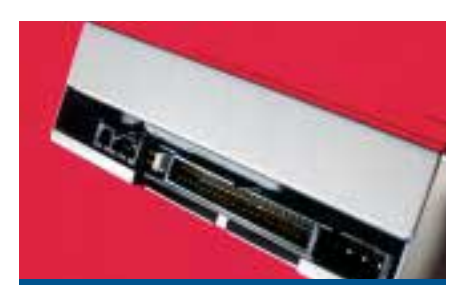

Všechny testované jednotky se připojují na sběrnici IDE a stejně jako CD mechaniky nabízí vnitřní zvukový výstup linkovým a některé také digitálním propojením.

ač by si ocenění po technické stránce také zasloužila, je o více než o 2000 Kč dražší. Je to paradoxní, protože právě firma Pioneer je výrobcem mechaniky, zatímco obě oceněné firmy ji pouze jako OEM produkty prodávají.

Zajímavou nabídkou je nejlevnější zařízení v testu vůbec, DVD+R(W) jednotka NEC ND-1100A. Podává slušné výkony při čtení i zápisu a chybějící příslušenství vyrovnává právě nízkou cenou. I když přičteme pořizovací náklady na OEM verzi vypalovacího softwaru, zůstane ND-1100A vhodným kandidátem na udělení Chip tipu za dobrý poměr ceny a výkonu.

Ostatní jednotky, jejichž parametry a výkony naleznete v tabulce, zůstaly pouze v těsném závěsu za oceněnými mechanikami. Mírným zklamáním byla jednotka Sony, která slibovala trend sjednocení obou směrů vypalovacích DVD médií, ale její problémy se čtením různých disků a vyšší cena naše prvotní nadšení poněkud zchladily.

Po dobu testu pracovalo vypalování na všech mechanikách bez chyb, ke znehodnocení média chybou vypalovací jednotky v žádném případě nedošlo. Jestliže smíme z tak krátké doby vyvozovat závěry, můžeme vypalování DVD prohlásit za bezproblémové a pro běžné formáty disků snadno ovladatelné. Cena jednorázově zapisovatelných médií je bezpečně pod hranicí sta korun, což dovoluje jejich užívání jako běžného pracovního média. Kompatibilita s CD médii je také velmi dobrá, pro jejich čtení či zápis není nutné mít druhou jednotku a DVD vypalovačka si s nimi bezpečně poradí.

Na závěr nám dovolte vyjádřit poděkování společnosti HOPE group, *(www.bestmedia.cz)*, jež nám poskytla média značek Gigamaster a Platinum, se kterými jsme jednotky testovali.

**Miroslav Stoklasa** 

inzerce

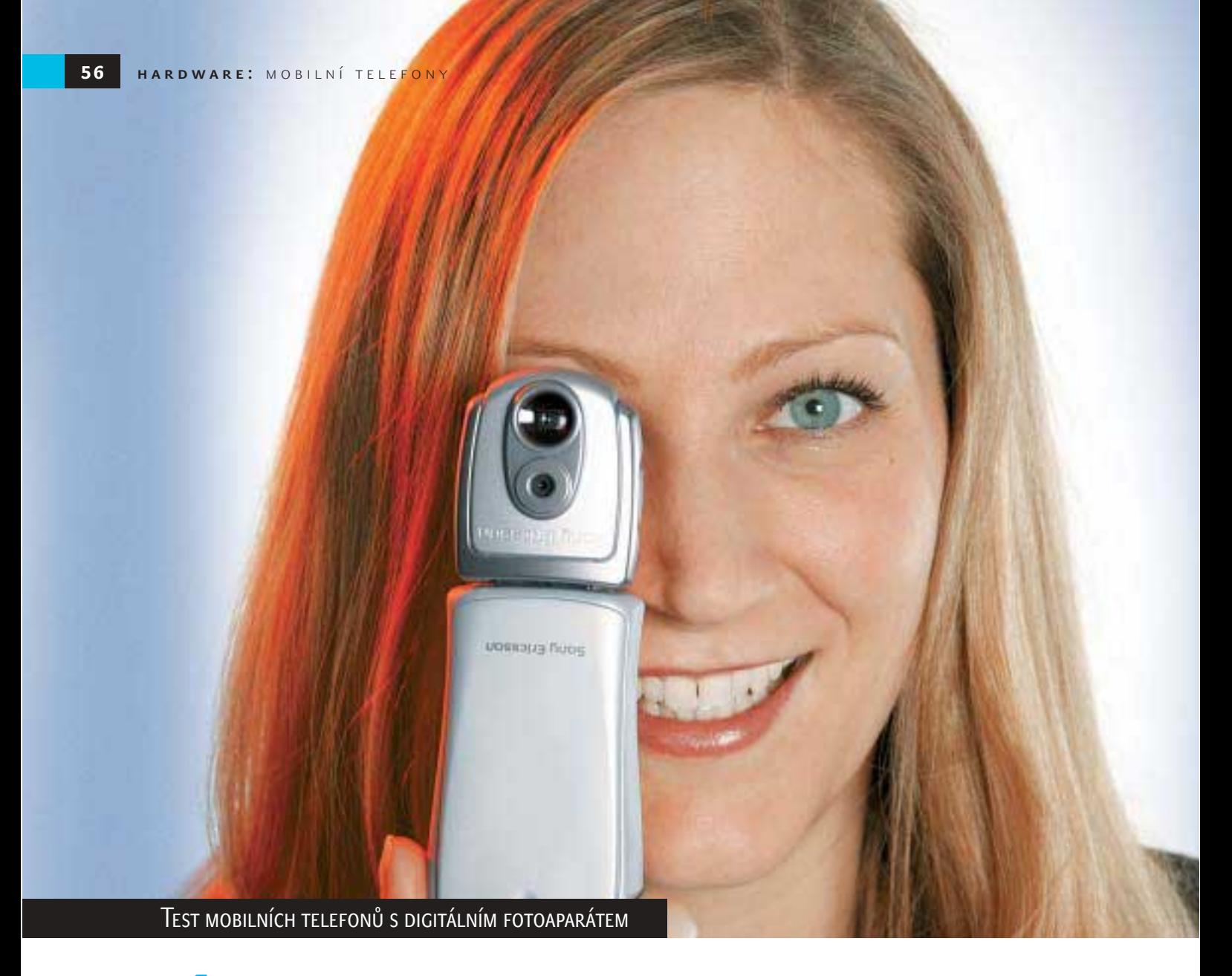

# **Úsměv, prosím!**

Mobilní telefony s digitálním fotoaparátem jsou v současné době stále více populární. Chip se pokusil zjistit, jak jsou na tom mobilní telefony dostupné na českém trhu.

> F oťáček v mobilním telefonu je zábavný. Ten, kdo si jednou vyzkoušel vyfotit momentku a hned ji odeslat či uložit, to může potvrdit - i když fotky z mobilu zdaleka nedosahují ani kvality jednomegapixelového digitálního fotoaparátu. Pro test jsme se snažili zajistit mobilní telefony s foťáčky všech značek, které jsou na českém trhu momentálně k dispozici. Všechny oslovené společnosti nám vyšly vstříc, vyjma společnosti NOKIA se kterou se nám ani po více jak měsíci nepodařilo navázat konstruktivní dialog a telefony z její produkce tedy bohužel v testu nejsou.

Pokud jde o foťáčky v mobilních telefonech, můžeme se setkat se dvěma způsoby řešení. Buďto je fotáček v telefonu integrován, nebo je k dispozici ve formě externího zařízení, které je k telefonu připojitelné. Obě tato řešení mají svá pro i proti. Práce s integrovanými foťáčky je zpravidla rychlejší a pohodlnější, nicméně často dochází k nepříjemnému zvětšení telefonu a kvalita fotek je dána hodně malými rozměry samotného foťáčku. Externí foťáčky většinou produkují kvalitnější fotky, a to z toho důvodu, že samotná "optika" má přece jen více místa, než mají foťáčky integrované. Nedochází také ke zvětšování samotného telefonu, na druhé straně je zase třeba počítat s tím, že je nutné tento foťáček vzít s sebou, budete-li ho chtít použít. Často se tak může stát, že právě

když budete chtít něco vyfotit, foťáček nebudete mít u sebe. Problémy jsou rovněž s rychlostí přenosu fotek. U těchto externích zařízení trvá někdy opravdu dlouho, než dojde k uložení fotografie, a obraz přenášený na displej je trhaný. Příkladem budiž Sony Ericsson T68i nebo Motorola T720i, která je na tom však oproti T68i podstatně lépe.

#### Kvalita obrazu: maximálně VGA rozlišení

Snímky mají rozlišení 640 × 480 pixelů při 24bitové barevné hloubce – lépe to s mobilem prozatím nejde. Pro momentky to ale samozřejmě stačí. Většina telefonů má stále velmi malý displej, takže v reálu se rozlišení 640 × 480 pixelů ani neuplatní. Pokud chcete fotku poslat na jiný mobil, úplně postačí

i nižší rozlišení. Většina telefonů proto nabízí více volitelných velikostí obrazu. Je nutné si uvědomit, že focení s mobilním telefonem je primárně určeno pro využití s MMS, kde větší kvalita prozatím ani nemá význam. Kdo chce kvalitní fotografie, nechť volí normální fotoaparát.

#### Paměť: často nedostatkové zboží

Čím menší jsou obrázky, tím méně paměti zaberou. To je důležité, protože doposud většinou není možné paměť mobilu dodatečně rozšířit. V mnoha případech se fotky musí dělit o paměť s vyzváněcími tóny, programy Java nebo telefonním seznamem. Výjimkou je Sony Ericsson P800, jenž nabízí paměť 12 MB v telefonu a dalších 16 MB na Memory-Sticku DUO, který lze samozřejmě vyměnit za větší. Dnešním standardem je pak velikost paměti kolem 1 MB. Přesně kolem této hranice se pohybovaly telefony v našem testu.

#### Hledáček: líné displeje jdou na nervy

Jako hledáček většinou slouží displej telefonu. Ten nabízí podle typu telefonu od 256 barev až do 65 tisíc barev. Velkou mírou se na kvalitě podílí také rozlišení displeje. Čím větší je, tím lépe fotka na displeji vypadá.

#### Náklady: spontánnost je drahá

Zasílání obrázků formou MMS je možné se všemi modely testovaných přístrojů. Nevýhodou MMS je však vysoká cena. Proto jsme u telefonů sledovali, zda umožňují přenos fotek například přes Bluetooth, IrDA nebo kabel.

#### Rady pro nákup: po čem sáhnout

Pokud si nyní chcete pořídit mobil s integrovaným digitálním fotoaparátem, máte poměrně slušný výběr. Všechny foťáčky udělají pěkné momentky, i když někdy je pro to, abyste získali slušné obrázky, zapotřebí trocha štěstí a trpělivosti. Nejlepších výsledků lze dosáhnout v exteriérech, kde je přirozené osvětlení. Světlo zářivek či žárovek většinou kvalitě mnoho nepřidá. S klesající úrovní světla velmi výrazně klesá i kvalita fotek. Focení za šera je prakticky zbytečné. Jediným foťáčkem, který obstojí i ve tmě, je QUICKPIC IQP-500 (k telefonu Siemens). Je totiž vybaven integrovaným bleskem.

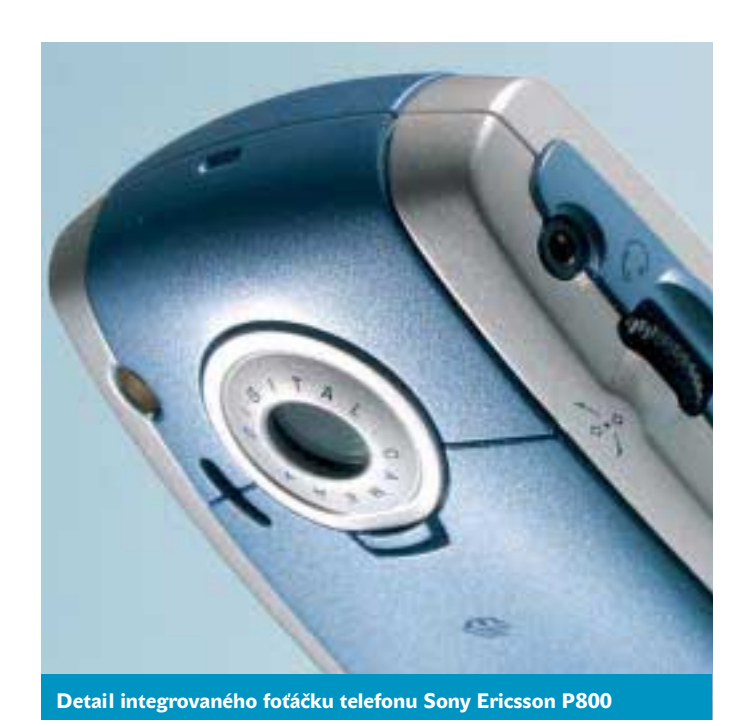

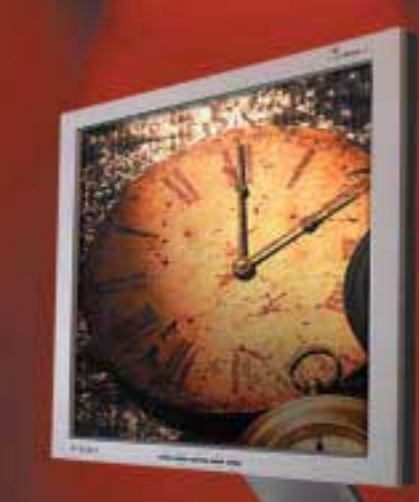

### *Čas pro změnu*

#### • 15" LCD • analog *Q15*

• 1024x768  $• 200 \text{cd/m}^2;$ 350:1

### *Q17*

#### • 17" LCD

- analog, DV-I • 1280x1024
- 
- $\bullet$  250cd/m<sup>2</sup>; 500:1

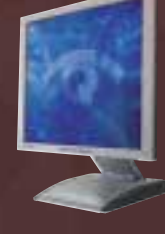

mage**Quest** 

#### • 17" LCD • analog • 1280x1024 *Q17a Q770*

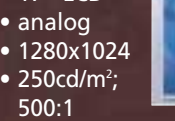

#### • 17" Flat CRT

- 1024x768
- /85 Hz
- TCO'99
- nejmenší půdorys

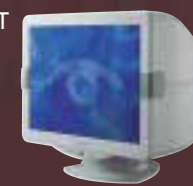

#### *Q790*

- 17" Flat CRT
- 1600x1200
- /75Hz
- TCO'99
- nejmenší
- půdorys

#### *F230*

- 21" Flat CRT
- 2048x1526
- /75Hz
- TCO'99 • CAD, CAM aplikace

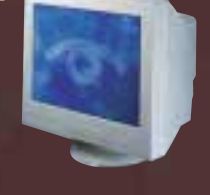

**Velkoobchod: AT Computers, a.s. Ostrava: Uhlířská 3, 710 00, tel.: 00420/596 253 111 Praha: Dělnická 789/38, 170 00, tel.: 00420/220 199 163, 161-179 Brno: Bauerova 10, areál BVV 9. brána, 603 00, tel.: 00420/543 428 711 Bratislava: Staviteľská 1, 801 00, tel.: 00421/2/44 68 11 01-2 Žilina: Internátna UNIMO blok H, 010 08, tel.: 00421/41/565 27 15 e-mail: obchod@atcomp.cz, http://www.atcomp.cz**

### **ATComputers**

#### **Vyhlínky**

Co přijde dále? Kvalita obrazu snímků pořízených fotoaparáty v mobilních telefonech se směrem k plnohodnotným fotoaparátům posouvá jen velmi pomalu. Teprve čas ukáže, co nového přijde a jak rychle kvalita poustoupí. Nejprve bude nutné "srazit" cenu telefonů na úroveň, která zajistí masovější rozšíření. Prozatím je cena hlavní brzdou, kterou bude nutné překonat.

#### Závěr

Všechny telefony, které prošly naším testem, jsme měli možnost pořádně potrápit minimálně po dobu jednoho týdne. Kromě samotného focení jsme se věnovali i normálnímu používání telefonů a sledovali jsme projevy nějakých nekalých vlastností.

Na redakčním Chip CD ve složce Chip Plus nejdete fotografie ze všech telefonů kromě Sharpu. Kvůli objektivnímu porovnání jsme se snažili fotit vždy stejné objekty. Neměli jsme však všechny telefony k dispozici ve stejné době, takže někdy nebylo dost dobře možné tento cíl dodržet. Přesto na většině fotografií najdete vyfocenu budovu České typografie, kde nyní sídlí redakce Chipu, a notebook autora tohoto testu. Přiloženy jsou i jiné momentky, které by vám měly umožnit představu o schopnostech telefonů a jejich fotáčků.

A jaké jsou naše celkové dojmy po skončení testu? Veskrze pozitivní. Žádný telefon v testu nebyl výrazným zklamáním. Pouze některé telefony vykazovaly vlastnosti, které zbytečně kazily celkový dojem. Jedná **Sony Ericsson MCA-25** 

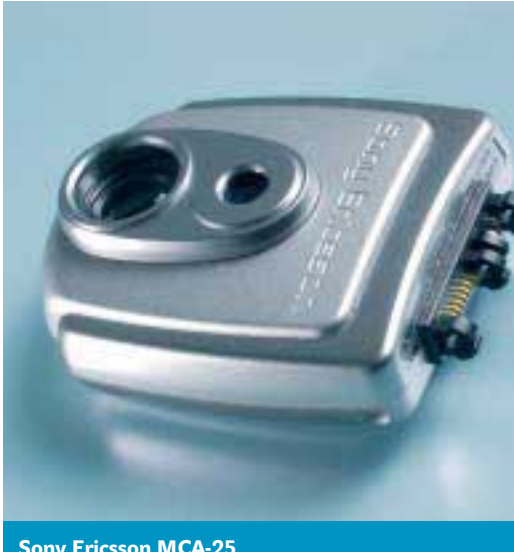

### MOTOROLA T720i

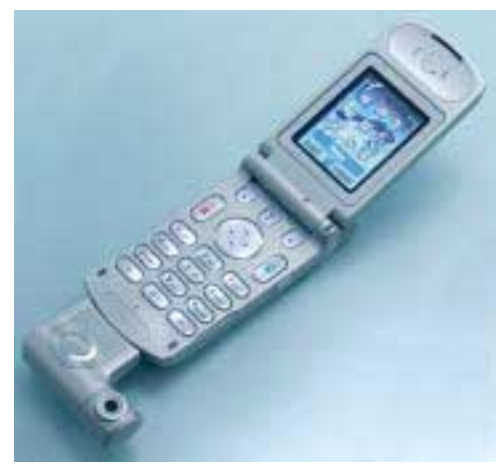

**KLADY:** Přístroj T720i firmy Motorola je jediným mobilem s otočným digitálním fotoaparátem na trhu. Jedná se tak o jediný mobil, u něhož otáčíte jen fotáčkem, a ne celým mobilem, což je v určitých situacích velmi příjemné - například autoportréty jsou tak maličkostí.

**ZÁPORY:** Opravdového požitku z fotografování se nedočkáte. Fotoaparát se hýbe i v upevnění na mobilním telefonu. Displej zobrazuje pohyby až se sekundovým zpožděním - ke spuštění a vyfotografování potřebuje T720i také dlouhou dobu. Fotky lze z telefonu poslat prozatím jen přes MMS. Je však připravována aplikace, která umožní dostat fotky z telefonu přes kabel.

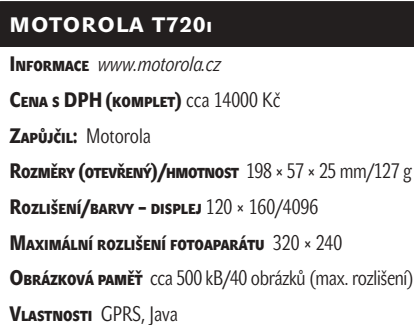

### PANASONIC GD87

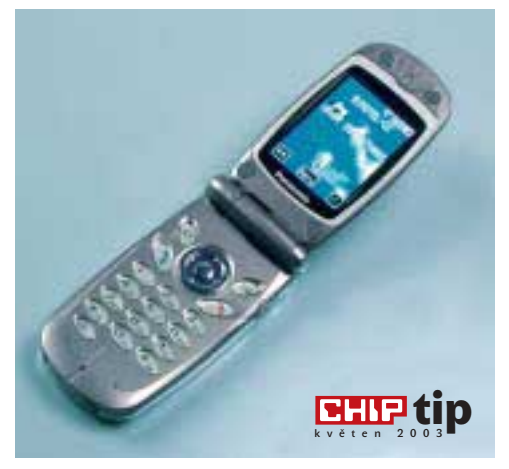

**KLADY:** Digitální zoom kupodivu funguje s dobrými výsledky. Nastavení snímků (kontrast) při špatném světle se v praxi osvědčilo jako dobře použitelné, což platí i pro samospoušť a digitální zoom. Zrcátko na vrchu telefonu usnadňuje autoportréty, oproti Sharpu lze navíc fotit i s telefonem v zavřeném stavu, což vše ještě více usnadňuje. Fotky jsou kvalitní a na displeji (65 tisíc barev) vypadají opravdu dobře. Pro obohacení fotografie lze využít různých efektů (negativ, černobílé zobrazení) a rámečků (film, party, srdce).

**ZÁPORY:** GD87 dělá malé fotky (jen 132 × 176). Rozměry obrázků jsou určeny přesně pro daný displej.

#### PANASONIC GD87

Informace *www.panasonic.cz* CENA s DPH cca 22 000 Kč Zapůjčil: Panasonic Czech Republic, s. r. o Rozměry (OTEVŘENÝ)/HMOTNOST 178 × 48 × 23 mm/105 g Rozlišení/barvy – displej 132 × 176/65 536 Maximální rozlišení fotoaparátu 132 × 176 bodů Obrázková paměť cca 1 MB/45 obrázků (max. rozlišení) VLASTNOSTI e-mailový klient, Tri-Band, GPRS

▶ se o Motorolu a Sharp. Z těchto telefonů dostanete fotku pouze přes MMS, což je určitě škoda. Výhledově se tato situace změní u Motoroly, která připravuje aplikaci, jež umožní dostat fotky z telefonu přes kabel. Není ale asi pochyb, že ne každý uživatel považuje například přenos fotek přes IrDA za podstatnou vlastnost. Patříte-li do této skupiny, Motorola i Sharp jsou dobrou volbou. Ty, kteří přenos přes IrDA vyžadují, uspokojí zbytek telefonů.

Rozhodli jsme se udělit dvě ocenění Chip tip, a to telefonům Sony Ericsson P800 a Panasonic GD87, které nás v testu zaujaly asi nejvíce. P800 je bezkonkurenčně nejvybavenějším "telefonem" v testu i na českém trhu. Koupí toho "telefonu" získáte zařízení snad se všemi myslitelnými funkcemi mobilu a PDA (IrDA, Bluetooth, GPRS, HSCSD, MMS atd.). Velký displej je pro focení výborný, má však "pouze" 4096 barev. Panasonic má výborný displej s 65 tisíci barvami a jeho fotky byly v testu nejkvalitnější, ale i nejmenší. Množství filtrů, efektů a jiných "fičurek" děla z GD87 opravdu dobrou volbu pro ty z vás, kteří chtějí "véčko", ale nechtějí oželet dobré funkce. **Adam Nosek**, *adam.nosek@vogel.cz* 

## SHARP GX13

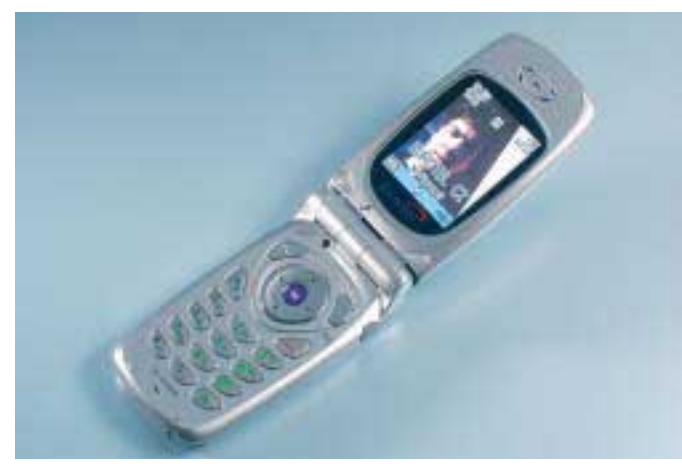

**KLADY:** Za poměrně zajímavou dotovanou cenu nabízí v současné době GX13 Eurotel. Tento přístroj vlastně ani jinde sehnat nelze. Sharp nabízí digitální zoom a úpravu kontrastu. Displej je poměrně kvalitní (65 tisíc barev), ale s Panasonicem ho nelze srovnat. **ZÁPORY:** V porovnání s konkurencí méně vybavený GX13 nabízí méně paměti. Digitální zoom poskytuje horší obrázky než zoom Panasonicu GD87. Fotky nelze z telefonu dostat jinak než přes MMS. Obraz je velmi trhaný.

#### SHARP GX13

Informace *www.eurotel.cz* CENA S DPH (KOMPLET) cca 8500 Kč (dotovaná) Zapůjčil: Eurotel Rozměry (OTEVŘENÝ)/HMOTNOST 177 × 48 × 26 mm/107 g Rozlišení/barvy – displej 120 × 160/65 536 Maximální rozlišení fotoaparátu 288 × 352 Obrázková paměť cca 700 kB/35 obrázků (max. rozlišení) VLASTNOSTI GPRS, Java

PLACENÁ INZERCE Placená inzerce

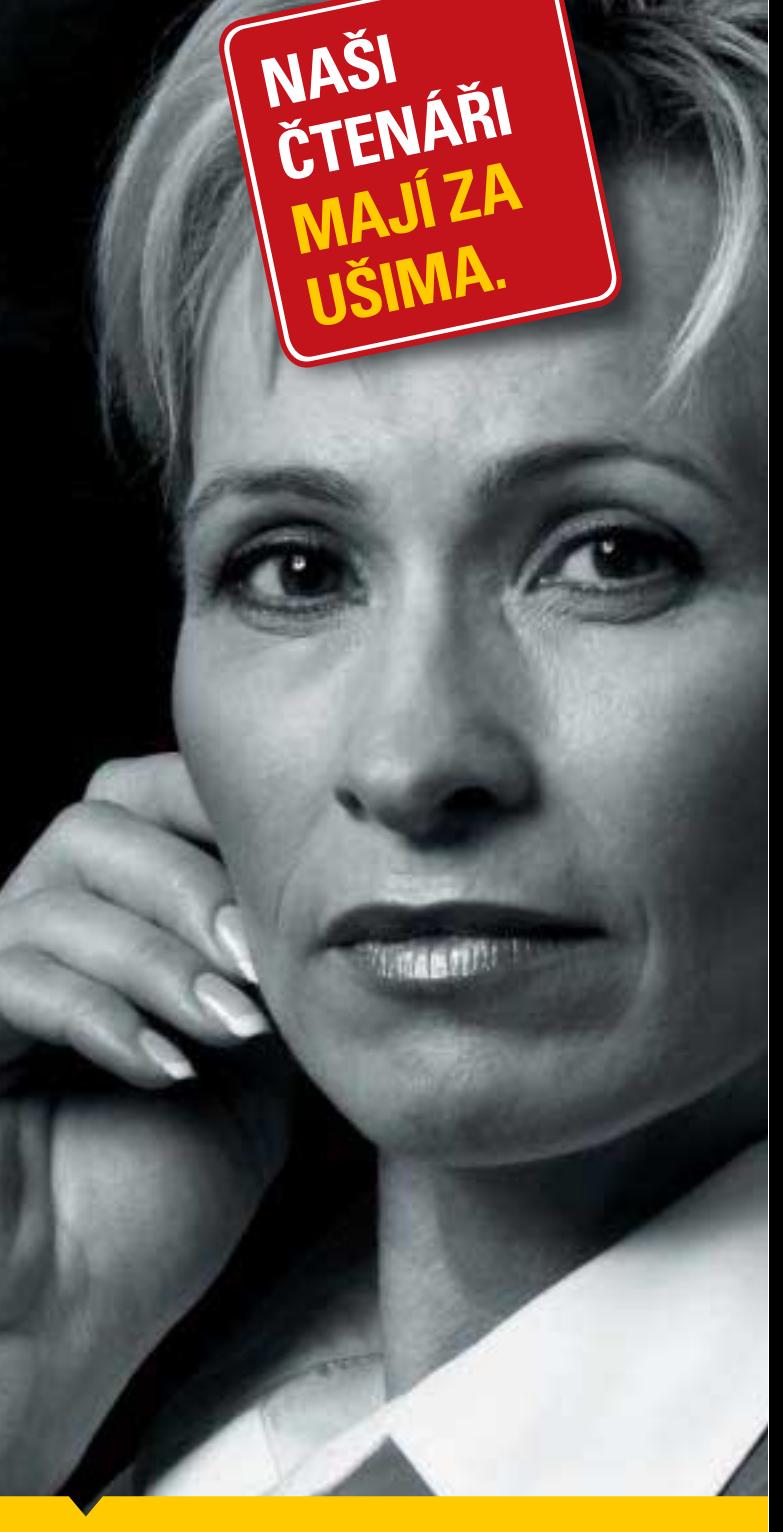

**AKTUÁLNÍ A ZASVĚCENÉ INFORMACE A ANALÝZY Z DOMÁCÍ I SVĚTOVÉ EKONOMIKY A POLITIKY.** Každý čtvrtek v prodejnách tisku a trafikách. Objednejte si dvě po sobě jdoucí aktuální vydání týdeníku **EKONOM zdarma** na ukázku a nezávazně si ověřte jeho kvalitu. Objednávejte na 800 11 00 22, faxem na 233 07 20 20 nebo přes internet na ekonom.ihned.cz

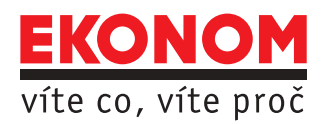

### Sony Ericsson MCA-25

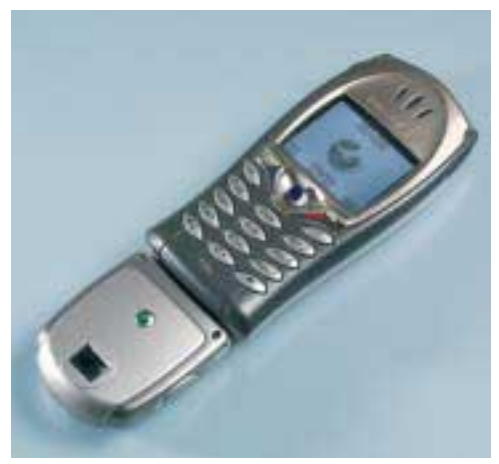

**KLADY:** Zastrčit a spustit, snadno a rychle. Nový přídavný fotoaparát MCA-25 dělá dobrý dojem a nabízí oproti svému předchůdci MCA-20 vlastní hledáček. Bezpochyby prvotřídně vybavený T68i a přídavný fotoaparát poskytují až 2 MB obrázkové paměti. Foťáček umožňuje využít digitálního zoomu, efektů (zrcadlení) či různých rámečků. Z T68i dostanete fotky přes IrDA, Bluetooth a kabel. Fotky se ukládají jak do telefonu, tak i do samotného foťáčku. Optický hledáček je vybaven ohraničením reálného záběru, což usnadňuje představu o tom, co opravdu bude na snímku.

**ZÁPORY:** Displej T68i reaguje trochu zpomaleně a ukládání jednoho obrázku trvá až 25 sekund.

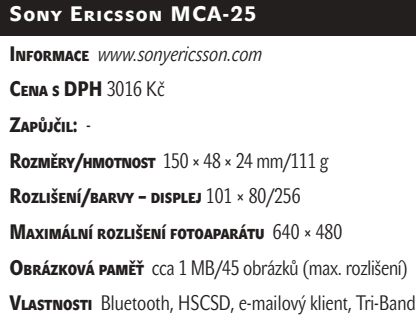

### Sony Ericsson P800

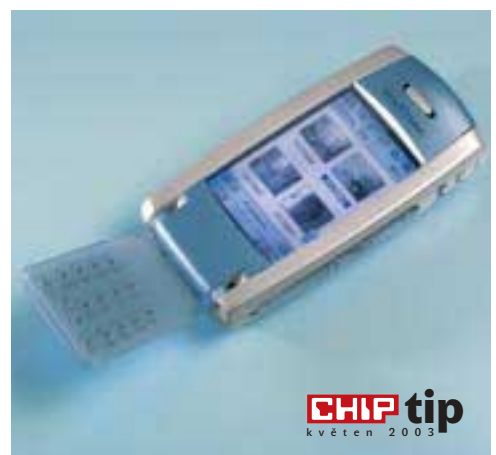

KLADY: P800 je "telefon", se kterým je fotografování radostí. Telefon nabízí 12 MB paměti a dalších 16 MB na MemorySticku DUO, který lze samozřejmě vyměnit za větší. Velký displej je pro práci s fotkami velmi příjemný. Displej má však "pouze" 4096 barev a na některých barevných přechodech je to vidět. Obraz je zcela plynulý, bez trhání. Pokud hledáte mobil s foťáčkem, PDA a mobil pro práci, P800 je asi nejlepší volbou. Za tyto vlastnosti si však také musíte pořádně zaplatit. Za tyto peníze však obdržíte výkonný nástroj jak pro práci, tak i pro zábavu a své investice jistě nebudete litovat.

**ZÁPORY:** Oproti ostatní telefonům chybí rozšířené funkce foťáčku, jako jsou např. efekty či zoom.

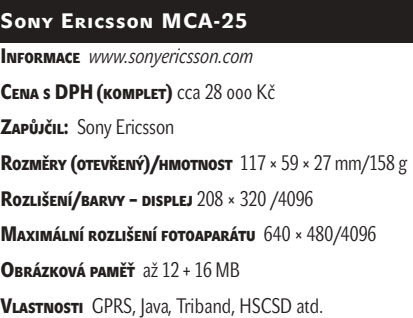

### SIEMENS S55 S QUICKPIC IQP-500

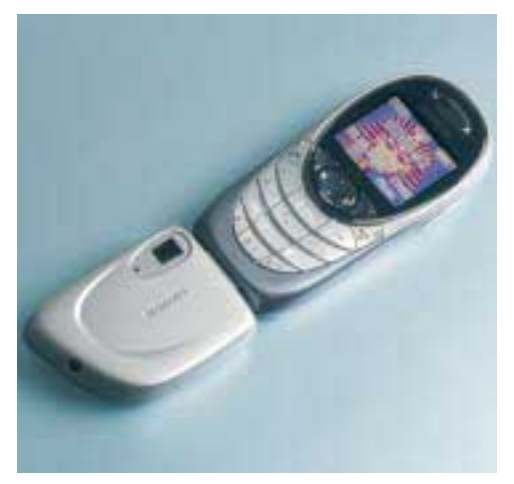

**KLADY:** S55 s fotoaparátem QuickPic IQP-500 dělá díky svému blesku velmi dobré fotky (640 × 480) s dobrými barvami i dlouho po setmění, a dokonce i v úplné tmě. Jako hledáček neslouží trochu slabší displej (256 barev, rozlišení 101 × 80 pixelů), ale malý průhledový hledáček na samotném foťáčku, což není na škodu. Výslednou fotku je možné si již na displeji prohlédnout. Fotky lze z telefonu dostat přes kabel, IrDA a Bluetooth.

**ZÁPORY:** Obrázky ukládá pouze mobil ( jen cca 900 kB). Práci s telefonem komplikuje klávesnice, která je sice designérský skvost, nicméně práce s ní žádá od uživatele delší

dobu na přivyknutí. Klávesy od sebe totiž nejsou prakticky nijak odděleny a tak dochází k častým překlepům.

#### SIEMENS S55 S QUICKPIC IQP-500

Informace *www.my-siemens.cz* CENA s DPH (KOMPLET) cca 16000 Kč Zapůjčil: Siemens Rozměry/HMOTNOST 158 × 47 × 18 mm/118 g Rozlišení/barvy – displej  $101 \times 80/256$ Maximální rozlišení fotoaparátu 640 × 480 Obrázková paměť cca 90 kB/25 obrázků (max. rozlišení) VLASTNOSTI Bluetooth, e-mailový klient, Tri-Band, Java

inzerce

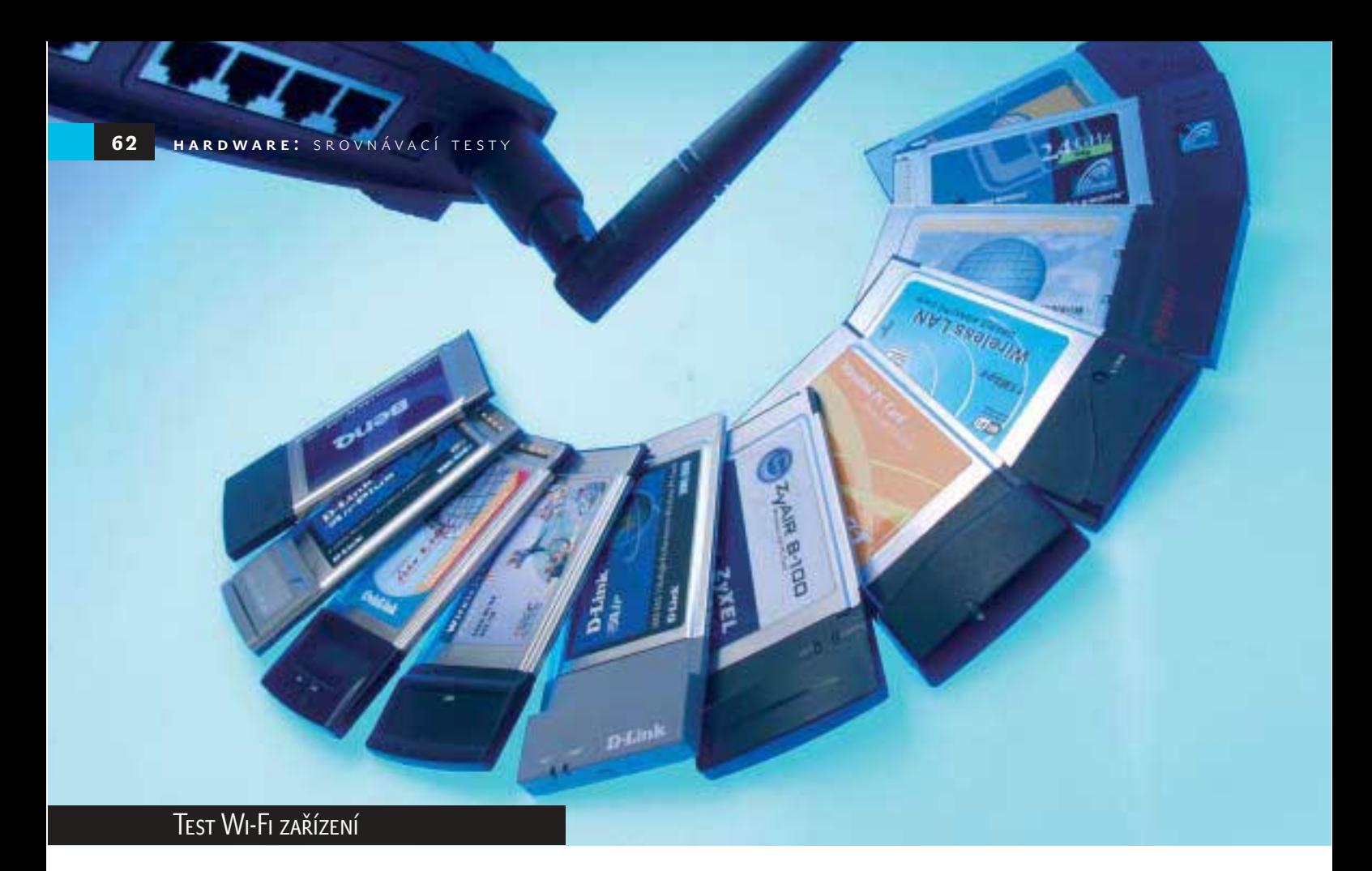

# Data **v luftu**

Bezdrátové sítě jsou stále populárnější, a tak jsme se rozhodli se této technologii věnovat i v jednom z našich srovnávacích testů. V přehledu najdete 21 Wi-Fi karet a několik přístupových bodů a směrovačů (routerů), které jsme také vyzkoušeli.

> U bezdrátových sítí se pro přenos dat nepoužívají kabely – data proudí vzduchem. Tyto sítě se označují zkratkou WLAN (z anglického wireless local area network) a nejsou vlastně žádnou novinkou; pouze se díky klesající ceně, solidní rychlosti, standardizaci a výhodám používají stále častěji.

> Síť bez drátů má totiž výhod mnoho. V budovách se nemusí pokládat kabely, vrtat, kopat a podobně (někdy to dokonce ani není možné, například v památkově chráněných objektech), navíc tu zůstává volnost pohybu, což se hodí především při propojení přenosných počítačů. S počítačem se pak můžete klidně pohybovat jak v rámci místnosti, tak třeba i v rámci celé budovy, a to bez přerušení spojení. Často je výhodou i to, že bezdrátovou síť lze vybudovat rychle, a důležitá je i možnost snadného napojení na stávající infrastrukturu.

Bezdrátové sítě se však nepoužívají jen pro propojení počítačů v kancelářích nebo v domácnostech. Ve světě i u nás vznikají tzv. Wireless Hot Spoty, tedy veřejné přípojné body, ke kterým se můžete pomocí bezdrátové síťové karty připojit a dostat se tak na internet. "On-line" tak tedy můžete být například v kavárně, na letišti, v hotelu, ale třeba i u benzinové pumpy. Jsou i případy, kdy jsou bezdrátovou sítí pokryta celá města (Zamora ve Španělsku nebo Buckfastleigh ve Velké Británii) nebo školy a úřady.

Dalším příkladem použití bezdrátových sítí jsou tzv. "community networks". Služby bezdrátové sítě jsou k dispozici určitému okruhu lidí, kteří se pak podílejí na financování, popřípadě ani nic platit nemusí a jen si předávají konektivitu k internetu. Českým příkladem je síť CZFree, o které si můžete přečíst na straně 92.

#### Wi-Fi a bezpečí

Bezdrátových sítí existuje řada, ale pro masovější rozšíření bylo třeba domluvit se na určitých standardech. Nejrozšířenější a zároveň i cenově nejdostupnější je technologie 802.11b (alias Wi-Fi). Čísla představují označení standardu standardizačního institutu

IEEE; jde o standard definující bezdrátové sítě v nelicencovaném pásmu 2,4 GHz (konkrétně u nás 2,4 – 2,4835 GHz). V tomto nelicencovaném pásmu pracují i jiná bezdrátová zařízení, například Bluetooth.

Wi-Fi je zkratka ze slov Wireless Fidelity, tedy v podstatě "bezdrátová věrnost", a často se zaměňuje s označením IEEE802.11b. Jde totiž o označení a logo udělované výrobkům, které pracují podle tohoto standardu (802.11b) a jsou mezi sebou vzájemně propojitelné, a tedy kompa-

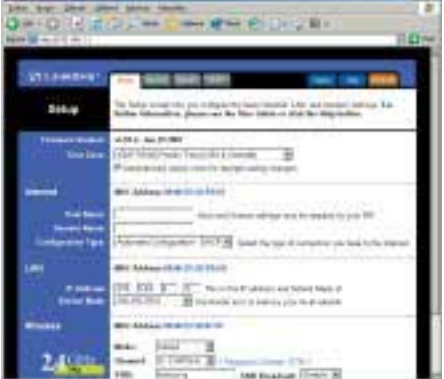

Access Pointy spojené se směrovači se snadno konfigurují pomocí webového prohlížeče. ▶ tibilní. Takto označené produkty by tedy spolu měly bez problémů komunikovat.

Protože u bezdrátových sítí se data šíří vzduchem, bylo nutné zajistit i bezpečnost, aby data nebylo možné tak snadno odposlouchávat. Pro přenos se tedy používá těžko odhalitelný signál s modulací DSSS (Direct Sequence Spread Spectrum). Sítě dle standardu 802.11b disponují podporou 128bitového šifrování protokolem WEP (Wireless Encryption Protocol). Klíč se používá k zašifrování paketů před odesláním bezdrátovou cestou a paket je také doplněn o kontrolní součet, který slouží ke zjištění, zda přenášený paket nebyl během cesty modifikován či poškozen.

#### **PCMCIA NEBO USB**

Počítače připojené pomocí bezdrátové sítě mohou stejně jako v "drátové" síti sdílet soubory, posílat poštu, tisknout apod. Propojovat se mezi sebou mohou metodou "ad-hoc", kdy v podstatě vznikne síť typu peer-to-peer a komunikují mezi sebou jednotlivé počítače, nebo se buduje celá infrastruktura a počítače se připojují k bezdrátovým přístupovým bodům, tzv. access pointům.

Bezdrátová síťová karta je dnes velmi často přímo součástí notebooku a anténa je pak integrována uvnitř (většinou ve víku u displeje). Bezdrátové síťové karty pro počítače, které ji nemají, se dodávají v několika provedeních. Pro osobní počítače se hodí především bezdrátové PCI karty. My jsme se v našem testu soustředili na karty PCMCIA Type II (PC Card), které jsou vhodné pro notebooky nebo PDA zařízení, a na Wireless USB adaptéry, které se mohou připojit jak k přenosným, tak k osobním počítačům, a to prostřednictvím rozhraní USB.

Přístupové body (access pointy) se mohou připojit ke stávající lokální "drátové" síti. Mají totiž konektor RJ-45. K access pointu se pak připojují počítače pomocí bezdrátové síťové karty a dostanou se tak i do zbytku sítě. Dodávají se ale i přístupové body se směrovačem, který se sice také může připojit ke stávající síti, ale může pracovat i samostatně. Po připojení xDSL modemu nebo kabelového modemu zajišťuje přístup na internet, mohou se k němu připojovat počítače "kabelem", slouží jako DHCP server apod.

#### Kam dosáhne

Signál z bezdrátových síťových karet i access pointů se šíří všemi směry. Výrobci většinou trochu přehánějí při informování o dosahu signálu – u bezdrátových karet se tedy většinou píše, že mohou pracovat až na vzdálenost 100, popřípadě až 500 metrů od přístu-

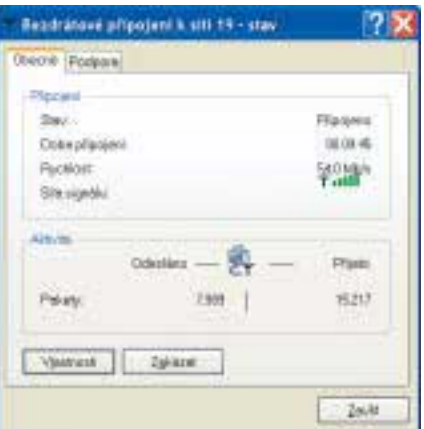

Síťová zařízení standardu 802.11g sice dosahují teoretické rychlosti až 54 Mb/s, v praxi ale počítejte se zhruba 16 Mb/s.

pového bodu nebo jiné karty. Se vzdáleností ale klesá přenosová rychlost, protože ta se přizpůsobuje právě síle signálu. U karet 802.11b klesá z 11 Mb/s na 5,5, 2, nebo dokonce jen na 1 Mb/s.

Samozřejmě ale záleží na prostředí i na dalších vlivech, jako je použitá anténa a její umístění, rušení, okolní materiál. V otevřeném prostředí je kvalita signálu lepší, a síť tedy pracuje na větší vzdálenost. V místnostech, kde jsou tlusté zdi, rušený signál apod., je dosah sítě mnohem nižší. V prostředí našich firemních prostor (kde nejsou příliš tlusté zdi) se signál šířil celkem dobře, ale i tak se již na vzdálenost asi 30 m se kvalita přenosu hodně zhoršila a spojení se přerušovalo.

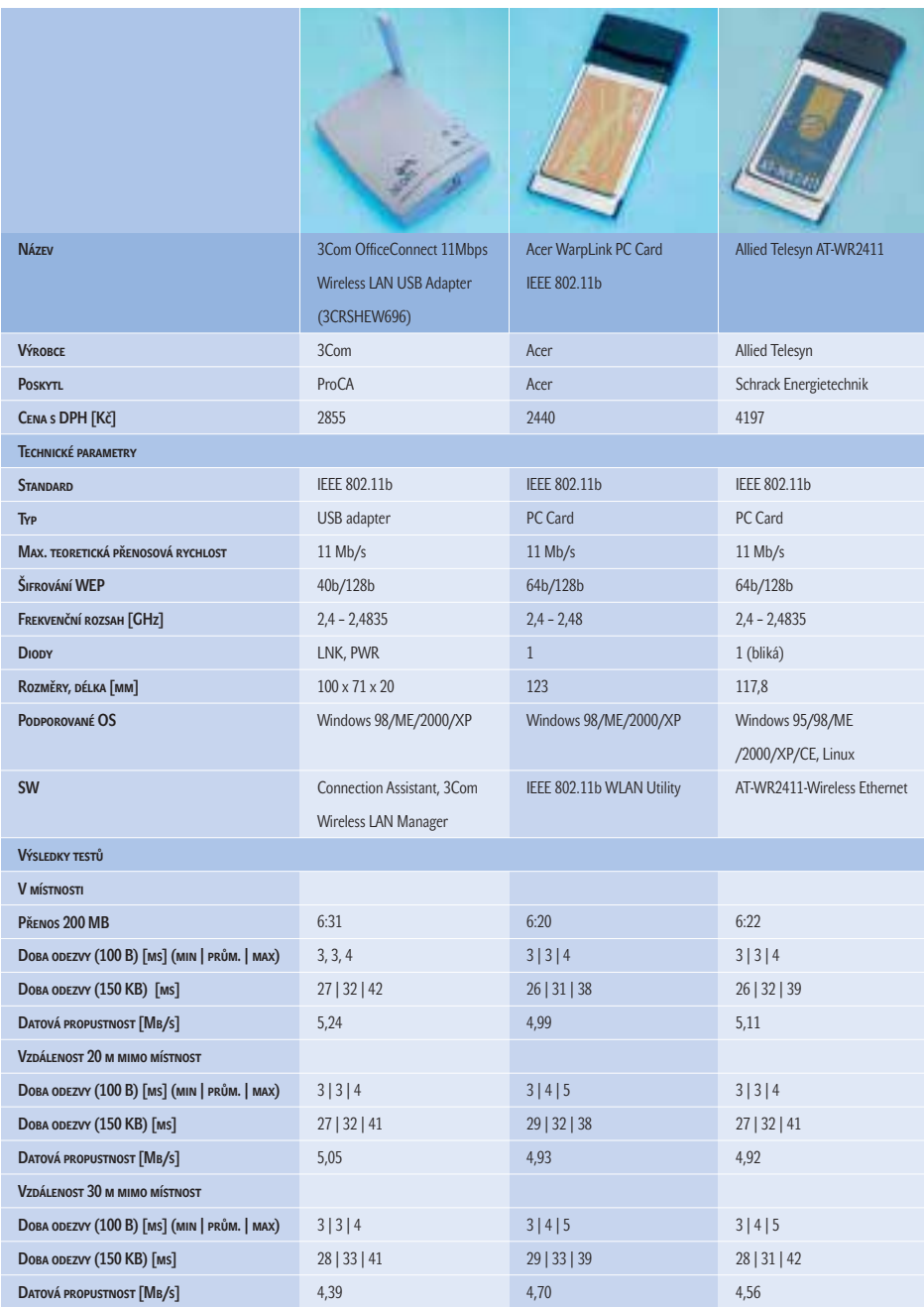

Ve větších budovách je možné použít tzv. roaming a počítače se mohou bez ztráty spojení připojovat k různým přístupovým bodům, čímž se omezený dosah částečně řeší.

#### **RYCHLEJI**

Přenosová rychlost bezdrátových sítí je podstatně nižší než přenosová rychlost "drátových" sítí, protože "drátové" sítě dnes typicky nabízejí rychlost 100 Mb/s, někdy už i 1000 Mb/s. Přenosová rychlost 11 Mb/s u bezdrátové sítě 802.11b by se tedy logicky mohla zdát dost nízká, ale samozřejmě záleží na použití. Pro přístup na internet, čtení pošty apod. je to rychlost více než dostatečná, ale například pro DTP studio, kde se po síti běžně přesouvají megabajty, příliš vhodná není.

Kromě standardu 802.11b s rychlostí 11 Mb/s existují i další technologie, které umožňují rychlejší komunikaci. Některé produkty firmy D-Link jsou sice založeny na 802.11b, ale podporují zvýšenou přenosovou rychlost 22 Mb/s, tedy v podstatě dvojnásobnou. My jsme vyzkoušeli kartu PC Card i access point s touto technologií, označovanou jako AirPlus.

Kromě standardu 802.11b existuje i standard 802.11g. Produkty založené na tomto standardu také používají volnou frekvenci 2,4 GHz, ale přenosová rychlost dosahuje teoreticky až 54 Mb/s. Produkty jsou navíc zpětně kompatibilní s 802.11b. Opět jsme v praxi tuto technologii vyzkoušeli.

#### Síťování

Nabídka na našem trhu je skutečně široká a nám se do přehledu podařilo získat 21 bezdrátových síťových karet a několik access pointů a routerů. Pro jejich vyzkoušení a otestování jsme použili notebook (konkrétně model Acer TravelMate 530) se systémem Windows XP Professional, se slotem PC Card a s porty USB 2.0 a dále dva stolní počítače se síťovou kartou s rychlostí 100 Mb/s. Jeden počítač sloužil jako měřicí a na druhém počítači a na notebooku s testovanou bezdrátovou síťovou kartou probíhaly testy.

Provedli jsme praktický test, kdy jsme měřili, za jak dlouho se z notebooku na osobní počítač přenese cca 200 MB dat (celkem 310 souborů v 19 složkách). Dále jsme pro měření

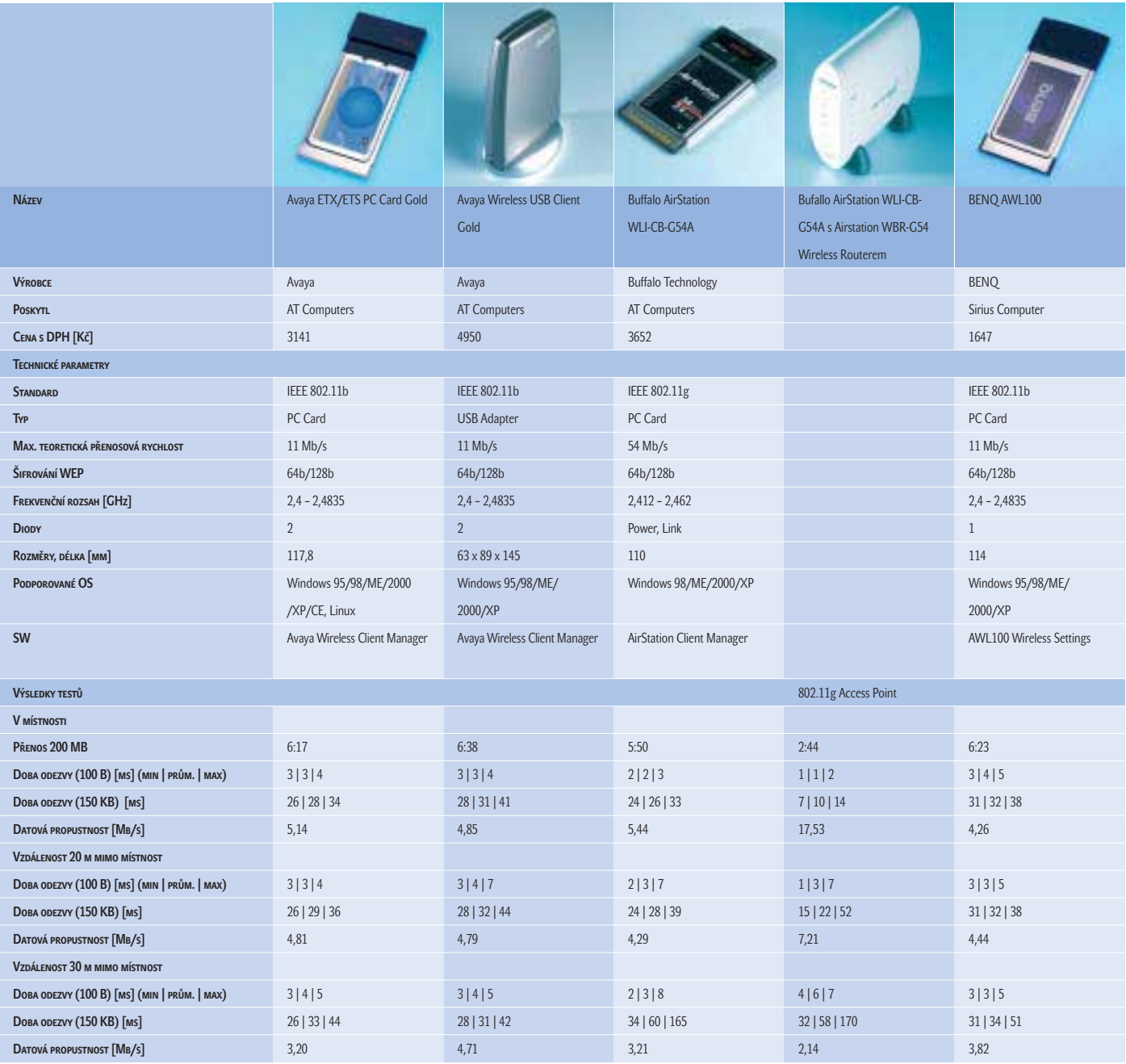

inzerce

použili program Qcheck firmy NetIQ. Program se instaluje na řídicí počítač (konzoly) a na dva testované počítače se instaluje tzv. Endpoint software (tedy software pro koncové body), jehož součástí jsou i data, která se posílají. Program Qcheck pak měří dobu reakce (Response time), tedy dobu, za jakou se provede transakce mezi dvěma počítači v testu, jinak řečeno – jaká doba uplyne od zadání požadavku po získání odpovědi po síti. Program také měří přenosovou rychlost (tedy rychlost, jakou se úspěšně posílají data z jednoho počítače na druhý). Program umožňuje nastavit počet průchodů i množství přenášených dat.

Testy jsme prováděli třikrát, a to v různých vzdálenostech od přístupového bodu. Nejdříve test probíhal v rámci místnosti, poté

jsme notebook umístili mimo místnost do vzdálenosti asi 20 metrů a ve třetím případě asi 30 metrů od přístupového bodu.

U některých karet jsme museli provést ještě další měření, protože podporují technologie, které jsme chtěli v praxi také vyzkoušet. Například D-Link dodává karty a access pointy s přívlastkem "plus", kdy komunikace probíhá rychlostí až 22 Mb/s. Některé firmy už také mají síťové prvky podle standardu 802.11g, s přenosovou rychlostí až 54 Mb/s, a proto jsme provedli testy s access pointy jak 802.11b, tak 802.11g.

Z výsledků je vidět, že skutečná přenosová rychlost je o dost nižší než teoretická maximální přenosová rychlost bezdrátové sítě. Je třeba si uvědomit, že se nepřenáší jen data,

která potřebujeme, ale také množství dalších informací a že udávaná přenosová rychlost je pouze teoretická, dosažitelná za optimálních podmínek. Podle našich měření můžete u sítí 802.11b počítat s přenosovou rychlostí asi kolem 5 Mb/s, u sítí 802.11g okolo 16 Mb/s. Rozdíly mezi kartami různých výrobců nejsou velké a neliší se ani karty v provedení USB nebo PCMCIA.

#### PRODUKTY

I když firma 3Com vyrábí celou řadu WLAN produktů, my jsme vyzkoušeli jen USB adaptér. Má světlou barvu a připojuje se odpojitelným kabelem. Instalace i provoz byly bez problémů a adaptér je v praxi rychlý. Na horní straně má skládací anténu.

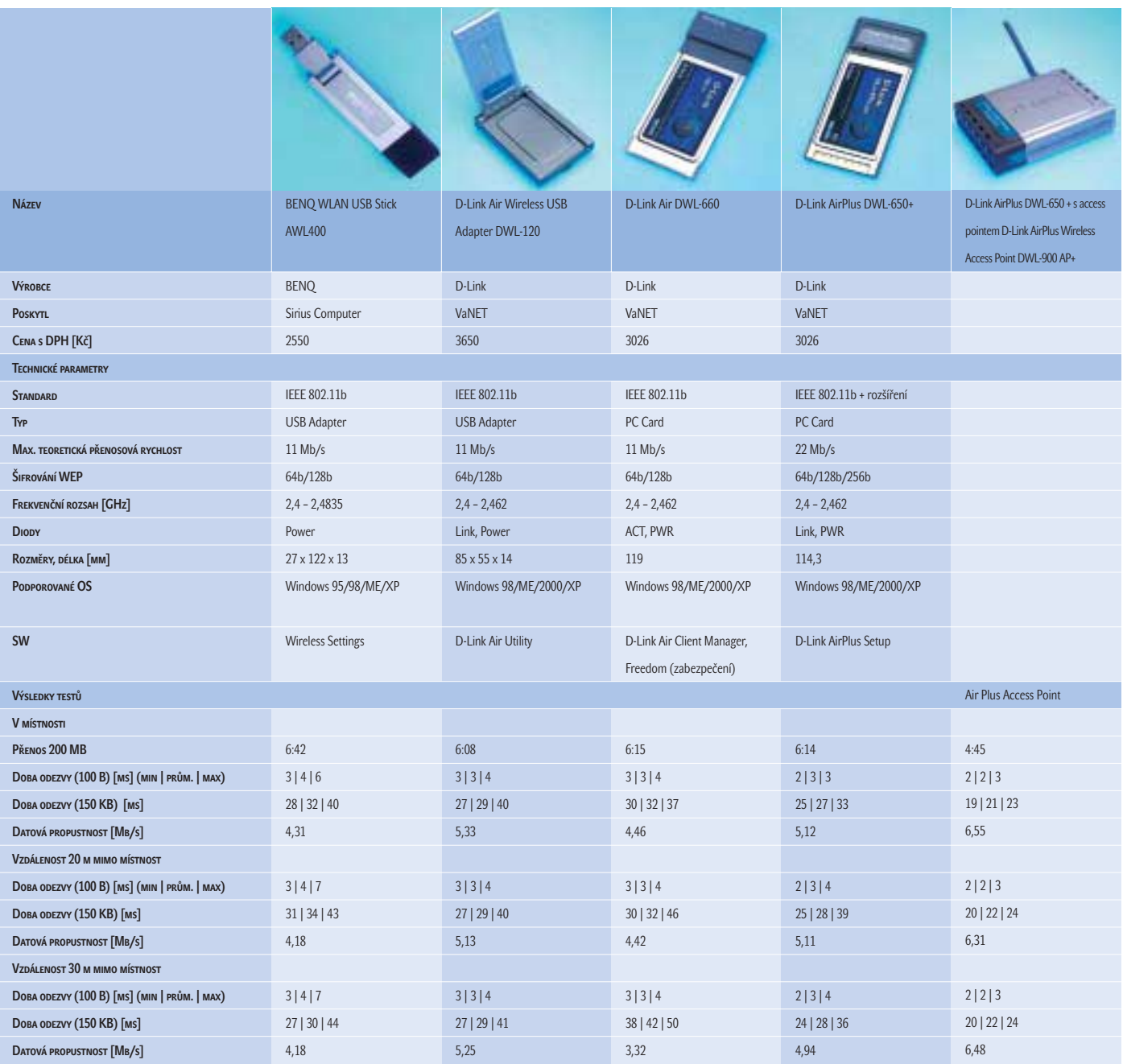

Firma Acer dodává ke svým notebookům i bezdrátovou PCMCIA kartu Acer WarpLink PC Card. Na dodaném CD je kromě ovladačů i utilita IEEE 802.11b WLAN Utility, která informuje o stavu karty a o jejím provozu. Karta i na větší vzdálenost držela poměrně vysokou přenosovou rychlost.

Společnost Allied Telesyn nám na vyzkoušení zapůjčila jednu PCMCIA kartu a také jednoduchý access point s označením AT-WL2400, který má velmi malé rozměry a po stranách dvě antény. Rychlost karty v testech byla průměrná.

Z nabídky firmy Avaya, jejíž produkty distribuuje společnost AT Computers, jsme vyzkoušeli bezdrátovou PCMCIA kartu a také USB adaptér. K oběma se dodává CD s ovladači a utilitou Avaya Wireless Client Manager. Ovladače pro Windows XP jsme ale museli stáhnout z webu. USB adaptér je oproti ostatním v testu mohutnější, vyšší přenosová rychlost se ovšem udržela i na vzdálenějším místě.

Firma Sirius Computer nám k testu poskytla PCMCIA WLAN kartu, USB adaptér a access point s routerem, vše se značkou BenQ. Velmi hezký je USB adaptér – je hodně malý a velikostí se blíží USB Bluetooth adaptérům. Lze ho ohýbat, aby nepřekážel a aby bylo možné vnitřní anténu lépe nasměrovat. Přístupový bod BENQ Wireless LAN Router AWL700 má v sobě i switch, a poslouží tedy i k vytvoření menší firemní sítě. Cena všech

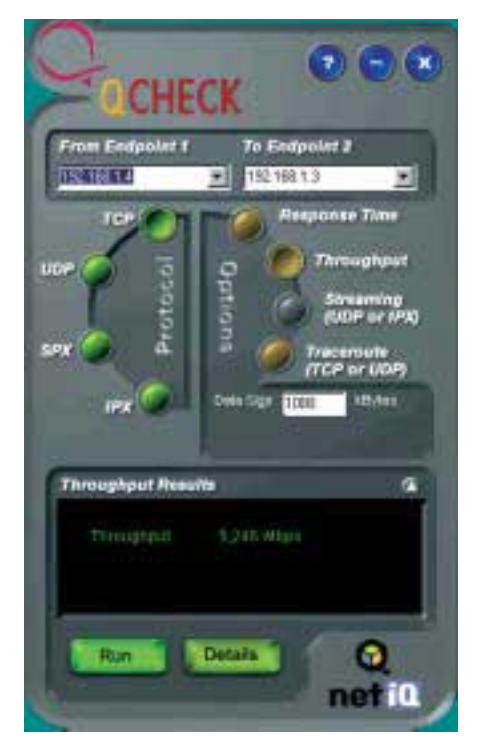

Pro testy jsme použili program QCHECK firmy NetIQ, který měří přenosovou rychlost a reakční dobu. U zařízení 802.11b můžete počítat s přenosovou rychlostí okolo 5 Mb/s a u 802.11g se zhruba 16 Mb/s.

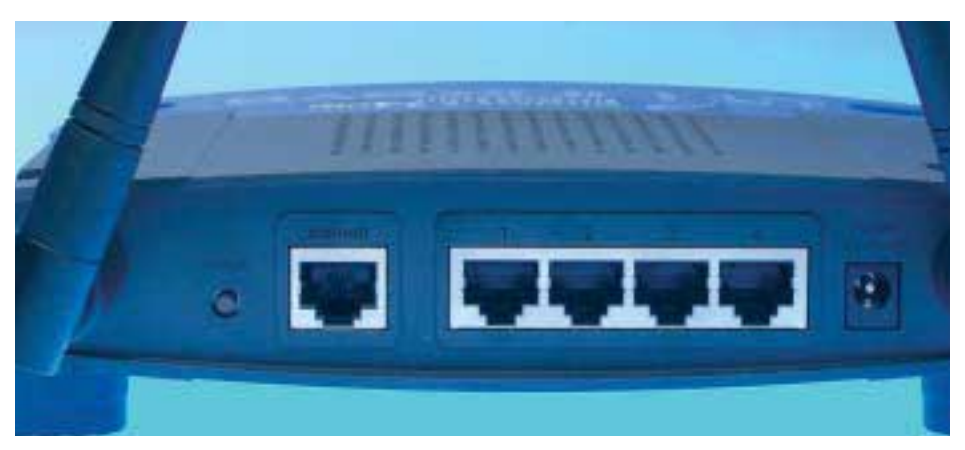

K access pointům/routerům se mohou připojit další zařízení "drátově" a slouží i jako DHCP server.

produktů BenQ je velmi nízká.

Firma Buffalo Technology už dodává produkty standardu 802.11g, tedy s rychlostí až 56 Kb/s. V praxi jsme vyzkoušeli PCMCIA kartu připojenou na Broadbend Router AirStation WBR-G54. Přenosová rychlost je o dost vyšší než u produktů 802.11b a zpětná kompatibilita zůstala zachována. Ceny jsou ale zatím vyšší.

Firma D-Link, jejíž produkty nám poskytla společnost VaNET, ale dodává je například i firma Krejčiřík, má své produkty založeny na standardu 802.11b, ale s rozšířením, které umožnilo zvýšit rychlost na 22 Mb/s. V praxi je vyšší rychlost znát, i když zdaleka není dvojnásobná. Produkty s rychlostí 22 Mb/s jsou označeny jako AirPlus, a pokud se má vyšší rychlost využít, musí být na obou stranách. Zajímavá je i podpora 256b šifrování. Vyzkoušeli jsme ale i PCMCIA kartu a USB adaptér se standardní rychlostí 11 Mb/s. USB adaptér má skládací anténu po celé ploše zařízení.

Produkty založené na standardu 802.11g dodává i firma Linksys. V praxi se opět vyšší rychlost 56 Mb/s projevila na propustnosti – můžete počítat s praktickou přenosovou rychlostí okolo 17 Mb/s. PCMCIA kartu LINKSYS Wireless-G Adapter WPC54G jsme vyzkoušeli s access pointem i s access pointem sloučeným se 4portovým switchem.

Značku Micronet zastupovala bezdrátová síťová karta v podobě PCMCIA karty a také USB adaptér. Ten dosahoval pěkných přenosových rychlostí i ve větších vzdálenostech. Na CD se dodává utilita Wireless LAN Monitor Utility.

Společnost Mikenopa nám zapůjčila PCMCIA kartu a jednoduchý access point značky Mr. Connect. Karta byla na delší vzdálenost o něco pomalejší, jinak pracuje bez problémů.

Distributorem produktů OvisLink je firma 100MEGA Distribution, která nám poskytla bezdrátovou kartu v provedení PCMCIA i USB adaptér. Cena obou produktů je příznivá a jejich výsledky nejsou špatné. Šikovný je

i access point spojený s routerem, který se snadno spravuje pomocí webového prohlížeče. Jeho cena je přitom nízká.

PCMCIA kartu i USB adaptér značky SVEC jsme v našem testu také vyzkoušeli. Výsledky nejsou špatné a velmi zajímavá je cena PCMCIA karty SVEC WL-16P.

ZyAIR je označení bezdrátových produktů firmy ZyXEL. Vyzkoušeli jsme PCMCIA kartu (ZyXEL ZyAIR B-100) a USB adaptér (ZyXEL ZyAIR B-200), což jsou síťové karty standardu 802.11b s přenosovou rychlostí 11 Mb/s.

ZyAIR B-1000 je jednoduchý a malý access point s anténami po stranách. Nastavuje se pomocí webového prohlížeče. ZyXEL ZyAIR B-2000 je access point a čtyřportový switch opět se správou přes web.

Jak je vidět z výsledků testů, výkonnostní rozdíly nejsou velké, a zajímavé je tedy především sledovat cenu. V tomto směru nás zaujaly zejména produkty SVEC WL-16P a BENQ AWL100 (PC karty), SVEC USB Adapter WLB-1402 a OvisLink AirLive WL-1120 USB (USB adaptéry) a acces poninty/routery BENQ Wireless LAN Router AWL700 a OvisLink AirPort Wireless Router WL-1124AR. **Pavel Trousil** 

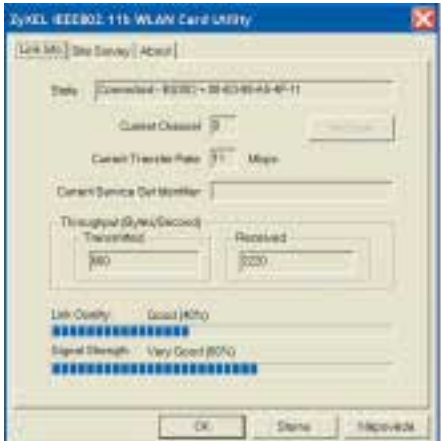

Dodané utility většinou ukazují sílu signálu a kvalitu spojení – ta se vzdáleností samozřejmě klesá a tím klesá i přenosová rychlost.

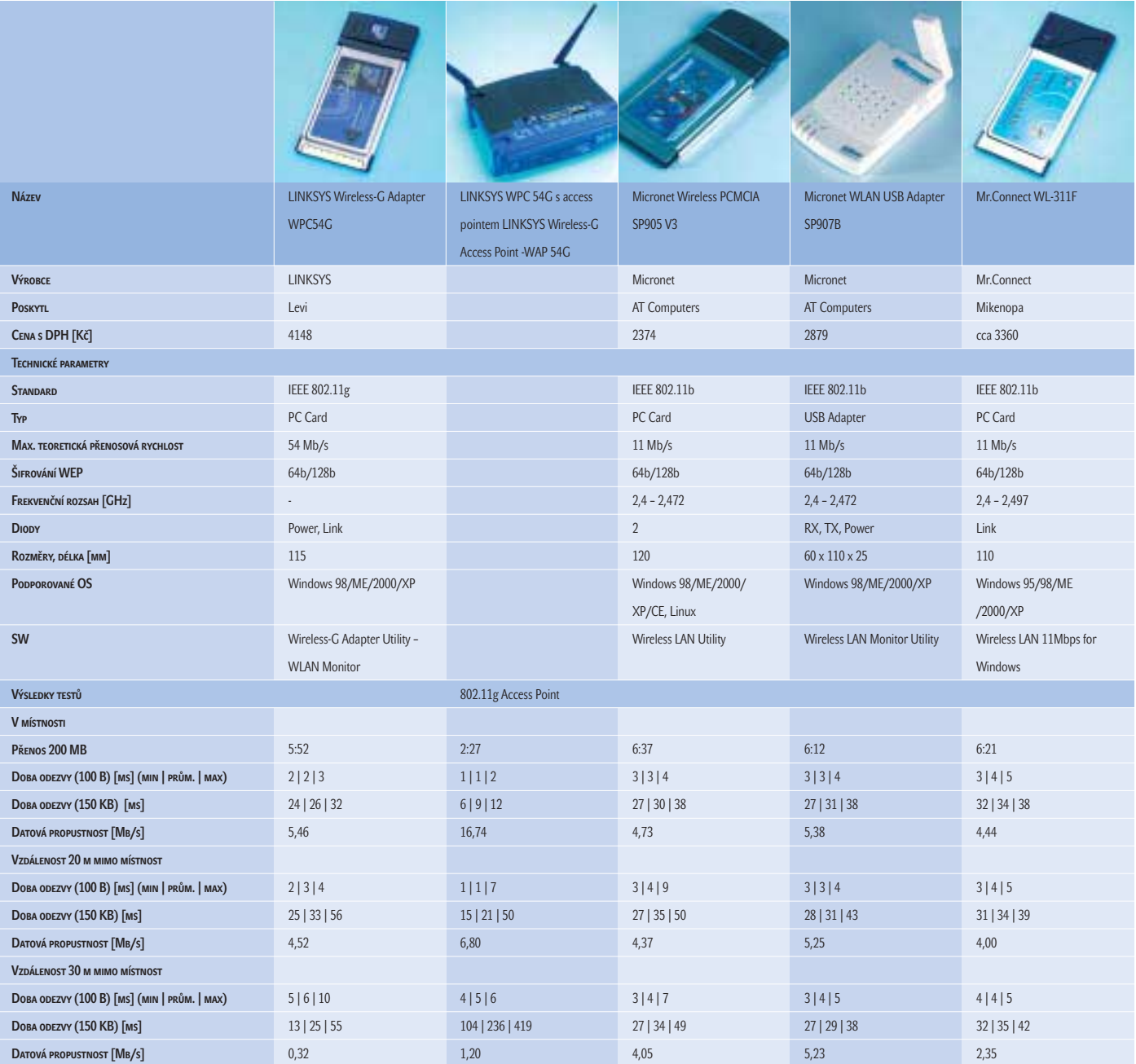

#### Access pointy/routery

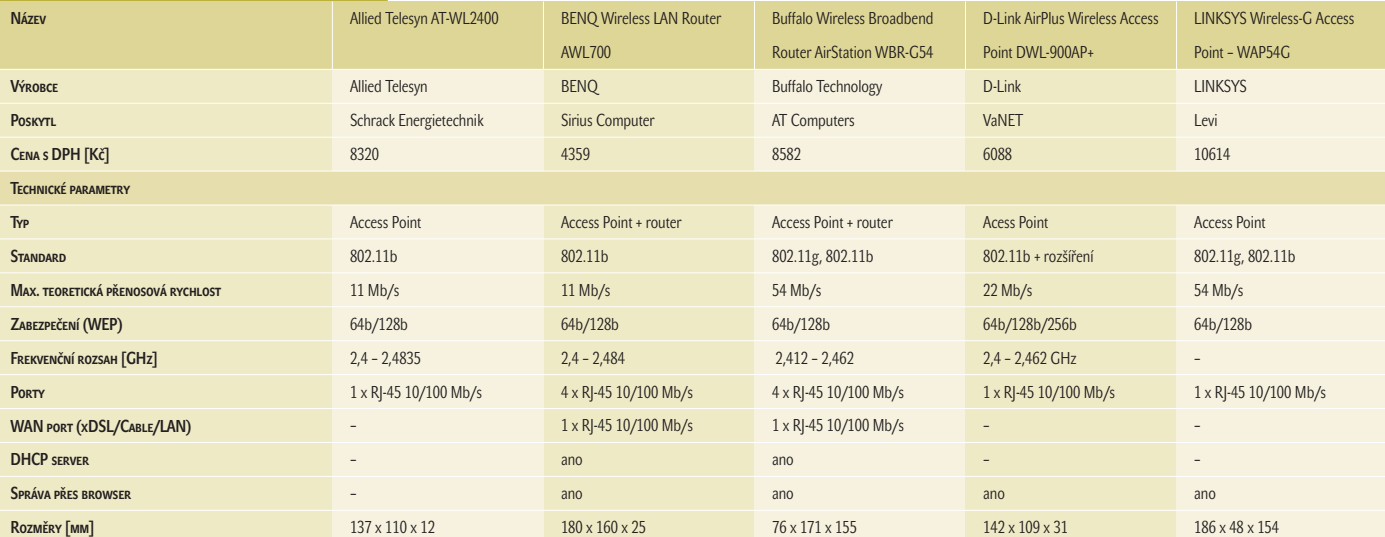

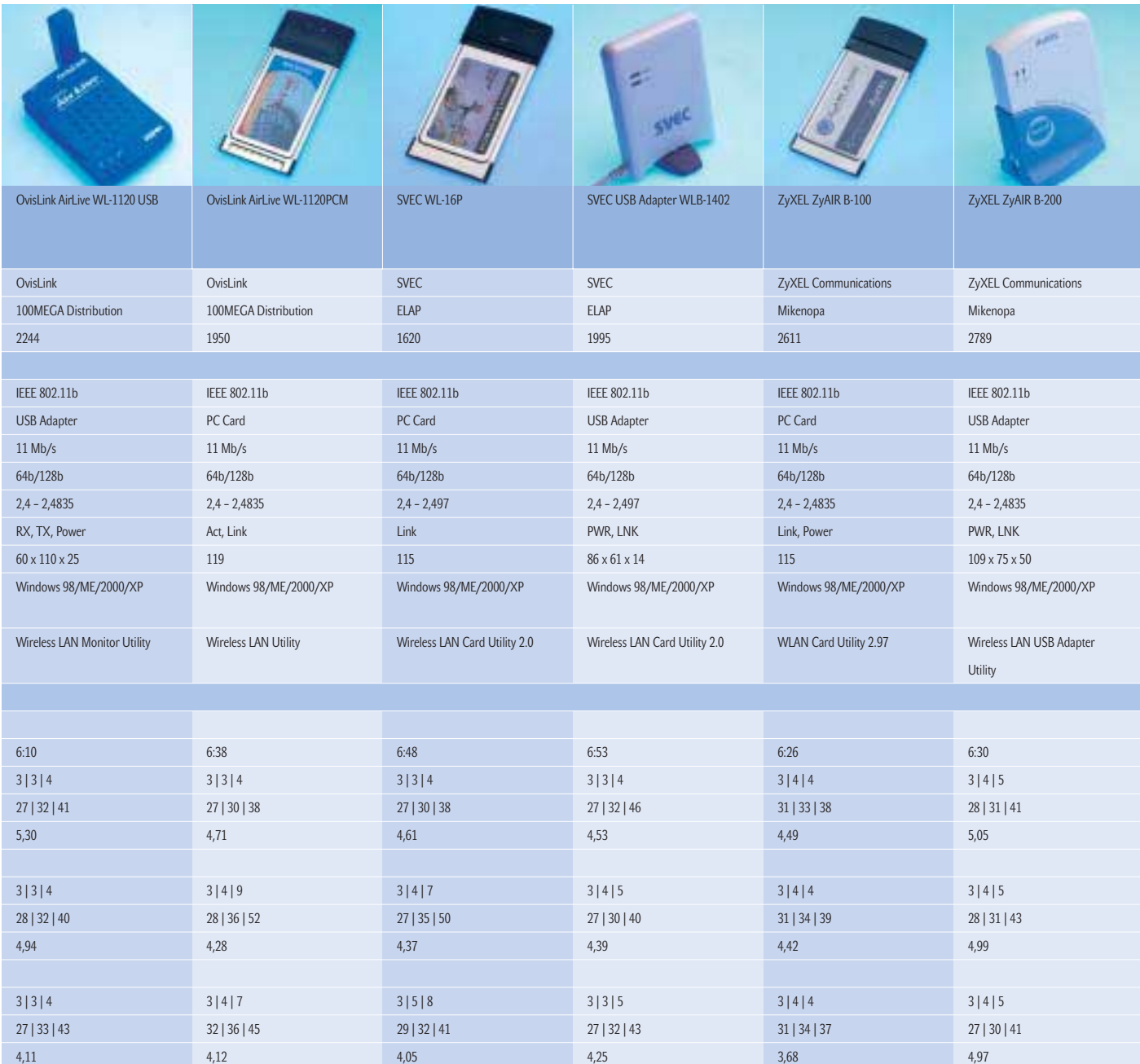

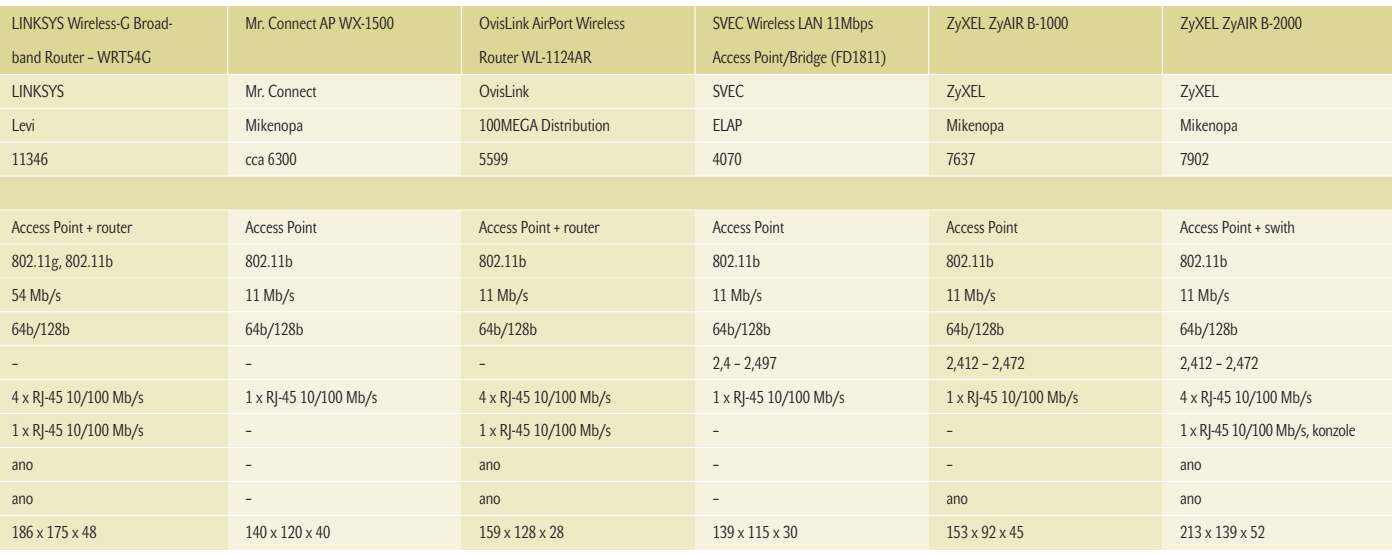

#### Gigamax Mach4 NXP-3000

## Nadzvukově

Z ajímavou a výkonnou počítačovou sestavu nám k testu poskytla společnost ELAP, jež dodává počítače vlastní značky Gigamax, které jsou založeny na základních deskách GigaByte. Právě základní deska testovaného počítače byla jednou z komponent, které nás zajímaly. Druhou zajímavou komponentou pak byl pevný disk s rozhraním Serial ATA.

Použitá základní deska Gigabyte GA 8INXP je vybavena čipovou sadou E7205 (Granite Bay). Jde o zatím jedinou čipovou sadu (pro Pentium 4) od firmy Intel, která podporuje paměti DDR SDRAM a technologii Dual Channel. S pamětí se tedy komunikuje po dvou kanálech (sběrnicích), čímž je přístup k ní mnohem rychlejší (max. teoretická rychlost je až 4,2 GB/s). Jde tedy už spíše o sadu pro pracovní stanice, ale její přednosti může samozřejmě využít i osobní počítač. Sada podporuje i sběrnici AGP 8X, což je její další výhoda.

Deska má pět PCI slotů a je vybavena nejrůznějšími technologiemi a výstupy. Například je vybavena technologií Dual Power System (DPS), která zajišťuje zdokonalené napájení procesoru, a bude podporovat i nové verze procesorů Intel pro Socket 478. Dále má jak řadič RAID pro IDE, tak řadič RAID pro Serial ATA,

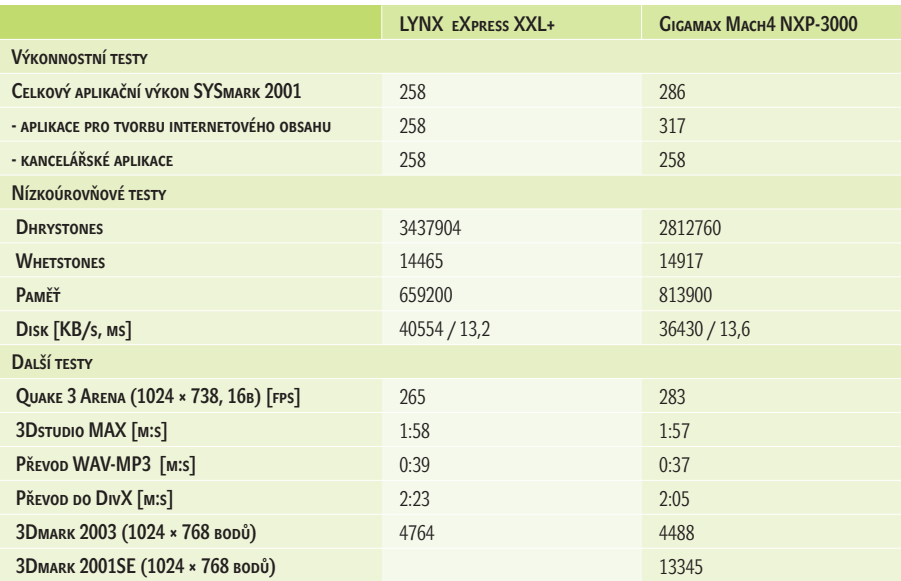

dva USB 2.0 porty, integrovanou síťovou kartu (gigabitovou) a další funkce. Na zadní stranu počítače byly vyvedeny ještě dodatečné 4 USB porty, rozhraní Serial ATA a konektory zvukové karty, takže volná zůstala v podstatě jen jedna pozice, kterou lze navíc jen obtížně obsadit, protože vedle je grafická karta s chladičem. Na

přední straně hezké hliníkové skříně byly další dva USB porty a port FireWire, což je šikovné.

Do AGP slotu byla umístěna výkonná grafická karta Excalibur ATI Radeon 9700 Pro se 128 MB paměti. V samostatném článku jsme ji porovnali s kartou s čipem NVIDIA GeForce FX, takže o jejím výkonu si můžete snadno udělat obrázek.

#### Gigamax Mach4 NXP-3000

Výkonný multimediální počítač. PROCESOR Intel Pentium 4, 3,06 GHz, 512 KB L2 cache Základní deska Gigabyte GA-8INXP Paměť 512 MB DDR333, max. 4 GB

GRAFICKÁ KARTA Excalibur ATI Radeon 9700 Pro, 128 MB DDR SDRAM, TV-out, DVI

PEVNÝ DISK Seagate Barracuda ATA V, SATA150, 120 GB, 8 MB cache

**OPTICKÉ MECHANIKY TEAC DV-W 50EK DVD-R/RW a** TEAC DVD ROM DV-516E

**Zvuková karta** SB AUDIGY 2

Sířová karta Intel PRO 100/1000 **Modem** Mr. Connect Conexant II, 56K

**OPERAČNÍ SYSTÉM MS Windows XP Prof.** 

Ostatní sortware Nero Burning 5.5, Norton Internet Security 2002, Power DVD XP 4.0, Power Director 2.5 VE, Pinnacle Studio DVD, hry

Výrobce/poskytl ELAP

Záruka 2 roky

**CENA s DPH 87 885 Kč** 

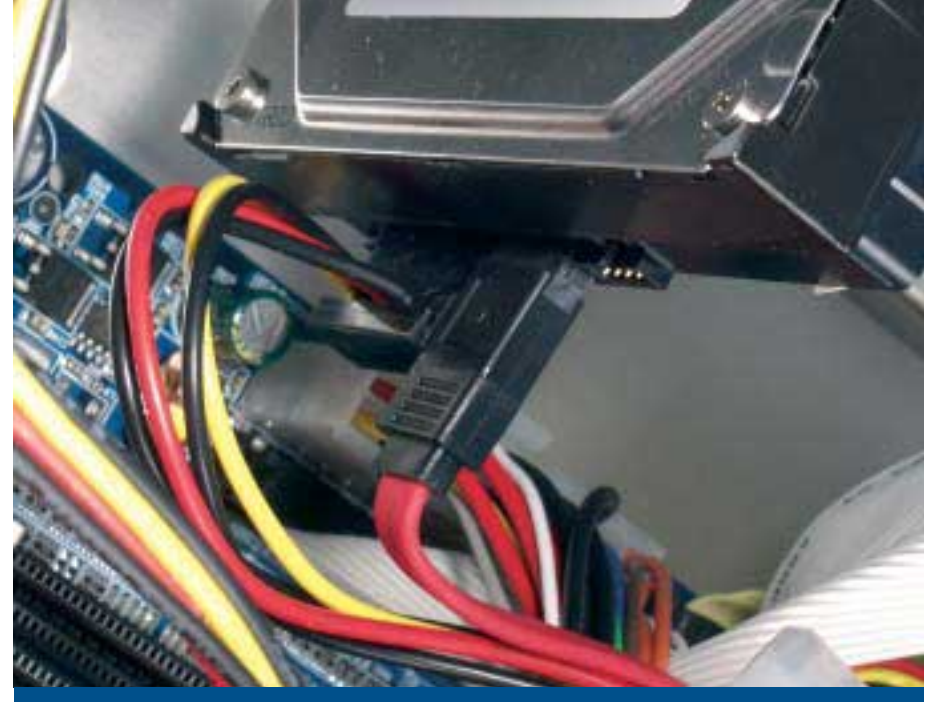

Rozhraní Serial ATA zatím nepřínáší vyšší výkon, ale své výhody má.

Použitý procesor Pentium 4 3,06 GHz s technologií Hyper-Threading (procesor se tváří jako dva procesory) společně s rychlou pamětí zajišťují výborný výkon, což se projevilo na výsledcích testů. Najdete je v tabulce a pro zajímavost jsme uvedli i výsledky testů počítače LYNX eXpress XXL+ s procesorem AMD Athlon XP 3000+, který jsme testovali v minulém čísle.

V počítači firmy ELAP jsme poprvé měli možnost vyzkoušet disk s rozhraním Serial ATA. Způsob připojení má svoje výhody a například datový kabel je delší a užší a nezabírá ve skříni místo, což je lepší i třeba pro cirkulaci vzduchu uvnitř. Vyšší přenosové rychlosti ovšem očekávat nemůžete a pro dnešní disky je zatím z tohoto hlediska rozhraní ATA/100 nebo ATA/133 dostačující.

Firma ELAP je distributorem produktů firmy TEAC, takže není divu, že vsadila i na její optické mechaniky. Jedna (TEAC DVD-ROM DV-516E) čte disky DVD a CD a druhá (TEAC DV-W 50EK) je schopna na ně i zapisovat. Mechaniky jsou v provedení IDE/ATAPI, takže se využilo i toto rozhraní a kabelů je tak ve skříní stejně dost. Provedení je ale nutné pochválit.

I když má základní deska integrovanou zvukovou kartu, byla navíc instalována i karta Sound-Blaster AUDIGY 2, která mimo jiné umožňuje přehrávat DVD Audio (vyzkoušeli jsme), nabízí certifikovaný prostorový zvuk (THX) a 24bitové nahrávání při frekvenci až 96 KHz.

V počítači nechybí ani modem (v provedení PCI karty) a síťová karta a doplněn je multimediální klávesnicí a optickou myší Gigabyte. Tím jsme v podstatě u konce s výčtem použitých komponent.

Počítač byl poměrně hlučný, i když zvuky tlumila hliníková skříň. Kromě chladiče na procesoru byl další větrák s termočidlem umístěn i na skříni a větráčky byly umístěny i u disku.

Gigamax Mach4 NXP-3000 je skutečně výkonný a dobře vybavený počítač a základní deska nabízí mnoho zajímavých funkcí a podporuje nejnovější technologie. Tato počítačová sestava se hodí pro náročné uživatele (zpracování grafiky) nebo hráče her. **Pavel Trousil** 

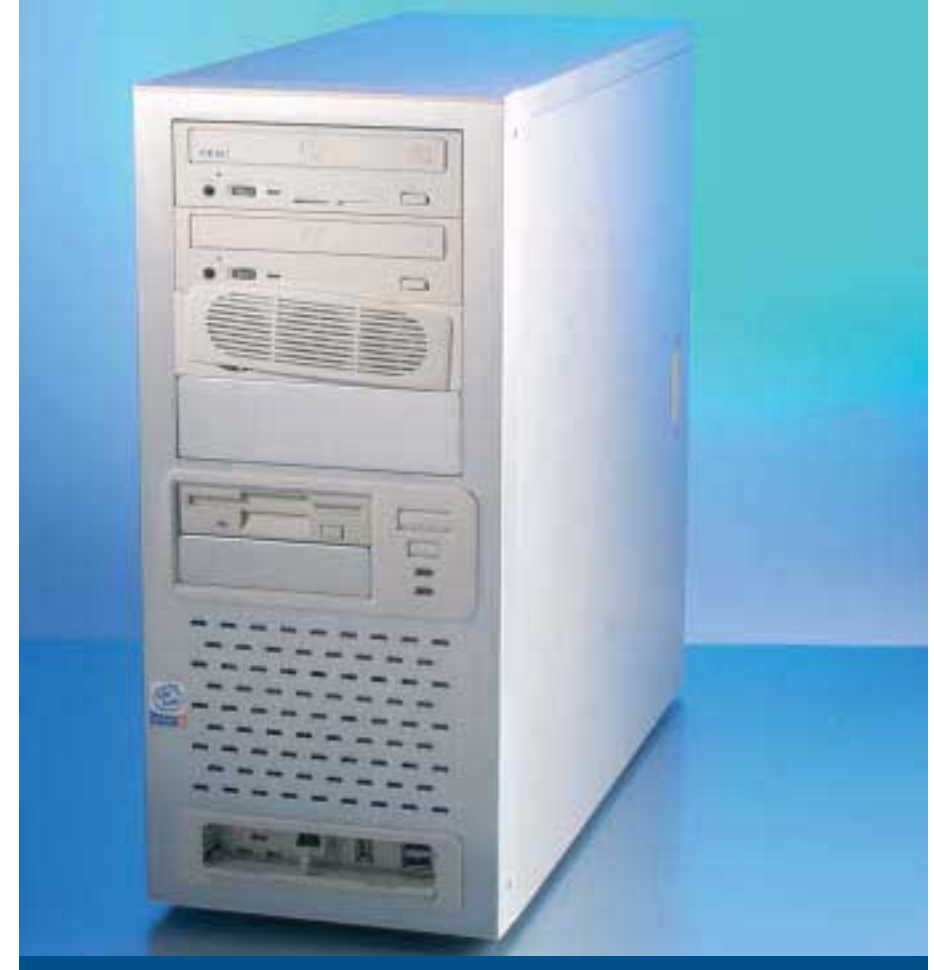

Výkonný počítač Gigamax Mach4 NXP-3000 v hliníkové skříni s konektory vpředu.

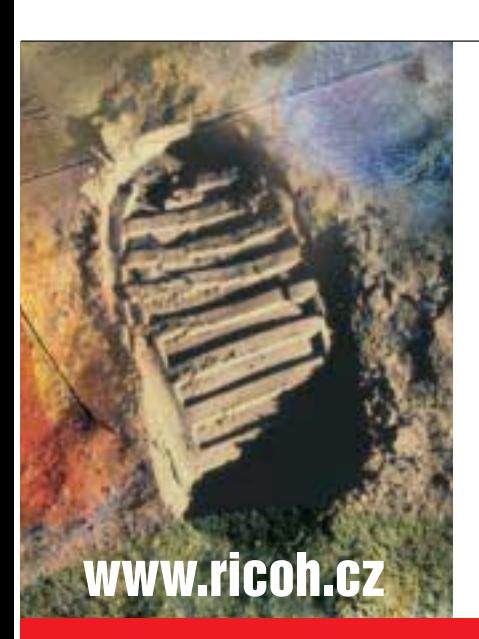

### **1224C**

- ãernobílé i barevné multifunkãní zafiízení
- rychlost 24 stran A4 ãb, 8 stran A4 barevnû
- $\bullet$  formát papíru A6 až A3+, gramáž 64 163 g/m<sup>2</sup>
- kapacita papíru 500 listů, maximálně 2.600 listů
- **Tiskárna**
- rozlišení až 1800x600 dpi
- tiskové jazyky RPCS™, PCL5c, volitelnû PS3 • rozhraní paralelní i 10/100 Base TX
- **Kopírka**
- rozli‰ení 600x600 dpi, zoom 25 400 % **Skener**
- rozlišení čb/barva až 600 dpi
- síťový, scan-to-email, TWAIN, formáty PDF, TIFF, JPG **Fax**
- standard Super G3 (33,6 kbps), volitelnû ISDN

Cena od 164.900,-Kã bez DPH.

Bližší informace u oficiálního obchodního a servisního zástupce RICOH společnosti IMPROMAT na www.impromat.cz.

We're in your corner.

 $\Box \Box$ **COLOR** 

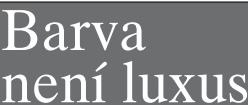

Placená inzerce

nkční řešení společnosti RICOH

*o zásobníky papíru, dokonãovací zafiízení,* Multifunkční zařízení je možno doplnit<br>o zásobníky papíru, dokončovací zařízení<br>automatickou duplexní jednotku, paměť *automatickou duplexní jednotku, pamûÈ Multifunkãní zafiízení je moÏno doplnit a dal‰í pfiíslu‰enství.*

přísl  $\tilde{s}$ dal

#### Mironet 9400

## Mironet s Centrinem

V minulém roce se opět o něco zvýšil prodej přenosných počítačů. Objevilo se také několik nových značek, a to značek českých. Jedním z nových výrobců je i firma Mironet, známá například stolními počítači stejného jména. Protože je firma Mironet partnerem firmy Intel, má k jejím technologiím blízko, a mohla tedy velmi brzy nabídnout i notebook s novou technologií Centrino.

Sestavované notebooky a notebooky méně známých značek trpěly tím, že byly mimo jiné designově slabší a robustnější. I v tomto směru se ale situace lepší a notebook Mironet má "tělo" poměrně elegantní. Víko displeje i část těla jsou navíc kovové, a tak je displej poměrně dobře chráněn. Notebook je navíc celkem štíhlý a má i rozumnou hmotnost, kvůli velikosti displeje je však dost široký.

Disketovou mechaniku notebook nemá, optická mechanika samozřejmě k dispozici je. Je výměnná, což také nebývá u notebooků tohoto typu běžné. Pevný disk měl u testovaného modelu kapacitu 30 GB.

Na levém boku je PCMCIA slot (Type II), pod ním je slot pro karty SD a vedle infračervený port a jeden USB port. Další porty jsou vzadu – paralelní port, VGA, 2 USB porty, S-Video, FireWire a konektory modemu a síťové karty.

Už zmíněný displej má úhlopříčku 15" a jeho rozlišení je 1400 × 1050. Taková plocha již může nahradit monitor stolního počítače. Klávesnice má v notebooku dost prostoru. Nad ní jsou dvě aplikační tlačítka a pod ní touchpad se dvěma ovládacími tlačítky. Dnes obvyklé rolovací tlačítko chybí. Pomocí klávesnice se reguluje jas displeje a hlasitost reproduktorů, které jsou umístěny po stranách v přední části.

Notebook je vybaven novou technologií firmy Intel Centrino. Jde vlastně o celé řešení,

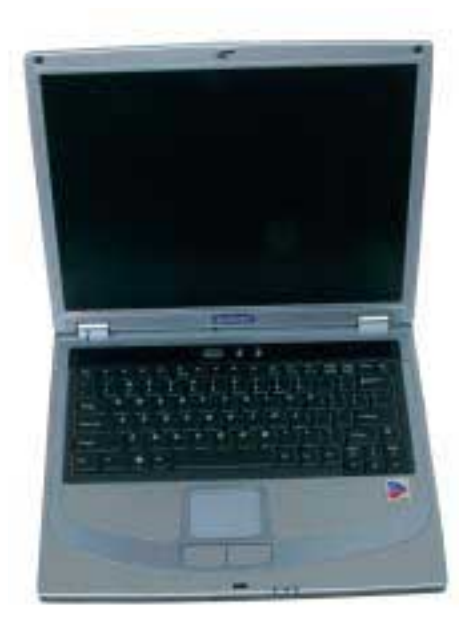

které se skládá z procesoru, čipové sady a bezdrátové síťové karty. Jde navíc o řešení úsporné, což se projevilo při provozu notebooku na baterie. Notebook tak vydržel pracovat téměř pět hodin (4:47), což je velmi dobrý čas.

Intel nyní nabízí procesory Pentium M s frekvencí až 1,6 GHz. Notebook Mironet byl vybaven 1,3GHz verzí, která přesto nabízí dostatek výkonu. Výsledky našich testů vidíte v tabulce a můžete je porovnat s výsledky notebooků testovaných v minulém čísle.

#### Lite-on External Slim Combo Drive (LSC-24081MX)

## Externí vypalování

V ypalovačky, nebo spíše přepalovačky jsou velice populární a touží po nich někdy i ti, kteří si svůj počítač o žádnou interní mechaniku rozšířit nemohou (například majitelé notebooků). Pro ně jsou připraveny mechaniky externí.

Dřívější řešení (především připojení přes paralelní port) nahradil port USB, ale u verze 1.1 byla problematická přenosová rychlost – pouhých 12 Mb/s. Dnes už je však dostatečně rozšířen i port USB 2.0 (označovaný i jako HI-SPEED USB), který se výborně hodí právě k připojování optických mechanik. Právě toto rozhraní využívá testovaná mechanika Lite-on. Má malé rozměry ( jde o verzi slim) a napájí se pomocí dodaného síťového adaptéru.

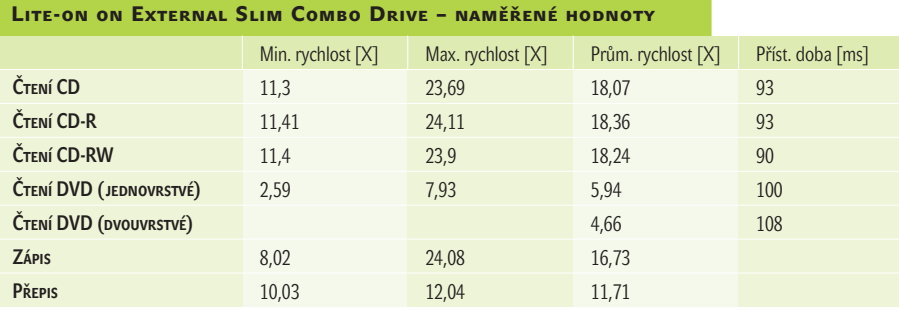

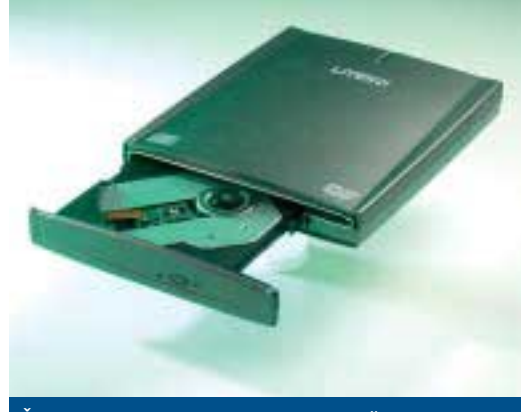

Štíhlá a rychlá externí "přepalovačka" Lite-on.

Pokud používáte systém Windows XP, začne mechanika po připojení bez problémů pracovat i bez instalace ovladačů a po nahrání dodaného programu Nero můžete začít vypalovat. Pro Windows 98SE jsou k dispozici ovladače.

Vypalovat můžete až 24násobnou rychlostí a přepalovat 12násobnou rychlostí. Jde navíc o mechaniku combo, takže můžete číst disky
Nabídka přenosných počítačů se tedy rozšířila o značku Mironet. Její notebook je celkem vzhledný, výkonný a dlouho vydrží pracovat i při provozu na baterie. Vzhledem k pěkné

výbavě i použití nejnovějších technologií je zajímavá i cena, i když ceny notebooků se obecně snížily a dnes už těžko najdete model s cenou nad 100 000 Kč, což v minulosti nebyl žádný problém. **Pavel Trousil** 

#### Mironet notebook 9400

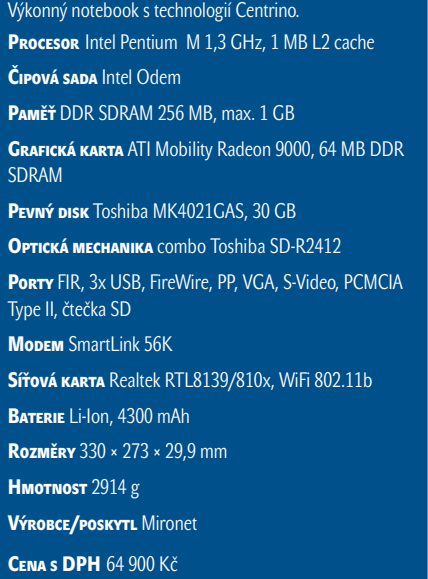

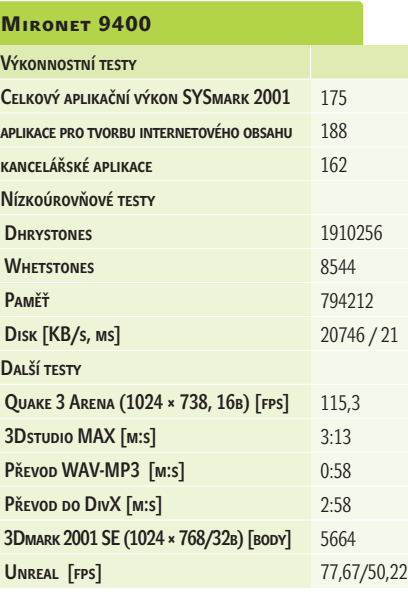

CD i DVD. Při zápisu se používají technologie SMART-BURN (zabraňuje zničení média při podtečení bufferu, tedy při problému s dostatečně rychlým "dodáváním" dat) a SMART-X

and a series of the contract of the

#### Lite-on External Slim Combo Drive (LSC-24081MX)

Externí combo mechanika.

Parametry (zápis/přepis/čtení CD/čtení DVD) 24×/12×/24×/8× Rozhraní USB 2.0

Vyrovnávací paměť 2 MB

ZPůsoby zápisu Disc at Once, Track at Once, Session at Once, Multisession, packet writing

Podporované formáty při čtení DVD-R, DVD-RW, DVD+R, DVD+RW, Video CD

Sortwarová výbava Nero Burning Rom 5.5, CyberLink PowerDVD XP

Rozměry 138 × 24,7 × 177 mm

HMOTNOST 420 g

Výrobce/poskytl Lite-on IT

CENA s DPH cca 6600 Kč

(technologie pro nastavení správné rychlosti pálení), takže zápis je bezpečný. Zapisovat můžete až na 99minutová média.

Rychlost čtení disků CD je až 24× a rychlost čtení disků DVD až 8x. V tabulce vidíte námi naměřené hodnoty, které těm teoretickým odpovídají. Zkoušeli jsme i čtení disku DVD+R, které je o něco pomalejší (max. 6×). Přístupová doba je při čtení poměrně nízká a drží se pod 100 ms.

To vše ovšem platí tehdy, použijete-li rozhraní USB 2.0. Mechanika je zpětně kompatibilní, takže ji můžete připojit i pomocí USB 1.1, ovšem její rychlost je tím samozřejmě nižší (zápis probíhá maximálně čtyřnásobnou rychlostí a čtení rychlostí šestinásobnou).

Interní mechaniky jsou dnes samozřejmě mnohem rychlejší (zapisují až 52násobnou rychlostí), ale externí mechanika má svoje výhody a její rychlost je dostatečná. Je mobilní, můžete ji použít k více osobním počítačům nebo notebookům, snadno s ní například zálohujete data apod. Kromě USB rozhraní poskytuje ještě audiovýstup. **Pavel Trousil** 

#### **pro silné**

Nejsilnější vždy vítězí. Bez tréninku ale nezmůžou nic. K úspěchu je potřeba mít talent, píli a ty nejlepší podmínky...

#### CREATIVE JUKEBOX ZEN

### Hudební nirvána

džeme, myslím, bezpečně prohlásit,<br>
že na většině počítačů převažuje vel<br>
kost hudebních souborů nad soubo že na většině počítačů převažuje velikost hudebních souborů nad soubory pracovními v poměru deset ku jedné. Skladby konzervované v MP3 či WMA formátu jsou již dávno běžné a velmi oblíbené. Způsobů, jak výběr oblíbených hitů poslouchat i na cestách, je mnoho, podívejme se však na další z přístrojů, který umožní strčit do kapsy celou hudební kolekci.

Řekne-li se spojení Creative Jukebox, fanoušek přenosných přehrávačů si zaručeně vybaví přenosný MP3 přehrávač s pevným diskem.

#### **JUKEBOX ZEN**

Kapesní hudební přehrávač s pevným diskem. Kapacita 20 GB RozHRANÍ USB 1.1, IEEE-1394 (FireWire) Podporované formáty MP3, WMA **Sortware** Creative PlayCenter, FileManager PřísLušenství nabíjecí adaptér, sluchátka, transportní pouzdro, datové kabely Rozměry 76 × 113 × 25 mm HMOTNOST 270 g Výrobce/PoskyTL Creative **CENA S DPH** 13 750 Kč

Dosavadní přístroje této řady lze označit pouze jako přenosné, svým tvarem a rozměry nebyly vhodné jako kapesní přehrávače. Jukebox Zen je však z jiného soudku – rozměrově si nezadá s menším kazetovým walkmanem, i on však obsahuje 20GB pevný disk a včetně vestavěného lithiového akumulátoru se jeho hmotnost vejde pod 300 gramů. S počítačem je i Jukebox Zen propojen rozhraním IEEE-1394 nebo USB. Testovaný přístroj podporoval USB 1.1, na stránkách výrobce je však již uváděn Zen USB 2.0 s podporou tohoto rychlejšího rozhraní.

Stříbřitému kovovému pouzdru obdélného přístroje vévodí LCD displej s modrým podsvícením, chráněný vystupujícím rámečkem uprostřed přední strany. Ovládání přístroje umožňuje osm tlačítek umístěných po obou bočních stěnách společně s vpravo umístěným otočným ovladačem ( jog-dial), sloužícím pro pohyb v nabídkách. Po stisku tlačítka se zobrazí výpis skladeb, tříděný podle alba, žánru nebo interpreta, v seznamu pak otočným kolečkem vybereme položku a stiskem potvrdíme volbu. Skladby lze ihned přehrát nebo naplnit do seznamu skladeb nebo celých alb pro postupné přehrávání.

Zvláštní dvojice tlačítek slouží pro pohyb ve skladbách a nastavení hlasitosti; kdo by očeká-

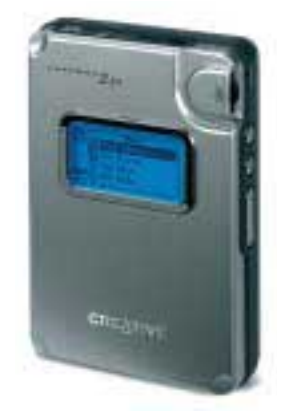

val nastavení hlasitosti otočným kolečkem, bude zklamán.

Tlačítka lze proti náhodnému stisku uzamknout kratším podržením vypínacího tlačítka, následně je však nutné použít otočný volič a na displeji zkontrolovat výsledek. To ostatně platí o většině nastavení, ovládání přístroje vyžaduje zpravidla více kroků, přístroj nelze bezpečně ovládat výhradně po hmatu. Tlačítka z těla přehrávače vystupují pouze minimálně, najít v rychlosti například tlačítko "Pauza" je proto poměrně problém. Komfort ovládání a možnosti přístroje by citelně vylepšilo dálko-

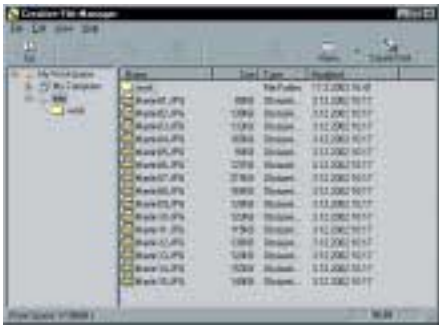

FileManager pro přenos dat z a do přehrávače Zen připomíná průzkumníka, přesto se však jedná o zvláštní program s vlastními ovladači. Se soubory na Zenu tak nelze přímo pracovat.

#### ASUS V9900 Ultra/TD GeForceFX 5800 Ultra

### Hrubou silou

**International Contract** když se zpožděním, přece jen se k nám dostala grafická karta s GPU GeForceFX (NV30) firmy NVIDIA. Ta se tímto čipem snažila znovu získat výsadní postavení na trhu, kde ji ohrožuje firma ATI se svými Radeony. NVIDIA na to ale šla "hrubou silou". Čip má totiž 125 milionů tranzistorů (!), a potřebuje proto pořádné chlazení, přestože je vyroben 0,13mikronovou technologií. NVIDIA také nasadila rychlejší paměti DDR2 (přenosová rychlost až 16 GB/s),

čip má i řadu vylepšení a byly v něm použity technologie získané po akvizici firem 3dfx a Gigapixel. Podporuje také nové API DirectX 9 a OpenGL 1.4.

Grafická karta ASUS založená na čipu GeForceFX 5800 Ultra je skutečně masivní, překvapí především mohutný chladič. V počítači zabere dvě pozice, protože kromě konektorů je na zadní straně nasávání a vypouštění vzduchu. Vyžadováno je i dodatečné napájení (používá se konektor disků

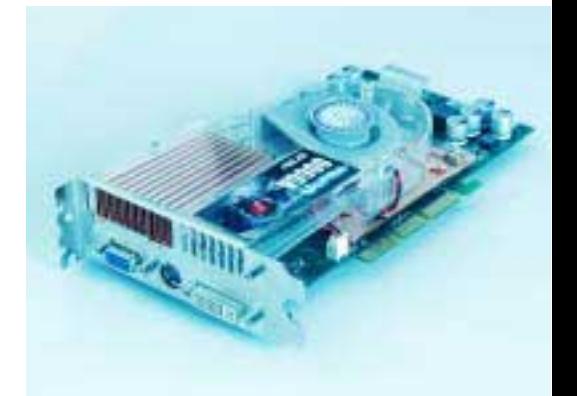

#### Grafická karta s čipem NVIDIA GeForceFX a masivním chladičem

a mechanik). Při provozu je karta dost hlučná (zvuk připomíná zapnutý fén), ale chlazení se zapíná jen tehdy, pracujete-li ve 3D. Při

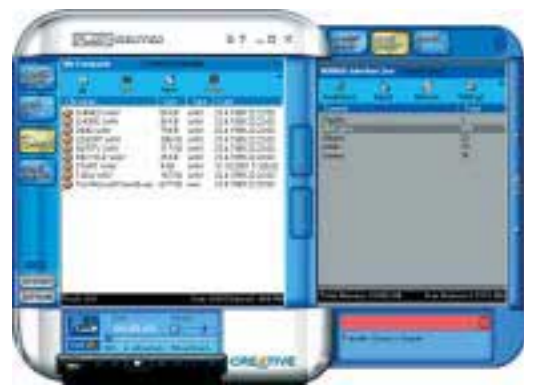

vé ovládání, pro které je připraven konektor vedle zdířky sluchátek. Ve výčtu jeho funkcí nalezneme i příjem FM rádia a nahrávací funkce, nepříjemnou zprávou je však fakt, že ovladač se prodává zvlášť.

Součástí dodávky je ochranné transportní pouzdro se sponou na opasek a napájecí zdroj, který však není nezbytně nutný, vestavěný akumulátor přístroje totiž lze dobíjet přímo z PC, pouze přes USB rozhraní.

Hudební obsah se do přehrávače nahrává výhradně z počítače, přes dosti velkou aplikaci Creative PlayCenter. Ta pohodlně kóduje soubory přímo z vloženého hudebního CD a umožňuje jejich průběžný přenos do přehrávače; jestliže však již máte vytvořenu kolekci vlastních souborů na disku, již tak pohodlným nástrojem není. Rychlost vytváření skladeb záleží na kvalitě čtecí mechaniky a výkonu procesoru, i na podprůměrné sestavě však překonává kódování MP3 souboru při bitrate 128 kbps osminásobnou rychlost. 70minutový CD se do přehrávače přenesl za 8 minut a 24 sekund.

Zklamáním pro nás bylo provedení inzerovaného přenosu dat, pro který je nutné využívat speciální program a ovladač, podpora

Přehrávač a správce hudebních dokumentů PlayCenter přikládá společnost Creative ke všem svým zvukovým kartám i přehrávačům, z hlediska svého provedení a nároků si však tato sada příliš obdivu nezaslouží.

Placená inzerce

standardu USB storage Class se nekoná. Data a hudba jsou také na disku přehrávače uloženy zcela odděleně, jestliže nahrajete MP3 soubory jako data, přehrávač je nenalezne.

Poslechová kvalita je pro účely cestovního přehrávače výborná, přiložená sluchátka reprodukují hudbu dobře. Jak je u společnosti Creative zvykem, i v Zenu nalezneme podporu EAX technologie. Zde se stará o takové efekty, jako je simulace prostředí, změna tempa přehrávání nebo několik režimů ekvalizéru včetně čtyřpásmového ručního nastavení.

Jukebox Zen je bezesporu pěknou ukázkou technologie. Je malý, lehký, má velkou kapacitu, a i přesto slušnou poslechovou kvalitu a výdrž na baterie. Na druhou stranu pak spadá ovládání, které není ideální, hlavně orientace v rozsáhlejší kolekci skladeb, a zapracovat by se mohlo i na straně počítače, kde dvojice speciálních programů není ideálním a dostatečně flexibilním řešením. Po týdnu nebo čtrnácti dnech si však lze zvyknout jak na specifické postupy obsluhy samotného přístroje, tak na sportovně tvarovaná sluchátka – přehrávač se pak může stát příjemným společníkem. **Miroslav Stoklasa** 

normálním provozu (2D) je karta tichá, takže pokud například píšete nebo surfujete na internetu, rušit vás nebude.

ASUS V9900 Ultra/TD FX 5800 Ultra

Výkonná grafická karta. Čip NVIDIA GeForceFX 5800Ultra Rozhraní AGP 8X Paměť 128 MB DDR2 RAMDAC 400 MHz Max. rozlišení 2048 × 1536/85 Hz KONEKTORY D-Sub, S-Video, DVI Výrobce ASUS Posky<sub>TL</sub> Levi **CENA S DPH** 16135 Kč

Zajímal nás samozřejmě především výkon, a tak jsme pro porovnání použili grafickou kartu HIS Excalibur Radeon 9700 Pro se 128 MB paměti. Test probíhal na počítači s procesorem Pentium 4 3,06 GHz, deskou s čipovou sadou Intel E7205 (Granite Bay) a s 512 MB paměti DDR SDRAM. Výsledky vidíte v tabulce. V některých testech si vedla lépe karta ASUS, jindy bodovala karta s čipem ATI. Ale ATI má v zásobě další model – 9800 Pro, takže dobojováno v žádném případě není.

ASUS V9900 Ultra má tři výstupy, a to D-Sub (pro monitor), S-Video (pro televizi nebo další zařízení) a DVI (pro druhý monitor nebo LCD displej). Součástí dodávky je redukce DVI – D-Sub, S-Video kabel a poměrně bohatá softwarová výbava. Karta je výkonná, ale v počítači zabere dost místa, je drahá a také hlučná. **Pavel Trousil** 

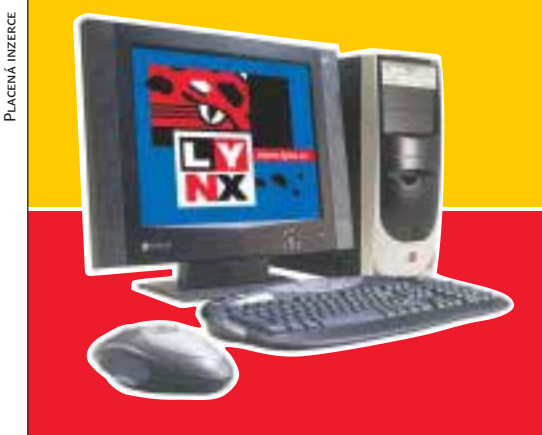

#### **LYNX Angelo XXL**

- AMD Athlon™ XP-2000+ > paměť 256MB DDR
- > VGA 64MB GeForce4 TV > faxmodem 56k
- disk 40GB, CD-RW > myš, klávesnice

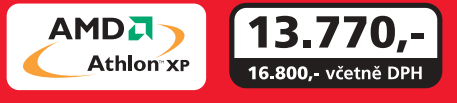

#### **! dodávky akčních sestav do 24 hodin**

**K těmto sestavám LYNX doporučuje: Operační systém Monitor AOC 17" Windows® XP Home Edition s reproduktory, typ 7VlrA 2.900,- 3.550,-**

(3.050,- včetně DPH) (4.331,- včetně DPH)

9.330.-11.380, - včetně DPH

#### **LYNX Angelo L**

- AMD Duron<sup>™</sup> 1.1GHz
- paměť 256MB DDR
- .<br>VGA 32MB GeForce2
- faxmodem 56k
- disk 20GB, CD-ROM myš, klávesnice
- 

#### **LYNX Angelo XL**

- AMD Athlon™ XP-1700+
- paměť 256MB DDR .<br>VGA 64MB GeForce2
- 
- faxmodem 56k disk 40GB, DVD
- myš, klávesnice

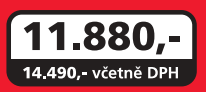

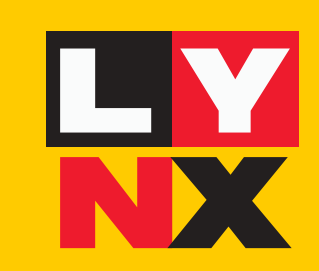

**www.lynx.cz volejte modrou linku: 844 111 162**

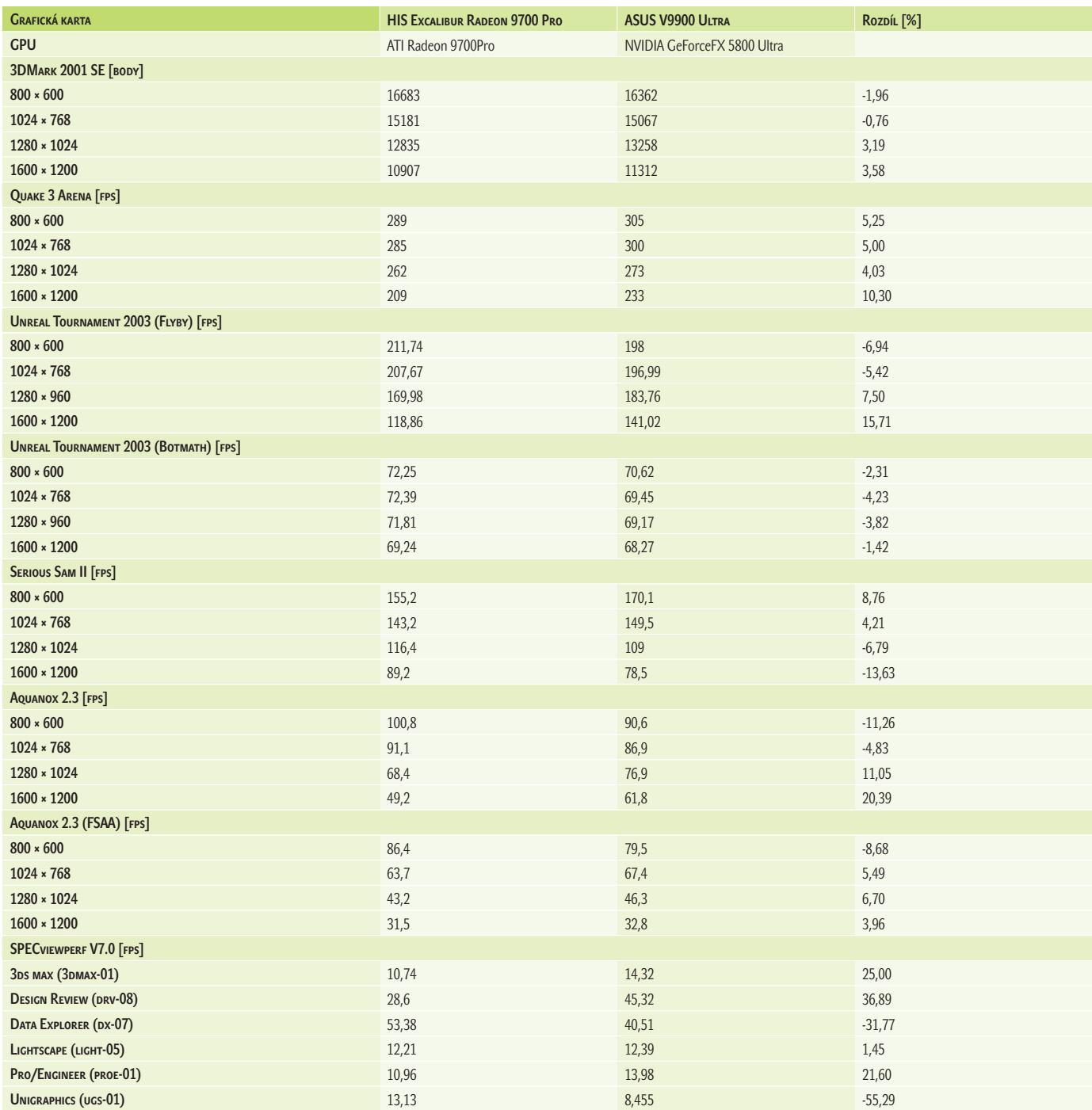

Placená inzerce

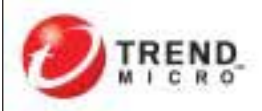

### Světová jednička na trhu antivirů\*:

"Vaše kompletní ochrana"

v ublasti internetových bran

www.trendmicro-europe.com

#### Megaworks THX 550

### Certifikovaný zvuk

O zvučit počítač lze různými způsoby. V domácím prostředí jej lze s minimálními náklady připojit ke stávající aparatuře nebo je možné za nevelký peníz zakoupit nějaké "počítačové bedýnky". V panelovém bytě je hráčskými nadšenci často volena varianta poslechu s více či méně kvalitními (drahými) sluchátky, která minimálně ruší okolí. Chcete-li naopak, aby z vaší hudby měli požitek i sousedé, máme pro vás nyní tip – soustavu Megaworks 5.1 THX 550.

Společnost Creative Technology prodává tyto reproduktory pod značkou Cambridge Soundworks; vedle firemního loga však na reproduktorech nalezneme ještě písmenka THX, svědčící o certifikaci pro věrnou reprodukci zvuku. Celá sestava je i přes jistě úctyhodné rozměry subwooferu a provedení satelitů zajímavá právě svou certifikací, kterou společnost THX uděluje pouze produktům splňujícím přísná kritéria pro kvalitní reprodukci. Na jejích stránkách je v současnosti uvedeno pouze deset reprosoustav, které certifikaci obdržely.

Důležité je, aby zvuk byl nezkreslený při různých úrovních hlasitosti, což bývá u zesilovače problémem. V sestavě Megaworks THX 550, přesněji ve skříni subwooferu, se proto ukrývá zesilovač, který pro všech šest kanálů dohromady dodává 500 W dynamického výkonu. Z toho je pro samotný subwoofer určeno 150 W, na jednotlivé satelity pak zbývá po 70 W.

Kdo systematicky nesleduje hi-fi oblast, parametry zesilovače mu pravděpodobně

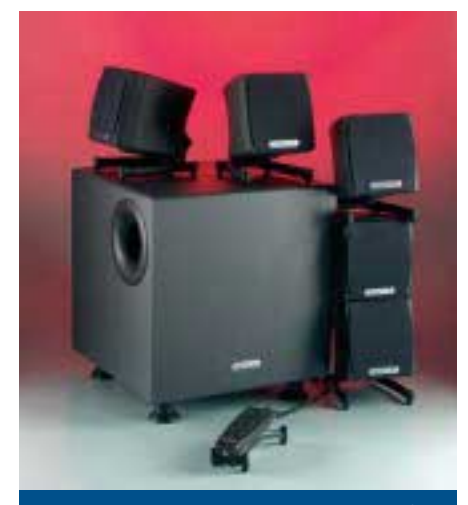

Reprosoustavě Megaworks 5.1 THX 550 vévodí mohutný subwoofer.

#### Creative Megaworks 5.1 THX 550

Placená inzerce

**INZERCI** ACENÁ II

Reprosoustava k počítači. Vsrupy přední a zadní stereopár, středový reproduktor, subwoofer HuDEBNÍ VÝKON celkem 500 W, z toho každý satelit 70 W, subwoofer 150 W Vstupy 5.1 kanálu a stereolinkový Výstupy pro sluchátka Výrobce/PoskyTL Creative Technology Záruka 24 měsíců **CENA S DPH** 11 058 Kč

mnoho neprozradí, stejně jako se nic nedozví o poslechové kvalitě sestavy. Ta je opravdu na výborné úrovni, pozice prostorového zvuku je dobře "čitelná" a ani při hlasitém poslechu nezanikají slabší tóny v pozadí.

Abychom však pouze nechválili, pojďme se podívat i na nějaké slabší stránky v návrhu. Soustava má pouze analogové vstupy, realizované třemi spojenými stereo jack vodiči, v této třídě jinak obvyklé digitální propojení se zvukovou kartou se nekoná. Dalším chybějícím prvkem je Dolby Digital dekodér, takže pro použití v sestavě domácího kina je třeba vše zapojit přes počítač nebo použít přehrávač, který je již dekodérem vybaven. Kladné body naopak reprosoustavě přináší separátní linkový vstup (pouze stereo + subwoofer) a sluchátkový výstup vyvedený na dálkovém ovladači. Po jeho připojení dojde k odpojení zvuku do reproduktorů, což oceníte zvláště při provozu v noci.

Dálkový ovladač je plně digitální, vybavený pěticí mikrospínačových tlačítek. Jedno tlačítko slouží jako vypínač, další jako tlačítko mute pro ztišení, třetím tlačítkem je volen kanál pro nastavování hlasitosti (váhy) pro střední či zadní reproduktory, subwoofer nebo nastavení výšek. Aktuální úroveň je zobrazena sloupkem led diod a pro její nastavení slouží dvojice zbylých tlačítek.

Soustava reproduktorů Megaworks 5.1 THX 550 je viditelně zaměřena na co nejkvalitnější zvuk; její vybavení vstupy a příslušenstvím stejně jako design byly až další v pořadí důležitosti. V počítačové oblasti nalezne taková soustava jen málo konkurence, méně příjemný je však fakt, že svou cenou se blíží velmi tvrdé konkurenci v oblasti klasického audia. **Miroslav Stoklasa** 

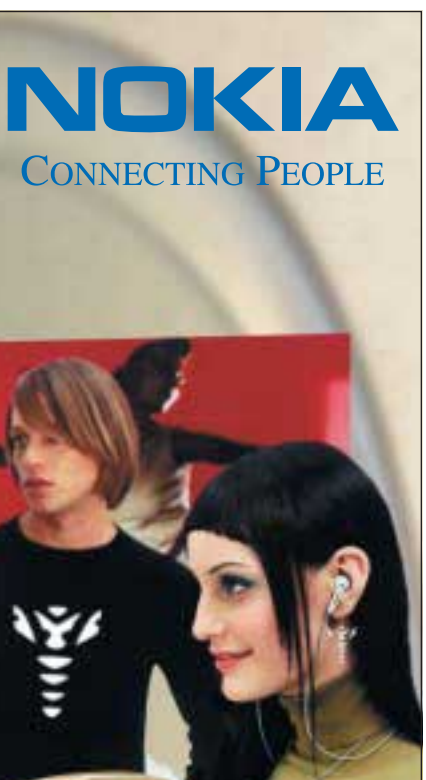

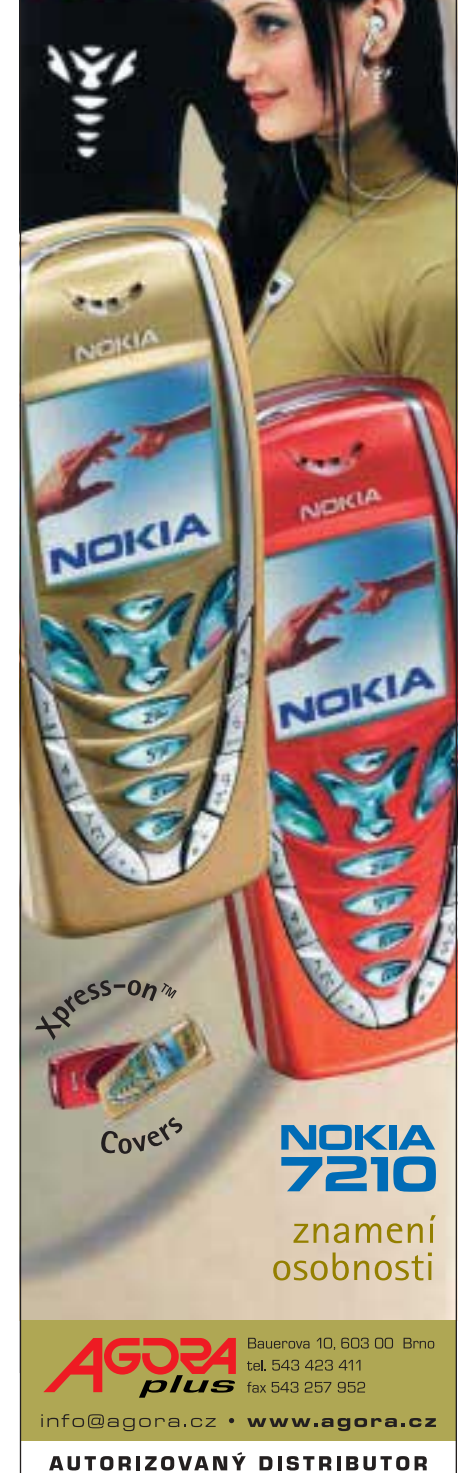

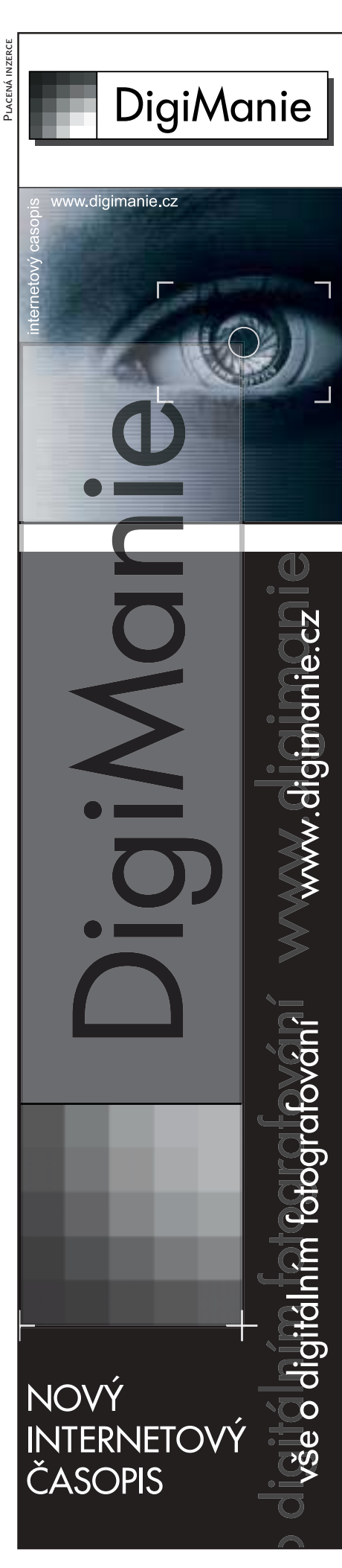

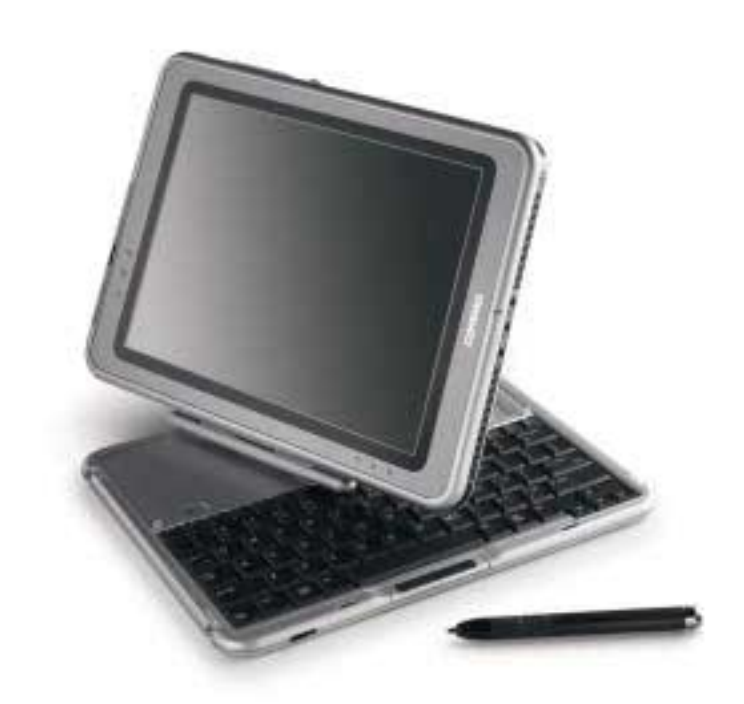

Compaq Tablet PC TC1000

### Další z tabletů

B udoucnost mobilních zařízení se podle Microsoftu skrývá v technologii Tablet PC. Pojďme se podívat na jednoho jejího zástupce, který nese jméno Compaq Tablet PC TC1000.

Již samotný fyzický popis zařízení je netriviálním úkonem, neboť to se skládá z většího množství vzájemně pospojovaných částí. Základem je samozřejmě vlastní Tablet PC. Vizuálně je tvořeno především LCD displejem. Ten má rozlišení 1024 × 768 bodů, ale ve srovnání s notebooky poměrně malou úhlopříčku (26 cm). Je to logické, protože celé zařízení má rozměr formátu A4, díky čemuž je možné ho uložit do každé aktovky. "Dotykový" displej není citlivý na tlak, pro jeho ovládání tedy musíte použít speciální pero.

Okraje jsou doslova posety ovládacími prvky. Na horním okraji (při poloze "na výšku") lze nalézt napájecí konektor a pod krytem konektor pro externí monitor, modem, síť a dva USB porty. Dále se zde nachází jeden slot pro PCMCIA kartu a jeden pro kartu CompactFlash. Počítač má přímo v sobě vestavěný modul pro bezdrátovou síť WiFi.

Kryt konektorů je vyřešen nešikovně. Místo obvyklých dvířek jsou pro jejich zakrytí použity jakési plastikové záslepky, které budete muset nosit někde po kapsách; vzhledem k jejich nepříliš robustní konstrukci předpokládám jejich životnost v řádu dní.

Na horním okraji dále najdete pero, které je v porovnání se stylusy PDA poměrně robustní a těžké, konečně na rozdíl od nich není tupým kusem hmoty, ale obsahuje baterii a například i ovládací tlačítko. Pravý okraj obsahuje zapínací tlačítko, ESC, TAB, reset, dvě aplikační tlačítka a dvousměrné tlačítko ve stylu JogDial. Spodní hrana hostí poněkud neprakticky konektory pro sluchátka a mikrofon.

Další částí zařízení je modul s klávesnicí. Ten je podle mého názoru jednoznačně nejslabším článkem celého zařízení. Je velmi plochý (na výšku má centimetr) a klávesnice se mi subjektivně zdá horší než na většině notebooků – tlačítka jsou příliš plochá. Tablet PC se k modulu připojuje pomocí zvláštního obrtlíku, který umožňuje mít klávesnici připojenu i v zavřeném stavu s displejem navrch. Pokud ji chcete používat, musíte Tablet PC otočit, čímž sestava získává formu obráceného T. Toto řešení nepovažuji za příliš šťastné, protože displej je tak velmi blízko klávesnice, která zase naopak před sebou nemá žádný volný prostor pro odložení rukou (byť je to vzhledem k její placatosti prominutelné).

Již méně prominutelné je to, že celá konstrukce je poněkud nestabilní. Protože část s displejem je znatelně těžší než ta s klávesnicí, má celé zařízení tendenci se mírně převažovat, což ho činí prakticky nepoužitelným pro psaní

v polních podmínkách, kdy ho držíte na klíně na způsob notebooku. Při psaní na stole pak zase otřesy psaní na klávesnici spolu s nedostatečnou tuhostí spojovacího kloubu způsobují, že se displej pomalu uvolňuje a pokládá.

Vcelku vzato, být vlastníkem tohoto zařízení, klávesnicovou část bych pečlivě uložil na dno skříně a pořídil si běžnou malou USB klávesnici.

Tablet PC nemá ani disketovou, ani CD/DVD mechaniku. Ta se připojuje přes MultiBay pomocí USB rozhraní. Do MultiBay můžete umístit CD, CD/DVD nebo disketovou mechaniku.

Počítač je poháněn procesorem Transmeta Crusoe na frekvenci 1 GHz, má 256 MB paměti a 60GB disk, což je pro aplikace, u kterých lze předpokládat, že na něm budou používány, bohatě dostačující.

Při testování tohoto zařízení jsem si uvědomil, jak hluboce se na mně podepsala výpočetní technika. Jednou z hlavních výhod Tablet PC má být rozpoznávání písma. Systému Windows XP sice skládám upřímnou a hlubokou poklonu za to, že se uspokojivě vyrovnal i s mým rukopisem, ale vzhledem k tomu, že jsem už asi pět let rukou nenapsal text delší než vlastní jméno, připadá mi tento způsob vkládání dat do počítače v porovnání s klávesnicí poněkud neefektivní a komplikovaný. Je ovšem dost pravděpodobné, že s tímto názorem zůstanu dosti osamocen.

Microsoft ovšem myslí i na takové případy, jako jsem já, takže systém obsahuje též možnost používat pro vkládání systému známého z kapesních počítačů: grafitti nebo rozpoznávání znaků. Samozřejmě je k dispozici i virtuální klávesnice. Drobnou vadou na kráse je to, že klávesnice je sice česká, ale popisky na obrazovce jsou podle anglického rozpoložení, což bylo zdrojem mé frustrace zejména při psaní číslic.

Tento Tablet PC je podle mého názoru vhodným doplňkem stolního počítače pro toho, komu je běžný PDA příliš malý, ať už rozměry, schopnostmi nebo výkonem, a zároveň nechce notebook jako příliš neohrabaný (hledání adresy v Outlooku při cestě po rušné ulici není, pravda, dvakrát povznášejícím zážitkem). Může to být také dobrá cesta pro toho, kdo ještě není myší a klávesnicí zdegenerován tak, že mu představa psaní tužkou na papír připadá zvrácená. **Michal Valášek** 

#### Compaq Tablet PC TC1000

Tablet PC s odnímatelnou klávesnicí. PROCESOR Transmeta Crusoe 5800, 1 GHz, 512 KB L2 cache Paměť 256 MB DDR SDRAM, max. 768 MB Pevný disk 30 GB GRAFICKÁ KARTA nVidia GEForce2Go, 16 MB SDRAM Displej TFT, 10,4", 1024 × 768 bodů Porty VGA, 2x USB 2.0 Kom. ROZHRANÍ modem miniPCI 56K, LAN 10/100 a WLAN 802.11b, slot PCMCIA Type II, slot pro karty CF **OPERAČNÍ SYSTÉM Windows XP Tablet PC Edition** Rozměry 27,4 × 21,6 × 2 cm Hmornosr 1,36 kg, 1,8 kg s klávesnicí Výrobce/PoskyTL Hewlett-Packard Záruka 2 roky **CENA S DPH 81 773 Kč** 

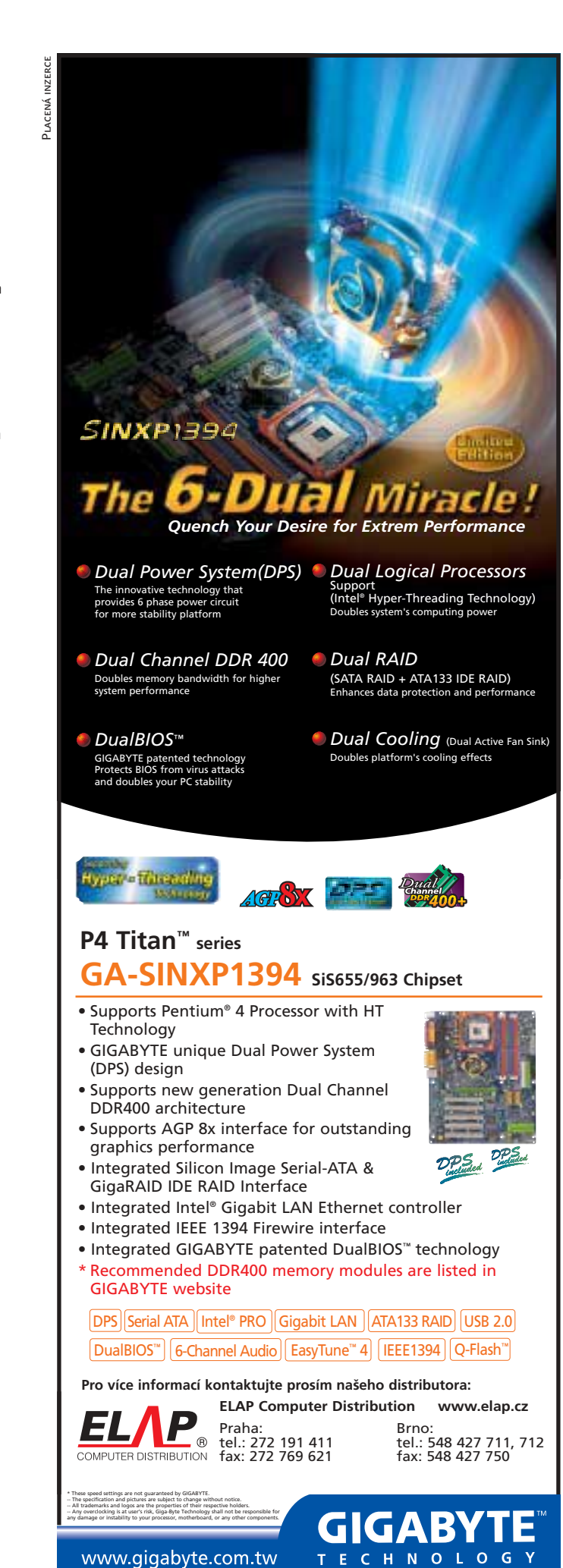

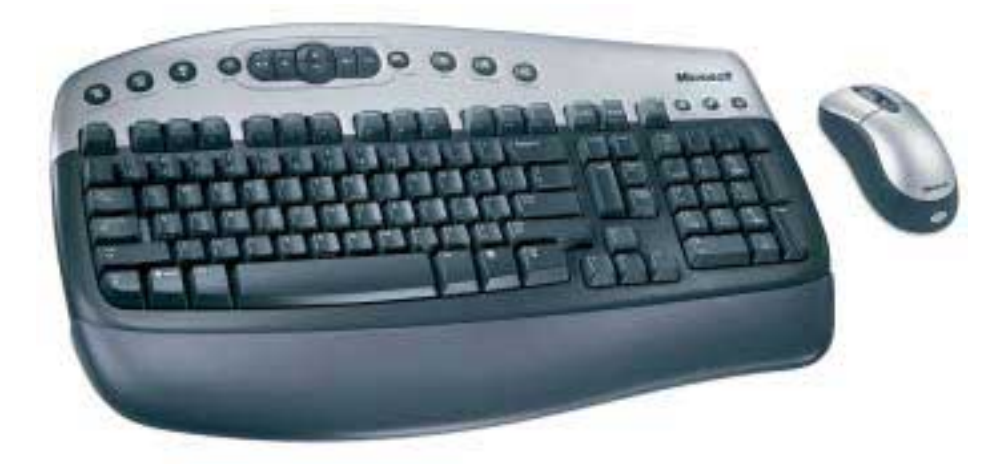

#### Microsoft Wireless Optical Desktop

### Bez drátů a kuličky

K osobním počítačům donedávna neodmyslitelně patřilo i množství zamotaných a propletených kabelů. Žijeme ale v "bezdrátové" a mobilní době, a tak i kabely u počítačů mizí. Nejdříve se odpoutaly myši a nyní jsou v nabídce i celá bezdrátová řešení – desktopy, tedy bezdrátová klávesnice a myš. Jedním z nich je i Wireless Optical Desktop firmy Microsoft.

Do klávesnice i myši je potřeba vložit dvě baterie typu AA. Ty pak komunikují s přijímací stanicí, která se připojuje k portům PS/2, popřípadě k portu PS/2 a USB. Vzdálenost, na kterou pracuje klávesnice, je asi 4 metry, myš bez problémů komunikuje i ze vzdálenějšího místa. Komunikace je rádiová, takže myš, klávesnice a přijímač na sebe nemusí "vidět".

Myš je symetrická, a tak ji mohou používat i leváci. Má pouze dvě tlačítka a rolovací kolečko, které slouží i jako další tlačítko. Funkce lze jednotlivým tlačítkům nadefinovat díky dodané aplikaci MS IntelliPoint. Jde o myš optickou, takže u ní nemusíte čistit kuličku.

Klávesnice má větší okraje než klasická klávesnice, v horní části je stříbrná, zbytek je černý. Kromě klasických kláves jsou nad

#### Microsoft Wireless Optical Desktop

Bezdrátové pracoviště (myš a klávesnice). Rozhraní 2x PS/2 nebo PS/2 a USB Komunikace rádiová Napájení baterie AA Výrobce/poskytl Microsoft **Doporučená cena s DPH** 2750 Kč

funkčními klávesami další tlačítka pro spouštění aplikací, uspání počítače a pro ovládání multimédií (regulace hlasitosti, ovládání pře-

#### Placená inzerce

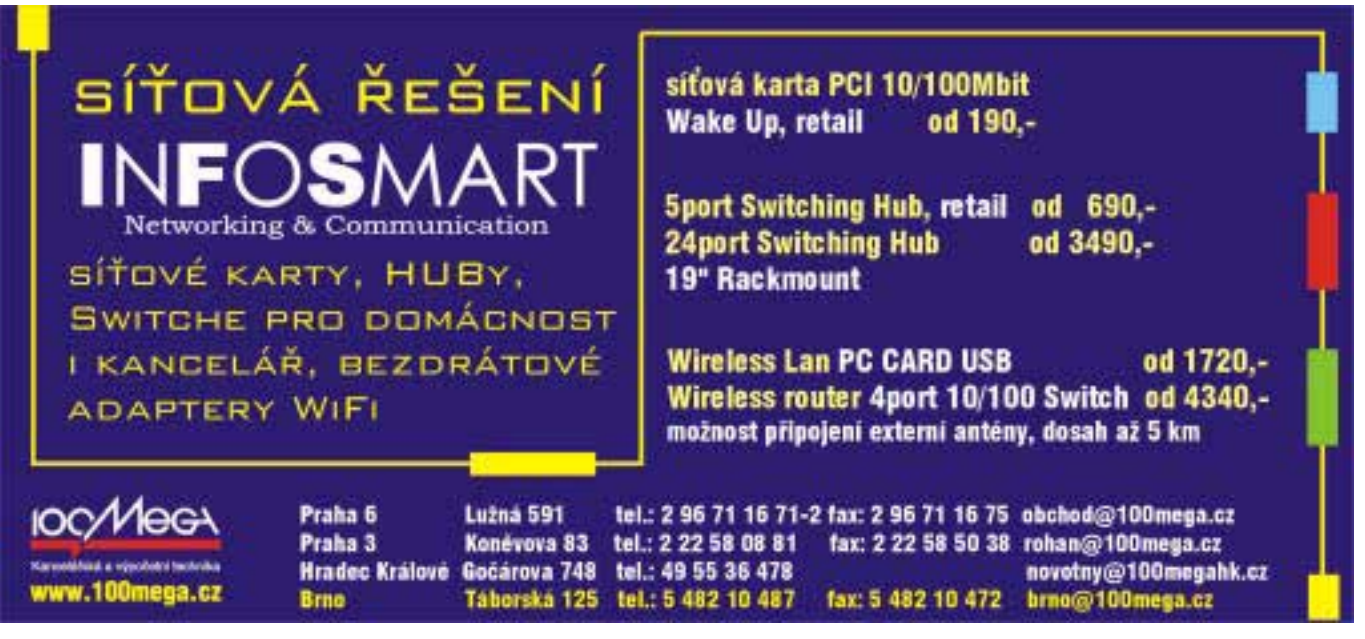

四国

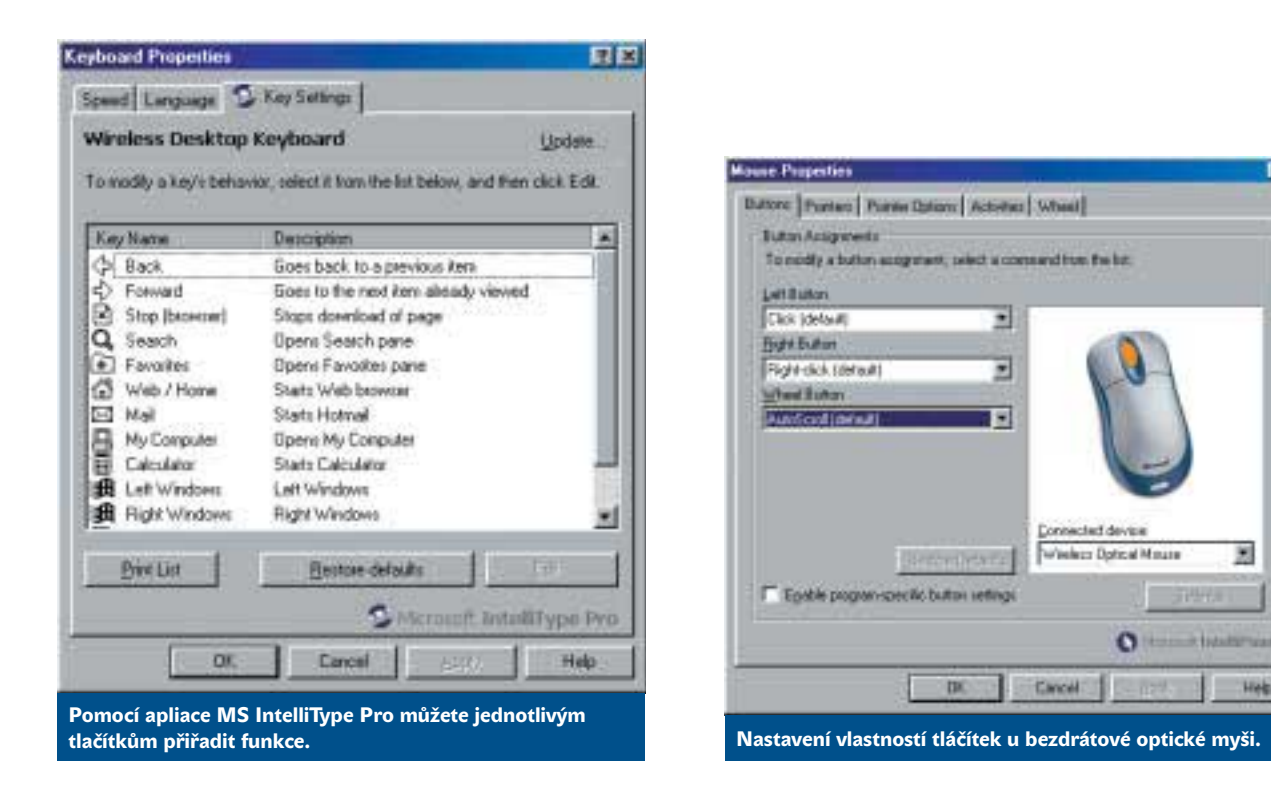

hrávače). Akci, která se má spustit po stisku tlačítka, lze nadefinovat pomocí aplikace MS IntelliType Pro. Další možnosti získá klávesnice po stisku klávesy FN – funkční klávesy změní svou funkci na jiné (například Nový dokument, Uložit apod.).

Co se podle mne nepovedlo, je rozmístění tzv. řídicích kláves (Ins, Home atd.). Šipky jsou naštěstí v klasickém tvaru, ale místo šesti dalších kláves je zde kláves jen pět, klávesa Del je větší a ostatní jsou netypicky rozmístěné. Začínajícím uživatelům to jistě problém činit nebude a zvětšení často používané klávesy Del je možná dobrý nápad – ale pro ne toho, kdo je zvyklý na typické rozmístění kláves. Podle mne by se standardní rozložení kláves mělo dodržovat – okolo pak mohou být další tlačítka a vylepšení. Nestandardně jsou rozmístěny i funkční klávesy – jsou po třech, a nikoli po čtyřech, což také působí jisté obtíže.

Další výtka se týká umístění stavových diod. Ty totiž nejsou přímo na klávesnici, ale na rádiovém přijímači. Ten ale může být umístěn

někde pod stolem nebo jinde na méně viditelném místě a o stavu se pak nic nedozvíte.

因

Heb

Bezdrátová a navíc optická myš je šikovná. Ocásek se neplete a pohyby jsou přesnější než u klasické myši. Nepříjemná je samozřejmě potřeba použití baterií. Bezdrátovou klávesnici už ne každý potřebuje, protože se s ní tak často nemanipuluje, ale je to také výhoda. Další funkce navíc (především regulace hlasitosti, otevírání aplikací) jsou příjemné. V nabídce je i verze Pro, která má ergonomickou (rozpůlenou) klávesnici. **Pavel Trousil** 

#### Placená inzerce

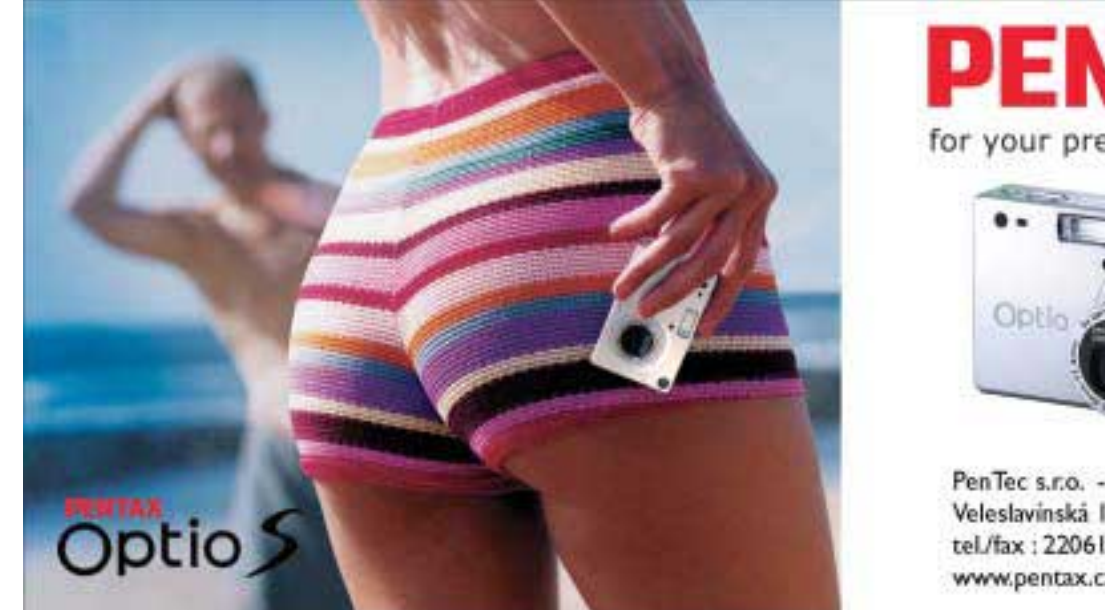

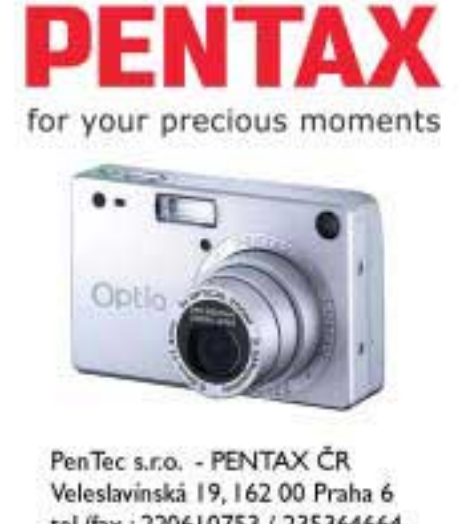

tel./fax: 220610753 / 235364664 www.pentax.cz

#### Připojení k internetu (nejen) pro firmy

# Nejlepší cesta **k rychlému internetu**

#### Pro většinu lidí je internet pozoruhodnou sítí, kde lze vždy nalézt "něco" zajímavého, ale jejíž rychlost je zoufalá. Většina z nás si totiž o rychlém internetu může nechat jen zdát.

V e světě je rychlé připojení k internetu běžné a samozřejmé stejně jako automaty na kávu nebo veřejné knihovny. U nás tomu tak dlouho nebylo, ale během posledních pár týdnů se situace radikálně změnila. Na scéně se objevilo několik zajíma-

**CARL CARD AND IN** 

vých způsobů připojení, které vám představíme. Nejsou ovšem určeny pro ty, kdo počítají každou korunu a stačí jim "modemová rychlost". Zaměříme se spíše na způsoby připojení menší firmy nebo na to, jak uspokojit náročného "surfaře".

#### Jak se připojit 83 **OBSAH**

Přemýšlíte, jak připojit sebe nebo svou firmu k internetu? Nevíte, kolik vás to bude stát a co za své peníze můžete očekávat?

#### Zabiják a spasitel  $85$

Vysokorychlostní internet do každé domácnosti a firmy. Za přijatelnou cenu neomezené připojení téměř pro každého. Co více chcete vědět?

#### Neplaťte, když nemusíte 89

Velké množství služeb lze nalézt na internetu zdarma. Víte, o které služby jde a kde je hledat?

#### Jak se připojit?

Firem nabízejících připojení k internetu je několik desítek. My jsme oslovili ty největší z nich a požádali je o pomoc. Naším cílem bylo zjistit, jak a hlavně za kolik se může připojit menší a nenáročná firma, nebo naopak bohatý a náročný uživatel. Bohužel v celé řadě firem jsme se nesetkali s kladným přístupem. V lepším případě jsme dostali vyjádření firmy v tom smyslu, že se podobného srovnání nezúčastní (SkyNet), v horším případě nás firmy absolutně ignorovaly (ČTc, Tiscali, Contactel, Nextra, Euroweb). O tom, jaké služby zákazníkům nabízejí a jak si zákazníka dokáží "předcházet". si tedy musíte udělat vlastní názor.

Je nám jasné, že zveřejnění cen v tak citlivé oblasti, jako jsou telekomunikace, může nahrát konkurenci a ukázat něco "zpod pokličky", přesto se však našly firmy, které na naši výzvu zareagovaly.

V oblasti "kvalitního" připojení již nelze jednoznačně vyzdvihnout jednu technologii, protože rozdíly mezi nimi jsou téměř smazány. Je tedy skoro jedno, zda budete připojeni prostřednictvím pevné linky, bezdrátově nebo prostřednictvím ADSL – technologie je použita spíše v závislosti na lokalitě. Pokud si odmyslíme cenu, která při připojení firmy nemusí hrát nejdůležitější roli, může být hlavním kritériem výběru providera kvalita

a rozsah doplňkových služeb, případně kvalita technické podpory. Samotný výběr však necháme na vás…

Zatímco firmy Aliatel, GTS a Broadnet nabídly "profesionální" připojení prostřednictvím bezdrátových technologií nebo pevných linek, Volný (COL) využil ADSL připojení, které sice nabízí větší rychlost, ale v rozsahu služeb zatím mírně pokulhává. Firma Broadnet se orientuje především na připojení větších firem, takže naše požadavky mohla splnit pouze v jednom případě. Firma Aliatel vypracovala komplexní nabídku pro všechny varianty připojení a lokality, u instalačního poplatku nabízí 50% až 100% slevy v závislosti na délce uzavírané smlouvy.

#### Bez drátů a spolehlivě

Zajímavou alternativou, která však nenabízí příliš velkou rychlost, může být novinka od Eurotelu. Ten nabídl od 1. 4. 2003 časově a datově neomezené připojení k internetu prostřednictvím technologie GPRS. Služba má název Data Nonstop a potenciální zájemce o její využívání by si měl měsíčně připravit 1000 korun. Rychlost připojení není předem specifikována a závisí především na typu mobilního telefonu a momentální vytíženosti sítě Eurotelu. Program je výhodný především pro pokročilé uživatele internetu, jejichž měsíční objem přenesených dat přesahuje 25MB. Více informací najdete na *www.eurotel.cz*.

#### WWW STRÁNKY FIREM

Chcete-li získat podrobnější informace o možnostech a nabídkách firem, nepočítejte s tím, že vám pomohou jejich WWW stránky. Na nich totiž najdete jen reklamní balast typu "Zhubla jsem za 14 dní" nebo "Čokoláda s 0 kaloriemi" – v této oblasti to ale bývá "nejlepší a nejrychlejší" nebo "zdarma a se zárukou". Když už naleznete na stránce nějaké ceny, je nutné je podrobně prozkoumat, protože někdy jsou vedeny s DPH, jindy bez. Ovšem jen málokdy bývají cenami konečnými. Většinou si k nim musíte připočítat "další drobnosti", které obvykle "jen" přesunou cenu o pár procent vzhůru. Absolutním vrcholem marketingového kouzelnictví na webu byla nejmenovaná firma nabízející ADSL připojení. Na jejích stránkách (v sekci Proč právě my?) jste se totiž mimo jiné dozvěděli, že nabízí okamžitou reakci na potřeby zákazníka, rozsáhlou technickou podporu 7 dní v týdnu a jedinečný zákaznický servis. Navzdory těmto tvrzením byla i na jejích domácích stránkách uvedena stará telefonní čísla a na nich vás čekal (v 15:50) jen veselý záznamník… Zkrátka, nečekejte od WWW stránek zázraky - měly by sloužit jen pro "hrubou orientaci" a jako telefonní seznam firmy, kde najdete číslo zodpovědného pracovníka, který si s vámi určitě s chutí popovídá.

Placená inzerce

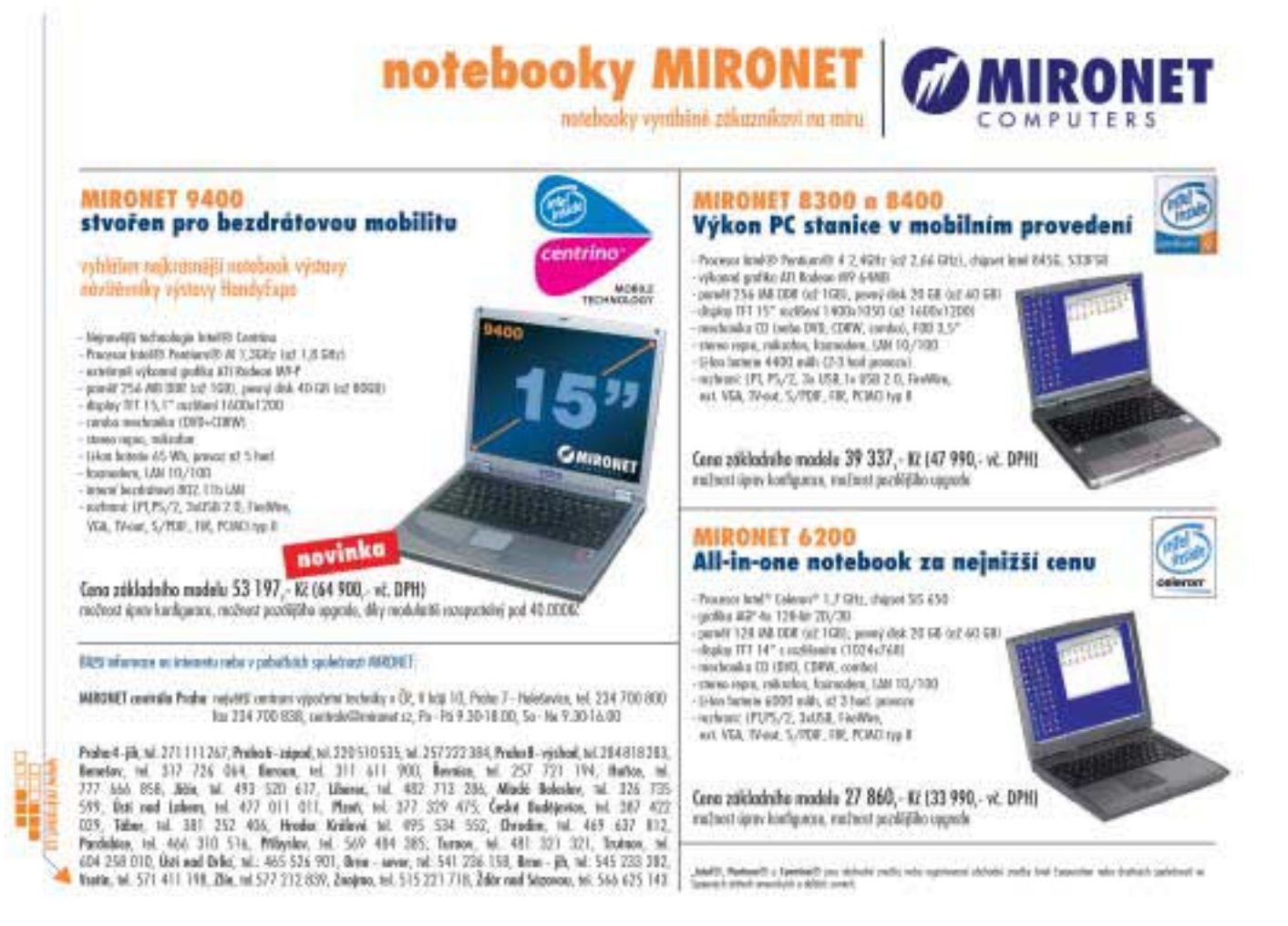

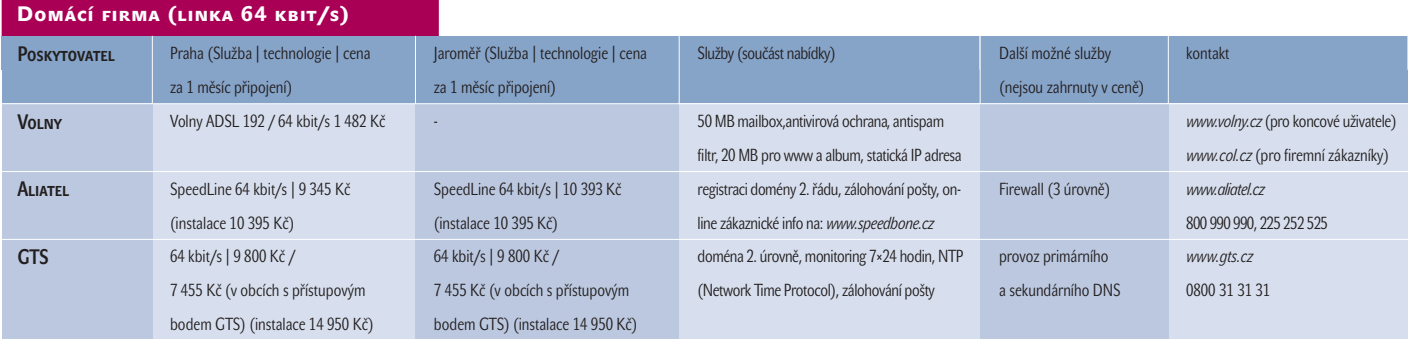

#### Střední firma (linka 256 kbit/s)

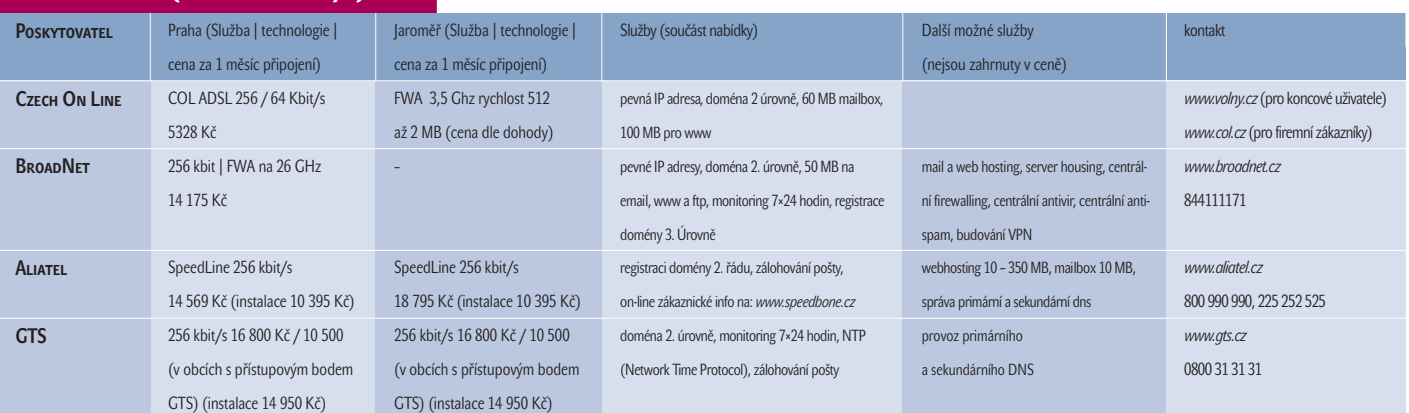

Celkově lze říci, že přístup zmiňovaných firem byl rychlý a profesionální – jaký bychom si v 21. století v oblasti telekomunikací představovali.

Doufáme, že vám naše nabídka alespoň částečně poradí, jak se připojit k internetu a s jakými měsíčními náklady počítat.

#### Jak na internet…

Jaké tedy byly podmínky? Požádali jsme firmy, aby vypracovaly nabídku pro dvě firmy. V prvním případě se jednalo o "rodinnou firmu", u níž je prioritou cena, ve druhém případě mělo jít o připojení pro menší firmu, která preferuje spolehlivost a poměr cena/výkon. Mělo jít o trvalé připojení s rychlostí připojení k internetu:

- 1) 64 kb/s (domácí firma nebo středně náročný uživatel);
- 2) 256 kb/s (střední firma nebo náročný uživatel).

Pokud firma danou rychlost nenabízí, měla uvést nejbližší možnou… U obou variant jsme ještě požádali o rozdělní nabídky podle lokality: Praha (adresa: ulice Na Florenci); Jaroměř (u Hradce Králové; adresa: Smetanova ulice). A jak se firmy s nabídkou vypořádaly můžete vidět v tabulce.

#### Internet a daně

Máte firmu, rádi byste udělali krok směrem k internetu, ale nechcete zbytečně utrácet? Nemusíte se bát, stačí se jen podívat na znění příslušného zákona.

Jestliže patříte mezi "fyzické osoby" neboli podnikáte s živnostenským listem, máte snadnou situaci. Zákon hovoří "téměř" jednoznačně:

Zákon o dani z příjmu (586/1992 Sb.), § 5 odstavec 1:

*Základem daně je částka, o kterou příjmy plynoucí poplatníkovi ve zdaňovacím období, za které se pro účely daně z příjmů fyzických osob považuje kalendářní rok, přesahují výdaje prokazatelně vynaložené na jejich dosažení, zajištění a udržení, pokud dále u jednotlivých příjmů podle § 6 až 10 není stanoveno jinak.*

Přeloženo do "normálního jazyka": náklady na internetové připojení jsou daňově uznatelné, pokud poplatník prokazatelně použil tyto náklady na zajištění a udržení svých příjmů. Nutno podotknout, že přístup daňových úřadů je v tomto případě individuální, ale dosti vstřícný. Je jedno, jestli podnikáte v "cukrovinkách" nebo dodáváte kancelářské potřeby. Internet (například e-mail) může přece při svém podnikání využít každý. Je zde ovšem menší zádrhel, pokud je sídlo vaší firmy totožné s vaším trvalým bydlištěm. Přesvědčit daňový úřad o tom, že když si zavedete domů internet, budete ho využívat jen k firemním účelům, není jednoduchý úkol…

Pokud jde o "právnické osoby", je teoreticky situace o něco složitější. Nelze totiž najít přesné znění zákona, o který by se šlo v tomto případě opřít. V praxi se však na připojení firmy (právnické osoby) k internetu pohlíží podobně jako u fyzických osob, ovšem bývá lepší tento požadavek něčím podpořit. Jedním z příkladů může být interní směrnice, která říká, že internet bude využíván pouze pro firemní účely.

#### Jednotlivé kroky realizace **.**<br>Připojení k internetu

- 1. Předání rámcové nabídky;
- 2. Upřesnění lokality a kontaktní osoby;
- 3. Provedení průzkumu realizace (zajistí ISP);
- 4. Upřesnění nabídky a předání návrhu smlouvy
- o poskytování telekomunikačních služeb zákazníkovi;
- 5. Podpis smlouvy na dodávku příslušných služeb;
- 6. Uvolnění předmětných lokalit k projektovému průzkumu včetně předání nezbytných podkladů společnosti pro zpracování návrhu projektové dokumentace pro instalační práce a stavební úpravy v příslušných lokalitách;
- 7. Schválení projektové dokumentace zákazníkem nebo jím pověřenou oprávněnou osobou, včetně schválení umístění zařízení společnosti v budově vlastníkem budovy; zákazník odpovídá za součinnost s vlastníkem budovy v příslušné lokalitě;
- 8. Předání příslušných prostor v předmětných lokalitách k montáži včetně náležitostí požadovaných v projektové dokumentaci (např. silový přívod, parametry prostředí, atp.) a zahájení instalace;
- 9. Ověření funkčnosti služby, protokolární předání služby do provozu a zahájení poskytování služeb.

Na základě konkrétních technických podmínek bude společností stanoven individuální termín zřízení služby. Průměrná doba zřízení je v současné době 43 dní od podpisu smlouvy o poskytování telekomunikačních služeb. Uvedené termíny jsou stanoveny s ohledem na přístupovou technologii, která je provozována ve vyhrazeném frekvenčním pásmu. Přidělení příslušného kmitočtu je koordinováno ČTÚ a je zde ze zákona 30-ti denní lhůta pro přidělení.

ADSL konečně i unás…

# Zabiják a **spasitel**

Tak jsme se konečně dočkali. I v České republice se můžeme připojit k internetu rozumnou rychlostí bez omezení množství dat, i když rychlost není nijak závratná a o "lidovosti" cenové nabídky lze také pochybovat…

P ro náročnějšího uživatele byl donedávna rychlý internet jen vytouženou modlou, se kterou se setkával v zaměstnání nebo ve škole a na kterou doma smutně vzpomínal za zvuků vyjícího modemu. Když pominu pár šťastlivců připojených přes kabelové TV, jen málo z nás si mohlo vyzkoušet, jak se poslouchá internetové rádio nebo jak snadno lze stáhnout 20 MB velký patch na svůj (ne)oblíbený operační systém. A právě kvůli této situaci se většina z nás náročnějších dívá na ADSL jako na spásu. Je to však pohled oprávněný?

#### **SPASITEL**

Velké firmy, které se připojují megabitovými linkami, a občasní návštěvníci internetu, kteří si jednou týdně přečtou poštu z freemailu – to jsou jediní uživatelé, které ADSL nechává chladnými. Ostatní jásají a netrpělivě zjišťují, zda u nich bude ADSL fungovat (*http://www.telecom.cz/adsl/lokality\_v\_cr.php)*. Zkušenější uživatelé sice trochu kroutí hlavou nad cenovou politikou (až tak lidové připojení to není), ale i oni uznávají, že na naše poměry jde opravdu o průlom. Jásat mohou i majitelé ostatních typů připojení – razantní pokles cen

lze čekat u bezdrátového připojení, provideři z řad "kabelových TV" zase reagují zvyšováním rychlosti. Ať již Český Telecom ke spuštění ADSL donutil ČTÚ nebo vyprazdňující se sklady s ISDN modemy, milovníci internetu na tom každopádně vydělají.

#### **TECHNOLOGIE**

- DSL neboli Digital Subscriber Line je zkratka pro technologii přenosu dat prostřednictvím "klasické" telefonní linky.
- Technologie ADSL využívá klasických telefonních vedení pro vysokorychlostní přenos dat. Charakteristické je, že proud dat má asymetrickou rychlost – od provozovatele k uživateli je vyšší než v opačném směru. Původní teoretický předpoklad počítal s maximální rychlostí "pouze" 1,5 Mb/s. Nyní lze teoreticky dosáhnout až 9 Mb/s, směrem od uživatele až 1 Mb/s. Tyto hodnoty jsou však samozřejmě pouze teoretické – v praxi je rychlost providery omezována na mnohem nižší. A jak to, že je možné při surfování zároveň telefonovat? Na obou koncích linky (na ústředně i u účastníka) se nacházejí filtry (tzv. splittery), které oddělí telefonní hovor od dat. ADSL přenosu je vyhrazeno pásmo od 20 kHz do 1 MHz, které je navíc rozděleno do 256 kanálů, což podstatně zvyšuje odolnost vůči rušení.

Placená inzerce

### Rychlá a spolehlivá černobílá tiskárna

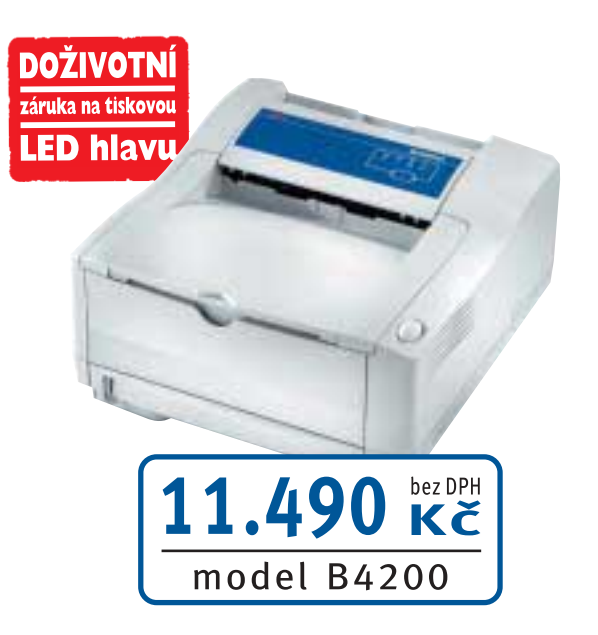

### **B4200**

- rychlá tiskárna formátu A4 určená pro kanceláře, malé a střední podniky
- rychlost tisku 18 stran za minutu, tisk první strany za 6,2 s
- rozlišení 600 x 1200 dpi ....y
- .....y paměť: 8 MB (maximum 40 MB)
- .....y standardně obousměrné paralelní rozhraní a USB 2.0
- možnost rozšíření o drzhý zásobník papíru a sériové ...s rozhraní RS232C
- nízké provozní náklady لإست
- podpora běžných operačních systémů

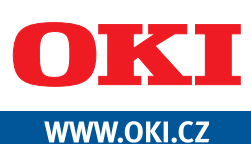

Oki Systems (CS) s.r.o., Pobřežní 3, 186 00 Praha 8, e-mail: info@oki.cz, tel.: 224 890 157

Podle našich informací lze v současné době ADSL zavést na zhruba polovině telefonních přípojek. Toto číslo se však bude neustále zvyšovat a pravděpodobně dosáhne přibližně k 80 až 90 %. U zbývajících přípojek je kvalita koncové linky natolik nízká, že se ČTc nepodaří (čtěte nevyplatí) ADSL realizovat. Bohatší surfeři tak mohou (i přes některé výhrady) jásat a vybírat si síťové karty.

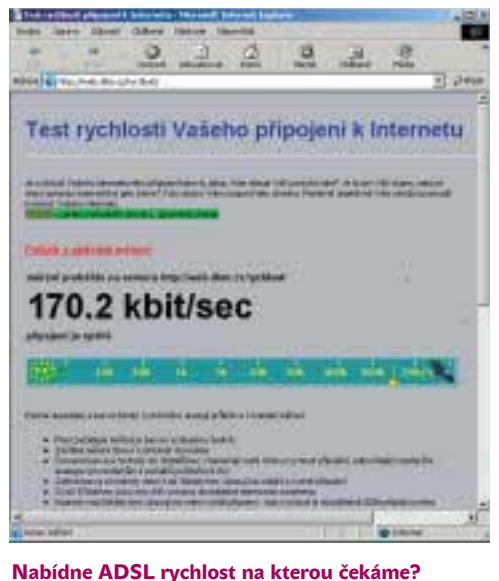

#### Životopis ADSL

#### **29. 5. 2002**

ČTc představil službu IOL Platinum *http://www.iol.cz/cze/hledani/ article.asp?id=54025&cat=2148&ts=4ec67*

#### **1. 7. 2002**

ČTÚ "rozhoduje" a zakazuje – č.j. 18640/2002-610 *http://www.ctu.cz/art.php?iSearch=&iArt=166* pdf: *http://www2.ctu.cz/doc.php?iDoc=362*

#### **2. 7. 2002**

ČTc zastavuje službu IOL Platinum *http://www.iol.cz/cze/hledani/article.asp?id= 54074&cat=2148&ts=9ec90*

#### **3. 7. 2002**

ČTc se odvolává proti zákazu *http://www.iol.cz/cze/hledani/article.asp?id= 54084&cat=2148&ts=7ec53*

#### **13. 1. 2003**

Referenční velkoobchodní nabídka *http://www.telecom.cz/tz/13012003\_1.htmlid=112 http://telecom.wholesale.cz/*

#### Zabiják

Zatímco uživatelé se radují, ve firmách, které nabízejí připojení k internetu, lidé pláčou a objednávají zinkové rakve. Především firmy, které se orientovaly na bezdrátové připojení, se právem obávají, že investice do zařízení byly naprosto zbytečné. Kdo by totiž měl zájem o připojení poloviční rychlostí za dvojnásobek ceny se směšným limitem dat? Tak totiž ve srovnání s ADSL běžně vypadá nabídka na bezdrátové připojení.

Firmám logicky nezbývá než zplakat nad výdělkem a přizpůsobit ceny novým podmínkám ( jako to například udělala firma Tele2) nebo "zavřít krám" a změnit obor podnikání.

Každopádně je nutné uznat, že uvedení ADSL je mistrovský tah, za který by se nemusel stydět ani Kasparov. ČTc se totiž povedlo zabít celé stádo much jednou ranou. Nejprve utichly protesty alternativních providerů (mají k dispozici velkoobchodní nabídku), kteří sice skřípou zuby, ale pokud chtějí zůstat ve hře, musí se zapojit do hry "prodáváme své ADSL". Ve skutečnosti jsou totiž téměř "dealery" ČTc, a proto se jejich nabídky příliš neliší. Mírné zlepšení situace nastane na počátku léta, kdy již nebude povinnou součástí tarifu pronájem ADSL modemu. Současná cena za pronájem (150 Kč bez DPH) byla slušně řečeno neseriózní. Dalšími "mrtvými mouchami", o kterých jsme se již zmiňovali, jsou regionální poskytovatelé internetu, kteří doposud žili z "mezery" mezi drahým kabelovým připojením a nespolehlivým a pomalým modemovým připojením. Jen málokdo z nich dokáže s bezdrátovým připojením (kde počáteční

náklady nejsou malé) konkurovat ADSL, které ČTc přivede lusknutím prstu do každého druhého bytu. Posledními "zasaženými mouchami" isou sami aktivní "surfeři". Zatímco donedávna se velké množství z nich připojovalo k internetu pomocí alternativních providerů a tím zmenšovalo ČTc zisk, nyní každý z nich přisype do kasičky žlutého giganta měsíčně více než tisíc korun.

#### Jak to všechno začalo…

Abyste se mohli na ADSL podívat přes růžové brýle, doporučujeme vám malou exkurzi do historie této služby. O ADSL se začalo hovořit ve chvíli, kdy se u nás objevila možnost připojení k internetu přes ISDN. Velké množství odborníků totiž považovalo ISDN za "historický přežitek" a doporučovalo skok rovnou k DSL technologiím. Ovšem ČTc měl v té chvíli již zřejmě plné sklady ISDN modemů, a tak se na plné obrátky rozeběhla reklamní kampaň, která nás měla přesvědčit, že neexistuje nic lepšího a rychlejšího.

V květnu 2002 se však "otevřelo nebe" a z ČTc vypadla služba IOL Platinum. Nešlo o nic jiného než o neuvěřitelně předražené ADSL, které bylo navíc svázáno řadou omezení. Okamžitě zareagovali konkurenti, kterým se mimo jiné nelíbila i absence velkoobchodní nabídky. Na scéně se včas objevil Český telekomunikační úřad a s šerifskou hvězdou na klopě službu zastavil. ČTc se okamžitě odvolal, ovšem bez výsledku… Dlouhou dobu bylo ticho – své vykonaly i povodně, a tak se až po Vánocích 2002 začaly objevovat zvěsti, že by v roce 2003 mohlo ADSL znovu spatřit světlo světa. A skutečně –

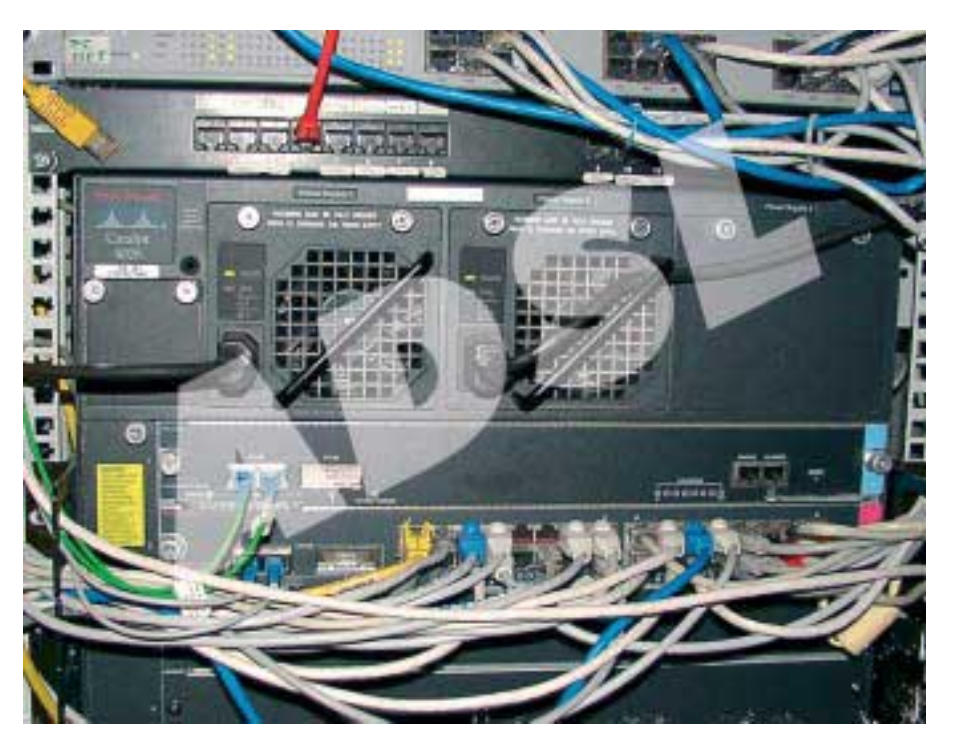

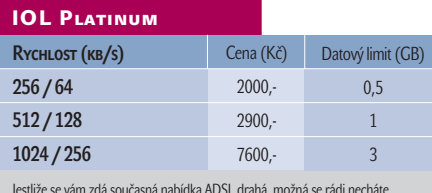

Jestliže se vám zdá současná nabídka ADSL drahá, možná se rádi necháte vyděsit původním ceníkem služby IOL Platinum.

na počátku ledna rozeslal Telecom alternativním operátorům a ISP konkrétní nabídku, která byla předložena k "diskusi". Výsledek znáte sami – "vlk se nažral a koza zůstala celá". Alternativní operátoři velkoobchodní nabídku dostali, ale prostoru pro vlastní "kreativitu" jim příliš nezbývá.

Vyplatí se?

Jak jsme se již zmiňovali na začátku – velké firmy i občasné surfery bude ADSL nechávat chladnými. Ovšem všichni, kdo na internetu tráví více času, by se měli na ADSL podívat zblízka. Samozřejmě že pro velkou část lidí bude částka přesahující 1500 Kč nepřekonatelnou bariérou, ale podnikaví jedinci si určitě poradí i s bariérami, které zabraňují připojení více PC na "jednu linku". Navíc odhaduji, že se ceny během jednoho roku ještě o něco sníží a DSL tech-

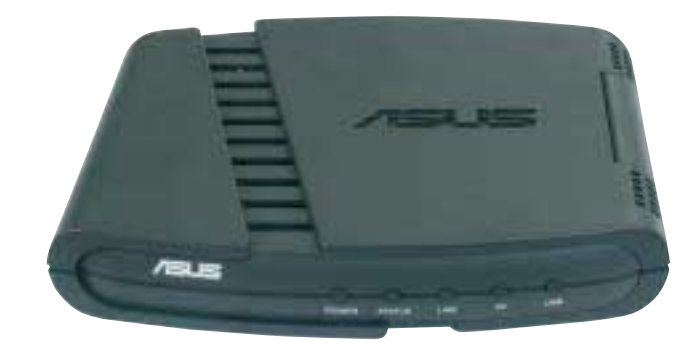

nologie se zpřístupní opravdu všem. Objevují se (logické) hlasy, že současný stav je spíše placeným "zátěžovým testem". Zákeřní našeptávači také tvrdí, že vysoká cena je záměrná a má zabránit počátečnímu nezvladatelnému přívalu uživatelů.

Současná nabídka ADSL připojení je na první pohled bohatá, doopravdy se ale liší jen v maličkostech. ČTc operátorům příliš volného prostoru nenechal a jednotlivé nabídky se liší spíše jen v bonusech, které k připojení dostanete. I tak se na internetu objevují hlasy, že ceny jsou dumpingové

> ADSL modem je prozatím povinnou součástí paušálu. Měsíčně za něj zaplatíte 183 Kč vč. DPH. Od počátku léta však budete moci použít svůj modem a protože jeho pořizovací cena se pohybuje okolo dvou až tří tisíc, může to být zajímavý krok ke zlevnění ADSL připojení.

> > Placená inzerce

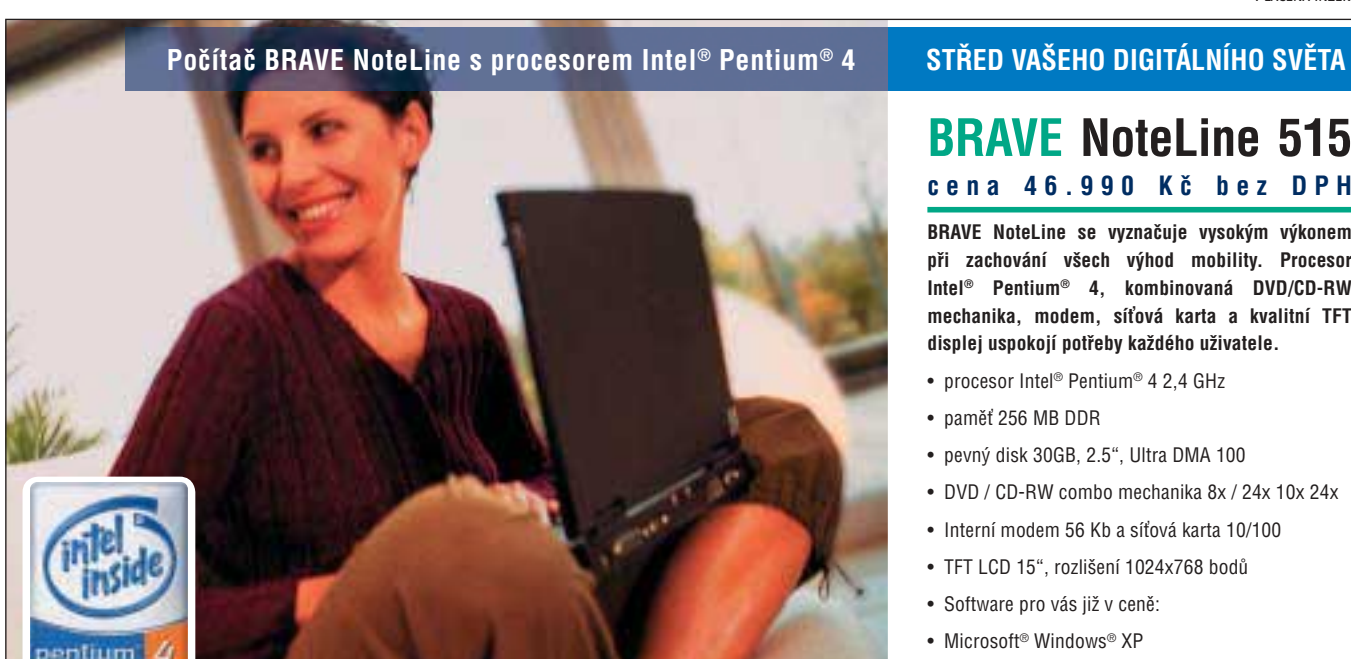

a že většina firem počítá s tím, že zpočátku budou svou službu dotovat. Podrobnější informace o nabídkách jednotlivých firem

*http://www.mistral.cz/speedtest.php*

*http://www.tesnetwork.cz/cz/speedtest/index.php*

Orientační měření rychlosti internetového připojení

*http://www.pooh.cz/test/*

*http://web.dkm.cz/rychlost/ http://rychlost.zacatek.cz/*

najdete v tabulce.

#### **BRAVE NoteLine 515 cena 46.990 Kč bez DPH**

**BRAVE NoteLine se vyznačuje vysokým výkonem při zachování všech výhod mobility. Procesor Intel® Pentium® 4, kombinovaná DVD/CD-RW mechanika, modem, síťová karta a kvalitní TFT displej uspokojí potřeby každého uživatele.**

- procesor Intel® Pentium® 4 2,4 GHz
- paměť 256 MB DDR
- pevný disk 30GB, 2.5", Ultra DMA 100
- DVD / CD-RW combo mechanika 8x / 24x 10x 24x
- Interní modem 56 Kb a síťová karta 10/100
- TFT LCD 15", rozlišení 1024x768 bodů
- Software pro vás již v ceně:
- Microsoft® Windows® XP

#### **záruka 2 roky**

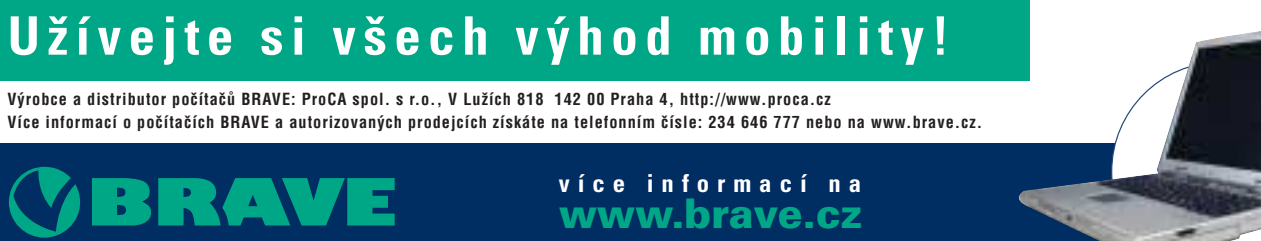

Změna cen vyhrazena. Firmu ProCA připojila na Internet společnost inWay, waw.inway are stave in stavile postedy in Microsofte Windows". BRAVE doporuciue pro vzdělání Microsoft Pindows". BPAVE doporuciue pro vzdělání známka

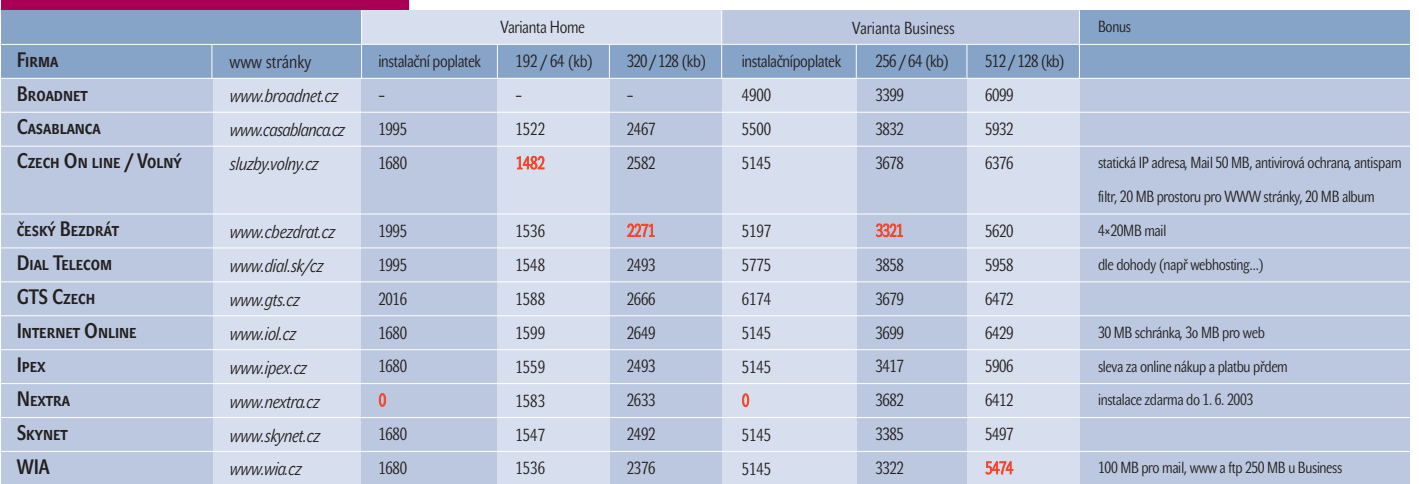

#### Nabídka ADSL

Poznámka: ceny jsou v Kč včetně DPH a obsahují i pronájem modemu. Červeně jsou zvýrazněny nejnižší ceny.

#### Na co jste se chtěli zeptat…

Na internetu i v "papírových" médiích se v současné době objevuje velké množství informací o ADSL a současně s nimi také mnoho otázek, které často zůstávají bez odpovědí. My jsme vybrali ty nejčastější.

**Pokud si nechám zavést ADSL, půjde zároveň telefonovat a surfovat po internetu?** *Jelikož se data přenáší na jiných frekvencích, ADSL nijak neomezuje klasický telefonní hovor.* 

#### **Chci si objednat základní variantu ADSL a slyšel jsem, že je u ní nějaký "overbooking" 1 : 50. Znamená to, že v případě maximálního vytížení budu stahovat data 50krát pomaleji?**

*Nikoliv. Overbooking (setkáte se také s výrazem agregace) je až na IP síti ČTc a v praxi se může projevit maximálním snížením rychlosti o 15 – 20 %.* 

#### **Mám ADSL, ale ještě nikdy se mi nepodařilo dosáhnout udávané rychlosti 192 kb.**

*Podle našich zjištění jde o jev, se kterým jsme se setkali u všech ADSL připojení. Rychlost je vždy přibližně o 5 – 10 % nižší. Důvod? Všichni krčí rameny a podotýkají, že změřit "reálnou" rychlost připojení je takřka nemožné.* 

#### **ADSL mě láká, ale cena je pro mě příliš vysoká. Uvažovali jsme s kamarádem, že se "složíme" na jednu přípojku a tu pak rozdělíme do dvou PC.**

*To je samozřejmě možné, realizace je ale poněkud obtížnější. Zádrhelem (u základní verze) je přihlašování. Nejprve totiž musíte zadat jméno a heslo (přihlášení po spojení ADSL modemů*)*, poté se znovu autorizovat*

*na stránkách providera (přihlášení při výběru provozovatele služeb na DashBoardu*)*. Toto dvojí přihlášení by mělo jít obejít skriptem, ale záležitost zatím testujeme. Podrobné informace přineseme v příštích číslech Chipu.*

#### **Chtěl bych si vyzkoušet ADSL. Jaký budu potřebovat počítač?**

*ADSL neklade téměř žádné nároky na výkon počítače. U HW lze doporučit jen nákup síťové karty, ale jinak stačí běžný PC, na kterém poběží Windows. Problémy budou spíše u SW (OS). Jelikož se jedná o trvalé připojení, roste riziko útoku zvenčí. Z toho důvodu jsou nevhodné starší OS (W95 a W98). Doporučujeme investovat minimálně do W2000 a do kvalitního firewallu. Zde se přímo nabízí Kerio, které je pro domácí použití zdarma.* 

**Mám objednané ADSL. Známí mě však** varovali, že mi "skoro nic nebude fungovat" **a že půjde jen surfovat.** 

*To je další fáma, která se na internetu objevila. Má sice reálné základy, pravda je však trochu jiná. Zmiňovaný základ má jméno NAT (Network Adress Translator – RFC 1631; http://www.cis.ohiostate.edu/cgi-bin/rfc/rfc1631.html) a slouží k převodu adres. U home varianty je však NAT 1 : 1, který není žádnou výraznou "brzdou". Podle našich informací by měla bez větších problémů fungovat většina instant mesengerů (ICQ a spol.), P2P software (v pasivním režimu!), on-line hraní atd. Nefunguje pouze IP telefonie a některé verze VPN. Například určitě nebude fungovat VPN na bázi IPSec, protože kontroluje, zda se datový paket nezměnil.* 

#### **Mám na domácí telefonní lince aktivován tarif Home Mini. Bude možné využívat službu ADSL?**

*Ano, podle našich informací nebude ADSL vázáno na vybrané cenové programy.*

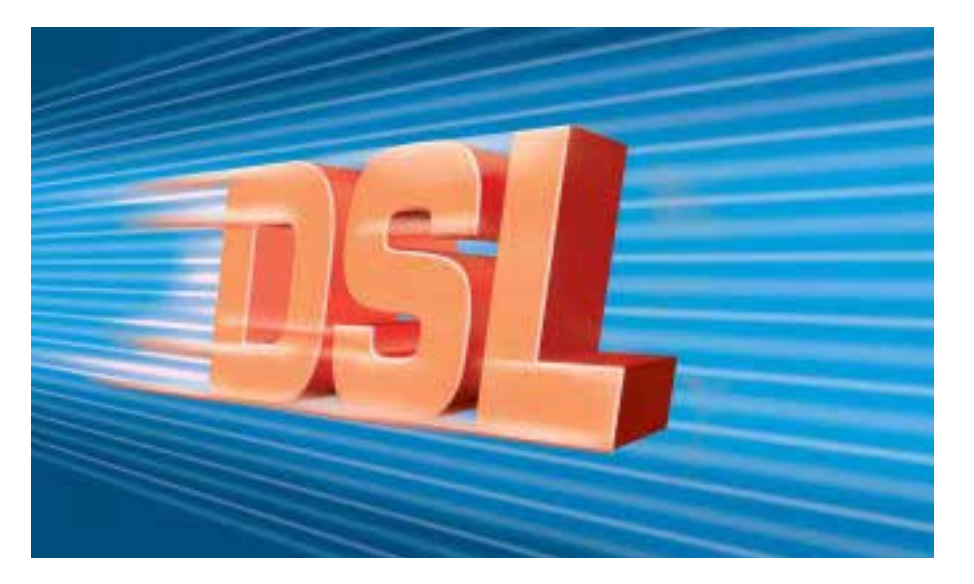

## **Neplaťte,** když nemusíte…

Většina z nás má slovo internet spojeno se slovem zadarmo. Toto spojení platí i v oblasti služeb. Nemůžete sice čekat, že zadarmo dostanete zázraky, ale "pro začátek" může být i služba poskytovaná zdarma plně dostačující.

Málokdo si to uvědomuje, ale přede-jehož prohlížení se stává samozřejvším samotný obsah WWW stránek, mostí pro stále větší počet lidí, je zdarma. Přitom například u zpravodajství se jedná o ekvivalent tištěných novin, za které bez jakéhokoli údivu platíme. O tom, že by se za obsah WWW stránek mohlo platit, již probíhají diskuse a dá se předpokládat, že tyto úvahy mohou nabýt ještě větší aktuálnosti. Na rozdíl od abstraktního obsahu stránek se prostřednictvím internetu dají sehnat i hmotné věci – některé firmy na svých stránkách nabízejí různé reklamní předměty, např. trička či cédečka. Zde ovšem internet působí spíše jako náhražka klasické pošty, která slouží k doručení objednávky. V této souvislosti pak navíc vznikají stránky, na kterých autoři na tyto nabízené věci upozorňují a sdělují své zkušenosti.

V tomto článku se chci ale soustředit především na služby, které lze využívat zdarma.

Mezi takové patří především freehosting, freemaily, přesměrovávací, vyhledávací, statistické a další zajímavé služby. Už tady ale mohou zaznít hlasy, že skutečně zdarma není nic a že tyto služby jsou poskytovány za reklamu, například ve formě bannerů, reklamních e-mailů nebo třeba jen názvu firmy v doménové adrese. Abychom to tedy upřesnili: budeme se zajímat o bezplatné služby. Z těch je nutné vynechat "bezplatné" připojení k internetu a freemaily, což je téma na rozsáhlý samostatný článek.

Snad je ještě dobré se zamyslet nad tím, co vede firmy k tomu, že vůbec něco zdarma nabízejí. V některých případech je to otázka prestiže, jindy se jedná o lákadlo na pokročilejší placené služby nebo o služby, u kterých provozovatel v budoucnosti počítá se zpoplatněním. Společným jmenovatelem u free služeb bývá absence garancí za chod služby a minimální nebo žádná podpora, případně další nevýhody.

#### **FREEHOSTING**

Mimo freemail je freehosting bezesporu nejzajímavější službou. Význam má především pro studenty a webmastery amatéry, jejichž projekty nemají takové nároky, aby za hosting museli platit. Naopak firemní

prezentace by měly být umístěny na spolehlivých placených serverech, zvlášť s ohledem na stále příznivější ceny komerčních hostingů. Přesto mnoho menších firem stále provozuje prezentace na freeserverech, kde se mohou objevovat různé problémy, krátkodobé i dlouhodobější výpadky. Freeservery bývají také často útočištěm pro warez nebo nelegální obsah.

Nabídka těchto serverů je poměrně bohatá a různorodá. Protože k zprovoznění prezentace je potřeba pouze přečíst si minimum technických údajů, lze vybírat ze stovek freeserverů na celém světě, přičemž jako omezení může působit cizí národní doména, případně i mezinárodní doména. I v České republice je poměrně velký výběr serverů; byly ovšem

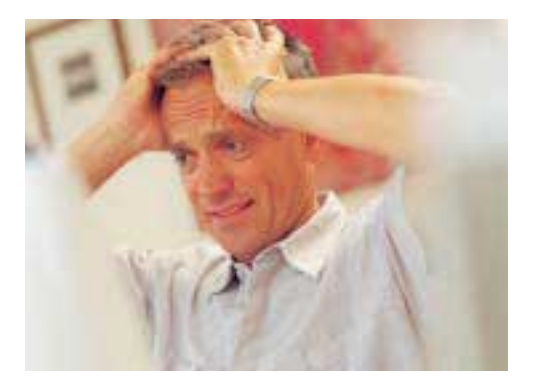

Placená inzerce

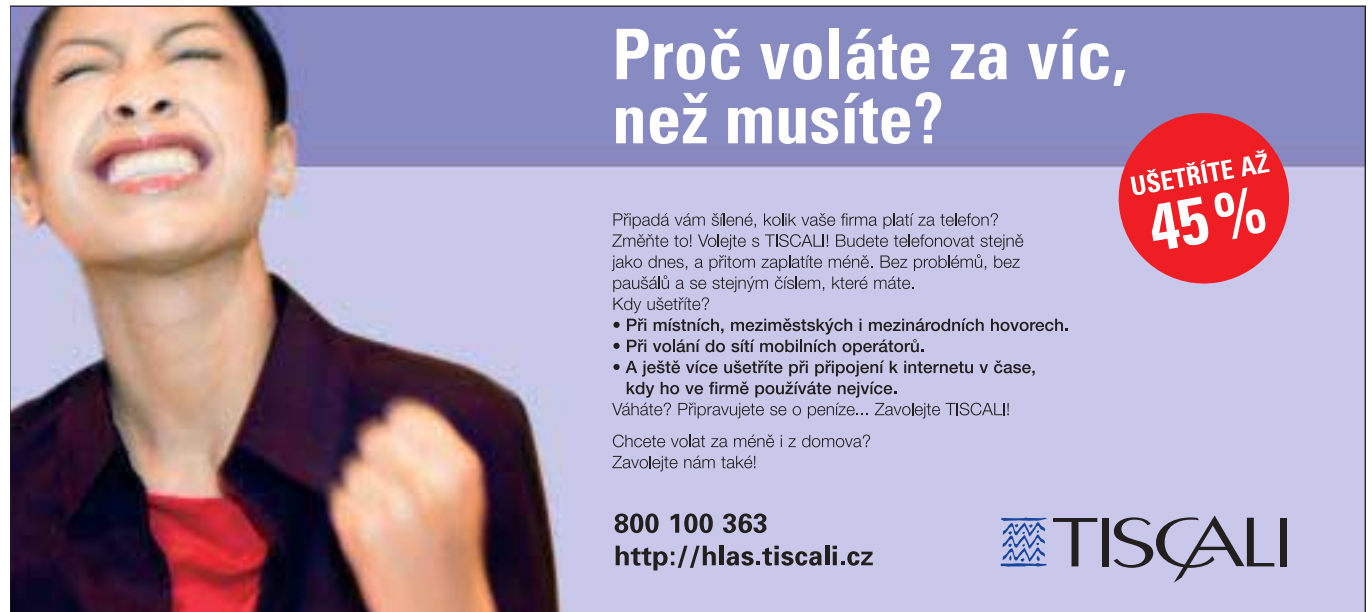

doby (asi před rokem), kdy byl výběr ještě rozsáhlejší a možnosti jednotlivých freeserverů nebyly tak omezené jako dnes.

Freehostingový účet lze nyní získat většinou v balíčku s dalšími službami, nejčastěji s e-mailem. Při výběru serveru bývá brán ohled na poskytovaný prostor pro WWW stránky a na podporu technologií k tvorbě dynamických stránek – nejčastěji se jedná o kombinaci PHP + MySQL, ale existují i servery podporující ASP.

#### Seznam čs. freehostů PHP+MySQL

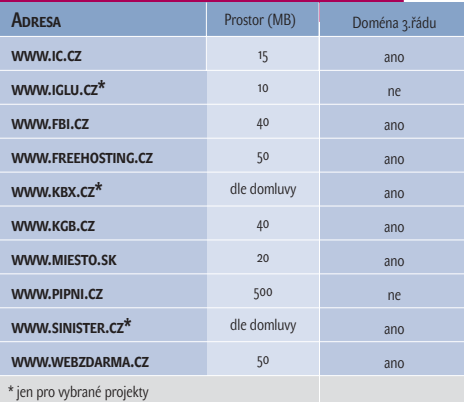

Kompletní balíčky bezplatných služeb lze získat na adresách *www.redbox.cz, www.volny.cz nebo www.quick.cz.* Zahrnují pěkně pohromadě připojení k internetu, freemail i freehosting. Možnosti hostingu jsou sice omezené, ale uživatel má ke všem službám snadnější přístup než při registrování jednotlivých služeb na různých serverech. Mezi spolehlivé řadím server Seznamu *www.sweb.cz*, u kterého dlouhodobě pozoruji stabilitu, je ovšem škoda, že poskytuje prostor pouze pro statické stránky. Dynamické stránky lze však provozovat třeba na *www.ic.cz*, *www.miesto.sk* a jiných. Jejich srovnání najdete na *www.juk.cz/php/freeweby.php*. Slovenský *www.host.sk* nabízí oproti jiným navíc shell konto, tedy terminálový přístup k serveru. Zajímavé možnosti (mj. velký prostor) nabízí *www.pipni.cz*, ovšem pouze pro ty, kteří vlastní doménu prvního řádu. Velký výběr domén třetího řádu je na *www.freehosting.cz*. Rychlé vytvoření prezentace slibuje *www.multiweb.cz*, hned na první straně totiž můžete začít s vytvářením webu. Všechny freeservery se ovšem vystavují určitým rizikům, především zneužití své dobré vůle neukázněnými uživateli. Mnohdy tak následuje omezení služeb ze strany serveru, jež má bohužel nepříznivý dopad také na uživatele, kteří podmínky dodržují. Jeden případ

za všechny: host.sk, slibující neomezený prostor, musel svou nabídku radikálně změnit poté, co se stal skladištěm warezu. V poslední době došlo k určitému "vystřízlivění" provozovatelů freeserverů, menší nabídka služeb pro ně znamená méně problémů. Výhodným řešením pro uživatele i provozovatele může být freehosting poskytnutý pouze vybraným projektům – *www.sinister.cz*, *www.iglu.cz* a *nejnověji www.kbx.cz*. Většina freeserverů hostujících dynamické stránky běží na linuxových serverech a nabízejí k tvorbě stránek PHP + MySQL; v českém webovém prostoru byste ASP freehosting hledali marně. V tomto případě zkuste využít přehled zahraničních freehostingů na *www.webpenize.cz/freehost*. Pokud si nejste jisti, zda by pro vás bylo výhodnější komerční hostování, nebo hostování zadarmo, podívejte se na seznam a možnosti komerčních hostingů

*www.hormart.cz/hosting.asp*. Pro webmastery, kteří by chtěli tvořit v dotnetu, je zde možnost vyzkoušení – *dotnet.iol.cz*.

S webhostingem souvisí i vedení DNS záznamu – provoz primárního a sekundárního DNS zdarma najdete na *www.freedns.cz*.

#### Přesměrování

Přesměrování může být velice užitečná věc především v kombinaci s použitím freeserveru. Byl jsem totiž svědkem dlouhodobých výpadků serverů, či dokonce okamžitého zastavení provozu serveru, což se návštěvníkům stránek umístěných na takovýchto serverech jednoznačně jevilo jako zrušení stránky. Při použití adresy, která je přesměrována na skutečnou adresu prezentace, je v takovýchto případech možné stránky přesunout jinam a změnit adresu přesměrování, aniž by si toho návštěvníci všimli. Používají se dva způsoby. První načte stránku do framu, druhý využívá automatického přesměrování pomocí mata tagu refresh. Dalším důvodem, proč se rozhodnout pro přesměrování, může být zjednodušení adresy, např. z *www.geocities.com/data/pages/users/home/index.ht m* na *prezentace.tady.je*. Tyto služby poskytují servery *tady.je***,** *jdi.na***,** *www.redir.cz***,** *www.redirect.cz***.**

#### Vylepšení statických stránek

Tvorba stránek začíná většinou statickými weby, po jejich zvládnutí se webmaster pouští dál – do databází a skriptů. Než k tomu dospěje, může své stránky vylepšit použitím služeb, které zatím není schopen realizovat. Jedná se např. o knihy návštěv, které mohou umožnit základní komunikaci

mezi webmasterem a návštěvníky webu. I když existují i zahraniční guestbooky s různými jazykovými mutacemi, jako třeba *two.guestbook.de*, je zbytečné po nich sahat, protože i na českém internetu jsou k dispozici knihy návštěv s mnoha možnostmi, třeba *gbook.wnw.cz, www.gbook.cz***.** Ze zahraničních jmenujme ještě *www.dreambook.com*, u něj je možné zadat libovolný počet formulářových polí.

Odesílání e-mailů může být zase pohodlnější pomocí mailformů. Není-li na počítači nainstalován e-mailový klient, pak uživatelé přítomnost tohoto formuláře určitě ocení. Takový formulář poskytne

*www.blueboard.cz*. Vytvořit si jakýkoli formulář a data zadaná uživatelem odeslat na svoji e-mailovou adresu zase můžete pomocí *www.mailform.cz*.

Ankety na stránkách vypadají také působivě a umožňují získat přehled o mínění návštěvníků stránek, je to ovšem opět úkol pro programátory. Lze využít vložení již vytvořených a spolehlivě pracujících anketních systémů (*www.ankety.net*, *www.web-ankety.cz*). U anketních systémů se již samozřejmě počítá se zapracovanou ochranou proti vícenásobnému hlasování.

Na serverech *www.blueboard.cz* a *www.pes.cz/h\_free.asp***,** *www.webtools.cz* je několik služeb, jako jsou ankety, počítadla a guestbooky, pěkně pohromadě.

#### Počítadla a statistiky

Zcela přirozené je to, že webmastery zajímá, kolik lidí jejich stránku zhlédlo. Zde nabízejí svou pomoc počítadla. Dnes už se z nich staly složitější aplikace, než byly ty původní, které otrocky započítávaly každý přístup. Pomocí cookies, sessions, IP adres a jejich kombinací lze odlišit uživatele a získat tak přesnější obraz o návštěvnosti webu. Dnešní počítadla evidují mnohdy i historii přístu-

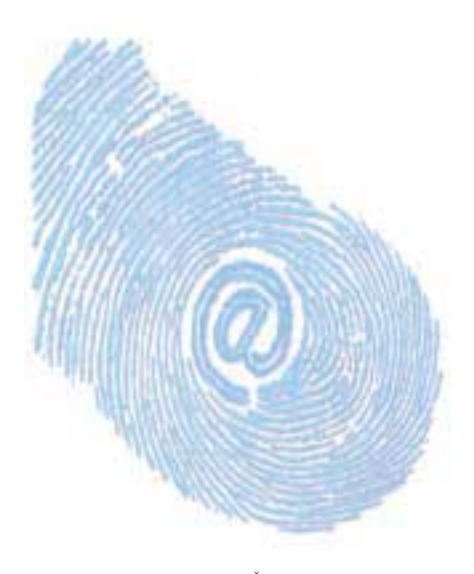

Na webu, který je tvořen spoustou informací, je třeba zpřístupnit vyhledávání pomocí klíčových slov. Portály a zpravodajské servery pro tento účel disponují formulářovým políčkem "Hledej". Po zadání klíčového slova se většinou prohledává databáze a následně je zobrazen seznam odkazů na jednotlivé články. Tuto funkci obsahují profesionální weby, které k ní využívají skriptovacích jazyků a databází. U statických webů však o vyhledávání přijít nemusíme. Jednou z možností je použít okénko "Hledej", které nabízí vyhledávač Google, s omezením vyhledávání na konkrétní doménovou adresu. Toto řešení je trochu těžkopádné a jeho nevýhoda spočívá v tom, že musíme spoléhat na algoritmus, kterým se Google při indexování stránek řídí. Nějaký čas totiž trvá, než Google poslední změny objeví.

Vyui enávání

pů a blíží se tak statistickým službám, které mohou přinášet veškeré údaje o přístupech, od rozlišení obrazovky přes operační systém až po adresu stránek, ze kterých návštěvník přišel. Nejznámější z těchto statistik je *www.navrcholu.cz*, na Slovensku je její obdobou *www.naj.sk*, podrobné statistiky lze získat také na *www.toplist.cz, www.itop.cz*. Z počítadel se dají využít *counter.cnw.cz, www.pocitadlo.cz, pocitadlo.netway.cz* a jiná.

#### Sledování změn

Každý aktivní uživatel internetu má několik desítek oblíbených stránek, které sleduje. Zpravodajské servery je samozřejmě nutné sledovat denně, protože jejich obsah se mění v relativně krátkých intervalech. Jiné servery mohou aktualizovat méně častěji a nepravidelně, jejich pravidelná kontrola je tedy ztrátou času. V tom případě je vhodné pověřit hlídáním změn službu *www.woko.cz*, která na změny upozorní zasláním e-mailu.

Ze zahraničních serverů umožňuje sledování změn také *www.web2mail.com*. Jeho výhoda spočívá v tom, že lze určit

v hodinových intervalech, kdy se mají stránky kontrolovat. V tomto případě však lze web2mail využít i jinak – k automatickému spuštění skriptů (např. zálohování databáze). O to se sice na linuxových serverech stará modul Cron, a i když se někdy dá s administrátory freeserveru domluvit jeho využití, většinou tato možnost k dispozici není. Pokud tedy potřebujeme nějaký skript spouštět automaticky, stačí serveru web2mail.com zadat adresu onoho skriptu. Server jej při kontrole vlastně spustí a provede se požadovaná akce. Pokud se jedná o zahraniční server ( jakým web2mail.com je), nesmíme zapomenout na to, že může ležet v jiném časovém pásmu, a jestliže nám opravdu záleží na konkrétním čase spuštění, je třeba si zjistit, k jakému časovému posunu mezi serverem a naší republikou dochází.

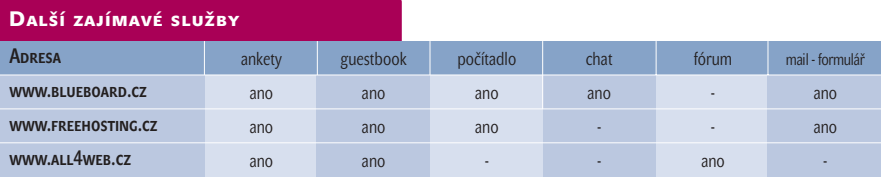

Placená inzerce

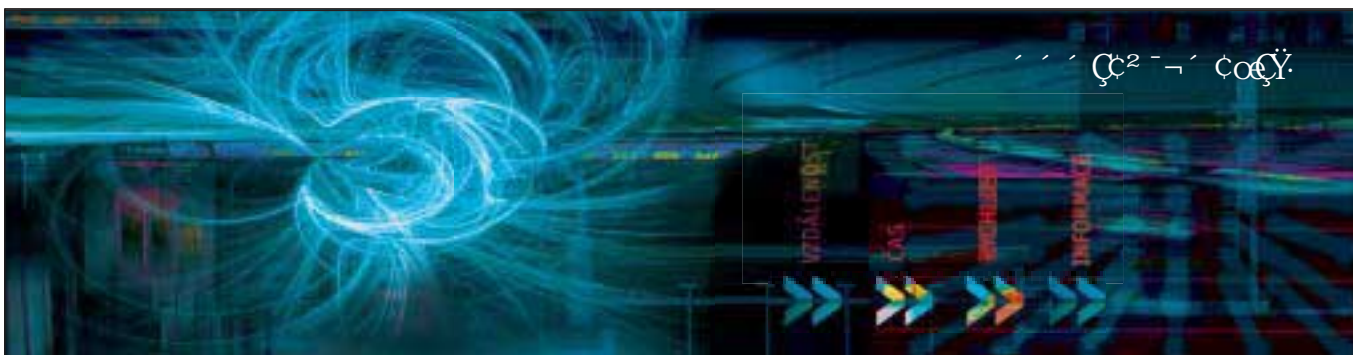

Baf WkHS֒ ] a\_g`[] SU<sub>W</sub> daefageHà\_[ž<W í\_ I WOWE**bWflh** \ HUZ  $a_g'$ [S `i**UZ**]S à eW efâhâ b [ba\Wi`S;`fWd Wiž =Wohl Vâ/Waef I fdàU hül`S S Sel`S Wâ`k`il bafa dkUZ'aefl e \Sl ag VaefS` VfW **Joseph SUWWahdSf až** 

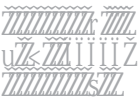

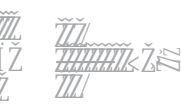

7gdaI WF51 WZDWagTY[U eba^že džaž<br>3dMWff`elâ%\*}#1 " " PdSZS)  $3d$ Wf $\int$ e $\int$ â% $\frac{1}{2}$ #) fW L&S" SS" %" ###  $6$  MW i & ("S"" 4d a  $fW$   $f$   $gS''$   $g'$   $g'$   $g'$   $g'$   $g'$ [`Xa2 Vydai VVAJ} i i i žVydai VVAJ

QQQ) FUROWER

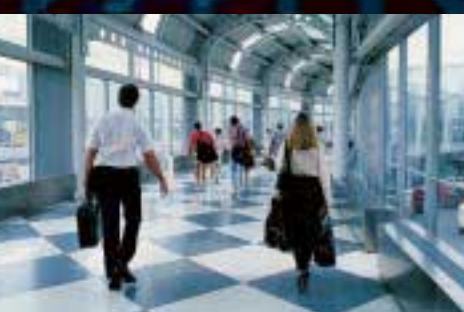

**\*/5&3/&5** 84 $\Gamma$  $4\times$  @HE

Lepší variantou je server *www.atomz.com***.** Když se na něm zaregistrujete, obdržíte kódy pro své stránky. Tyto kódy na vašich stránkách zpřístupní formuláře pro vyhledávání, a to nejen podle hesel, ale i podle data změny a dalších údajů. Pokud své stránky zaktualizujete, stačí spustit ruční indexaci na atomz.com a bezprostředně poté již server najde i nejnověji přidaná hesla. Indexaci lze spouštět i pravidelně. Server dokonce zasílá na vaši e-mailovou adresu informace o tom, jaká hesla byla vyhledávána. Podobným serverem je *www.freefind.com*.

#### Registrace do katalogů

Portálů, které obsahují různé linkovníky, katalogy, je u nás spousta. Dlouhou dobu mezi nimi hrál prim Seznam.cz, dnes už však situace tak jednoznačná není. Lidé si oblíbili i jiné servery, a pokud vyhledávají konkrétní stránky pomocí katalogů, spoléhají se především právě na svůj oblíbený portál. V cizích katalozích pak hledají většinou až poté, co nebyli úspěšní hned napoprvé. Proto by měli webmasteři registrovat své weby do co největšího počtu katalogů. Samotné přidání odkazu je samozřejmě bezplatné. Při registraci do katalogů se zadává několik údajů o stránce, větší část těchto údajů vyžadují shodně všechny servery (titulek, popis, e-mailovou adresu na zadavatele). Metodou, jež šetří čas, je využití služby, která si vyžádá nejčastěji požadované údaje a ty pak pošle katalogům. Jejím zástupcem je web *submit.webz.cz*, který umí přidat váš odkaz "poloautomatickou" cestou do šedesáti českých i zahraničních katalogů.

#### Osobní adresáře

Čas od času, aniž bychom byli spameři, potřebujeme okruh svých známých obeslat e-mailem, abychom je na něco upozornili. Klasikou jsou osobní adresáře v Outlooku nebo v jiných poštovních klientech, kde se dají různé kontakty uložit. Stejnou funkci,

#### Další české freehostingové servery

*www.volny.cz www.tenzor.cz www.webpark.cz www.szm.sk www.multiweb.cz www.mujweb.cz www.redbox.cz www.home.sk www.sweb.cz www.quick.cz*

avšak v podobě webové aplikace, má *www.yourmailinglistprovider.com*. Kontakty lze do něj přidávat i je z něj mazat, je možné tvořit distribuční seznamy a informační emaily rozesílat. Navíc pomocí obdrženého kódu lze na stránky umístit jednoduchý formulář, prostřednictvím kterého se návštěvníci do maillistu přidají sami. Těm je taktéž umožněno se z maillistu vymazat.

#### Kontrola dokumentů HTML

I když vytvoříte na pohled krásné stránky, přece jen může být jejich kód chybný. Existují však servery, které po zadání adresy vašich stránek provedou kontrolu a chyby vypíšou. Některý webmaster se může dokonce domnívat, že kontrola musela proběhnout špatně, protože jeho stránky fungují bez problémů a on v IE žádné nesrovnalosti nevidí. Je však třeba nezapomínat na to, že HTML je velice přesně popsán, a naopak některé prohlížeče jsou vůči chybám v kódu velmi tolerantní. Pokud si svou znalost HTML chcete ověřit, nechte svoje stránky "přežvýkat" validátorem od organizace W3C, která standard sama definuje. Validátor detekuje kódování, následně zjišťuje typ dokumentu (DOCTYPE), a pokud definice typu dokumentu na stránkách chybí, nabídne seznam možných tagů a ukázku jejich použití. Validátor najdete na *validator.w3.org*, stejně jako validátor pro kaskádové styly. Ještě přehlednější je možná *bobby.watchfire.com/bobby/html/en/index. jsp*, který vaši stránku načte, zobrazí a umístí odkazy k některým tagům. Odkazy vás dovedou na text, který vysvětluje, jaké řešení by mohlo být výhodnější a jaké problémy by mohly nastat v různých prohlížečích. Možné problémy jsou řazeny podle priorit.

Další nástroje pro kontrolu správnosti kódu, a to včetně kontroly CGI skriptů, nabízí *www.htmlhelp.com/tools*. Hned několik zajímavých údajů o své stránce se můžete dozvědět na

*www.bcentral.com/products/free.asp*. Zjistit se dá, jak si vaše stránka vede v různých vyhledávačích, zda nejsou na stránce odkazy, které ukazují na neexistující stránky, a možná nejzajímavější údaj – které stránky se odkazují na tu vaši. Další podobné služby najdete ještě na *www.bravenet.com/reviews/free.php a www.trafficzap.com*.

#### Další zajímavosti

Zajímavých služeb je spousta. Některé, například freemail či freehosting, jsou využívány méně častěji, ale přesto se mohou v určitých případech hodit. Neseriózní se možná něko-

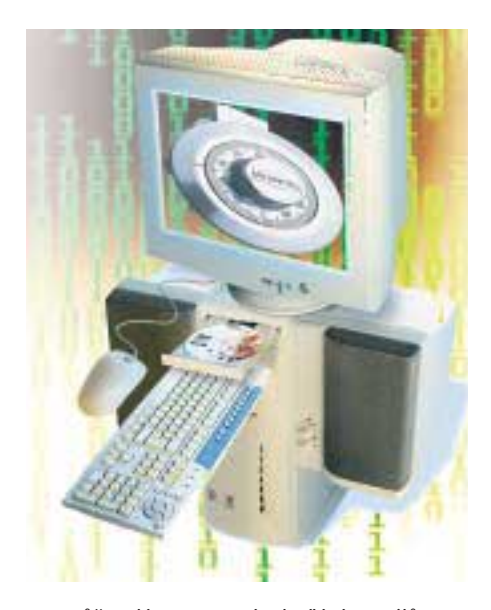

mu může zdát anonymní odesílání e-mailů www.trilog.cz/cool/mail.asp. S "mailováním" souvisí i *www.debilnicek.cz*. Lze jej využít k tomu, aby vám formou e-mailu něco připomenul – zda to budou narozeniny vaší tchyně nebo něco jiného, to záleží na vás. Pro překlad cizojazyčných webů je možné využít internetové translátory – webové aplikace, které mají tu výhodu, že je nemusíte instalovat. Jejich podrobný popis je v Chipu 3/03. K přenosu binárních dat slouží *www.uschovna.cz*; její použití při přenosu binárních souborů může být výhodnější než klasický přenos e-mailem. Blíží se doba, kdy bude možné komunikovat s různými institucemi čistě elektronicky pomocí elektronických podpisů. Kdo by si tuto možnost chtěl vyzkoušet, může využít nabídky serveru *www.caczechia.cz*, který pro tento účel bezplatně vystaví certifikáty.

#### Budoucnost free služeb

Osud free služeb je nejistý. K jejich provozování je třeba určitých nákladů a mnohdy se provozovateli nijak nevyplácejí. Proto už u několika projektů došlo k jejich zpoplatnění nebo zrušení. Nemusíme ostatně chodit daleko. Rozhodnutí T-Mobilu o ukončení bezplatného zasílaní SMS zpráv z internetu vyvolalo u uživatelů velký "poprask". K omezení stejné služby sáhl vzápětí i Eurotel. Co se týče freehostingových služeb, stačí si vzpomenout na zpoplatnění služeb Hyperlinku a Hyperlinxu, konec Nixnetu a další. Právě freemail a freehosting jsou služby, které na rozdíl od nějakých jednoduchých webových aplikací vyžadují větší provozní náklady, a proto se můžeme domnívat, že by v budoucnu jejich omezování mohlo pokračovat. Otázkou je, kdy se k tomu jednotliví provozovatelé odhodlají.

■ ■ |iří Polášek, *autor@vogel.cz* 

inzerce

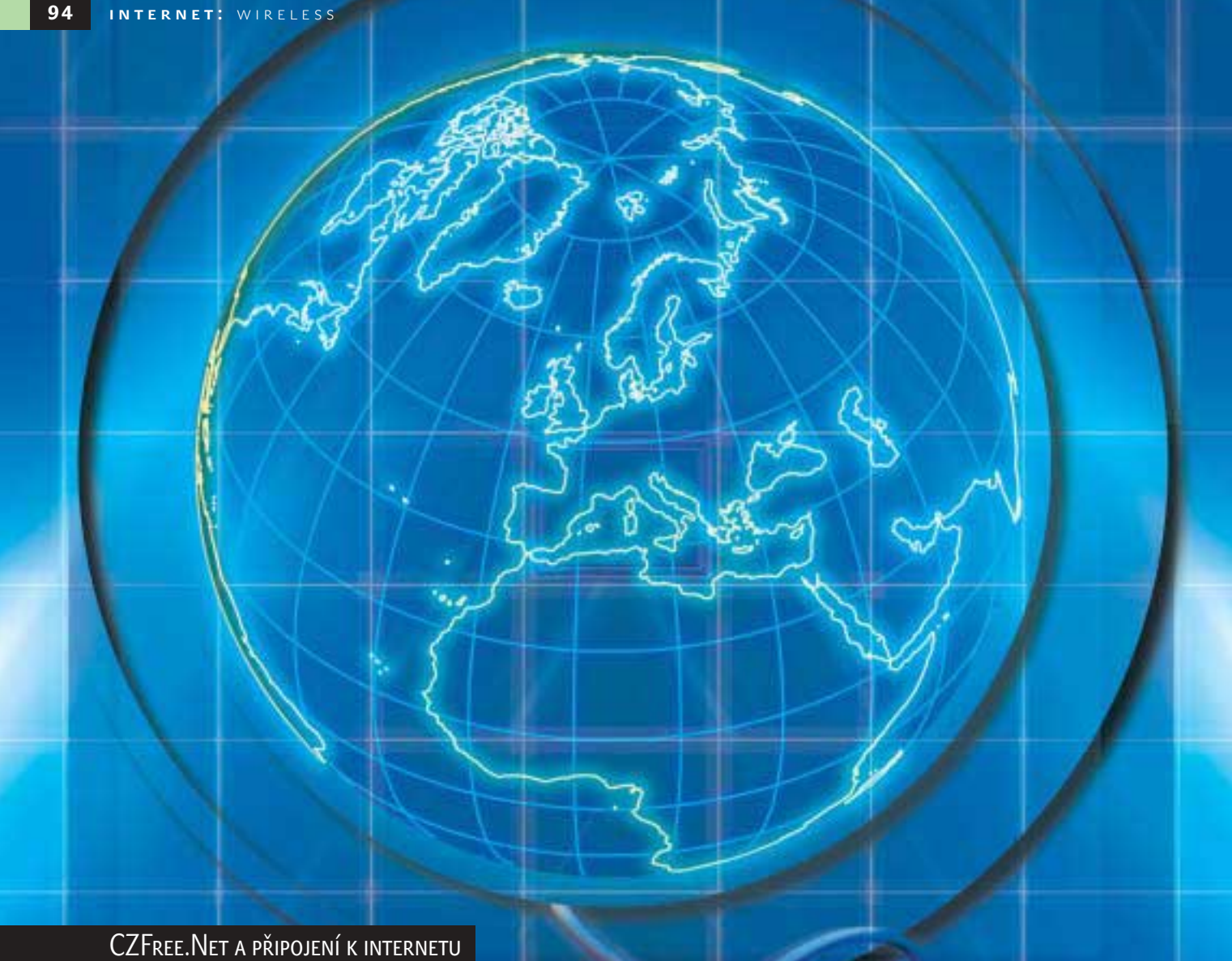

### **Volně** a bez drátů **po síti**

Žijeme v době, kdy internet nabývá na důležitosti a kdy si mnozí z nás ani nedokáží představit, že by k němu neměli přístup. Existuje hodně možností, jak se připojit k internetu, ale stále to není ono.

A si nejvíce používaným typem připojení je připojení vytáčené (dial-up), přes modem. Můžeme ho použít téměř všude, ale jeho nevýhody známe všichni dobře – nízká rychlost, vysoká cena. S nástupem ADSL se ledy pohnuly, ale to je zatím ještě v plenkách. Dalším často používaným způsobem je připojení pomocí kabelové televize. Zde už je situace lepší, cena a rychlost jsou slušné, ale pokrytí je jen v několika větších městech. Dial-up i kabelová televize používají pro přenos signálu kabel, proto nejsou všude dostupné – resp. jsou dostupné jen tam, kde jsou kabely.

Tím se dostáváme k připojení k internetu pomocí bezdrátové technologie. Bezdrátová technologie pracuje na principu rádiových vln, nejčastěji přenášených v bezlicenčním pásmu 2,4 GHz . Pásmo 2,4 GHz je určeno pro volné využití (bez poplatků), pokud dodržujete určitá pravidla (výkon vyzářeného signálu, použití doporučených zařízení apod.). Spojení si zjednodušeně můžeme představit jako kla-

sické rádio. Vysílač (AP) vysílá signál z antény do okolí a uživatel (node) signál přijímá pomocí přijímače a antény. Tento způsob připojení nabízí většina poskytovatelů připojení k internetu, bohužel většinou za vysoký poplatek. Z toho plyne, že ideální řešení by mělo být levné, nezávislé na kabelech a rychlé. Zatím to vypadá, že projekt CZFree.Net by to mohl splňovat.

První náznaky CZFree.Netu (dále jen CzF) se objevily přibližně před rokem, když jeho zakladatel Zdeněk Janda (Deu) spustil u Anděla svůj vysílač (AP – Access Point – přístupový bod), bezdrátově připojený k poskytovateli internetového připojení. AP vysílá signál do okolí, kde se lze prostřednictvím přijímače připojit do CzF a zdarma využívat internet s přenosovou rychlostí 32 kb/s. Za příplatek lze rychlost zvýšit. Anděl je dále propojen s dalšími body, kterých je v této době již tolik, že se vytvořil uzavřený okruh po celé Praze a zvětšil se i počet bran do internetu. Na tento okruh se dále napojují jednotlivé oblastní body, které vysílají signál už do jednotlivých částí Prahy. Podobné sítě vznikají i v dalších městech (Brno, Plzeň, Olomouc, Kladno, České Budějovice). Princip CzF je z velké části hnán heslem "Co si neuděláš sám, to nemáš". CzF není produkt, který si

▶ můžete za peníze koupit v obchodě, nechat si jej najnstalovat odborníkem a o nic jiného se nestarat. Musíte chtít něco dělat a věřit, že se to podaří.

Pokud byste se rozhodli pro připojení k internetu pomocí CzF, vaše první kroky by měly směřovat na WWW stránky projektu (*www.czfree.net*), kde naleznete nejvíce informací. Je zde hlavně fórum, v němž lidé okolo CzF probírají svoje dotazy a problémy. Řeší se zde vše od nákupu komponentů potřebných pro připojení přes dostupnost připojení v dané lokalitě až po mapu připojení, v níž jsou zapsány všechny nody, které se do CzF připojily nebo připojí, popřípadě nody, které jsou přístupové do CzF.

Ve fóru je vhodné navštívit sekci Připojení, kde si vyberete město, v němž se nacházíte nebo poblíž kterého hledáte aktivní AP. Zde se vám zobrazí příspěvky uživatelů, v nichž stačí najít danou lokalitu. Pomocí vám může být vyhledávání v pravém horním rohu, kde stačí vložit název oblasti (Zahradní Město, Žižkov, Průhonice...). Pokud naleznete informace o přístupovém bodu v okolí, stačí kontaktovat daného administrátora bodu a domluvit s ním připojení. K připojení je třeba mít dobrý signál od AP a potřebný hardware. Hardware obsahuje wireless kartu (PCI, PCMCIA), anténu a kabel. Vhodně umístěná anténa se kabelem propojí s kartou. Anténa se dá pořídit za cenu okolo 2000 Kč, ale pokud jste kutil/kutilka, dá se vyrobit i z plechovky od ananasu, popř. z cédéčka. Kabel seženete cca za 500 až 1500 Kč a PC kartu za cenu kolem 2500 Kč. To je vše, co se týče hardwaru. Teď už jen záleží na signálu. Je dobré se nejdříve spojit s administrátorem AP a sehnat nejlépe notebook s PCMCI Wi-Fi kartou a signál předem proměřit.

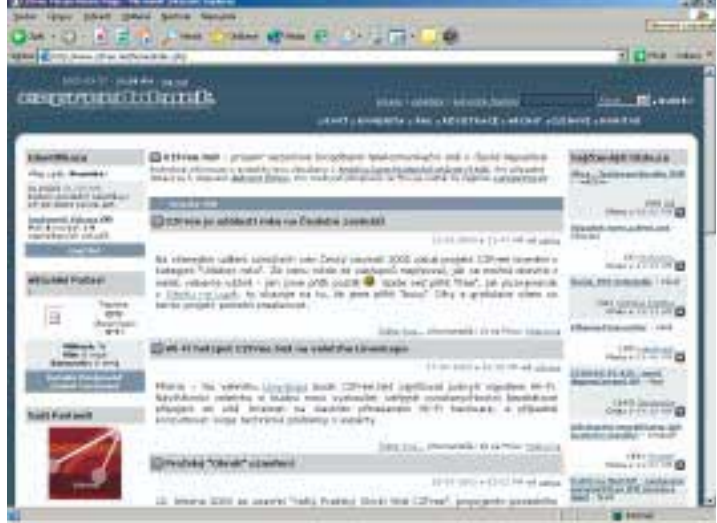

#### Domovská stránka CZFree.Net

CzF je mladý projekt, proto zatím nefunguje zcela stoprocentně, na druhou stranu se vše mění každým měsícem a tam, kde nyní signál není, může za chvíli být. Budoucnost CzF záleží především na lidech a na jejich ochotě něco dělat. Zanedlouho by mělo být založeno sdružení, prostřednictvím kterého by se řešila většina věcí souvisejících s CzF, ale služba CzF jako taková by měla zůstat pro lidi a do budoucna by měla poskytovat internet pro všechny občany tak, jak na to mají právo. Držím palce.  $\blacksquare$   $\blacksquare$  Martina Bartuňková

Placená inzerce

### Tiskněte barevně, rychle a levně

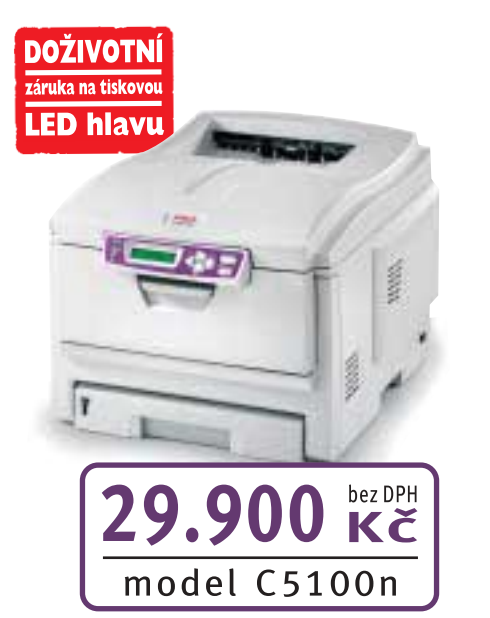

### C5100n (DVĚ TISKÁRNY V JEDNÉ)

- barevná tonerová tiskárna vhodná pro kanceláře, .....) malé a střední podniky
- vysoká rychlost tisku: barevně 12 str./min., černobíle 20 str./min. шĄ
- rozlišení 600 x 1200 dpi .....)
- standardně síťová karta 10/100 Base TX a USB 2.0 ......)
- paměť: 32 MB (maximálně 288 MB) alan i
- automatická kalibrace barev .....y
- ....N nízké provozní náklady při barevném i černobílém tisku
- volitelné doplňky: duplexní jednotka, druhý zásobník papíru .....y

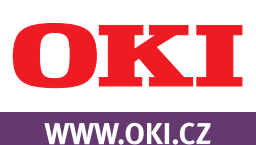

Oki Systems (CS) s.r.o., Pobřežní 3, 186 00 Praha 8, e-mail: info@oki.cz, tel.: 224 890 157

Vše co potřebujete pro úspěšné složení maturity

# na internetu **Zkoušky z dospělosti**

Již za několik týdnů čekají několik desítek tisíc studentů středních škol maturitní zkoušky. Studenti při nich budou muset ukázat, co se za čtyři roky naučili. Mnohým z nich může internet pomoci nejen se složením samotné zkoušky, ale i v rozhodování, co dál.

#### Příprava k maturitě

Nejdůležitější pomůckou maturantů jsou kvalitně vypracované maturitní otázky. Ty najdete nejen na webu s jednoznačným názvem **Maturitní otázky** (*www.maturitniotazky.cz*), ale prakticky na každém student-

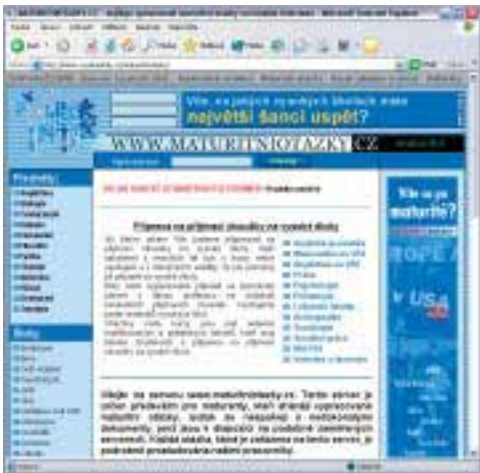

ském webu. Tato skutečnost je sice trnem v oku mnoha profesorům, kteří v tom vidí rozmazlování studentstva, stačí se však zeptat kteréhokoliv maturanta, jenž absolvoval střední školu v době, kdy se o internetu nikomu ani nezdálo, jak se tehdy maturitní otázky obstarávaly. Studenti se totiž odjakživa snažili usnadnit si práci – v tomto případě opisováním či kopírováním již vypracovaných otázek.

Díky internetu dnes studenti nemusí nic kopírovat nebo si, nedej bůh, vypracovaná témata kupovat. Nechtějí-li postupně obcházet jednotlivé weby a hledat potřebné materiály, je nejvýhodnějším řešením zavítat do sekce Referáty na webu **Studentské stránky** (*www.studentskestranky.cz*). Tato sekce funguje na principu katalogového seznamu, který prohledává několik serverů, na kterých jsou hledaná dílka uložena. V současné době vyhledávání probíhá v databázi obsahující více než 10 000 referátů a maturitních otázek.

Snad odjakživa se učitelé českého jazyka vyznačují mimo jiné tím, že vedou své studenty ke čtení knih. Jako důkaz toho, že jejich slova padají na úrodnou půdu, vyžadují vedení čtenářských deníků, do kterých si musí zapisovat obsahy přečtených knih

i poloviční analfabeti, kteří mnohdy nemají ani zdání o existenci konkrétního titulu. Ale nejen pro ně je určen server **Čtenářský deník** (*www.ctenarsky-denik.cz*).

Ač se jedná o poměrně nový projekt, který není na internetu ještě ani rok, jeho autoři (dva devatenáctiletí studenti) již stačili nashromáždit obsahy více než 450 kvalitních děl od zhruba 250 různých spisovatelů. V současnosti se tento počet každý měsíc rozrůstá přibližně o deset knih. Užitečné informace podobného druhu najdete také na webu **Životopisy** (*www.zivotopisy.cz*).

Ne všichni studenti ale stačí tempu kolektivního vzdělávání ve třídě. Ti pomalejší pak

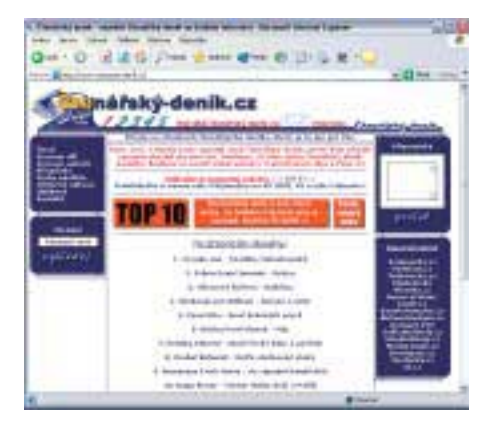

CHIP

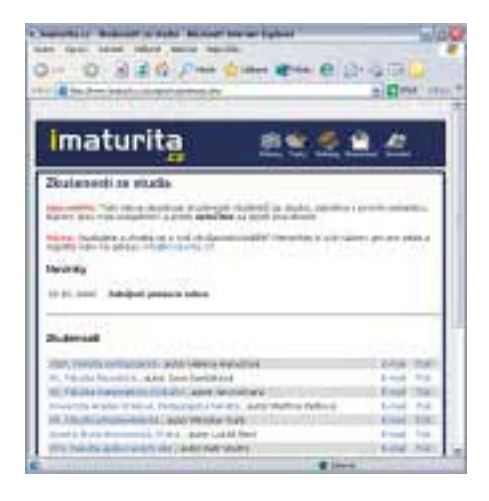

tedy vyhledávají někoho, kdo by s nimi látku probral ještě pěkně o samotě. Kontakt mezi lidmi hledajícími doučování a těmi, jež jsou vybaveni potřebnými znalostmi, trpělivostí a především ochotou své méně znalé spoluobčany doučovat, zprostředkuje server **Doučíme** (*www.doucime.cz*). Pod názvy jednotlivých předmětů jsou zde zařazeny kontaktní údaje na doučující, které by neměl vyvést z míry ani ten největší studijní jenorant.

#### Maturita není jen zkoušení

Maturita by však neměla být jen stresovou záležitostí. To dobře vědí na serveru **Maturita** (*www.maturita.cz*), který proto kromě nezbytné porce vědění nabízí i osvěžení zachmuřené mysli. V diskusních fórech si lze na maturitní stres postěžovat dalším spolutrpícím studentům a na zmíněném webu jsou také prezentovány výsledky soutěží o nejlepší maturitní tablo, nejlepší školní časopis,

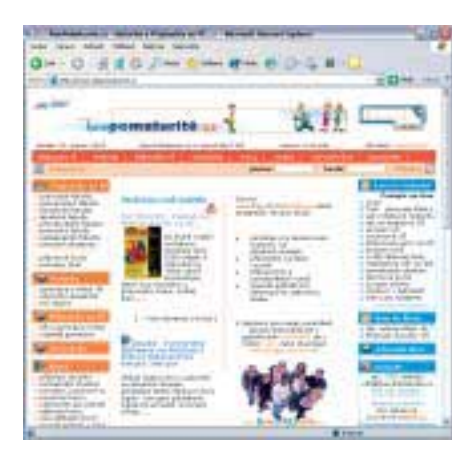

nejlepší třídní webovou stránku nebo nejlepší profesorskou stránku na internetu. K pobavení slouží i povedené historky z maturitních plesů nebo bohatá sbírka slovních perel z písemek (např. na otázku, jaké zná historické prameny, student odpověděl, že teplé a studené).

I když je plesová sezona již za námi, neměla by zapadnout novinka webu Maturita,

která s maturitními bály úzce souvisí. Pokud totiž není mezi rodiči studentů vlastník bohaté firmy, ochotné investovat do uspořádání okázalého plesu, není mnohdy jednoduché sponzora sehnat. Potenciálního mecenáše by tak mohlo pomoci přesvědčit to, že jeho jméno může být nově uvedeno u informace o chystaném plesu.

#### Co dál po maturitě

Vzdělávací portál **Kam po maturitě** (*www.kampomaturite.cz*), financovaný nakladatelstvím a vzdělávací agenturou Amos, rozšířil počátkem letošního roku svůj záběr o informace související s au-pair pobyty, zahraničními kurzy a pomaturitním studiem. Již delší dobu se ale vyplatí zmíněný portál navštívit také pro jeho širokou nabídku učebnic a cvičebnic k přijímacím zkouškám na vysoké školy všech oborů.

Hned několik týdnů po úspěšném absolvování zkoušky z dospělosti však mohou někteří maturanti mužského pohlaví najít ve schránce povolávací rozkaz. I když ministr obrany Jaroslav Tvrdík nedávno překvapivě oznámil, že ke zrušení vojenské služby by s největší pravděpodobností mělo dojít již koncem příštího roku, letos ještě do zbraně narukuje zhruba 10 000 vojáků základní služby. Zajímavé úvahy o smysluplnosti branné povinnosti najdou všichni pacifisté na serveru **Vojna** (*www.vojna.cz*).

Vidět svoji vnučku či vnuka ve svátečním oděvu na promoci je snem mnoha babiček. Po akademickém titulu, otevírajícím brány k lepšímu uplatnění na trhu práce, touží však i mnoho čerstvých absolventů střední školy (a navíc se přijetím na vysokou školu lze úspěšně vyhnout vojně). Na webu s výmluvným názvem **Vysoké školy** (*www.vysokeskoly.cz*) je připraven obsáhlý seznam těchto vzdělávacích ústavů, ve kterém nechybí ani kontaktní údaje jednotlivých univerzit, informace o fakultách a jejich studijních programech nebo jiná důležitá sdělení, např. do kdy je nutno podat přihlášku a kdy se konají přijímací zkoušky.

Každý, kdo někdy studoval na vysoké škole, potvrdí, že většina studentů prvního ročníku zažije menší či větší šok z nároků, které jsou na ně kladeny nemilosrdnými profesory. Mimochodem, své zážitky a zkušenosti si studenti především prvních ročníků vysokých škol vyměňují na webu **iMaturita** (*www.imaturita.cz*). Naštěstí ale i vysokoškoláci drží při sobě a existuje mezi nimi mnoho jedinců, pro které není problém se s ostatními podělit o své výtvory.

Vyprávět by o tom mohlo několik nadšenců, kteří v malém pokoji na koleji

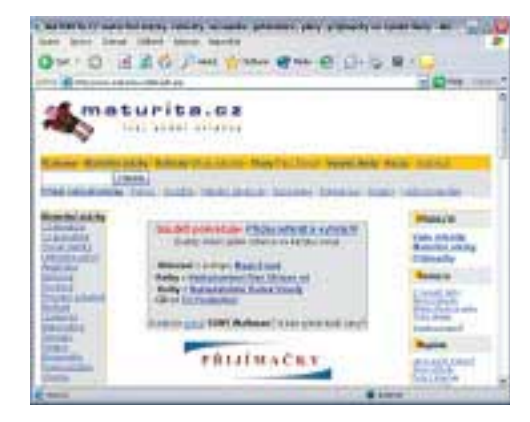

#### spravují web **Seminárky**

(*www.seminarky.cz*). Ten dnes nabízí téměř 2500 prací – od krátkých referátků až po diplomové práce – z mnoha rozmanitých oborů. Ve výhodě jsou zde však studenti ekonomických fakult, neboť téměř polovina prací je určena právě jim. To je dáno tím, že v roce 2000, kdy se web Seminárky objevil v internetových vodách, byli jeho duchovními tvůrci studenti ekonomie. V poslední době již ale začali častěji než dříve přispívat i studenti ostatních fakult.

#### Maturita nově

Pojďme ale zpět k maturitám. Na webu **Ministerstva školství, mládeže a tělovýchovy ČR** (*www.msmt.cz*) se dočteme, že v únoru letošního roku byl schválen dokument "Nová maturitní zkouška". Potvrdil se tak záměr reformovat maturitní zkoušku a byla schválena koncepce reformy. Jedním z jejích hlavních cílů je zvýšení objektivity a spolehlivosti výsledku maturitní zkoušky. Maturitní vysvědčení by tak mělo poskytovat srovnatelnou a jasnou informaci o znalostech a dovednostech maturanta.

Zvýšení vypovídací hodnoty maturitního vysvědčení je důležité jak pro zaměstnavatele a pro vyšší odborné i vysoké školy, tak i pro maturanta samotného (prý pro jeho sebehodnocení a pro posílení jeho studijní motivace). Dalším z důležitých cílů reformy maturity je vytvoření mechanismu, jímž bude možné na výstupu ze střední školy ověřovat, zda si žák osvojil společné minimum všeobecného vzdělání, které mu má poskytnout každá střední škola bez ohledu na své zaměření. Další podrobnosti najdete na webu **Nová maturita** (*www.maturita2004.cz*).

Ať již ale bude maturita vypadat jakkoliv, některá pravidla budou platná stále. Třeba to, že je dobré se ráno před maturitní zkouškou posilnit skleničkou něčeho ostřejšího. Ale pozor! Opravdu jen jednou, ty další si s chutí vypijete se svými spolužáky až na maturitním večírku.

**Ladislav Bittner,** *autor@chip.cz* 

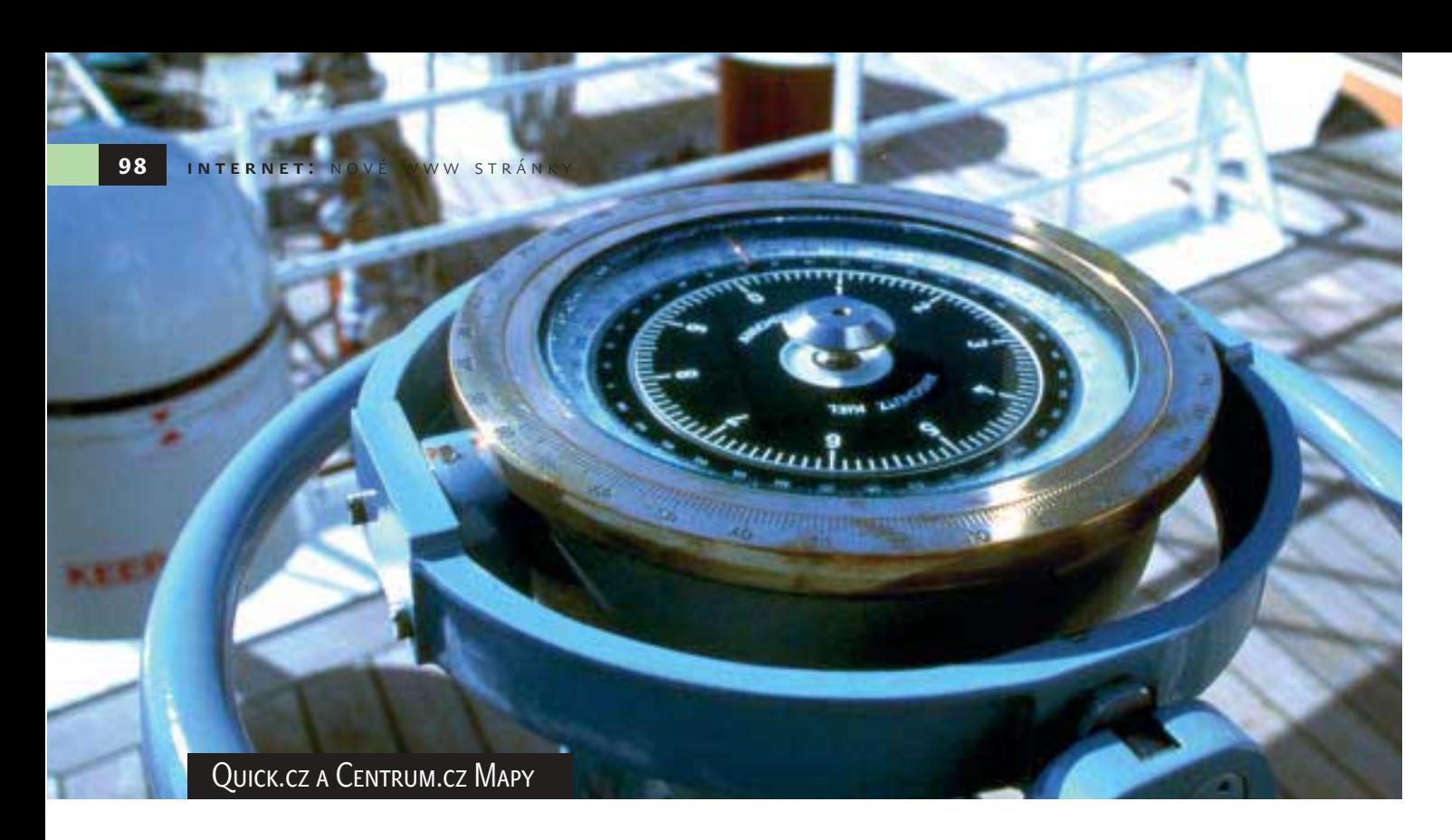

# **Rychle** k mapám…

Nová podoba portálu Quick a nový mapový server portálu Centrum jsou dalšími novinkami, se kterými vás seznámíme ve volném seriálu o zajímavých webech na českém internetu.

**QUICK.CZ | WWW.QUICK.CZ** 

#### **ORSAH**

Portál Quick se na webu objevil v říjnu 2000 a jeho hlavním úkolem bylo nabízet uživatelům stejnojmennou službu pro bezplatný přístup k internetu. Český Telecom, provozovatel portálu, mezitím investoval značné finanční prostředky do jeho propagace, ale uživatelé stále preferovali především svatou trojici portálů – Seznam, Atlas a Centrum. Největší krize ovšem potkala portál loni v létě, kdy odešel jeden z autorů jeho původní podoby Daniel Dočekal a kdy při srpnových povodních kvůli zatopeným serverům Quick 14 dní nefungoval, důsledkem čehož se nízká předsrpnová návštěvnost v následném období ještě více snížila.

#### RODNÝ LIST WEBU

Tvůrce: Vývojový tým QUICK.CZ PROVOZOVATEL: Český Telecom, a. s. – divize Imaginet Použité TECHNOLOGIE: Javascript, ASP, PHP, .NET Doba REALIZACE: 2 měsíce Datum spuštění: 26. únor 2003 Hosrinc: Hostingové centrum Nagano Českého Telecomu Český Telecom se přesto rozhodl Quick resuscitovat a v říjnu 2002 byl zahájen proces redefinice internetového portálu. Jeho první fáze byla dokončena letos v únoru spuštěním nové podoby portálu. Quick je nyní rozdělen do sedmi tematických okruhů (E-Mail, Internet, Nakupování, Počasí, Telefonní seznam, Vyhledávání a Zábava), pod kterými je ukryto několik desítek dalších služeb. Mezi návštěvníky portálu patří k nejpopulárnějším magazín on-line her Gamezone, filmový magazín FilmWeb, komunitní server Kluby nebo freemail.

Nemalá část návštěvníků Quicku portál využívá také jako vyhledávač – k dispozici je kromě katalogu také fulltextové vyhledávání (český internet na Quicku prohledává Jyxo a v celém internetu řídí vyhledávání Google).

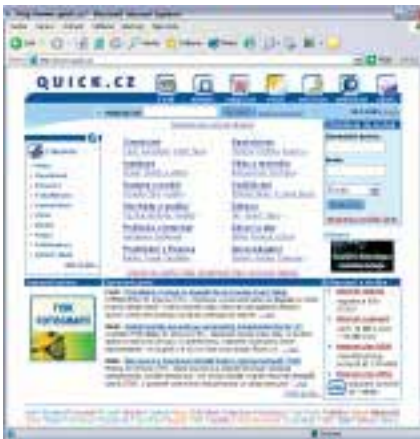

Mezi největší taháky na Quicku patří oficiální telefonní seznam Českého Telecomu.

#### **NAVICACE**

Jedním z hlavních důvodů nové podoby portálu byla snaha o jeho zpřehlednění a zjednodušení. Zatímco dříve se uživatel ztrácel v záplavě odkazů na titulní stránce, současná podoba homepage je k návštěvníkům přece jen o poznání vstřícnější. V záhlaví stránky najdete hlavní lištu, tvořenou sedmerem výrazných ikon reprezentujících výše uvedené tematické okruhy. Odkazy na nejzajímavější dílčí služby jsou soustředěny do levého menu a konečně v zápatí stránky je kompletní výčet služeb portálu. Paradoxně právě spodní, nejméně nápadná lišta slouží jako nejjednoznačnější rozcestník; kupříkladu odkazy na programy kin nebo televizních stanic by totiž málokdo hledal na hlavní liště pod odkazem Počasí.

#### GRAFIKA

Český Telecom více než kdo jiný dobře ví, že podstatná část návštěvníků Quicku se k internetu připojuje z domova, a proto se jim snaží vyjít vstříc alespoň rychle se načítající grafikou portálu. Kromě toho nová grafika pomáhá uživatelům i v orientaci, neboť každá z hlavních sekcí portálu má svoji charakteristickou barvu a pravidelný návštěvník tak rychle pozná, v které části se právě nachází.

inzerce

#### TEMATICKY PODOBNÝ WEB

#### **Tiscali** *(www.tiscali.cz)*

Zatímco Český Telecom používá pro podporu svých internetových služeb portál s názvem Quick, mezinárodní telekomunikační společnost Tiscali propůjčila svému portálu přímo své jméno. Kromě nezbytné propagace internetových a hlasových služeb nabízí portál kvalitní původní obsah v kategoriích Zpravodajství, Peníze, Technologie, Cestování, Automoto, Hudba apod. Nechybí ani další nutné součásti komplexního portálu – freemail, mapy, slovníky atd. Portál Tiscali se od ostatních snaží odlišovat kupříkladu častými živými přenosy kulturních a společenských událostí nebo svými tematicky zaměřenými aktuálními speciály. Mimochodem, příloha Irácká krize se na Tiscali objevila více než měsíc před zahájením konfliktu.

#### **CENTRUM.CZ MAPY| MAPY.CENTRUM.CZ**

#### **OBSAH**

Portál Centrum byl z velkých portálů prakticky posledním, který svým návštěvníkům ještě nenabízel práci s mapami. Jeho provozovatelé si dali záležet již na výběru dodavatele, neboť teprve po zhruba tři měsíce trvajícím tendru bylo rozhodnuto o tom, že na provozování služby Centrum.cz Mapy se bude podílet společnost T-Mapy z Hradce Králové. Dodavatelem mapových podkladů je zlínská společnost SHOCart a k dispozici jsou tak rastrové podklady pro celou ČR v měřítku

1 : 50 000, pro města v měřítku 1 : 6000 a pro Prahu v měřítku 1 : 3000.

Služba nabízí podrobné mapy zobrazující uliční síť, restaurace, hotely, sportovní, kulturní a zdravotnická zařízení a další objekty 130 měst. Na mapě Prahy si dokonce můžete zvolit zobrazování popisných a orientačních čísel. Za pozornost stojí také plánovač cest, který

nalezne nejrychlejší nebo nejkratší trasu mezi dvěma zadanými místy. Nalezená trasa se na mapě zobrazí modrou linkou kopírující tvar skutečné silniční sítě. Pod mapou se zobrazí soupis míst, křižovatek a nájezdů, jež jsou na trase.

#### **NAVIGACE**

Vyhledávání v mapách je skutečně velmi intuitivní. Můžete si buď dát vyhledat konkrétní objekt zadáním jeho názvu do vyhledávacího formuláře s možností upřesnění typu objektu (města, ulice, restaurace, kina, nádraží apod.), nebo se lze do hledání pustit postupným zobrazováním mapy. Pro postupné zvětšování (zmenšování) mapy je možné buď použít posuvník pod mapou, nebo pomocí myši vybrat oblast na mapě, kterou chcete zobrazit. Stejnou funkčnost má i rychlá přehledová mapka v levé části stránky. Podle rozlišení svého monitoru (a podle rychlosti internetového připojení) si vyberete velikost zobrazované mapy (malá, základní, střední, větší, největší).

#### GRAFIKA

Grafická podoba mapové sekce přesně zapadá do nové podoby portálu Centrum

#### NÁZOR PROFESIONÁLNÍHO WEBDESIGNÉRA

#### QUICK.CZ

Jako webdesignér oceňuji proměnu, kterou prošel portál Quick.cz. Nová podoba je mnohem výraznější, svižnější a evokuje určitou image. Ale vnímám i některé nedostatky. Například vcelku originální barevné ikony v horní části působí v rámci celé stránky poněkud odtrženým dojmem, nezapadají do celkového v<br>hledu. Zvolená velikost textu by nebyla na škodu, pokud by návštěvník měl možnost zvětšení. Zvláště barevné odkazy v zápatí stránky jsou na hranici čitelnosti. Uživatelskou přívětivost také snižuje mnoho různých forem odkazů – odkazy jsou podtržené i nepodtržené, modré, hnědé i bílé. Část obsahu v postranních sloupcích je ohraničena tenkou linkou,

část jen tak volně leží a na návštěvníka stránka působí poněkud neuspořádaným dojmem. Stránky jsou napsány (tak jako většina dnešních portálů) za použití tabulkového layoutu a kód obsahuje syntaktické chyby. Škoda, předělávání stránek mohlo být dobrou příležitostí přiblížit kód moderním standardům a koncepcím. Zvláště když validitu podle standardu XHTML kazí pouze snadno odstranitelné chyby, nepočítáme-li chybějící definici DOCTYPE.

#### CENTRUM.CZ MAPY

Tato mapová databáze beze zbytku splňuje to, co od ní uživatel očekává. Barevně a stylově souhlasí s ostatními částmi portálu Centrum. Ačkoliv stránka trpí dnes běžným nešvarem – malým písmem, umožňuje návštěvníkovi nastavit si vlastní velikost, což ocení zejména lidé starší či částečně zrakově postižení. Styl stránky je jednoduchý, bez zbytečných ozdob (velké obrázky, Flash) a bez reklam, a to vše považuji u tohoto typu stránek za velké plus. Vzhled odkazů je poměrně konzistentní a i celkově je navigace intuitivní, takže návštěvník bez bloumání najde to, co zde hledá. Z hlediska kódu stránky nijak nevynikají nad ostatní. Opět tabulkový layout, opět plno chyb v kódu, někdy v HTML nalezneme i nesmyslné konstrukce. Navíc se stránka nezobrazuje správně v dnes dosti rozšířeném prohlížeči Opera. Lukáš Oborský

*Letem světem (weblog.oborsky.cz)*

#### RODNÝ LIST WEBU

Tvůrce: NetCentrum, s. r. o. PROVOZOVATEL: NetCentrum, s. r. o., a T-MAPY, s. r. o. Použité TECHNOLOGIE: Javascript, PHP Doba REALIZACE: 3 měsíce Datum spuštění: 10. únor 2003 Hosting: Aliatel a GTS

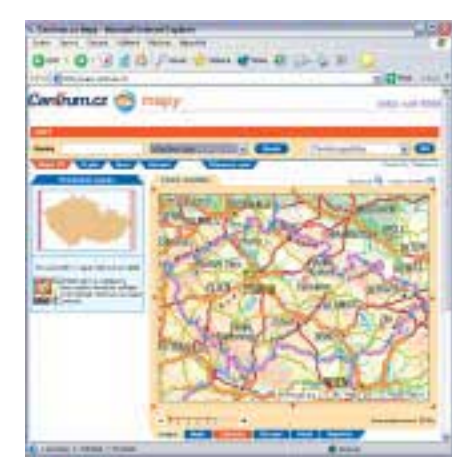

a není na ní prakticky nic, co by se jí dalo vytknout, pokud vám nevadí absence oblých tvarů. Uživatelé připojující se k internetu pomocí telefonní linky budou díky úspornému grafickému rozhraní čekat spíše na natažení samotných map.

#### TEMATICKY PODOBNÝ WEB

**Mapy.Atlas.cz** *(mapy.atlas.cz)* Mapové servery patří do portfolia téměř každého portálu, a práci s mapami nabízí dokonce i zpravodajský web iDNES. Nejnavštěvovanější mapovou aplikaci najdete na Seznamu, ale nejzajímavější aplikaci tohoto druhu nabízí portál Atlas. Jednotlivé objekty (bankomaty, čerpací stanice, hotely, hrady, zastávky apod.) si můžete dát na mapě zobrazit pomocí jednotlivých vrstev a klepnutím na konkrétní objekt se v novém okně objeví podrobné informace (kupříkladu po klepnutí na autobusovou zastávku zobrazenou na mapě se v novém okně objeví stránka s vyhledáváním jízdních řádů s již vyplněnou odjezdovou stanicí). Pro majitele přístrojů na přesné určování polohy GPS jsou připraveny i souřadnice objektu. Zajímavá je i funkce SmartName, díky které můžete získat srozumitelnou adresu stránky ve tvaru mapy.atlas.cz/mapa/vas\_nazev, na které bude přímo zobrazen zvolený výřez mapy s grafickou značkou směřující k vybranému sídlu.

**Ladislav Bittner,** *autor@chip.cz* 

inzerce

Update ovladačů: Windows XP

## **Nový život** pro starý hardware

Windows XP jsou bezpochyby milníkem v historii operačních systémů Microsoftu. Se starším hardwarem ale XP kvůli absenci vhodných ovladačů odmítají spolupracovat. Ukážeme vám několik profesionálních triků a poradíme vám, kam se podívat na internet…

> J istě si ještě živě pamatujete, jak vám příjemný prodavač v roce 1996 tvrdil: "S tímto skenerem máte na dalších 20 let vystaráno. Technika je robustní a rozlišení dostačující i pro profesionály. Ovladače pro všechny operační systémy, dokonce i pro Windows 95, jsou samozřejmostí." Ten člověk měl vlastně pravdu: veškerou práci skener provedl rychle a v uspokojivé kvalitě – až do nynějška. Teď máte doma

počítač s Windows XP a skener nefunguje. Na domovské stránce výrobce nenajdete žádný ovladač pro XP – ani není žádný ve vývoji. Při hledání na internetu zjistíte, že neiste sami. "Potuluje" se tam spousta frustrovaných uživatelů XP, kteří hledají ovladač pro svůj "stařičký" hardware. Ať jsou to grafické karty, zvukové karty, tiskárny nebo skenery, vyhlídky na objevení příslušných ovladačů pro XP nejsou vůbec dobré. Chip se na tento zahálející hardware zaměřil. Poradíme vám, kde hledat ovladače, případně vám nabídneme alternativní řešení. Jednoduše řečeno: zprovozníte si svůj skener, budete i nadále moci užívat svou wavetable zvukovou kartu a tisknout se svojí oblíbenou laserovou tiskárnou.

#### obsah

#### **GRAFICKÉ KARTY** 103

Máte-li na svém PC "vykopávku" například s logem S3, neznamená to, že by vás XP musely donutit k pláči. **Tiskárny 104** 

Chcete ve Windows XP tisknout na své pět let staré inkoustové tiskárně? Žádný problém, když víte jak na to!

#### **SKENERY 104**

Rychlost skenování – dostatečná! Nabízené rozlišení – výborné! Prostě slouží spolehlivě

a proto mu musí jít XP z cesty! **Zvukové karty 106** Nehraje vám v Xpčkách deset let stará noname a s ničím nekompatibilní zvuková karta?

Tak to je asi jediné s čím vám asi neporadíme…

#### $B$  *Whosthat* Sef $|SV|$  (efotation  $|WZ|$  and  $|WZ|$

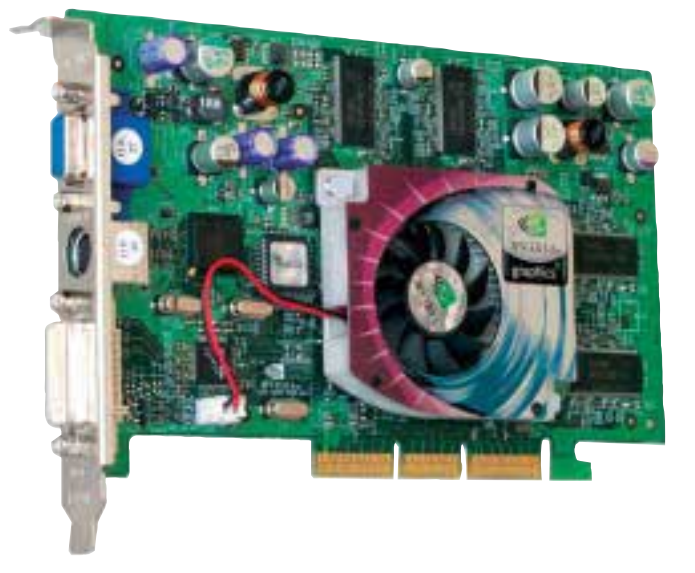

#### Grafické karty

Novější hry vyžadují od používané grafické karty téměř zázraky. Jestliže grafický výkon nestačí, nemusí to být bezpodmínečně jen problémem karty. Pokud totiž XP kartu správně neidentifikují, je nastaven standardní VGA ovladač, který využije pouze zlomek možného výkonu karty.

#### OBECNÉ RADY

Windows XP sériově poskytují dobrou podporu starších grafických karet. Nvidia a ATI nabízejí pro Windows XP pakety ovladačů, které podporují většinu dosud vyrobených grafických karet. Pokud tedy chcete používat některou kartu těchto výrobců, která není přímo podporována tímto paketem ovladačů, měli byste nejdříve vyzkoušet nabízený software.

#### Alternativní ovladače

Zjistěte, jaký čip je ve vaší kartě. Grafické karty různých výrobců mají v mnoha případech nejen stejnou čipovou sadu, ale řídí se i podle referenčního designu výrobce čipu. Pokud výrobce vaší karty nenabízí žádný XP ovladač, měli byste vyzkoušet ovladač nabízený výrobcem čipu nebo konkurencí. Dobrým zdrojem alternativních ovladačů je adresa *www.omegacorener.com*. Zde najdete alternativní ovladače pro téměř všechny běžné grafické karty. Navíc zde najdete také řadu doporučení pro nastavení grafických karet, BIOS a také odkazy na internetové stránky, které se zabývají ovladači grafických karet a Windows.

#### Nastavení standardních ovladačů

Jestliže výrobce nedá k dispozici žádný ovladač, nainstalují XP "typový" ovladač. Měli byste si ale uvědomit, že tato univerzální alternativa většinou neumí využít plný výkon a k dispozici nejsou ani speciální možnosti.

#### Přizpůsobení monitoru

Pokud vaše grafická karta neposkytuje vyšší taktovací frekvenci než 60 Hz, příčinou může být také nastavení monitoru. Podívejte

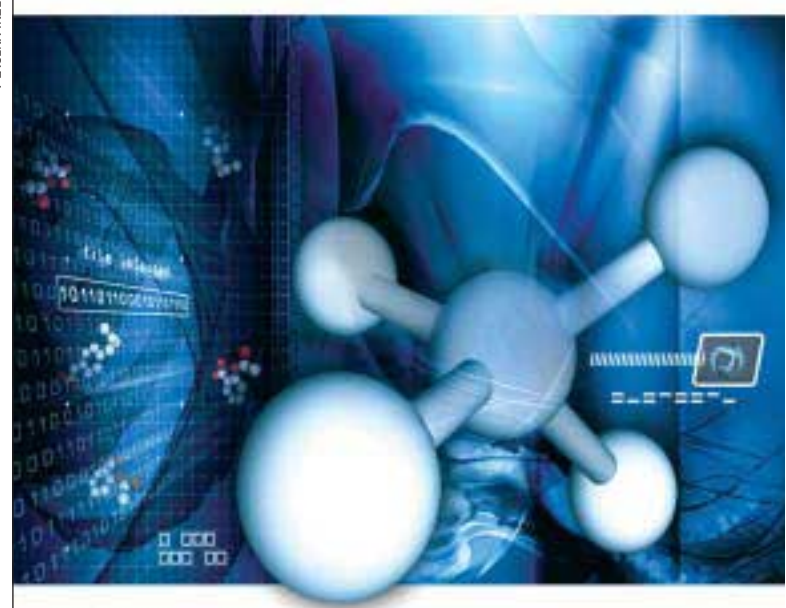

### **ShSef~43DF 56**

eb<sup>^</sup> `üeW h÷WZ SV\_ [`[efdafad 4aafSTW<sub>8</sub>' f[h[cke ) DWahWk Faa 'e 56

EfdaUZag e] WoeWh] ^âVâ\_ UéVé ] a 4SdfSž4 ZV\_Y Taafahâ` í `eW\_ \_ aZ^ba|xîNSf a l SZd gfí ` VefS` VSdV` íZa ZSdVi SdVZ SV[ WE5E; S D3;6ž L] gei\_ fa TW faZa $\tilde{z}$ @a `Wfa \eag e`SV abdShVg j bé ] Sł SW S fa\_  $\frac{1}{2}$ ga  $\frac{1}{2}$  and its candidates the mass of the angles of the arrive  $\frac{1}{2}$  basis in  $\frac{1}{2}$  basis in  $\frac{1}{2}$  $= a'W$   $\hat{a}$  b We Wag 43DF 56 EZW $\check{z}$ 

@WW ihWB i] Slahâ âV] SSl]ag-i\_5,ž<W\_`Sehé\_V[e]ahé\_ ba'[Sfa `eag h÷WZ` k V[e] k @F8Ez6a] a` UM WeagTack` WW` íefl<br>S'W1SbeSfz=a'1| dàf gb`eW` baf WahS^` SZd5Vff` `Sl ü ba÷l al Wü  $SWlS$ be $St\bar{z}$ =a'll dâf gb \eW baf Wah $S\wedge$  SZdSVIf ah SVS ŽfW Za bohef l] abíog\[l V[e] Wkž

6â<sup>^</sup>l | ag-i\_ DWY [efck 7V [fac*t*EAT Wag WeWa] `ae WV [`ag âV] ag aTeSZgYU VSfSTâl [dWlefd /bdi `S\Wh÷WZ`klSWe+j`W\_i QSBDPWBU QPLMFQVBNÈNQżFETFCPVOPSNÈMOÓ3FHJTUSZ&EJUPS L\_ `S\W[`éZa] 1 \V\_ bWghéef eWthWdl `ahSVa boahal gl SWJVkb `W&S`Yg\WtS]`W&s`Yg\W\$`[a`žFS] fa eWTgVWgd [f ZaV[fž

ShSef~3`f[h[ʤe, Ba **WWZ\_** aZg ab f bgef[f S`f[h[ʤe `Sz [efé\_ ba ífS [SFa \eW] V 'S^` SbaeWkh6aegž@ShíUTk^ShSef~hþWkU] k Vaef VaTdüS` f[h[d \W ^a` [l íe] S^VhS] dàf H4 #" " . S fW gþ[T |b` é  $h$ [dk a Vefd5 g Wk@WSba\_  $\sqrt{\frac{W}{V}}$  e 4SdfS b W hkbâ Wi\_ 56 S] fgS<sup>1</sup>l ahSfž

**LTühâ 6 lel 5ZWJ WdŽafWfgWS abdShí Vlel efW Sla AEIS FWf**  $W$ [fadŽe`SV a l\_ `í\_ ]a`~YgdS `í eagTadxž

 $=$ Wkbfa eZd głfS $\vert$   $=$  TgVag h $=$ [UZ` [bahSbahSf  $\vert$  S  $\vert$  agl W i  $\vert$  S  $\check{Z}$ fWk BäNJÝÏG#BSUBLPVQÓ,EZäTJIPLPVQÓJQSPTFCF
UBLNŞQSPLPVLOF

> **Va** %" ž **Wh** ` S S" " % **eVMS** %"

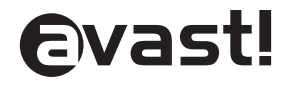

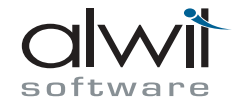

▶ se proto v menu grafické karty do nastavení monitoru a vyberte monitor podle schématu "Rozlišení@frekvence". Pak zvládne ovladač i vyšší frekvence.

#### GeForce 3 Ti

Na mainbordech (základních deskách) s čipovou sadou Via KT133 dochází pod XP k velkým problémům. Použijte starý ovladač Detonator (maximálně v.23 11). Tím by problémy měly být odstraněny.

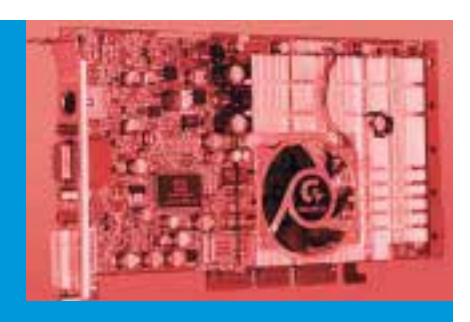

#### SPECIÁLNÍ TIPY3dfx Voodoo 3 2000

*www.voodoofiles.com* – funkční alternativní ovladače 3dfx Voodoo 3 5500 *www.3dcenter.de* – 3dfx Underground ovladače (ovladače nepocházejí od Nvidia nebo 3dfx)

#### ATI drivers

*mirror.ati.com*/*support*/*driver.html* – rozsáhlý zdroj ovladačů pro karty ATI

#### Vše pro XP

*www.sweb.cz*/*microsoftxp*/*ovladace.htm* – ovladače (nejen) grafických karet pro XP (od ATI po S3)

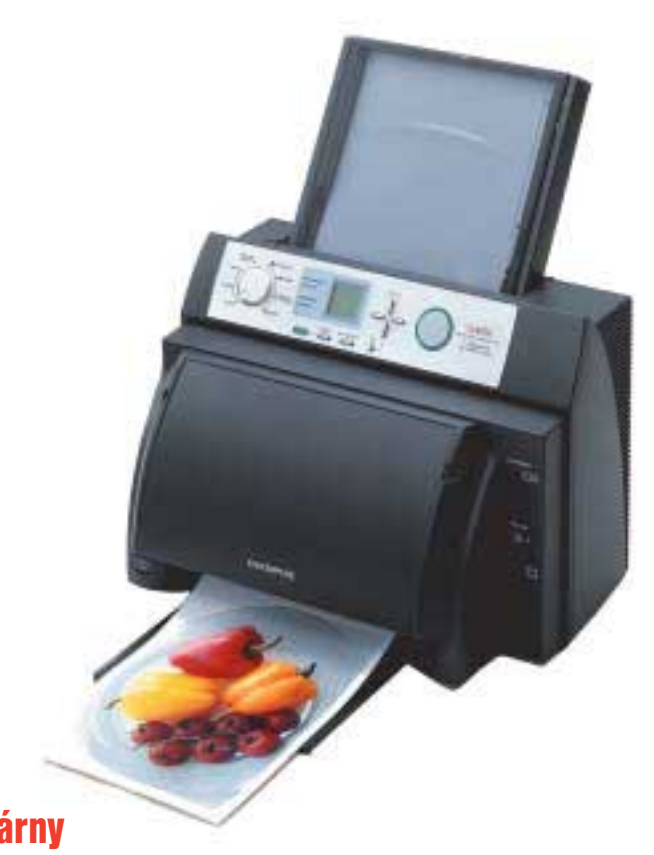

#### Tiskárny

Dobrá tiskárna byla v minulosti pořádně drahá. Byla by škoda, aby "padla za oběť" změně operačního systému. Je proto zbytečné, aby vaše lasery zahálely jen proto, že je nezná nový systém od Microsoftu…

#### OBECNÉ RADY

Nepočítejte s tím, že by se vám pod Windows XP podařilo zprovoznit vaši starou devítijehličkovou tiskárnu, ale jste-li vlastníky starší laserové tiskárny, nemusí být váš boj o ovladače ztracený.

Jestliže nemáte k dispozici aktuální XP ovladač pro svou tiskárnu, musíte použít ovladač ve Windows. Postscriptový ovladač lze snadno vyměnit, GDI tiskárny bez ovladačů jsou tvrdším oříškem. Jistotou u laserových tiskáren jsou Laserjet ovladače. Mnoho přístrojů rozumí příkazům HP-PCL. Pokud napoprvé nebudete úspěšní, vyzkoušejte několik různých verzí.

#### Ovladače Windows 2000

Není-li žádný z XP ovladačů použitelný, zkuste ještě jednou nainstalovat ovladače Windows 2000. Většinou to funguje bez větších problémů, protože modely ovladačů XP a 2000 jsou si velmi podobné. Během instalace ignorujte varování. V nejlepším případě funguje hardware napoprvé bezchybně. Někdy také pomůže otevřít nově instalované \*.inf soubory a zápisy "2000" nahradit zápisy "XP".

#### **Skenery**

Skener je jedním z mála zařízení, která "nezestárnou" ani po několika letech – tím více bývá problémů se staršími "noname" skenery pod Windows XP. Pokud si myslíte, že TWAIN (Tool Without An Important Name) je standardem, který zajistí kompatibilitu skeneru, pořádně se mýlíte.

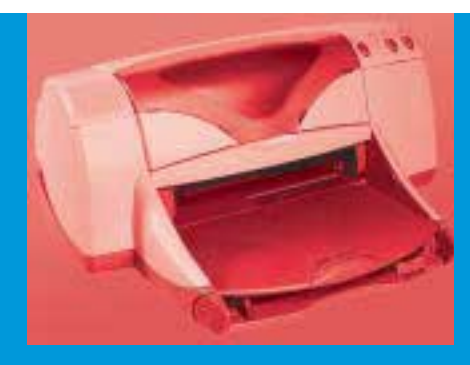

#### SPECIÁLNÍ TIPY**HP Officelet R45**

Pro tento multifunkční přístroj neexistuje žádný ovladač pro XP, paradoxně však jen jeho před-

chůdce. Pomocí softwaru OfficeJet R40 zůstane funkční rozsah přístroje plně zachován.

#### Epson SuperStylus Photo EX

XP přinutíte akceptovat ovladač Windows 95 tak, že přejdete všechna varovná hlášení. Ačkoli jsou modely ovladačů Windows 95 a XP jednoznačně odlišné, tiskárna funguje velmi dobře. Musíte ale počítat s jistým omezením některých funkcí, jako je např. vyrovnávání inkoustových patron nebo čištění piezotrysek.

#### Minolta PagePro 8L

Tiskárna pracuje dobře s ovladači pro HP

Laser|et 2. Musíte se ale smířit s malým snížením kvality tisku. Na tiskárnu také nejsou přenášena hlášení statusu.

#### Sharp JX-9230

Abyste pod XP zprovoznili JX-9230, použijte nejlépe ovladač Sharp AL-800.

#### Epson Stylus Color 900

Donuťte XP převzít ovladač pro Windows 2000, a to tak, že budete ignorovat všechna hlášení. S tímto ovladačem se bez problémů dostanete ke všem možnostem nastavení a komfortním funkcím tiskárny.

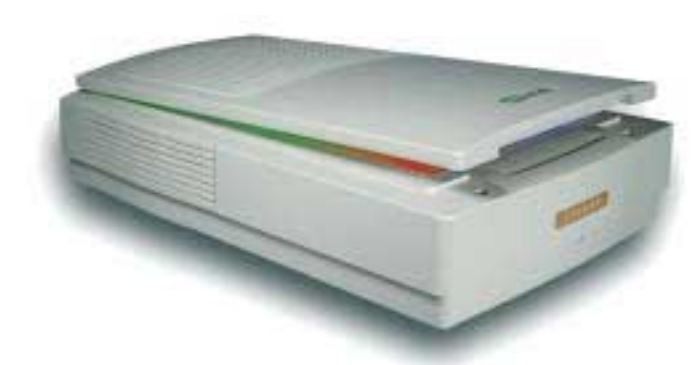

PLACENÁ INZERCE

PLACENÁ INZERCE

#### **DBECNÉ RADY**

Pro velkou řadu starších modelů skenerů neexistuje žádný ovladač pro Windows XP. Musíte tedy experimentovat se softwarem skenerů modernějších. Programy novějších modelů fungují v některých případech i se staršími přístroji; nelze však vyloučit horší funkci některých přídavných modulů. Nainstalujte na zkoušku ovladač novějšího skeneru, i když Windows XP protestují, protože model se softwarem nesouhlasí.

#### Starý skener v novém kabátě

V některých případech se značkové modely po skončení svého výrobního cyklu objevují jako repliky pod hlavičkou výrobců neznačkových přístrojů z východu. Ty vlastní aktuální ovladače. Hledání po "znovuzrozených" přístrojích není vždycky jednoduché – vyzkoušejte to přes označení výrobku, které je někdy z části, někdy dokonce celé převzaté.

#### Ovladače CFM a SilverFast

Pokud byste opravdu nemohli najít žádný odpovídající ovladač, pořád ještě zbývá *www.cmf.de* a *www.silverfast.com*. Prodejci

#### Deinstalace nekompatibilních ovladačů

Firmy často příliš zbrkle atestují své ovladače pro Windows XP a následky jsou pak téměř fatální – nefunguje nic. Microsoft ale s touto možností asi počítal a vestavěl do XP užitečnou feature. Po neúspěšné instalaci ovladače obnovíte pomocí několika klepnutí myši ovladač starý.

KROK 1: Restartujte počítač a počkejte, dokud se neobjeví spouštěcí obrazovka Windows. Poté rychle stiskněte klávesu [F8] – pokud to napoprvé nevyjde, musíte celý postup opakovat ještě jednou a klávesu stisknout o něco dříve. Z menu vyberte "Bezpečný stav". Pokud to nepomůže, zkuste to s "Poslední známá funkční konfigurace". XP navrátí původní nastavení a bez problémů spustí.

KROK 2: Klepněte v menu "Start" na "Ovládací panely" a tam na "Systém". V oddíle "Hardware" klepněte na "Správce zařízení" a najděte špatné zařízení. To je označeno žlutým vykřičníkem. Poklepejte na něj a přejděte do karty "Ovladač". Tam klepněte na "Vrátit změny ovladače" a potvrďte hlášení "Ano".

UŽITEČNÉ: Přes volbu "Vrátit změny ovladače" můžete v případě potřeby obnovit původní ovladač.

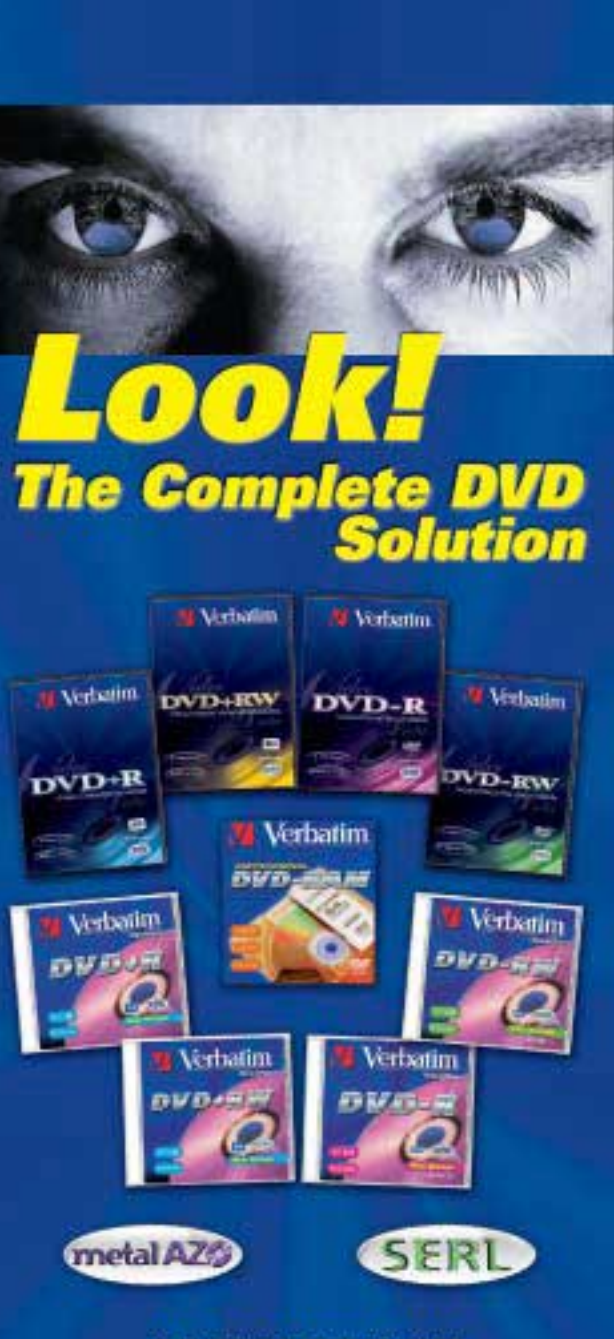

#### **AUTHORIZED DISTRIBUTORS:**

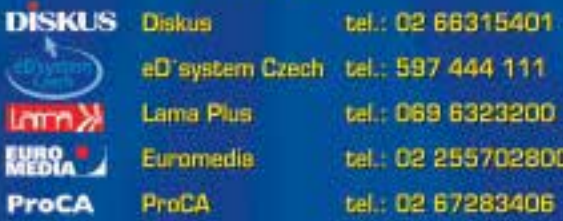

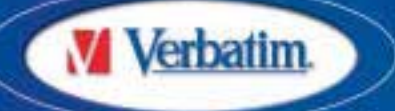

#### www.verbatim-europe.com info.contral-east@verbatim-europe.com

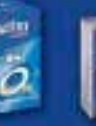

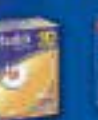

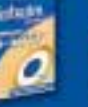

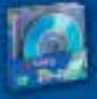

profesionálních skenovacích programů prodávají univerzální ovladače TWAIN, které spolupracují s velkým množstvím skenerů. Tyto nástroje však stojí 100 eur, Silverfast dokonce 250. A protože nový skener seženete již za 100 eur, měli byste si rozmyslet, zda vám za takovou investici váš starý skener stojí. Drahé bubnové skenery mohou s těmito nástroji chytit druhý dech.

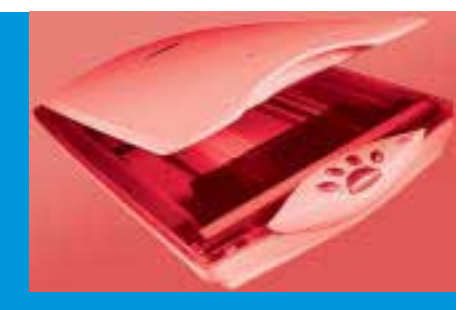

#### SPECIÁLNÍ TIPYEpson GT 7000

Při instalaci ovladačů pro Windows 2000 ignorujte varovná upozornění XP. Najděte příslušný \*.inf soubor a otevřete ho v poznámkovém bloku. Namísto "2000" doplňte "XP". Potom už jen takto upravený soubor uložte a GT 7000 bude fungovat bezvadně.

#### Agfa Snapscan 1212p

Ze stránek výrobce *www.agfa.com* stáhněte a nainstalujte software ScanWise 1.4.0.1. Následně proveďte setup a tím ovladač nastavíte. Dále budete potřebovat Scan Wise 2.0, který najdete rovněž na stránkách Agfy. Nainstalujte i tento software a zkopírujte soubory "SNAPSCAN 1212P\_2.BIN", "SNAPSCAN 1212P.INI" a "SNAPSCAN 1212P\_2.INI" z programu ScanWise 1.4 do adresáře ScanWisu 2.0. Pak již můžete spustit ScanWise 2.0 a v klidu pracovat.

#### Zvukové karty

Zvukové karty neprocházejí tak často drastickými změnami jako např. tiskárny. Přesto ale existuje několik řešení Onboard nebo dobrých zvukových karet, které již nejsou podporovány, ale které se vyplatí zprovoznit i pod XP.

#### Jak funguje starší hardware pod XP

- Na začátku byste se měli podívat do správce zařízení, jestli Windows přístroj vůbec rozpoznaly. Klepněte na *"Start"*, *"Ovládací panely"* a tam na *"Systém"*. V oddílu *"Hardware"* vyberte *"Správce zařízení"*. Najděte požadovaný přístroj; možná bude označen vykřičníkem nebo také nesprávně. Nebude-li uveden vůbec, klepněte v Ovládacích panelech na *"Přidat hardware"* a postupujte podle návodu.
- **Pokud se přístroj ve správci zařízení obje**ví, a přesto nefunguje, musíte se pokusit na internetových stránkách výrobce najít nový ovladač. V mnoha případech tak problém s ovladači vyřešíte.
- **Jestliže ani u výrobce nic nenajdete,** můžete se porozhlédnout po internetu. V některém z vyhledávačů – např. Google *(www.google.com)* – zapište název přístroje včetně modelového čísla, k tomu připište např. "download" nebo "ovladač" a nechte vyhledávač dělat jeho práci.
- **Pokud ani to nepomůže, měli byste** vyzkoušet nějaký alternativní ovladač.

#### OBECNÉ RADY

Řešení mnoha problémů zastaralých zvukových karet pod Windows XP má jedno jméno – "Soundblaster kompatibilní ovladač". V tomto kompatibilním modu však nejsou za určitých okolností podporovány vlastnosti, které karta nabízí. Většinou není možné využívat přídavné funkce, jako je vícekanálový zvuk, EAX nebo Dolby.

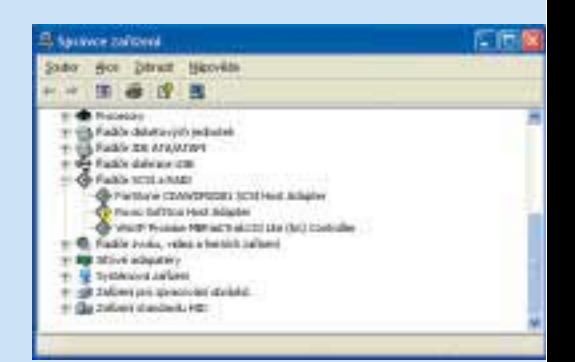

Může to být např. verze ovladače pro přístroj stejné značky, ale jiné výrobní řady. U grafických karet různých výrobců jsou např. k dispozici ovladače pro speciální čipové sady. Ty mohou za jistých okolností fungovat i s vaší kartou. U tiskáren to většinou vyřeší standardní ovladač. Malým nedostatkem je ale skutečnost, že s alternativními ovladači jsou většinou některé funkce a komponenty neaktivní nebo omezené.

■ Jestliže všechny tyto pokusy ztroskotaly, měli byste se na webu přihlásit do tzv. diskusních fór nebo newgroups. Tam vám pomohou.

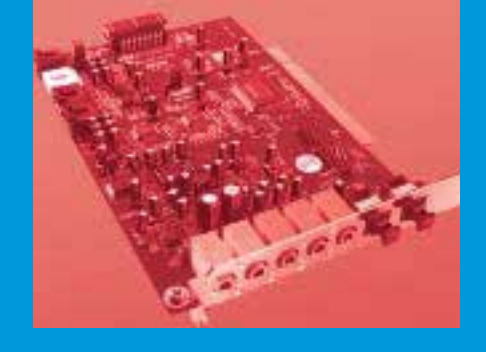

#### SPECIÁLNÍ TIPYESS Maestro PCI Audio

Ovladače pro tuto kartu jsou těžko k nalezení, protože byly většinou vestavěny jako OEM přístroj do kompletního systému. Podporu proto obvykle najdete na *www.dell.com*.

#### AudioExcel 5.1

Na homepage výrobce audiočipů C-Media

*www.cmedia.com.tw* jsou k dispozici aktuální ovladače pro řešení Onboard a pro zvukové karty.

#### Soundblaster OEM

Některé kreativní OEM verze Soundblasteru nejsou výrobcem podporovány. Ovšem na adrese *www.soundcard-drivers.com* najdete potřebné ovladače.

inzerce

#### Z PRAVODAJSTVÍ NA WEBU

# **Je libo noviny** zdarma?

Kdo si snad myslel, že bezplatné zpravodajství na internetu dramaticky sníží náklad tištěných deníků, zmýlil se. Naopak – tištěné a elektronické noviny se vzájemně doplňují a všechna významná vydavatelství denního tisku dnes nabízejí své zpravodajství na internetu zcela zdarma.

> N abídku internetového zpravodajství můžeme rozdělit do tří skupin. Tou první, nejpočetnější, jsou zpravodajské servery, které spravují vydavatelé tištěných deníků. Sem patří internetová obdoba deníků MF Dnes, Právo, Lidové noviny, Hospodářské noviny, deníku Blesk a regionálních novin vydavatelství Vltava-Labe-Press.

> Za další skupinu bychom mohli označit zpravodajství na webových portálech. Všechny české internetové portály se nějakým způsobem snaží zprostředkovat svým návštěvníkům aktuální dění. Největší pokrok v této činnosti lze bezpochyby přičíst portálu Seznam, který na svém zpravodajském webu Novinky nabízí aktuality dodávané redakcí deníku Právo. Ostatní portály zpravidla nějakým způsobem přejímají zpravodajství ČTK, většinou prostřednictvím její dceřiné společnosti Neris.

> Do poslední skupiny – co do pořadí, nikoliv obsahu – zařadíme web informační agentury ČTK, české stránky BBC a stránky Českého rozhlasu 1 – Radiožurnálu.

Jen pro zajímavost: Pokud napíšete do vyhledávače adresu *www.noviny.cz*, dostanete se na známý server o českém internetu – Lupa.

#### **MF** D<sub>NES</sub>

Na adrese *www.idnes.cz* najdete internetový server deníku MF Dnes – druhého nejčtenějšího deníku v České republice. Na tomto

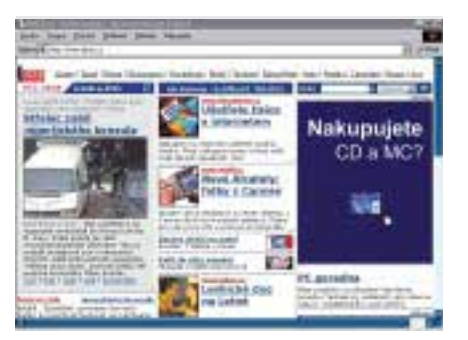

webu se snoubí zpravodajský server s obchodním portálem, výsledkem je pak poněkud menší přehlednost a velké množství reklamy, ovšem na vysoké návštěvnosti to nikterak neubírá.

Server iDnes nabízí zpravodajství a články všeho druhu – od politiky a sportu přes ekonomii a počasí až po volný čas a koníčky. Nejčerstvější aktuality z domova i zahraničí vždy najdete v levém sloupci, k dispozici je i PDF verze titulní strany deníku MF Dnes. Zdrojem zpráv je samozřejmě redakce MF Dnes.

Pro návštěvníky jsou připravovány ankety, kvizy o ceny, horoskopy či testy, vkládání komentářů k článkům je samozřejmostí. Po zadání e-mailové adresy můžete dostávat zprávy přímo do své schránky. Aktuality z vybraných oblastí si můžete nechat zasílat na svůj mobilní telefon prostřednictvím SMS (1,05 Kč za zprávu) nebo MMS (9,90 Kč za zprávu). Pro majitele PDA zařízení je připravena upravená verze webu.

Pokud navštívíte domovskou stránku tištěného deníku *www.mfdnes.cz*, můžete si po deváté hodině ranní přečíst zkrácenou podobu vybraných článků z aktuálního vydání.

#### Lidové noviny

Lidové noviny, druhý kůň ze stáje MAFRA, provozují svůj zpravodajský server na adrese *www.lidovky.cz*. Přes příbuznost s deníkem MF Dnes jsou stránky Lidových novin daleko uspořádanější. Na titulní straně najdeme přehlednou navigaci a hlavní zprávy z domova, zahraničí, sportu či ekonomiky. Čtenáři nejsou ochuzeni ani o obrázky Vladimíra Jiránka nebo o kreslenou minisérii Dlouhý nos, najdou zde také přehled ostatního denního tisku.

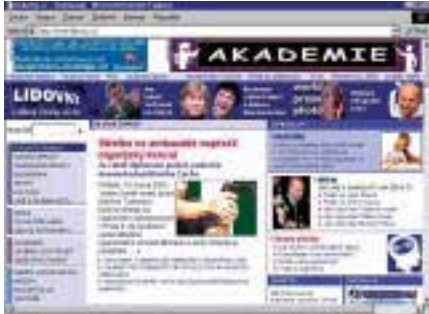

iDnes – obchodní portál, nebo zpravodajství? Lidové noviny – zprávy, kvizy, on-line rozhovory iHNed – zejména ekonomické zpravodajství

Stejně jako na iDnes ani zde nechybí soutěže, vědomostní kvizy, ankety, zasílání zpravodajství na e-mailovou adresu, PDA verze nebo náhled titulní strany aktuálního vydání Lidových novin. Navíc zde máte možnost chatovat s ostatními čtenáři, v on-line rozhovorech pokládat otázky známým osobnostem nebo se pomocí vzdělávacích kurzů něčemu přiučit.

#### Právo

Internetová verze deníku Právo na adrese *www.pravo.cz* neoplývá příliš atraktivním designem, zato je však přehledná, s malým podílem reklamy. Najdete zde to, co v tištěném deníku – aktuality z politiky, ekonomiky či sportu, z domova i ze zahraničí, komentáře, předpověď počasí nebo burzovní zpravodajství. I zde je k dispozici náhled titulní strany deníku, jde ale spíš o nejapný vtípek, kromě titulků si moc nepočtete.

V archivu zpráv můžete vyhledávat až tři měsíce zpátky, chybí však možnost zasílání novinek na e-mailovou adresu, vkládání komentářů k článkům, nenajdete zde ani žádné ankety nebo chat.

Od letošního roku je deník Právo dodavatelem zpravodajství pro internetový portál Seznam a jeho zpravodajský server Novinky. Lze tedy předpokládat, že většina internetových aktivit Práva jde spíše tímto směrem, a tak nám může internetová obdoba deníku připadat ve srovnání s ostatními poněkud strohá.

#### Hospodářské noviny

Zpravodajství, zejména ekonomického směru, nám přináší deník Hospodářské noviny a jeho internetový server iHNed (*www.ihned.cz*). Hned na titulní straně webu najdeme zprávy ze všech oblastí, včetně sportu, a velmi pěkné předpovědi počasí.

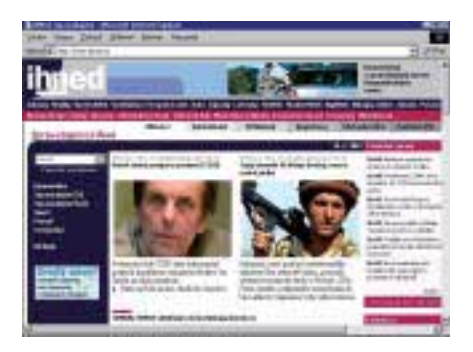
Nejvíce prostoru je samozřejmě věnováno zprávám z ekonomiky. Ve snaze o co nejrozsáhlejší nabídku na titulní straně je však čtenář nucen prohnat kolečko myši přes několik obrazovek.

Na webu Hospodářských novin najdete tradiční anketu, k článkům lze vkládat komentáře, zasílání novinek e-mailem však není možné.

Kromě informací ze všech oblastí ekonomiky si můžete počíst i v poměrně obsáhlých rubrikách o počítačích, telekomunikacích nebo vědě a technice (*www.digiweb.cz*).

Domovskou stránku deníku hledejte na adrese *hn.ihned.cz*, čistě ekonomické informace nabízí Hospodářské noviny na adrese *www.finweb.cz*.

Pro pořádek se ještě sluší poznamenat, že kvalitní ekonomické zpravodajství nabízí také vydavatel týdeníku Euro na adrese *www.euro.cz*.

#### **BLESK**

Internetový server našeho nejčtenějšího deníku na jasné adrese *www.blesk.cz* přináší zpravodajství bulvárního rázu. Nejvíce prostoru je tak věnováno zprávám ze společnosti, černé kronice a různým zajímavostem

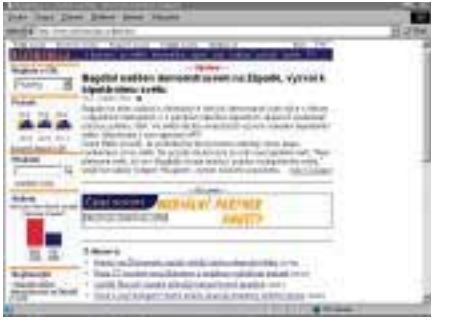

(drbům). Na titulní straně najdete ještě žebříček nejčtenějších článků nebo odkazy na zajímavé články časopisu Reflex a na další tiskoviny z vydavatelství Ringier.

Pro čtenáře není připravena žádná anketa ani soutěž, mohou si však objednat zasílání novinek na mobil (SMS od 1 Kč, MMS 9,90 Kč). K článkům lze vkládat komentáře a mnoho čtenářů tak s oblibou činí. Po změně designu přináší server Blesku možnost personalizovat si stránky z hlediska barev, velikosti fontů atd.

#### Regionální zpravodajství

Vltava-Labe-Press, vydavatel regionálních deníků (Listy Jindřichohradecka a další), při-

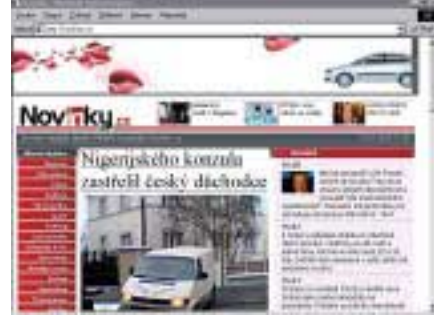

Bleskem – aktuality ČTK Novinky na Seznam dodává Právo.

náší na svém webu *www.mojenoviny.cz* zpravodajství týkající se celé České republiky (ČTK), ale zejména zpravodajství z jednotlivých okresů ČR. Regionálnímu rázu zpravodajství je uzpůsobeno nejen vyhledávání v archivu článků, ale například také hledání v inzerci (zadávání inzerátů je samozřejmě zdarma).

Kromě anket a soutěží jsou pro čtenáře připravena diskusní fóra, články z oblasti kultury, cestování nebo financí.

#### Novinky na Seznamu

V poskytování aktuálních informací na internetových portálech je jasným favoritem Seznam (*www.seznam.cz*) se svým zpravodajským ser-

Placená inzerce

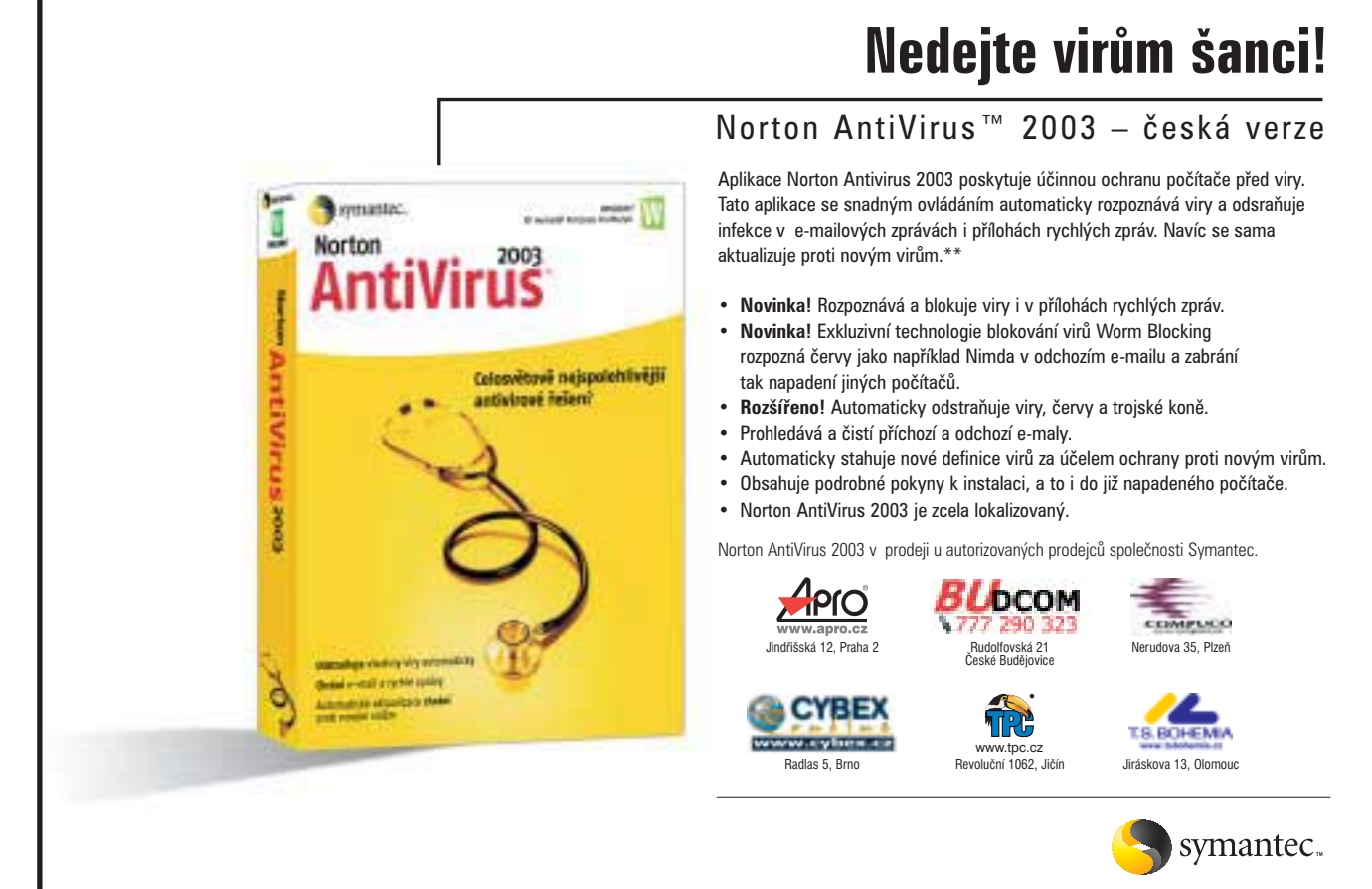

**\*\* Při koupi produktu NAV 2003 zíkají uživatelé službu aktualizace definic virů po dobu jednoho roku, pro následné aktualizace je k dispozici roční předplatné.**

Symantec a logo Symantecu jsou obchodní známky registrované v USA, Norton AntiVirus je obchodní známka společnosti Symantec Corporation. © 2002 Symantec Corporation. Všechna práva vyhrazena.

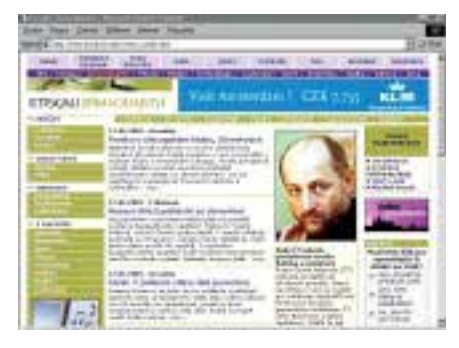

Tiscali – kvalitní zprostředkovatel zpravodajství ČTK

verem Novinky (*www.novinky.cz* nebo  $\overline{\phantom{a}}$ *www.flashnews.cz*). Poté, co se deník Právo stal dodavatelem obsahu pro server Novinky, došlo k významnému posunu od stránek zabývajících se spíše zajímavostmi k plnohodnotnému zpravodajskému serveru. Pravidelní čtenáři jistě ocenili, že populární sloupky Baldachýn Tomáše Baldýnského, FFFilm Františka Fuky a další zůstaly zachovány, včetně přístupu k archivu článků z původních Novinek (*www.novinky.cz/archiv*). S odkazem na článek v Chipu 3/03 se již nebudu Novinkami dále zabývat.

#### Další portály

I ostatní české internetové portály přinášejí nejnovější aktuality, zprávy však až na výjimky nepocházejí z vlastních zdrojů, ale od tiskové agentury ČTK.

Mezi portály, který se snaží zprostředkovat obsáhlé zpravodajství z mnoha oblastí, určitě patří Tiscali (*www.tiscali.cz/news*). Naleznete zde všechny atributy zpravodajského serveru: rozsáhlé zpravodajství, ankety, diskusní fóra, on-line rozhovory, možnost přidávat komentáře nebo zasílání novinek e-mailem, vše velmi přehledné a s přijatelným podílem reklamy.

Zodpovědně ke zpravodajství přistupuje i portál Centrum. Na adrese *zpravy.centrum.cz*, najdete kompletní přehled aktualit, nechybí ankety, komentáře ani diskusní fórum, reklamy je ale skutečně mnoho.

Portálem s poněkud chladným přístupem ke zpravodajství je například Atlas

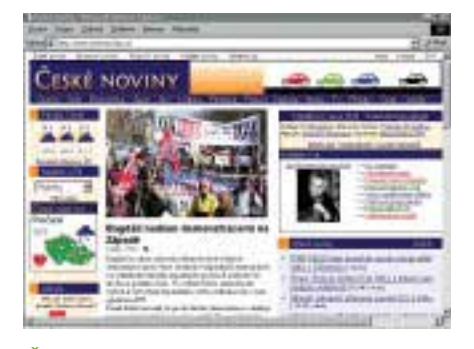

České noviny – aktuality z domova i ze zahraničí Finanční noviny – reklama až na prvním místě BBC – přehledy evropského tisku

(*zpravy.atlas.cz*). Nabízí sice zpravodajství z domova, zahraničí, ekonomiky a sportu, zásadně však bez obrázků, souvisejících zpráv atd. Podobný přístup zaujal i Quick (*news.quick.cz*), navíc zde však najdete ankety, přidávání komentářů nebo zasílání zpráv e-mailem. Na posledním místě zůstává portál Volný (*web.volny.cz/noviny*), který zpravodajství omezuje na odkazy na zajímavé články na zpravodajských serverech (Novinky, iDnes…), nechybí zde ale zasílání zpráv e-mailem nebo prostřednictvím SMS.

Chcete-li se po sledování horkých aktualit trochu uvolnit a pobavit, navštivte server zpravodajské agentury Korzo (*www.korzo.cz*). Redaktoři Korza pro vás připravují aktuality, komentáře aktuálních událostí nebo rozhovory se známými osobnostmi, zejména z oblasti kultury. Pro názory a dotazy čtenářů je připraven chat, jehož hosty bývají zajímavé postavy z různých oblastí veřejného života.

#### Zpravodajská agentura ČTK

Na webu agentury ČTK (*www.ctkonline.cz/zpravy-dne.php4*) najdete odkazy na domácí, zahraniční, ekonomické a sportovní aktuality, specialitou je pak zpravodajství v angličtině. Odkazy vedou na servery provozované firmou Neris – dceřinou společností ČTK. Zasílání zpráv ve formě SMS nebo MMS není problém, cena se řídí druhem a počtem objednaných zpráv.

Kompletní přehled aktualit hledejte na adrese *www.bleskem.cz*, podrobné domácí a zahraniční zpravodajství najdete na adrese *www.ceskenoviny.cz*, sportovní na *www.sportovninoviny.cz* a ekonomické na *www.financninoviny.cz*. Přehled dění v naší metropoli se nachází na adrese *www.prazskenoviny.cz*, kromě jiného zde najdete například i aktuální dopravní situaci v Praze. Všech pět zmíněných webů je vytvářeno stejným stylem, jde o plnohodnotné zpravodajské servery, na kterých nechybí ankety, vkládání komentářů, chat, zasílání e-mailů, výběr z tisku, novinky

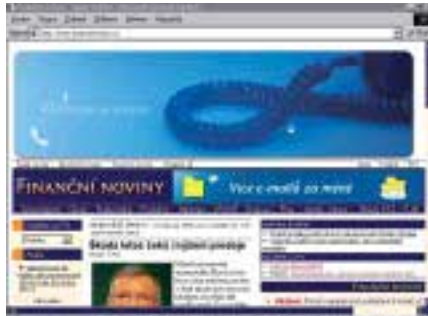

z kultury nebo ze světa počítačů. Kromě webu Finančních novin se i reklama drží v rozumných mezích.

#### Zpravodajská rádia

Ani zpravodajská rádia BBC a Český rozhlas 1 – Radiožurnál nezůstávají za tištěnými médii pozadu. Nejenže vysílají po internetu, navíc ještě provozují vlastní zpravodajské weby. Na adrese *www.bbc.co.uk/czech* se nachází české zpravodajství BBC. K dispozici jsou aktuality zejména z politiky, přehled českého a evropského tisku nebo zpravodajství v angličtině. Samozřejmě nechybí ani záznamy rozhlasových relací a odkaz na živé vysílání.

Radiožurnál, česká zpravodajská stanice má svůj domovský web na adrese *www.izurnal.cz*. Kromě zpravodajství, anket, soutěží a diskusního fóra jsou k dispozici rozhlasové zpravodajské relace za posledních 24 hodin ve formátu MP3. Dopravní zpravodajství Radiožurnálu, známou Zelenou vlnu, hledejte na adrese *www.rozhlas.cz/zv*.

Výhodou obou těchto serverů je aktuální zpravodajství v přehledné formě a hlavně naprosto bez reklam.

#### Kam pro noviny?

Jak vidíte, informačních zdrojů na internetu je nepřeberné množství. Záleží jen na vás, zda dáte přednost zpravodajství z původních zdrojů na serverech vydavatelů denního tisku, nebo překompilovanému zpravodajství ČTK na webových portálech (vyjma Seznamu). Pokud chcete číst původní verzi zpravodajství ČTK, rozhodně doporučuji weby společnosti Neris. Jestliže vás zajímá kvalitní zpravodajství z původních zdrojů a bez přebytečných reklam, navštivte stránky některé ze dvou jmenovaných zpravodajských radiostanic.

Přes všechny výhody internetu jsem však přesvědčen, že mnoho z nás ještě dlouho nepohrdne poněkud konzervativními papírovými deníky. ■ ■ Radek Kubeš

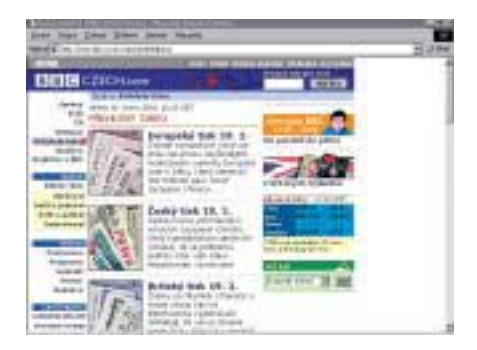

inzerce

#### Visual FoxPro 8.0

# Liška **běžící** naplno

Kde jsou ty časy, kdy se hovory mezi foxaři odvíjely od konkrétní verze FoxPro. Kdysi bývalo normální, že někdo prohlásil "Mám dva pětku" a většině zúčastněných bylo jasné, jakou oblast debata obsáhne. Dnes už je méně časté se takto jednoduše vázat na konkrétní verzi. Důvod je prostý: verzí je tolik, že je takřka nemožné orientovat se do detailu v tom, čím se verze liší.

O rozdílech mezi verzemi se ovšem nejvíce diskutuje v době, kdy dosavadní verzi střídá verze nová. Takovým obdobím je i jaro 2003, odkdy se dodává Microsoft Visual FoxPro 8.0. Než se s touto novinkou seznámíme blíže, nahlédněme do historie. Málokterý z foxařů pamatujících začátky FoxPro u nás si uvědomuje, jak dávnou minulostí jsou už dnes "dvojky" či "dva pětky". První verze FoxBASE se objevily kolem roku 1987. Klíčovým se stal rok 1991, kdy si tisíce domácích foxařů pořizovaly FoxBASE 2.10. Velmi záhy poté (v době slavné FoxPro 2.5) přebrala firmu Fox Software společnost Microsoft a ta v roce 1995 uvedla první verzi "Visual" -3.0. A to je první zajímavé srovnání: osm let existuje Visual FoxPro a osm let existovaly také dřívější verze (verze bez "Visual"). Polovina života FoxPro je tedy "Visual"!

Druhou zajímavostí je, že Microsoftu patří FoxPro přes 11 let (déle než původnímu tvůrci – Fox Softwaru). Desáté výročí se ostatně v americkém Redmondu náležitě oslavovalo: několik foxařů zorganizovalo přelet letadla s transparentem nad sídlem Microsoftu a své poděkování za tuto pozornost pak vyjádřil např. Eric Rudder, viceprezident

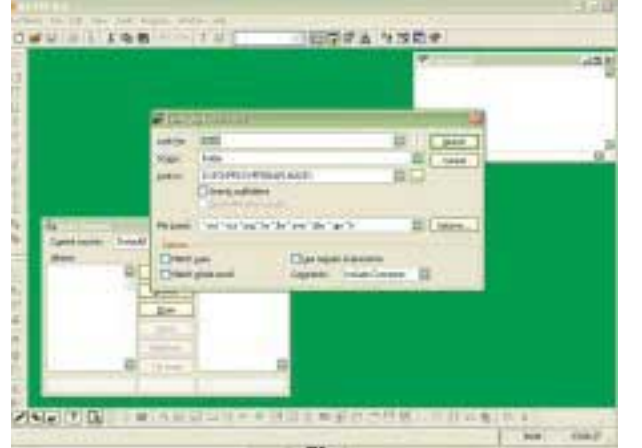

Microsoftu pro vývojové nástroje. Více se o této události můžete dozvědět na adrese *http://www.universalthread.com/ VisualFoxPro/Anniversary.asp*.

#### Kde se vzala, tu se vzala

Mezi uvedením verze 7.0 a verze 8.0 uběhly necelé dva roky. Microsoftu se občas vyčítá, že do nových verzí svých produktů zařazuje především to, co považuje za přínosné ze svého pohledu, ale požadavky uživatelů zanedbává. U Visual FoxPro 8.0 byl od samého počátku stanoven požadavek, aby právě v tomto ohledu došlo ke změně. Těžko lze podobný údaj ověřit, ale Microsoft uvádí, že "80 % vylepšení a novinek je založeno na požadavcích uživatelů". Upřímně řečeno, je zcela typické, že na seznamu požadavků jsou už léta uvedeny připomínky typu "Odstraňte z kódu FoxPro zastaralé příkazy a funkce, které mají v jazyce své modernější ekvivalenty. Zmenší se tím výsledný exe a použití bude jednodušší, když nebudeme v dokumentaci narážet na řadu případů, kde je uvedeno – kvůli zpětné kompatibilitě" nebo "Požadujeme zpětnou kompatibilitu, protože naše aplikace nejsme schopni přepisovat s každou

> novou verzí FoxPro od základu a celá řada modulů je psána postaru a na kompatibilitu spoléhá". Je zřejmé, že těm, kteří rozhodují o zařazování požadavků do nových verzí, není co závidět.

#### Co velkého můžeme odnové verze očekávat

Pokud bychom se chtěli z širšího úhlu podívat na oblasti, kde má Visual FoxPro 8.0 své silné stránky, mohli bychom je rozdělit následujícím způsobem:

Bohatší výbava aplikací psaných pro Windows

Microsoft se vrací od ryze internetového poblouznění k poznání, že řada aplikací i nadále poběží na stolních počítačích, kde jsou uživatelé zvyklí na komfort, který jim "prohlížeče" sebraly. Místo hanlivého "fat client" se teď pro tyto neinternetové, desktopové aplikace používá povzbudivějšího označení "smart client" a Visual FoxPro je velmi typickým zástupcem této kategorie.

Lepší uplatnění v distribuovaném prostředí Aby foxaři mohli nadále udržovat široký záběr v navazování na technologie vně FoxPro, jsou do verze 8.0 zahrnuta vylepše-

#### Microsoft FoxPro 8.0

#### Databázový vývojový systém.

HARDWAROVÉ POŽADAVKY PC s procesorem Pentium a vyšším, minimálně 64 MB RAM (doporučeno 128 MB), 300 MB diskové kapacity

Sortwarové požadavky vývojová část Windows 2000 SP2, XP Professional; run-time Windows 98/Me/2000/XP

#### Výrobce Microsoft

Zapůjčil Daquas

ní zaměřená na práci s XML, na spolupráci s .NET, ale i s tradiční dvouvrstvou (ne, dvě vrstvy zdaleka nejsou minulostí!) architekturou, kdy připojujeme FoxPro na databázové servery SQL.

#### Produktivita vývojářů

Do této kategorie spadne pravděpodobně největší část z těch "uživateli požadovaných" novinek, neboť programátoři přirozeně mají na mysli nejprve to, co jim usnadní práci. Aby nemuseli používat pracné doprogramovávání, je např. obohacena výbava gridu (ovládacího prvku typu mřížka), existují nové základní třídy (např. Collection), některé třídy jsou významně vylepšeny (např. DataEnvironment plnohodnotně zařazovaný do formuláře) a zásadně je rozšířena možnost ošetřování chyb v aplikacích.

#### Jak se to všechno naučit a kde to najít?

Záběr Visual FoxPro je dnes ohromný. Doby, kdy existovali odborníci, kteří bez lhaní mohli tvrdit: "FoxPro znám na 100 procent", jsou dávno ty tam. FoxPro nejenom že umožňuje psát tradiční aplikace nad DBF s nepoměrně širším arzenálem příkazů a funkcí než před léty, ale zejména se rozšiřuje do dalších oblastí, kde začíná být potřebná zcela nová dimenze vědomostí: spolupráce s SQL servery, aplikace pro web, vytváření XML Web Services, tvorba komponent pro COM/DCOM/COM+ apod. není rozsah zvladatelný jedním mozkem. Když pak hledáme návod, jak se v konkrétní oblasti zorientovat, potřebujeme správné zdroje informací. Proto je výrazně přepracována elektronická dokumentace k Visual FoxPro (mimochodem, tištěné manuály neexistovaly již ve verzi 7.0, protože by měly určitě více než 3000 stran). Microsoft dal také najevo, že chce podávat lepší návody, jak konkrétní zadání řešit – ať už prostřednictvím příkladů rovnou v produktu nebo prostřednictvím alternativních zdrojů na internetu.

#### Strategická vylepšení

#### Třída CursorAdapter

CursorAdapter je *objekt*, který poskytuje všechny výhody dočasné tabulky DBF (kurzoru). Jeho flexibilita je úžasně navržena s ohledem na dnešní i budoucí potřeby. Takovýto objekt může být dynamicky napojen na následující zdroje dat: soubor DBF, ODBC, objekt ADO, dokument XML.

Napojení lze "zaživa" změnit – např. formulář má navázány své datové prvky na kurzor, který je součástí objektu typu CursorAdapter. Kurzor byl vytvořen napojením na soubor DBF (řídí se vlastností DataSourceType) a dodatečně je přesměrován na zdroj ODBC. Pro formulář je taková změna zcela transparentní (pokud si programátor ohlídá, aby např. sloupce v obou zdrojích měly stejné datové typy apod.).

Ošetřování chyb v aplikacích zavedenímkonstrukce TRY … CATCH … FINALLYDojde-li za chodu aplikace ve Visual FoxPro k chybě, ošetřujeme ji nastavením globální obsluhy chyb přes ON ERROR nebo zachycením události přes metodu Error(). Častokrát je ovšem potřeba zachytit chybu jen v definovaném úseku a rovnou se s ní vyrovnat. Tomuto způsobu ošetřování chyb se říká "strukturované ošetřování chyb" a znají ho jiné programovací jazyky (např. Java či C++). Visual FoxPro 8.0 zavádí strukturované ošetřování chyb přes příkazy TRY, CATCH a FINALLY.

#### Má smysl přecházet na novou verzi?

Důležitou vlastností nové verze je *stabilita*. Té bylo dosaženo intenzivnějším beta testováním než u dosavadních verzí. Díky *kompatibilitě* není potřeba měnit nic z dosavadních zvyklostí; stačí využít jen to, co z nové verze potřebujeme. Foxaři jsou zvyklí slyšet o vylepšování výkonu – Microsoft to předvádí na příkazu CREATEOBIECT(). Zakládá odkaz na objekt i 100krát rychleji než dříve.

Cenově je nová verze stejně dostupná, jako tomu bylo doposud.

Pokud bychom hledali na nové verzi nějakou vadu, možná to bude její požadavek na provozní prostředí: runtime oficiálně Microsoft podporuje na operačních systémech od Windows 98/Me a u větve NT od Windows 2000. U vývojového prostředí dokonce jen od Windows 2000 (s SP2).

Jednou z lepších zpráv je však to, že foxovský vývojový tým už dnes pracuje na další verzi. Té se pracovně říká Europa. O této verzi a podrobněji o Visual FoxPro 8.0 se bude hovořit na letošním, šestém ročníku tuzemské konference pro foxaře – Visual FoxPro DevCon, Praha 2003. Oficiální stránky konference jsou na adrese *http://www.daquas.cz/fox/devcon2003.*

**II** III Igor Vít

- Tabulka DBF může mít sloupec s automaticky generovanou řadou čísel pro každý řádek.
- Návrhář pohledů je výrazně vylepšen a je možné např. přímo editovat příkaz SQL.
- Funkce BINDEVENT() umožňuje zachytávání několika definovaných událostí jedním objektem.
- Mřížka (grid) má nově automatické nastavování šířky sloupců podle obsahu, možnost uzamknout sloupec a řadu dalších vylepšení.
- Existuje i zcela nová verze OLE DB provideru pro přístup k datům DBF.
- Třídy lze nově odvozovat i tam, kde to dosud nebylo možné: z formulářových stránek, ze záhlaví či sloupců mřížky, ale také např. z třídy DataEnvironment.
- Zcela novou základní třídou je Collection.
- Ovládací prvky lze během inicializace formuláře navazovat na data se zpožděním (až po formulářové metodě Init), a to prostřednictvím hodnoty nové vlastnosti BindControls.
- Základní třída Empty zcela bez vestavěných metod či vlastností. Vývojář si vlastnosti definuje až podle potřeby.
- XML mnohem širší možnosti, zejména prostřednictvím XMLAdapteru (umí i hierarchická data).
- Vylepšené vytváření XML Web Services.
- Nové nástroje pro programátory TaskPane a Tool-Box (efektivní a přizpůsobitelný přístup k prostředkům, které je vývojář zvyklý mít po ruce).
- K vyhledávání proměnných (a názvů vůbec) v programech slouží nový prostředek Code References.
- Generátor výstupních sestav sice nepřináší dlouho očekávanou revoluční proměnu (výstup jinam než na tiskárnu a do souboru ASCII), ale drobná užitečná vylepšení, jako je zobrazování "stránka/celkový počet stran sestavy", se najdou.
- Díky spolupráci s GDI+ lze lépe pracovat s obrázky (např. otáčet je rovnou na formuláři).

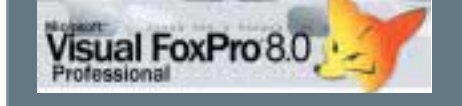

**DVD** 

**Jole ma w** 

#### NABÍDKA NAŠEHO VYDAVATELSTVÍ PRO TENTO MĚSÍC:

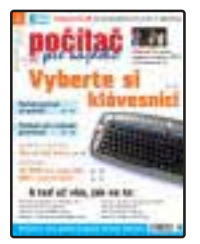

**Počítač pro každého**<br>je nejčtenější časopis nejen<br>pro počítačové začátečníky.

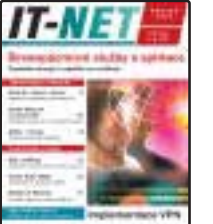

IT-NET je specializovaný<br>měsíčník o sitích, teleko mesicnik o sitich, telek<br>munikacích a službách

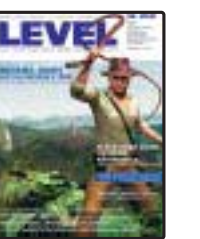

Level je prestižní magazín<br>o počítačových hrách,<br>nejméně se dvěma CD nejméně se dvěma CD<br>nebo s DVD a s plnou<br>verzí hry.

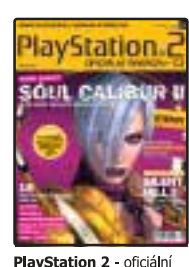

**Proposition 2** Seconds by the state of the proposition of the proposition of the proposition of the proposition of the state of statements of statements of the proposition of the statement of statements of the proposition

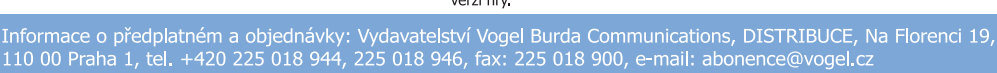

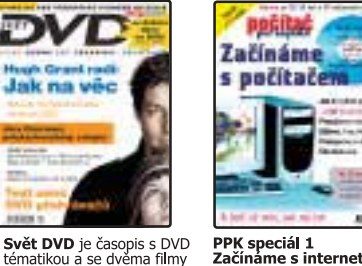

PPK speciál 1<br>Začínáme s internetem je publikace obsah<br>ucelené informace o internetu.

**WWW.VOGEL.CZ** 

# **Ekonomické** systémy

Květnový Chip CD přináší čtenářům informace a programy ze světa ekonomických systémů. Ekonomické systémy jsou tradičně silné téma a v Chipu si našly své pevné místo. Vysvětlení je nasnadě – pokud chcete udržet své finance a finanční toky na uzdě, musíte mít dokonalý nástroj, který vám dokáže podat příslušné informace, přičemž můžeme mluvit jak o domácím účetnictví nebo účetnictví živnostníků, tak i o informačních systémech velkých firem.

> Kromě téměř padesátky prezentací ekonomických systémů, doplněných v několika případech i zkušebními verzemi programů, najdete na CD i off-line verzi Přehledu ekonomických systémů. Jde o nejrozsáhlejší a nejúplnější přehled ekonomických systémů v ČR, který vznikl ve spolupráci s nakladatelstvím Sagit. Jako doplněk jsme připravili i několik příspěvků od autorů, kteří se zabývají přípravou studijních materiálů pro střední a vysoké školy ekonomického zaměření.

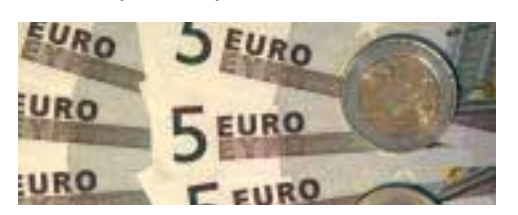

#### Fotoalbum 602

Možná si někdo vzpomněl, že balík PC SUITE 602 obsahuje i grafický editor a fotoalbum. Proč je nevyužít? Podrobně jsme se tedy podívali na všechny čtyři aplikace, které balík obsahuje, které jsou formátově kompatibilní s MS Office a zcela bezproblémově zajišťují správu a tvorbu potřebných dokumentů – hlavní důraz byl však kladen na možnosti zpracování a archivace fotografií. *Rubrika Zkuste si sami*

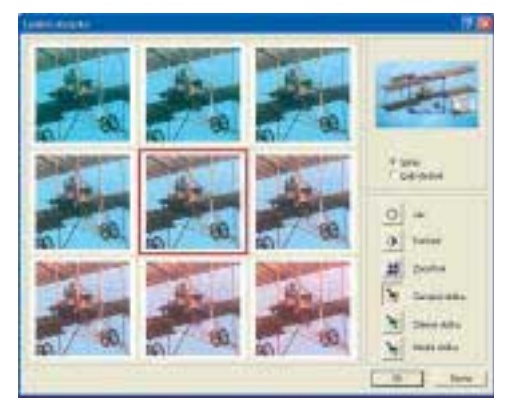

#### Video CeBIT

Zatímco Comdex je spíše komerčním obchodním setkáním s řadou prezentací a přednášek, CeBIT zůstává výstavou se vším všudy. Je to tedy především obrovská IT pouť. Z natočených dvou hodin jsme sestříhali jedenáctiminutový klip s rozhovorem s panem Tomášem Hoferem (AVG), který najdete na druhém CD. *CD Vše o vypalování*

#### Pro Tools FREE

Je-li program zadarmo, v lidech to často vyvolává dojem, že se jedná o produkt nízké kvality. V případě Pro Tools FREE by to ale byla obrovská chyba. Jedná se o odlehčenou verzi profesionálního studia pro nahrávání a zpracování audia na počítači. *CD Vše o vypalování*

#### Panely snadného spuštění  $\overline{3}$  116

Většina uživatelů nemá ráda, když se pracovní plocha a panel snadného spuštění jejich počítače zcela zaplní zástupci programů a složek, které chtějí mít neustále po ruce. Na Chip CD máme sice pravidelnou rubriku Windows MakeUp, ale bylo zajímavé se na utility pro nastavení spouštěcích panelů podívat podrobněji. *Rubrika Zkuste si sami*

#### Xara Webstyle 2.0 CZ

Program Xara Webstyle je určen hlavně pro začátečníky v oblasti webové grafiky. Protože se vyskytly problémy s instalací neoficiální češtiny, rozhodli jsme se uvést češtinu, která je šitá přímo na míru speciální plné verzi z Chipu. *Rubrika Zkuste si sami*

#### Tweak UI

Nástrojů pro ladění funkcí systému není nikdy dost, a tak vám přinášíme návod pro jeden z nejpovedenějších pro Windows 9x/ME. I když výrobce své "staré" operační systémy už nepodporuje, není od věci si na ně posvítit. Zvláště proto, že je naši čtenáři stále hojně používají. *Rubrika Zkuste si sami*

#### abcAVI 1.6.1 CZ

abcAVI je vynikající utilitka pro úpravu tagů a dalších nastavení videosouborů. Umožňuje práci s RIFF INFO, MovieID i IDivX tagy.

Kromě editování samotných informací videa ve formátech AVI, DivX či MPEG-4 lze přidávat i informace o filmu samotném a jeho digitalizaci. *Rubrika Servis*

#### Chip DVD 4/03 Update

Po expedici Chip DVD 4/03 se ozvalo několik jeho majitelů, že mají problémy na Windows 9x/Me s otevíráním úvodního menu. Podrobili jsme toto chování analýze a připravili opravu, která problém natrvalo odstraňuje. Pokud jste si již opravu nestáhli z internetu, můžete ji najít na Chip CD. *Rubrika Servis*

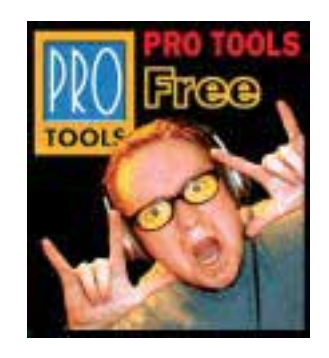

#### Programování v Cocoa

Soubor dosud vyšlých dílů seriálu z tištěného Chipu, který se věnoval aplikační knihovně Cocoa AppKit – plně objektově vývojovému prostředí systému Mac OS X. Prostředí Cocoa patří firmě Apple, vzniklo však v rámci firmy NeXT a jejího operačního systému NeXTStep. *Rubrika Chip plus*

#### Slevy pro čtenáře Chipu

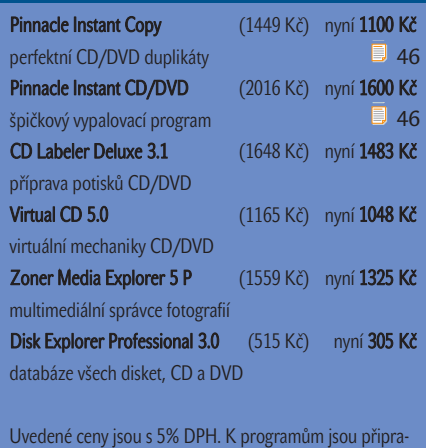

veny zkušební verze a návody.

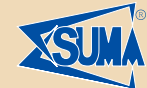

### **Ovladače**

Orázka: Sháním ovladače páskové jednotky WANGTEK, model: 5525 ES, média: QIC-525-DC. Je to sice "vykopávka", ale mně vyhovuje. Háček je v tom, že Win98 ji bez problémů najdou, ale XP nikoliv. Eduard

ODPOVĚĎ: Vaše mechanika není oficiálně podporována ve Windows XP (naposled byla částečně podporována ve Windows 2000), ani pro ni neexistují Windows XP ovladače. Přesto se ji podařilo některým uživatelům rozchodit pomocí starších ovladačů. K jejich instalaci je ale nutná úprava instalačního souboru pro páskové mechaniky ve Windows XP, a proto ji doporučuji pouze tehdy, jste-li v teto oblasti znalý, lépe odborník. Další možností je pokusit se rozchodit mechaniku přes standardní QIC 4mm ovladače a poslední a asi nejschůdnější cestou je použít speciální zálohovací software třetích stran, jenž obsahuje vlastní ovladače pro páskové mechaniky, ale jeho cena bude stejná či spíše větší než nová mechanika.

Orázka: Obracím se na vás s prosbou o ovladače pro tiskárnu HP DeskJet 720C pod systémem Windows 2000. **Jaros** 

ODPOVĚĎ: Pro vaši tiskárnu jsou ovladače již v operačním systému Windows 2000 a HP již žádné další ovladače ani aplikace nenabízí. Viz *http://h20015.www2.hp.com/en/ document.jhtml?docName=bpd09190&lc=en*

OTÁZKA: Jsem vlastníkem Windows XP a modemu Motorola SM56 Speaker fax modem. Protože jde o starší modem, používal jsem ovladač pro Windows 2000, který fungoval na XP dobře až do doby, kdy isem si nainstaloval DirectX 9. Ovladač si s ním nerozumí. Kdykoliv dám detekci hardwaru a začne samotná instalace z originálních CD od modemu, ke konci mi systém napíše, že modem nemohl být nainstalován.<br>
lan Grandič

**Oppověň:** Ovladač pro XP neexistuje a i Motorola na svých stránkách uvádí, že je již zastaven softwarový vývoj pro tento modem. Poslední dostupný ovladač je opravdu pouze pro Windows 2000. Ten můžete stáhnout na adrese *http://www.comdis.cz/ ovladace/Sm56\_w2k.zip.*

Miroslav Koukola – Suma. Své dotazy zasílejte na adresu *chipcd@vogel.cz.*

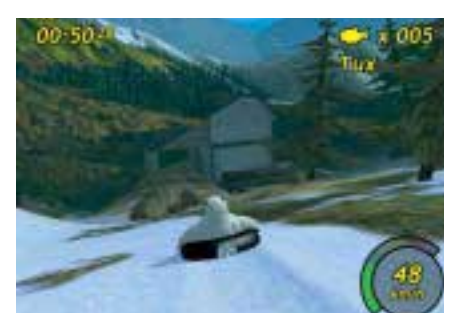

#### Santa Claus a Tux Racer

Zavzpomínáme si na období Vánoc, kdy nás mráz štípal a my jsme raději seděli doma u počítačů. Čekají na vás dvě skvěle provedené hry: Santa Claus a Tux Racer. Se Santou budete sbírat rozsypané dárky, s tučňákem vás pak čeká sjezd obřího slalomu. Lyžníkům zdar! *Rubrika Pro chvíle oddechu*

Tématem červnového Chip CD budou multimédia a zábava. Na CD najdete několik oddechových záležitostí ve formě rozsáhlej-

ص

#### AVG 6.0 Special Edition for Chip

Inicializační kód, který prodlužuje životnost antiviru do 15. 6. 2003 a umožňuje jeho plnohodnotné funkce, je:

#### 60-WIXIU8-2727-CHP

Bližší informace hledejte na CD v rubrice Servis. V případě nesnází přeinstalujte znovu AVG.

ších her a něco pro zpracování videa a zvuku na počítači. Druhý CD bude servisní. Rozhodli jsme se totiž, že seskupíme všechny praktické servis packy na jeden CD, abyste nemuseli neustále hledat, kde který balíček a oprava vlastně byly. Přidáme i něco málo z antivirů, aby bylo dáno zadost i bezpečnosti.

Nezapomeňte, že květen je lásky čas a proto pošlete svým milovaným alespoň virtuální pohlednici po internetu.

**za redakci Chip CD Martina Bartuň**ková a Martin Kučera

# 20 Chip CD **EKONOMICKÉ SYSTÉMY ENTERNAL SERVICE CONSUMER AND CONSUMING SERVICE SERVICE SERVICE SERVICE SERVICE SERVICE SERVICE SERVICE SERVICE SERVICE SERVICE SERVICE SERVICE SERVICE SERVICE SERVICE SERVICE SERVICE SERVICE SERVICE SERVICE SERVICE SERV**

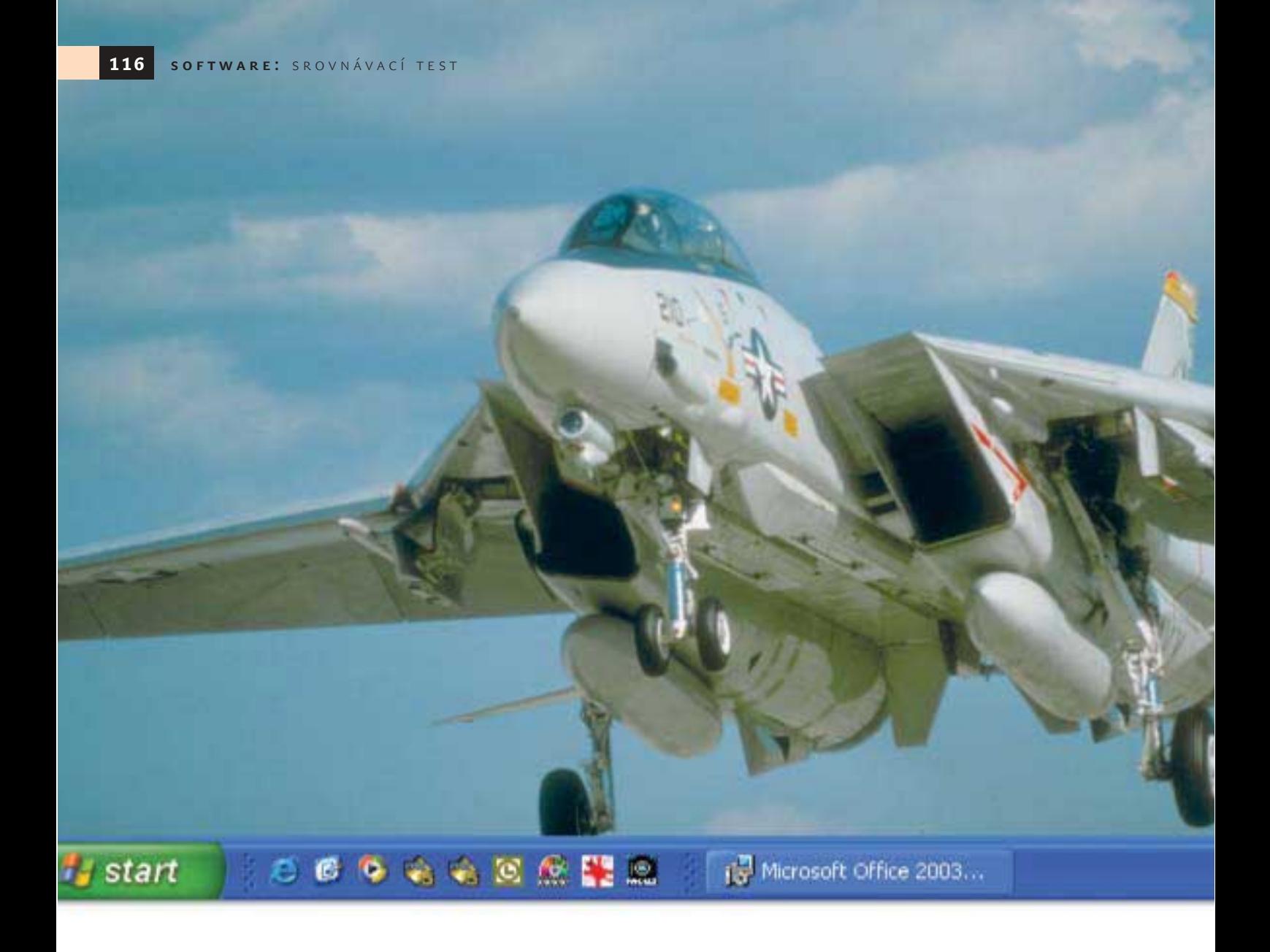

#### Programy panelů snadného spuštění

## Nízký start **CHIP CD**

Většina uživatelů nemá ráda, když se pracovní plocha a panel snadného spuštění jejich počítače zcela zaplní zástupci programů a složek, které chtějí mít neustále po ruce. V případě, že tento problém naroste do katastrofických rozměrů, přicházejí na pomoc různé utility.

O d příchodu Active Desktopu bylo vytvořeno velké množství utilit, které rozšiřovaly jeho možnosti a umožňovaly pohodlnější práci s operačním systémem. Postupně, s vylepšováním OS Windows, tyto programy

také prodělaly určité změny. V našem následujícím přehledu jsme se snažili zjistit, které z utilit se nejlépe hodí pro práci s Windows 95/98/Me a které pro Windows 2000/XP.

#### **RUNit**

Tento malý program, jenž nevyžaduje instalaci, se ve skutečnosti ukázal jako velmi pohodlný a funkční. Kromě ikonky na liště během práce na počítači ničím neprozrazuje svoji přítomnost. Pro přístup k jejímu menu stačí klepnout pravým tlačítkem myši v horní části obrazovky. Pokud do něj chcete přidat program, složku nebo soubor, musíte uvést program, slozku nebo soubor, musite uvest<br>buď úplnou cestu k objektu, nebo ho jednoduše přetáhnout do okna nastavení pomocí myši. RUNit umožňuje vytvoření vložených menu a tím zjednodušuje třídění programů a složek na svém panelu. Program RUNit je šířen zdarma.

#### **REDBUTTON**

Tento program se na rozdíl od předchozího neschovává na liště. Po jeho spuštění se na

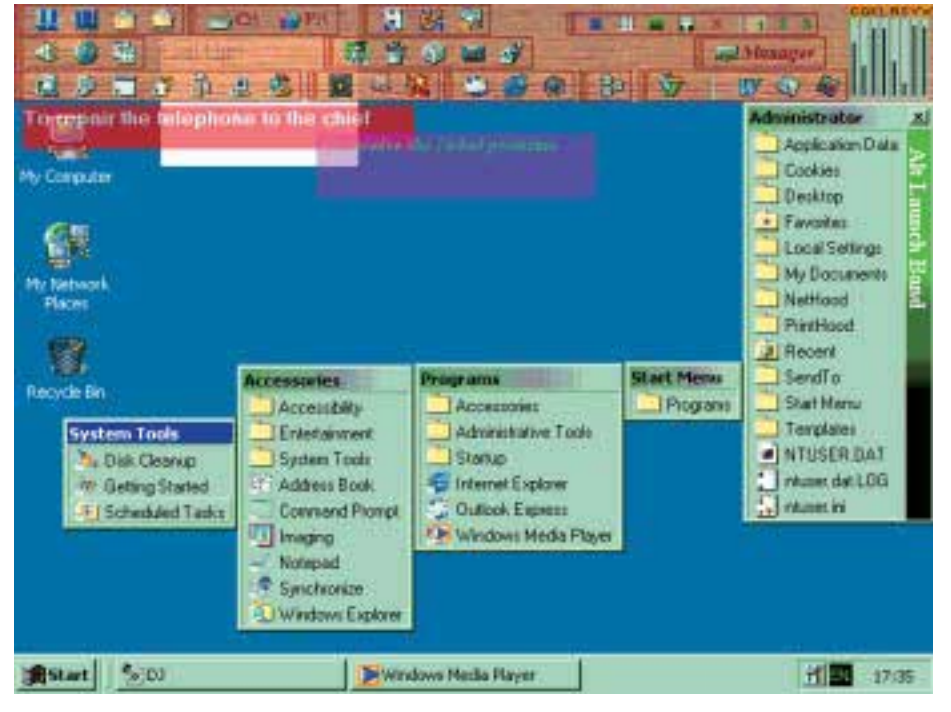

#### Alt Launch Band: Úplná paleta možností

pracovní ploše objeví nový prvek – červené tlačítko, které můžete libovolně přemisťovat po obrazovce. Právě tento červený bod indikuje práci programu. Když na něj klepnete pravým tlačítkem myši, můžete získat přístup k poměrně velkému seznamu funkcí, včetně systémových. Pomocí programu můžete rychle otevřít složku Ovládací panely, restartovat nebo vypnout počítač, spustit spořič obrazovky – pokud jich máte několik, můžete si z nich libovolný vybrat. Servisním programem, pomocí kterého můžete získat přístup do menu RedButtonu, je jeho vlastní správce úloh. Jeho pomocí si můžete prohlédnout seznam spuštěných programů a v případě nutnosti ukončit vybraný proces. Také máte možnost rychle restartovat počítač poklepáním levým tlačítkem myši na indikátoru při současném stisknutí klávesy Ctrl. Bez ohledu na úctyhodný arzenál možností programu jeho vývojáři přece jenom zapomněli na jednu poměrně důležitou funkci – přidání nových položek do menu.

#### Alt Launch Band

Program neoslní uživatele krásnými menu a barevnými tlačítky, ale to se i s úroky kompenzuje velkým množstvím funkcí. Alt Launch Band v podstatě vytvoří na pracovní ploše vlastní panel snadného spuštění, který má více funkcí než standardní a je navíc širší. Objevuje se při posunutí kurzoru k horní části obrazovky. V programu je již obsaženo velké množství funkcí, mezi nimi telefonní seznam a alternativní průzkumník.

Jak již bylo řečeno, panel spuštění je skutečně široký a je možné na něj umístit všechno,

na co si člověk vzpomene. V případě potřeby je možné vytvořit několik panelů a tím rozšířit možnosti pro třídění. Na jeden panel můžete například shromáždit všechny systémové funkce, na druhý programy pro práci s grafickými soubory atd.

Alt Launch Band využívá možnost vytvoření průhledných prvků jak pro samotný panel, tak i pro "záložky" s poznámkami, které je možné připevňovat na libovolné místo na pracovní ploše.

#### **FAVLAUNCH**

FavLaunch slouží k rychlému přístupu pouze ke složkám, takže se nepodaří přidat do jeho menu zástupce libovolného programu. Tento program je pohodlný zvláště pro ty, kteří rádi pracují s disky přímo, bez průzkumníka. Stačí přenést zástupce často používaných složek do menu programu a je hotovo. Nyní už máte přístup k potřebné složce, stačí pouze klepnout pravým tlačítkem myši na ikonku na liště.

#### Co je to Dock?

Po přehledu "multisystémových" programů, které mohou pracovat se všemi verzemi OS Windows, přejdeme k těm, které jsou určeny výhradně pro Windows XP a Windows 2000. Kvůli tomu budeme muset na chvíli odbočit a vysvětlit situaci.

Problém spočívá v tom, že Windows XP a 2000 na rozdíl od ostatních verzí těší a blaží uživatele nejrůznějšími "finesami" svého prostředí. Kromě jiného se jedná o nastavitelnou průzračnost oken aplikací, stín pod kurzorem myši atd. Proto se vývojá-

### coolblue

#### 19" LS902UT 19" LS902UT

PLACENÁ INZERCE

PLACENÁ INZERCE

**klasick˘ monitor pro kanceláfi klasick˘ monitor pro s elegantním kompaktním designem** iiyama Vision Master 1451 obrazovka FST obrazovka FST<br>bodová maska 0,26 mm<br>30 - 96 kHz, TCO 99 **s elegantním kompaktním designem** iiyama Vision Master 1451

30 - 96 kHz, TCO 99

jarní akční nabídka: cena  ${\bf 5.737,}$ - $*$ 

#### 17" LM704UT 17" LM704UT

<mark>iiyama Vision Master 1413</mark><br>obrazovka DIAMONDTRON®MM plochá ãárková maska 0,25 mm 30 - 70 kHz, TCO 99 po přepnutí do módu OPQ získá Váš monitor<br>jas a kontrast televizní obrazovky plochá ãárková maska 0,25 mm 30 - 70 kHz, TCO 99 po přepnutí do módu OPQ získá Váš monitor<br>jas a kontrast televizní obrazovky

cena 5.999,-\* cena 5.999,-\*

#### 15" BX3814UT 15" BX3814UT

**barevn˘ TFT LCD barevn˘ TFT LCD** max. rozlišení 1024 x 768/75 Hz<br>doba odezvy 30 ms, H: 120°, V: 100° TCO 99 osp, TCO 99<br><sub>cena</sub> 9.999,-\* max. rozlišení 1024 x 768/75 Hz<br>doba odezvy 30 ms. H: 120°. V: 100°

#### 17" AS4314UT 17" AS4314UT

**barevný TFT LCD**<br>max. rozlišení 1280 x 1024/75 Hz<br>doba odezvy 25 ms, H: 150°, V: 130°<br>0SD, TCO 99 **barevný TFT LCD**<br>max. rozlišení 1280 x 1024/75 Hz<br>doba odezvy 25 ms, H: 150°, V: 130°<br>0SD, TCO 99

cena 16.999,-\* cena 16.999,-\*

iiyama je registrovaná obchodní známka společnosti iiyama Corp. V šechny monitory a displeje LCD nesoucí to a kompatibilní s technologiemi PC i Mac. Omyl a změny vyhrazeny. FAIR AGENCY, spol. s o. o.

 $\frac{1}{2}$ 

V šechny

společnosti ilyama Corp.

známka DPH.

S f. O.

FAIR AGENCY, spol.

\* Doporučená koncová cena bez DPH.

Doporučená koncová cena bez egistrovaná obchodní

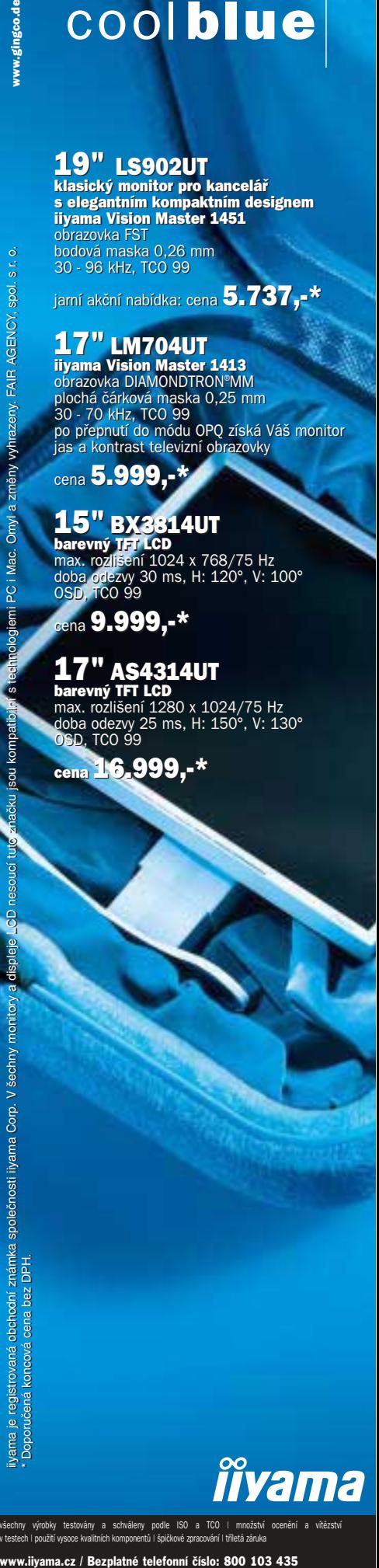

všechny výrobky testovány a schváleny podle ISO a TCO | i v testech | použití vysoce kvalitních komponentů | špičkové zpracování | tříletá záruka www.iivama.cz / Reznlatné telefonní číslo: 800 103 435

#### Vytvoření vlastního panelu aneb Udělej si sám!

Pokud z jakýchkoli důvodů nechcete používat nadstavbové programy zatěžující operační paměť, ale přesto trpíte nedostatkem místa kvůli přeplněné ploše a plnému panelu snadného spuštění, můžete zkusit následující.

Pro začátek si na ploše vytvořte zástupce "Tento počítač" (ve Windows 98/Me se tam již defaultně nachází). Ve Windows XP ho můžete vytvořit klepnutím pravým tlačítkem myši na plochu. Dále vyberte položku menu *Vlastnosti*. V okně, které se otevře, najděte záložku *Pracovní plocha* a vyberte tlačítko *Nastavení pracovní plochy*. Zde si vyberte, které zástupce chcete na pracovní ploše vidět.

Pro vytvoření nového menu snadného spuštění přetáhněte zástupce "Tento počítač" k horní hranici obrazovky a tam ho pusťte. Ve vzniklém panelu uvidíte obsah celé složky. Takto jste získali rychlý přístup ke všem nosičům informací a ovládacím panelům svého počítače. Pro přidání zástupců do nového menu snadného spuštění na něj klepněte pravým tlačítkem myši, z menu vyberte *Ovládací panely* a potom *Snadné spuštění*. Dále můžete s novým panelem dělat všechno to co s obyčejným panelem snadného spuštění: vypnout popisy ikon a donutit ho schovávat se za okraj obrazovky.

ři při vytváření spouštěcích programů pro tyto operační systémy často orientovali více na vzhled programů než na jejich funkčnost.

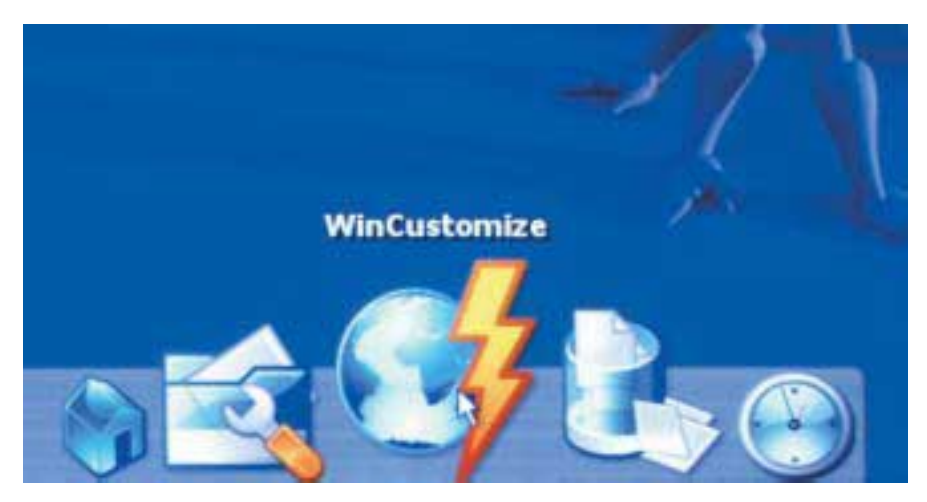

StartDock ObjectDock: Skutečná alternativa hlavního panelu

Všechny programy, které jsou dále popsány, jsou vytvořeny podle vzoru a podoby rozhraní panelu rychlého spuštění Mac OS – Dock. Z hlediska funkčnosti poněkud ustupují svému vzoru, ale přesto se mu v mnohém podobají. Stejně jako v Mac OS se ikonky aplikací na docku mohou zvětšovat, když nad nimi přejíždíte kurzorem. Ikony aplikací je možné přidávat a odebírat pouhým přetažením dovnitř nebo za hranice panelu. Pomocí těchto programů bude těžké vytvořit jedno plně funkční menu, protože jim chybí možnost vytvářet menu vložená, ale panel snadného spuštění mohou nahradit lehce – a na vaší pracovní ploše se objeví ještě jedna ozdoba.

#### Y'z Dock

Tento program asijského původu nás potěšil svými jednoduchými možnostmi nastavení, malými rozměry a tím, že může pracovat bez instalace. A je také nutné podotknout, že

Y'z Dock nezabírá mnoho místa ani v operační paměti. Pomocí nastavení programu můžeme dosáhnout úplné průhlednosti panelu pod ikonkami nebo můžeme změnit obrázek na pozadí, pokud panel nechceme udělat zcela průhledný. Také je možné nastavit velikost ikon během doby, kdy program není aktivní, a to, jak se mají ikony zvětšit při pohybu kurzoru.

Celkově na nás udělal program velmi dobrý dojem. Jediným minusem, který zkazil celkový obraz, je to, že Y'z Dock nepracuje s ikonami formátu ICO, ale pouze s PNG. Proto pro přidání nových ikon do programu jsme nejdříve museli najít program, který provádí konverzi ICO na PNG. Mimochodem, proces přidání nových ikon na panel je velmi jednoduchý. Poté, co si z internetu stáhnete ikony nebo je překonvertujete z těch, které již máte, překopírujete tyto soubory do vložené složky Icons, která se nachází v adresáři Y'z Dock. Abyste nyní mohli

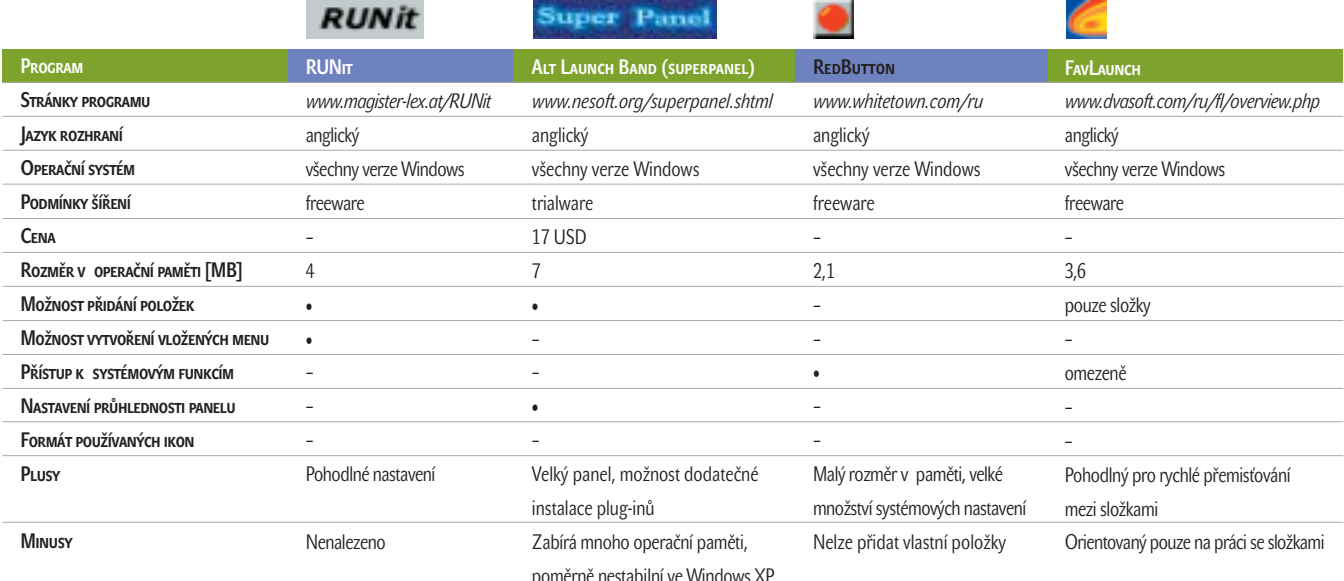

inzerce

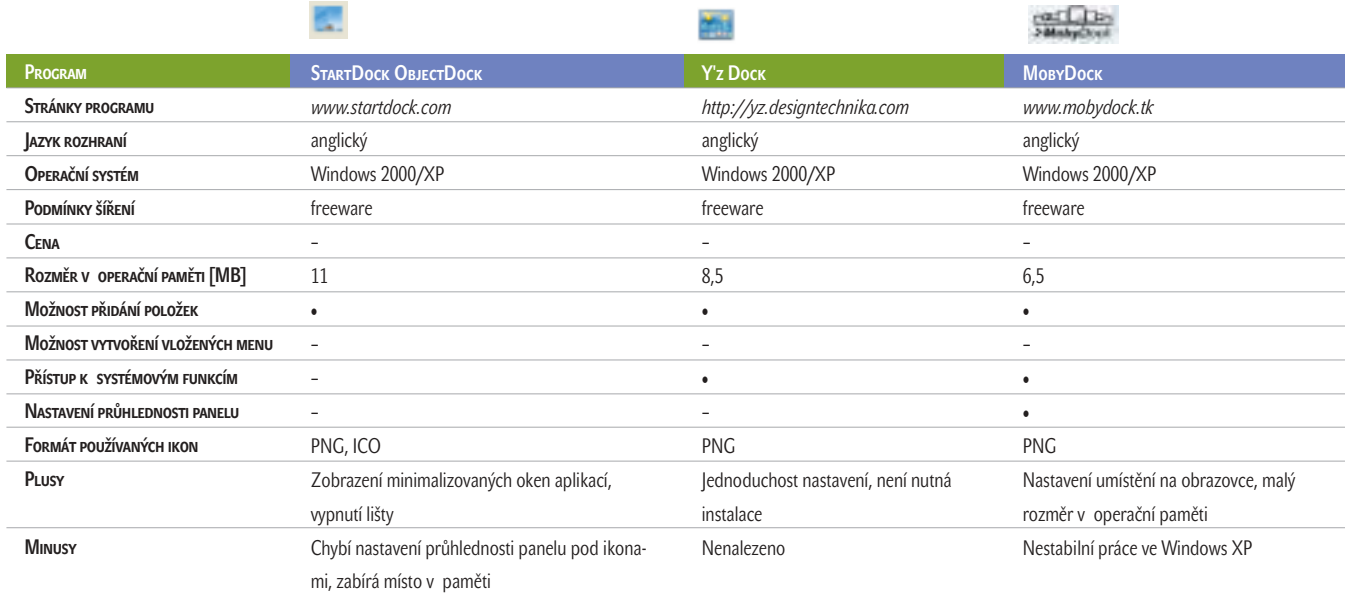

změnit ikonku na panelu, můžete si ji vybrat v okně Nastavení.

#### StartDock ObjectDock

Tato utilita je součástí komerční dodávky programu Object Desktop, ale samostatně ji můžete získat zcela zdarma. ObjectDock je dalším představitelem programů z řady Dock pro Windows. První, co po spuštění programu bije do očí, je to, že zcela vymění hlavní panel Windows.

Největší výhoda ObjectDocku spočívá v tom, že může pracovat jak se soubory formátu PNG, tak i s obyčejnými ICO. Pokud jste nenašli vhodnou ikonku pro některý program, ObjectDock může pracovat i s jeho standardní ikonou. Stejně jako ostatní miniatury se přitom ikona bude na panelu zvětšovat, když přes ni přejedete kurzorem myši. Jediným minusem takové ikony bude její horší kvalita při zvětšení.

Na panelu ObjectDock jsou umístěny vlastní hodiny (standardní zmizí z lišty po spuštění programu). Další příjemnou věcí je to, že když minimalizujete okno nějaké aplikace na lištu, jeho název se zobrazí na panelu ne jako ikona, ale jako zmenšenina obsahu okna.

Nakonec pár slov o nedostatcích Object-Docku. Zaprvé – poté, co mu dovolíte vyměnit standardní hlavní panel, zmizí kromě něj i panely snadného spuštění a lišta se všemi ikonami. Zadruhé – ať jsme se snažili, jak jsme chtěli, nepodařilo se nám najít nastavení průhlednosti panelu za ikonami. Vypadá to jako drobnost, ale pro některé estéty je to velmi smutná skutečnost. No a zatřetí – objem operační paměti, který program zabírá, je největší ze všech účastníků našeho přehledu.

#### Obrázky pro docky

Pro to, aby kterýkoliv program typu Dock mohl zvětšovat ikony, když se nad nimi přejede kurzorem, nestačí, aby byla ikona k dispozici "pouze" ve formátu PNG. K tomu jsou zapotřebí ikony uložené ve speciálním formátu.

Problém je v tom, že do obyčejného souboru ICO je možné "vtěsnat" ne jeden, ale hned několik obrázků různých velikostí. To šetří místo a mimo jiné i nervy. Dříve bylo obvykle v jednom souboru ICO umístěno několik desítek ikon, aby mezi nimi nebyl takový zmatek anebo pro pohodlnější třídění ikon se stejnou tematikou. V našem případě je v jednom souboru umístěno několik stejných obrázků různých velikostí. Když přejíždíme kurzorem myši v panelu programu, uvidíme ne pouze jednoduché zvětšení jedné ikony, ale jakoby přepnutí mezi těmito vloženými soubory.

Jestliže takový soubor otevřete v kterémkoli prohlížeči, například v ACDSee, uvidíte všechny obrázky, které obsahuje. PNG se také používá pro ukládání ikonek, protože do něj lze uložit několik obrázků, jeho vnitřní struktura se ale bohužel nedá prohlédnout. Proto abychom z obyčejného souboru ICO získali soubor ve formátu PNG, je zapotřebí použít speciální programy, které jsou zaměřeny na vývoj ikonek, například Axialis Iconworkshop.

#### **MOBYDOCK**

Nejmenší program jak z hlediska velikosti distribučního souboru, tak z hlediska objemu operační paměti přinesl největší zklamání. Zaprvé se zpočátku nedařilo umístit zástupce aplikace na panel programu. Až po několika vnucujících tříprstých kombinacích program pochopil, že si s ním nehodláme hrát, a dovolil nám přetáhnout zástupce na svůj panel. Zadruhé program několikrát zamrzl poté, co jsme měnili jeho nastavení. Moby-Dock sice pracoval, ikonky se po najetí kurzoru zvětšovaly, zástupci se přetahovali, ale spouštět aplikace nechtěl. MobyDock umí pouze jeden formát ikonek – PNG, což mu také velkou čest nedělá.

Ale není vše tak špatné, jak se na první pohled zdá. Program má poměrně pohodlné volby nastavení, které chybí u jiných programů z rodu "docků". Tak například umístění panelu programů je možné nastavit na obrazovce s přesností na jeden pixel, a ne jen prostě vybrat, na které straně obrazovky bude umístěn. Dalším plusem programu je to, že průhlednost je možné nastavit nejen pro panely pod ikonkami, ale i pro samotné ikonky.

#### Závěr

Nadešel čas vyřknout verdikt. Programy, které pracují ve všech verzích OS Windows, jsou funkční, ale poněkud nevzhledné. Utility určené výhradně pro Windows 2000/XP jsou naproti tomu navenek hezké, ale na množství funkcí v nich obsažených by bylo dobré ještě zapracovat. Mimochodem, s každou další novou verzí OS Windows se nabízí stále větší množství možností modifikace grafického rozhraní a časem se jistě objeví ještě více dobrých utilit.

 $\blacksquare$   $\blacksquare$  Pavel Šošin

inzerce

Nástupce windows XP pod lupou

# **Okna budoucnosti**

Chtěli byste vědět, které operační systémy se nyní připravují v dílnách Microsoftu? Názvy Windows Longhorn, Windows Blackcomb či Windows 2003 vám nic neříkají? Pak čtěte dále!

#### Krycí jméno Longhorn

Možná jste již zaslechli něco o tom, že se v dílnách Microsoftu připravuje operační systém s prozatímním označením Longhorn. Nečekejte však, že se hned zbavíte svých Windows XP. Windows Longhorn jsou totiž zatím v relativně rané fázi vývoje a uvedení finální verze na trh se neodhaduje dříve než na počátek roku 2005. Přesto se již od podzimu loňského roku na internetu vyskytují alfa verze tohoto operačního systému. Ta poslední je označována číslem buildu 4008 nebo také M4 (milestone 4) Build a v posledních dnech začíná ze strany Microsoftu nábor beta testerů. Máte-li tedy zájem podílet se na vývoji tohoto operačního systému, je tu příležitost.

#### Používání

Hned po instalaci, jež není nikterak složitá a probíhá v plně grafickém prostředí, vás asi zaskočí bootovací obrazovka. Tu možná na

Welcome to Microsoft® Codename Longhorn

- What do you want to do?
	- **CL INTERFERING**
	- 23 James process imagines composeds
	- <sup>2</sup>3 Wedness additional tasks
	- C Own mies consisters

první pohled ani nerozeznáte od té, kterou vám nabízí Windows XP. Jediný rozdíl spočívá v přepsání letopočtu 2001 na 2003 a ve zvolení tučnějšího písma. Opačná situace však nastane, jakmile se operační systém spustí naplno. Celkově inovativnímu vzhledu v modré barvě jednoznačně dominuje v pravé části obrazovky standardně umístěný panel, na němž implicitně naleznete rámečky Quick Launch, Slide Show a rámeček s analogovými hodinami. Počet těchto rámečků však není konečný; z těch, které si můžete přidat, bych jmenoval např. přepínání uživatelů nebo ikony z tray lišty. Celý

panel je možno pouhým stiskem drobného tlačítka umístěného v pravém dolním rohu obrazovky skrýt a opět zobrazit.

Další věcí, která jistě neunikne vaší pozornosti, je tapeta, na níž kromě loga Windows Longhorn naleznete také nápis "Longhorn M4 Build", a dále nabídka Start, jež však, až na grafické úpravy, zůstala od uvedení Windows XP takřka neposkvrněna. Grafických změn doznaly také prakticky všechny ostatní prvky, které ve Windows nalezneme, tedy nejen ty, které vidíme při pohledu na úvodní obrazovku. Rozhodnete-li se navštívit *Tento počítač*, všimnete si jistě, že Microsoft se čím dál více snaží uživatelům vnutit používání jím určených složek na dokumenty, které jsou však ukryty kdesi hluboko v adresáři Documents and settings, přičemž dostat se k nim přes jiný souborový manažer, jako např. Total Commander, nemusí být vůbec jednoduché. S tímto jevem se sice setkáváme již od dob Windows 2000, avšak Microsoft jej stále umocňuje a já téměř nepochybuji, že po uvedení Windows Longhorn ve finální verzi nebudou mít ani zkušení uživatelé prakticky jinou možnost než respektovat složky, které pro určené dokumenty stanovil Microsoft.

#### Jak na soubory?

Zcela novým prvkem ve standardním prohlížeči souborů je filtrování, které by mělo zjednodušovat prohledávání souborů, ale které si však, dle mého názoru, bude cestu k uživateli hledat jen velmi obtížně. Toto filtrování se zobrazuje v levém sloupku, kde jsme byli zvyklí nacházet informace o souborech a složkách. Ty se nyní zobrazují ve zcela novém proužku, umístěném nahoře. Pokud tedy máte menší okno, zbývá na prohlížení souborů minimum místa. Jediným pozitivem je, že panely se skryjí, pokud je už okno příliš malé.

Stejně jako u předchozích Windows i zde si můžete vybírat z několika základních grafických schémat. Kromě standardně nabízeného modrého schématu Plex zde však nalezneme jen schéma napodobující vzhled Windows XP a schéma s názvem Windows Classic, které se nápadně podobá vzhledu Windows Me nebo 2000. Pro

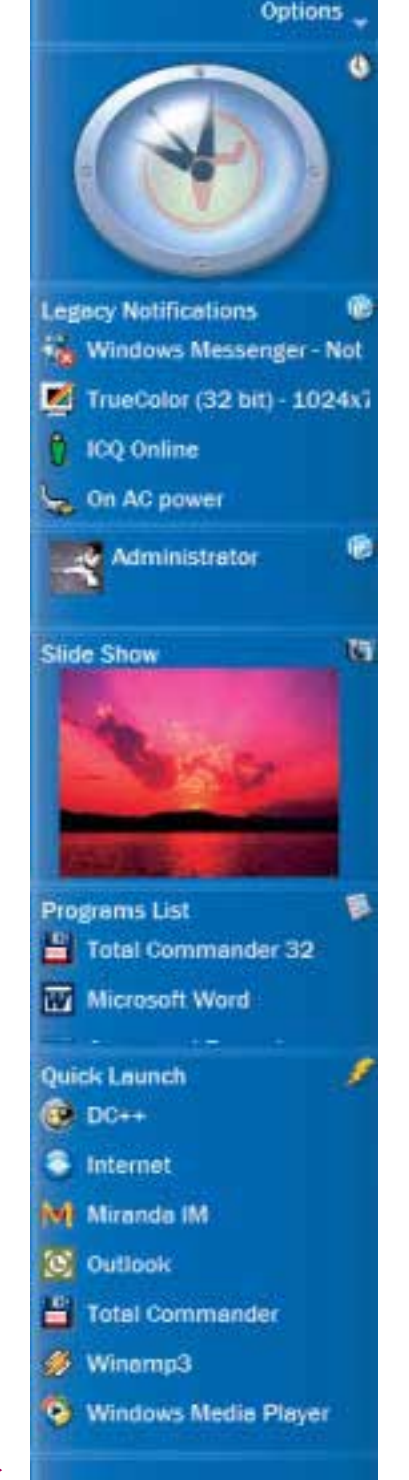

#### Je čas na změnu

▶ další schémata isme odkázáni na zpoplatněný balíček Plus! pro Windows XP.

Doposud jsme se bavili o víceméně kosmetických záležitostech, nyní však přišel čas podívat se na Windows Longhorn i z té druhé stránky. První věcí, kterou bych zmínil, je souborový systém. Přestože nynější alfa verze Windows Longhorn ještě stále využívá souborový systém NTFS již z dob Windows NT, možná již příští build by mohl běžet na zcela novém souborovém systému WinFS neboli Windows Future Storage, který by měl zajistit rychlejší, ale hlavně bezpečnější chod systému.

Co však obsahuje již tento build, je grafické rozhraní DirectX 9.0. Na škodu není ani Windows Media Player 9 s podporou finálního WMA9. Co však tento build ještě neobsahuje, je Movie Maker verze 2 nebo Internet Explorer 7, který by mimo jiné měl být součástí opravného balíčku SP2 pro Windows XP, jehož přípravy již vrcholí.

#### Zkušenosti z praxe

První věcí, kterou bych chtěl z hlediska praktického používání vyzdvihnout, je relativní hardwarová náročnost. Přestože "papírově" se hovoří o tom, že systém by měl bez problémů jet na procesoru s frekvencí mírně nad 300 MHz, není tomu tak. Na mém počítači s procesorem Duron o frekvenci 1200 MHz, s 256 MB RAM a s grafickým akcelerátorem GeForce4MX se běh rozhodně nedal označit za plynulý. Např. otevření dialogového okna na uložení souboru trvalo přinejmenším 5 sekund. To je ale spíše než takovouto extrémní hardwarovou náročností způsobeno nedoladěností, i na to je však nutno brát ohled. Ještě

horší případ nastane, pokud si Windows neumí poradit s nějakým HW. Může se například stát, že se vám nepovede nainstalovat třeba síťovou kartu. V takovém případě se Windows stávají prakticky nepoužitelnými. To lze však vzhledem k tomu, že se jedná o vývojovou verzi, tolerovat.

Placená inzerce

**INZERCE** PLACENÁ I

Podobně je na tom i celková stabilita, resp. nestabilita systému. Nejrůznější chybové hlášky se mi při kancelářské práci i při jiných činnostech zobrazovaly v cca půlhodinových intervalech, což může být docela nepříjemné. Avšak k celkovým pádům systému, kdy je nutno celý systém restartovat, dochází jen zřídka, jako ostatně u všech Windows, pomineme-li řadu 9x a Me. Horší je však to, že některé programy na systému vůbec nespustíme či je jejich funkčnost značně omezena. Jedním z programů, které zaručeně nespustíte, je populární FTP klient SmartFTP. Budete-li si chtít vypálit CD Nerem, budete nuceni nastavit u instalačního souboru kompatibilní mod pro Windows XP, jinak Nero nebude s to rozeznat vaši vypalovačku. Podobná situace nastává např. i s programy Partition Magic 8 nebo LANguard Network Security Scanner. Chyba však vždy nemusí být ve špatně napsaném programu. Kupříkladu ICQ klient Miranda, ač je napsán v naprosto korektním WIN32, se nechová zcela správně. Na druhou stranu jsem ani v nejmenším nedoufal např. ve funkčnost programu Aston, který změní grafické prostředí Windows, ale jak se ukázalo, můj předpoklad byl chybný, program běžel naprosto bezproblémově.

Doposud jsem se zmiňoval jen o rané vývojové verzi. Teď je však na čase podívat se, jak

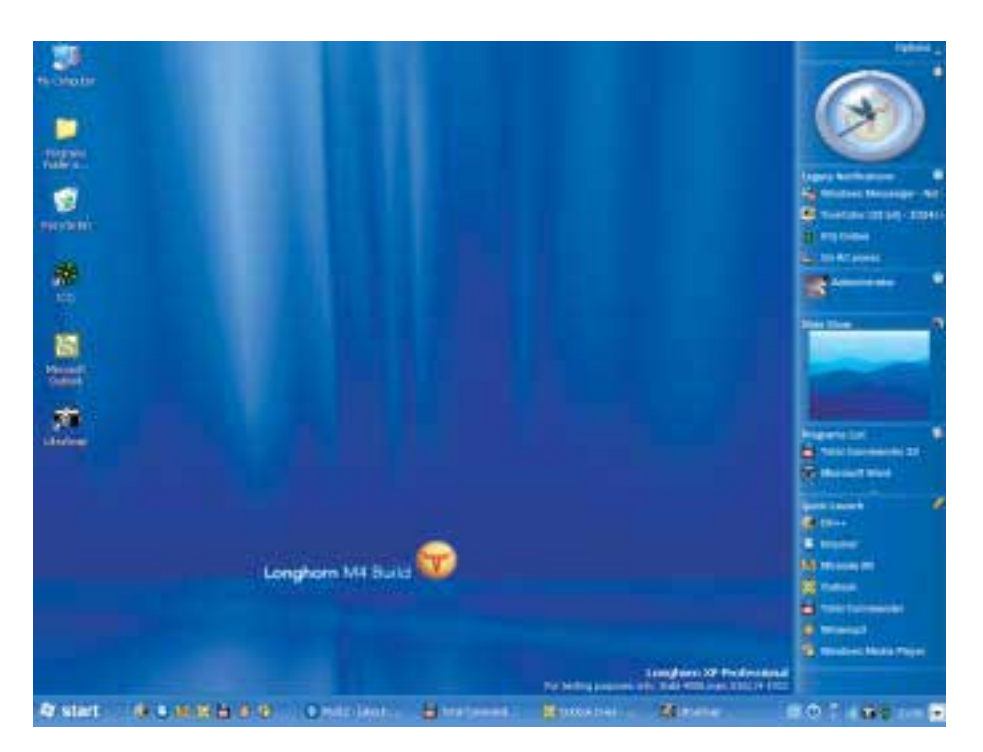

# nický systém *oro wi*ndows

#### **Ekonomické systémy Money S3**

#### **Toney S3 Lite DOUZE 3 900 Ki** .<br>Cenově zvýhodněná nabídka pro malé společnosti

Obsahuje jednoduché i podvojné účetnictví, fakturaci, sklady B. objednávky. ousanieje jeunouatie i pouvojné uceánních, nakuraci, svaky v 5. oujemnavy, a adresář, personalistiku a mzdy pro malé organizace a pomocné funkce, tedy<br>všechny funkce velkých "Money", které si malá firma s menším počtem dok ,<br>v účetním/peněžním deníku na 3000 položek, počet skladových pohybů na<br>2000, počet adres v evidenci na 1000 a počet zpracovaných výplat na 40. Dalším omezením je možnost vedení pouze jedné agendy a jednoho skladu

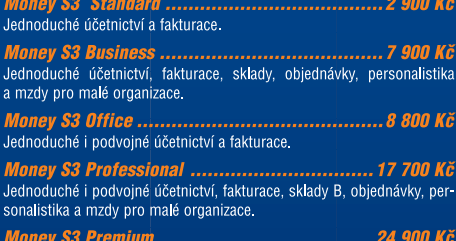

Jednoduché i podvojné účetnictví, fakturace, sklady A, objednávky, personalistika a mzdy pro velké organizace.

denci na 200 a počet zpracovaných výplat na 5. To vše mimo ad es pro jeden účetní rok. Pořízená data je možné použít i ve vyšších verzích Money .<br>S3 pro neziskové organizace

*Money S3 Neziskové organizace..........* .......... 2 900 Kč Jednoduché i podvojné účetníctví pro neziskové organizace, fakturace,<br>bez omezení počtu záznamů v databázích, mzdy pro malé organizace omezené na vedení max. 3 zaměstnanců.

<mark>Money S3 *Velké neziskové organizace ................... 9 900 Kč*<br>Jednoduché i podvojné účetnictví pro neziskové organizace, fakturace</mark> ............... 9 900 Kč sklady (A), objednávky, personalistika a mzdy pro organizace do 25 zaměstnanců, bez omezení počtu záznamů v databázích.

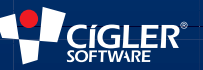

**Brnn:** 549 522 511 Hradec Králové: 495 263 242, Karlovy Vary: 352 684 393 Liberec: 485 131 058, Ostrava: 596 120 725 Plzeň: 377 222 001, Praha: 274 002 361 Uherský Brod: 572 637 768, Zlín: 577 240 077

#### www.money.cz

#### Získejte ZDARMA verzi Start

Les compositeurs de la contratación de la contrata de la construction de la contratación de la contratación de Rostislavovo nám. 12, 612 00 Brno Zašleme vám CD s Money S3 Start - plnohodnotným ekonomickým systémem pro živnostníky a malé organizace.

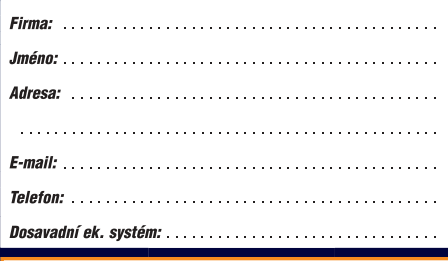

**™OBJEDNÁVKA POMOCÍ SMS** Pokud máte raději mobil než klasickou poštu, objednejte si CD s Money S3 Start pomocí SMS. Stačí zaslat na číslo 736 366 639 text CDSTART18 Jméno, Příjmení, Firma, Adresa, E-mail, IČO,

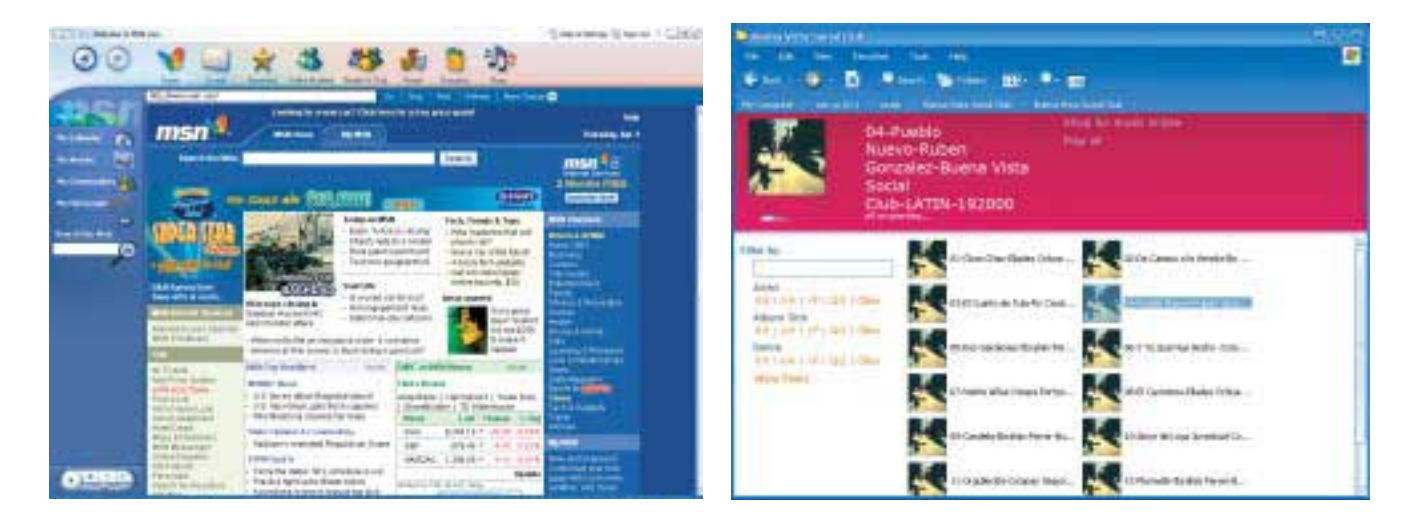

by měla vypadat verze finální. Nejdříve uvedu na pravou míru název. Sledujete-li vývoj operačních systémů Windows, jistě víte, že téměř každý operační systém měl při vývoji jiné kódové označení než po oficiálním vypuštění. Kdo dnes používá např. Whistler místo obvyklých XP? Je tedy více než pravděpodobné, že u Windows Longhorn tomu bude nejinak.

#### Co přijde pak?

Zatímco dříve kolovaly zvěsti, že následovníkem Windows Longhorn budou Windows Blackcomb, dnes se proslýchá, že zatímco operační systém Longhorn by měl být určen pro servery, Blackcomb by měl najít své místo na pracovních stanicích, což by se podobalo případu, kdy přibližně rok po uvedení Windows 2000 byly zveřejněny Windows Me. To je však zatím samozřejmě jen spekulace. Tím spíše je diskutabilní potenciální výbava Windows Blackcomb. Tyto Windows by měly obsahovat 3D pracovní prostředí, grafické rozhraní DirectX 9.1 (vzhledem k neustálému oddalování termínů vypuštění operačních systémů a k velmi rychlému rozvoji grafických karet se mi osobně jeví jako pravděpodobnější implementace rovnou DirectX 10), uživatelské prostředí Avalon 2.0, WinFS 64, tedy nový souborový systém speciálně konstruovaný pro 64bitové procesory, UXDesk 2.0, nástroj sloužící na správu schémat, WindowFX, podporu 64 a 128bitových barev, ikony v 32bitovém PNG formátu, další aplikace (uvažuje se i o přidání kancelářského balíku Office do standardní výbavy Windows), prohlížeč MSN 9.0, který by mohl definitivně nahradit Internet Explorer, "skriptovatelné" GUI - grafické uživatelské rozhraní či kompletně přepsané jádro systému. Některé z těchto vymožeností zcela jistě přebere i systém Windows Longhorn. Pokud však Microsoft bude chtít jasně určit, k čemu má být daný operační systém používán (což se dá předpokládat), je možné, že všechny záležitosti pracovní stanice typu DirectX, UXDesk nebo dalších aplikací, usnadňující či zpříjemňující uživateli práci s počítačem, by přímo ve Windows být nemusely.

Naopak u Windows Longhorn se Microsoft pravděpodobně plně soustředí na zabezpečení, které, jak známo, rozhodně není ve srovnání s unixovými operačními systémy dostatečné. To odpovídá i dlouhodobým cílům Microsoftu. Poté, co se mu podařilo vnést operační systém Windows na prakticky všechny pracovní stanice, bude mimo jiné jeho cílem vytlačit ostatní operační systémy (zejména unixové, Linux nevyjímaje) i ze serverů. Vzhledem k tomu, jakými obrovskými prostředky Microsoft disponuje, nejeví se mi představa, že za "pár" let bude i na poli serverových operačních systémů dominovat Windows, jako nereálná. Hlavní příčinu v neprosazení Windows coby serverových systémů osobně vidím v tom, že Microsoft vyvíjel "společně" operační systémy s úplně jiným účelem. Aby mohly oba dobře plnit svou funkci, musí se jejich vývoj zcela oddělit a ubíhat jiným směrem, a ne se naopak sjednocovat, což Microsoft předvedl v případě Windows XP. Jak již bylo řečeno, Microsoft se doposud soustředil spíše na část pracovních stanic, tudíž systém není vhodný na serverové využití, stejně jako se Linux, jenž je konstruovaný jako server, i přes snahy některých nadšenců prosadit jej jako pracovní stanici nehodí pro běžné uživatele. To vše si však Microsoft zavčas uvědomil, a proto tu dnes máme nový operační systém, jenž původně ani neměl spatřit světlo světa.

#### Windows Server 2003 už zaklepal na dveře

Jak již z názvu vyplývá, jedná se o operační systém určený hlavně pro servery. V době, kdy tento časopis čtete, operační systém

Windows Server 2003 byl již pravděpodobně uveden na trh – jeho vypuštění do prodeje bylo totiž oznámeno na 24. dubna 2003. Do té doby bylo možné přímo ze stránek Microsoftu bezplatně stáhnout na vyzkoušení již téměř finální verzi. Operační systém Windows Server 2003 by měl být k dispozici hned v šesti provedeních. Prvním provedením bude Windows Server 2003 Datacenter Edition, druhým Windows Server 2003 Datacenter Edition, určený speciálně pro 64bitové procesory Itanium 2, dalším Windows Server 2003 Enterprise Edition, také s verzí pro 64bitové procesory Itanium 2. Následuje provedení Windows Server 2003 Standard Edition a nakonec Windows Server 2003 Web Edition (ve třetím čtvrtletí přibude ještě Windows Small Business Server 2003), přičemž jednotlivé verze jsou řazeny sestupně podle množství implementovaných funkcí. Podle Microsoftu byl systém navržen pro co nejširší uplatnění potenciálu .NET platformy a při jeho vývoji byl důraz kladen na zabezpečení, spolehlivost, dostupnost a škálovatelnost. Microsoft také představuje Windows 2003 jako víceúčelový operační systém, který může zastávat nejrůznější role serveru podle zákazníkových potřeb. Možná si nyní kladete otázku, co pak mají znamenat Windows XP, o nichž Microsoft slavnostně prohlašoval, že sjednocují výhody operačních systémů řady NT pro servery a operačních systémů určených pro pracovní stanice, tedy Windows 9x a NT. Microsoft však není s to přiznat svou chybu ve sjednocení nebo, jak říká, ekvivalenci operačních systémů a místo jednoduchého vysvětlení, že jeden operační systém nemůže spolehlivě zastávat jak funkci serveru, tak pracovní stanice, poskytuje zákazníkům celou řadu nelogických vysvětlení. To ovšem nic nemění na tom, že jeho nové operační systémy budou hrát ve světě počítačů první housle.  $\blacksquare$ Zdeněk Schee, *autor@chip.cz*

## Potřebujete psát **azbukou?**

Dříve jsme to potřebovali a neměli. Nyní to potřebují jen někteří... Jde o ruštinu na počítači. Ale pro přesnost – už legendární editor T602 umožňoval psát na počítači rusky, nebylo to však tak dokonalé jako dnes.

R uština je dnes součástí MS Windows, stačí ji nainstalovat z menu *Ovládací panely | Klávesnice*. Pokud se na kartě *Jazyk* nenachází položka *Rusky,* přidejte tento jazyk podle návodu k Windows. Pak máte k dispozici ruskou klávesnici s ruským rozložením kláves, což je pro českého překladatele ovládajícího psaní všemi deseti víceméně k ničemu. Pomůže vám program Ruská fonetická klávesnice od Martina Veselého, určený pro Windows 95/98/Me/NT/2000/XP (já jsem jej zkoušel ve Windows 2000). Autor vám program pošle e-mailem ještě dříve, než ho zaplatíte (cena bez množstevní slevy je 1500 Kč včetně DPH). Nabídka programu je na adrese *www.rustina.cz*, kde se můžete též zaregistrovat do databáze překladatelů z ruského jazyka.

Instalace programu je standardní a bezproblémová. Po instalaci získáte fonetické rozložení kláves například pro ruštinu, ukrajinštinu, bulharštinu atd., přepínání

mezi jazyky je obvyklé. Instalace dodá do systému písmo (font) RUSTINA.CZ Phon, pomocí něhož můžete psát například ruskou výslovnost, resp. přízvuky nad samohláskami pomocí rozložení č. 13 nebo 14. Chcete-li zobrazovat nebo tisknout písmem RUSTINA.CZ Phon na počítači, kde není nainstalována RFK v. 7.0, musíte toto písmo do systému doplnit.

Klávesnici jsem zcela bez problémů vyzkoušel ve Wordu 2002, rovněž tak v Excelu a v Accessu 2002. V těchto programech se po přepnutí do ruské klávesnice editor zřejmě automaticky přepne na cyrilici. Zkoušel jsem psát pomocí ruštiny v 602 Text a nějak to nefungovalo. Proto jsem vyhledal nápovědu MS Office XP – pod heslem Unicode je návod, jak do MS Office XP doplnit font Arial MS Unicode. Po provedení doporučeného postupu jsem při psaní zvolil Arial MS Unicode a vše fungovalo; domnívám se však, že by to fungovalo zřejmě i bez toho, tedy kdybych zvolil písmo RUSTINA.cZ Phon. Úspěšně skončilo i zkoušení v 602 Tab 2002. Tam musíte rovněž zvolit fonty RUSTINA.CZ Phon nebo Arial MS Unicode a vybrat písmo z nabídky *Formát | Styl | Upravit*. Když píšete rusky, nesmí vás překvapit, že ve vkláda-

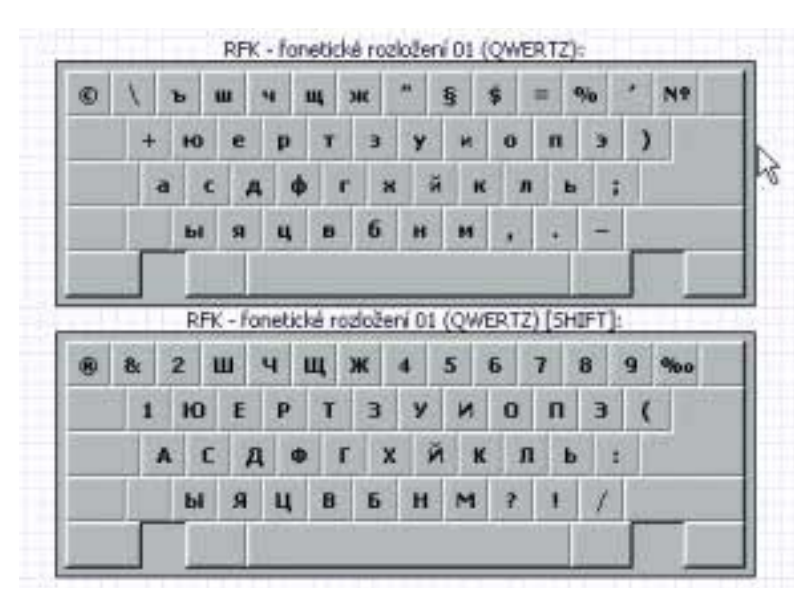

Dva příklady nabízených rozložení ruské fonetické klávesnice

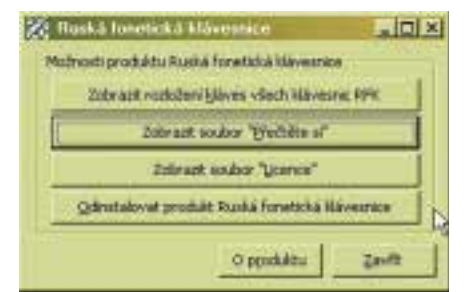

#### Nabídka ovládacích příkazů

cím řádku se zobrazuje něco jiného a při volbě písma se azbuka nezobrazuje v ukázkovém poli – při psaní je vše OK.

Úspěšně proběhlo i testování v částečně lokalizovaném OpenOffice, konkrétně ve Writeru a Calcu, kde rovněž funguje automatické přepínání do fontu s azbukou. U posledně jmenovaného se správně zobrazuje text i v zadávacím řádku. Jednou se mi zobrazovala azbuka i při úpravě stylu, ale podruhé již ne.

Hůře je tomu u MS Outlooku. Když se v něm přepnete do ruské klávesnice, píšete rusky, když však soubor uložíte a znovu otevřete, zobrazí se jen otazníky. Proto jsem různě experimentoval s konfigurací (*Nástroje | Možnosti | Formát pošty*). Volil jsem tlačítko *Mezinárodní*, kódování *Unicode*, *Cyrilice* (Windows), pomocí tlačítka *Písmo* volil písmo pro psaní nové zprávy, odpovědi, psaní prostého textu, ale nic nepomohlo. Nakonec jsem e-mail do Ruska napsal pomocí Wordu a text připojil jako přílohu. Podobně to dopadlo i s Outlook Expressem 6.0. Pozitivnější zprávu mám pro příznivce alternativ. Zkoušel jsem Operu 7 a po uložení e-mailu psaného rusky a jeho opětovném otevření byla azbuka zobrazena správně.

Program nabízí čtrnáct rozložení ruské klávesnice. Změnu na zvolené rozložení provedete z menu *Start | Nastavení | Ovládací panely | Klávesnice | Národní prostředí (Změnit / Přidat*). Rozbalíte seznam *Jazyk*, zvolíte *Rusky*, zaškrtnete políčko *Rozložení klávesnice* a ze seznamu zvolíte vhodné rozložení klávesnice. **Karel Vašíček** 

#### POHODA 2003 FILIP

# **Domácí** finance

Ekonomický systém POHODA, určený malým a středním firmám, není třeba představovat. Znáte však produkt POHODA Filip? Pochází, jak je patrné z jeho názvu, také z dílny firmy Stormware a je určen pro vedení domácího účetnictví, konkrétně k evidenci domácích financí a majetku.

> P ři prvním spuštění programu buď můžete rovnou založit novou domácnost, nebo se můžete podívat na domácnost Novákových, kde jsou již naplněna vzorová data. Budete-li chtít sledovat výdaje na spotřebu energií (elektřina, voda, plyn), je potřeba z nabídky vybrat tarif, který máte přidělen. Dále je nutné provést základní nastavení programu (např. používání homebankingu nebo cizích měn), přičemž toto nastavení lze kdykoli změnit v agendě *Nastavení*.

#### Jak na tom jsem?

Při každém spuštění Filipa se vám zobrazí úvodní obrazovka, ze které můžete zjistit svou současnou finanční situaci, zejména stav hotovosti a stav na bankovních účtech, závazky (včetně těch, které vás čekají do tří dnů), případné pohledávky a také měsíční výdaje od počátku aktuálního kalendářního měsíce. Přejít na podrobnější údaje z jednotlivých zobrazených oblastí můžete pouze přes hlavní programové menu; zobrazení obsahu peněžního deníku např. klepnutím na výdaje od počátku měsíce není možné. Na úvodní obrazovce dále vidíte záznamy z kalendáře událostí a termíny úkolů (např. úhrada pojistky).

Jednotlivé funkce produktu jsou dostupné v agendách. Agenda *Osobní centrála* slouží k zápisu jednotlivých členů domácnosti, k evidenci jejich důležitých osobních údajů (rodné číslo, číslo občanského průkazu apod.) a k zobrazení jejich financí a majetku. Na tomto místě si také každý člen domácnosti může uchovávat hesla, např. k internetovým službám atd. To je bezesporu zajímavá funkce, nicméně z hlediska bezpečnosti se může jednat o potenciální riziko.

#### Peněžní deník

Příjmy a výdaje domácnosti (hotovostní i bezhotovostní) zapisujete do peněžního deníku. Členění příjmů a výdajů (např. výdaje na potraviny, oblečení, zábavu) si podle svých potřeb a požadovaného stupně podrobnosti definujete v agendě *Členění*. Rozlišovat lze také výdaje podle jednotlivých

členů domácnosti. POHODA Filip dále obsahuje agendy *Pohledávky* a *Závazky*. Do agendy *Pohledávky* se zapisují očekávané příjmy, tedy částky, které nám někdo dluží apod. Po obdržení platby je potřeba provést likvidaci pohledávky a zaúčtovat příjem do peněžního deníku. Častěji využívaná bude agenda *Závazky*, kde se zapisují přijaté faktury či složenky, tedy částky, které někomu dluží naše domácnost. Vypořádání závazku probíhá analogicky jako u pohledávek. Klienti vybraných bank používající moderní komunikaci se svým peněžním ústavem pomocí homebankingu mohou závazek vyrovnat přímo z prostředí aplikace vytvořením příkazu k úhradě. Výdaje na cesty automobilem se evidují ve speciální agendě *Kniha jízd*.

#### POHODA 2003 Filip

Vedení domácího účetnictví a evidence financí a majetku. CENA 980 Kč Hardwarové nároky: PC/ Pentium 300, 64 MB RAM, 100 MB místa na pevném disku Sortwarové nároky Windows 98 a vyšší Výrobce/poskytl Stormware, s. r. o. *www.stormware.cz.* 

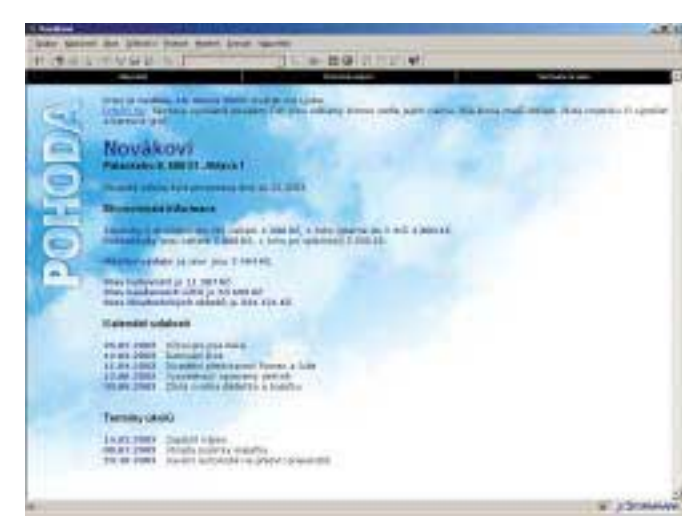

Ihned po spuštění získáte přehled o aktuální finanční situaci vaší domácnosti.

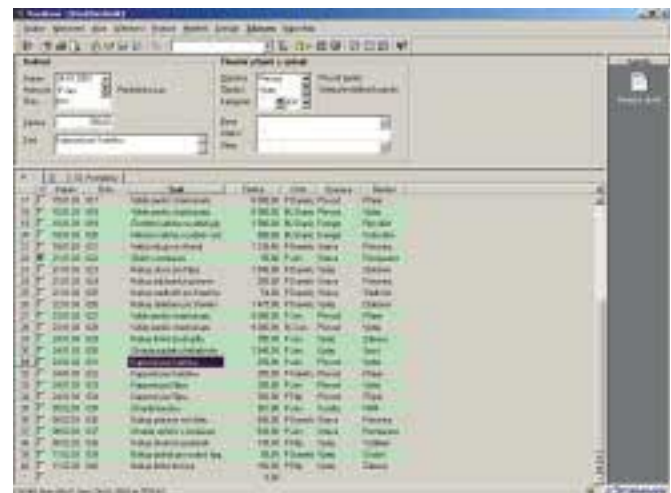

Peněžní deník slouží pro evidenci veškerých příjmů a výdajů.

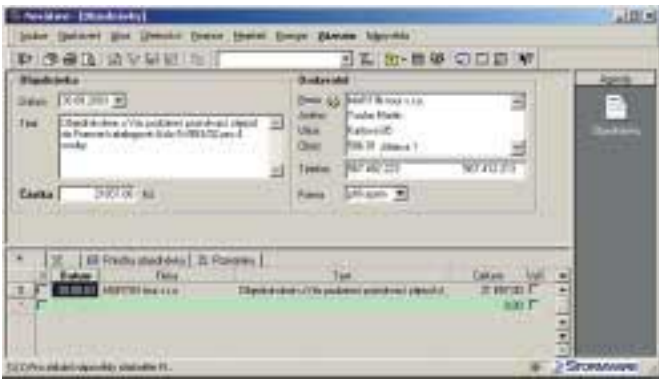

| - Parelli and - Elizabeth controlled                                                                                    |                                                                                                    |                                                                                                   |                       |  |
|----------------------------------------------------------------------------------------------------|----------------------------------------------------------------------------------------------------|---------------------------------------------------------------------------------------------------|-----------------------|--|
| links Daison line Dennis (tono Swed. Event Zienen ilgenba-                                                              |                                                                                                    |                                                                                                   |                       |  |
| 中心通信测定信息 二                                                                                                    |                                                                                                    | - 工 面 画 夢 口 口 目 解                                                                                 |                       |  |
| Don dualcords                                                                                                    | Citizen is understanding and                                                                                                    |                                                                                                   |                       |  |
| <b>Director</b><br>$-$<br><b>Thomas</b><br><b>The Words</b>                                                             | 86<br><b>Good</b><br><b>Hollan</b>                                                                                                    | <b>FK SAIL</b><br>Padd-Auto<br><b>Missingstand</b><br><b>Likker</b>                               | E                     |  |
| <b>PACT SHE ME</b><br><b>Takin</b><br><b>IM</b><br><b>GELITEERS</b><br>Task<br>dents renderedly<br><b><i>B1 PTh</i></b> | Datas caused UNIT FILE<br>mm<br>74 pullivas (CP)                                                                                                    | THE RUSS<br>David<br><b>GALIP</b><br>ALTERNATI<br>Galaxier<br><b>VINCROK.</b><br><b>VERTIFIER</b> |                       |  |
| ×<br>109<br><b>Tartola</b><br>Fau-<br>Jan.<br><b>Horak</b><br><b>City</b><br>Existing<br><b>Planskaide</b><br>m.        | III Hele   O Tearer   O Harel   O Fernand  <br>Seawing Joerne .<br><b>Fillment</b><br>通相互<br>海路<br><b><i><b>DOCK 94</b></i></b><br>1109.78<br>進球<br>2018/11 | <b>Fordrille</b><br><b>TRING</b><br>胜胜 国际线<br>DATA VALUES THE                                     | 뵈<br>٠<br>-<br>š<br>٠ |  |
| 1902/03/and Acroft Adolf #11.                                                                                           |                                                                                                    |                                                                                                   | <b>Construction</b>   |  |

Program pomůže i s vystavením objednávky. Chrádních protoková rozobní centrála slouží pro evidenci základních informací o členech

V agendách nabídky *Finance* získáte přehled nejen o stavech na bankovních účtech a v peněženkách jednotlivých členů domácnosti, ale také o stavu stavebního spoření, kapitálového životního pojištění apod. Vlastníte-li portfolio tvořené cennými papíry, máte pro jeho evidenci až na úroveň jednotlivých nákupů a prodejů k dispozici agendu *Portfolia*.

#### Centrální evidence

POHODA Filip může sloužit také jako centrální evidence vašeho majetku. Agenda *Nemovitosti* zvládá evidovat všechny pod-

statné údaje z listu vlastnictví pozemků nebo nemovitostí. Pro evidenci motorových vozidel slouží agenda *Vozidla* (zahrnuje informace o údržbě auta), ostatní majetek, jako je pračka, nábytek, mobilní telefony apod., se zadává do agendy *Majetek*. Při pečlivém zapisování tak budete moci kdykoli zjistit třeba to, zda určitý výrobek je dosud v záruce, a má tedy cenu jej reklamovat. Dále lze evidovat sbírky, např. sbírky známek, obrazů, ale také třeba videokazet nebo CD.

domácnosti.

Další doplňkovou agendou produktu je *Adresář*, sloužící pro evidenci kontaktů všech uživatelů. POHODA Filip nabízí také obrovské množství tiskových sestav, vždy po několika pro každou agendu.

Funkcionalita produktu je značná, až se obávám, že žádný uživatel nebude využívat všechny dostupné agendy a evidence, protože by jinak neměl čas na žádné jiné činnosti v domácnosti. Pokud si však myslíte, že máte dostatek disciplíny a vytrvalosti pro vedení domácího účetnictví, je POHODA Filip funkčně i cenově přijatelným řešením.  $\blacksquare$   $\blacksquare$  Michal Přádka, *autor@chip.cz*

Placená inzerce

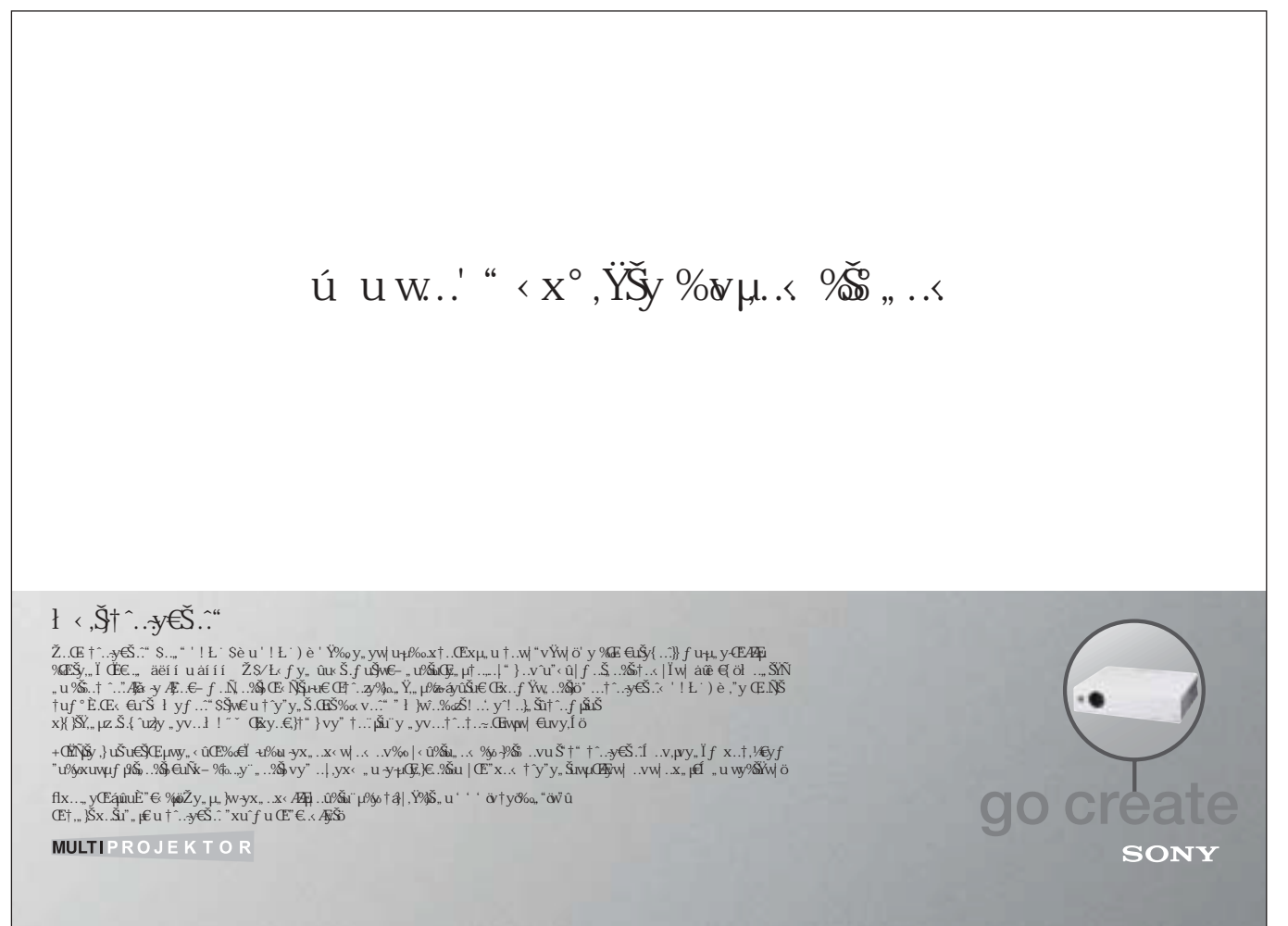

GamePort 4.0 Pro

# **Správcovia** bez práce? **Správcovia** bez práce?

Internetových kaviarní a počítačových herní vzniklo a stále vzniká veľké množstvo. Ich veľkým problémom je správa klientských počítačov, ale tiež meranie času a účtovanie s tým spojené. Z tohto dôvodu vzniklo množstvo programov, ktoré sledujú čas strávený pri počítačoch.

V eľmi málo je však takých, ktoré riešia aj otázku správy a bezpečnosti. A práve jedným z nich je administračný software pre internetové kaviarne a PC herne s názvom GamePort, ktorý je produktom slovenskej firmy InteractiveStudio.

#### Inštalácia

Program GamePort 4.0 Pro je rozdelený na dve časti, na časť Server a časť Client. Spoločne tieto inštalačné balíčky nepresahujú veľkosť ani 2 MB! Najprv je potrebné nainštalovať serverovú časť. Tu je potrebné zadať IP adresu počítača, na ktorom program pracuje, a cenu za základný poplatok. Ďalej je tiež potrebné nastavenie aplikácií, ktoré budú umožnené spúšťať zákazníkom. Následne môžete inštalovať klientskú časť na požadovaných počítačoch, kde je nutné nastaviť len IP adresu servera. Po následnom reštarte klientských staníc je systém v prevádzke.

Systémové požiadavky sú minimálne, program pracuje na počítačoch so systémami Windows 98, Me, 2000 a XP.

#### Ako to pracuje

Princíp práce GamePortu je jednoduchý. Na serveri definujete používateľov, ktorým priradíte príslušný kredit (volné minúty),

ktorý si zaplatia. Tiež definujete aplikácie, ktoré je možné spúšťať na klientovi. Na klientskom počítači beží aplikácia, ktorá blokuje všetky ostatné programy a ponúka pre spustenie len tie, ktoré ste definovali na serveri. Samozrejme, musíte sa prihlásiť a na konci odhlásiť, podľa čoho klient posiela informácie na server, kde sa odpočítavajú kredity prihlásenému používateľovi. To je základná štruktúra práce systému, ktorý však ponúka aj ďalšie možnosti, ktoré do značnej miery uľahčia život prevádzkovateľom internetových kaviarní a PC herní.

#### Server

Pre administráciu je určený GamePort Server, ktorého prostredie je prehľadné a ľahko ovládateľné. Zobrazuje všetky

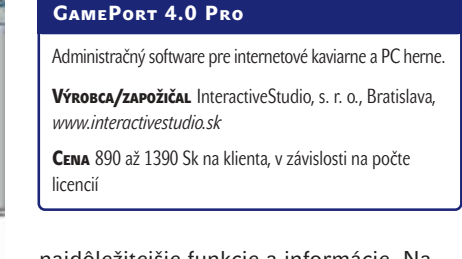

najdôležitejšie funkcie a informácie. Na ľavej strane sú ikony najpoužívanejších funkcií, v strede sa nachádza zoznam pripojených klientov v podobe ikoniek a nad ním panel informácií o pripojenom klientovi, vrátane obrázku jeho aktuálnej obrazovky.

Už pri prvom spustení musíte nastaviť poplatky za pripojenie. Tých môže byť viac typov, napríklad v závislosti na čase, pre V.I.P. klientov a podobne. Nechýba ani možnosť akcií, kde pri prekročení určitej sumy môže dostať klient bonus vo forme volných kreditov (teda minút).

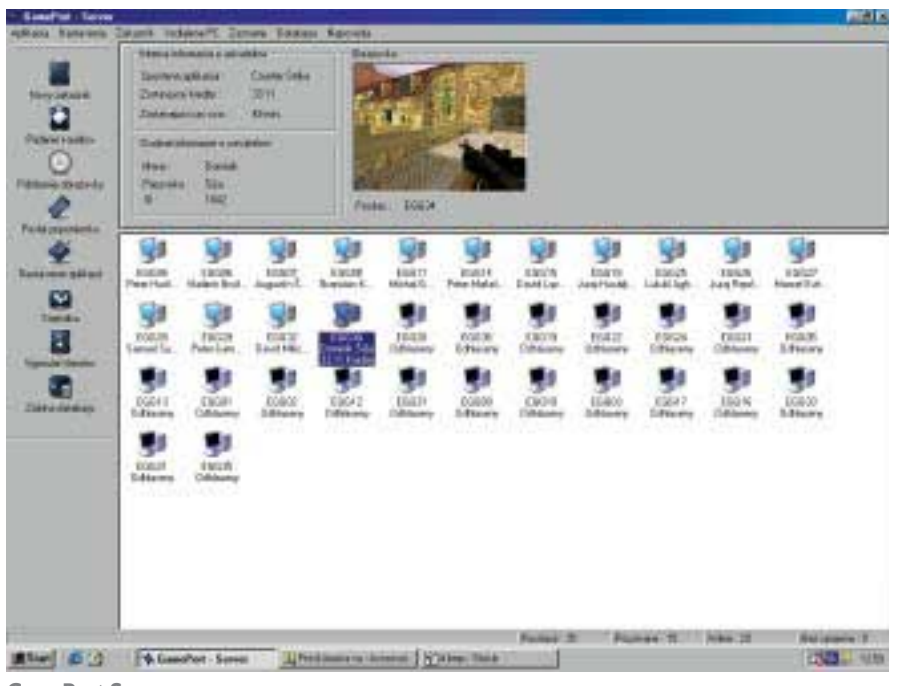

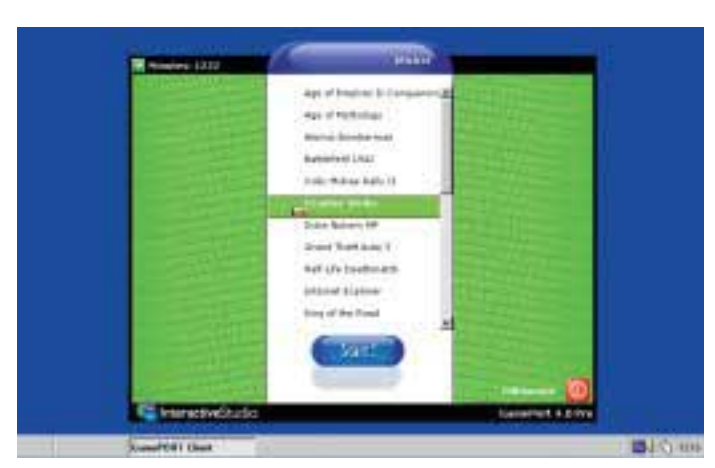

Klient ponúka len definované programy.

Dôležité je nastavenie aplikácií, ktoré môžu byť spustené na klientských počítačoch. Tu sa zadáva názov, ktorý sa bude zobrazovať v zozname, typ aplikácie (internet, PC hra, iné), spúšťací súbor s celou cestou na klientskom počítači a spúšťací adresár. Súčasťou nastavenia je aj nastavenie konfiguračných súborov, ktoré sú pre každého klienta prehraté po prihlásení zo servera na klienta, ktorý užívateľ momentálne obsluhuje, a spätne po odhlásení na server, aby sa tak aktuálne nastavenie uložilo a bolo použiteľné pri ďalšej návšteve. To má za následok pamätanie konfiguračných súborov napríklad pri hrách, prípadne obľúbených položiek v Internet Exploreri.

Pri zadávaní nového používateľa môžete zadať meno a adresu, identifikačné číslo a heslo pre prihlasovanie a samozrejme aj počiatočný kredit. Pri editácii používateľov môžete pridať textové pripomienky, zobraziť záznamy o prihlasovaní a o kreditoch.

Dopĺňanie kreditov je jednoduché, stačí zadať veľkosť a typ poplatku. Hodilo by sa však aj prepojenie s registračnou pokladňou, čo by zvyšovalo komfort pri platbách.

Z ďalších funkcií tu nájdete možnosť priblížiť si obrazovku vybraného klienta, poslať mu krátku textovú správu, reštartovať alebo vypínať počítače, poprípade spustiť zadaný príkaz na klientskom počítači. Zaujímavá je možnosť rezervácie PC, kde sa môže konkrétny počítač rezervovať pre používateľa na určený čas (vrátane čakania od 5 do 60 minút). V rezervovanom čase sa na tento počítač neprihlási iný používateľ. Nechýba ani štatistika, ktorá informuje o tržbách buď tabuľkovo, alebo graficky.

#### **KLIENT**

Na strane klientov pracuje GamePort Client, ktorý na pozadí posiela informácie o prihlásených používateľoch a aplikáciách na server. Po prihlásení ponúka v príjemnom okne pre spustenie len tie programy, ktoré ste definovali na serveri. K ničomu inému nemáte prístup. Ukryté sú ikony na ploche, celá ponuka štart, ale tiež možnosť nastavenia v Internet Exploreri. Tiež je vypnutá funkcia automatického spustenia pri CD-ROM jednotkách. Viditeľné sú len systémové ikony vedľa hodín v nástrojovej lište.

#### **Záver**

GamePort 4.0 Pro je veľmi dobrý systém pre administráciu internetových kaviarní a PC herní. Neponúka len obyčajné počítanie minút pre jednotlivých klientov, ale rieši aj bezpečnosť na klientoch, kde je možné spustiť len určené programy. Vďaka tomu je administrácia jednoduchá aj u veľkého množstva počítačov.  $\blacksquare$   $\blacksquare$  Štefan Stieranka

**HL-5070N**  $\bullet$  16 str./min. · paměť až do 144 MB · paralelní a USB 2.0 • 10/100Base Tx Ethernet • PostScript 3 (BR-Script 3) - zásobník papíru na 250 listů, opt. na 550 listů

PLACENÁ INZERCE

PLACENÁ INZERCE

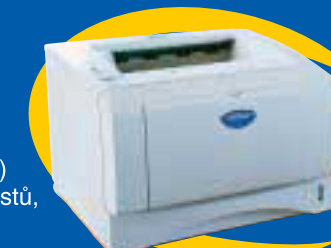

**Exposured** 

<sub>od</sub> 9.990.-

**PTS Certifikát** ochrana vytištěného dokumentu proti zneužití

aserové tiskárny

výkonné a všestranné

ŘADA HL-50x

Uvedené ceny jsou doporučené bez DPH - změna cen vyhrazena.

**Brother International s.r.o.** Broader Meritanonal Sirio.<br>Brno 616 00, Veveří 102, tel.: 541 426 911, fax: 541 212 463 Praha 8 184 00, Dopraváků 723, tel.: 283 085 432, fax: 283 085 482

**Boskovice** ERTL 516 453 505, **Brno** AutoCont CZ 541 144 362, BossCan ComPrin<br>542 213 044, BossCan ComPrint 541 242 872, BRISK TRADING 545 242 800, COMIMPEX - SC21 GROUP 541 213 159, Kohout 545 424 224, RBR servis 543 215 866, **Břeclav** Bajt Servis<br>519 324 545, **České Budějovice** Bonum CB 387 312 716, BossCan 387 314 416-7, **Dobruška** PRODOS 494 623 994, Golčův Jeníkov KANCEL 569 442 480, Havířov ABCO 596 410 587<br>Hodonín CS21 GROUP - csnet.cz 518 343 111, Hradec Králové ATC RESLER 495 271 100 Chomutov KANCEL 474 652 038, Chrudim TACO CHRUDIM 469 622 974, Jeseník Autocor ب**nomutov**<br>84 411 248, S84 411 248, Jindřichův Hradec ELZY (AutoCont) 384 321 070, Karlovy Vary INVEKC<br>353 229 653, Klatovy KINETIC KT (AutoCont) 376 356 191, Krnov Autocont 554 617 501 SCO 223 JOURNAL MARCH ON TRANSCOUNT OF CONTROL AND TRIMATE IN A TRIMATE STATE OF STATES TO A 44, Libered CSc Libered 482 739 075, Library & DIGYSTYL 461 618 791, Mariánské Lázně LK-Hardware 354 621 650, Nový Jičín CS21 Nov ose 1971 1985 - San Computer 1986 620 071, CS21 Ostrava 1996 622 817, Fill 596 134 972<br>- EL.A.M.E. 596 138 413, LANIKO MORAVA 596 130 305, **Písek** EnVision CS21 382 211 546, **Pizeř** BPZ 377 221 484, Softech 377 226 294, Praha 1 CS 21 GROUP 222 211 647, Praha 4 ELVIRA 090 241, Praha 6 Centuria 220 563 101, Praha 10 CS21 group 271 742 050, Prostějov ANIKO MORAVA 582 302 036. Přerov JKV Trading 581 219 338. Příbram PAUL copiers servic а на 627 478, Timco 318 627 741**, Rakovník** CRC ТЕСНNIK 313 512 382, **Rychnov nad Kněžnou**<br>318 627 478, Timco 318 627 741, **Rakovník** CRC ТЕСНNIK 313 512 382, **Rychnov nad Kněžnou**<br>COMFOR 494 533 956, **Slušovice** SWS 577 Strakonice LBE 383 322 221, Šumperk HAKO a ENTER 583 211 658, Tábor IIS Tábor - Servis 31 256 729, NWT Computer 381 255 888, **Teplice** BossCan Teplice 417 53 Teplice 417 565 853. Ústí nad Labem KANCEL 475 211 253. Ústí nad Orlicí Kancelářská chnika UnO 465 524 656. Vsetín P.M. CAROLINE 571 448 800. Zlín CS21 Zlín 577 007 777 TENO Plus 577 615 150, ZIM - Malenovice TENO Plus 577 691 201, Znojmo AutoCont CZ 515 242 008. **Žďár nad Sázavou** LANIKO MORAVA 566 631 669

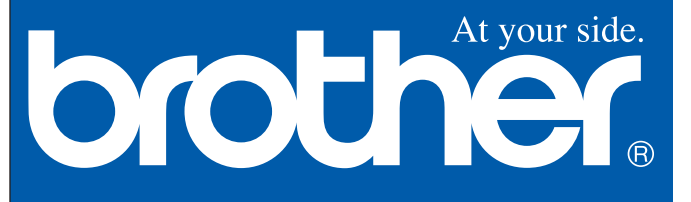

#### Francouzsko-český ozvučený slovník s výslovností

# **Šeptej** mi to do **ouška**

Nové uživatelské rozhraní LEDA – Slovníková databáze (dále jen LEDA - SD), které na trh vstoupilo s encyklopedií Heuréka, recenzovanou v Chipu 11/02, se nyní dočkalo prvního skutečného slovníku. Je jím francouzsko-český slovník prof. PhDr. Václava Vlasáka.

I nstalace slovníku zabírá na pevném disku téměř 300 MB (program s pomocnými soubory 94,4 MB a slovníková data včetně zvukových 196 MB). Instalační CD obsahuje i MS Internet Explorer 5.5 CZ, který je nezbytnou podmínkou funkce programu.

#### Uživatelské rozhraní LEDA – SD

LEDA – SD dovoluje současné otevření několika slovníků; na rozdíl od předchozí verze, kdy s každým slovníkem bylo nutno mít spuštěn vlastní vyhledávací program. Zrychluje se tím práce. Současně lze otevírat i uživatelské slovníky, a to jak zapsané v aplikaci, tak naimportované.

Rozhraní nabízí tři možnosti ovládání – nabídky s jednotlivými položkami, tlačítka nebo klávesové zkratky.

Hledání je plně parametrizované, lze zadat:

- zapnout/vypnout morfologické hledání, rozlišení velkých/malých písmen, použití zástupných znaků "\*" a "?" a hledání bez ohledu na hranice údajů;
- zda se bude používat česká sada booleovských operátorů (NE/A/NEBO/U), či anglická (NOT/AND/OR/NEAR);
- maximální vzdálenost mezi slovy pro operátor NEAR (1 10);
- maximální počet výskytů (200 5000);

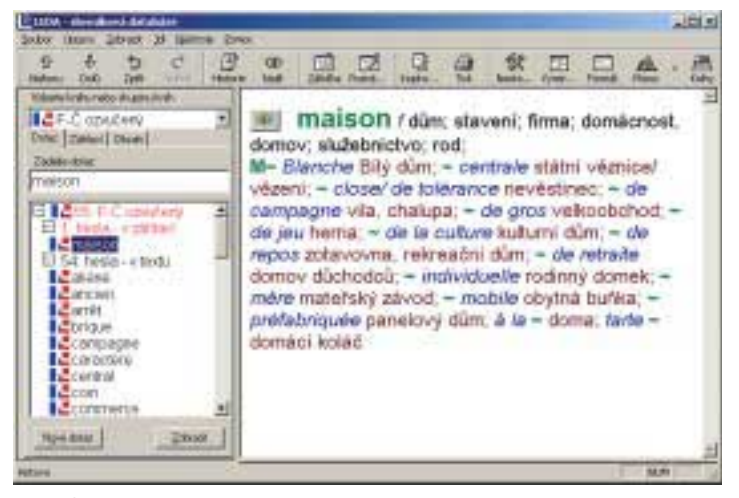

Obr. 1. Hlavní okno slovníku

- **počet znaků maximálně zastupovaných "\*";**
- ve kterých částech se má hledat lze zahrnout i texty poznámek, které si uživatel vkládal k jednotlivým heslům.

K heslu lze vkládat záložky a opatřovat je poznámkami. Text těchto poznámek je možné rovněž prohledávat.

Klávesové zkratky velmi urychlují práci. Některé jsou obvyklé i u jiných produktů – BLOK + ENTER (provedení dotazu s vybraným řetězcem), některé jsou novinkou – CTRL spolu s kolečkem myši mění velikost písma v aktuálním okně. Úsporu času přináší také kombinace ALT + pravá/levá šipka, která umožňuje pohyb po historii dotazů, aniž by bylo nutné otevírat okno historie.

Výhodou je též propojení s MS Wordem, kdy běžným způsobem vymezíme blok nebo umístíme kurzor na vybrané slovo a klepneme na ikonu LEDA – SD. Program je automaticky aktivován a řádek pro dotaz se naplní obsahem bloku. Požadovanou informaci z LEDA – SD pak přes schránku přeneseme do Wordu (viz obr. 2).

#### **DATARÁZE**

Slovník je deklarován jako jednosměrný, francouzsko-český, a obsahuje více než 57 000 hesel a 100 000 překladů. Plnotextové vyhledávání však dovoluje i využití při hledání směrem opačným, tj. při překladu z češtiny. Uživatel musí mít jen o trochu větší trpělivost při vyhodnocení nabídnuté informace. Zadáme-li libovolné české slovo, zobrazí se nabídka všech francouzských hesel, kde se dané slovo vyskytuje. Při výběru z nabídnuté množiny musí nastoupit buď zkušenost, nebo trpělivost. Jsme-li schopni dotaz upřesnit, je záhodno hledání zúžit.

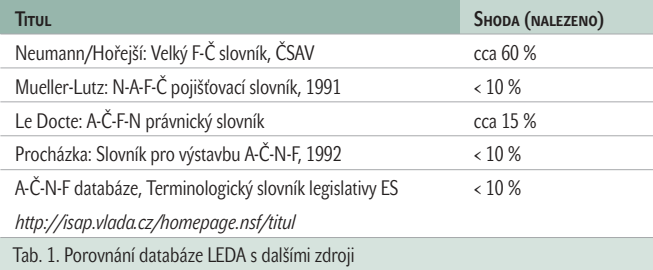

Upřesňující slovo nemusí být bezprostředně sousední k hledanému – v platnost vstoupí implicitní booleovské AND.

Databázi jsem porovnával s tištěnými slovníky, respektive s databází terminologie EU, která je veřejně dostupná na internetu. Z každého uvedeného slovníku jsem vzal vždy 50 náhodně vybraných hesel a zjišťoval jsem, kolik z nich se v analyzované databázi nachází. Výsledky jsou uvedeny v tabulce. Je pochopitelné, že při velikosti srov-

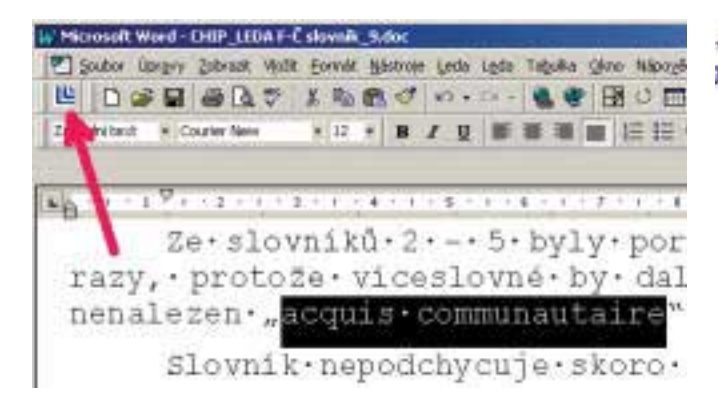

Obr. 2. Tlačítko pro zrychlené vyhledávání ve Wordu (vlevo nahoře) Obr. 3. Nabídka funkcí pod pravým tlačítkem myši

návaných databází jsou takovéto údaje vždy jen informativní, ale i tak výsledky jasně ukazují, že popisovaný slovník příliš nezabíhá do jednotlivých specializovaných oborů.

Slovník nepodchycuje skoro žádné zkratky. Pro studující je ale alespoň zařazen kompletní seznam nepravidelných sloves.

V záznamu složených sousloví v rámci hesla používá databáze zástupného znaku "tilda", který nahrazuje celé záhlaví hesla, popřípadě znaku "dvojitá tilda", který zastupuje část záhlaví před oddělovacím znakem. Avšak na rozdíl od vyhledávacího algoritmu používaného doposud v ostatních slovnících nakladatelství LEDA (Hais-Hodek: A-Č a další), kdy hledané sousloví bylo nutno hledat nadvakrát – nejprve klíčové slovo v záhlaví hesla, potom dohledat v rámci hesla –, je zde nový algoritmus, který díky implicitnímu logickému operátoru AND vyhledá sousloví ihned. Urychluje tak práci zejména u víceslovných spojení, protože odpadá rozmýšlení, které ze slov je klíčové, a samozřejmě odpadá i dohledávání v hesle.

#### **Ozvučení**

Na rozdíl od jiných aplikací, které používají i pro cizojazyčné texty syntezátor hlasu, je výslovnost v tomto slovníku namluvena rodilými mluvčími. Záhlaví hesla uslyšíme při zapnutém reproduktoru počítače a vyvolání hesla automaticky. Tuto funkci lze při překladu vypnout a výslovnost vyvolávat tlačítkem pouze v případě potřeby. Střídavě na nás mluví mužský a ženský hlas, které jsou pevně spojeny s určitými hesly, takže "enlèvement" uslyšíme vždy mužským hlasem. Ozvučena jsou pouze záhlaví hesla; pokud chceme slyšet výslovnost francouzského slova uvnitř hesla v rámci sousloví, máme jedinou možnost – okopírovat a přenést do dotazovacího okna. Jestliže slovo není v záhlaví, máme jednoduše smůlu. Další nevýhodou tohoto řešení je skutečnost, že uslyšíme ponejvíce jednotlivá slova. Pokud studujícímu dělá potíže výslovnost ustálených sousloví, musí se obrátit na odpovídající výukový program.

#### Připomínky

1. Zvýrazníme-li blok v textu hesla a klepneme pravým tlačítkem myši, dostaneme poměrně rozsáhlou nabídku (viz obr. 3), obsahující i možnosti "Najít na mapě" apod. Tyto volby jsou relevantní pro encyklopedii, ale pro slovník by mohly být vypnuty. Druhou možností (budemeli předpokládat uživatele, jehož počítač je trvale připojen k internetu) by bylo využít veškerých slovníků na Tiscali. Tam totiž zobrazená nabídka překladu vede např. na adresu *www.tiscali.cz/slovnik/ index.phtml?slovnik=dict\_ac&dotaz=gorge*, a pokud by uživatel měl mezi nastaveními možnost ovlivnit část řetězce "*dict\_xx*", kde *xx* je

#### kterýkoliv: ~les que soient ses qualités a le saveilles e «la muta prendre nevěděl, k

| ,,,,,,,,           |                           |
|--------------------|---------------------------|
| Kopirovat          |                           |
| Vicer.             |                           |
| <b>Vybrat vile</b> |                           |
| Tisk               |                           |
|                    | Hiedat v českém Internetu |
|                    | Hedat pomoci MSN.ATLAS    |
|                    | Hiedat v mape Prahy       |
|                    | Hiedat v mapě ČR          |
|                    | Hede) ve světě            |
|                    | Naidi na mapé             |
|                    | Přeložit z angličtiny     |
|                    | Přeložit z němčny         |

kódování slovníku Tiscali, má vedle francouzštiny možnost vyhledávání v dalších pěti jazycích.

2. Pokud vytváříme uživatelský slovník v prostředí LEDA – SD, je postup velmi snadný. Kdybychom však chtěli importovat data slovníku, který jsme si vytvořili před zakoupením LEDA – SD, nebude postup právě jednoduchý. Většina těchto souborů bývá v tabulkovém tvaru, buď DOC, nebo XLS. I když oba formáty se při určité zručnosti dají převést do formátu požadovaného LEDA – SD, mohli autoři programu tuto práci uživatelům ušetřit zařazením importního filtru pro výše uvedené dva formáty, popřípadě některé další.

3. Uživatelské slovníky jsou na rozdíl od knih slovníkové databáze sestaveny jen ze záhlaví a textu. Vzhledem k bohatým možnostem hledání by nebylo od věci v textu odlišit alespoň dva atributy (které by dovolovaly odlišit text překladu od textu uvádějícího vysvětlení či příklady použití).

#### **Honnocení**

Slovník může posloužit opravdu celé rodině, respektive jejím členům využívajícím počítač. Hodit se ale může i profesionálnímu překladateli – poskytne mu základní slovní zásobu, kterou pak může metodou uživatelského slovníku doplňovat o příslušnou odbornou terminologii.

Propojení s MS Wordem bude pomůckou nejen pro autory, kteří překládají nějaký text, ale také pro čtenáře, kteří si stahují texty z internetu. Otevřením HTML souboru ve Wordu mají možnost zrychleného hledání neznámých pojmů.

#### LEDA – SD

Ozvučený francouzsko-český slovník z řady LEDA – Slovníková databáze Výrobce/poskytl Leda, s. r. o., Praha 1, *www.leda.cz* **CENA 990 Kč** 

Lze si jen přát, aby do tohoto prostředí byly v co nejkratší době přeneseny obecné slovníky České slovníkové databáze – Slovník cizích slov a Slovník spisovné češtiny. Jejich služeb využívá prakticky každý studující či překladatel.

Pro další širší využití je nutné do budoucna podstatně zjednodušit práci s uživatelskými slovníky, protože v současné době je tato práce poměrně složitá. Až bude i běžný překladatel schopen si do tohoto prostředí importovat vlastní soubory s nejrůznějšími terminologickými informacemi, má LEDA – SD šanci stát se klíčovou překladatelskou aplikací. **Ing.** Ing. Miroslav Herold, CSc.

#### CDex 1.40

## Továrna nejen na **"empétrojky"**

CDex je kvalitní freewarový nástroj pro kopírování hudby z audio CD. Snadno s ním vyrobíte hudbu ve formátu WAV, MP3, ale třeba i WMA a Ogg Vorbis.

> S háníte-li kvalitní program pro ripování a převádění hudebních formátů, nemusíte ani vytahovat peněženku. Existuje řada freewarů, mezi něž patří i CDex. Na úvod neuškodí pár řádků o tom, co všechno tato aplikace umí.

CDex umí kopírovat hudební stopy z audio CD a ukládat je ve formátu WAV nebo přímo v některém komprimovaném formátu (například MP3, Ogg Vorbis, AAC, WMA a VQF). Podpora dalších komprimovaných formátů je také možná – stačí propojit CDex s příslušným externím kodérem. Samozřejmostí je komprese souborů WAV na MP3 i dekomprese MP3 na WAV. Podporovány jsou ID3 štítky (verze 1 i 2), CDDB databáze, normalizace hlasitosti, tvorba playlistů (formát M3U a PLS) a zabudován je také jednoduchý přehrávač.

Než se pustíte do ripování, je třeba provést několik nastavení. Pojďme si popsat jednotlivé kroky.

#### ID3 štítky a normalizace hlasitosti

Zvolte příkaz Options/Settings (klávesová zkratka F4). Objeví se okno CDex configuration. Začneme od záložky General. Zde můžete zvolit formát ID3 štítků. Standardně je vybrána druhá verze.

Na záložce General můžete dále zapnout a nastavit normalizaci hlasitosti (Normalize Volume). Stačí vybrat položku Enable a ve

čtyřech dalších polích nastavit požadované hodnoty. Pokud zapnete normalizaci hlasitosti, je třeba deaktivovat volbu On the fly MP3 Encoding, kterou najdete na záložce Encoder (viz dále).

#### Názvy souborů, cílové složky a playlisty

Přejděme na záložku Filenames. V první části lze pomocí jednoduchých zástupných znaků nastavit, jak budou vypadat názvy výsledných souborů. Zástupné znaky se zadávají do pole File Name Format. Například znak %1 je nahrazen jménem interpreta, znak %4 jménem skladby atd. Hned pod polem se zobrazuje výsledný vzhled. Chcete-li vidět přehled všech zástupných znaků, klepněte na tlačítko s otazníkem. Pro lepší představu najdete jednoduchý příklad v tabulce níže.

V další části můžete nastavit složku, do které se budou ukládat výsledné soubory při konverzi (pole "WAV->MP3"), a složku, do které se budou ukládat výsledné soubory při ripování (pole "Recorded Tracks").

Chcete-li během ripování vytvořit také playlist, aktivujte volbu Add Files to M3U playlist nebo volbu Add Files to PLS playlist (případně obě). Pomocí zástupných znaků lze opět nastavit podobu playlistu. Do pole File Name Format zkuste zadat například *%1\_%2\playlist* (vytvoří se například adresář Beatles\_Help a v něm soubory playlist.m3u nebo playlist.pls).

#### Nastavení kodéru

Nyní se dostáváme k záložce Encoder. V poli Encoder je standardně vybrán špičkový MP3

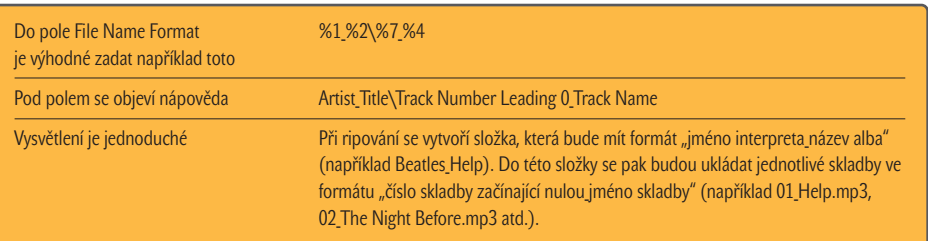

Na záložce Filenames lze (pomocí jednoduchých zástupných znaků) definovat výslednou podobu souborů.

| <b>D. Cine Horsen 1.49 Folkset</b>                                                  |                                                                           |      |
|-------------------------------------------------------------------------------------|---------------------------------------------------------------------------|------|
| a                                                                                   | <b>CALIFORNIA CLASS</b>                                                   |      |
| <b>Indiana</b>                                                                      |                                                                           |      |
| <b>List</b>                                                                         | <b>Family</b>                                                             |      |
| <b>FRANK</b>                                                                        |                                                                           |      |
| <b>Allenga To But They</b>                                                          | 目号<br>. .                                                                 |      |
|                                                                                     | τ<br>11.80<br>×                                                           | ÷    |
| wikilang Totom The Brt<br>conference and the                                        | 獄<br>٠<br>经护<br>×<br>$\alpha$                                             |      |
|                                                                                     | ٠<br>٠<br>٠                                                               |      |
| Viharitas lim<br>Free Just Sweeter Prices<br>Vasteries -<br><b>Prize Rely Links</b> | 30°03.M<br>٠<br>$\left\langle \mu \right\rangle$ .<br>m<br>Links of<br>ü. | 5.89 |
| in Pells presult 1.                                                                 | This III II Hill has did.<br><b>John ZOAR</b>                             |      |

Hlavní okno programu CDex

kodér Lame, který je součástí instalace programu CDex. Na vás je už jen nastavit požadované volby v části Encoder Options. Můžete nastavit bitrate, zapnout VBR (standardně je aktivováno CBR) a případně i další volby. Většina smrtelníků však nebude mít potřebu na záložce Encoder něco měnit a nastavovat.

Pokud však patříte mezi náročné a citlivé posluchače, bude pro vás lepší použít VBR (variable bitrate), díky čemuž dostane každá část skladby takový bitrate, který potřebuje (nenáročné pasáže nižší bitrate, náročné naopak vyšší) – výsledkem bude konstantní kvalita během celé skladby. Rozhodnete-li se pro VBR, nastavte na záložce Encoder následující volby:

- v poli VBR Method vyberte například volbu VBR Default;
- v poli VBR Quality nastavte požadovanou kvalitu (bohatě stačí hodnota 2; rozmezí je od 0 do 9, kde 0 znamená nejvyšší kvalitu). Chcete-li použít jiný kodér, vyberte ho

v poli Encoder. Pokud se požadovaný kodér v nabídce nenachází, zvolte volbu External Encoder, v části Encoder Options nastavte cestu k externímu kodéru a v poli Parameter string zadejte potřebné parametry.

Na záložce Encoder najdete také volbu On the fly MP3 Encoding, která zajistí, že je hudba při ripování zaznamenávána přímo do komprimovaného formátu (většinou MP3). Na disk se tedy neukládá "meziformát" WAV. Pokud používáte normalizaci hlasitosti (viz záložka General), musí být volba On the fly MP3 Encoding deaktivována.

software: multimédiaA 133

#### Lokální a internetová CDDB

Nyní přepněte na záložku Local CDDB. Zde můžete nastavit složku, ve které se budou ukládat informace o vašich hudebních CD (interpret, název alba, jména skladeb atd.). Do vaší lokální CDDB se budou ukládat informace, které stáhnete z internetové CDDB, nebo informace, které sami ručně zadáte v hlavním okně programu CDex. Na této záložce není většinou třeba nic nastavovat.

Přepněte na záložku Remote CDDB. Zde stačí zadat e-mailovou adresu do pole E-mail address. Podle potřeby můžete z pole Remote Server vybrat jiný server; dokonce lze do seznamu (pomocí tlačítka Add Site) přidat server nový. Budete-li se chtít podílet na růstu příslušné internetové databáze, mohou se vám hodit nastavení skrývající se za tlačítkem Submit Options.

Šikovná je volba Auto connect to remote CDDB. Pokud ji aktivujete, budou vždy, když

#### CDex 1.40

**Typ** freeware

Internet *www.cdex.n3.net*

#### U<mark>žiteč</mark>né klávesové zkratky

F2 – přejmenování zvolené skladby

- F3 zobrazit informace o průběhu ripování
- F4 konfigurační okno programu CDex
- F5 znovunačtení obsahu CD a informací z CDDB
- F8 kopírovat označené skladby a uložit je ve formátu WAV F9 – kopírovat označené skladby a uložit je ve formátu MP3 F10 – kopírovat zadanou část audio CD do jednoho souboru (WAV nebo MP3)
- CTRL-A označit všechny skladby

nebudou v lokální CDDB nalezeny informace o vloženém CD, automaticky načteny informace z internetové CDDB.

Na závěr ještě malá poznámka. Většinou se mluví o CDDB (CD database), ale fakt je, že původní CDDB (*www.cddb.org*) už není zdarma přístupná, a proto je hojně využívána databáze freedb (*www.freedb.org*), která je dostupná zdarma.

#### Můžeme začít…

Nastavení máme hotová a můžeme začít vyrábět "empétrojky". Po vložení audio CD do mechaniky se CDex pokusí najít informace o CD v lokální databázi. V případě neúspěchu můžete využít příkaz CDDB/Read Remote CDDB (nebo příslušné tlačítko v pravém panelu). Pokud jste v okně CDex configuration na záložce Remote CDDB aktivovali volbu Auto connect to remote CDDB, načtení informací proběhne automaticky.

Nyní můžete z nabídky Convert využít následující příkazy:

- **Extract CD track(s) to WAV file (klávesová** zkratka F8): zkopíruje vybrané skladby z CD a uloží je ve formátu WAV;
- **Extract CD track(s) to MPEG file (kláveso**vá zkratka F9): zkopíruje vybrané skladby z CD a uloží je ve formátu MP3 (případně v jiném komprimovaném formátu);
- **Extract partial CD Track (klávesová zkratka** F10): zkopíruje zadanou část CD do jednoho souboru formátu WAV nebo MP3 (stačí zadat rozsah – např. od skladby č. 3 do skladby č. 6);
- WAV -> MPEG: převede WAV na MP3;
- **MPEG -> WAV: převede MP3 na WAV.** Pro všech pět (výše popsaných) funkcí můžete využít také příslušná tlačítka.

#### Drobnosti, které potěší

Na závěr se ještě pojďme stručně podívat na několik dalších šikovných funkcí.

Zkuste příkaz Edit/Copy tracks to Clipboard. Tato funkce zkopíruje do schránky název interpreta, název alba a názvy všech skladeb (včetně pořadového čísla skladby, délky skladby a začátku skladby).

Hodit se může i příkaz Edit/Modify Track Name – díky němu lze nastavovat velká/malá písmena u názvů skladeb. K dispozici jsou čtyři funkce: 1. první písmena všech slov budou velká, 2. první písmena všech názvů skladeb budou velká, 3. všechna písmena budou malá, 4. všechna písmena budou velká.

Z nabídky CDDB by se vám mohly hodit následující funkce:

- **Read Remote CDDB** (nebo využijte tlačítko CDDB): načte informace o CD z internetové databáze;
- Save To Local CDDB: uloží informace o CD (které byly načteny z internetové CDDB nebo ručně zadány) do lokální CDDB;
- Submit To Remote CDDB: v případě, že se informace o vašem CD nenacházejí v internetové databázi, můžete je ručně zadat a zaslat je do internetové databáze, aby je mohli využít i jiní uživatelé.

A nakonec příkaz Options/View Ripping Status Details (klávesová zkratka F3). Tento příkaz zobrazí okno, ve kterém najdete informace o průběhu ripování (to se může hodit zvlášť tehdy, pokud se během ripování vyskytnou nějaké chyby). Příkazem Options/Clear Ripping Status můžete obsah okna vymazat.

**Norbert Gulevič**, *norbert.gulevic@vogel.cz*

Placená inzerce

**ISDN telefony 56k faxmodemy**

**AV We** 

#### **SUSC®M SUS**

**ISDN modemy a routery ADSL, G.SHDSL zařízení Kabelové modemy**

**Do konce dubna ZDARMA kalkulačka s přepočtem na Euro k těmto výrobkům: WELL EXT56-TP, ASUScom TA-210ST-USB a WELL ISDNtel-DECT!**

**ISDN linka se slevou 1000,– Kč + ZDARMA ISDN modem!**

**AKCE!**

**Za 1.990,– Kč získáte ISDN linku přeměnou, 2 analogové porty a ISDN modem ASUScom TA-280ST-USB. Možno i s bezdrátovým telefonem**

**JOYCE ČR, s.r.o. Matzenauerova 8, 616 00 Brno tel.: +420 543 236 740 fax: +420 543 236 750 e-mail: joyce@joyce.cz – viz www.joyce.cz (Platí do 31. 5. 2003)**

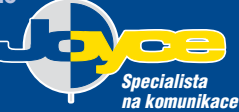

**Výhradní dovozce zařízení značek WELL a ASUScom pro ČR**

**www.joyce.cz**

3<sub>DS</sub> MAX 5.1

## **3ds max** řadí pátou rychlost

Vždy když se mi do ruky dostane nová verze programu 3ds max, vzpomenu si na jeho začátky v roce 1993. Je tomu už víc než 10 let, kdy jsem proháněl jeho třetí a čtvrtou verzi na svém tehdejším superstroji PC 486 DX2 66 MHz s "nekonečně" velkou 32megabajtovou "ramkou".

"dosovským" 3D Studiem jsem zažíval<br>pocit, že se alespoň na okamžik přibliž<br>takovým velikánům ze světa bájných S pocit, že se alespoň na okamžik přibližuji takovým velikánům ze světa bájných SGI aplikací, jakými byly či jsou Wavefront nebo Softimage. Jejich cena se však pohybovala mezi 30 až 60 tisíci dolary za jedinou licenci a právě 3D Studio prolomilo cenovou bariéru a nabídlo opravdu funkční a cenově dostupný 3D program. Ale časy se mění. Za tu dobu "max" ušel velký kus cesty vstříc uživatelům. Opusťme proto dny MS DOS, vstupme do

světa Windows XP a navštivme tento skvělý program v jeho nejnovější verzi 5.1.

Po spuštění programu jsem se nejprve divil, co je vlastně od verze 4.26 nového. Na první pohled se kromě poučného SplashScreenu nic nezměnilo. Kdo si ale dá tu práci a prozkoumá jednotlivé složky a podsložky pozorněji, zjistí, že novinek je víc než dost a že v dokumentaci zabírají dokonce více než sto stran manuálu! První, čeho si není možné nevšimnout, je již zmíněný startovací SplashScreen, který při kaž-

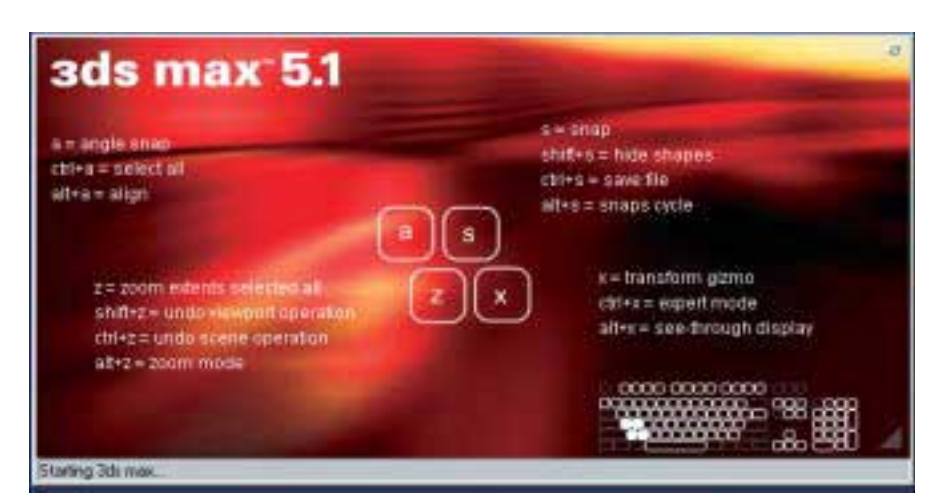

Startovací SplashScreen s šikovnou a praktickou nápovědou

dém spuštění aplikace zobrazí základní klávesové zkratky (dá se vyvolat i samostatně přímo z aplikace). Je to dobrý nápad, jak účelně využít někdy příliš dlouhé startovací pauzy. Dalším důležitým faktorem je, že max získal nedestruktivní SDK jádro a je přívětivý ke všem přídavný modulům z minulé verze. Dokonce funguje i zpětná souborová kompatibilita. Max je úzce provázaný se svým architektonickým bratříčkem, programem 3ds VIZ. Z jeho čtvrté verze, uvedené před nedávnem, převzal nejednu další funkci. Je to především nový systém osvětlení i zaručení kompatibility mezi oběma programy.

květen 2003 **CHIP** (ip

**O**<sub>c</sub>

#### Radiozita a Light Tracer

Max má hned dva systémy na výpočet osvětlení scény. Light Tracer je uživatelsky přívětivější, neobsahuje množství technických nastavení, a výsledky přesto působí realisticky. Daní za to je fyzikální nepřesnost. Zpracuje libovolné osvětlení i libovolný model.

Radiozita, původně prodávaná samostatně v modulu Lightscape, je složitější na nastavení a vyžaduje speciální přípravu tvorby objektů. Zato zohledňuje nová fotometrická světla a separátně nadefinované materiály, mezi něž patří Target a Freepoint, Target a Free Area, IES Sun a IES Sky. Znamená to i jistá rizika. Jednou stowatovou žárovkou těžko nasvítíte celé město. Přesnost osvětlení vynikne zejména v architektonických projektech. Zde bych měl

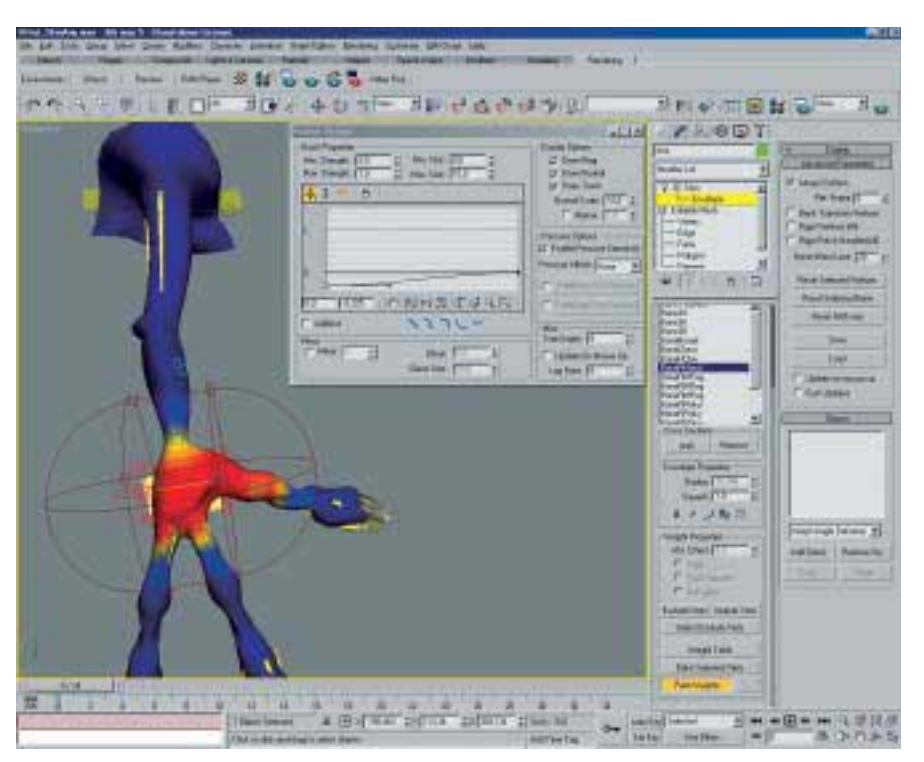

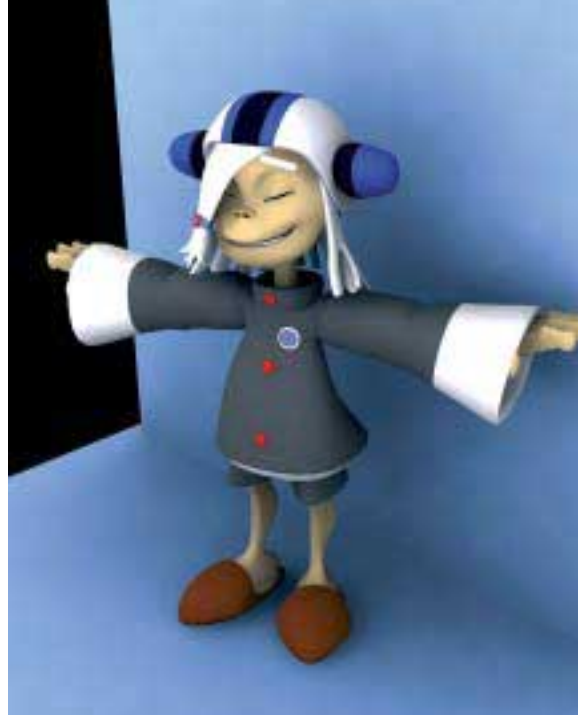

Funkce Skin a uživatelské prostředí programu Globální osvětlení produkuje měkce stínova-

jednu z mála výtek: Nastavení jsou poměrně složitá a dokumentace k této zajímavé novince je ve vstřícnosti k uživatelům velmi skoupá. Pomohly by i animované tutoriály, které velmi chybějí.

Firma Discreet výrazně otevřela dveře třetím firmám pro externí renderovací enginy, jejichž pomocí můžete dosáhnout špičkových výsledků. Jsou to například finalRender, Brazil, Raygun či Vray. Za zmínku stojí podpora HDR formátu a osvětlení. Jedná se o simulaci osvětlení sejmutého z reálného prostředí. Max také přidává nové druhy stínů. Advanced Raytraced Shadows pak vytvářejí nové realistické stíny v závislosti na vzdálenosti zdroje od stíněného předmětu.

#### **Ovládání**

Každému objektu je přiřazeno tzv. transformační gizmo, které se interaktivně mění s přepínáním na rotaci, posun či změnu měřítka. Není to žádná novinka – programy jako Maya či trueSpace ho používají již dávno.

Vrstvy made in AutoCAD vidím především jako užitečného pomocníka pro udržování pořádku a celkové přehlednosti v projektu. Snižuje se tím riziko přemnožení objektů na vašem displeji. Vrstvy nezaručují pouze skrývání částí projektu, ale zásadně ovlivňují další důležité funkce až po konečný výpočet scény.

Stará struktura materiálového editoru kupodivu přetrvává. Změn se dočkalo jen pár drobností. V horní části přibyla roletová menu se všemi funkcemi materiálového editoru a přibyly tyto nové materiály: Advanced Lighting Overide spolupracující s Advanced Lighting, Ink Paint nahradil suplující plug-in Ilustrate pro tvorbu pseudokreslených filmů, Lightscape a Shell. Přibyla možnost renderovat přímo do textury. Znamená to v podstatě "zapečení" textur, stínů a radiozity do jedné materiálové vrstvy. Tato funkce má nemalé uplatnění v architektuře či počítačových hrách, kde jsou žádoucí prezentace v real-time.

#### Modelování a animace

Nejpoužívanější funkcí nové verze jistě bude přepracované polygonální modelování. Funkce Editable Poly jsou ve verzi 5 bezvadné. V podstatě byly do programu zapracovány nástroje z externích polytools a poverbooleans. Další lahůdkou je Character Assembly s přepracovaným systémem kostí. Přibyla SoftSelekce, Skin a zcela nový editor Unvrap UVW. Dokáže objekty rozvinout do plochy a poté každou fazetu "napasovat" přesně na zvolenou texturu. Novými modifikátory jsou Symetry a Vertex Weld.

Animátoři budou jistě jásat nad zcela novými nástroji Curve Editor a Dope Sheet editor. Jde o zpřehlednění a zlepšení kontroly nad animační křivkou a celkovou plynulostí výsledného pohybu. Mimochodem, tlačítko Animate zmizelo. Filozofie tvorby klíčů je nyní jiná. Do inverzní kinematiky přibyla položka splineIK a do animačních kontrolérů přibyly Boolean Controller a Auto Tangent interpolace. Plug-in Reactor pro dokonalou dynamickou simulaci je né, realistické výstupy.

nyní přímo součástí maxe a nemusí se dokupovat separátně. Jeho funkce by vystačily na samostatnou recenzi, tak snad někdy příště. Funkce Soft bodies, Cloth a Fluid dynamics doplní vaše animace o reakce látky, vody či měkkých (pružných) objektů. Důvodů pro udělení Chip tipu je zřejmě dost.

#### Další (ne)zajímavosti

Univerzální systém síťové a single licence, založený na softwarovém klíči systému cdilla, dovoluje rozšíření licence například i prostřednictvím telefonu. Součástí instalace je síťový render Beckburner, který v případě potíží či ukončení výpočtu automaticky odešle zprávu na určenou internetovou adresu. Tato funkce je přístupná i při klasickém renderingu. Systém real-time zobrazení podporuje v plném rozsahu funkce DirectX. V balení naleznete též obsáhlý katalog a demo CD s nejrůznějšími plug-iny od třetích firem. Doporučuji je podrobně prozkoumat a vyzkoušet.

**B N** Vítek Němeček

#### $3<sub>DS</sub>$  max  $5.1$

Modelovací a animační program pro Windows.

**Minimální požadavky Pentium II 300 MHz, 128 MB** RAM, 128 MB na HD, 300 MB swap, grafická karta OpenGL 1280 × 1024, Windows 98/2000/XP

Vírobce Discreet, divize Autodesku, Montreal, Kanada

PoskyTL SYNTEX, Praha

CENA 128 089.50 Kč včetně DPH

#### Alcohol 120%120% kopírování CD

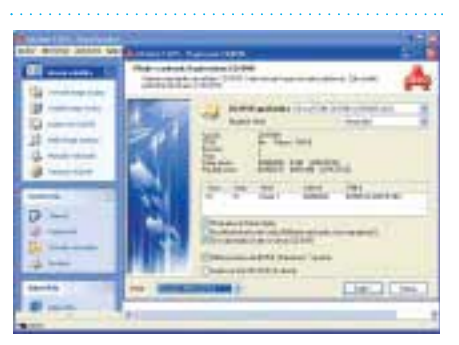

<u>elite</u>cd

Banner Maker Pro 5.0.1.3

<u>eme</u>co

Vytvořte si banner

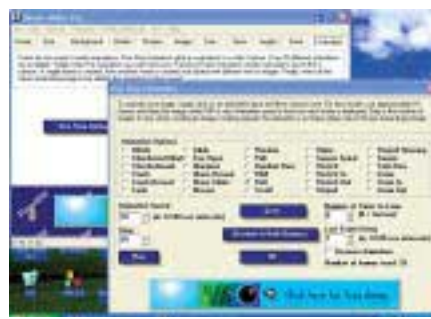

**Výrobce** Alcohol Soft Development Team Aplikace s trochu zvláštním názvem Alcohol 120% kupodivu neslouží k evidenci lahví ve vašem domácím baru, ale jedná se o kvalitní vypalovací program. Alcohol 120% dokáže vyrobit záložní kopii i z CD chráněného nejen standardními, ale i velmi sofistikovanými ochranami typu ProtectCD v.5 nebo StarForce 1.x. Aplikace s vámi již během instalace začne komunikovat česky a bude v tom pokračovat po celou dobu práce, kromě nápovědy. V úvodu vás možná překvapí hláška Windows o instalaci nové CD-ROM mechaniky, jedná se ale o virtuální mechaniku sloužící právě k zálohování CD s ochranami, které jsou založeny na měření fyzických parametrů média. Virtuálních mechanik pro emulaci originálních CD můžete mít v Alcoholu 120% maximálně šest. Při běžném kopírování můžete používat image soubory, přičemž Alcohol 120% ukládá image ve formátech CCD, BIN a ISO a čte prakticky všechny běžně používané formáty. Druhou možností je přímé kopírování, ať už On the fly, nebo s ukládáním na pevný disk. Alcohol 120% spolupracuje také s DVD. Zmiňované překonávání ochran probíhá pomocí volby *Profil*, kde musíme nejprve zadat druh ochrany (SafeDisc, Laserlock atd.). Z toho tedy vyplývá, že nejdříve musíme nějakým způsobem druh použité ochrany zjistit. K tomuto nám pomůže například Clony XXL (zdarma na *home.arcor.de/bejot/*). Alcohol 120% je povedená aplikace, která se nejen vyrovná populárnímu CloneCD, ale v leckterých ohledech jej i předčí. Začátečníky potěší čeština, snadné ovládání a profily ochran, pokročilí uživatelé pak ocení možnost nastavení parametrů podle vlastního uvážení. S demoverzí můžete pracovat 30 dní bez dalších omezení. **Radek Kubeš** 

Info *www.alcohol-soft.com* **VELIKOST SOUBORU** CCA 4 MB **Operační systém** Windows 95/NT a vyšší Cena shareware, 49,95 USD

Dnešní internet je plný bannerů; pokud si chcete na své stránky také nějaký dát, můžete jej vytvořit například ve Flashi nebo můžete zkusit Banner Maker Pro. Aplikace vás v několika krocích provede tvorbou banneru, který si uložíte do formátu JPEG nebo GIF (animovaný banner) a pak vložíte do HTML stránky. První věcí, kterou musíte udělat, je volba velikosti banneru. Na výběr máte standardní velikosti, nebo si velikost (v pixelech) zvolíte sami. V dalším kroku si vyberete pozadí, ať už jednobarevné, s texturou nebo s barevným přechodem. V dalším okně zvolíte vlastnosti okraje banneru. V okně Shapes můžete do banneru vkládat různé geometrické tvary (šipky, kolečka, hvězdičky aj.), měnit jejich barvu, okraje, stínování a další vlastnosti. Pokud chcete do banneru vložit obrázek, lze tak učinit na kartě *Images*. Nastavení textu upravíte na kartě *Text* a *Text+*. Kromě fontu a barvy můžete u textu nastavit barevný přechod, stín nebo texturu; v okně *Angles* pak text různě zohýbáte nebo zešikmíte. Nechcete-li mít banner animovaný, končí vaše práce na kartě *Save*, kde si svůj banner uložíte do souboru se zvolenou kompresí, podíváte se na náhled v prohlížeči, necháte si vygenerovat JavaScript, který změní banner, pokud na něj ukážete myší, nebo můžete banner pomocí FTP klienta odeslat na svůj web. Chcete-li, aby váš banner byl animovaný, na kartě Animation jsou vám nabízeny široké možnosti pro animaci. Animovaný banner se ukládá do formátu GIF. S demoverzí aplikace lze bez dalších omezení pracovat 15 dní. Na trochu složitější ovládání si jistě po čase zvyknete, alespoň základní znalost HTML je však nezbytná. Radek Kubeš

#### **VÝROBCE** GatorData, inc.

Info *www.bannermakerpro.com.* VELIKOST SOUBORU CCa 2,8 MB **OPERAČNÍ SYSTÉM Windows 95/NT a vyšší** CENA shareware, 39 USD

#### Crazy Browser 1.0.5

<u>eure</u>c p

Internet Explorer jinak DVD

I když nadáváme na Internet Explorer sebevíc, stejně jej většina z nás používá. Několik chytrých hlaviček se nám snaží alespoň surfování s tímto obrem usnadnit, a tak vznikají různé nadstavby, které přidávají další, více či méně zajímavé funkce. Jednou z nich je právě program Crazy Browser. Jeho jméno může vzbuzovat pocit, že hlavní náplní je především rozesmát uživatele. Pokud jej ale nainstalujeme, budeme možná překvapeni. Jak je u těchto programů zvykem, stránky se neotevírají v samostatných oknech, ale pouze se vytvoří záložka (čtvereček nám ukazuje, zda se stránka načítá, či zda už je načtená). Díky tomu máme vše při ruce a navíc nám zbytečná tlačítka nepřekáží na hlavním panelu Windows. Druhou a podstatnější výhodou je, že díky tomu máme přehled nad všemi otevřenými stránkami a dokážeme se tak účinně bránit vyskakujícím pop up oknům s reklamami.

Tím výhody ovšem nekončí. U každé stránky (záložky) je možné samostatně definovat, které části se mají načítat a které nikoliv (obrázky, flash animace, zvuky na pozadí) a také zda povolíme Java scripty a ActiveX. Dalším usnadněním jsou přidané klávesové zkratky (pro vyhledání slova portálem *www.google.com*, rychlé uložení zobrazené stránky – stejně jako v některých hrách, obnovení všech načtených stránek…). K výhodám patří upravený panel *Hledání*, který umožňuje zadaný dotaz nechat vyhledat na různě zaměřených webech, a v neposlední řadě také lokalizace do českého i slovenského jazyka. Abychom mohli Crazy Browser používat, musíme mít nainstalovaný Internet Explorer alespoň verze 5.0. Tomáš Milbach

#### **Výrobce Chitie**

Info *www.crazybrowser.com/* **Velikost souboru** cca 0,7 MB **Operační systém** Windows s IE 5.0 a vyšším **CENA** freeware

#### SUBMITWOLF v5.06.008.762

<u>eure</u>co

Registrace webu

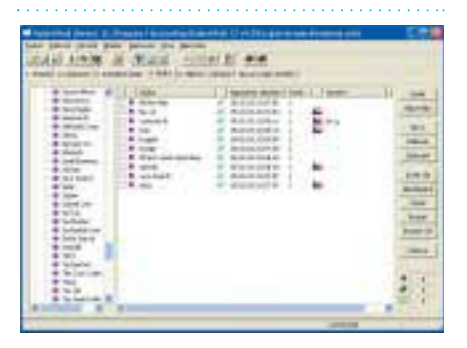

K tomu, aby se o vašich WWW stránkách dozvěděli i ostatní uživatelé internetu, slouží registrace v databázích vyhledávacích služeb, jako je Altavista, MSN, Seznam a další. S nabídkou, jak tuto únavnou činnost urychlit a automatizovat, přichází aplikace SubmitWolf.

SubmitWolf zašle informace o vašich stránkách do databází více než 1000 vyhledávacích služeb a do 500 000 seznamů WWW stránek. Jediné, co musíte udělat, je v několika jednoduchých krocích vyplnit požadované informace o svém webu.

Po vytvoření vlastního projektu vyplníte jednoduchou tabulku pro informace v češtině (pokud chcete registraci i v zahraničních vyhledávačích, tak i v angličtině), zahrnující URL adresu vašeho webu, název, doménu, jazyk, stručný popis obsahu nebo klíčová slova. S vyplněním vám pomůže nápověda, správce klíčových slov nebo editor META tagů (vygeneruje HTML kód META tagů). V dalších krocích si vyberete kategorie, do kterých podle vás vaše stránka patří, vyplníte kontaktní údaje a zvolíte vyhledávací služby, ve kterých se chcete registrovat. Po stisknutí tlačítka *Zaslat* aplikace zkontroluje dotazníky a upozorní na případné nedostatky; po jejich nápravě může registrace začít. Pokud používáte firewall, je nutné na něm nastavit povolení pro přístup SubmitWolfu k síti nebo jej po dobu registrace deaktivovat. O výsledcích registrace se dozvíte na kartě *Hlášení*. Demoverzi SubmitWolfu můžete používat 31 dní, aplikace komunikuje v češtině, ovládání je poměrně jednoduché. Zkušební verze obsahuje mnohá omezení, to nejvýznamnější spočívá v možnosti registrace stránek pouze na deseti serverech. **Radek Kubeš Výrobce** Trellian Limited

Info *www.trellian.com/cz/submitwolfcz.*

**Velikost souboru** cca 1,5 MB

**Operační systém** Windows 95/NT a vyšší CENA shareware, 4500 Kč

#### TV Program 0.9.32

Televize v počítači

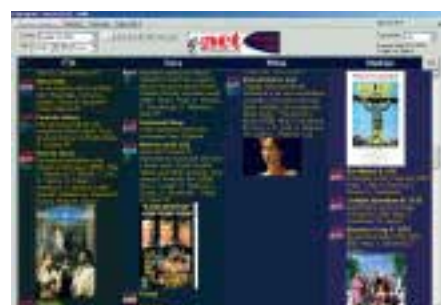

Sedíte dlouhé hodiny u počítače a také se rádi díváte na televizi? Nebo ještě lépe – máte televizní kartu a zajímá vás, co v kouzelné bedýnce právě teď dávají? Nechce se vám kvůli tomu chodit pro noviny nebo otevírat internetové stránky či používat pomalý teletext? Právě pro vás je zde TV Program, který pokud se připojíte k internetu, zaktualizuje svá data a poté vám je v přehledné formě naservíruje, kdy budete potřebovat. Výhodou tohoto řešení je možnost zjistit, co se právě vysílá na více než 60 stanicích (kabelových i satelitních) nebo co tyto stanice plánují až na 14 dní dopředu. Vše je nabízeno zdarma, jedinou nutností je registrace na serveru *www.365dni.cz*, kde si zároveň vyberete stanice, které se budou stahovat.

Samotný program je ještě poměrně "neohrabaný", určitě by si programátor mohl dát více záležet, na druhou stranu je to však ojedinělý projekt. Spouštění programu je dost zdlouhavé, další práce je ale už celkem svižná. Můžete využívat vyhledávání, můžete si nechat zobrazovat pouze určitý typ programů, měnit pořadí zobrazení stanic nebo určit, na které pořady máte být upozorněni (a to i pravidelně, např. u seriálů). Menší nevýhodou je, že stažené informace se v počítači hromadí a po čase tak zabírají příliš mnoho místa. Budeme-li brát jako měřítko množství informací u jednotlivých pořadů, je na tom TV Program celkem obstojně – kromě krátkých popisků jsou k dispozici i podrobné komentáře, informace o původu filmu a případně i hodnocení.

Ovládání programu je pochopitelně v češtině, pro svůj chod využívá funkce Internet Exploreru, který je tudíž nutné mít nainstalován (alespoň verzi 5.0) ■ ■ Tomáš Milbach Výrobce goNET Info *www.365dni.cz*

VELIKOST SOUBORU CCa 2,9 MB **OPERAČNÍ SYSTÉM Windows s IE 5.0 a vyšším CENA** freeware

#### Flash prezentace <u>ehr</u>cd

Swish 2.0

<u>eure</u>co

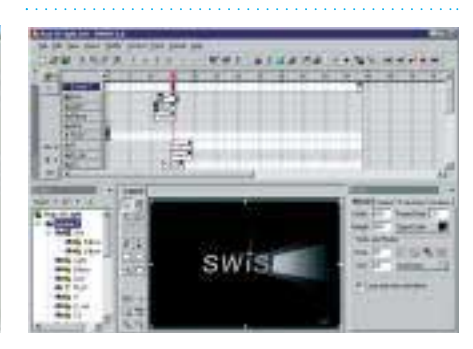

Pro tvůrce webů jsou flash animace jakousi záchranou tam, kde už obyčejné HTML nestačí. Rozhodnutí o vhodnosti použití této technologie je na každém autorovi stránek, a pokud se ji rozhodne použít, měla by informační hodnota být hlavní prioritou. Donedávna platilo, že kdo chtěl vytvářet stránky ve flashi, musel se naučit ovládat originální program k tomu určený, jehož cena ale nebyla zanedbatelná. Proto vzniklo několik programů, které umožňují omezenou tvorbu fash produktů bez nutnosti mít program od Macromedie. Kromě již obecně známých Anim-FX a Mix-FX je to hlavně program Swish, který je určen nejen pro tvorbu bannerů, ale umožňuje i tvorbu flash prezentací s takřka neomezenými možnostmi – tedy alespoň na první pohled. Při dokonalejším zkoumání zjistíme, že to není až tak růžové, ovšem díky časové ose, více scénářům, možnostem práce s obrázky, různým přechodům textu a dalším vymoženostem program umožní celkem jednoduchou tvorbu prezentací nejen pro internet. Práce s programem je snadná, protože vše, co děláme, spočívá pouze v definování textů a obrázků a umisťování na časovou osu, kde nastavujeme, jakým způsobem se daný objekt v prezentaci objeví, jak dlouho bude viditelný a kdy zase zmizí. Většina efektů má řadu dalších nastavení, proto může text nejen slábnout, ale zároveň se posouvat k okraji a ještě se třeba otočit okolo své osy. Na stránkách výrobce je možné si prohlédnout ukázky a také stáhnout nějaké návody k tvorbě (v angličtině).

Výrobce SWiSHzone.com, Austrálie. Možností je v programu opravdu mnoho. Demoverze funguje 15 dní, ale ani během této doby nelze exportovat do formátu SWF – čili je to "nepoužitelné". Tra Tomáš Milbach

Info *www.swishzone.com*

VELIKOST SOUBORU CCa 4,3 MB

OPERAČNÍ SYSTÉM Windows 98 a vyšší, min. 128 MB RAM CENA shareware, 49 USD

#### Amaya 7.0

Univerzál pro WWW stránky

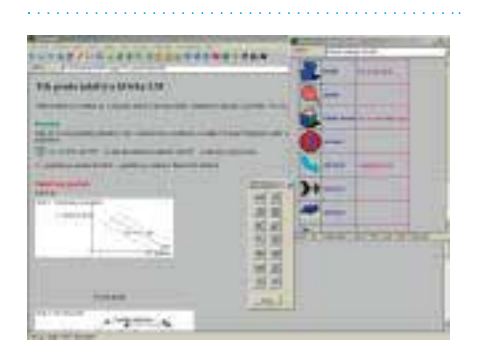

Aplikací pro tvorbu WWW stránek je na trhu několik, prohlížečů taktéž. Bohužel žádný výrobce dosud nenabízel jednotné prostředí pro prohlížení WWW stránek a zároveň i pro jejich tvorbu a editaci. Program Amaya tyto poměry mění a nabízí "browser" s WYSIWYG

Výrobcem této aplikace je organizace W3C, která mimo jiné vytváří standardy, návody a software pro tvorbu WWW stránek. Například jazyk HTML je výtvorem organizace W3C, která zároveň pečuje o správné užívání tohoto standardu. Pokud se zajímáte o tvorbu WWW stránek, víte, že vývoj pokročil a HTML není jediným prostředkem, který můžete pro vytváření svých stránek použít. Další technologie, jako CSS, SVG, MathML, XML či XHTML, má pod patronací taktéž W3C a Amaya ztělesňuje snahu o implementaci všech těchto nástrojů do

jednotného uživatelského prostředí.

Práce s programem je jednoduchá, a pokud máte zkušenosti s tvorbou WWW stránek, nebude pro vás těžké se s prostředím Amaya rychle skamarádit. Aplikaci můžete použít buď jako browser, kdy si jen prohlížíte WWW stránky, nebo jako editor. K přepnutí stačí stisknout jedno tlačítko na nástrojové liště. Amaya nabízí editaci všech HTML tagů, které jsou standardem W3C. Můžete si vybrat různé typy písmen, vkládat obrázky, tabulky či matematické vzorce. Amaya se tak stává vaším partnerem při brouzdání po internetu a umožňuje vám vytvářet si své WWW stránky, aniž byste museli znát jazyk HTML či XML. A můžete si být jisti, že jste splnili všechny náležitosti tvorby WWW stránek, které předepisuje konsorcium

editorem v jednom balení.

<u>elite</u>cd

PROFICAD<sub>2.0</sub>

<u>elite</u>cd

#### Editor elektrotechnických schémat

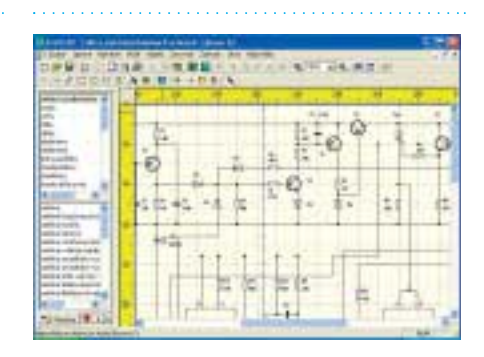

Kreslení složitých elektrotechnických schémat není právě jednoduchá záležitost. S cílem co nejvíce tuto činnost zjednodušit a zefektivnit přichází aplikace ProfiCAD 2.0. Aplikace je kompletně v češtině, její ovládání je závislé pouze na vašich znalostech v oblasti elektrotechniky. ProfiCAD 2.0 obsahuje knihovnu více než 700 elektrotechnických značek podle platných norem, další si mohou nadefinovat nebo upravit sami uživatelé. Součástky pokrývají různé oblasti elektrotechniky, jako slaboproud, silnoproud, sdělovací techniku atd. Pro snazší orientaci je knihovna rozdělena do kategorií součástek podle druhů (elektronky, cívky, diody apod.). Při užívání aplikace se automaticky definuje knihovna *Oblíbené*, která obsahuje naposledy použité kategorie součástek. S tvorbou schémat vám pomáhá technologie inteligentních spojů, která při změně polohy zapojené součástky automaticky přizpůsobí i její spoje. Kreslené spoje se automaticky přichytávají k vývodům součástek. Do schémat můžete vkládat texty, geometrické tvary nebo můžete měnit barvu výplně a obrysu objektů. Výsledné schéma pak můžete uložit do vlastního formátu SXE nebo exportovat ve formě černobílého či barevného obrázku (formáty PNG, BMP nebo EMF). Schéma lze také pomocí Schránky vkládat přímo do jiných aplikací (Word, CorelDraw…). ProfiCAD 2.0 si můžete stáhnout z webu výrobce, pro plné využití všech funkcí je doporučen operační systém Windows 2000 a vyšší. K dispozici je i knihovna mnoha integrovaných obvodů. Demoverze obsahuje některá omezení (například nefungují části Rozpis součástek a Netlist), můžete ji ale používat libovolně dlouho. **Radek Kubeš** 

Výrobce W3C

W3C. Michal Vomočil

Info *www.w3c.org*

**Velikost souboru** 12,8 MB Operační systém Windows 98/Me/NT/2000/XP **CENA** Open Source

#### Vallen | Pegger 4.14

<u>elite</u>cd

Prohlížeč

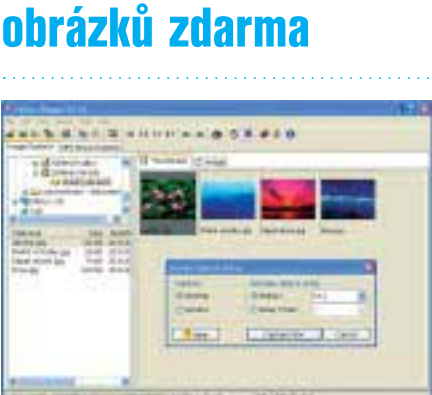

Sháníte-li nějaký prohlížeč obrázků, za který byste nemuseli platit, nabízí se vám třeba populární IrfanView. Pokud však chcete něco víc, vyzkoušejte Vallen JPegger. Tato aplikace v sobě spojuje nejen prohlížeč, ale také editor MP3 tagů a snímač screenshotů.

Vallen JPegger spolupracuje s širokou škálou standardních i méně běžných formátů. Práci s obrázky zvládá aplikace pouze na základní úrovni, nechybí však úpravy, jako je změna velikosti, otáčení a zrcadlení. Z dalších funkcí jmenujme slide show, získávání obrázků ze skeneru nebo nastavování pozadí plochy ve Windows. Často používanou funkci – ořezávání obrázků – byste zde hledali marně. S obrázky souvisí i funkce snímání obrazovek (screenshotů). Na výběr máte sejmutí buď celé plochy, nebo vybraného okna. Nastavit si můžete prodlevu před sejmutím nebo klávesovou zkratku, screenshoty lze ukládat ve formátu BMP nebo JPG (se zvolenou kompresí). Zajímavou funkcí, kterou bychom v aplikaci tohoto typu asi nehledali, je editor MP3 tagů a playlistů. Své MP3 skladby si můžete přímo v aplikaci přehrávat a rozčlenit je podle interpretů, alb nebo žánrů. Kompletní seznam skladeb s údaji o nich je možné přímo z Vallen JPeggeru exportovat do MS Excelu. Potřebné údaje si program vytáhne z názvů adresářů a jednotlivých souborů, některé však musíte doplnit sami.

Vallen JPegger je aplikace se zajímavými funkcemi a jednoduchým ovládáním, se kterou si poradí každý uživatel. Mezi nabízenými jazyky bohužel chybí čeština, musíte se tedy spokojit třeba s angličtinou nebo němčinou. Radek Kubeš

#### **Výrobce** Vallen-Systeme GmbH Info *www.vallen.de* VELIKOST SOUBORU CCa 1,4 MB **Operační systém** Windows 95/NT a vyšší **CENA** freeware

**Výrobce ProfiCAD** Info *wwwproficad.cz.* **Velikost souboru** cca 2 MB **Operační systém** Windows 95/NT a vyšší

CENA shareware, 4920 Kč

WEATHER WATCHER 5.0.21

#### Informace o počasí ve vašem počítači

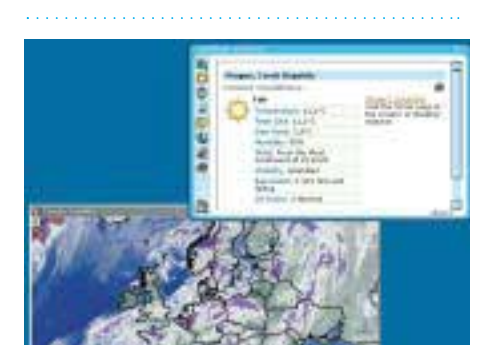

Každý z nás už někdy potřeboval získat aktuální informace o počasí, zjistit teplotu, tlak vzduchu, sílu větru apod. Nyní se nabízí nová možnost: nainstalovat si určitý program (utilitu), který bude automaticky přebírat informace o počasí z určitého WWW serveru a kdykoliv vám je zobrazí na počítači. Tento princip používá i program Weather Watcher.

Po bezproblémové instalaci se Weather Watcher "usadí" do system tray. Ovládání je taktéž jednoduché, stačí jednou klepnout na ikonku v hlavním panelu a otevře se okno, kde se zobrazí aktuální předpověď počasí. Při prvním spuštění si ovšem musíte zvolit město, pro které chcete předpověď získat. Protože program získává údaje z WWW serveru *weather.com*, můžete si z českých měst zvolit Prahu, Brno, Plzeň, Cheb nebo Ostravu. Po určení vašeho města se automaticky zaktualizuje předpověď počasí a zobrazí se v okně aplikace. Program nabízí různé možnosti nastavení, například automatický start programu při spuštění počítače nebo umístění okna aplikace stále na vrchu nad ostatními okny.

Informací můžete získat mnoho. Weather Watcher nabízí údaje o denní a ranní teplotě, vlhkosti, viditelnosti, rychlosti větru, tlaku vzduchu a o UV indexu. Veškeré informace jsou rozděleny do následujících pěti skupin: informace o aktuálním počasí, předpověď počasí na několik hodin dopředu, denní předpověď, detailní předpověď a zobrazení mapy s vývojem počasí. **Závěr:** Pokud potřebujete okamžité údaje o počasí, používáte počítač připojený k internetu a umíte alespoň trochu anglicky, Weather Watcher vám bude skvělým partnerem.

**Výrobce** Mike Singer **Michal Vomočil** 

Info *www.SingersCreations.com*

VELIKOST SOUBORU 2.53 MB

Operační systém Windows 98/Me/NT/2000/XP **CENA** freeware

PEKI si ovník AC

<u>elile</u>cd

DVD

Placená inzerce

PLACENÁ INZERCE

#### A-Č a Č-A slovník zdarma

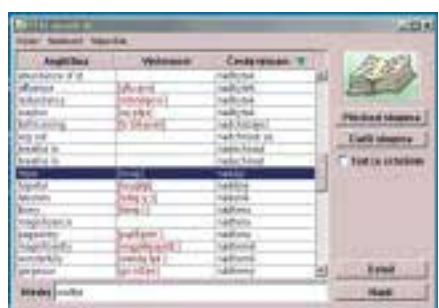

Současná doba nás všechny nutí používat cizí jazyky, zejména angličtina se nám "hrne" do života ze všech stran. A proto jsou k dispozici anglicko-české překladové slovníky. Některé, zvláště plné verze, si musíte zakoupit, některé jsou k dispozici na internetu on-line a některé si můžete pořídit zdarma. Jako freeware je distribuován i PEKI slovník.

Instalace je rozhodujícím okamžikem, který určí, jestli tento slovník budete moci používat. A není to jednoduché. Nejdříve musíte do vámi určeného adresáře rozbalit soubory PEKI slovníku a pak musíte nainstalovat (pokud jste to už neprovedli) Java Runtime Environment 1.3 a vyšší (dostupné na *http://java.sun.com/getjava/manual.html*), protože PEKI slovník je aplikace vytvořená v jazyce JAVA. Doporučuji nejdříve prostudovat soubor read-me.htm, který je součástí instalačního balíku. Práce s programem je primitivní. Pozor pouze na přepínání mezi překlady z/do angličtiny, které se provádí klepnutím do příslušného sloupce, jenž se pak označí zelenou šipkou. Pak už můžete pomocí tlačítka *Najdi* zadat svůj dotaz. Slovní zásoba je neustále doplňována. Autor vytváří celý slovník na "zelené louce" a neustále slovíčka přidává. To znamená, že je vhodné čas od času databázi slovíček aktualizovat. Statistika přeložených slovíček je na *http://slovnik.zcu.cz/*.

Výrobce Milan Svodoba **Závěr:** PEKI slovník je určen pro běžné užití. Pokud překonáte složitější instalaci, získáte slovník nabízející základní funkce, které od podobných slovníků vyžadujeme. Za "extra" funkci považuji možnost vyhledávání podle fonetické výslovnosti. **Michal Vomočil** 

Info *peki.wz.cz (milan.svoboda@centrum.cz)*

#### **Velikost souboru** 5,4 MB

**OPERAČNÍ SYSTÉM Windows 98 a vyšší, Linux, MacOS,** OS/2, Solaris

**CENA** freeware

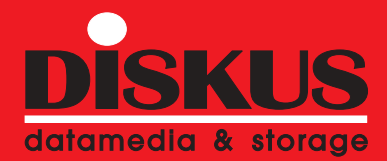

C

AUTORIZOVANÝ DISTRIBUTOR IBM DATOVÝCH PÁSEK

jediná firma v ČR zajiš\*ující i poprodejní servis dodávaných médií IBM

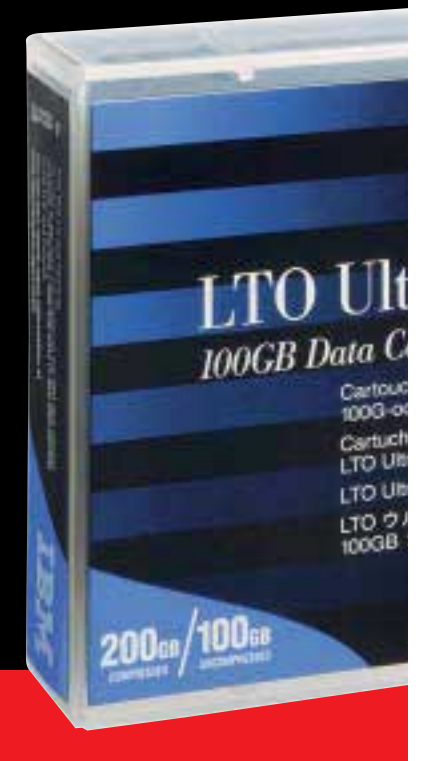

#### www.diskus.cz

**Praha - centrála:**  Sokolovská 154, 180 00 Praha 8 tel.:  $+420266315401$ , fax:  $+420266315399$ **Praha - pobočka:**  Dittrichova 6, 120 00 Praha 2 tel.: +420 224 923 345, fax.: +420 224 923 345 **Brno:**  Cejl 20, 602 00 Brno, tel./fax: +420 545 213 082 **Ostrava:**  Hudební 2, 709 00 Ostrava Mariánské Hory tel./fax:+420 596 624 745

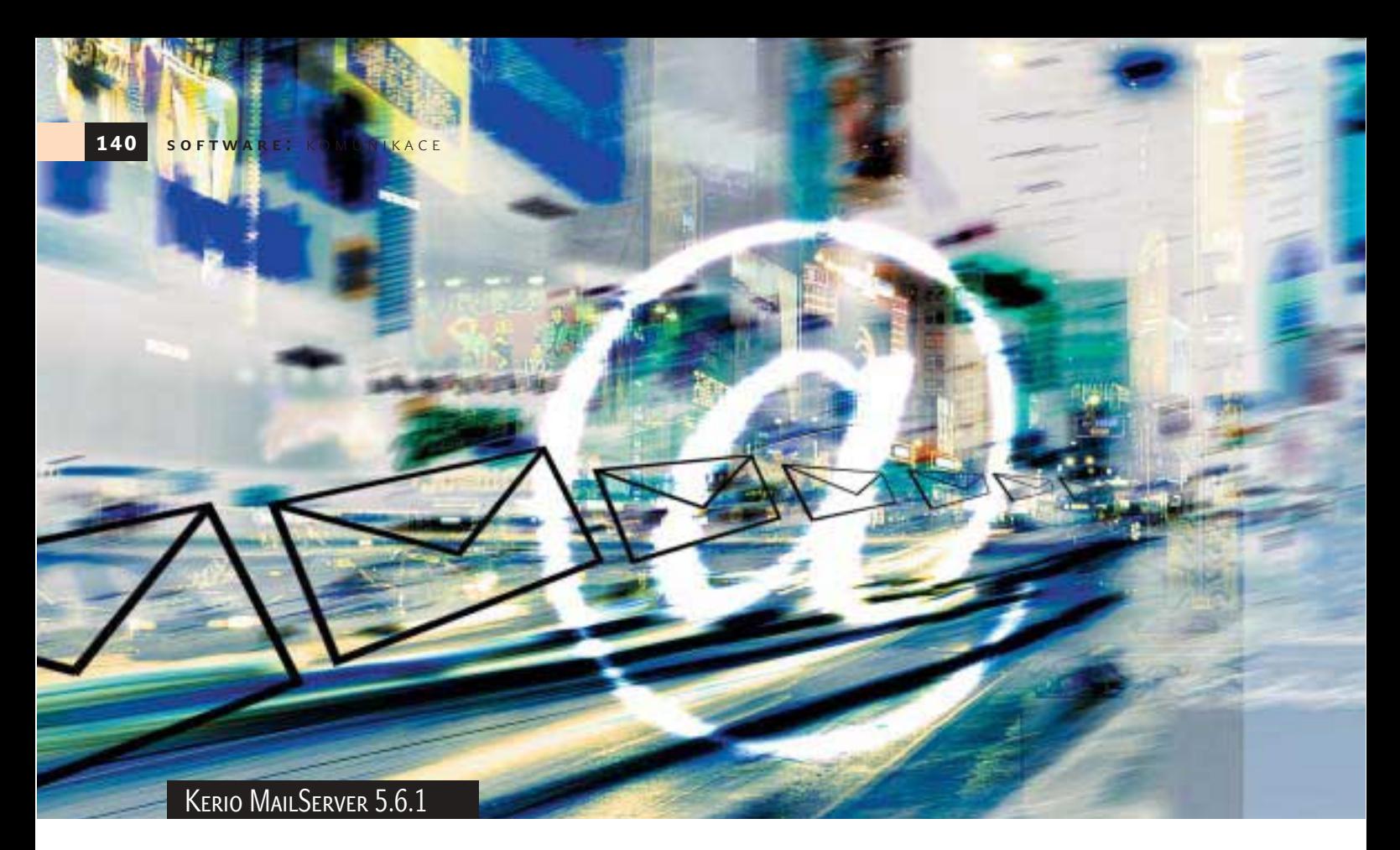

# **Kerio MailServer** opět povyrostl

Po roce a pár dnech od první ostré verze 5.0 a pěti beta verzích přišel na svět Kerio MailServer s číslem 5.5 a za čtyři měsíce i verze 5.6. Množství nových vlastností, které obě verze přinášejí, plně ospravedlňuje skok z řady 5.1.x. V únoru loňského roku převzala vývoj a distribuci produktů se jménem Kerio v názvu společnost Kerio Technologies.

> O d verze 5.0.2, popisované v Chipu 2/02, bylo vykonáno mnoho práce. Byly odstraněny zbývající problémy s češtinou. Kerio MailServer (dále jen KMS) umí importovat nastavení POP3 schránek z WinRoute Pro 4.x a uživatelské účty z Active Directory Windows 2000. Vzhled okna Webmailu můžete změnit

#### Kerio MailServer 5.6.1

Univerzální poštovní server s mailing listy, antivirovou a antispamovou kontrolou pošty.

Minimální požadavky CPU 100 MHz, 64 MB RAM, Windows 98/Me/NT/2000/XP, Linux (i386), Mac OS X PoskyTL/výrobce Kerio Technologies, Plzeň (*www.kerio.cz*)

nejen logem vaší firmy, ale i prostřednictvím kaskádových stylů (CSS). Nový KMS má podrobnou statistiku provozu. Vznikla francouzská a holandská lokalizace a do verze 5.1.8 byla zpětně převzata některá vylepšení z beta verzí KMS 5.5. Dále byla vytvořena i speciální verze s integrovaným antivirovým řešením firmy McAfee.

#### Nové vlastnosti

Mezi hlavní novinky verze 5.5 patří adresář kontaktů ve Webmailu. Správa veřejných a osobních kontaktů je řešena přes protokol LDAP (Lightweight Directory Access Protocol). Proto ve službách přibyl obyčejný LDAP (port 389) a LDAP zabezpečený pomocí SSL (port 636) pro přístup k osobním kontaktům uživatele a kontaktům ve sdílených veřejných složkách typu "kontakty", které má daný uživatel přihlášené. Tento protokol je podporován v naprosté většině běžných e-mailových klientů.

Byly upraveny dialogy uživatelských účtů a skupin. Na nové kartě je možné přiřadit více e-mailů jednomu účtu nebo skupině. Kvůli potřebě přesměrování nebo uložení CENA 12 500 Kč (základní verze do 20 uživatelů) více e-mailů jednomu účtu nebo skupině. Základní adresa a aliasy uživatele včetně

jedné zprávy do schránek více uživatelů již tedy není potřeba vytvářet zvláštní alias, resp. skupinu a alias této skupiny. Přesměrování včetně možnosti zanechat zprávu i ve schránce původního adresáta lze zadat přímo na kartě uživatele.

Výrazným rozšířením funkcí jsou e-mailové konference. Ty mohou být otevřené, moderované i uzavřené. Lze nastavit prefix a zakázat prázdný předmět zprávy, skrýt adresu odesilatele (bude nahrazena adresou konference), definovat uvítací text pro

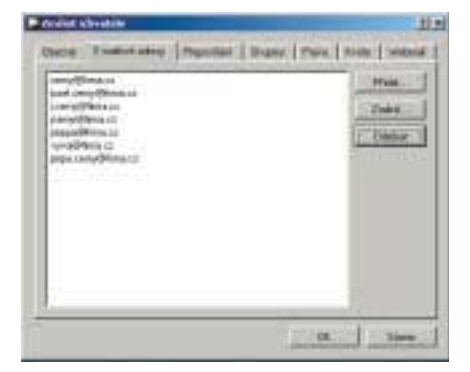

přezdívky

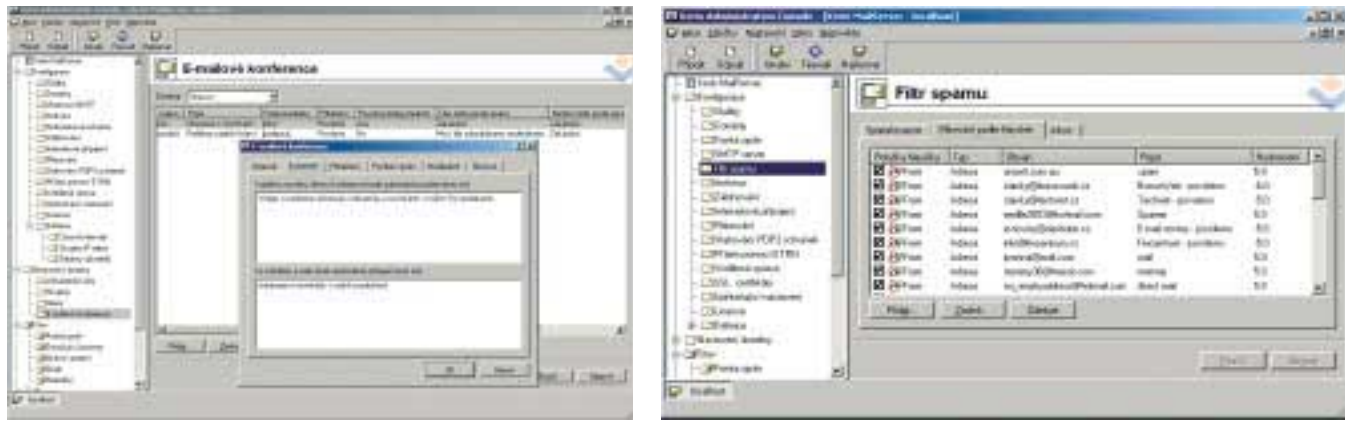

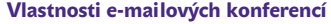

Vlastnosti e-mailových konferencí Nastavení antispamového filtru

nového člena konference či automaticky doplňovaný text na konci každého příspěvku. Členy lze přidávat také ručně. Posílání zpráv do konference může být povoleno i nečlenům, nebo pouze moderátorům. V posledním případě tak vznikne jednosměrná konference vhodná například pro rozesílání informací o novinkách pro vaše zákazníky. Mailing listy KMS znají klasické příkazy přes e-mailové adresy, jako help, subscribe, unsubscribe, owner atd.

Volba jazyka je možná v rámci serveru i zvlášť pro každou konferenci. Správce je schopen upravit texty chybových a informač-

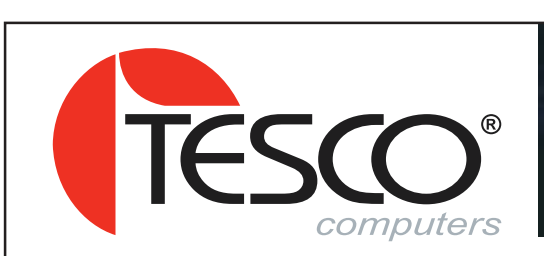

ních zpráv mailserveru nebo vytvořit vlastní lokalizaci těchto zpráv. Administrátor je při otevření administrační konzoly upozorněn na případný nedostatek volného místa na disku a při kritickém stavu je celý server zastaven. Limit počtu procent volného prostoru disku lze individuálně nastavit. U KMS 5.5.1 je administrátor informován také o vypršení licence. Vylepšen byl i průvodce počáteční konfigurací.

Při výběru vzdálených POP3 schránek stále nelze zanechat kopii zprávy na původním místě, ale je možné volitelné mazání duplicitních zpráv. K duplikaci zpráv dochází, jestliže je do schránky doménového koše doručena zpráva, jejíž hlavička obsahuje více příjemců z této domény. Zahazováním duplicitních zpráv se zajistí, že každý příjemce obdrží tuto zprávu pouze jednou.

U Webmailu najdete kromě již zmíněného adresáře i možnost podpisu připojovaného ke každé zprávě a podporu kódování UTF-8 (Unicode). Administrátor systému již může jednotlivým uživatelům zakázat měnit v prostředí Webmailu nastavení jejich účtu.

Nově lze sledovat seznam doručujících procesů, grafy provozu (přijaté zprávy, připojení SMTP, POP3 a IMAP) v časovém

Placená inzerce

### PROFESIONÁLNÍ ŘEŠENÍ

*Počítače TESCO - to jsou nové technologie a nové dimenze*

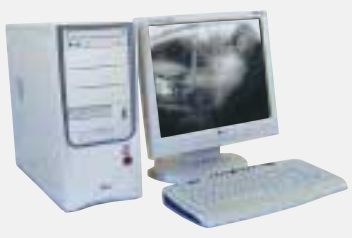

Rodina počítačů TESCO zahrnuje<br>široký sortiment modelů, sortiment modelů, od základních kancelářských počítačů přes multimediální sestavy až po špičkové výkonné pracovní stanice a servery. Díky tomu můžete počítat s tím, že právě mezi nimi bude produkt s Vámi požadovanými parametry.

**Investujte do budoucnosti Vaší firmy prostřednictvím počítačů TESCO s procesorem Intel ® Pentium ® 4.**

#### *TESCO TC9AV Professional*

TESCO TC9AV je model počítače z produktové řady, určené pro náročné grafické a kancelářské aplikace. Standardní konfigurace nabízí komfortní a nadstandardně vysoký výkon.

• procesor Intel® Pentium® 4 - 2.40 GHz • paměť 256 MB DDR 333 MHz • HDD WD 40 GB Ultra ATA/100, 7200 ot./min. • FDD TEAC 3,5" 1,44 MB<br>• CDD SONY, 52x rychlostní • VGA ATI RADEON 9100, 68 MB DDR,<br>AGP 4x • integ. audio C-Media 6-ch • integ. LAN 10/100 TPO • skříh<br>Middletower (ATX), 4x USDB

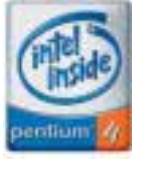

**19 990,** bez DPH

#### *Tradice a historie*

Počítače TESCO - jedna z prvních tuzemských značek na českém trhu. Se značkou počítačů TESCO se setkáváme již od roku 1990.

#### *Kvalita*

Počítače TESCO jsou vyráběny v České republice na vlastní výrobní lince s certifikátem ISO 9001. Všechny produkty jsou kompatibilní s obvyklými standardy a vyhovují všem platným legislativním a bezpečnostním normám.

#### *Záruka*

Na počítače TESCO je poskytovaná záruka 3 roky. Hotline: 56 757 88 88, support@tesco.cz

*Prodej* Počítače TESCO jsou zákazníkům dodávány prostřednictvím autorizovaných partnerů, kteří jsou zárukou vysoké odbornosti, spolehlivosti a širokého rozsahu služeb.

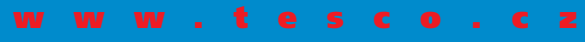

Více informací o počítačích TESCO a autorizovaných prodejcích získáte na telefonním<br>čísle: 56 757 88 11 nebo na www.tesco.cz. Ilustrační foto nemusí odpovídat uvedeným<br>sestavám. Ceny jsou uvedeny bez DPH. Platí do vyprodán Pentium®, SpeedStep™ a Intel Inside® jsou ochrannými známkami nebo registrovanými<br>ochrannými známkami Intel Corporation nebo jejích poboček ve Spojených státech<br>a ostatních zemích. Na počítače TESCO jsou instalovány legál

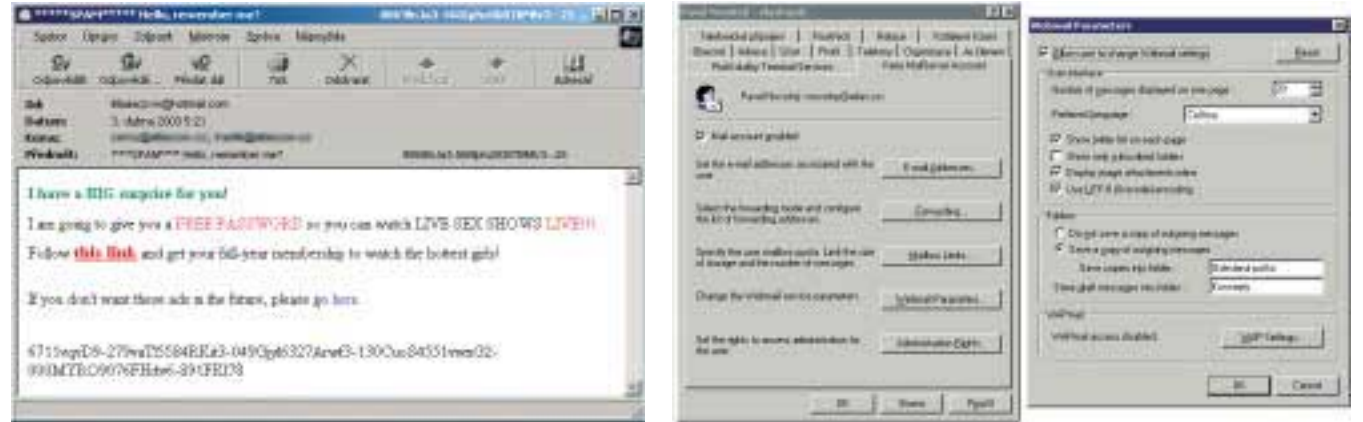

Spam si mohou třídit i sami uživatelé podle textu v předmětu zprávy. Plug-in Kerio MailServeru v konzole MS Active Directory

▶ úseku posledních 2 nebo 12 hodin, za poslední den, týden či měsíc, dále statistiky připojení POP3, SMTP, IMAP a Webmailu, filtru příloh, celkový počet a objem přenesených zpráv, vše počítáno od posledního startu KMS. Přibylo i prohledávání a rotace logů. Rotace je možná po hodinách, dnech, týdnech a měsících nebo podle velikosti záznamu v KB spolu s volbou, kolik posledních logů se má zachovávat. Již žádné logy rostoucí "do nebe".

Ve verzi 5.6 je nejvýraznější inovací antispamový filtr využívající open-source technologii SpamAssassin (SA). Ve filtrování podle hlaviček lze u každého pravidla zadat hodnotu pro hodnocení SA, a to i zápornou. Zápornou hodnotou přidělíte zprávám, které považujete za vyžádané. Zprávy, jejichž hodnocení překročí nastavenou hodnotu, může KMS zahodit, vrátit odesilateli nebo dopravit původnímu adresátovi s označením v hlavičce (X-Spam-Flag: YES). Vracet zprávy odesilateli nemá smysl, pokud není odesilatel lokální, a takováto volba zde zatím není. Spamy mohou být nezávisle na předešlém nastavení zaslány na jinou adresu, nejlépe správce pošty. Ten je pak prohlédne, u adresáta zjistí, zda tuto zprávu chce dostávat nadále, a filtr případně upraví.

Další možností je doručovat zprávy adresátům jen s označením v hlavičce a nechat třídění (nebo zahazování) pošty na uživateli podle jím vytvořeného pravidla. U poštovních klientů, které neumějí třídit podle položky v hlavičce, využijete volbu, při níž KMS přidá před název původního předmětu zprávy text, standardně \*\*\*\*SPAM\*\*\*\*.

Zpráva je ohodnocena heuristickou analýzou podle příznaků, jako jsou formát HTML bez čistého textu pro klienty HTML nepodporující, velké nebo barevné fonty písma, barevná pozadí, spamové fráze (např. penis enlargement) atp. "Vrah" vaši firmu nezbaví

spamerů, ale může vaše uživatele zcela oprostit od třídění zbytečné pošty.

Dalším rozšířením je ochrana SMTP serveru proti útoku typu "Directory Harvest". Jde o získávání platných e-mailových adres pro spam pomocí slovníků pravděpodobných jmen účtů vašich uživatelů. Po nastaveném počtu pokusů o kontaktování neznámého účtu bude SMTP server posílající zprávy na neznámé příjemce na celou hodinu zablokován.

Ve Webmailu 5.6 přibylo zápatí zprávy, nastavení výchozí adresy, jména organizace a adresy pro odpovědi vkládané do nově vytvářené zprávy a možnost otevírat zprávy pro čtení v novém okně. Vylepšena byla správa certifikátů. Kromě vytvoření certifikátu podepsaného sebou samým lze nyní certifikát importovat nebo vygenerovat žádost o vydání pro některou certifikační autoritu a nakonec požadavek, certifikát nebo privátní klíč exportovat třeba na disketu. Pro "gurmány" přibyly v poslední verzi u statistik koláčové grafy volného místa na disku, antivirové a antispamové kontroly.

#### **Doplňky**

Nově je nabízena utilita Outlook Express Extension, která zajišťuje nastavení třídění a notifikace na straně serveru, vytváření a přejmenování složek, přesun a mazání zpráv v prostředí klienta MS Outlook Express 5.5 a vyššího nad účtem typu IMAP.

Integrací s Microsoft Active Directory (AD) se KMS funkčností dále přiblížil serveru MS Exchange. Po instalaci Kerio Active Directory Extensions (KADE – jen v anglické verzi) a propojení konkrétní poštovní domény s AD stačí zadávat nové uživatele jen do AD a účty v KMS se vytvoří automaticky. Z konzoly AD pak lze měnit i nastavení účtu příslušného uživatele. Při pokusu o vytvoření nového účtu přes konzolu KMS se objeví upozornění, že tato doména má nastaveno sdílení

s adresářovou službou, a správce může buď aktivovat uživatele z AD, jenž byl založen před instalací KADE, nebo vytvořit lokální účet, jenž se do AD nepromítne. Podobnou funkčnost nabízí KMS i v prostředí Apple OpenDirectory.

Při doplnění instalací Kerio Fax Serveru se ve stromu konzoly objeví nová položka Fax Server. V ní je třeba konfigurovat faxová zařízení: porty, tónovou nebo pulzní volbu, prefix (provolbu) pobočkové ústředny pro přístup na vnější linku (lidově "státní"), výchozí telefonní číslo a výchozí směřování příchozích hovorů na konkrétní e-mailovou adresu. Dále hlavičku faxu, jeho ID a titulek. Ten určují parametry předmět (%s), od (%f), datum (%D %M %Y), telefonní číslo (%n), číslo stránky (%p) a podobně. Další záložka určuje mapování cest e-mailů na číslo faxu, ID a titulek. Tento modul je momentálně ve fázi beta testování.

#### Závěr

Na závěr bych se zmínil o licenčních podmínkách. Při zakoupení produktu získáte právo na aplikaci upgradu a oprav po dobu jednoho roku. Před uplynutím této doby máte právo zakoupit předplatné na další 1 až 3 roky za 30 % plné ceny. Pokud této možnosti nevyužijete, můžete nadále používat poslední verzi, která vyšla v době 12 měsíců od vašeho nákupu. Budete-li chtít nějaký upgrade později, zaplatíte znovu plnou cenu! Proto je záhodno si datum vypršení předplatného hlídat s dostatečným předstihem.

V době distribuce tohoto Chipu by již měla být k dispozici ostrá verze faxového serveru. V blízké budoucnosti vývojáři slibují podporu pro MS Outlook (off-line režim, práce s kontakty, kalendáři a úkoly), diskusní skupiny neboli news (NNTP), nový Webmail s integrovaným PHP a další. Předplatné se tedy určitě vyplatí. · · · · Vít Ožana

#### Řada Unisys Enterprise Server ES7000/500

## **Shora dolů,** nebo **zdola nahoru?**

Historie "mainframe-class" serverů Unisys sahá až do roku 1951, kdy byl, tehdy ještě pod značkou Univac, vyroben první komerční (a civilní) počítač na světě.

Vůj image si Unisys zachovává tím, že se orientuje výhradně na mission-critical aplikace (náročné na splnění cíle), provozované největšími zákazníky s nejtučnějšími peněženkami. Dnes už 55 mission-critical aplikace (náročné na splnění cíle), provozované největšími zákazníky s nejtučnějšími peněženkami. Dnes už 55 % obratu firmy vzniká mimo Severní Ameriku a jen 24 % z něj tvoří dodávky technologií, zbytek vzniká v oblasti služeb.

U obří společnosti s takovouto historií asi každý předpokládá značnou konzervativnost, až neohebnost. A přitom právě servery ES7000 byly v roce 2000 průkopníky nového, progresivního směru v hi-end

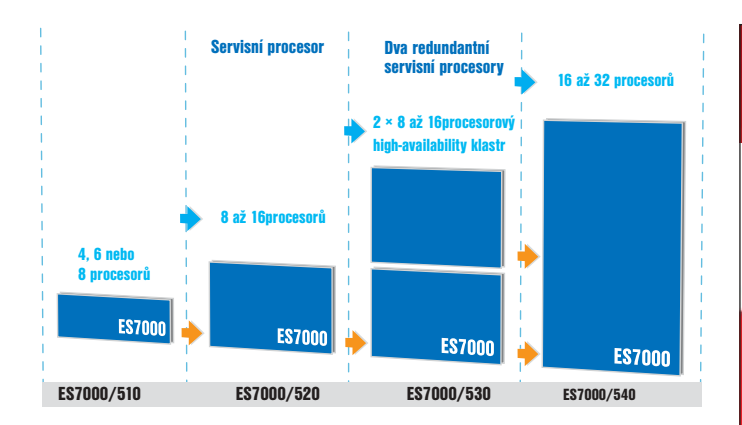

oblasti, intelovských serverů na platformě Windows. Ale zatímco intelovské servery konkurence se vyvíjely "zdola nahoru", ze strojů třídy PC (kde jim "pšenka nekvete", protože vládu od značkových výrobců přebírají "white-boxy" lokálních dodavatelů), Unisys v nové řadě ES7000/500 postupuje shora, tzn. přenáší koncepci a technologie z oblasti mainframe až na co nejnižší třídu hardwaru. Cílem je relativně nízká cena při zachování hi-end služeb a vlastností, což se podle prvních výsledků daří. I když platforma Wintel zatím nedosahuje stupňovatelností až do absolutní výkonnostní špičky (zde by měl pomoci 64bitový Windows Server 2003, až bude), první výsledek benchmarkového testu TPC-C pro osmiprocesorový ES7000/520 překonává nejbližší konkurenci ve výkonu a zejména v poměru ceny k výkonu – cena 5,56 USD za transakci je výrazně nižší než u intelovských serverů konkurence. Jako další výhodu uvádí Unisys už zmíněnou cestu shora – celá řada 500, od čtyřprocesorového modelu 510 až po 32procesorový model 540, je postavena na SMP architektuře varianty CMP, převzaté z mainframů Unisys ClearPath. Do stejné hi-end třídy patří i programové vybavení, zejména Application Sentinel a Server Sentinel 2, usnad-

ňující administraci a management systému. Software Sentinel kromě řady jiných funkcí zvyšuje bezpečnost a dostupnost serveru, urychluje implementaci a integraci aplikací, obsahuje automatické řídicí a samoopravné funkce. Podporuje také sledování a optimalizaci výkonu, rozložení zátěže a migraci aplikací (např. dokáže využít i část výkonu klastru v HA zapojení).

O nových serverech od Unisysu lze říci, že dobře plní vytčený cíl – vnést do dnes velmi žádané třídy menších a středních serverů prvky hi-end řešení, a to jednotně na celé řadě od čtyřprocesorových až do 32procesorových strojů se stupňovatelností po čtyřech procesorech. Bližší technické údaje serverů lze nalézt v rubrice Aktuality: hardware. **Juan 1988** | Josef Chládek

Placená inzerce

#### Pokud to zvládnete napsat, na Atlasu to najdete Chcete vyhrát tričko Levi's, Dockers nebo hudební CD od firmy BMG? Stačí, když budete hledat s Atlasem. Zadáte-li v našem vyhledávači (www.atlas.cz) správné klíčové slovo z daného tématického okruhu, okamžitě vyhráváte. A nyní navíc díky nové technologii dostanete mnohem relevantnější a aktuální výsledky, s kompletní podporou češtiny atlas

**Hledej na www.atlas.cz a vyhraj triãko Levi's, Dockers nebo hudební CD "Bestiálnû ‰Èastn˘" kapely Vypsaná fixa od firmy BMG. Dennû 20 v˘her.**

Nabídka platí pouze do vyãerpání zásob. Více info na www.atlas.cz.

144 magazín: nové technologie

CHIP KVĚTEN 2003

 $\mathbf{E}^{(1)}$
- *Baru"* zobrazovat. Bohužel definováním těchto zástupců – i když třeba jenom jednoho – se přestanou zobrazovat všichni předvolení zástupci. Chcete-li přesto tyto zástupce definovat, postupujte následovně:
	- 1. V registru najděte větev *HKEY\_CUR-RENT\_USER\Software\Microsoft\Windows\ CurrentVersion\Policies*. Ve Windows 2000 ale musíte použít místo standardního Regeditu jiný editor registru: *Regedt32 (Start*/*Spustit*/*regedt32.exe)*. Budeme totiž vytvářet hodnoty typu *reg\_expand\_s*z, což Regedit ve Windows 2000 neumí.
	- 2. V ní vytvořte (pokud neexistuje) nový podklíč s názvem *Comdlg32* a v něm podklíč *Placesbar.*
	- 3. Jste tedy ve větvi *HKEY\_CURRENT\_USER\ Software\Microsoft\Windows\CurrentVer sion\Policies\Comdlg32\Placesbar*. V ní vytvořte vždy novou rozšířenou textovou hodnotu *(reg\_expand\_sz)* s názvem Place\*, kde \* je číslice z intervalu 0 – 4. Její údaj změňte na cestu ke složce (např. C:\Data) nebo k disku (např. C:\). Cesty můžou být i relativní, např. *%USERPROFILE%\Plocha* představuje cestu k pracovní ploše (v anglických Windows *%USERPROFILE%\Desktop*).

Příklad změněného *"Places Baru"* je na obr. 4. Nastavení platí pro právě přihlášeného uživatele. Toto nastavení neovlivní *"Places Bar"* některých aplikací, které používají místo standardního svůj vlastní. Takovými jsou třeba aplikace z balíku MS Office. Jak lze definovat zástupce v jejich *"Places Baru"*, se dozvíte v příštím čísle.

#### Rychlost reakce nabídky Start

Umístíte-li kurzor na některé menu v nabídce Start, menu se standardně vysune až po 400 milisekundách. Tuto zbytečnou prodlevu lze naštěstí zakázat. V registru ve větvi *HKEY\_CURRENT\_USER\Control Panel\Desktop* vytvořte (nebo pokud již existuje, tak zeditujte) textovou hodnotu s názvem *MenuShowDelay* a údajem rovnajícím se dané prodlevě (v milisekundách).

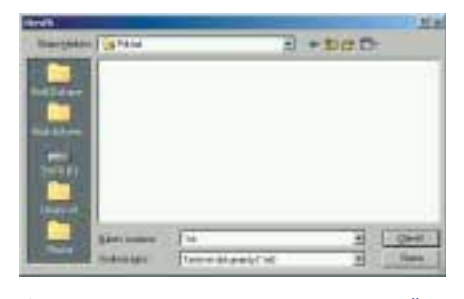

Obr. 4. Příklad změněného *"Places Baru"* v dialogu pro otevření souboru

Nastavením údaje na 0 prodlevu úplně zakážete, můžete však zadat i libovolnou jinou prodlevu až do hodnoty 65535, při níž se menu nebude automaticky vysouvat vůbec, vysune se až po klepnutí. Nastavení platí pro právě přihlášeného uživatele.

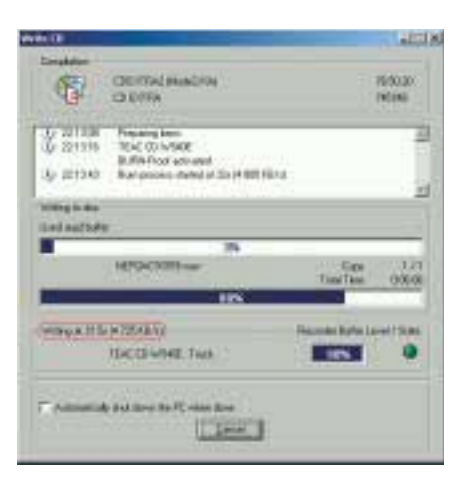

Obr. 5. Zobrazení skutečné rychlosti zápisu v programu Nero – Burning Rom

#### Skutečná rychlost zápisu v Neru

A na závěr jeden tip k jednomu z nejpoužívanějších vypalovacích programů, k programu Nero – Burning Rom. Pokud v tomto programu dáte vypálit CD určitou rychlostí, ta se bude zobrazovat po celou dobu vypalování. Přitom je jasné, že není skutečná – v průběhu vypalování může z různých důvodů kolísat a téměř vždycky se tak i děje. Jak lze tedy "přinutit" program Nero, aby zobrazoval skutečnou – aktuální rychlost vypalování? Jak jste asi uhodli, bude třeba opět editovat registr. Ve větvi *HKEY\_CURRENT\_USER\SOFTWARE\ahead\ Nero - Burning Rom\Recorder* (pro právě přihlášeného uživatele) nebo i *HKEY\_LOCAL\_MACHINE\SOFTWARE\ahea d\Nero - Burning Rom\Recorder* (pro všechny uživatele) vytvořte (nebo pokud již existuje, tak upravte) dword hodnotu s názvem *ShowSingleRecorderSpeed*. Její údaj nastavte na 1. Budete-li později chtít nastavení zrušit, změňte hodnotu na 0. Změna se projeví po příštím spuštění Nera. Některé starší vypalovací mechaniky nemusí zobrazování aktuální rychlosti zápisu podporovat. Nero to zjistí a nastavení automaticky deaktivuje. Nedivte se, že vypalování vyššími rychlostmi začíná rychlostí nižší, která se v několika fázích postupně zvyšuje až na zadanou rychlost. Je to způsobeno technologií zápisu Zone CLV. Při použití této technologie nedochází u středu média k vibracím, které mohou způsobit nekvalitní záznam. **Filip Hanker**, *www.regedit.sk*, *autor@chip.cz*

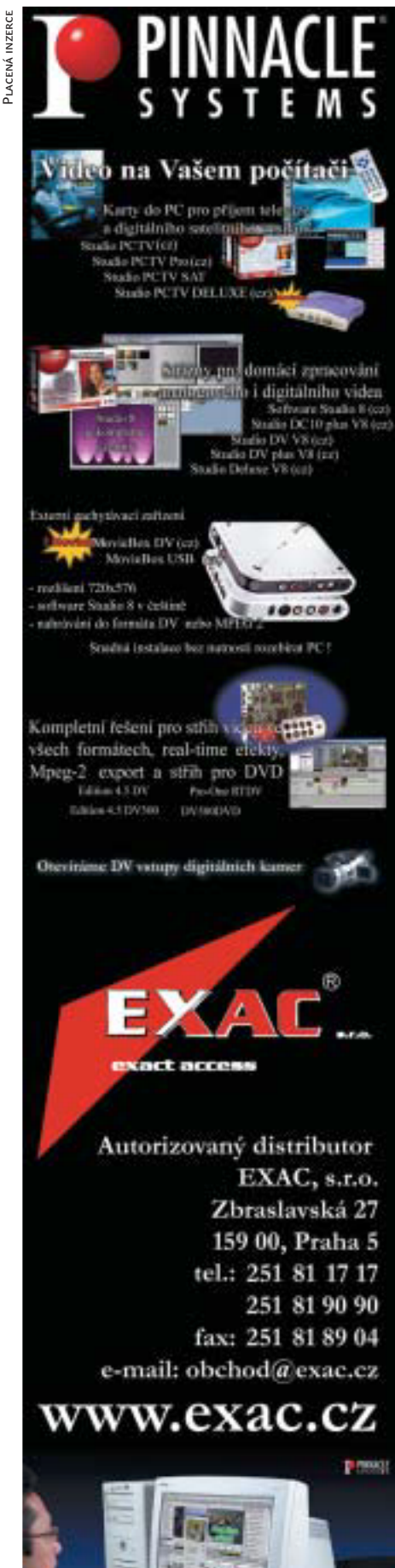

inzerce

inzerce

## květen 2003 **CHIP CD** CD hudební studio hudební studio Malé **velké** Malé **velké**

### Digidesign MBox, Pro Tools LE 5. 3. 3

Už je to poměrně dávno, co jsme v novinkách anoncovali, že firma Digidesign přichází s novým zařízením pro malá domácí studia. Stejně jako když přišla se svou předchozí, lehčí verzí Pro Tools – Digi001, i tentokrát si uživatelé PC museli chvilku počkat. MBox pro Windows XP se dostal na trh až na přelomu roku. Za tu chvilku čekání to ale stálo.

> P akliže se jen trochu zajímáte o práci s hudbou na počítači, bylo by asi nesmyslné vám firmu Digidesign představovat. Donedávna se tato společnost věnovala prakticky výhradně "velkým" profesionálním studiím a její podíl v místech, kde se nahrávalo s využitím počítačů, byl prakticky stoprocentní. Donedávna také úplně ignorovala platformu Windows a malé uživatele. Vzrůst výkonu PC a rozmach konkurence v tomto sektoru (Steinberg, Magix, Emagic, Cakewalk) však Digidesign donutily, aby se na trh s PC vypravil také a aby se též soustředil i na menší spotřebitele. Tento přístup se osvědčil, a tak po Digi001 (test Chip 4/01) přichází v měřítku Pro Tools úplný trpaslík MBox – řešení v profesionální kvalitě i pro počítače, které nedisponují PCI slotem. Pojďme se na něj podívat blíže.

#### Vstupy a výstupy

Po otevření z krabice (na níž se skví nápis Made in P. R. C. – takže už i Digidesign vyrábí v Číně) vypadnou dva CD (pro Mac a PC), USB kabel a elegantní šedomodrá škatulka se čtyřmi pogumovanými potenciometry. V šedém boku zařízení jsou vytlačeny nápisy Digidesign a Focusrite – to proto, že MBox je vybaven dvěma mikrofonními předzesilovači od tohoto špičkového výrobce studiové techniky.

Na předním panelu najdete sluchátkový výstup, ovládání jeho hlasitosti a dva potenciometry pro gain (zisk) vstupů. Ty najdete všechny na zadním panelu. Pro nástroje, linku a mikrofony slouží hybridní vstupy (XLR/6,3mm jack). Který zdroj bude nahrávat, určujete tlačítky poblíž příslušných potenciometrů. (Z neznámých důvodů je vstup s označením 1 první odspodu, zatímco jeho potenciometr první shora.)

Zvuk, který pomocí těchto vstupů nahrajete, je vynikající. Předzesilovače jsou absolutně čisté, bez šumů a bez zkreslení. Takže nahráváte skutečně to, co vychází z mikrofonů nebo z nástrojů.

Poslední potenciometr nese název Mix a slouží pro perfektní monitorování vstupů. Jeho pomocí si mícháte poměr hlasitosti mezi

zvukem aplikace a přímo (hardwarově) monitorovanými vstupy. Je to veliká výhoda, přestože se to může zdát zbytečné, když se zpoždění systému dá nastavit na 128 vzorků (cca 2 ms), ale monitorování nahrávaného zdroje analogovou cestou poměrně hodně uleví CPU.

DVD

#### Digidesign MBox, Pro Tools LE 5. 3. 3

Domácí studio pro zpracování hudby na počítači. Systémové požadavky PC - Windows XP, SP 1,  $P$ <sub>ntium</sub> 500 MHz, 256 MB RAM, USB port; Mac – MacOS 9.2.2, 192 MB RAM Vyrábí Digidesign (*www.digidesign.com*) Zapůjčil Mediaport Pro (*www.mediaport.cz*) Cena 23 034 Kč s DPH

#### Hodnocení produktu

+ perfektní převodníky a vynikající předzesilovače firmy Focusrite, phantomové napájení + pohodlné ovládání, mobilita + ASIO ovladače + napájení z USB – pořadí potenciometrů nekoresponduje s pořadím vstupů – Pro Tools jsou se svým systémem RTAS na PC trhu dost osamocené

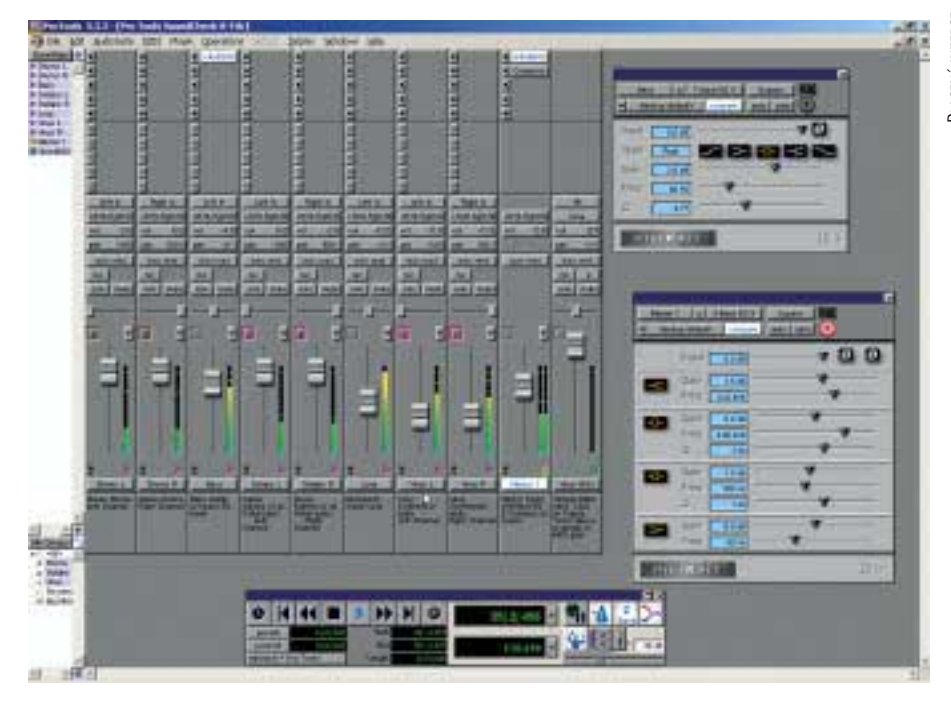

Pro Tools LE – Mix Window (některé šavle jsou vytažené pro snadnější přístup).

MBox bere vstupy jako jeden stereopár, takže za normálních podmínek byste vstup 1 odposlouchávali v pravém uchu a dvojku v levém. Pro nahrávání mononástroje to není nic příjemného. Tenhle problém ale vyřeší tlačítko Mono, jímž zdroj z nástroje (kytary, baskytary) nebo mikrofonu rozdělíte do obou sluchátek rovnoměrně.

Nad zmíněnými analogovými vstupy naleznete pár insertů (6,3mm jack). Ty jsou vloženy mezi předzesilovač a AD převodník, takže signál z nahrávaného vstupu můžete ještě těsně před převodem poslat například do hardwarového ekvalizéru nebo kompresoru.

Jako hlavní výstup slouží pár linkových výstupů. Kromě těch analogových však lze u MBoxu využít též digitální vstup a výstup S/PDIF.

Pokud byste na zadním panelu chtěli hledat zdířku pro adaptér nebo jiný zdroj, nenašli byste. USB port totiž u tohoto zařízení neobstarává jen komunikaci s počítačem, ale také napájení, a to i v případě, potřebujete-li 48V phantomové napětí pro kondenzátorové mikrofony. To dělá z MBoxu naprosto ideální zařízení i pro

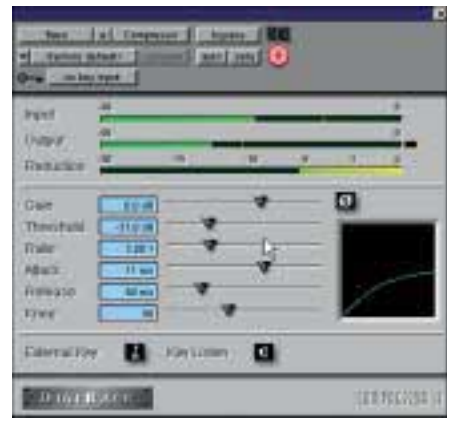

Digirack – Compressor

notebooky, i když pro baterie laptopů to asi nebude zrovna procházka růžovým sadem…

#### Programové vybavení Pro Tools

Samotné softwarové vybavení Digidesignu kráčí kupředu velice rozvážně. Na první pohled jen těžko poznáte, že by se struktura programu Pro Tools LE za poslední dobu nějak výrazně změnila. Taková už je zjevně filozofie firmy: zbytečně nemást lidi záplavou nových funkcí, držet posloupnost s předchozími verzemi a udržovat ovládání programu jednoduché a přímočaré. Pro Tools si vystačí s dvěma základními okny, v nichž se odehrává prakticky všechno od nahrání prvního zvuku po finální mix.

Většina viditelných změn na mixpultu je jen kosmetického rázu, rozhodně však přispívají k pohodlí obsluhy. Každá jeho šavle disponuje pěti efektovými sloty, tlačítky pro solo, record a mute a ovládáním režimů automatizace. Také na ní najdete nástroj pro ovládání skupin a v neposlední řadě též tlačítko, jehož prostřednictvím můžete šavli pro jednotlivé kanály (audio/MIDI stopy, sběrnice, ale i Master) otevřít v samostatném okně, které zůstává na povrchu, i když okno mixpultu zavřete. To je velice praktické, protože prostřednictvím jedné šavle můžete ovládat celé skupiny…

99 % práce se však bude odehrávat v Edit Window, které v podstatě umožňuje přístup ke všem funkcím Mix Window (jen jejich aplikace je v MW mnohem pohodlnější). Pro Tools (ve všech verzích) používají k editaci šikovnou sadu nástrojů. Například lupu pro přibližování, jež má dokonce režim Single Zoom, jehož pomocí se kurzor po jednom klepnutí přepne zpět do režimu, který se používal k předešlé práci. Pomocí dalšího nástroje můžete zkracovat a natahovat

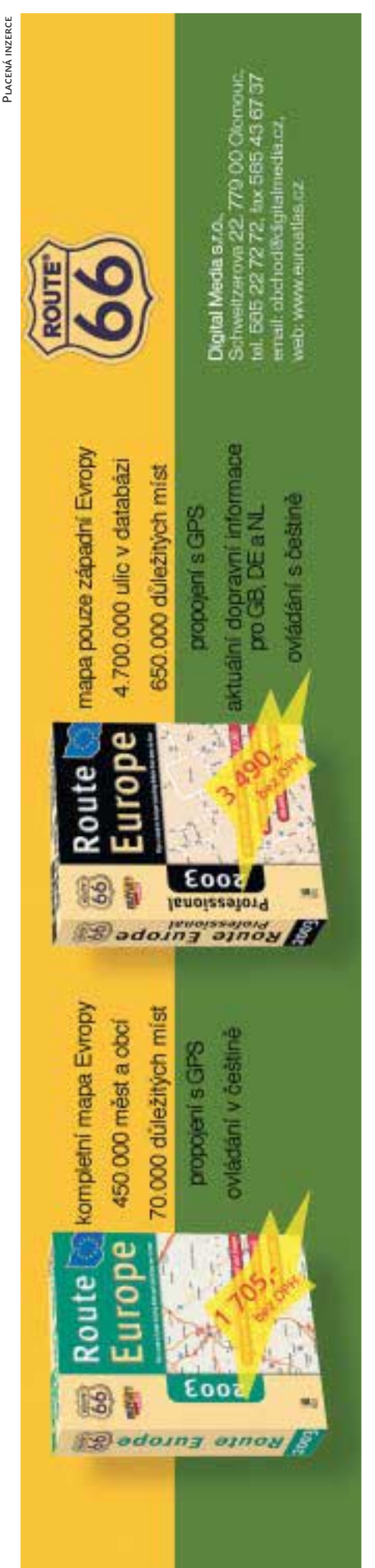

vzorky v jednotlivých stopách. Zvláštní režim mají Pro Tools i pro selekce a manipulaci se vzorky. Tři posledně jmenované nástroje se též mohou spojit do jednoho univerzálního, který je pro práci nejpraktičtější. Kurzor myši se potom mění podle polohy vůči vzorkům ve stopách a nabízí možnosti náběhů a dozvuků, zkracování a natahování, selekcí atd.

Scrub Tool nabízí přehrávání vzorku řízené rychlostí pohybu myši. To je obzvlášť žádoucí, hledáte-li nějaké lupance nebo dropy. Tady se též ukazuje jako praktické, že vše u Pro Tools probíhá v jednom okně. Když nějakou tu nečistotu najdete, není nic snadnějšího než si příslušné místo zvětšit na maximum a pomocí posledního z nástrojů – tužky – lupanec prostě vyretušovat. (Většina ostatních softwarů pro takovéto operace mívá zvláštní editor.) Pomocí tohoto nástroje též upravujete průběh automatizace všech možných parametrů.

#### ESI **Audionovinky**

Firma ESI, známá především svými kvalitními a cenově přijatelnými kartami Waveterminal, se vrhla do FireWire. Její nová řada, kterou ohlásila na letošním Musik-Messe, čítá 24bit/192kHz zařízení QuataFire (4 in/4 out), OctaFire (8 I/O) a konečně vlajkovou loď Hexa-Fire (16 I/O) s osmi mikrofonními předzesilovači a MIDI rozhraním. Více na *www.esi-pro.com*.

#### T. C. Electronics

Také T. C. Electronics, výrobce známé akcelerační karty (a prostředí) T. C. Powercore, se přeorientoval na IEEE 1394. FireWirová verze této karty bude mít téměř dvojnásobný výkon než PCI. Samozřejmě se ale budou dát použít i obě současně. Další informace na *www.tcelectronics.com*.

### Edirol

Poté, co se prakticky všichni výrobci audio hardwaru začali orientovat na FireWire, rozhodl se Edirol (divize Rolandu) vydat trochu jinou cestou. Na letošním MusikMesse ve Frankfurtu představil zbrusu nové nahrávací zařízení UA-1000, které jako první v branži využívá USB 2.0. UA-1000 nabízí deset separátních audio kanálů, mikrofonní předzesilovače, nástrojové vstupy a osmikanálový ADAT, MIDI… Více se dozvíte

#### Propellerheads

Oblíbený Reason švédské firmy Propellerheads dosáhl verze 2 už na loňském MusikMesse. Letos pokročil jen o půlku. Reason 2.5, který Propellerheads ve Frankfurtu představili, nabízí navíc čtyři další instrumenty a efekty. Více se dozvíte na *www.propellerheads.se*, kde je také pro registrované uživatele Reasonu 2 upgrade zdarma.

#### Arturia

Francouzská společnost Arturia (*www.arturia.com*), která je známá především pro svůj program Storm přichází s novým syntezátorem nazvaným Modular V vycházejícím z dnes už legendárního nástroje Moog.

Je zjevné, že většina uživatelů, kteří statisíce za "velké" Pro Tools platí, je s tímto způsobem práce spokojena a nechce na něm nic měnit. Stejnou (i když maličko vylepšenou) sadu nástrojů najdeme totiž i u Pro Tools 6, které byly představeny na letošní NAMM show a přednedávnem se dostaly i do distribuce. Zatím však jen ve verzi pro MacOS X; práce na verzi pro Windows XP je v plném proudu, ale pécéčkáři si ještě řádově několik týdnů až měsíců počkají.

#### Rozšíření o zásuvné moduly a efekty

Spolu s Pro Tools, které dříve byly jen výsadou Maců, přinesl Digidesign na platformu Windows i svůj ojedinělý systém plug-inů – Audio-Suite a RTAS (Real time AudioSuite). AS je určen výhradně pro aplikaci off-line – tedy přímo na vzorek zvuku, zatímco RTAS, jak už sám název napovídá, jsou efekty určené pro použití v reálném čase ve stopách Mixu Pro Tools. Jiné protokoly (VST, MAS, DirectX) Pro Tools LE nepodporují ani pod Windows, ani v MacOS. To je trošku škoda, protože vývojářů Digirack – Trim RTAS není (v porovnání např. s VST) mnoho a pocházejí většinou z řad developerů TDM efektů (Bomb Factory, Waves, Kind of Loud…), kteří si za svou vysoce profesionální práci nechají také na profesionální úrovni zaplatit. Na instalačním CD Pro Tools LE 5.3.3 najdete poměrně dlouhou řadu demoverzí, ale výrobce samozřejmě nezapomněl ani na to, že by měl program vybavit vlastními efekty.

> Tzv. Digirack tvoří vynikající D-Verb, jednoa čtyřpásmový parametrický ekvalizér, dynamické efekty (kompresor, gate a expandér v několika obměnách) a několik verzí delaye. Je to velice dobrá sada – obsahuje všechny esenciální efekty ve vysoké kvalitě, ale časem má každý uživatel rozhodně chuť ji rozšířit.

> Systém aplikace efektů v reálném čase je u Pro Tools LE velice pokročilý (léta praxe). Dialogové okno zásuvných modulů nabízí možnosti ukládání a načítání presetů (přednastavených konfigurací), možnost návratu do pozice před změnou polohy ovladače parametru (Compare – srovnání), ale také navigaci mezi efektovými sloty jednotlivých stop. (Pakliže máte otevřené jedno plug-inové okno, můžete se například lehce podívat, jaký efekt je na třetím insertu páté stopy, aniž byste museli otevírat Mix Window.) V neposlední řadě je tu ovládání automatizace, kterou RTAS samozřejmě plně podporuje. V dialogu Automation si stačí vybrat parametry pluginu, u kterých tuto funkci chcete použít (neomezené množství), a pak už jen stačí zvolit, zda daný efekt bude křivky automatizace číst (Auto Read) ze stop, kam jste je předtím v Edit Window zakreslili pomocí tužky, nebo zapisovat tak, jak s parametry při přehrávání hýbete.

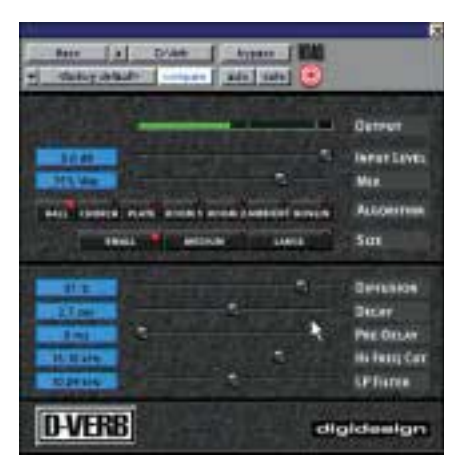

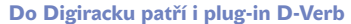

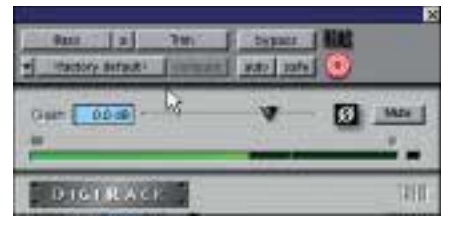

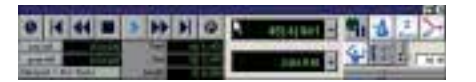

Ovládání přehrávání Pro Tools LE

#### ASIO aneb Uvolněte si ruce

Přesto, že Pro Tools LE skýtají velké pohodlí, jsou intuitivní a příjemné na ovládání, může leckdo dostat chuť pracovat s MBoxem v jiném softwaru (třeba i proto, že potřebuje víc než 32 audiostop). Ani to není problém. Na stránkách Digidesignu jsou už ke stažení klasické ovladače pro Windows. V původní instalaci však najdete jen ASIO ovladače, které jsou ale uživateli daleko žádanější. Vývojáři nejnovějších profesionálních aplikací je totiž už dávno považují za standard. (ASIO = Audio Streaming Inputs/Outputs – ovladače umožňující zpracování zvuku s minimálním zpožděním.)

A tak můžete MBox používat s programy, které vám osobně nejvíce vyhovují. Ať už je to (Steinberg) Nuendo nebo Cubase SX, (Magix) Samplitude 7 či (Emagic) Logic 5. Svět audiosoftwaru se samozřejmě neomezuje pouze na hard disk recording. Své místo na slunci mají určitě i (ASIO) programy typu Ableton Live, Reason nebo RT Player. U všech jmenovaných a řady dalších rozhodně využijete perfektní mikrofonní předzesilovače a kvalitní AD/DA převodníky (až 24 bit/96 kHz). Největší výhodou je ale stále fakt, že můžete do studií využívajících Pro Tools chodit s připravenými projekty.

**Jakub Tureček** 

Soutěž se společností Minolta, spol. s r. o.

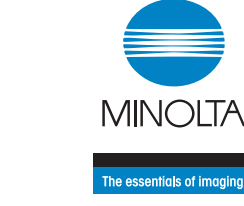

## **DIALTA Komfortní** D1152 špičková **technologie**

D igitální kvalita kopií a laserový tisk za výbornou cenu, formát A3, bohaté možnosti rozšiřování – to je tiskárna a kopírka DiALTA Di152 pro malé a střední pracovní skupiny. Chcete-li nejlepší možné řešení pro tvorbu dokumentů, tedy vše od kopírování v nejvyšší kvalitě a výkonného síťového tisku až po širokou škálu nejrůznějších digitálních funkcí a bohaté možnosti finální úpravy dokumentů, nabízí vám Minolta multifunkční zařízení DiALTA Di152 (formát až A3, rychlost 15 str./min., schopnost kopírování i tisku, nižší investiční i provozní náklady). Nároky na obsluhu včetně možnosti připojení do počítačové sítě jsou minimální. Stroj používá nový typ polymerového toneru, který disponuje přesnějším tvarem tonerových částic, jejich menším rozměrem a kvalitnějším chemickým složením. Proto je tisk s tímto typem toneru ostřejší a přibližuje se kvalitě offsetového tisku. Výsledkem je menší spotřeba a tím i nižší náklady nebo kvalitní tisk na nestandardní materiály. Výroba tohoto typu toneru je také přívětivější k životnímu prostředí, protože je při ní vytvářeno přinejmenším o 30 % méně emisí  $CO_2$ , NO<sub>x</sub> a SO<sub>x.</sub>

Nově jsme pro vás připravili možnost zasílat odpovědi na soutěžní otázky i formou SMS zprávy na telefonní číslo **+420 728 367 037**, a to v následujícím tvaru: **CH\*1x2x3x4x\*Jan Novak Vinohradska52 15000 Praha5**.

Na začátek zprávy napište písmeno **CH**; své odpovědi oddělte od písmene CH a adresy hvězdičkou, za x dosaďte své tipy na správné odpovědi. Pokud jste již zaregistrováni v SMS registraci (V-klub), můžete své jméno a adresu vynechat. Držíme vám palce a budeme se těšit. Minolta, spol. s r. o., -hst

#### Vše pro nižší náklady

Di152 nabízí za cenu běžných konkurenčních tiskáren formátu A3 kromě tisku i výkonné digitální kopírování, navíc je také až čtyřikrát levnější v provozních nákladech. Náklady na tisk jedné stránky totiž činí 16 haléřů. Další snížení provozních nákladů nabízí dálková správa pomocí softwaru PageScope při připojení Di152 do sítě. K dalším užitečným funkcím se řadí možnost evidence samostatných počtů kopií pro každého uživatele, tříděné kopírování i tisk, zmenšení a zvětšení výstupu, tisk více stran v jedné či oddělování výtisků a kopií. Di152 lze rozšířit také o možnost faxování a skenování, a to i po síti.

Odpovědi na dnešní soutěžní otázky posílejte na adresu **REDAKCE CHIPU**  (Na Florenci 19, 110 00 Praha 1) do **2. 6. 2003** (rozhoduje datum na poštovním razítku) nebo na e-mailovou adresu *soutez05@chip.cz.*

#### Soutěžní otázky:

- **1. Jak se jmenuje limitovaná série tiskového a kopírovacího stroje Di152?**
- a) TONY
- b) PONY
- c) DIGI
- 
- **2. Co získáte při koupi Di152 z limitované série?**
- a) fotoaparát zdarma
- b) toner zdarma
- c) 20% slevu z prodejní ceny
- **3. Kolik kopií můžete vytisknout na stroji Di152 s jednou tonerovou náplní při 6% pokrytí?**
- a) 5000
- b) 7000
- c) 11 000
- 
- **4. Který tiskový jazyk používá tiskový řadič Pi 1802e ke stroji Di152?**
- a) PCL
- b) GDI
- c) Line printer

#### Správná odpověď V-klubu z č. 3/03 je:

Správné odpovědi na soutěžní otázky v soutěži s V-klubem č. 3/03 jsou: 1.d (pracovní využití tiskárny HP Business Inkjet 3000 je 30 000 stran měsíčně) a 2c (tiskárna uživateli poskytuje rychlý, spolehlivý a kvalitní barevný tisk).

**Výherci** se stávají **Ing. Rostislav Miklíček** z Bánova 93, **Petr Vrána** z Berouna 2 a **Ing. Jiří Pernica** z Prahy 9.

#### **CENY**

Společnost Minolta, spol. s r. o., věnovala pro šťastného výherce na prvním místě tiskárnu PagePro 1200W, výherci na druhém a třetím místě získají fotoaparát AF35.

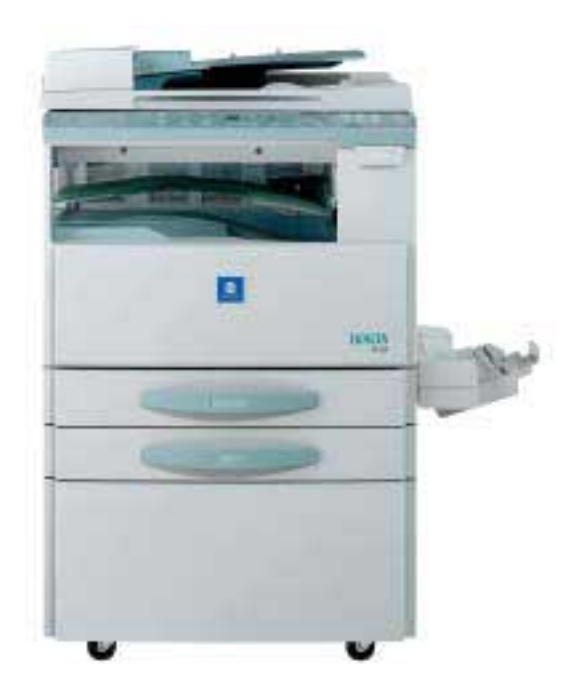

### Názory a komentáře

# Zatracené **komunikace**

#### Minule jsem psal o tom, jak Eurotel ve snaze vydělat víc přehodnotil svou politiku týkající se bezplatného zasílání zpráv z webu. Skutečnost ale předčila očekávání.

T o, že doplní SMS 100 znaky s reklamním sloganem, jsem čekal, ale že webová stránka bude vypadat, jako by ji vytvořil začínající programátor na popelnici v průjezdu za jednu hodinu, to jsem u firmy, která doposud hodně dbala na svou image, nečekal. A že k tomu ještě budu muset opisovat jakýsi potvrzovací kód, to mne opravdu nenapadlo! Čekal jsem něco na úrovni.

A protože 60 znaků, které pro komunikaci zůstaly, je žalostně málo, začal jsem se zajímat, jestli zde neexistuje něco jako u T-Mobilu, totiž možnost předplatit si SMS zprávy a posílat je z webu. Ó nikoli, jak říkal jeden můj spolupracovník, když se chtěl vyhnout použití jadrného výrazu. Nic takového Eurotel nenabídl.

Eurotel *neumí* nebo *nechce* nabídnout lidem žádanou službu! Ono totiž psaní SMS

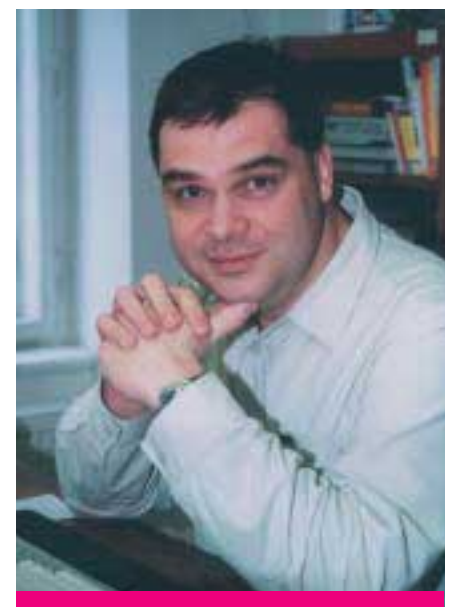

Milan Loucký – ředitel Vogel Computer Media a publicista

zpráv z dospělé klávesnice je něco úplně jiného (když je ta možnost) než vyprskávání písmenek z mobilu. Tak se mi zdá, jako by byl Eurotel tahem T-Mobilu, totiž nabídkou zpoplatněných SMS zpráv zasílaných z webu, zaskočen a nemá zatím odpovídající protitah…

#### SMS napevno

Existuje však něco, co vám může pomoci. Od poloviny března nabízí společnost Fincom možnost posílat SMS zprávy po normální telefonní síti, a to díky existenci fixního SMS centra, které takovou službu obsluhuje. Zařízení, které pak takovou funkci využívá, se jmenuje PhoneBuddy a je to docela povedený kousek. Co je ale výhodou tohoto zařízení, které se vřadí mezi telefonní zásuvku a telefon? Možnost tvořit prostřednictvím klávesnice a následně zasílat SMS zprávy. I přijímat je. Můžete dát vytočit číslo účastníka podle jména. PhoneBuddy to za vás udělá a oznámí, kdy máte zvednout sluchátko. Vzhledem k tomu, že od 1. dubna 2003 nabízí Český Telecom i možnost dodávat na telefonní linku číslo volajícího (služba CLIP), můžete volajícího identifikovat (CLIP pořídíte na klasické telefonní lince po dobu dvou měsíců zdarma a následně cca za 13 korun měsíčně), služba CLIP si navíc pamatuje, kdo vám kdy volal.

Klávesnice je, bohužel, typu QWERTY a seznam osob je při listování zobrazován v pořadí, jak byly osoby vkládány, nikoli v pořadí abecedním (máte ale možnost vyhledávat podle zadávaných počátečních písmen jména). To jsou drobnosti, ale je tu větší chybička. Fixní SMS centrum funguje spolehlivě, ale SMS zprávu delší než 160 znaků (která by se tedy musela rozdělit na víc zpráv) prostě a jednoduše nezpracuje. A protože PhoneBuddy neukazuje počet *již napsaných znaků*, ale počet, který *ještě můžete napsat*, těžko posoudíte, zda třeba vaše milá obdrží koordináty schůzky, nebo zda zpráva zmizí v propadlišti paměti SMS centra. Je to takové ryze české řešení: Něco máme, časem to *snad* (*pevně* doufám!!!) vylepšíme…

Tou druhou chybičkou je to, že z mobilu nemůžete poslat zpět odpověď – fixní centrum funguje jednosměrně k mobilním operátorům. Ti asi berou fixní centrum jako konkurenci, takže zatím hledají důvod se dohodnout. Nebo spíš nedohodnout. Ale odpovědní SMS přece chodí od nich do fixního centra. A zaplacené! Tomu *opravdu, ale opravdu* nerozumím.

A nakonec k cenám. Pro odeslání SMS zprávy se telefon připojí na linku SMS centra, kde zůstane pověšen tak dlouho ( jde o "devítistovkové" číslo), dokud vám neodčerpá z účtu dvě koruny včetně daně. Příchozí SMS zprávy jsou naproti tomu zdarma. I přesto je PhoneBuddy velmi dobrý nápad, který kompletně vznikl u nás a v zahraničí se už dobře prodává. Jen houšť…

#### Bez drátů – modře i do dáli

Je až s podivem, jak se najednou začaly sypat přístroje, jejichž jednoticím prvkem je Bluetooth. Tahle bezdrátová technologie umí propojit přístroje, aniž by na sebe viděly. Zásadně se tím liší od předchůdce – infračervené technologie, která byla tak trochu na vodě. Přístroje musely hledět z infračerveného oka do druhého na "protějším" přístroji, vzdáleny od sebe snad jen na centimetr, nesměl foukat vítr a muselo být sucho, vadilo snad i vlhko, skoro by člověk řekl, že to nebylo k ničemu. Protože využívám infraport pro zálohování obsahu svého mobilu, vím, o čem je řeč. Něco tak nespolehlivého jsem nepoznal. To se opravdu vyplatí raději připojit kabel od telefonu k notebooku…

Stále více přístrojů, ať jde o handheldy, mobily nebo o tablet PC, se objevuje s podporou technologie Bluetooth. Aby ne – vždyť dráty jsou u běžných úkonů, jako je třeba tisk obchodního dopisu, jen komplikací. Vypadá to, že za chvíli budeme moci zavřít drátovny a měděné doly, protože

▶ třeba právě Bluetooth umožňuje bezproblémovou bezdrátovou komunikaci. Smysluplně. Dokonce tak, že už existují programy, které vám (pokud zapomenete deaktivovat Bluetooth) vyluxují třeba obsah paměti vaší Nokie 6310i…

Ale jsou tu i další zajímavé věci – po letech, kdy se o nich jen mluvilo, jsou konečně tady a začínají sloužit. Bluetooth je jednou z nich. Druhou je Wi-Fi neboli 802.11b. Díky tomu se například můžete snad už u stovek benzinových stanic, v hotelech a na letištích připojit k internetu a komunikovat. Ceny nejsou vysoké, a tak můžete třeba vesele rejdit na síti poté, co jste tak výhodně natankovali a nacpali si pupík v prodejně přiléhající k benzince.

Ale to ještě není konec. Po vykrytí místností modrým zubem a staveb i jejich okolí pomocí Wi-Fi se dostáváme do ulic a na pole. A to díky slůvku WiMAX, což je pokračovatel bezdrátového trendu. Aby se celá věc hnula kupředu, existuje fórum pro Worldwide Interoperability for Microwave Access (WiMAX) a vy se můžete těšit na to, že se jedná o sítě s dosahem vysílače několika kilometrů. Vychází se z doporučení IEEE řady 802.16. Celé se to provozuje v pásmu

2 – 66 GHz rychlostí 70 Mb/s. Takže za několik let (možná jen měsíců?) tu bude novinka, o které se bude hodně mluvit a která nabídne zase něco nového.

#### Jakpak to jde u HP?

Navštívil jsem ve dvou dnech dvakrát společnost Hewlett-Packard. Jednou, když ukazovala nové iPaqy a tablet PC (samozřejmě s podporou pro Bluetooth). Podruhé, když na konferenci s názvem Jarní dny HP dokazovala, že *integrace Compaqu do struktur HP je u konce* – a že to všechno u nás už kupodivu funguje. Dokonce i Montoyův williams má výsostné znaky HP. Takže funguje. Celý HP nyní stojí na čtyřech skupinách a ty si, jak se zdá, nijak nevadí – je to o produktech a službách. A ty měl HP vždy, až na malá zakolísání, na úrovni. Nicméně jsem si chvilkami na konferenci připadal jak Alenka v říši divů. Padala zde spousta termínů, ba dokonce se hovořilo o nových technologiích použitých pro oblast human resources. Ale já si přesto myslím, že to, proč to u nás funguje, je spíš o lidech, a ne o nějakých do prapodivných názvů zahalených technologiích integrovaných na pracovní celky. Sbohem, Compaqu… Definitivně.

Nový Invex

Jak se dalo čekat, Invex bude jiný. Bude jej tvořit několik částí: *Classic* – to, co znáte z minulých ročníků: tři dny pro specialisty, dva pro veřejnost; *Business* – typizované stánky v hale bez hudebních produkcí, aby firmy měly klid na jednání one-to-one; *Home* – s možností nakoupit za zvýhodněné ceny zboží do foroty. Za tím se skrývá i rozšíření záběru na spotřební techniku, protože jak se zdá, právě ona umí využít nejlépe toho, co pro ni informační technologie dlouhou dobu vyvíjely a připravovaly.

Po návštěvě několika veletrhů mi připadá krok BVV směrem k nové koncepci logický a snad pomůže zastavit nezájem lidí o akce podobného typu…

#### Linux na konec

Když jsme u "spotřebky", došlo k nevídanému – po různých aliancích se *spojili dva největší výrobci spotřební techniky Panasonic a Sony*, aby na trh vrhli novou verzi Linuxu, která bude ovládat elektronická zařízení. To je dost velká facka (*i*) Microsoftu, tak vehementně předvádějícímu své "malé" operační systémy, které by měly umět ovládat i věci ze škatulky s názvem spotřební elektronika…

**Milan Loucký**, *milan.loucky@vogel.cz* 

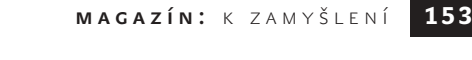

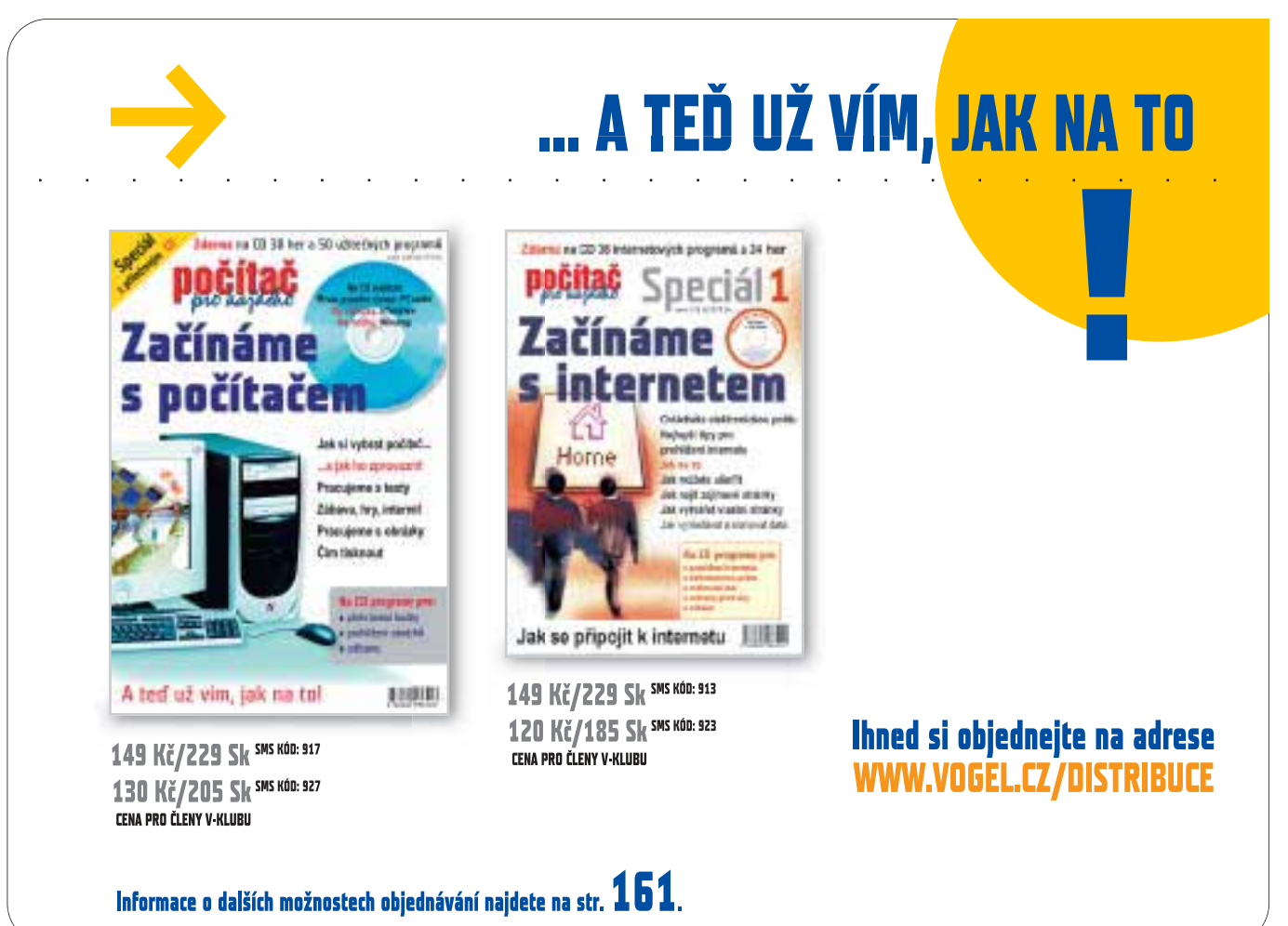

UDÁLOSTI NA FINANČNÍCH TRZÍCH I

4 MAGAZÍN: FINANCE

154

# **Válka** a apríl

Letošní apríl se příliš nevydařil; exaktní statistiky humoristických článků sice nikdo oficiálně nezpracoval (alespoň ne tak, aby se jejich výsledky dostaly do širšího povědomí), ale i tak lze odhadnout, že rozvernosti minulých let nebylo v žádném případě dosaženo.

J e to pochopitelné, protože v situaci, kdy je většina informačního prostoru ovládána válečným zpravodajstvím, působí legrace nepatřičně. Přesto se humor nakonec prosadil. Už od prvních okamžiků irácké války média přinášela zprávy o tom, že moderní válka vstoupí také do oblasti internetu a komunikačních technologií obecně. Nejrůznější znalci předkládali své scénáře, podle nichž měly být např. rozesílány jakési demotivující textové zprávy iráckým důstojníkům, popřípadě přímo vyřazen z činností celý irácký internet. Uznejme, že o něčem takovém jako o iráckém internetu můžeme mluvit, jak o tom svědčí i u nás publikovaný případ iráckého bloggera, který ve virtuálním kyberprostoru informoval případné čtenáře o situaci v bagdádských ulicích; vzhledem k tomu, že se nakonec odmlčel, můžeme zničení "iráckého internetu" tedy i připustit.

V případě rozesílání matoucích textovek na irácké mobilní telefony však už narážíme na "kulturní nekompatibilitu". Žádná ze zpravodajských agentur, které tak ochotně přebíraly články výše zmíněných expertů, si totiž nejspíš neověřila, že v Iráku nefunguje žádná síť mobilních telefonů, jak je známe u nás v západním světě. Teoreticky můžeme počítat s operátorem KurdTel, který nedávno obdržel technologickou dodávku GSM z Číny, ale jednak není jisté, zda už KurdTel stačil svou síť zprovoznit, jednak se vzhledem k jejímu geografickému umístění (kurdská enkláva na severu Iráku) a rozsahu (50 km) dá těžko mluvit o nějakém jejím dosahu mezi důstojníky irácké armády. Zbývá tedy možnost, že si Saddám Husajn pořídil zásobu satelitních telefonů zkrachovalé (americké) společnosti Iridium. Ty tam vskutku fungují, o čemž svědčí rozkaz americké armády, podle nějž nesmí

reportéři doprovázející bojové jednotky tyto telefony používat. Jestliže však Saddám skutečně používá satelitní telefony, zřejmě bude platit nějaké faktury. A to by ho mohlo zruinovat i bez války.

#### Válka na webu

Válka na internetu však nakonec přece jen vypukla a hlavní bitva se svedla o WWW servery katarské televize Al Džazíra. Tato v západním světě značně neoblíbená televize se koncem března pokusila rozjet zpravodajskou stránku v anglickém jazyce. Reakce na sebe nedala dlouho čekat – po několika hackerských útocích se neznámým útočníkům podařilo zničit doménové záznamy z centrálního registru Network Solutions a přesměrovat zájemce o katarské zpravodajství na stránku s americkou vlajkou a vlasteneckým sloganem. Arabská verze stránek Al Džazíry se znovu rozjela po dvou dnech, anglickojazyčnou mutaci se podařilo oživit až 7. dubna. Vedení Al Džazíry už v březnu připouštělo, že jí všechny americké hostingové firmy vypově-

### Situace na burze

Zahájení války v Iráku se na stavu akciových trhů kupodivu nijak výrazně neprojevilo. Snad je to tím, že investoři byli značně nervózní už předtím, takže válku přijali s částečným ulehčením ("tak je to konečně tady"). Kurzy akcií pak kolísaly střídavě nahoru a dolů podle toho, jaké zprávy zrovna přicházely. Technologický index NASDAQ vzrostl ve sledovaném období o necelých pět procent a celkový počet cenových nárůstů jen velmi mírně převyšuje počet poklesů. Ani jednotlivé tituly nezaznamenaly příliš výrazné změny. Výjimkou z pravidla je pouze společnost **SCO**; ta sice v březnu zveřejnila relativně příznivé hospodářské výsledky (ztráta poklesla pod milionovou hranici), ale příčinu více než 50procentního skoku musíme hledat jinde. Společnost **SCO Group**, nástupkyně nedávno ještě linuxové firmy **Caldera**, si totiž vzpomněla, že vlastní ochrannou známku na operační systém Unix, a rozhodla se proti Linuxu tvrdě zakročit soudní cestou. Vybrala si k tomu společnost **IBM**, která má sice

v portfoliu unixový operační systém AIX, ale poslední dobou mohutně investuje do Linuxu. SCO tudíž žaluje IBM za "znehodnocení systému Unix" a jako odškodnění požaduje miliardu dolarů. Pravda, může se nám to zdát dost bizarní (zvláště když Linux a doprovodné produkty tvoří mj. podstatnou část příjmů společnosti SCO), ale jak naznačuje reakce investorů, šance na miliardové odškodné rozhodně nejsou zcela iracionální. V případě firem **ATI** a **3Com** stojí za cenovým vzestupem zřejmě příznivé hospodářské výsledky. U firmy 3Com dále nezanedbatelně zapůsobila zpráva o založení společného podniku s čínskou společností **Chua-Wej (či Huawei) Technologies**. Společnost 3Com se tak nejen vrací na trh s aktivními síťovými prvky pro firemní zákazníky (který kdysi vyklidila ve prospěch společnosti **Cisco**), ale navíc si tímto krokem pootevírá dvířka do Číny a na to dnes investoři slyší. Akcie společnosti **AMD** podražily v důsledku informací o tom, že AMD spojuje své aktivity v oblasti paměťových modulů flash s japonským

koncernem **Fujitsu**. Právě paměti flash jsou poslední dobou hitem a mají šanci zvrátit nepříznivou situaci producentů polovodičových komponent. Pokud jde o **SGI**, žádná významnější zpráva se v posledních týdnech neobjevila, a tak můžeme opět jen vágně sázet na naše podezření, že situace SGI přímo úměrně závisí na aktuálním rozpočtu americké armády.

V červené polovině musíme spekulovat ještě odvážněji. Propad firmy **Transmeta** snad souvisí s hojným mediálním pokrytím nové čipové technologie **Intelu** s kódovým označením Centrino; analytici soudí, že Intel tak přímo útočí na stejný segment trhu jako Transmeta. U společností **Borland** a **Sybase** jsme zase zaznamenali snížení ratingu. V případě společností **Macromedia a NEC** jsme na nic zajímavého v měsíci březnu nenarazili.

Na závěr dnešního příspěvku se definitivně rozloučíme s firmami **SonicBlue** a **Liquid Media**. Jejich agonie trvala delší dobu a symbolicky skončila koncem března ohlášením bankrotu, doprovázeného propadem kurzu

děly smlouvu a že hledá hosting svých serverů v Evropě či ještě východněji. Zatím není jisté, na čích serverech bude nakonec web aljazeera.net sídlit, ale své služby mu už odmítly mj. zřejmě největší hostingová firma Akamai Technologies a světoznámý portál Yahoo. K tomu si ještě přidejme skutečnost, že doménové záznamy Al Džazíry v březnu udržovaly firmy DataPipe a NavLink (obě vlastněné americkým kapitálem), a dojdeme k závěru, že za výpadkem serverů Al Džazíry nestáli žádní hackeři. Co má společného výpadek serverů nějaké katarské televize s finančním světem? Může nám posloužit jako prubířský kámen pro ověření, zda je internet skutečně bez vlastníka. Rychlost, s jakou anglické zpravodajství Al Džazíry zmizelo z internetu (přitom kabelové vysílání stejné televize – pravda, pouze v arabštině – je bez problémů dostupné v USA i v západní Evropě), by mohla svádět k domněnce, že nějaké "centrální ovládání internetu" skutečně existuje. Na druhé straně se zmíněné stránky po pár týdnech znovu objevily, takže to snad nebude tak zlé. Ledaže by si americké internetové firmy uvědomily, že chtějí-li v budoucnu podnikat i v oblasti Středního východu, neměly by si tamější zákazníky příliš rozhněvat…

#### Aprílové oddychovky

Ale teď k veselejším věcem. Ve světovém tisku se poslední dobou objevila řada zajímavých inzerátů. Například v Kalifornii hledala společnost Oracle "velmi speciální a maximálně profesionální manikérku". Uchazečky měly kromě běžných požadavků (znalost oboru, tj. manikúry a pedikúry, efektivní komunikace) splňovat také požadavek "schopnost učit se postupům specifickým pro zaměstnance společnosti Oracle". Copak to asi může být? Netuším. Ještě větší pozornost vzbudil inzerát společnosti Microsoft v jihoafrické mutaci časopisu Time. Na inzerátu figurovaly obrázky šavlozubého tygra, sibiřského mamuta a ptáka dodo doprovázené karikaturou hackera a tvrzením, že "software od Microsoftu je tak bezpečný, že některé druhy nutně musí vyhynout". Jeden z odborníků inzerát napadl u příslušné jihoafrické profesní komory. A uspěl. Microsoft musel stáhnout další plánovanou inzerci, protože nemohl prokázat bezpečnost svého softwaru nějakou nezávislou studií. Pokud vás ani tyto úsměvné historky nerozveselí, vězte, že ve své trudnomyslnosti nejste sami. Podle výsledků průzkumu společnosti Meta Group je psychický stav odborníků na IT v současné době kritický. Více než 71 % oslovených vedou-

akcií na takřka nulovou hodnotu. Obě firmy se v minulých letech vyznačovaly zajímavým produktovým portfoliem

a z technologického hlediska byly jistě zajímavé, ale jak se ukázalo, pro investory se staly skutečnou katastrofou.

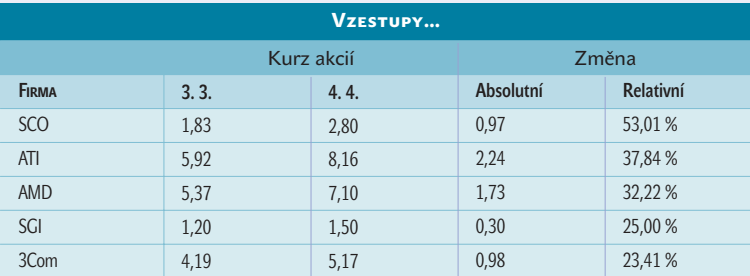

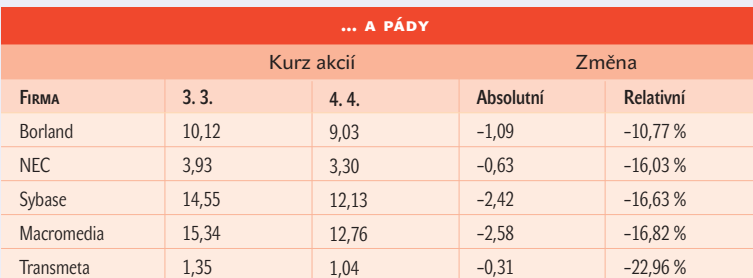

cích pracovníků připouští, že jejich "počítačoví" zaměstnanci čelí značnému pracovnímu vytížení a že to pro jejich firmy představuje vážný problém. Přitom jen desetina respondentů tento problém řeší platovým přilepšením, zatímco 55 % firem chce své zaměstnance motivovat školicími programy a kvalifikačním rozvojem.  $\blacksquare$   $\blacksquare$  Karel Stachovec

### Co na to finance?

Nejsledovanějším počítačovým titulem byla v měsíci březnu zřejmě společnost **HP**, která oznámila v pořadí třetí kvartální výsledky od loňské fúze s **Compaqem**. Analytici se začali zajímat, nakolik Carly Fiorinová plní své sliby. HP v meziročním ohlédnutí uváděla pouze loňské výsledky tehdejší firmy Hewlett-Packard. Analytici sice potvrdili, že kombinovaná účetní bilance HP se od loňska výrazně zlepšila (čistý zisk 721 milionů USD představuje meziroční nárůst zhruba o polovinu), ale současně neopomněli zdůraznit pokles obratu (17,9 mld. USD oproti loňským 19,6 mld. USD). Vedení HP přitom loni slibovalo, že se obrat "do roka a do dne" zvýší přinejmenším o 10 %. Pravda, Carly Fiorinová má ještě tři měsíce, aby své sliby naplnila. Už dnes se může pochlubit značným pokrokem divize osobních počítačů, jejíž příjmy se zvyšují a která je snad definitivně zisková. Kritici však poukazují na společnosti, se kterými se HP poměřuje nejraději. Ani **IBM,** ani **Dell** podobnými problémy netrpí buďto vůbec, nebo jen velmi málo. Společnost **Oracle v**ykázala mírný nárůst obratu i zisku (obrat vzrostl o 2 %, na 2,3 mld. USD, zisk se zvýšil o 12 %, na 571 milionů USD). Příjmy vzrostly dokonce poprvé za poslední dva roky. Přesto kurz akcií Oraclu po tomto oznámení mírně poklesl. V březnu publikoval své výsledky mj. japonský elektronický gigant **Matsushita**. Japonci by sice mohli být spokojeni (koncern skončil v černých číslech, obrat mírně vzrostl na 1,9 bilionu jenů), ale výhled do závěrečného fiskálního kvartálu je velmi nejistý. V miliardových položkách pak počítaly ještě distribuční společnosti **Tech Data** a **Ingram Micro**, které shodně vykázaly pokles obratu a na rozdíl od loňska propad do ztráty. V síťové oblasti to podle očekávání nevypadá příliš růžově. Společnost **Enterasys** sice snížila svou ztrátu na 127 mil. USD a zvýšila obrat na konečných 485 milionů USD, ale předpovídá 10procentní snížení obratu. Ještě hůře je na tom společnost **Riverstone**. Její obrat se propadl na čtvrtinu loňské hodnoty a ztráta (41 mil. USD) převyšuje celkový obrat (15,1 mil. USD). Na hranici světů síťových technologií a softwaru se pohybuje **Novell** a jeho situace tomu odpovídá (pokles obratu na 260 milionů USD, propad do ztráty 11,9 milionu USD). Čistě softwarové firmy jsou na tom podstatně lépe a většinou vykazují zisk, snad s výjimkou linuxových titulů **(Red Hat, SCO).** Největší důvod k oslavám měli u společností **Adobe** (zisk 54,2 mil. USD při obratu 297 milionů USD) a **Eidos**; druhá jmenovaná společnost byla ještě loni ve ztrátě, teď si za půl roku vydělala 4,14 milionu liber a obrat zvýšila takřka o třetinu. Nejhůře dopadli producenti hardwarových komponent. Společnosti **ATI, Micron i National Semiconductor** shodně skončily ve ztrátě, stejně jako před rokem.

Názory a komentáře

# "Hokej" **v paměťových kartách**

F irma Sony "šlápla" do svých paměťových karet, a tak se dějí věci dlouhá léta v tomto segmentu trhu nevídané. Na lednovém veletrhu CES, resp. ještě chvíli před ním oznámené Memory Stick Duo, Memory Stick Pro a Memory Stick Select jsou především snahou rozšířit aplikační možnosti těchto karet. Naopak SanDisk, majitel či spolumajitel práv ke kartám CompactFlash, MMC a SD, nic takového nepotřebuje. Zvláště karty CompactFlash a SD jsou navrženy s přehledem celoživotního hráče pokeru, který ví, jak jsou karty rozdány a co od nich může očekávat. Tady nevznikají žádné pochyby a nejsou třeba žádné dodatečné úpravy. Alespoň to tak nyní vypadá. Karta Compact-Flash vstoupila do podzimu života, SD je naopak na výsluní a MMC usnula zimním spánkem, ze kterého se zřejmě už nikdy neprobere. To Sony začíná mít v Memory Sticku pomalu už stejný hokej jako Microsoft ve verzích operačního systému Pocket PC – pardon, Windows CE…

Jen kvůli přehledu: Sony Memory Stick Duo je karta dvoutřetinové velikosti (vzhledem k tradičnímu Memory Sticku), určená pro menší zařízení. Verze Pro využívá technologii MagicGate, resp. SDMI (Secure Digital Music Initiative) k práci s obsahem, na který se vztahují autorská práva, a Memory Stick Select zase s odpuštěním "zaplácává" díru v návrhu, kvůli které mohou starší zařízení využívat Memory Stick jen do 128 MB. Select nyní nabízí 256 MB celkové kapacity a adresní omezení obchází tím, že přepíná mezi prvními 128 a druhými 128 MB. Elegantní, ale zbytečné – kdyby byl návrh udělán pořádně. A co xD PictureCard? Ta se drží svého. Je to pouze paměťová karta s jasným omezením na 8 GB. Pro srovnání: Memory Stick Pro – 32 GB, SanDisk ho má prý ještě výše, ale oficiálně žádné neudává.

Zdálo by se vám, že po téhle smršti bude nyní na chvíli klídek? Ani omylem! Když SanDisk poprvé zaslechl o xD, dostal zřejmě

marketingový amok a udělal stejně pochybný tah jako Olympus/Fujifilm – uvedl totiž zcela novou kartu miniSD. Její rozměry jsou 21,5 × 20 × 1,4 mm, a je tedy ještě menší než xD, což byl nepochybný záměr. To ale nic nemění na faktu, že tuhle kartu nikdo nepotřebuje a nikdo o ni nestojí. Všude, kde by se mohla uplatnit, ji bez potíží zastoupí jen nepatrně větší SD. Na místě je tedy otázka: "Za co, soudruzi, za co?"

#### O nedoporučeníhodných věcech

Microsoft Explorer 6.0. Co dodat? Ti z mého okolí, kteří si ho nainstalovali, se ho pracně snaží odinstalovat. Já jsem kvůli tomu musel dokonce přeinstalovat počítač, který předtím rok bez problémů fungoval.

Microsoft dodal do verze šest pár hloupostí, neopravil díry v zabezpečení a "zapomněl" na pár potřebných věcí, jako to, že se stále nedá z oblíbených položek otevřít nové okno, či třeba to, že když si v Outlooku klepnete na webový odkaz, který vám někdo pošle poštou, a máte otevřeno nějaké okno Internet Exploreru, ten chytrák ho hned využije. To všechno jsou letité problémy, na které Microsoft lidově řečeno dlabe, nebo se vymlouvá, že mu je "reportovalo" jen pár lidí. Zkrátka staré obvyklé triky.

Tak nějak se sám sebe poslední dobou ptám, proč vlastně Microsoft uvádí nové verze, když neopraví staré chyby, udělá nové, a už vůbec nedodá vlastnosti, po kterých se léta volá.

#### O GSM

Můj otec ztratil v lese mobil. Našel ho až po měsíci, když slezl sníh. Myslím, že kdyby ještě existovala divize Bosche věnující se mobilním telefonům, asi by ji hodně potěšilo, že jejich Worldcom, první to mobil na českém trhu fungující i s americkou sítí GSM 1900 MHz, přežil sníh a mráz a po vyschnutí na topení suše funguje dál. Zázraky se dějí. Nebo že by to nebyl zázrak?

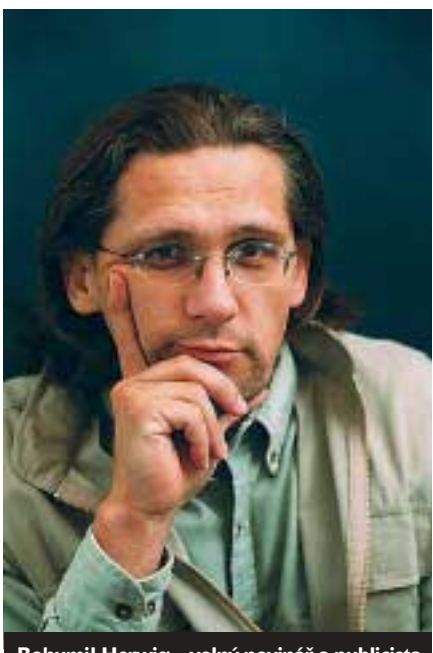

Bohumil Herwig – volný novinář a publicista

#### O procesorech

Na letošek je ohlášeno několik nových procesorů. Jako ostatně každý rok, řeknete si. Letos by to prý mělo být jiné. Budiž. Problém není v procesorech, problém je v tom, že v nich není konkurence. Intel má podle zdroje něco mezi 80 až 90 % trhu. Po pravdě: Kdo by při problémech, které firma AMD v minulosti měla, a při finančních potížích, které má dnes, kupoval něco jiného? Čest "těch druhých" tak zajišťuje Motorola s PowerPC a na specializovaném trhu např. s notebooky nepatrně přicmrndává upovídaná Transmeta, která naslibovala všechno možné a nesplnila zatím prakticky vůbec nic. Co se tedy bude dít s trhem s procesory dál? Nikdo neví. Intel je král a dělá si, co chce. Ceny neklesají, jak by mohly, spotřeba a ztrátový výkon rostou a jsem zvědav, zda nové Centrino rozpohybuje mobilní trh tak, jak Intel slibuje. Je smutné, že posledními kvalitními mobilními procesory Intelu byly obyčejné čtyři osm šestky…

**Bohumil Herwig, bohumil@herwig.cz** 

# Adobe Photoshop 7 – uživatelská příručka

Martin Vlach | Computer Press, Praha, 378 stran, 249 Kč, v češtině, ISBN 80-7226-791-4

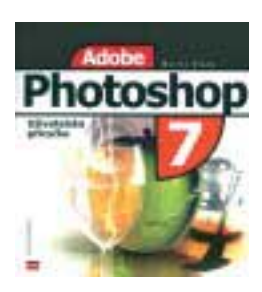

G rafický editor Adobe Photoshop se těší oblibě uživatelů už několik let a stejně tak dlouho nás nakladatelství zásobují referenčními příručkami, které mají suplovat absenci kvalitních manuálů v českém jazyce. Spolu s uvedením sedmé verze tohoto editoru připravilo vydavatelství Computer Press publikaci *Adobe Photoshop 7 – uživatelská příručka*, jejímž autorem je dlouholetý uživatel tohoto programu Martin Vlach. Na 370 stránkách knihy autor rozebírá jednotlivé nástroje, které musí každý uživatel programu bezpodmínečně zvládnout. Úvod je klasicky věnován popisu pracovního prostředí, poté následuje popis paletek a pracovních nástrojů. Pro bitmapové editory je typická práce se selekcemi, maskami, kanály a vrstvami, proto ani tato témata nejsou při výkladu vynechána. Závěr knihy je věnován filtrům, přičemž nechybí ani náhledy jejich potenciálních aplikací, bohužel – avšak logicky k ceně knihy – ve stupních šedi.

Popisovaná publikace je uživatelskou příručkou v pravém slova smyslu, postupy pro vytvoření působivých grafických kreací bychom v ní hledali marně. Patříte-li však mezi uživatele z řad začátečníků, s textem budete určitě spokojeni. Autor se při popisu nástrojů snaží nesklouznout k suchopárnému referenčnímu stylu, v některých pasážích se mu ale nevyhne – to však u publikací tohoto stylu ani jinak nelze. Popisnost výkladu je dostatečná, znalost elementárních základů práce s programy v operačním systému Windows je však pro zvládnutí látky nezbytná (pochybuji však, že po této knize sáhne opravdový začátečník v oblasti ovládání PC). Za doporučenou koncovou cenu se jedná o kvalitní publikaci, po jejímž přečtení – a především po praktickém vyzkoušení popisovaných nástrojů – byste se měli zařadit do početné skupiny příznivců nekorunovaného krále bitmapových editorů. **Petr Vostrý** 

# PHP 4 – Učebnice základů jazyka Podrobný průvodce začínajícího uživatele

Jiří Bráza | Grada Publishing, Praha 2002, 1. vydání, 224 stran, 197 Kč, v češtině, ISBN 80-247-0442-0

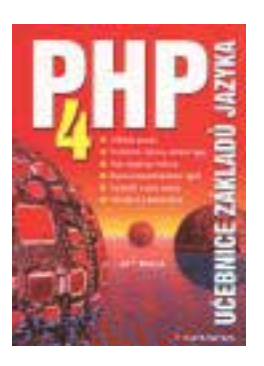

J azyk PHP není asi potřeba tvůrcům dynamických webových aplikací blížeji představovat. Postupem času si díky svým vlastnostem získal řadu příznivců mezi programátory webových stránek. Co si však mají počít ti uživatelé, kteří již o přednostech tohoto jazyka slyšeli a chtěli by i oni pomocí něj vytvářet plnohodnotné internetové aplikace?

Právě jim je určena tato publikace, neboť – jak je zřejmé i z jejího názvu – se jedná o učebnici určenou právě pro začínající uživatele. A tím jsem se již dostal k vlastnímu obsahu knihy. Na úvodní kapitolu, v níž jsou čtenáři postupně seznámeni s historií jazyka, s popisem, jak PHP "zprovoznit" na webových serverech (Apache a Pinknet Web Server), s informacemi o nejčastěji používaných editorech a s tvorbou prvního skriptu, navazuje druhá kapitola, která již čtenáře seznámí s nutným teoretickým zázemím jazyka PHP – například se syntaxí, s proměnnými, s poli, řetězci, výrazy, funkcemi a objekty. Tyto znalosti samozřejmě ještě nestačí při tvorbě programů, zpravidla ještě bývá nutné nějakým způsobem řídit běh programu. A právě této oblasti je věnována třetí kapitola, předkládající čtenářům detailnější informace o možnostech větvení programu a o cyklech. Na tuto část navazuje kapitola, v níž se čtenáři dozvědí, jakým způsobem mohou zajistit interakci s uživateli svých navrhovaných webových stránek pomocí formulářů. Jsou v ní postupně seznámeni se základními elementy využívanými při jejich tvorbě a samozřejmě i s obsluhou informací získaných z formulářů pomocí PHP skriptů. Následující dvě kapitoly jsou zaměřeny na popis způsobu uchování dat – v páté kapitole je autorem popsán způsob práce se soubory a konečně v šesté kapitole je popsáno, jak lze postupovat při návrhu aplikací využívajících pro svou činnost databázového zpracování dat. Jsou v ní mimo jiné zmíněny i základy dotazovacího jazyka SQL, popis práce s MySQL i propojení s daty pomocí ODBC. V sedmé kapitole, nazvané Co se jinam nevešlo, si čtenář může zase přečíst o podpoře cookies, session, elektronické pošty a XML v PHP.

Předposlední kapitola je zaměřena na ladění vytvářených aplikací, v závěrečné kapitole se pak lze dočíst, kde je možné hledat další informace o PHP a o programování. Shrnu-li své poznatky, mohu tuto knihu doporučit začínajícím uživatelům, kterým jistě pomůže na jejich cestě vedoucí k tvorbě dynamicky generovaných aplikací pomocí jazyka PHP ve verzi 4. Většina vykládané látky je totiž doplněna i o příklady, takže čtenáři mají možnost si předkládané informace ihned vyzkoušet či je jednoduše modifikovat dle svých záměrů. Kniha je skutečně určena spíše pro začínající tvůrce: zkušení programátoři v ní – oproti jiným publikacím zaměřeným na PHP (snad kromě popisu novinek implementovaných do čtvrté verze) – patrně mnoho nového nenaleznou. **Milan Pinte** 

### **Novinky** na stříbrných discích

Škola hrou – Biologie 1  $(12 - 16$  LET)

LANGMaster Group, Praha 499 Kč

Další titul z řady Škola hrou. Obsahově je rozdělen do dvou hlavních částí: Organizace života a Svět rostlin. První část je věnována rozdílům mezi neživou a živou hmotou, základním principům fungování živé hmoty, systematizaci členění světa organismů a popisům hlavních iologie ( jedno- i mnohobuněčných forem. Druhá část je věnována rostlinné říši, její systematizaci, fyziologickému a morfologickému popisu.

**10 bodů**

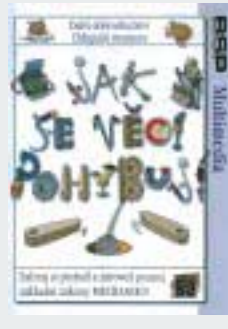

1 H H H

#### Jak se věci pohybují

BSP Multimedia, Praha 690 Kč

Základním prostředím CD je známá hra pinball a průvodcem Chlupáč mamut. Hlavním informačním zdrojem je Vynálezcův deník, ve kterém jsou uloženy veškeré informace o tom, jak se co pohybuje. Informace 24 témat klasické fyziky Isaaca Newtona jsou rozčleněny do prostředí vesnice, ostrova a Měsíce. Navíc jsou doplněny věcným rejstříkem i možností postupného listování touto moudrou knihou.

, <u>. . . . . . . .</u> **10 bodů**

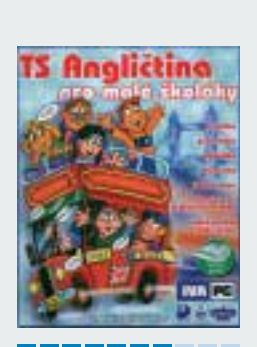

TS – Angličtina pro malé školákyTerasoft, Hořovice 600 Kč

Angličtina pro nejmenší školáky, případně i předškoláky. Obsah je zpracován v souladu s osnovami a slovní zásoba vychází z pěti nejpoužívanějších učebnic angličtiny pro ZŠ. Rozsah právě probírané látky (slovíček) i další parametry programu lze snadno nastavovat přímo z prostředí programu. Připraveny jsou sekce Slovíčka, Porozumění textu, Gramatika, Tematické okruhy, Trénink výslovnosti a tiskový modul. **7 bodů**

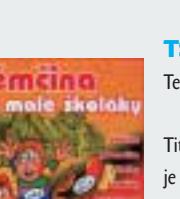

#### TS – Němčina pro malé školákyTerasoft, Hořovice 600 Kč

Titul pro nejmenší zájemce o výuku němčiny. Obsah CD je zpracován v souladu s osnovami, novými pravidly německého pravopisu a slovní zásoba vychází z pěti nejpoužívanějších učebnic němčiny pro ZŠ. Připraveny jsou sekce Slovíčka, Porozumění textu, Gramatika, Tematické okruhy, Trénink výslovnosti a tiskový modul pro tisk testů. CD je namluven rodilými mluvčími.

**7 bodů**

#### Domácí učitel angličtiny – Kouzelná cesta

# **slovíčka Nejen** anglická

P ředstavujeme vám další z multimediálních titulů s výukou angličtiny pro děti. Na rozdíl od ostatních nabízí nejen běžnou výuku na bázi heslo (obrázek) a jeho anglický tvar, ale také hru na principu oblíbeného Člověče, nezlob se. Ta slouží k zajímavé formě procvičování si dosažených znalostí slovíček a frází a také k seznámení dětí s nejdůležitějšími událostmi anglické historie.

Výuková část programu obsahuje pět stovek slovíček a frází, které si lze samozřejmě nejen číst, ale hlavně si poslechnout jejich správnou výslovnost. Hesla jsou namluvena čtyřmi anglickými mluvčími, aby si děti snáze zvykly na různou výslovnost a intonaci.

Významným pomocníkem při výuce je kouzelník Merlin, jenž v Moudré knize nabízí dvě desítky témat, která patří v každodenním životě k těm nejčastěji používaným – abeceda, čísla, barvy, čas, počasí, jídlo, oblečení, bydlení, rodina, doprava apod. Výuka probíhá formou zobrazení příslušného hesla jako obrázku a jeho pojmenování. Volitelně lze zobrazit i českou, příp. anglickou textovou podobu příslušného hesla. Při zkoušení je potřeba buď odpovědět, zda zobrazený obrázek a mluvený text patří k sobě, nebo označit hledaný objekt z nabídky více variant.

Součástí nabídky programu je i slovník, ve kterém stačí zapsat požadované slovo (české nebo anglické) a program zobrazí (pokud v nabídce existuje) příslušnou česko-anglickou slovní dvojici, doplněnou o příslušný ilustrační obrázek a zvukovou podobu anglického tvaru.

V herní části CD je připravena mapa Anglie s vyznačenou cestou po jejím území. Hrát může jednotlivec nebo dvojice, což je samozřejmě zábavnější. Hod hrací kostkou určí, o kolik políček hracího plánu hráč postoupí a jaký úkol musí zvládnout. Přitom se prověřují znalosti angličtiny a uživatel se také seznamuje s historií (od jedenáctého století až po současnost), slavnými osobnostmi i různými místy Británie (od města Hastings na jihu Anglie až po skotské jezero Loch Ness).

Pokud se stane, že dítě nějakému slovnímu obratu nerozumí, může využít nabídky slovníku nebo se vrátit do školy a odpovídající téma si nechat znovu vyložit. Rozehranou hru lze uložit a příště pokračovat tam, kde byla minule ukončena.

Domácí učitel angličtiny v tomto podání umožňuje zábavnou formou získávat nové a upevňovat si dosažené vědomosti. Ve společnosti kouzelníka Merlina tak můžete užitečně strávit mnoho příjemných chvil.  $\blacksquare$   $\blacksquare$  Milan Pola

#### Domácí učitel angličtiny – Kouzelná cesta

Výuka angličtiny pro děti doplněná o hru i poznání. CENA 990 Kč Vyrobil/poskytl Eddica, Ostrava *http://www. eddica.cz* 

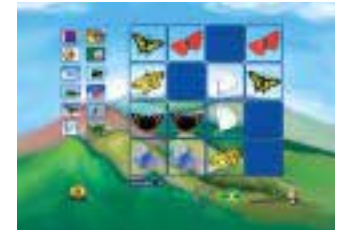

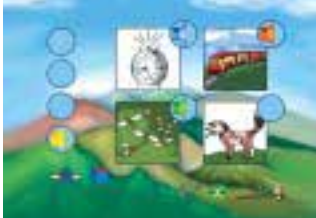

### Po kom to dítě je **– pokračování** Chytré dítě – Hry EHP tip

K dyž jsme před půldruhým rokem (Chip 12/01 a 1/02) přinesli informace o prvním titulu nové řady Chytré dítě, o titulu Hry, jen jsme odhadovali, že se bude zákazníkům líbit. Od té doby přibyly v této řadě další dva CD-ROM – Slabikář a Matematika – a všechny tři tituly patří mezi ty, které se pravidelně objevují i v přehledech Top Ten nejprodávanějších CD. Proto autoři připravili druhou, rozšířenou verzi titulu Hry.

CD-ROM Chytré dítě – Hry je určen nejmenším dětem, kterým příjemnou a hravou formou pomáhá poznávat a pojmenovávat svět kolem sebe. Ovládání programu je velmi snadné i díky mluvené nápovědě a děti ho hravě zvládnou.

povede a deli no máve zvidánou.<br>Patnáct her z prvního vydání (Abeceda, Barvy, Co tam nepatří, Děje, Dva stejné, Dvojice, Kategorie, Pexesa, Písmena, Písničky a říkanky, Scénky, Skládanky, Tóny, Tvary, Velikosti) bylo případně aktualizováno a doplněno o pět dalších (Čísla, Pamatuj si, Postřeh, Poznej zvuk a Spočítej), které ještě více rozvíjejí jednotlivé stránky dětské osobnosti.

V úloze Čísla se zobrazí deset balonků a v okénku se objeví číslice 10. Pokud připínáčkem některý balonek "propíchnete" a ten praskne, upraví se i aktuální číslo určující počet ještě nafouknutých balonků. Po zrušení všech balonků se naopak postupně objevují nové včetně aktualizace zobrazeného počtu. Spustíte-li úlohu Pamatuj si, zobrazí se na krátkou chvíli tři nebo pět oken (to podle zvolené obtížnosti) s obrázky. Po uplynutí intervalu "učení" se okénka zavřou a dítě musí vybrat předtím zobrazené obrázky z nabídky tuctu obrázků. Dobu učení lze nastavit na zobrazených stopkách, a tak je možné kromě počtu hádaných obrázků určovat obtížnost úlohy definováním časového limitu. Stejné stopky lze využít i v úloze Postřeh, ve které je potřeba z pěti pohybujících se předmětů označit ten, který je určen jako hledaný. Zde je obtížnost výběru možné měnit ještě volbou směru pohybu předmětů a různých pozadí. V případě úlohy Spočítej se zobrazí domeček s různým počtem předmětů a úkolem je do příslušného okénka zapsat číslo určující počet právě zobrazených předmětů. V poslední z nových úloh, nazvané Poznej zvuk, se zobrazí čtyři obrázky a čtyři zvukové ikony. Úkolem je správně přiřadit nabízené zvuky věcí, zvířat nebo situací všedního dne k příslušným obrázkům.

CD-ROM Chytré dítě – Hry je určitě velmi šikovným a prospěšným kamarádem. **Milan Pola** 

Chytré dítě – Hry (rozšířené vydání)

Multimediální hry pro rozvoj myšlení a řeči. CENA 499 Kč Vyrobil/poskytl Multimedia ART, Praha *http://www.jablko.cz/hry* 

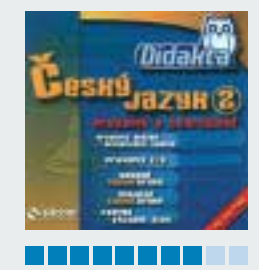

Čtvrtý CD Alík pro předškolní děti (předchozí Než půjdu do školy, Můj první slabikář, Veselá matematika) vyzývá k zábavě už svým názvem. Je připraveno devět her – Hudební skladatel, Výtvarník, Oděvní návrhář, Skládan-<br>kv. Pexeso, Obrázkové kostky, Patnáctka, Obrázkový tet ky, Pexeso, Obrázkové kostky, Patnáctka, Obrázkový tetris a Barevná mozaika. Vesměs jde o známé hry, z nichž každá má tři stupně obtížnosti a řadu variant. Po správném vyřešení každé úlohy se aktivuje veselá animace a výsledky se ukládají do tabulky. **9 bodů**

Silcom Multimedia, Opava 599 Kč

#### Didakta – Český jazyk 2

Silcom Multimedia, Opava 599 Kč

**Novinky** na stříbrných discích

Alík – Pojď si hrát

CD-ROM je určen k procvičování pravopisných jevů a tvarosloví českého jazyka. Nabízí témata: Pravopis hlásek, Doplňování i/y (včetně shody podmětu s přísudkem), Ohebné slovní druhy, Neohebné slovní druhy a Tvorba a význam slov. Procvičíte si určování mluvnických kategorií, shodu podmětu s přísudkem, skloňování zájmen a číslovek atd. Aplikace umožňuje stejně jako ostatní Didakty tisk pracovních listů a ukládání výsledků všech aktivit. **8 bodů**

#### Didakta – Dějepis

Silcom Multimedia, Opava 599 Kč

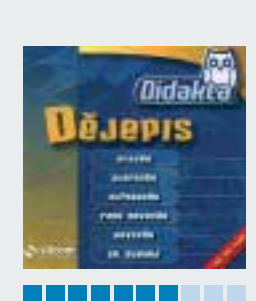

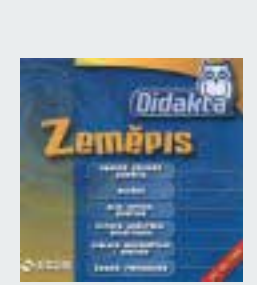

Témata dalšího dílu Didakty: Pravěk (doba kamenná, bronzová a železná), Starověk (Orient, Řecko, Řím), Středověk (nejstarší české dějiny, Přemyslovci, doba husitská), Raný novověk (zámořské objevy, reformace, svět a Evropa 16. a 17. století), Novověk (osvícenský absolutismus, francouzská revoluce a Napoleon, svět a Evropa 19. století) a Dějiny 20. století (1. a 2. světová válka, meziválečná a poválečná období). Celkem je připraveno 22 úloh se čtyřmi variantami procvičování. **7 bodů**

#### Didakta – Zeměpis

Silcom Multimedia, Opava 599 Kč

CD k procvičování vědomostí ze zeměpisu a orientace na mapách. Připraveno je 18 okruhů rozdělených do témat Obecný fyzický zeměpis (planeta Země, globus a mapa, geografické sféry), Oceány, Kontinenty, Světové hospodářství a ekologie a Česká republika. Na výběr jsou čtyři formy procvičování – testované otázky, úkoly s obrázky, "spojovačky" a rozhodni o správnosti v kombinaci s počty otázek (5/10/15/20).

**7 bodů**

## Předplatné Chipu

Stálým předplatitelům zasíláme v dostatečném předstihu před skončením předplatného složenku a zálohovou fakturu na další předplatitelské období.

Novým předplatitelům (soukromým osobám i firmám) je určen objednací kupon vložený v časopise. Lze použít i vlastní písemnou objednávku, musí však obsahovat všechny údaje požadované na předtištěném kuponu. Objednávky přijímáme poštou na adresu redakce, faxem na číslo 225 018 900, prostřednictvím webových stránek *(www.vogel.cz)*, na e-mailové adrese *abonence.chip@vogel.cz* nebo také při vaší osobní návštěvě v našem oddělení distribuce (Sokolovská 73, Praha 8). Do jednoho týdne od obdržení objednávky vám zašleme zálohovou fakturu s poštovní poukázkou typu "A-V". Zkontrolujte prosím veškeré údaje na zálohové faktuře. Pokud jsou některé nesprávně uvedeny, urychleně nám to sdělte. Předejdete tak následnému vrácení vystaveného daňového dokladu nebo nedoručení časopisu na správnou adresu.

Zaplatit předplatné můžete prostřednictvím vystavené poštovní poukázky nebo převodem na základě údajů uvedených na zálohové faktuře. Pokud uvedete v objednávce IČO a DIČ firmy, vystavíme vám po obdržení platby daňový doklad.

Pozor! – platíte-li ze sporožirového účtu, nezapomeňte nám sdělit k číslu účtu banky i specifický symbol vašeho účtu. Pokud chcete zaplatit bez vyčkání na zálohovou fakturu a "A-V" poukázku, platbu proveďte na náš abonentní účet 481841803/0300 u ČSOB Praha 1. Současně nám pošlete i objednávku s uvedením čísla účtu, ze kterého provádíte převod.

S platbou neotálejte, objednané výtisky zasíláme až po obdržení platby. Uzávěrka objednaných a zaplacených výtisků je vždy 14 dní před expedicí nového čísla.

Od čísla 1/03 je cena samostatně prodávaného výtisku (se dvěma přílohami CD-ROM) 155 Kč nebo (s jednou přílohou DVD) 198 Kč, abonenti ovšem výrazně ušetří, a to takto:

Cena za roční předplatné Chipu s CD (12 po sobě jdoucích výtisků) je 1344 Kč, resp. 780 Kč bez příloh CD-ROM, za půlroční předplatné (6 čísel) zaplatíte 732 Kč, resp. 414 Kč bez CD-ROM. Tyto zvýhodněné sazby (např. při ročním předplatném přijde jedno číslo Chipu s CD-ROM na pouhých 112 Kč) platí jen pro uvedené počty výtisků; při objednání jiného počtu se za každý výtisk účtuje plná prodejní cena plus poštovné. Lze objednat i předplatné s Chip DVD, které vyjde v číslech 1/03, 4/03 a 10/03. Cena ročního předplatného Chipu s DVD je 1440 Kč. V měsících, kdy nebude přílohou Chipu DVD, čtenář obdrží Chip s 2 CD. Adresa (resp. adresy) pro dodávání časopisu může být jiná než adresa plátce (nezapomeňte, že formát časopisu je A4 a nevejde se do běžné domovní schránky). Časopis vám můžeme zasílat i doporučeně – příplatek za jednu zásilku (dle momentálně platného ceníku) pak činí 25 Kč, tj. 300 Kč za rok (při doporučeném zasílání není sleva na poštovném). Předplacené výtisky zasíláme i do ciziny s výjimkou SR – cena předplatného se pak zvyšuje o sazby poštovného platné v době vystavení faktury.

Další informace o předplatném vám rádi poskytneme v pracovní dny od 8.00 do 16.30 hodin na číslech 225 018 942, 225 018 944.

## AKU NA SLUVENS

V SR je cena za jednotlivé číslo (vrátane 2 CD-ROM) 225 Sk. Predplatné v SR je možné objednať takto:

Chip + CD-ROM ročné(12 čísiel) za 2208 Sk, polročné(6 čísiel) za 1158 Sk, alebo Chip bez CD-ROM ročné (12 čísiel) za 1332 Sk, polročné (6 čísiel) za 690 Sk, alebo Chip DVD ročné (12 čísiel) 2352 Sk, polročné (6 čísiel) za 1218 Sk.

Objednať je možné iba uvedené varianty.

Časopis vám môžeme posielať aj doporučene – príplatok za jednu zásielku (podľa momentálne platného cenníka) je potom 22 Sk.

Abonenciu Chipu na Slovensku zabezpečuje výhradne:

Magnet-Press Slovakia, s. r. o.

Teslova 12, P. O. BOX 169, 830 00 Bratislava 3 tel./fax: (+421 2) 44 45 45 59, 44 45 06 97 e-mail: *magnet@press.sk*

Na túto adresu zasielajte objednávky predplatného, ako i všetky platby poštovou poukážkou typu C. Pri platbe poštovou poukážkou uveďte v správe pre prijímateľa názov časopisu (Chip s CD-ROM, alebo Chip s CD-ROM doporučene, alebo Chip bez CD-ROM), obdobie predplatného (ročné, alebo polročné) a údaj, od ktorého čísla požadujete dodávku. Ak chcete platiť prevodom z bežného účtu, zašlite na uvedenú adresu písomnú objednávku a počkajte na obdržanie faktúry.

POZOR – v SR nepoužívajte predtlačený objednávkový kupón!

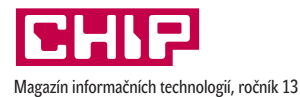

ISSN 1210-0684; MK ČR 5361

POZOR! Dočasná změna sídla vydavatelství a redakce Chipu: **Vogel Burda Communications, s. r. o.,** t. č.

Na Florenci 19 110 00 Praha 1

(Pro poštovní styk používejte původní adresu!)

### The Best of Invex 2002

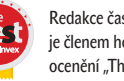

Redakce časopisu Chip je členem hodnotící komise .<br>ocenění "The Best of Invex".

Šéfredaktor: Ing. Jiří Palyza

Zástupce šéfredaktora: Ing. Josef Mika

Redakce: Vlastimil Bret (Chip CD), Ing. Helena Hajsterová, Ing. Josef Chládek (grafika, Linux, Mac), Mgr. Petr Kratochvíl (internet), Ing. Martin Kučera (Chip CD), Michal Novák (Chip CD, *www.chip.cz*),

Miroslav Stoklasa (hw), Ing. Pavel Trousil (hw), *chip@vogel.cz*

Toto číslo vyšlo 25. 4. 2003 v nákladu 51 000 výtisků.

Sekretariát: Zdena Šlégrová, Monika Zvolenská, tel. 225 018 566, 225 018 568

Inzerce ČR: Ing. Hana Vančurová (vedoucí), Eva Brožková, Ing. Radana Nouzáková, *inzerce.chip@vogel.cz*, tel. 225 018 646, 225 018 648, 225 018 664, fax 225 018 600

Inzerce SR: Magnet-Press Slovakia, Teslova 12, P. O. Box 169, 830 00 Bratislava 3, *magnet@press.sk*, tel./fax: (+421 2) 4445 0693

Předplatné: Lucie Hošková, *abonence.chip@vogel.cz*, tel. 225 018 942 (prac. dny 8–16 hod.) Distribuce: Alena Philippová, *distribuce@vogel.cz,* tel. 225 018 928

Technický úsek: Radim Zeman, Pavel Zima

E-mail: U členů vydavatelství lze použít adresu ve tvaru *jmeno.prijmeni@vogel.cz*

Adresa redakce: Chip, Sokolovská 73, P. O. BOX 77, 186 21 Praha 86

#### Telefonní a faxová čísla

Sekretariát: tel. 225 018 566, 225 018 568, fax 225 018 500 Inzerce: tel. 225 018 646, 225 018 648, 225 018 664, fax 225 018 600

Externí spolupracovníci: Dr. Ing. Bedřich Beneš, Ing. Ladislav Bittner, Ing. Milan Brož, CSc., Ing. Jan Buriánek, RNDr. Ondřej Čada, Mgr. Jiří Donát, Martin Dvořáček, Jakub Formánek, Ing. Jaroslav Franěk, Ing. Miroslav Herold, CSc., Ing. Jiří Chrustawczuk, Ing. Petr Matiasovits, Ing. Lukáš Mikšíček, Ing. Milan Pinte, Michal Pohořelský, Mgr. Milan Pola, CSc., Ing. Michal Přádka, doc. Ing. Vladimír Smejkal, CSc., Štefan Stieranka, Michal A. Valášek, Ing. Miroslav Virius, CSc., Petr Vostrý, Petr Zákostelný, Ph.D. Ing. Ivan Zelinka, doc. Ing. Jiří Žára, CSc.

Design a sazba: Vogel Burda Communications DTP - Viktor Janeba, Jan Kalaš, Jan Moravec, David Vladyka

Foto: Martin Trysčuk Osvit a tisk: Tiskárna Reproprint

Reklamace: V případě obdržení vadného výtisku nebo CD se obracejte na naše oddělení předplatného (*abonence.chip@vogel.cz*, tel. 225 018 942), kde vám bude defektní exemplář vyměněn za nový.

Za obsah inzerce ručí zadavatel.

Za původnost a obsahovou správnost příspěvku ručí autor. Právní režim autorských děl nabídnutých redakci se řídí zejména autorským zákonem č. 121/2000 Sb. a dalšími českými právními normami.

Rukopisy redakce nevrací. V případě přijetí díla k uveřejnění redakce autora o této skutečnosti uvědomí. Tím nabývá vydavatel práva k šíření přijatého díla časopiseckou formou včetně možnosti zveřejnění na WWW stránkách časopisu, vydání na CD-ROM nebo jiným způsobem v elektronické podobě.

Autorská odměna bude poskytnuta jednorázově do pěti týdnů po prvním uveřejnění příspěvku ve výši určené interním sazebníkem a zahrne i odměnu za případné vydání díla v elektronické podobě.

Všechna práva k uveřejněným dílům jsou vyhrazena. Přetisk, přepracování, překlad do jiného jazyka a jiné užití díla nebo jeho části, jakož i zařazení díla do jiného díla (souborného, spojení s dílem jiným, zařazení do jakékoliv formy elektronické publikace ap.) bez souhlasu vydavatele jsou zakázány. Autorské právo k časopisu a navazujícím elektronickým publikacím vykonává vydavatel.

Počet výtisků prodaného nákladu ověřuje ABC ČR, Na Florenci 3, Praha 1. V ČR rozšiřují Mediaprint & Kapa Pressegrosso, s. r. o., společnosti PNS, a. s., na Slovensku Magnet Press Slovakia, s. r. o., Mediaprint-Kapa Pressegrosso, s. r. o.

O vydavateli: Časopis Chip vychází v licenci německého nakladatelství Vogel Burda Communications ve vydavatelství Vogel Burda Communications, s. r. o. (IČO 45280681) jako měsíčník divize Vogel Computer Media.

Jednatel společnosti: Ing. Pavel Filipovič, *pavel.filipovic@vogel.cz*

Ředitel Computer Media: Ing. Milan Loucký, *milan.loucky@vogel.cz* 

Výrobní ředitelka: Ing. Vladimíra Kuklovská, *vladimira.kuklovska@vogel.cz* Marketing: Ing. Petr Moláček (vedoucí), Ing. Radek Benda, Michaela Hájková, *marketing@vogel.cz*,

tel. 225 018 544, 225 018 546, 225 018 540

Adresa vydavatelství: Sokolovská 73, P. O. BOX 77, 186 21 Praha 86

Adresa pobočky v Brně: BVV – pavilon B, Výstaviště 1, 647 00 Brno

Vedoucí pobočky Ing. Martina Olšanová, tel. a fax 541 159 758, mobil 602 689 473

Vogel Burda Communications, s. r. o., dále vydává časopisy IT-Net, LEVEL, MEDIAshop, Oficiální PlayStation 2 magazín a Počítač pro každého. Podrobnější informace o vydavatelství a jeho produktech viz *www.vogel.cz*, na *www.chip.cz* najdete i vlastní stránku Chipu.

#### International Connection

CIS: 100440,67

Advertising: Vogel Burda Communications, Poccistr. 11, D-80336 München: Erik N. Wicha, *ewicha@vogel.de,*  Tel. (+49 89) 74 64 23 26, Fax (+49 89) 74 64 22 17. More information about the publishing house and its products is also available on *www.vogel.cz.*

# SEZNAM INZERCE

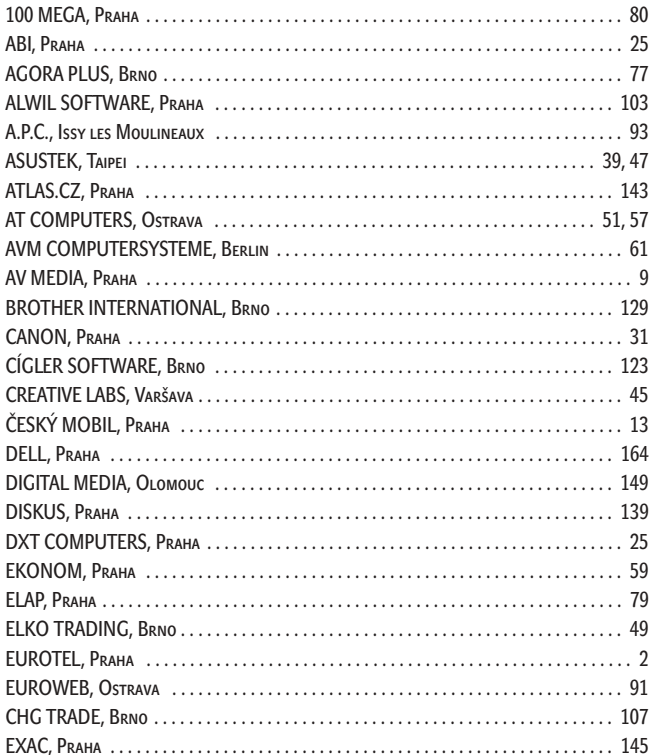

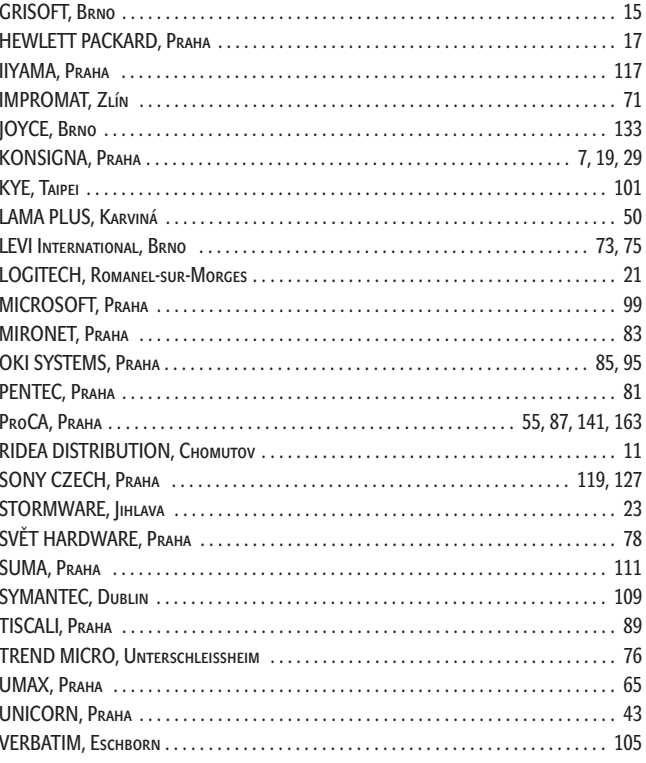

### SI OBJEDNAT NEJPRODÁVANĚJŠÍ PUBLIKACE  $\sqrt{ }$  $\mathbb{I}$ N

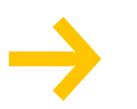

# **PPK speciál č. 1 Začínáme s internetem<br>a PPK speciál č. 2 Začínáme s počítačem**

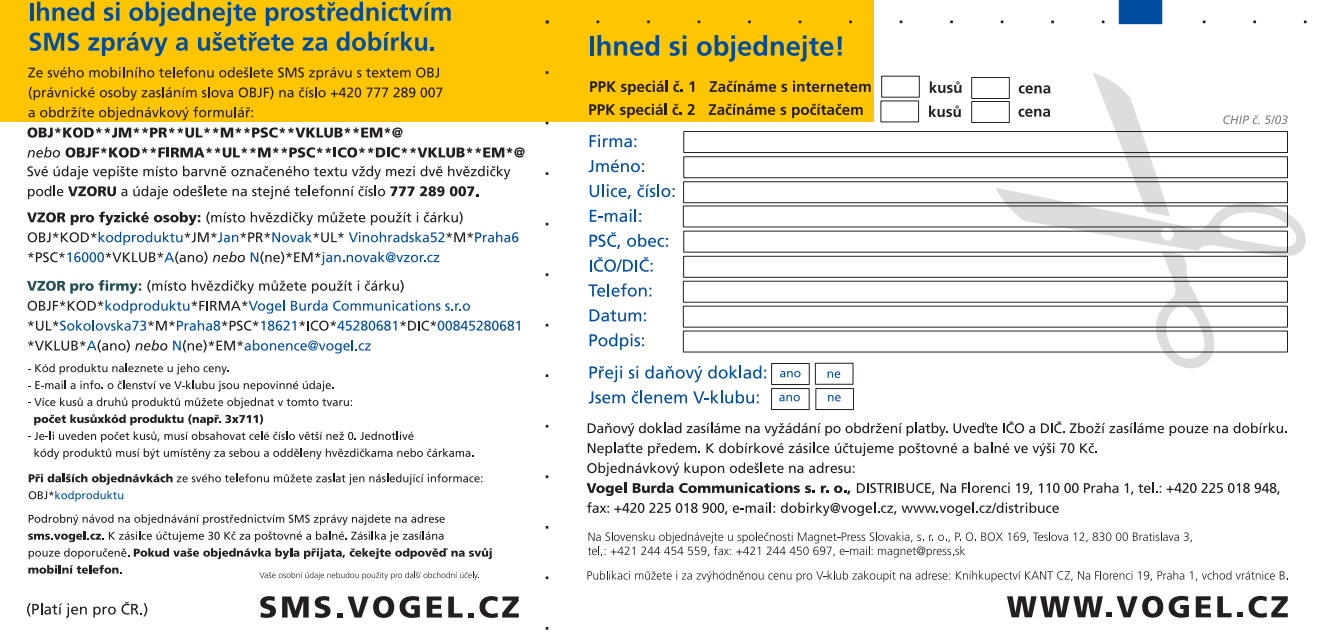

# O ČEM SI PŘEČTETE V ČERVNU Chip 6/03 vyjde **23. 5. 2003**

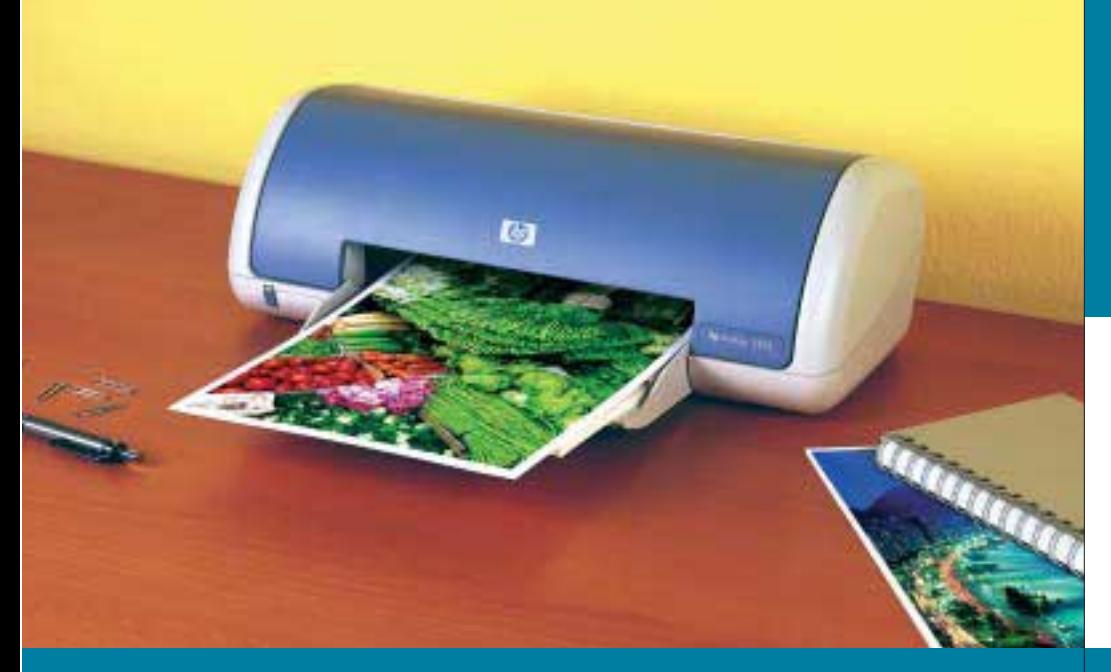

Ačkoliv se už několik let mluví o bezpapírové kanceláři, tiskne se stále. Jen se trochu mění poměry toho, co tiskneme, a způsoby, jak to tiskneme. Barevný tisk je už naprostým standardem i v kancelářích, a co teprve v případě, uvažujeme-li o tisku grafiky, nebo dokonce o tisku fotografií. Chip se po čase opět podívá na nabídku trhu v segmentu cenově výhodných inkoustových tiskáren. Co všechno levné inkoustovky umí, na jaké tisky si s nimi můžeme troufnout a kolik nás bude stát jejich pořízení a provoz? Odpovědi v příštím čísle.

#### Večer on-line

Přestože internetové obchody a služby nefungují vždy bezchybně, jejich počet stoupá a nabízený sortiment se rozšiřuje. Co se týče služeb, jsou (zatím) zvýhodněni obyvatelé Prahy a dalších velkých měst. Nejenže je nabídka služeb ve velkoměstech širší, ale i náklady na dopravu zboží jsou nižší. V našem pravidelném seriálu o zajímavých internetových stránkách se tentokrát soustředíme na tři druhy služeb, které vám přijdou vhod, pokud chcete strávit příjemný večer v soukromí svého domova. …

#### Ikonopis

Každá webová stránka je vlastně určitým uživatelským interfacem s vlastním systémem navigace, řízením toku dat, funkcemi hledání, třídění informací atd. Důležitým prvkem tvorby uživatelských rozhraní jsou piktogramy (neboli ikony), představující nevelká grafická zobrazení tematického zaměření. Rozebereme si nej-

Pozn.: Redakce si vyhrazuje právo na případné změny.

důležitější pravidla jejich návrhu a podíváme se na několik nástrojů pro jejich tvorbu.

#### Tipy a triky – tentokrát pro XP

V příštím čísle vám poradíme, jak obelstít Windows XP, a to hned dvakrát! S námi nebudete odkázáni pouze na standardní nástroje Microsoftu. Ukážeme vám, jak si lze tento příjemný OS ještě více přizpůsobit svým potřebám a možnostem svého počítače...

#### Kdo vám krade "trafik"?

Internet přes pevnou linku je mnohem komfortnějším řešením než obyčejný dial-up. Navíc se platí "jen" za množství přenesených dat, a ne za minuty a hodiny strávené na internetu. Problémy však můžou vzniknout ve chvíli, kdy se ukáže, že objem přenesených dat přes "vaši" pevnou linku je mnohem vyšší, než kolik jste mohli vy sami reálně uskutečnit. Někdo zneužívá vámi placenou službu – jak se v tomto případě bránit a jaká technická řešení jsou k dispozici?

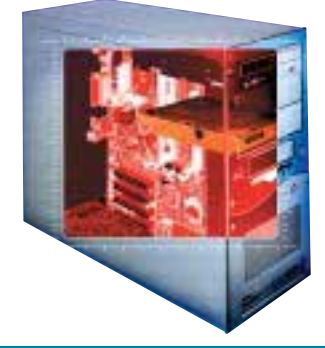

Počítač neanalyzují pomocí benchmarků jen profesionálové. Chyby hardwaru pomocí těchto nástrojů stále častěji hledají i začátečníci. Chip přinese benchmarkové nástroje, které využijete k tomu, abyste z počítače "vydolovali" vyšší výkon. Prozradíme, co nástroje měří, a poradíme vám, jak postupovat při následném ladění PC. Nejlepší nástroje naleznete i na Chip CD.

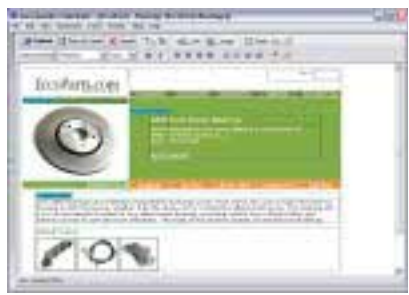

#### **INSTANTNÍ WEB**

S nadsázkou se dá říci, že svůj web má dnes už každé malé dítě. Chcete si i vy vytvořit vlastní webovou stránku? Není nic snazšího, v našem monotematickém bloku článků vám poradíme, jak na to, seznámíme vás s několika nástroji pro snadnou i náročnější tvorbu webových stránek. A co je ještě zajímavější, některé z těchto nástrojů najdete i na Chip CD.

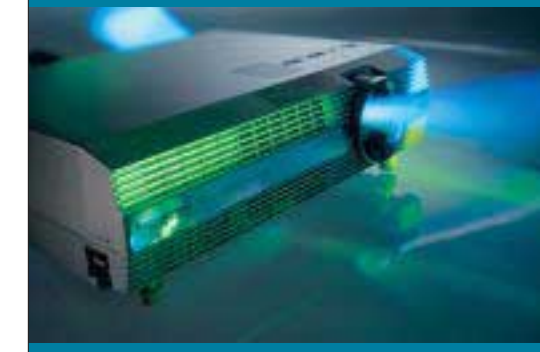

Ke kvalitní reprodukci potřebujete už nejen dobrý přehravač a audiosoustavu, tu největší roli zde hraje zobrazovací zařízení. Monitor, širokoúhlá televizní obrazovka? Ne, to už nestačí, ke slovu se hlásí videoprojektory, které vám doma vytvoří skutečný kinosál. Přečtěte si srovnávací test těchto přístrojů spolu s popisem technologií a užitečnými radami naší testovací laboratoře.